## **NN10262-001**

# **Carrier VoIP Networks** Quick Reference Guide

(I)SN09 Standard 04.02 January 2006

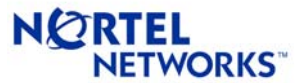

## **Contents**

#### **[Carrier Voice over IP Networks 7](#page-8-0)**

[North America solutions overview](#page-8-1) IP solutions 7 [Integrated access cable 7](#page-8-2) [Call processing for IAC 10](#page-11-0) [Integrated access wireline 11](#page-12-0) [Packet trunking over IP 14](#page-15-0) [Call processing for PT-IP 16](#page-17-0) [Universal access IP 17](#page-18-0) [Call processing for UA-IP 18](#page-19-0) [ATM solutions 19](#page-20-0) [Packet trunking ATM 19](#page-20-1) [PT-AAL1 19](#page-20-2) [PT-XA and PT-SN70 19](#page-20-3) [PT-AAL2 20](#page-21-0) [Universal access ATM 22](#page-23-0) [Call processing for UA-AAL1 23](#page-24-0) [Trimodal solution 25](#page-26-0) [International solutions overview 26](#page-27-0) [Integrated access cable 26](#page-27-1) [Integrated access wireline 29](#page-30-0) [Packet transit IP 33](#page-34-0) [Packet transit ATM 35](#page-36-0) [PT-AAL2 35](#page-36-1) [Universal access IP 39](#page-40-0) [Services 40](#page-41-0) [Carrier Hosted Services \(CHS\) 40](#page-41-1) [Voice over IP VPN 40](#page-41-2) [Interfaces and Protocols 41](#page-42-0)

#### **[Solution components 43](#page-44-0)**

[Overview 43](#page-44-1) [Communication Server 2000 \(CS 2000\) hardware 44](#page-45-0) [XA-Core 44](#page-45-1) [CBM850 47](#page-48-0) [Message switch 48](#page-49-0) [IOM 49](#page-50-0) [FLPP/FLIS 51](#page-52-0) [Session Server 53](#page-54-0) [TDM core hardware 54](#page-55-0) [SAM21 SC and GWC 55](#page-56-0) [CLEI to PEC Code Mapping 58](#page-59-0) [SAM21 58](#page-59-1) [SAM21 Shelf Controller 58](#page-59-2) [CICM 59](#page-60-0) [Call Control Agent 59](#page-60-1) [MC 59](#page-60-2) [GWC 60](#page-61-0) [USPc 60](#page-61-1) [STORM 60](#page-61-2) [CS 2000 User interface 61](#page-62-0) [CS 2000 Logs/OMs 61](#page-62-1) [CS 2000-Compact hardware 62](#page-63-0) [User interface 65](#page-66-0) [Logs/OMs generated 66](#page-67-0)

**1**

[DPT SPM hardware 67](#page-68-0) [User interface 67](#page-68-1) [Logs/OMs generated 67](#page-68-2) [IW-SPM hardware 68](#page-69-0) [User interface 69](#page-70-0) [Logs/OMs generated 69](#page-70-1) [Multi-Service Gateway 4000 \(MG4000\) hardware 70](#page-71-0) [User interface 71](#page-72-0) [Logs/OMs generated 71](#page-72-1) [Ethernet Routing Switch 8600 hardware 72](#page-73-0) [User interface 73](#page-74-0) [Logs/OMs generated 73](#page-74-1) [Media Gateway 9000 \(MG 9000\) hardware 74](#page-75-0) [User interface 76](#page-77-0) [Logs/OMs generated 76](#page-77-1) [Media Gateway 3200 \(MG3200\) hardware 77](#page-78-0) [User interface 77](#page-78-1) [Logs/OMs generated 77](#page-78-2) [Media Gateway 3500 \(MG3500\) hardware 78](#page-79-0) [User interface 79](#page-80-0) [Logs/OMs generated 79](#page-80-1) [Multiservice Switch 7480 80](#page-81-0) [User interface 80](#page-81-1) [Logs/OMs generated 80](#page-81-2) [Multiservice Switch 15000 hardware with Media Gateway](#page-82-0)  7480/15000 81 [User interface 82](#page-83-0) [Logs/OMs generated 82](#page-83-1) [Media Server 2000 series/UAS hardware 83](#page-84-0) MS [2010 for the IP network 83](#page-84-1) MS [2020 for the ATM network 85](#page-86-0) [User interface 85](#page-86-1) [Logs/OMs generated 85](#page-86-2) [Audio Provisioning Server 86](#page-87-0) [User interface 86](#page-87-1) [Logs/OMs generated 86](#page-87-2) [COAM / OAM&P 87](#page-88-0) [Logs/OMs generated 87](#page-88-1) [Universal Signaling Point \(USP\) hardware 88](#page-89-0) [User interface 91](#page-92-0) [Logs/OMS generated 91](#page-92-1) [USP-Compact hardware 92](#page-93-0) [User interface 93](#page-94-0) [Logs/OMS generated 93](#page-94-1) [TDM components hardware 94](#page-95-0) [ISM 94](#page-95-1) [ENET 95](#page-96-0) [SPM 97](#page-98-0) [Maintenance Trunk Module \(MTM\) 98](#page-99-0) [Trunk Module \(TM8\) 99](#page-100-0) [Digital Trunk Controller \(DTC\) 99](#page-100-1) [Line Trunk/Line Group Controller \(LTC/LGC\) 100](#page-101-0) [ISDN LTCI/LGCI/DTCI 100](#page-101-1) [Common Peripheral Controller Equipment Frame 101](#page-102-0) [Subscriber Carrier Module Shelves 102](#page-103-0) [Expanded Carrier Module Shelves 103](#page-104-0) [Carrier Voice over IP Networks Capacity and limits 104](#page-105-0)

#### **[Operations, administration, maintenance and](#page-108-0)  provisioning 107**

[Integrated Element Management System \(IEMS\) 107](#page-108-1) [IEMS components 108](#page-109-0) [Carrier Voice over IP Networks commands 113](#page-114-0) [DMS menu and nonmenu commands 117](#page-118-0) [AFT and RASL commands 117](#page-118-1) [AMADUMP commands 117](#page-118-2) [Comparison of CM amadump and SDM amadump 118](#page-119-0) [CALLDUMP CI level commands 127](#page-128-0) [DISPCALL commands 127](#page-128-1) [DLOG commands 127](#page-128-2) [DMSMON commands 128](#page-129-0) [DMS MAPCI level commands 128](#page-129-1) [DRAMREC utility commands 131](#page-132-0) [FLEXTAB command 132](#page-133-0) [IOC/IOM DSKUT nonmenu commands 133](#page-134-0) [LOGUTIL log browsing commands 133](#page-134-1) [DMS Scheduler \(DMSSCHED\) commands 134](#page-135-0) [LOGUTIL info, control, routing, and devices commands](#page-135-1)  134 [OM commands 135](#page-136-0) [Pending Order \(PO\) subsystem 137](#page-138-0) [SCANF commands 137](#page-138-1) [SHOWAUD command 138](#page-139-0) [SLM DISKUT nonmenu commands 138](#page-139-1) [Software Optionality Control \(SOC\) 138](#page-139-2) [Store File \(SF\) editor commands 139](#page-140-0) [Switch Performance Monitoring System \(SPMS\) com](#page-140-1)mands 139 [Table Audit \(TABAUDIT\) commands 140](#page-141-0) [Table editor commands 140](#page-141-1) [TRAVER commands 141](#page-142-0) [Carrier VoIP Networks lines and trunks 143](#page-144-0)

#### **[Carrier Voice over IP Networks maintenance](#page-148-0)  147**

[Preventative maintenance for Carrier Voice over IP Networks](#page-148-1)  components 147

[Tasks to be performed daily 147](#page-148-2)

[Tasks to be performed weekly 149](#page-150-0)

[Tasks to be performed monthly 149](#page-150-1)

[Tasks to be performed per office schedule or as required](#page-151-0)  150

[Backup and restore 153](#page-154-0)

[Routine maintenance for Carrier Voice over IP Networks com](#page-155-0)ponents 154

[Tasks to be performed after four or eight hours 154](#page-155-1) [Tasks to be performed daily 154](#page-155-2) [Tasks to be performed after twenty-five hours 155](#page-156-0) [Tasks to be performed weekly 155](#page-156-1) [Tasks to be performed monthly 156](#page-157-0) [Tasks to be performed every six weeks 157](#page-158-0) [Tasks to be performed every three to six months 158](#page-159-0) [Tasks to be performed every six months 158](#page-159-1) [Tasks to be performed annually 159](#page-160-0)

[Tasks to be performed per office schedule 159](#page-160-1)

#### **[Troubleshooting 163](#page-164-0)**

[CS 2000 problems 164](#page-165-0) [DS1 carriers in a carrier fail loss \(CFL\) 164](#page-165-1) [DS1 carriers in an intermittent CFL 165](#page-166-0) [DS0 trunks in CFL 166](#page-167-0)  [166](#page-167-1) [DS0 trunks in permanent manual busy 166](#page-167-2) [DS0 trunks in system busy 166](#page-167-3) [DS0 trunks in lock out state \(LO\) 167](#page-168-0) [DS0 trunks in Remote Manual busy \(RMB\) 167](#page-168-1) [Troubleshooting lines in a permanent lock out state \(PLO\)](#page-169-0)  168 [Troubleshooting lines in a manual busy \(MB\) state 169](#page-170-0) [Troubleshooting lines in a system busy \(SB\) state 169](#page-170-1) [GWC troubleshooting 170](#page-171-0) [Troubleshooting a GWC that continuously initializes and](#page-171-1)  fails to return to service (RTS) 170 [Troubleshooting a GWC that fails to boot 170](#page-171-2) [Troubleshooting a GWC that has poor call completion rate](#page-171-3)  170 [Troubleshooting PRI trunks that remain in a lockout state](#page-172-0)  171 [Troubleshooting a failed attempt to create a GWC image](#page-173-0)  172 [Troubleshooting alarms generated on the GWC 172](#page-173-1) [Troubleshooting GWC peripheral module log reports 172](#page-173-2) [CS 2000 Management tools problems 173](#page-174-0) [Troubleshooting a failed attempt to add and provision a](#page-174-1)  GWC 173 [Troubleshooting a failure to add or delete a GWC 173](#page-174-2) [Troubleshooting when an OSSGate session fails to](#page-174-3)  launch from a PC 173 [Troubleshooting a connection failure when adding a GWC](#page-175-0)  node 174 [Troubleshooting a failure to start the SESM server appli](#page-176-0)cation 175 [Troubleshooting a failure to RTS a DMS maintenance ap](#page-176-1)plication (DMA) that is IsTb 175 [Troubleshooting a failure to perform maintenance actions](#page-177-0)  while using the CS 2000 Management Tools 176 [Troubleshooting a failure to launch CS 2000 SAM21 man](#page-177-1)ager, CS 2000 Management Tools GUI or Network Patch Manager 176 Troubleshooting problems arising when an SSL certifi[cate is changed and the CM hostname is new or changed](#page-178-0)  177 Troubleshooting combined failures to start the SESM [server application to apply a patch to SESM and to asso](#page-179-0)ciate gateways and add endpoints using CS 2000 Management Tools GUIs 177 Troubleshooting a failure to delete a line from a Media [Terminal Adapter \(MTA\) or Media gateway in the IAC so](#page-180-0)lution 178 [Troubleshooting a failed attempt to input the SDNA com](#page-181-0)mand in OSSGate 179 [Troubleshooting a failure to add an endpoint to a GWC](#page-181-1)

[during line provisioning of the IAC solution 179](#page-181-1) [Procedures 180](#page-182-0) [ATM troubleshooting 209](#page-211-0) [Call processing failures due to ATM framework problems](#page-211-1)  209 [Call quality problems due to ATM framework problems](#page-212-0)  210 [ATM backbone failures and service degradations due to](#page-214-0)  ATM routing problems 212 [Dead Office Recovery 217](#page-219-0) [Summary of Dead Office Recovery for an XA-Core based](#page-220-0)  office 218 [Summary of Dead Office Recovery for a CS 2000 or CS](#page-221-0)  2000 Compact based office 219 [DMS troubleshooting information 220](#page-222-0) [Calculating node and terminal numbers 220](#page-222-1)  [221](#page-223-0) [DIP switch settings for 6X21 AD line card 221](#page-223-1) [DIP switch settings for 6X50 and 6X85 DS1 cards 222](#page-224-0) [ISM NTFX44 ILTA and NT2X90 IC/OG test trunk assign](#page-225-0)ments to MLT and other test equipment 223 [RTIF commands and recovery 224](#page-226-0) [Supernode loading procedure 224](#page-226-1) [XPM Link configuration 225](#page-227-0) [TIER II Tools 226](#page-228-0) [ACDDEBUG 226](#page-228-1) [CALLTRACK 227](#page-229-0) [XPMIST 228](#page-230-0) [XPMIST call processing messages 228](#page-230-1) [XPMIST Breakdown for Attendant Console 229](#page-231-0) [XPMTRAK 230](#page-232-0) [TERMTRACE Setup 231](#page-233-0) [REMLOGIN Command 231](#page-233-1) [ISDN BRI Troubleshooting PM180 and PM189 Logs 232](#page-234-0) [SPM PRI Q931 Message Tracing tool \(MSGTRAC\) 232](#page-234-1) [ISDN Q931 Procedures for Traces on BRI and PRI 233](#page-235-0) [CCS7 Test Utility \(C7TU\) 235](#page-237-0) [ISUP MSG Codes as listed with C7TU Msgcode 236](#page-238-0)

#### **[Quick reference information for major network](#page-240-0)  functions and features 239**

[Nortel Networks Multiservice Switch/Media Gateway com](#page-240-1)mands 239 [Using this summary card 240](#page-241-0)

[Operating modes and common commands 240](#page-241-1) [The current view and the edit view 240](#page-241-2) [Wildcarding 241](#page-242-0) [Using the list command 241](#page-242-1) [Using the help command 241](#page-242-2) [Using the display command 242](#page-243-0) [DMS Quick Reference 243](#page-244-0) [ACD MIS quick references 243](#page-244-1) [AIN quick reference 246](#page-247-0) [Attendant console quick reference 247](#page-248-0) [Broadband STP quick reference 253](#page-254-0) [CCS7 quick reference 255](#page-256-0) [CC MIS quick reference 258](#page-259-0) [CLASS quick reference 261](#page-262-0)

[CompuCall quick reference 262](#page-263-0) [DMS 250/500 quick reference 263](#page-264-0) [ISDN quick references 267](#page-268-0) [Local Number Portability \(LNP\) quick reference 270](#page-271-0) [Post Release Software Manager \(PRSM\) quick referenc](#page-272-0)es 271 [Ringing quick reference 276](#page-277-0) [SMDI quick references 278](#page-279-0) [SMDR Quick Reference 281](#page-282-0) [SPM Quick Reference 282](#page-283-0) [PREPDATACHNG Command 288](#page-289-0) [Circuit Pack Descriptions 289](#page-290-0)

#### **[Customer support 315](#page-316-0)**

[Documentation 315](#page-316-1) [Document numbering 335](#page-336-0) [Traditional numbering scheme 335](#page-336-1) [FCAPS numbering scheme 337](#page-338-0) [Release affecting documentation 338](#page-339-0) [Training 338](#page-339-1) [Product Support 338](#page-339-2)

**[Abbreviations and acronyms 339](#page-340-0)**

## <span id="page-8-0"></span>**Carrier Voice over IP Networks**

## <span id="page-8-1"></span>**North America solutions overview IP solutions**

#### <span id="page-8-2"></span>**Integrated access cable**

The Integrated Access Cable (IAC) solution delivers full featured IP telephony to residences over the Hybrid Fiber Coax Cable System (HFC) infrastructure.

Cable multiple system operators (MSOs) may choose to offer any combination of:

- regulatory compliant primary voice services
- alternative secondary voice services
- long distance services

The following figures provide an architectural and call flow view of the IAC network.

#### **IAC solution architecture**

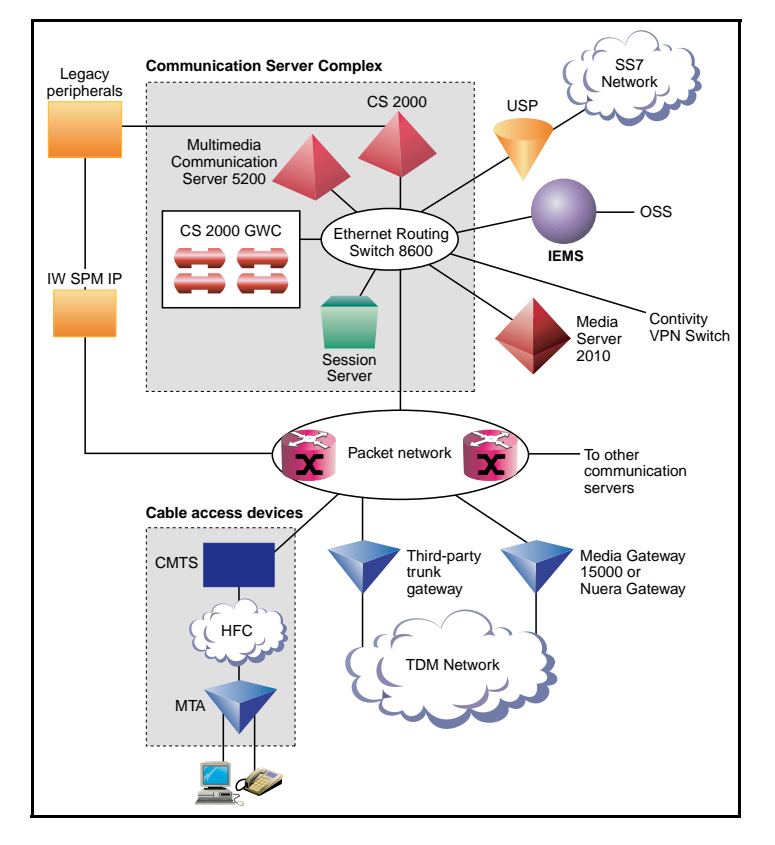

*Note:* The Nuera BTX-4000 Gateway is not supported in the International IAC solution.

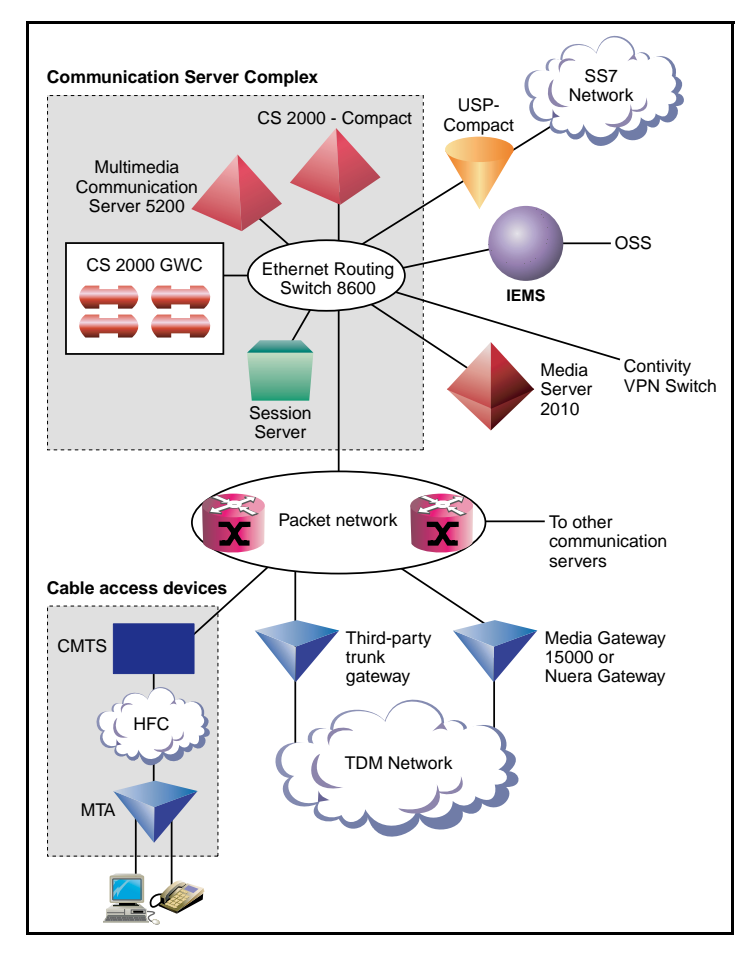

#### **IAC-Compact solution architecture**

*Note:* The Nuera BTX-4000 Gateway is not supported in the International IAC solution.

#### Nortel Networks Confidential

#### **Call flow for IAC solution**

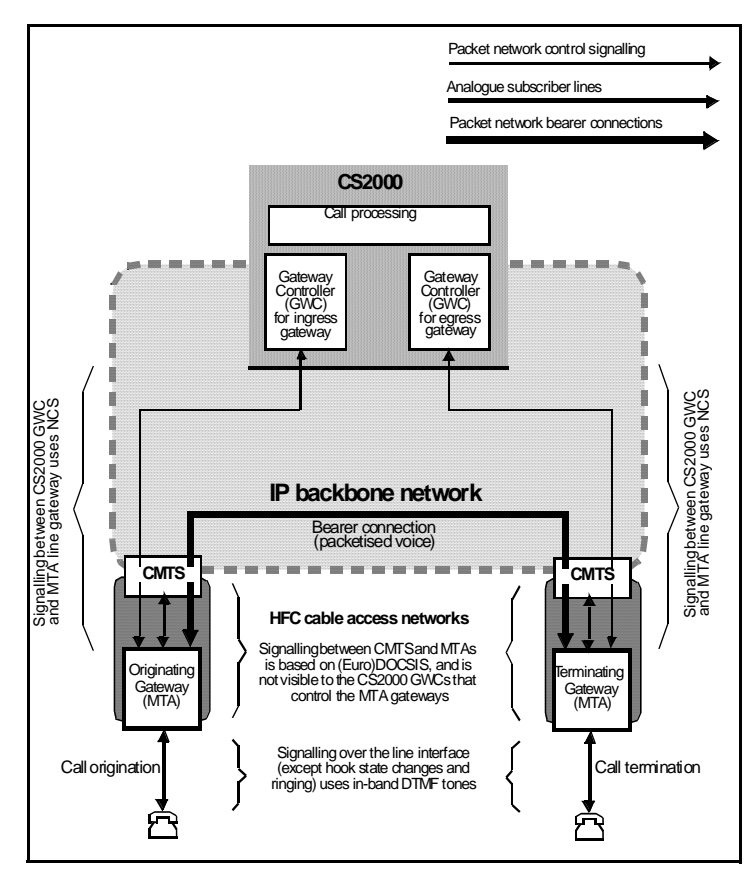

#### <span id="page-11-0"></span>**Call processing for IAC**

#### **On net to On net**

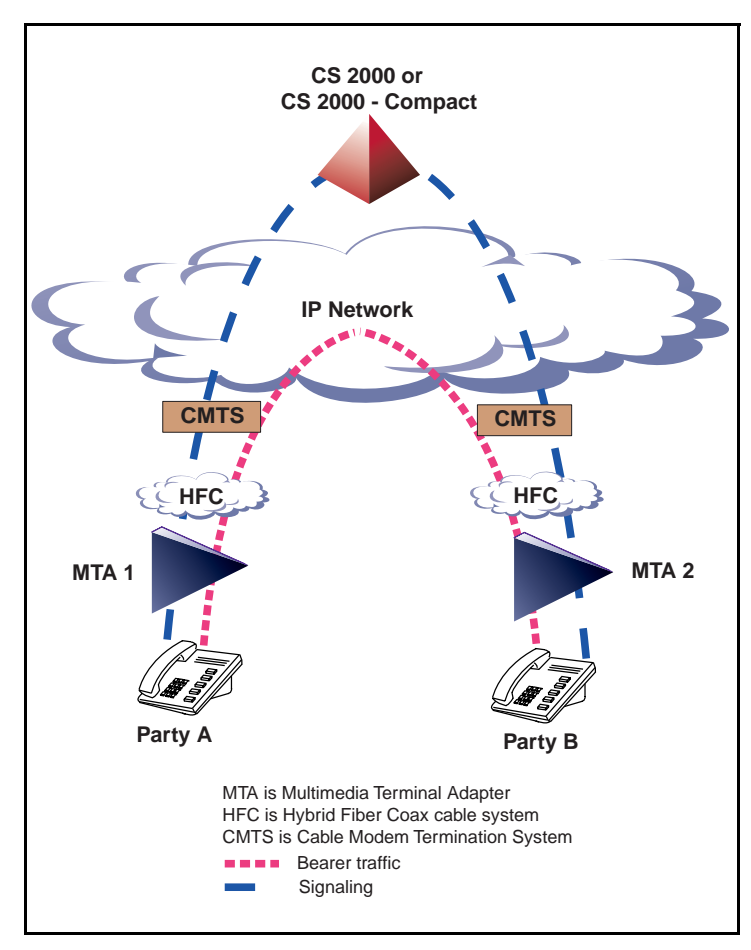

#### <span id="page-12-0"></span>**Integrated access wireline**

The Integrated Access - Wireline Solution (IAW) provides voice telephony and data services over Internet Protocol (IP) packet networks built around the Communication Server 2000 (CS 2000). It addresses the needs of carrier networks with trunking and lines interfaces.

The IAW solution delivers the traditional voice service suite on a converged packetized IP network, enabling carriers to offer inter-office trunking, long-distance, tandem and gateway functionality, plus emerging IP services.

The IAW Solution also provides analog line access using a variety of line access gateways, and V5.2 line access interfaces with the Media Gateway 7480/15000.

The following figures provide an architectural and call flow view of the IAW network.

#### **IAW solution architecture**

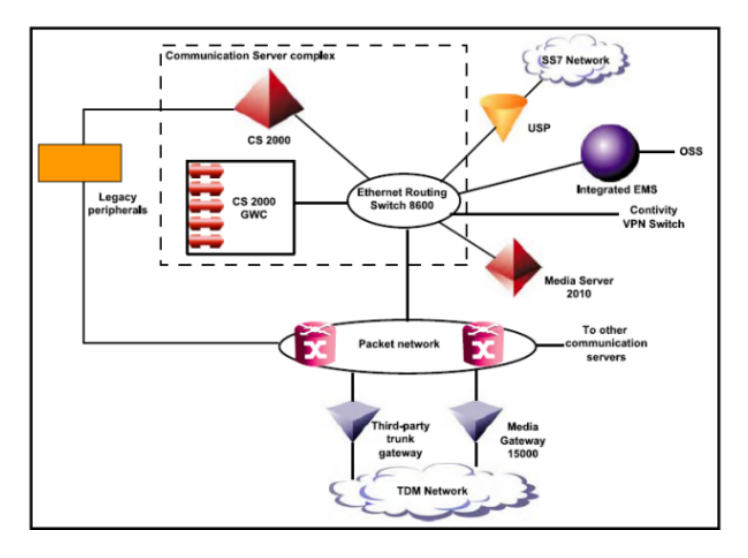

#### **IAW-Compact solution architecture**

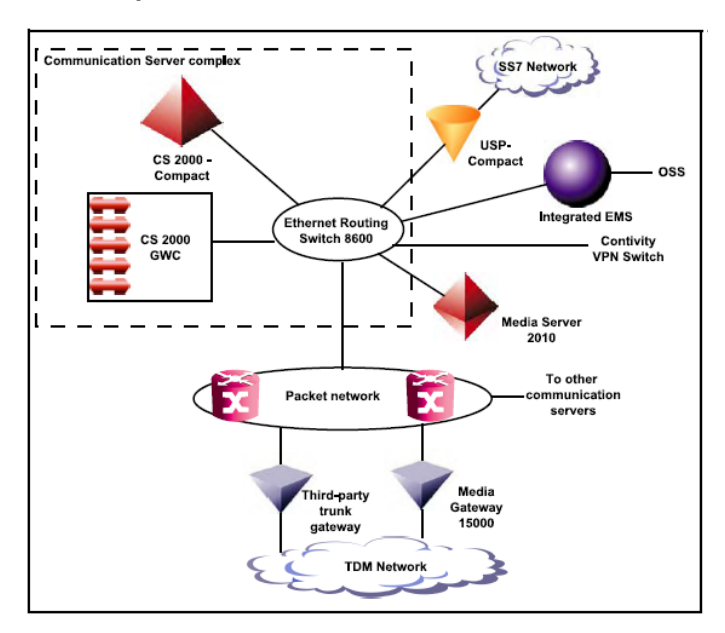

#### **Call flow for IAW solution**

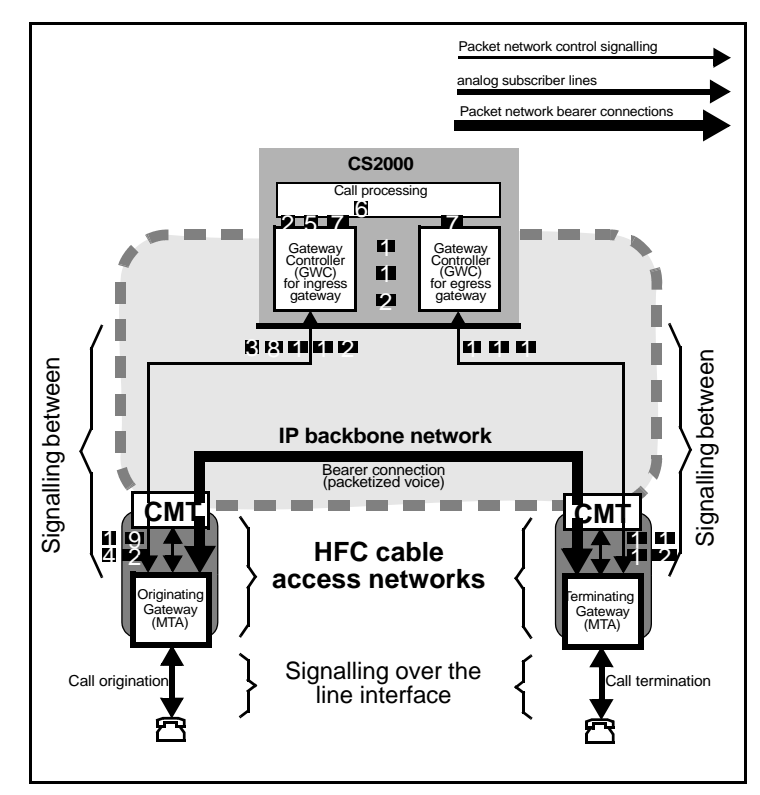

**Call Connect Sequence**

- **1** MTA line gateway sends NCS NTFY (offhook) to ingress GWC to report subscriber going off-hook; GWC acknowledges NTFY by sending NCS 200 OK to gateway.
- **2** Ingress GWC sends an origination message to the CS 2000 Core.
- **3** Ingress GWC sends RQNT to MTA gateway, instructing it to:
	- Provide dial tone
	- Collect DTMF digits in accordance with a digit map
- **4** MTA gateway accumulates dialled digits in accordance with the digit map; when a digit map match occurs, gateway sends NCS NTFY (digits) to GWC to convey the digits collected; GWC acknowledges NTFY by sending NCS 200 OK to gateway. Depending on the dial plan, the GWC may send further digit maps, e.g. to switch to reporting each digit as it is dialled.
- **5** Ingress GWC passes received digits on to the Core
- **6** The Core uses received digits to perform translations and routing, resulting in the identification of the egress GWC and MTA gateway serving the destination line
- **7** (7a and 7b) The Core sends FCM (Fabric Control Message) to the ingress and egress GWCs to initiate establishment of bearer path connection between the MTAs, and to set up communication between the two GWCs.
- **8** Ingress GWC sends CRCX to originating MTA line gateway, instructing it to set up an initially inactive bearer connection for the line endpoint in question, specifying:
	- The callID to be used in all subsequent connection control messages
	- Local connection options set to PCM A-law with 10ms packetization
- **9** MTA gateway acknowledges CRCX and provides the SDP session description to be used for receiving audio data, including information such as:
	- IP address at which the gateway is ready to receive audio data
	- Transport protocol, i.e. RTP
	- Audio profile, i.e. AVP
	- RTP port identifier
	- Payload type as defined in RFC 1890, i.e. 8 (corresponding to G.711 A-law)
	- Packetization period of 10ms
- **10** Ingress GWC passes originating gateway's SDP session description (including IP address) to egress GWC.
- **11** Egress GWC sends CRCX to terminating MTA line gateway:
	- Instructing the gateway to create an initially inactive bearer connection for the selected line endpoint, with local connection options set to PCM A-law with 10m packetization
	- Passing on the SDP session description provided by the originating MTA line gateway
- **12** Terminating gateway sends NCS 200 OK to egress GWC in response to CRCX; this includes the terminating SDP service description (including IP address), which will be the one used for the call.
- **13** Egress GWC provides terminating SDP session description to ingress GWC.
- **14** Ingress GWC sends MDCX with terminating SDP session description to the originating MTA line gateway.
- **15** Egress GWC sends RQNT to terminating MTA line gateway, instructing the gateway to apply ringing to the terminating subscriber line and to report the called party going off-hook (at which point ringing will stop).
- **16** Terminating MTA gateway sends NCS 200 OK to indicate that ringing is being applied to the called party line.
- **17** Ingress GWC sends RQNT to originating MTA line gateway, instructing the gateway to apply ringback tone.
- **18** Terminating MTA gateway sends NCS NTFY (offhook) to egress GWC to report called party going off-hook; GWC acknowledges NTFY by sending NCS 200 OK to gateway.
- **19** Egress GWC sends NCS MDCX to terminating MTA line gateway, instructing the gateway to place the bearer connection in send/receive mode, and to report the subscriber going on-hook again; MTA gateway acknowledges RQNT by sending NCS 200 OK to GWC.
- **20** Egress GWC notifies ingress GWC that call has been answered.
- **21** Ingress GWC sends MDCX to originating MTA gateway, instructing it to place the bearer connection in full duplex mode (mode = sendrecv), stop applying ringback tone, and provide notification of the subscriber going on-hook again.
- **22** (22a and 22b) The call is fully established when both the originating and terminating MTA gateways have responded with an NCS 200 OK to the request to provide on-hook notification.

#### <span id="page-15-0"></span>**Packet trunking over IP**

Carrier Voice over IP Packet Trunking over IP (PT-IP) solution enables ANSI ISUP payloads to be transported over the packet network.

PT-IP allows service providers to deploy trunking over a backbone IP packet network. PT-IP addresses the following Long Distance (LD) and tandem market requirements:

- voice-over-packet network services (voice application over a packet network)
- scalability (incremental port and Busy Hour Call Attempts (BHCA) capacity)
- reliability (99.999% service availability and in-service software upgrades during which no calls are lost)
- minimal footprint (high port density in a small amount of space)
- interoperability (system is standards-based so it is interoperable with other emerging solutions)
- reduced cost of ownership (lower cost of network infrastructure and operations)
- Greenfield and Evergreen solutions for smooth transition and upgrade plan to voice-over-packet unified network infrastructures (reuse of existing XA-Core architecture, support for existing OSS interfaces, preservation of DMS features, and integration of TDM and IP)
- support for DMS 100, 200, 250, and 500 feature sets on a unified software load

The following figures provide an architectural view of the PT-IP network.

#### **PT-IP solution architecture**

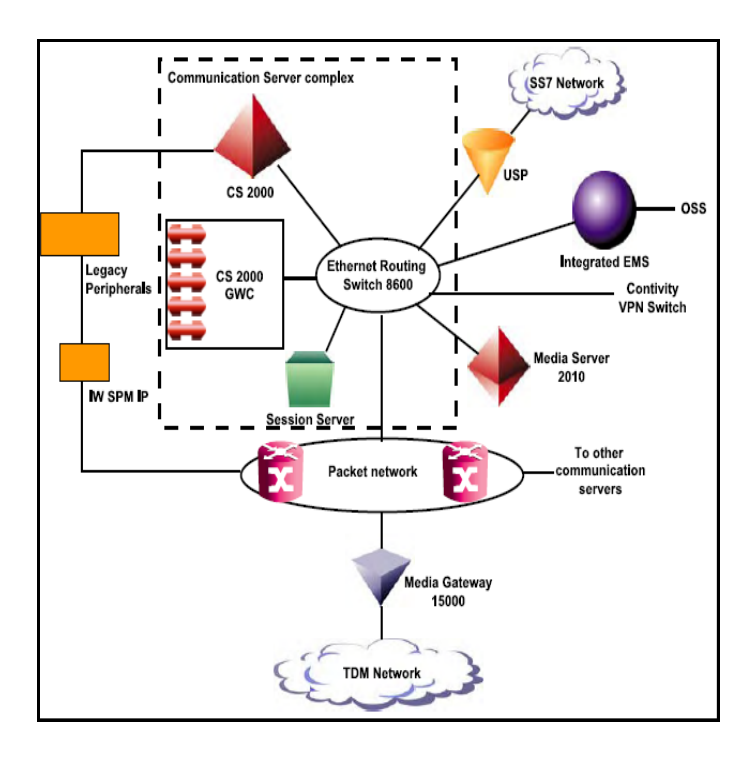

### **PT-IP-Compact solution architecture**

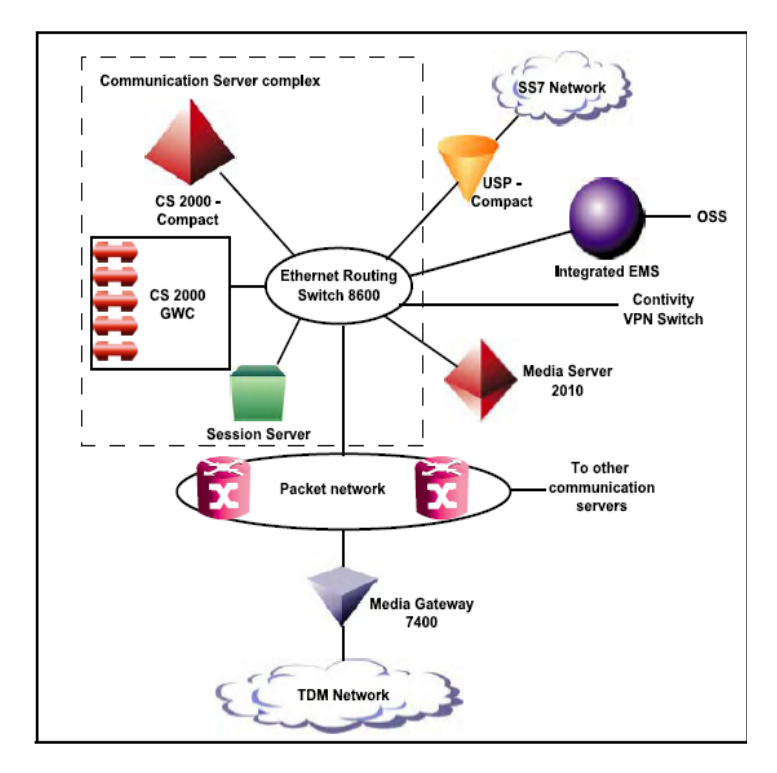

#### <span id="page-17-0"></span>**Call processing for PT-IP**

IW-SPM-IP supports three types of calls. The following figure illustrates these call types:

- trunk testing calls on the Gateway trunk using legacy MTM test circuit
- legacy TDM trunk and Gateway TDM trunk interworking calls
- legacy TDM trunk and SIP-T DPT trunk interworking calls

#### **IW-SPM-IP call support for PT-IP hybrid solution**

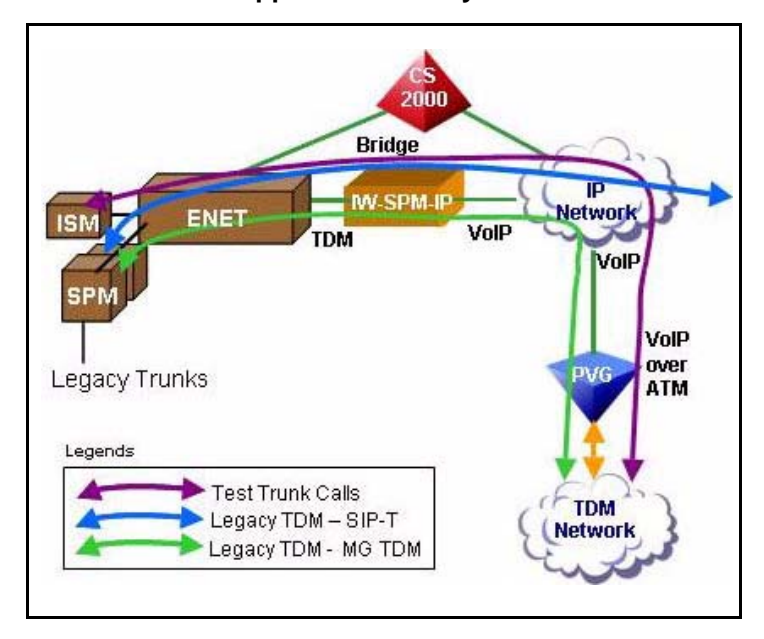

#### <span id="page-18-0"></span>**Universal access IP**

The Universal Access IP (UA-IP) solution delivers end-office line and trunk services over an IP packet network.

It delivers the traditional voice service suite on a converged packetized IP network, enabling carriers to offer inter-office trunking, long-distance, tandem and gateway functionality, plus emerging IP services. In addition, this solution also provides analog lines access in a Carrier Voice over IP network using the MG 9000 Lines Gateway.

The following figures provide an architectural and call flow view of the UA-IP network.

#### **UA-IP solution architecture**

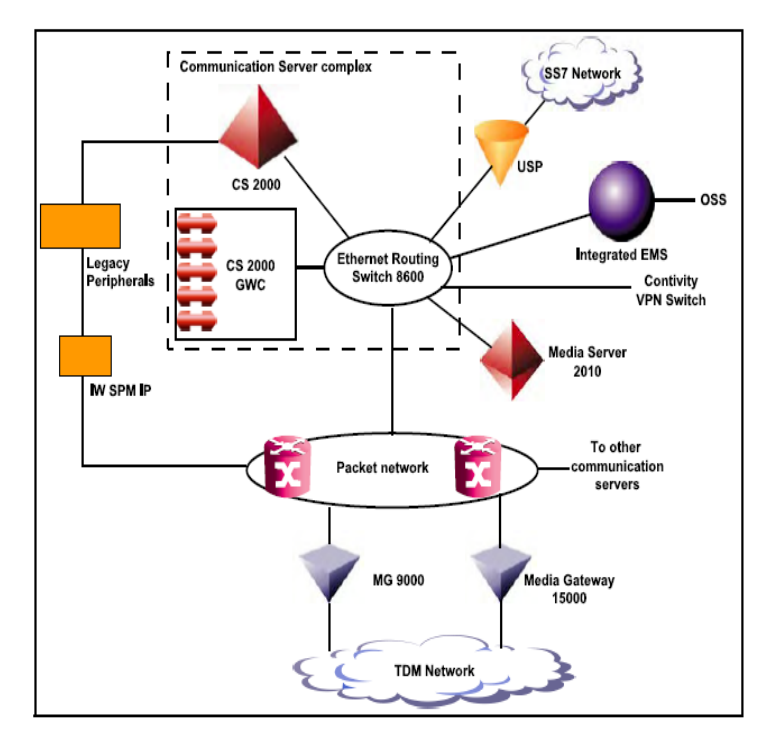

#### **UA-IP-Compact solution architecture**

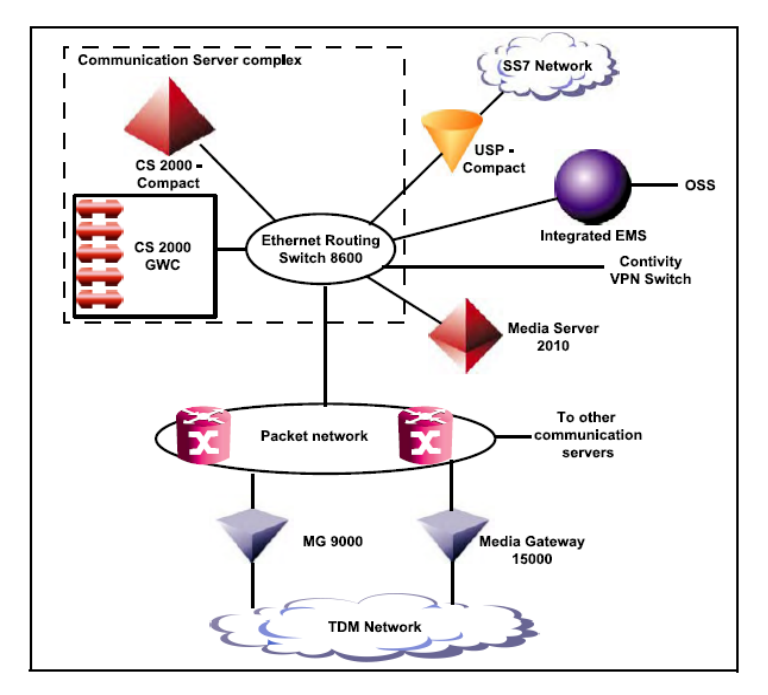

Nortel Networks Confidential

#### <span id="page-19-0"></span>**Call processing for UA-IP**

The figure "MG 9000 to MG 9000 call setup" shows a call walk through for a call that originates on one MG 9000 and terminates on another MG 9000.

#### **MG 9000 to MG 9000 call setup**

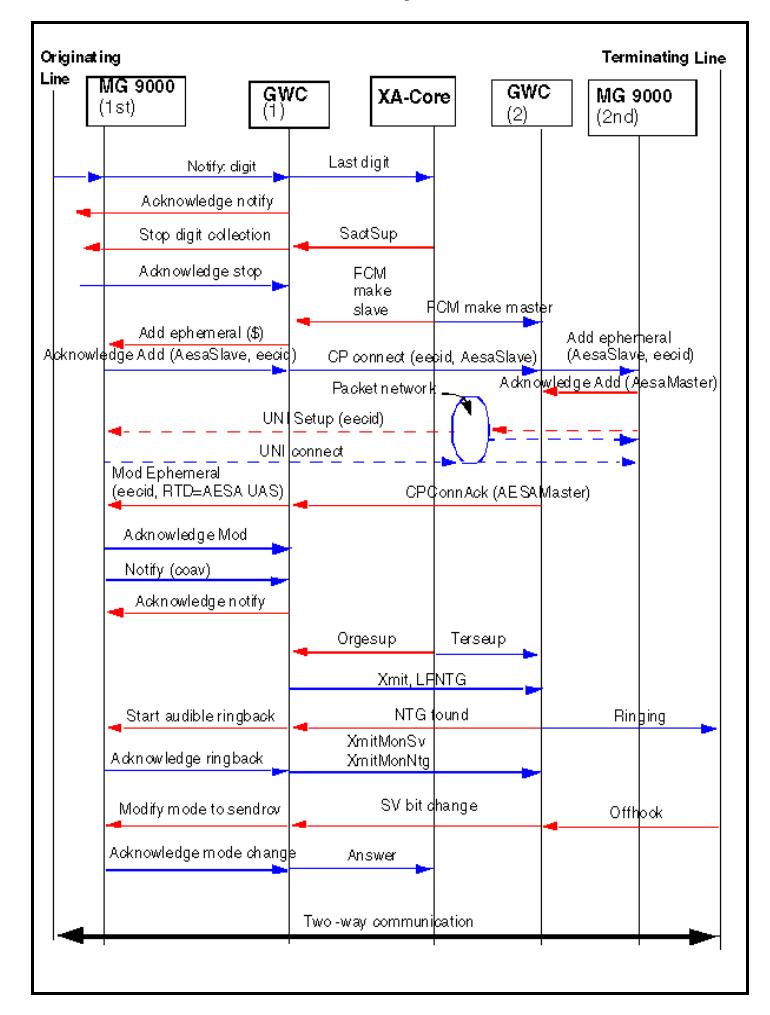

### <span id="page-20-0"></span>**ATM solutions**

#### <span id="page-20-1"></span>**Packet trunking ATM**

Carrier Voice over IP Packet Trunking ATM (PTA) provides packet based trunk support for ILEC end offices.

#### <span id="page-20-2"></span>**PT-AAL1**

Currently, there are three distinct architectures supported within the PT-AAL1 solution.

- Packet Trunking-AAL1 (PT-AAL1)
- Packet Trunking on XA-Core (PT-XA Core)
- Packet Trunking on SN70EM (PT-SN70)

This section provides overview information relating to the PT-AAL1 architecture. For overview information relating to the PT-XA Core, and PT-SN70 architectures, see PT-XA-Core and PT-SN70.

The main function of the Packet Trunking-AAL1 (PT-AAL1) ILEC solution is to provide transmission of voice trunking over asynchronous transfer mode (ATM). The term ILEC means incumbent local exchange carrier. Nortel Networks is offering this solution to expand the functionality of, and maximize investment in existing DMS-100, 200, 100/200 and TOPS offices.

The figure below illustrates the PT-AAL1 solution.

#### **PT-AAL1 solution architecture**

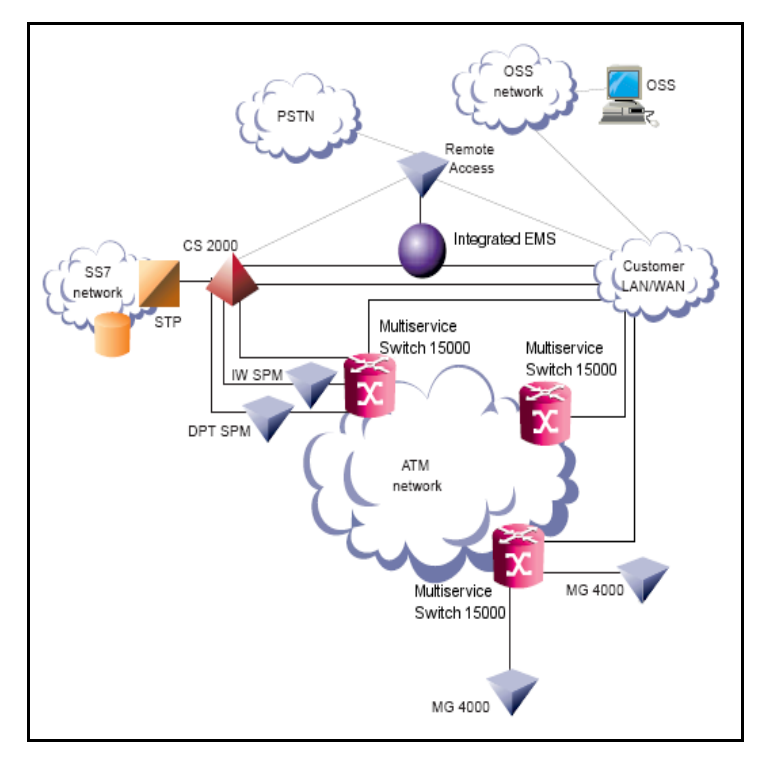

#### <span id="page-20-3"></span>**PT-XA and PT-SN70**

This section provides overview information relating to both the PT-XA Core, and PT-SN70 architectures. For overview information relating to the PT-AAL1 architecture, see PT-AAL1.

A partial implementation of the PT-XA-Core or PT-SN70 solution is supported for legacy peripherals in existing DMS 100, 100/200, 200, or 500 end offices. This is achieved by installing DPT SPM hardware and CVoATM software in an existing XA Core or SuperNode 70 EM (SN70EM) based end office switch.

The main function of the PT-XA Core, or PT-SN70 switch is to provide transmission of voice trunking over asynchronous transfer mode (ATM). The term ILEC means incumbent local exchange carrier. Nortel Networks is offering the PT-XA Core, (or PT-SN70) architectures to expand the functionality of, and maximize investment in existing DMS-100, 200, 100/200 and TOPS offices.

#### <span id="page-21-0"></span>**PT-AAL2**

PT-AAL2 allows service providers to deploy trunking over a backbone ATM packet network.

PT\_AAL2 addresses the following Long Distance (LD) and tandem market requirements:

- voice-over-packet network services (voice application over a packet network)
- scalability (incremental port and Busy Hour Call Attempts (BHCA) capacity)
- reliability (99.999% service availability and in-service software upgrades during which no calls are lost)
- minimal footprint (high port density in a small amount of space)
- interoperability (system is standards-based so it is interoperable with other emerging solutions)
- reduced cost of ownership (lower cost of network infrastructure and operations)
- Greenfield and Evergreen solutions for smooth transition and upgrade plan to voice-over-packet unified network infrastructures (reuse of existing XA-Core architecture, support for existing OSS interfaces, preservation of DMS features, and integration of TDM and IP)
- support for DMS 100, 200, 250, and 500 feature sets on a unified software load

The following figures provide an architectural view of the PT-AAL2 network.

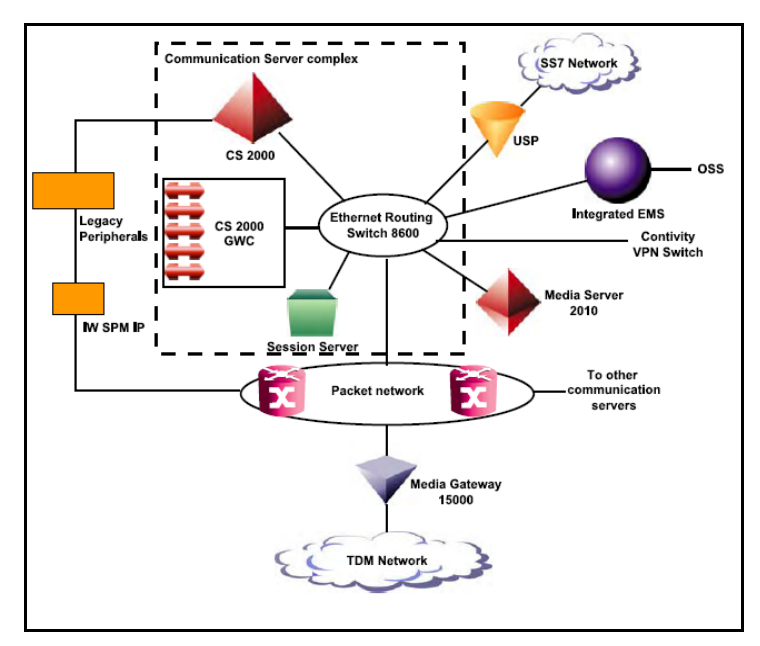

#### **PT-AAL2 solution architecture**

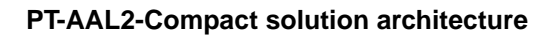

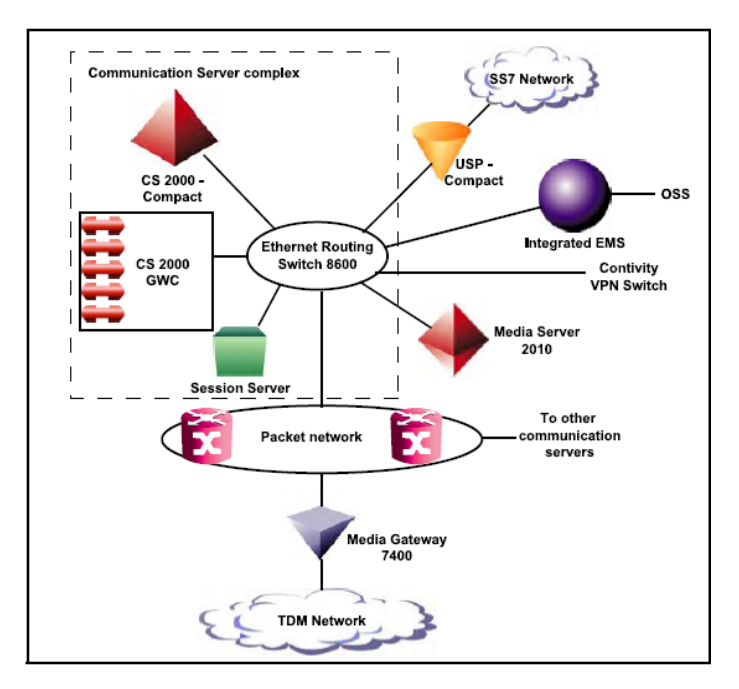

#### <span id="page-23-0"></span>**Universal access ATM**

The Wireline Universal Packet Access-AAL1 (UA-AAL1) solution provides packet-based line and trunk support for LEC (local exchange carrier) end offices.

The UA-AAL1 solution converges voice and data on to a packet network for Local Exchange Carrier service providers. This solution provides the infrastructure and opportunity for reduced network costs while protecting current revenue streams and network investments. Using this solution to expand the footprint of available services in existing territory or to expand the existing service territory provides an opportunity for revenue growth.

The following figures provide an architectural and call flow view of the UA-AAL1 network.

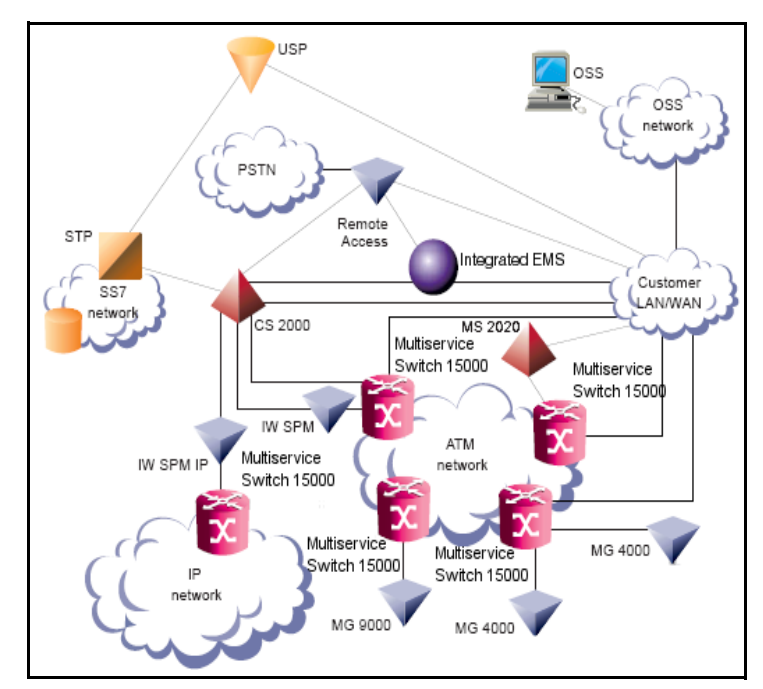

#### **UA-AAL1 solution architecture**

#### <span id="page-24-0"></span>**Call processing for UA-AAL1**

The following section describes a generic line to trunk call in the UA-AAL1 solution.

#### **Overview of Call Connection**

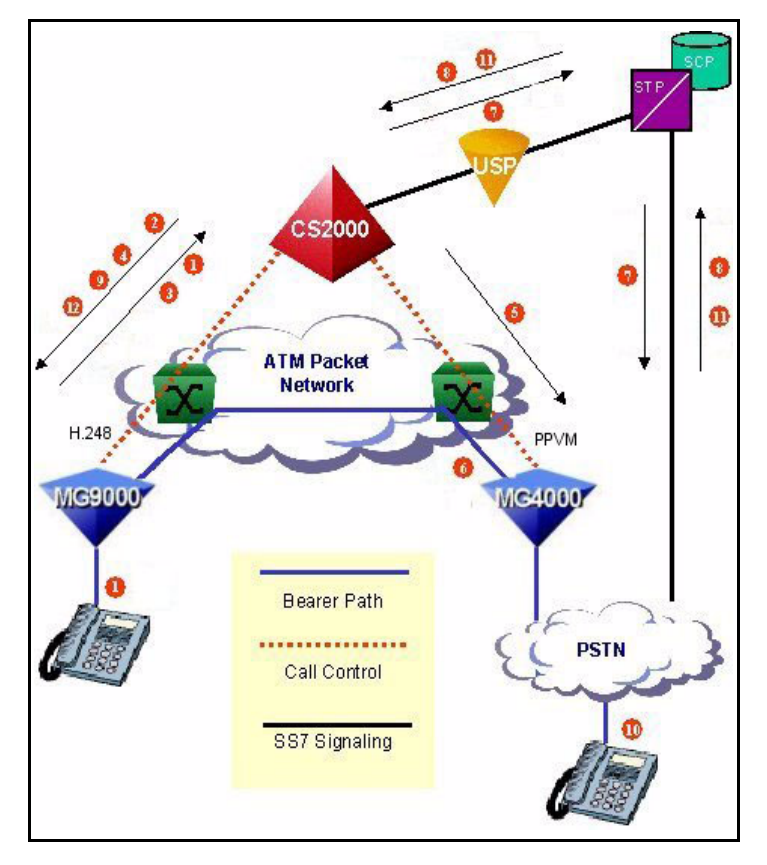

**Call Connect Sequence**

- **1** The caller goes off-hook and the MG 9000 notifies the CS 2000 via call control protocol.
- **2** The CS 2000 directs the MG 9000 to apply dial tone and collect digits.
- **3** Digits are collected and reported to the CS 2000.
- **4** The CS 2000 identifies the outgoing ISUP trunk, and directs the MG 9000 to accept an incoming connection from the destination MG 4000.
- **5** The CS 2000 directs the MG 4000 to create a bearer path connection.
- **6** The MG 4000 creates a bearer path connection to the originating MG 9000.
- **7** The CS 2000 sends an IAM to the STP; the STP sends an IAM to the PSTN.
- **8** The PSTN replies with an ACM to the STP; the STP sends an ACM to the CS 2000.
- **9** The CS 2000 modifies connection status to "recvonly" (destination end office is providing audible ringback).
- **10** The terminator answers.
- **11** The PSTN sends an ANM to the STP; the STP sends an ANM to the CS 2000.

**12** The CS 2000 modifies connection status to "sendrecv", enabling bearer traffic end to end.

#### **Overview of Call Disconnection**

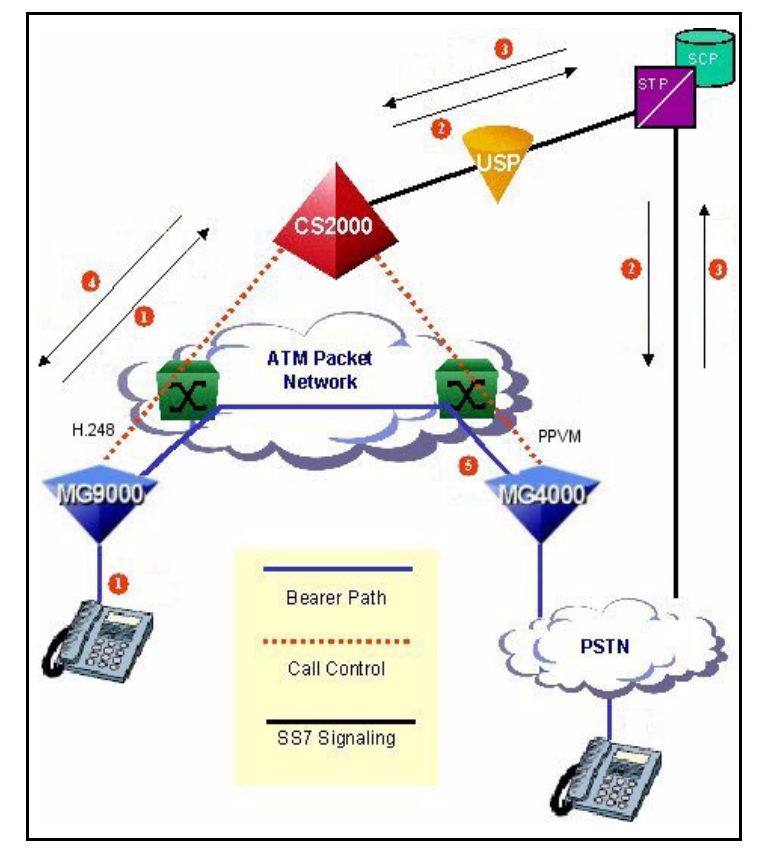

#### **Call Disconnect Sequence**

- **1** The caller goes on-hook, and the MG 9000 notifies the CS 2000 of the on-hook occurrence.
- **2** The CS 2000 processes the on-hook request and sends the PSTN a REL message.
- **3** The PSTN replies to the CS 2000 with a RLC.
- **4** The CS 2000 instructs the MG 9000 to clear the originating terminal appearance.
- **5** The MG 4000 communicates with the MG 9000 to disconnect the bearer path connection previously established.

## <span id="page-26-0"></span>**Trimodal solution**

From SN07 release, the CS 2000 can function as a trimodal communication server. A trimodal communication server offers

- a migration path from ATM network to an IP network
- co-existence of ATM and IP packet backbones in the same network
- ENET connections for ATM-IP network interworking calls

#### **Trimodal architecture**

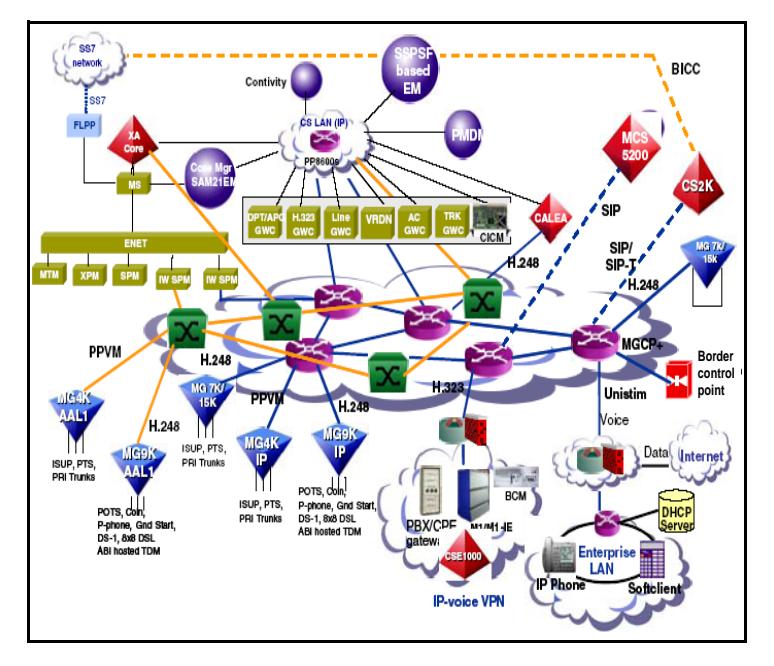

### <span id="page-27-0"></span>**International solutions overview**

#### <span id="page-27-1"></span>**Integrated access cable**

The Integrated Access Cable (IAC) solution delivers full featured IP telephony to residences over the Hybrid Fiber Coax Cable System (HFC) infrastructure.

Cable multiple system operators (MSOs) may choose to offer any combination of:

- regulatory compliant primary voice services
- alternative secondary voice services
- long distance services

The following figures provide an architectural and call flow view of the IAC network.

#### **IAC solution architecture**

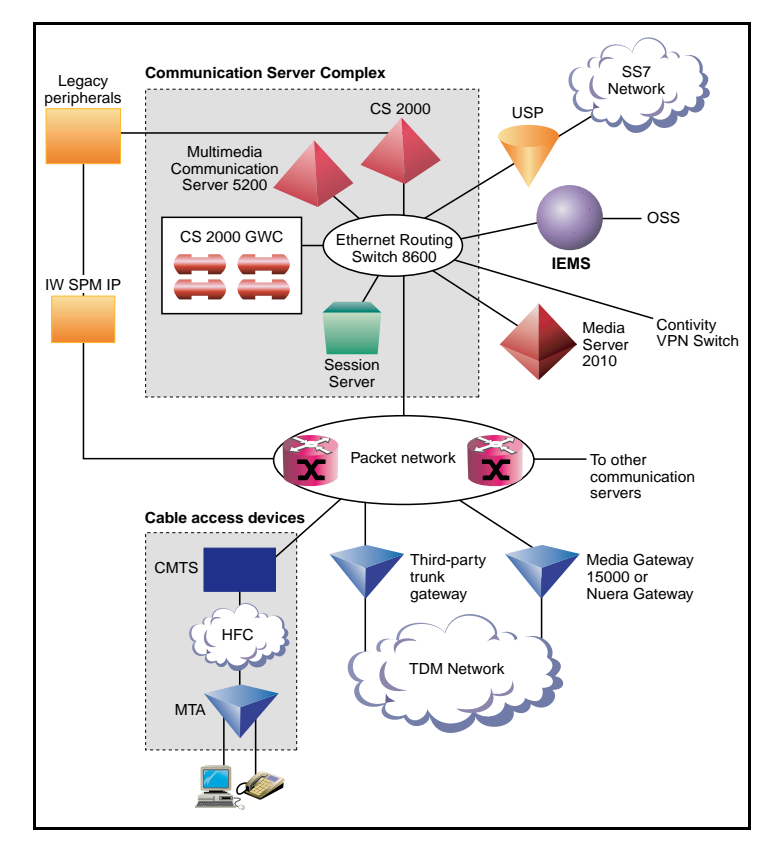

*Note:* The Nuera BTX-4000 Gateway is now supported in the International IAC solution.

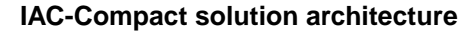

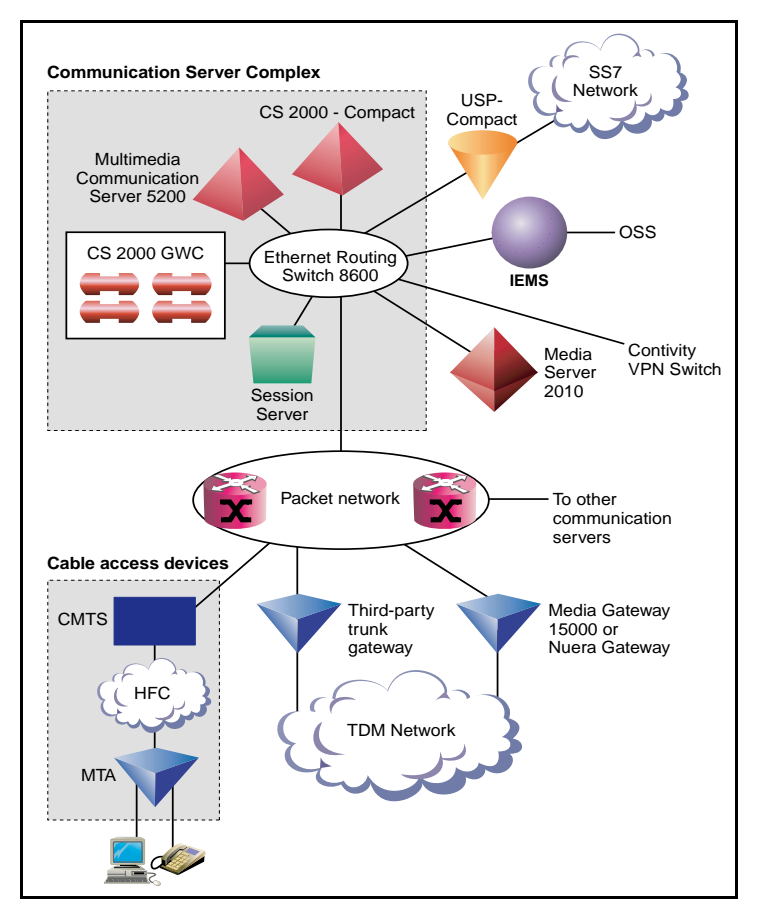

*Note:* The Nuera BTX-4000 Gateway is not supported in the International IAC solution.

#### **Call flow for IAC solution**

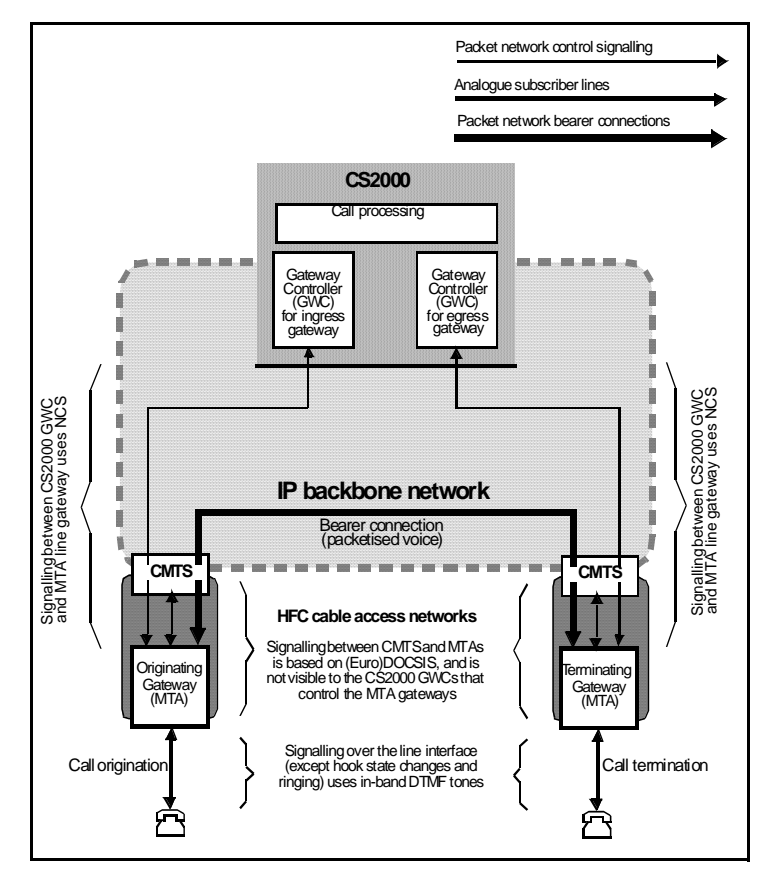

**28**

#### <span id="page-30-0"></span>**Integrated access wireline**

The Integrated Access - Wireline Solution (IAW) provides voice telephony and data services over Internet Protocol (IP) packet networks built around the Communication Server 2000 (CS 2000). It addresses the needs of carrier networks with trunking and lines interfaces.

The IAW solution delivers the traditional voice service suite on a converged packetized IP network, enabling carriers to offer inter-office trunking, long-distance, tandem and gateway functionality, plus emerging IP services.

The IAW Solution also provides analog line access using a variety of line access gateways, and V5.2 line access interfaces with the Media Gateway 7480/15000.

The following figures provide an architectural and call flow view of the IAW network.

#### **IAW solution architecture**

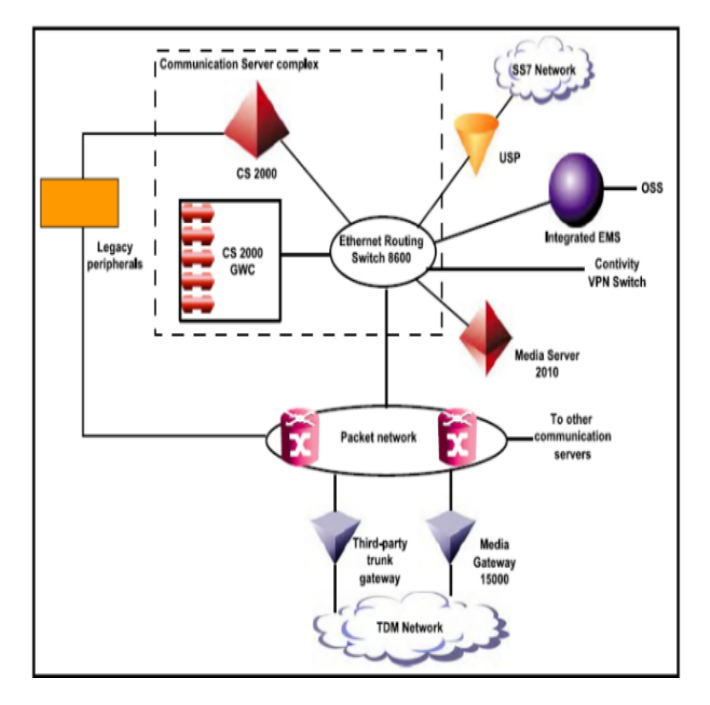

Nortel Networks Confidential

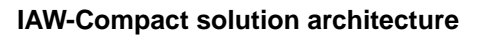

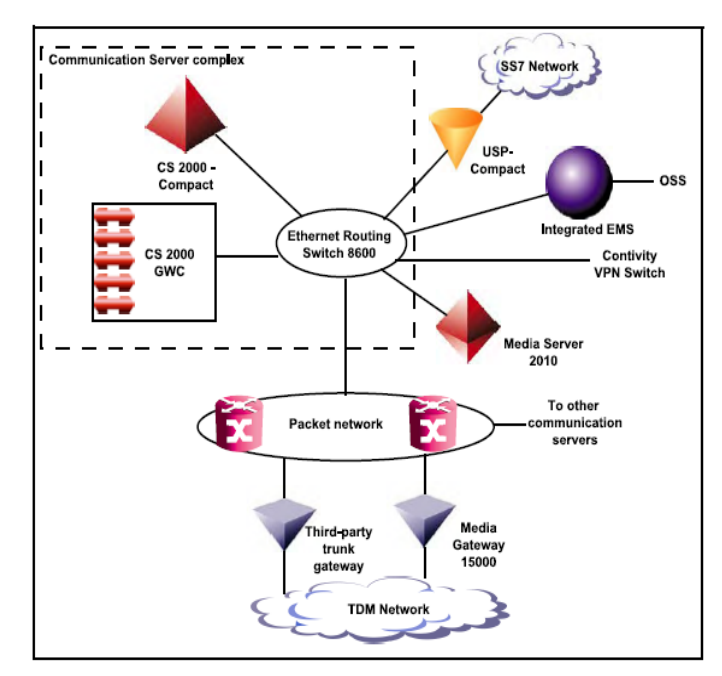

#### **Call flow for IAW solution**

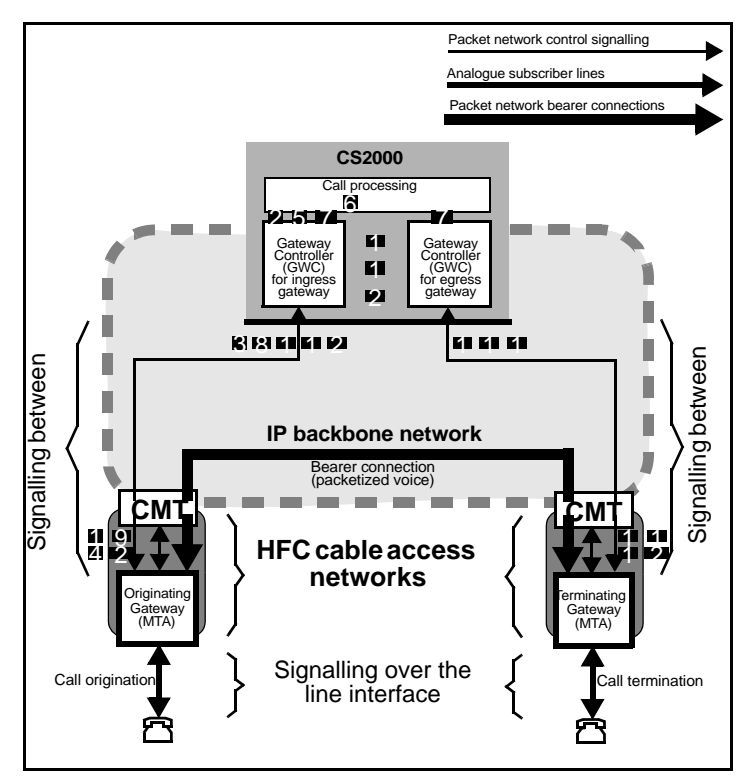

#### **Call Connect Sequence**

- **1** MTA line gateway sends NCS NTFY (offhook) to ingress GWC to report subscriber going off-hook; GWC acknowledges NTFY by sending NCS 200 OK to gateway.
- **2** Ingress GWC sends an origination message to the CS 2000 Core.
- **3** Ingress GWC sends RQNT to MTA gateway, instructing it to:
	- Provide dial tone
	- Collect DTMF digits in accordance with a digit map
- **4** MTA gateway accumulates dialled digits in accordance with the digit map; when a digit map match occurs, gateway sends NCS NTFY (digits) to GWC to convey the digits collected; GWC acknowledges NTFY by sending NCS 200 OK to gateway. Depending on the dial plan, the GWC may send further digit maps, e.g. to switch to reporting each digit as it is dialled.
- **5** Ingress GWC passes received digits on to the Core
- **6** The Core uses received digits to perform translations and routing, resulting in the identification of the egress GWC and MTA gateway serving the destination line
- **7** (7a and 7b) The Core sends FCM (Fabric Control Message) to the ingress and egress GWCs to initiate establishment of bearer path connection between the MTAs, and to set up communication between the two GWCs.
- **8** Ingress GWC sends CRCX to originating MTA line gateway, instructing it to set up an initially inactive bearer connection for the line endpoint in question, specifying:
	- The callID to be used in all subsequent connection control messages
	- Local connection options set to PCM A-law with 10ms packetization
- **9** MTA gateway acknowledges CRCX and provides the SDP session description to be used for receiving audio data, including information such as:
	- IP address at which the gateway is ready to receive audio data
	- Transport protocol, i.e. RTP
	- Audio profile, i.e. AVP
	- RTP port identifier
	- Payload type as defined in RFC 1890, i.e. 8 (corresponding to G.711 A-law)
	- Packetization period of 10ms
- **10** Ingress GWC passes originating gateway's SDP session description (including IP address) to egress GWC.
- **11** Egress GWC sends CRCX to terminating MTA line gateway:
	- Instructing the gateway to create an initially inactive bearer connection for the selected line endpoint, with local connection options set to PCM A-law with 10m packetization
	- Passing on the SDP session description provided by the originating MTA line gateway
- **12** Terminating gateway sends NCS 200 OK to egress GWC in response to CRCX; this includes the terminating SDP service description (including IP address), which will be the one used for the call.
- **13** Egress GWC provides terminating SDP session description to ingress GWC.
- **14** Ingress GWC sends MDCX with terminating SDP session description to the originating MTA line gateway.
- **15** Egress GWC sends RQNT to terminating MTA line gateway, instructing the gateway to apply ringing to the terminating subscriber line and to report the called party going off-hook (at which point ringing will stop).
- **16** Terminating MTA gateway sends NCS 200 OK to indicate that ringing is being applied to the called party line.
- **17** Ingress GWC sends RQNT to originating MTA line gateway, instructing the gateway to apply ringback tone.
- **18** Terminating MTA gateway sends NCS NTFY (offhook) to egress GWC to report called party going off-hook; GWC acknowledges NTFY by sending NCS 200 OK to gateway.
- **19** Egress GWC sends NCS MDCX to terminating MTA line gateway, instructing the gateway to place the bearer connection in send/receive mode, and to report the subscriber going on-hook again; MTA gateway acknowledges RQNT by sending NCS 200 OK to GWC.
- **20** Egress GWC notifies ingress GWC that call has been answered.
- **21** Ingress GWC sends MDCX to originating MTA gateway, instructing it to place the bearer connection in full duplex mode (mode  $=$ sendrecv), stop applying ringback tone, and provide notification of the subscriber going on-hook again.
- **22** (22a and 22b) The call is fully established when both the originating and terminating MTA gateways have responded with an NCS 200 OK to the request to provide on-hook notification.

#### <span id="page-34-0"></span>**Packet transit IP**

Carrier Voice over IP Packet Trunking over IP (PT\_IP) solution enables ANSI ISUP payloads to be transported over the packet network.

PT-IP allows service providers to deploy trunking over a backbone IP packet network. IAW addresses the following Long Distance (LD) and tandem market requirements:

- voice-over-packet network services (voice application over a packet network)
- scalability (incremental port and Busy Hour Call Attempts (BHCA) capacity)
- reliability (99.999% service availability and in-service software upgrades during which no calls are lost)
- minimal footprint (high port density in a small amount of space)
- interoperability (system is standards-based so it is interoperable with other emerging solutions)
- reduced cost of ownership (lower cost of network infrastructure and operations)
- Greenfield and Evergreen solutions for smooth transition and upgrade plan to voice-over-packet unified network infrastructures (reuse of existing XA-Core architecture, support for existing OSS interfaces, preservation of DMS features, and integration of TDM and IP)
- support for DMS 100, 200, 250, and 500 feature sets on a unified software load

The following figures provide an architectural view of the PT-IP network.

#### **PT-IP solution architecture**

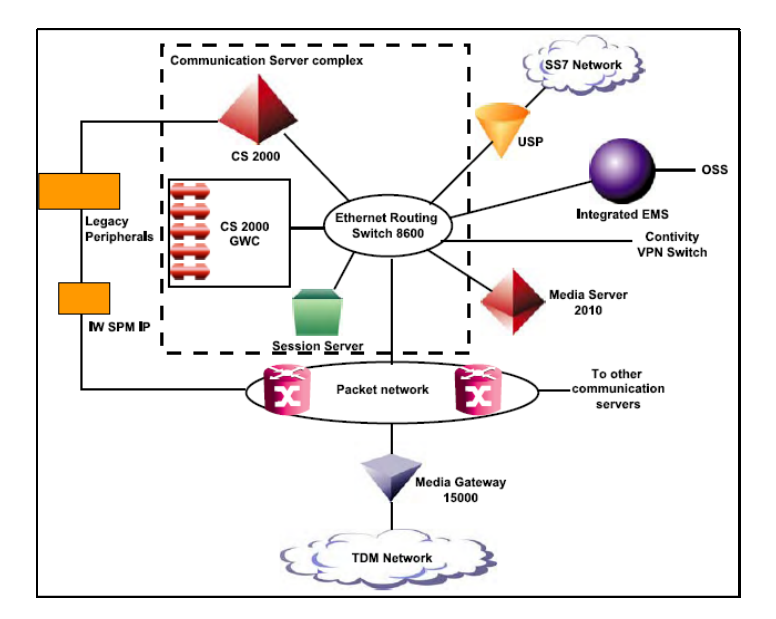

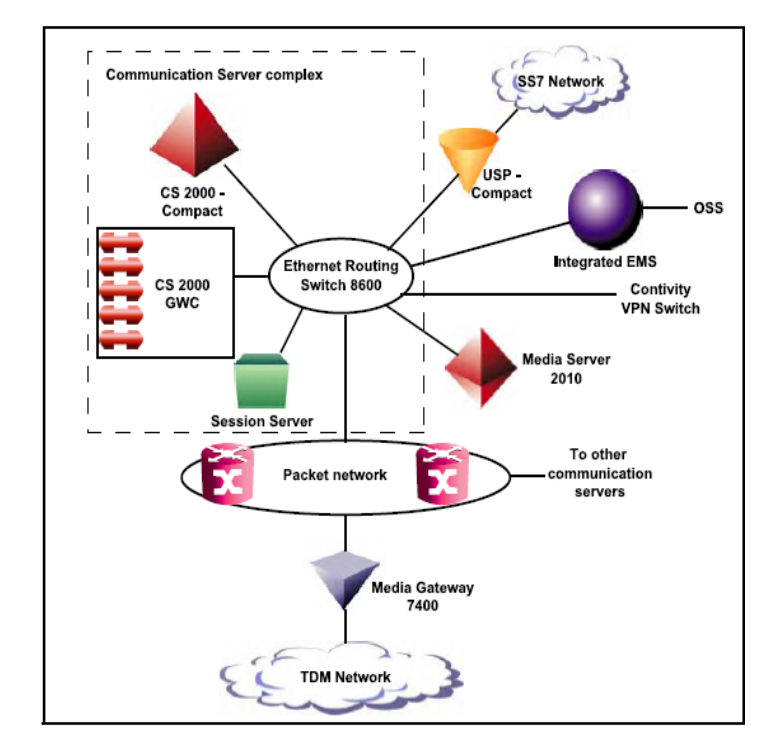

#### **PT-IP-Compact solution architecture**

#### **Call flow for PT-IP solution**

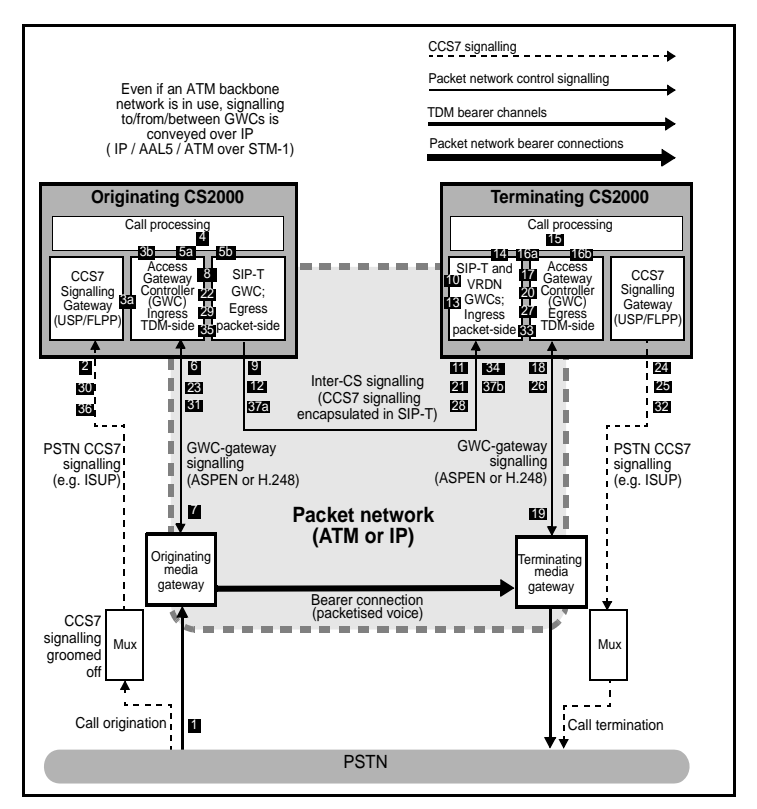
### **Packet transit ATM PT-AAL2**

PT-AAL2 allows service providers to deploy trunking over a backbone ATM packet network.

PT\_AAL2 addresses the following Long Distance (LD) and tandem market requirements:

- voice-over-packet network services (voice application over a packet network)
- scalability (incremental port and Busy Hour Call Attempts (BHCA) capacity)
- reliability (99.999% service availability and in-service software upgrades during which no calls are lost)
- minimal footprint (high port density in a small amount of space)
- interoperability (system is standards-based so it is interoperable with other emerging solutions)
- reduced cost of ownership (lower cost of network infrastructure and operations)
- Greenfield and Evergreen solutions for smooth transition and upgrade plan to voice-over-packet unified network infrastructures (reuse of existing XA-Core architecture, support for existing OSS interfaces, preservation of DMS features, and integration of TDM and IP)
- support for DMS 100, 200, 250, and 500 feature sets on a unified software load

The following figure provide an architectural view of the PT-AAL2 network.

### **PT-AAL2 architecture**

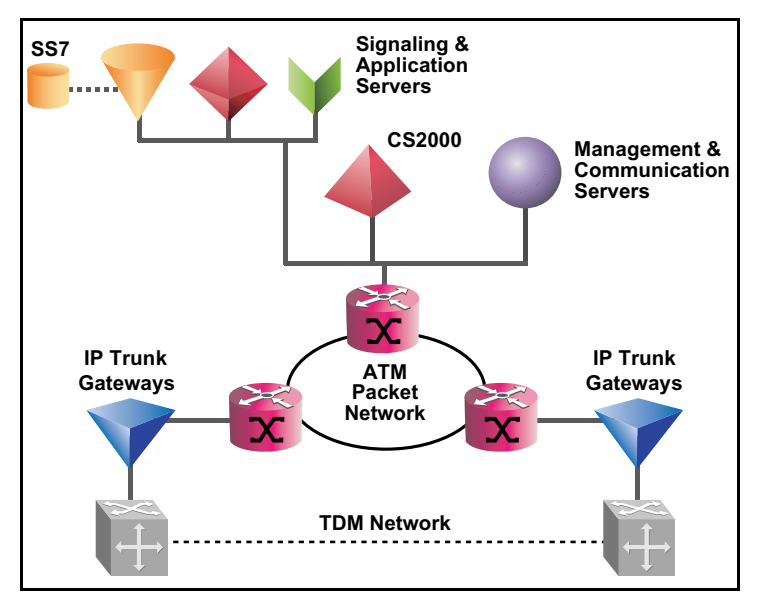

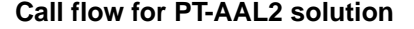

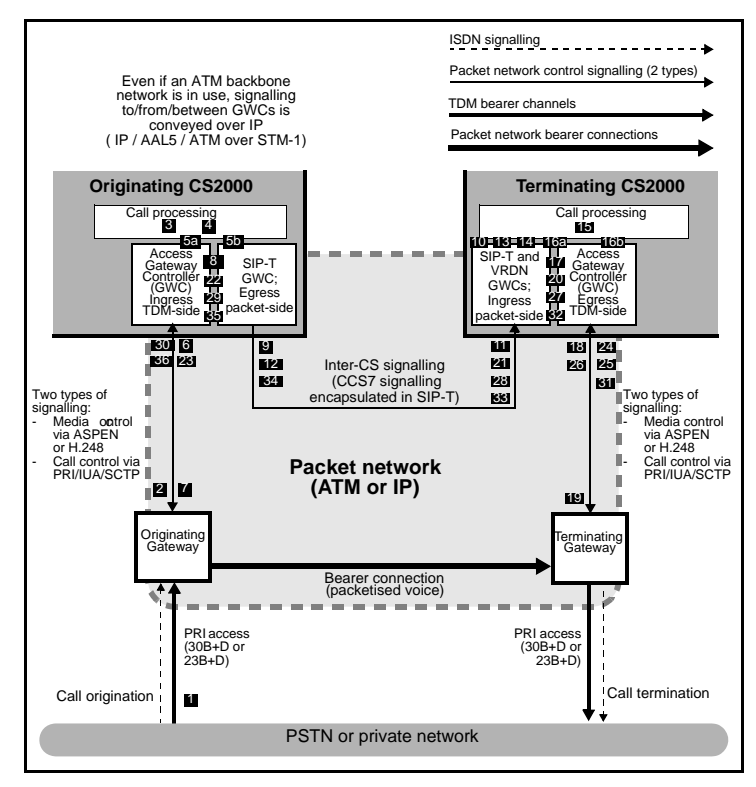

#### **Call flow sequence**

- **1** Incoming call arrives at originating media gateway.
- **2** IAM for incoming call groomed off to terminate on CS 2000 signalling gateway.
- **3** Signalling gateway (USP or FLPP) identifies ingress access GWC and media gateway and routes the IAM to the GWC. Ingress access GWC validates and processes IAM and sends it on to the CS 2000 core.
- **4** CS 2000 Core uses IAM to
	- Perform translations and routing resulting in the selection of an outgoing trunk group to another CS 2000.
	- Select a DPT (Dynamic Packet Trunk) from the pool supported by DPT GWCs.
	- Allocate the selected DPT for the duration of the call.

**5** The DPT GWC selects a trunk profile for the DPT on the basis of the CCS7 protocol to be used and the destination hostname and passes the telephony profile index to the core.

- **a** See Figure 13 on page 62 for an illustration of how DPT GWCs interact with SP 2000 to support DPTs for inter-CS communication.
- **b** CS 2000 Core sends FCM (Fabric Control Message) to ingress and egress GWCs to enable direct communication between them.
- **6** Ingress access GWC sends H.248 Add commands to originating media gateway to establish mapping between the TDM-side and packet-side terminations. First Add command identifies TDM-side trunk and requests gateway to add it to a newly created context. Second Add command asks gateway to reserve logical packet side termination in receive-only mode and add it to the same context.
- **7** Media gateway response to second Add command provides GWC with endpoint identifier (IP address) to use for logical termination

together with SDP description of bearer capabilities supported (for use in codec negotiation with the gateway serving the remote endpoint.

- **8** Ingress access GWC passes media gateway IP address and SDP session description to egress DPT GWC.
- **9** Egress DPT GWC assembles outgoing IAM and forwards IAM to egress SP 2000. Egress SP 2000 encapsullates IAM in SIP-T INVITE message together with SDP session description including IP address of originating media gateway endpoint; egress SP 2000 then sends INVITE message to SP 2000 on terminating CS 2000.
- **10** Ingress SP 2000 on terminating CS 2000 immediately acknowledges INVITE message by sending back a SIP-T TRYING message with no payload.
- **11** Ingress SP 2000 selects an ingress DPT GWC that has an available DPT provides it with trunk profile information derived from the INVITE message. See Figure 13 on page 62 for an illustration of how SP 2000 and DPT GWCs interact to support DPTs for inter-CS communications.
- **12** Ingress DPT GWC allocates selected DPT for the duration of the call and defines its protocol characteristics in accordance with trunk profile from INVITE message.
- **13** Ingress SP 2000 forwards IAM extracted from INVITE message to selected DPT on ingress DPT GWC.
- **14** Ingress DPT GWC forwards IAM to CS 2000 core requesting it to initiate call processing.
- **15** CS 2000 core uses IAM to perform translations and routing and identifies the egress access GWC and media gateway serving the destination.
- **16** CS 2000 core sends FCM to ingress and egress GWCs to enable direct communication between them.
- **17** Ingress DPT GWC passes originating media gateway IP address and SDP session description to egress access GWC.
- **18** Egress Access GWC sends H.248 Add commands to terminating media gateway to establish mapping between the TDM-side and packet-side terminations. First Add command identifies TDM-side trunk identified via translations and routing and requests gateway to add it to a newly created context. Second Add command asks gateway to reserve logical packet side termination and add it to the same context.
- **19** Media gateway response to second Add command provides GWC with endpoint identifier (IP address) to use for logical termination together with SDP description of bearer capabilities supported (for use in codec negotiation with the gateway serving the remote endpoint.
- **20** Outgoing IAM sent out from signalling gateway (USP or FLPP) on terminating CS 2000.
- **21** Backward ACM received by signalling gateway on terminating CS 2000.
- **22** Backward ACM routed to ingress DPT GWC on terminating CS 2000 (directly or via the core depending on CCS7 protocol types involved); ingress DPT GWC forwards ACM to ingress SP 2000
- **23** Ingress SP 2000 encapsulates outgoing ACM in a backward SIP-T 183 SESSION PROGRESS message then sends message to originating CS 2000.
- **24** Ingress DPT GWC sends ingress SP 2000 a request for ringback tone to be applied to originating TDM-side trunk.
- **25** Ingress SP 2000 conveys ringback tone request to originating CS 2000 by means of a backward SIP-T 180 RINGING message
- **26** Egress SP 2000 on originating CS 2000 terminates SESSION PROGRESS and RINGING messages, extracting backward ACM from SESSION PROGRESS message and forwarding it to egress DPT GWC.
- **27** Egress DPT GWC on originating CS 2000 forward ACM to ingress access GWC (directly via the core depending on CCS7 protocol types involved.
- **28** Backward ACM sent out from signalling gateway on originating CS 2000.
- **29** Ingress Access GWC sends H.248 Modify message to originating media gateway, asking gateway to apply ringback tone to originating TDM-side trunk.
- **30** Backward ANM received by signalling gateway on terminating CS 2000 and passed to egress access GWC.
- **31** Egress Access GWC sends H.248 Modify message to terminating media gateway asking gateway to place the bearer conncetion in full duplex mode.
- **32** Backward ANM routed to ingress DPT GWC on terminating CS 2000 (directly or via the core depending on CCS7 protocol types involved); ingress DPT GWC forwards ANM to ingress SP 2000 together with SDP description of bearer capabilities supported by terminating media gateway endpoint.
- **33** Ingress SP 2000 encapsulates outgoing ANM and associated SDP in a backward SIP-T 200 OK message then sends messages to originating CS 2000.
- **34** Egress SP 2000 on originating CS 2000 extracts ANM from SIP-T message and forwards it to egress DPT GWC
- **35** Egress DPT GWC notifies ingress access GWC (directly or via the Core depending on CCS7 potocol types involved) of ANM arrival.
- **36** Ingress Access GWC sends H.248 Modify message to originating media gateway completing codec negotiation process and asking gateway to remove ringback tone and place the bearer connection in full duplex mode.
- **37** Backward ANM sent out from signalling gateway on originating CS 2000 thus completing call setup for the packet network bearer connection between the two media gateways.

### **Universal access IP**

The Universal Access IP (UA-IP) solution delivers end-office line and trunk services over an IP packet network.

It delivers the traditional voice service suite on a converged packetized IP network, enabling carriers to offer inter-office trunking, long-distance, tandem and gateway functionality, plus emerging IP services. In addition, this solution also provides analog lines access in a Carrier Voice over IP network using the MG 9000 Lines Gateway.

The following figures provide an architectural view of the UA-IP network.

### **UA-IP solution architecture**

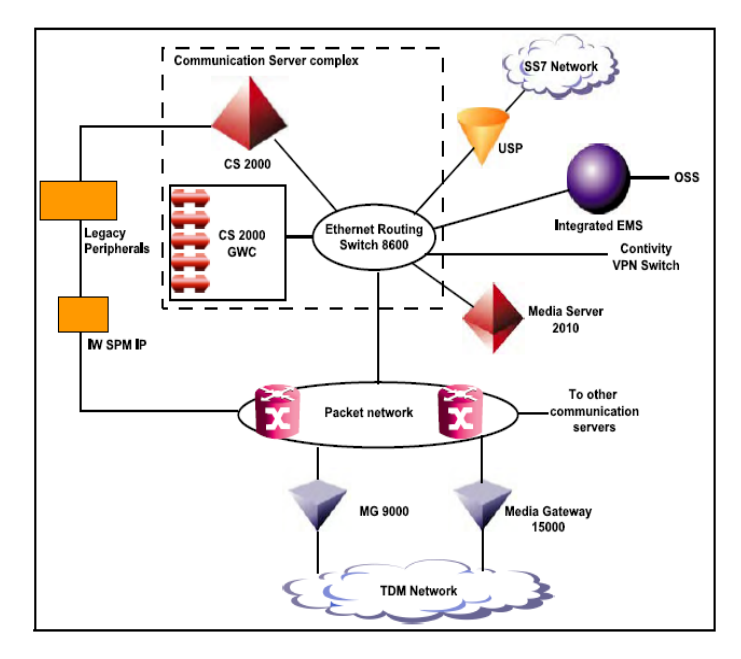

### **UA-IP-Compact solution architecture**

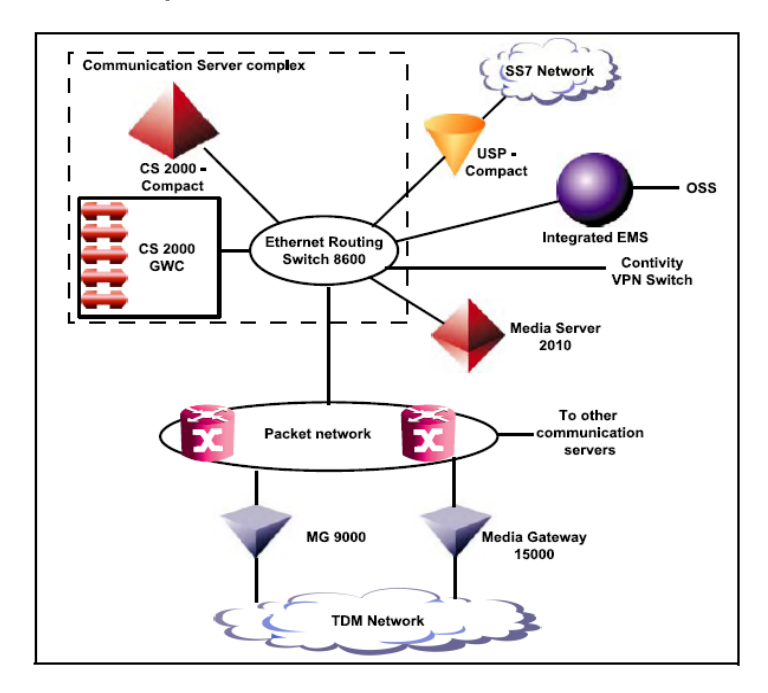

# **Services**

# **Carrier Hosted Services (CHS)**

This section briefly describes the call processing flows for the products and applications associated with the Carrier Hosted Services (CHS).

CHS is a portfolio of Nortel Networks products and services that provides IP-based solutions to IP network-based subscribers. This solution delivers legacy Digital Multiplex System (DMS) and Carrier Voice over IP-based Centrex capabilities to users connected to an IP network using voice multimedia integration. (Centrex is a portfolio of telecommunications services that emulate the private network capabilities of sophisticated, on-premise switching equipment – such as a key system or Private Branch Exchange [PBX] – using the switch and service resources of the public switch network delivered over voice or data lines, or both.)

#### **CHS architecture**

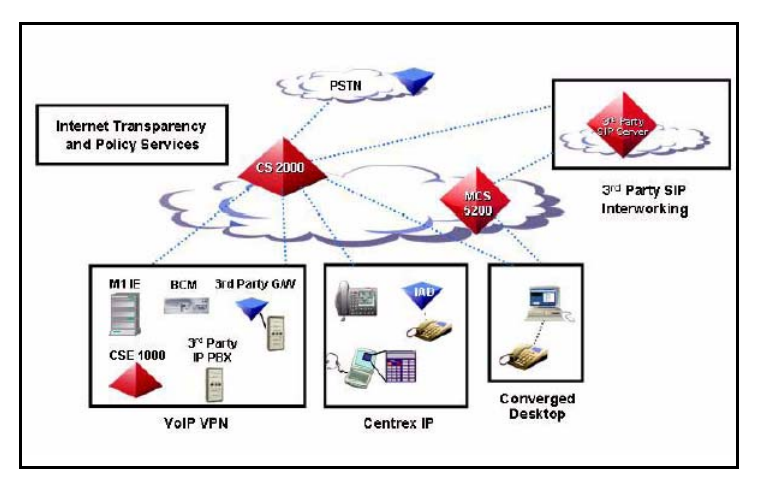

#### **Voice over IP VPN**

The following figure shows a high-level view of the call control and media paths in a network with Voice over IP VPN

#### **Voice over IP VPN call flow**

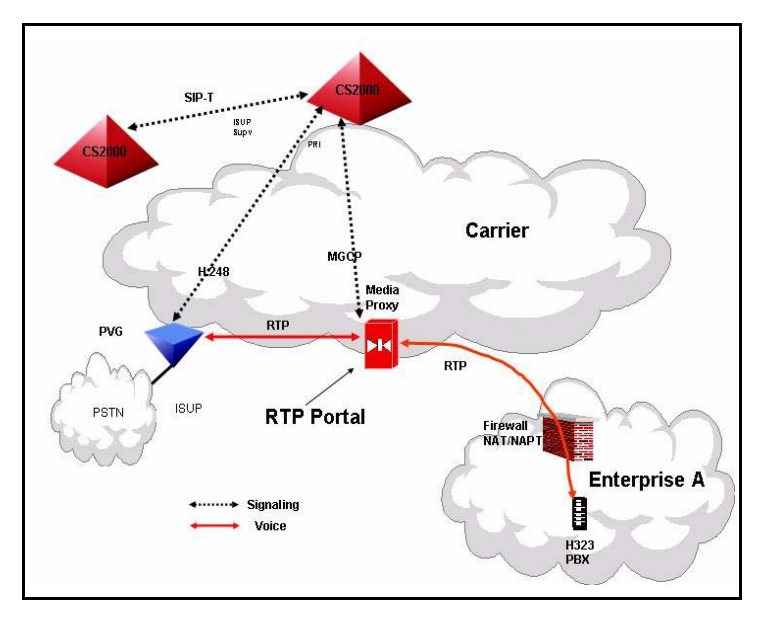

# **Interfaces and Protocols**

The following table lists the interfaces and protocols for different elements.

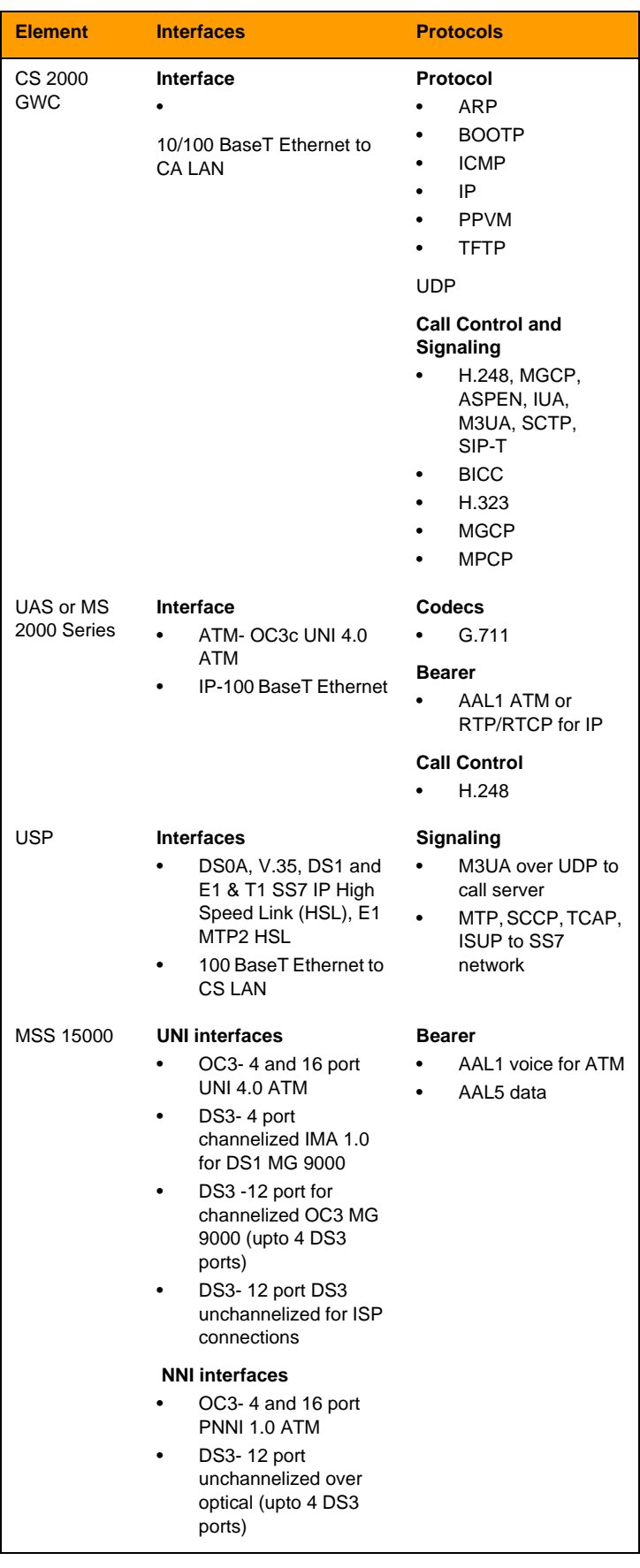

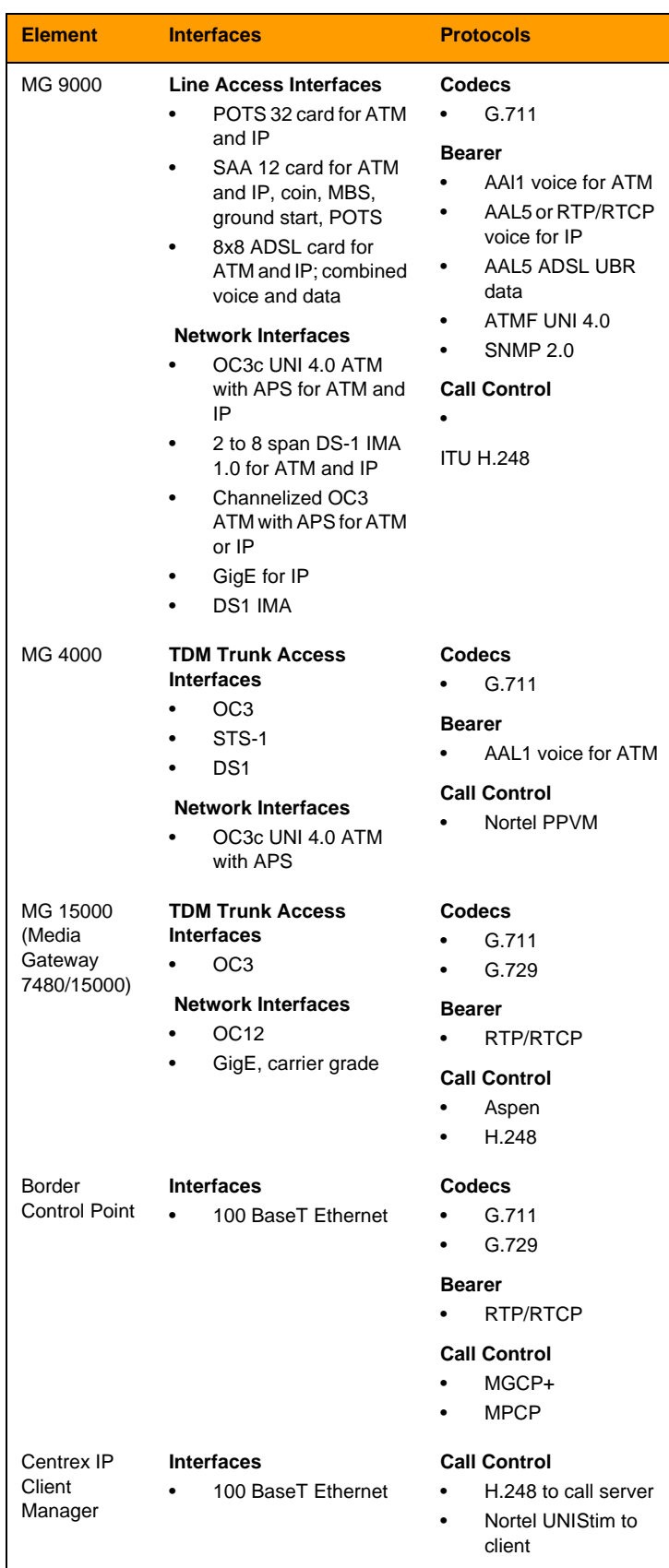

*Note:* Refer to the "Abbreviation and acronyms" chapter for the above acronyms.

# **Solution components**

# **Overview**

This chapter provides shelf layouts for Carrier Voice over IP and TDM components.

*Note:* For details on cabinet configuration or frame layout, refer to the appropriate component guides (listed under "Customer Support" chapter) for information.

### **Communication Server 2000 (CS 2000) hardware XA-Core**

The XA-core is the call processing platform of the CS 2000 providing media and signalling gateway functionality. The XA-Core shelf (NTLX0101) is packaged in a standard C42 cabinet (NTLX01). The XA-Core shelf assembly has a mid-plane design with front and rear mountable cards.

#### **XA-Core shelf**

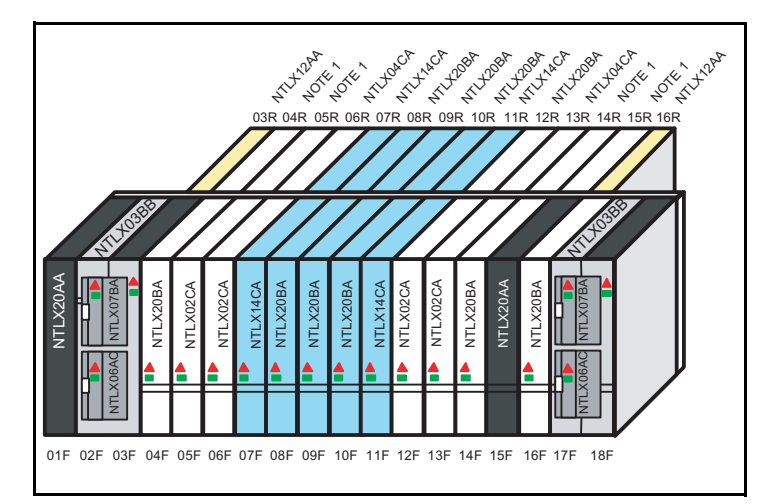

*Note:* Rear slots 4R, 5R, 14R, 15R contain NTLX03AB I/O processors which are populated with NTLX08AB (RTIF) and NTL05AB (CMIC) circuit packs.

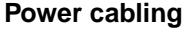

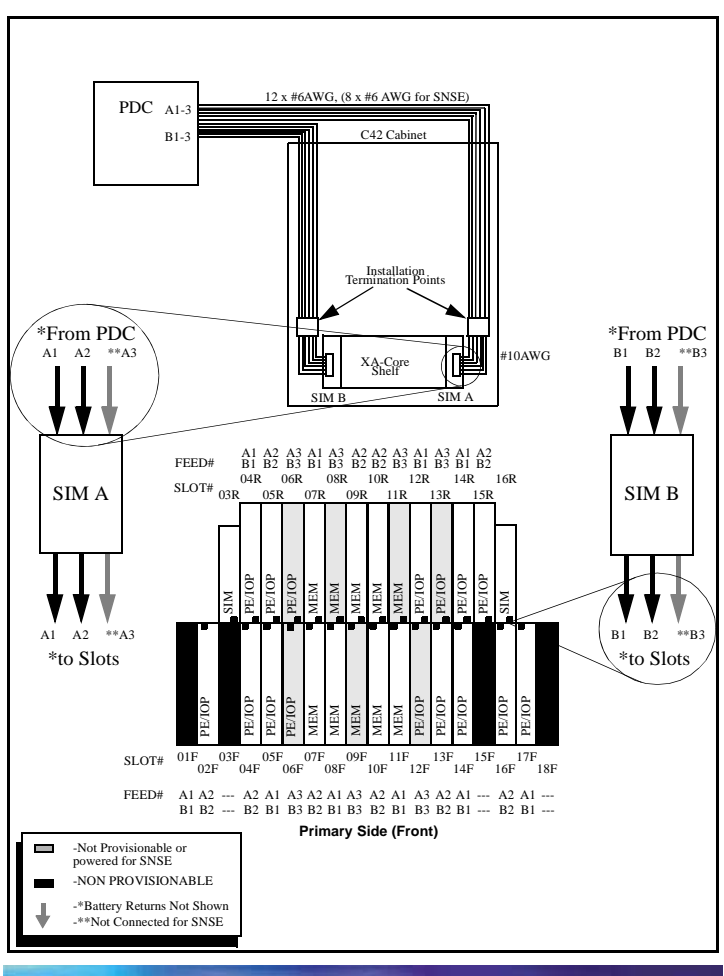

**44**

# **Circuit packs and packlets**

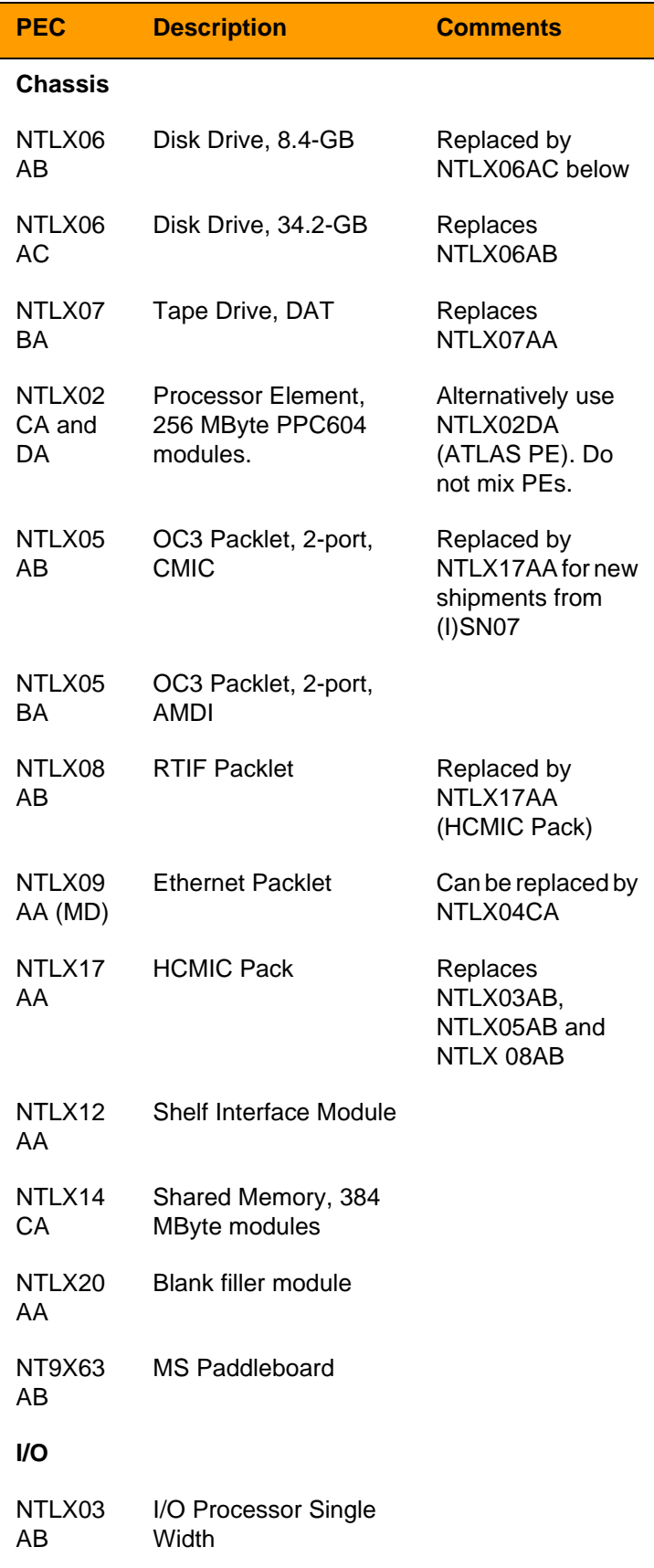

# **Circuit packs and packlets**

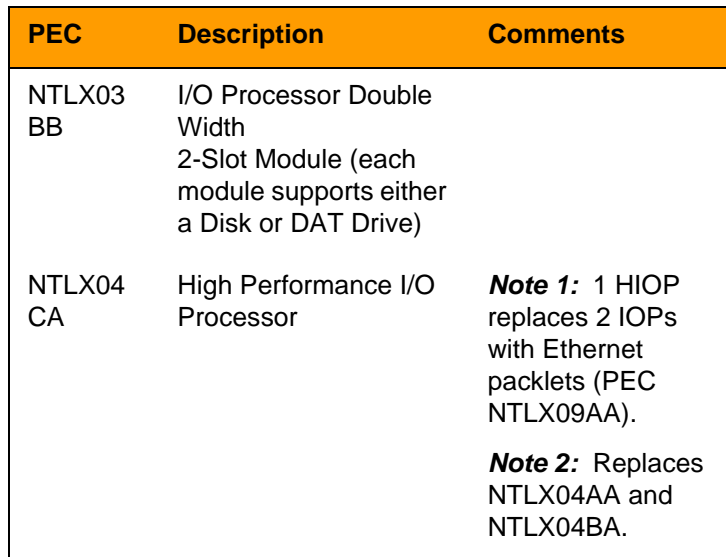

*Note 1:* For further description of the above PECs, refer to the "*Circuit pack description*" within this QRG

*Note 2:* For additional XA-Core information, refer to the "*XA-Core Reference Manual*", 297-8991-810.

### **CBM850**

The Core and Billing Manager 850 (CBM850) offers terminal access to the core, the ability to transfer files to and from the core, log delivery service, and applications for managing accounting data and operational measurement (OM) data. The CBM 850 hardware resides on the carrier-grade, NEBS-compliant Sun Netra 240 server.

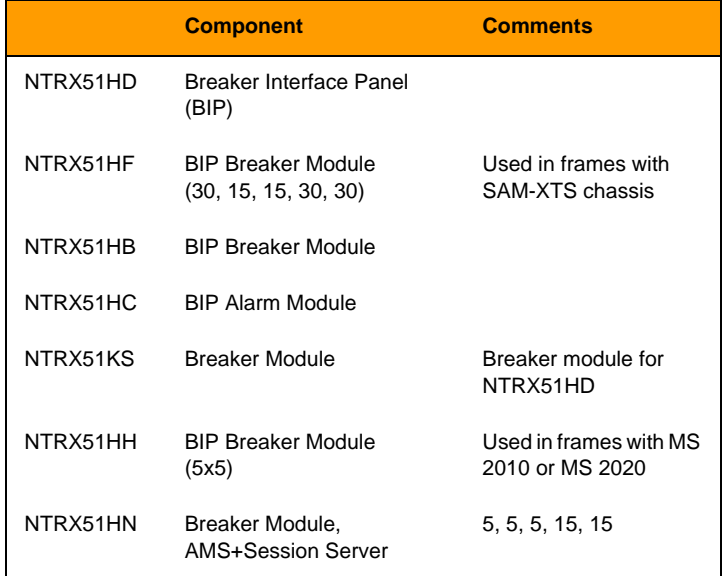

### **Message switch**

The message switch (MS) is a communications bus that provides peer to peer messaging between the distributed CS 2000 components. The MS shelf (NT9X04) is made up of two identical load sharing planes (MS 0 and MS1) located in the C42 cabinet (NTLX01) Each MS plane provides a system clock and supports the full internal CS 2000 messaging load.

### **MS shelf (NT9X04)**

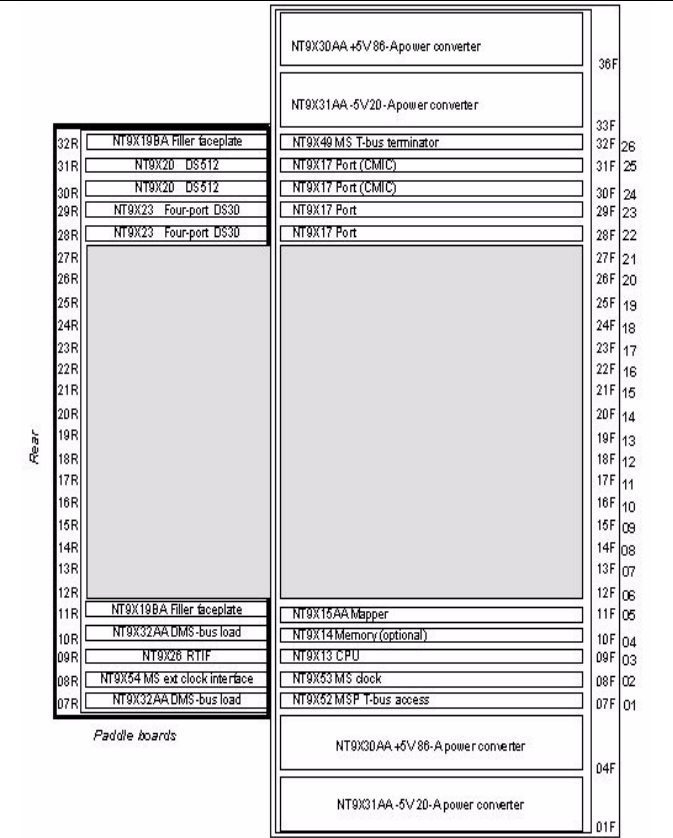

**Note:** Magnify graphic to view PECs. Shaded area above indicates provisionable paddleboard or card.

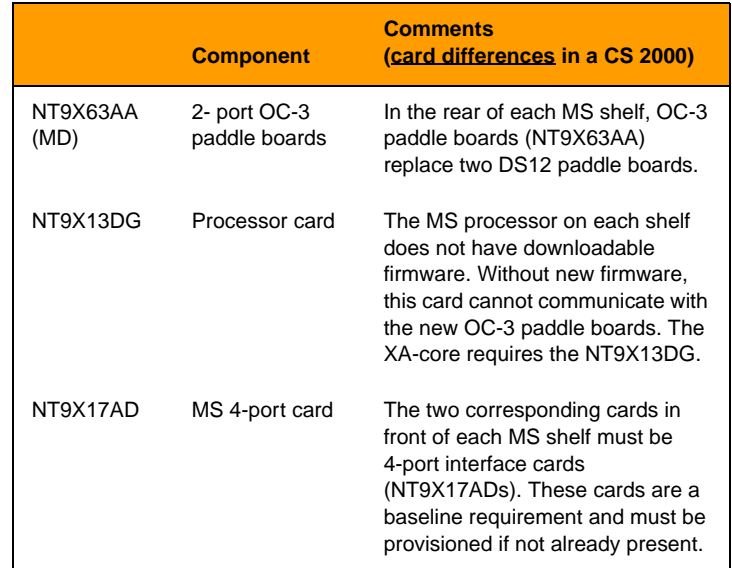

*Note:* Refer to "*Circuit pack description*" within this guide for the above paddle boards and cards or *Hardware Description* manual, 297-8991-905 for information on additional components of the message switch.

### **IOM**

The Input Output Module (IOM) is a multi-link multi-protocol communication board with disk and/or tape drives on a separate board. The IOM design, without the Magnetic Tape Drive (MTD) and Disk Drive Unit (DDU) is a single slot card with an associated Paddleboard. The IOM product resides in an ISM shelf (NTFX4101) in a ISM frame (NTFX40). The IOM supports all peripheral equipment that a completely provisioned IOC shelf supports.

### **IOM located in an ISM shelf**

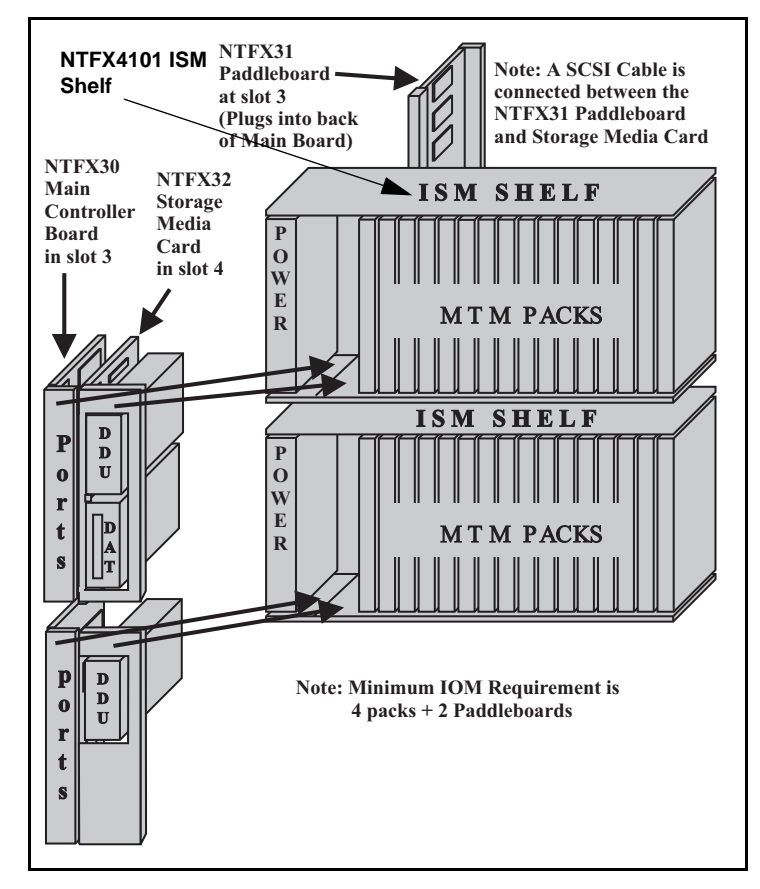

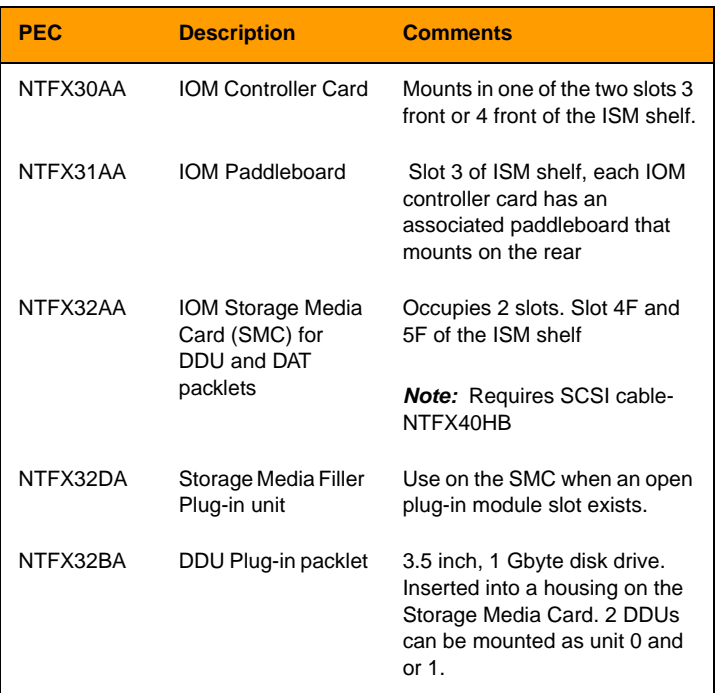

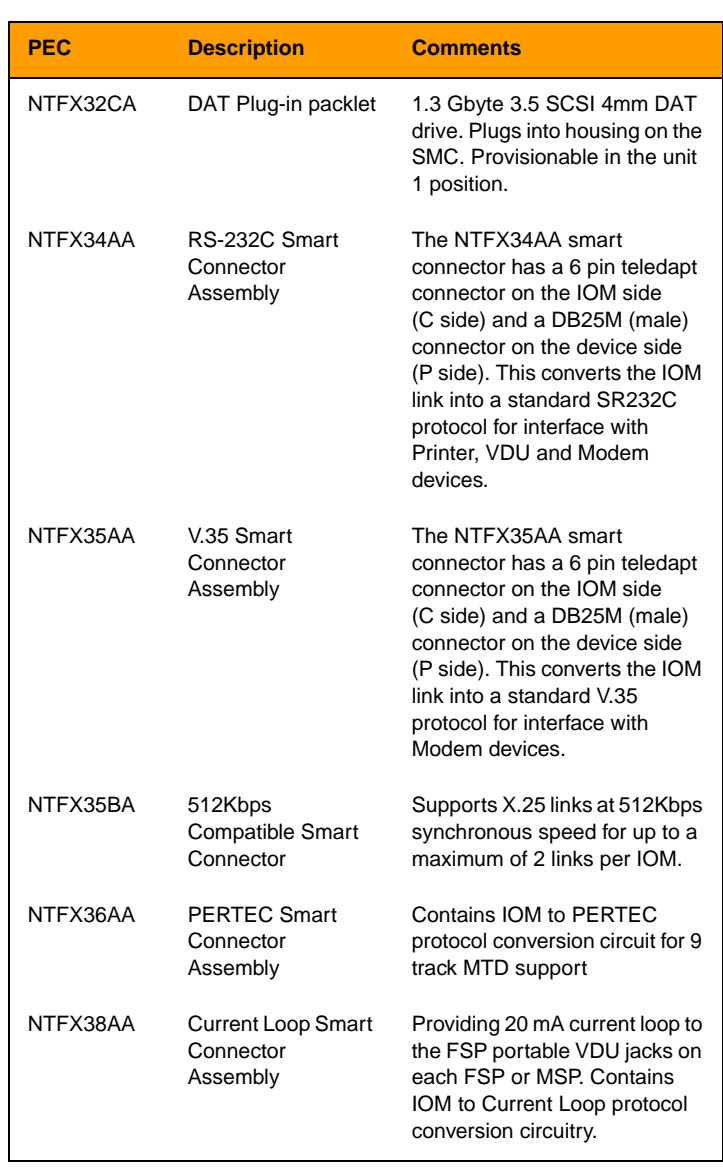

*Note 1:* Refer to the "Circuit Pack Descriptions" in this guide for information on the above PEC and *additional components* (smart connector assemblies).

*Note 2:* Refer to the Input/Output Device Manual, 297-1001-590 for general information on the IOM.

### **FLPP/FLIS**

The FLPP or Fiberized LIS (FLIS) is designed to provide a small number of Link Interface Units (LIUs) in a SuperNode. Up to two Link Interface Shelves (LISs) with a maximum total of twenty-four LIUs may be provisioned in an FLIS cabinet (NTZZ30PA).

The following figure shows an LIS shelf with eight 3-pack CCS7 Link Interface Units (LIU7s)

### **LIS shelf with LIUs (NT9X72)**

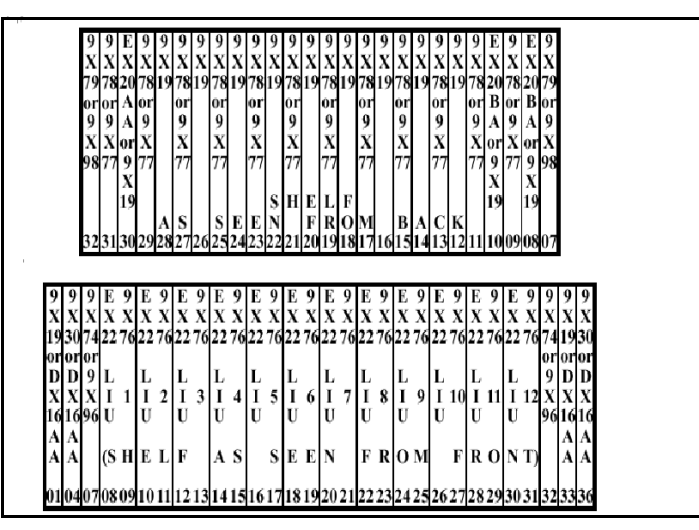

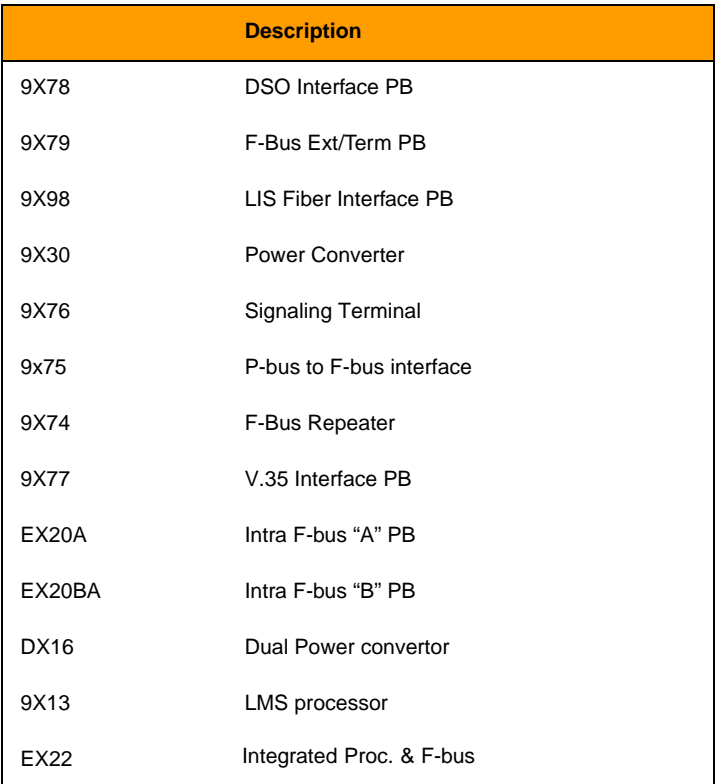

*Note 1:* Refer to the "Circuit Pack Descriptions" for information on the above packs.

*Note 2:* For 12 two pack LIU shelves and other enhanced capacity EIU, FRIU, and NIU assignments, reference NTP 297-8991-805 and the NT9X72BA shelf layout located within the NT9X70BB cabinet.

*Note 3:* The Paddle Boards shown above are provisioned for eight 3-pack LIU shelves. See NTP 297-8991-805 and the NT9X72AC shelf layout for other provisionable options such as: the NT9X77 V.35 Paddle Board (PB),

the NT9X79 F-bus extender PB, the NT9X85 Ethernet AUI PB, the NTEX20 Intra F-bus 1 termination PB, and the NTEX30 Frame Relay T1 PB. Various NT9X19 filler packs for power, vacant slots, and paddle board slots are described within NTP 297-8991-805.

### **Session Server**

The Session Server is a call media and signaling interoperability component. It is made up of a high capacity, carrier grade hardware platform based on the SAM-XTS (used also for STORM IA) along with software consisting of an NCGL (Nortel Carrier Grade Linux) base and shared (SIP-T) layers. The component is deployed as two redundant hardware units housed in the SAM-F frame or SAM-CCF frame.

The primary application introduced on the Session Server platform is the SIP Gateway application which facilitates interoperability between the CS 2000 network and 3rd party SIP-based Call Servers and Media Application Servers (such as MCS). This capability enables SIP-based call servers to access the PSTN through the CS 2000 network and eliminates the need for a (slower) VRDN GWC for call routing.

#### **Session Server units in the SAMF frame (NTRX51HA)**

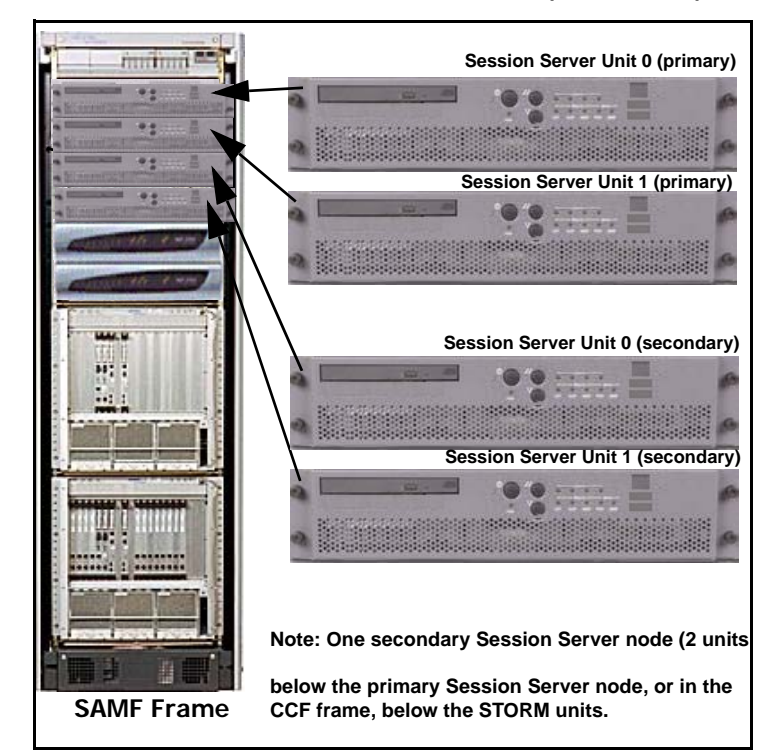

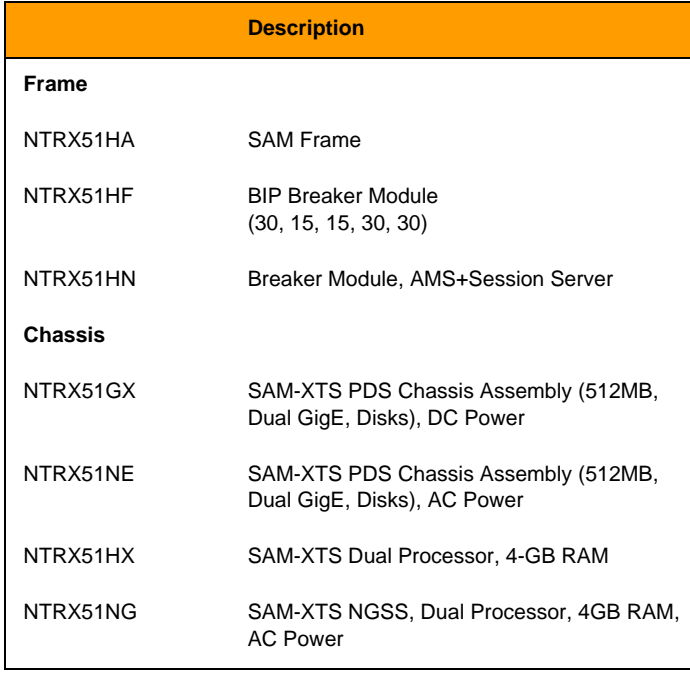

# **TDM core hardware**

*Note:* Refer to the 'TDM components' section in this chapter for CS 2000 related hardware.

### **SAM21 SC and GWC**

The Service Application Module 21 (SAM21) chassis (NTRX51FX) manages the hardware states of the cards on the shelf. The SAM21 shelf uses Motorola CPX8221 hardware and is housed in a CCF (NTRX51FA/NTRX51TA) or SAMF frame (NTRX51HA). The SAM21 shelf also houses the Gateway Controller cards (GWCs) that act as a call processing protocol convertor. The following figures show the SC and Gateway Controller (GWC) card layout in a SAM21 shelf.

### **SC shelf view**

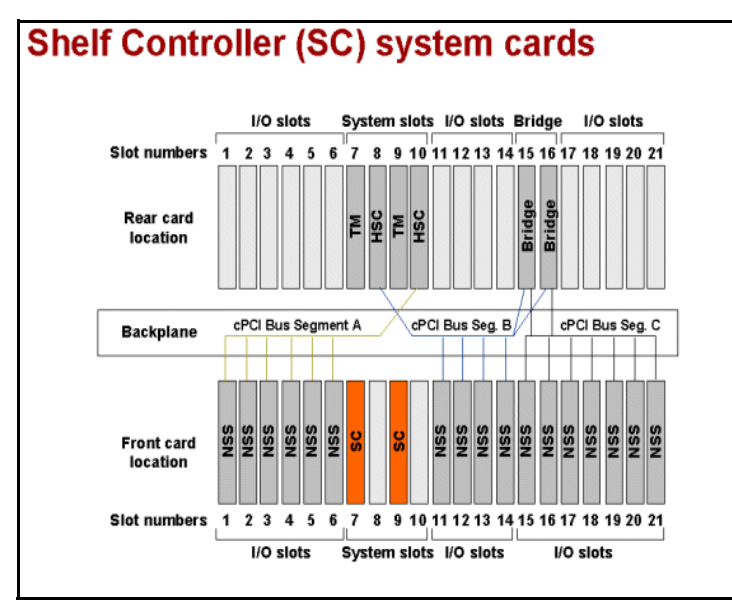

*Note:* In SAM21 SC figure, the Non-system slot cards (NSS) reside in front slots 1-6 and 11-21. Any of the following applications: Call Agent, MC and USP-Compact can also be run on the NSS cards. Refer to the "CS 2000 Compact" hardware section for more information.

### **GWC shelf view**

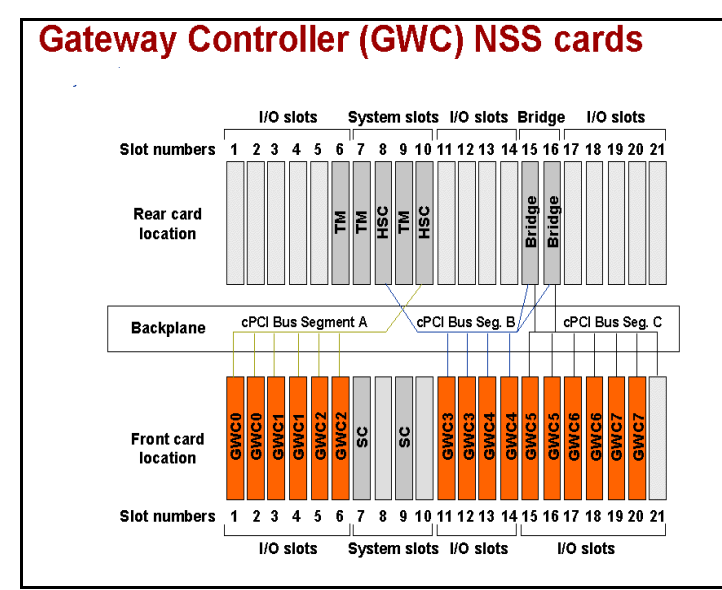

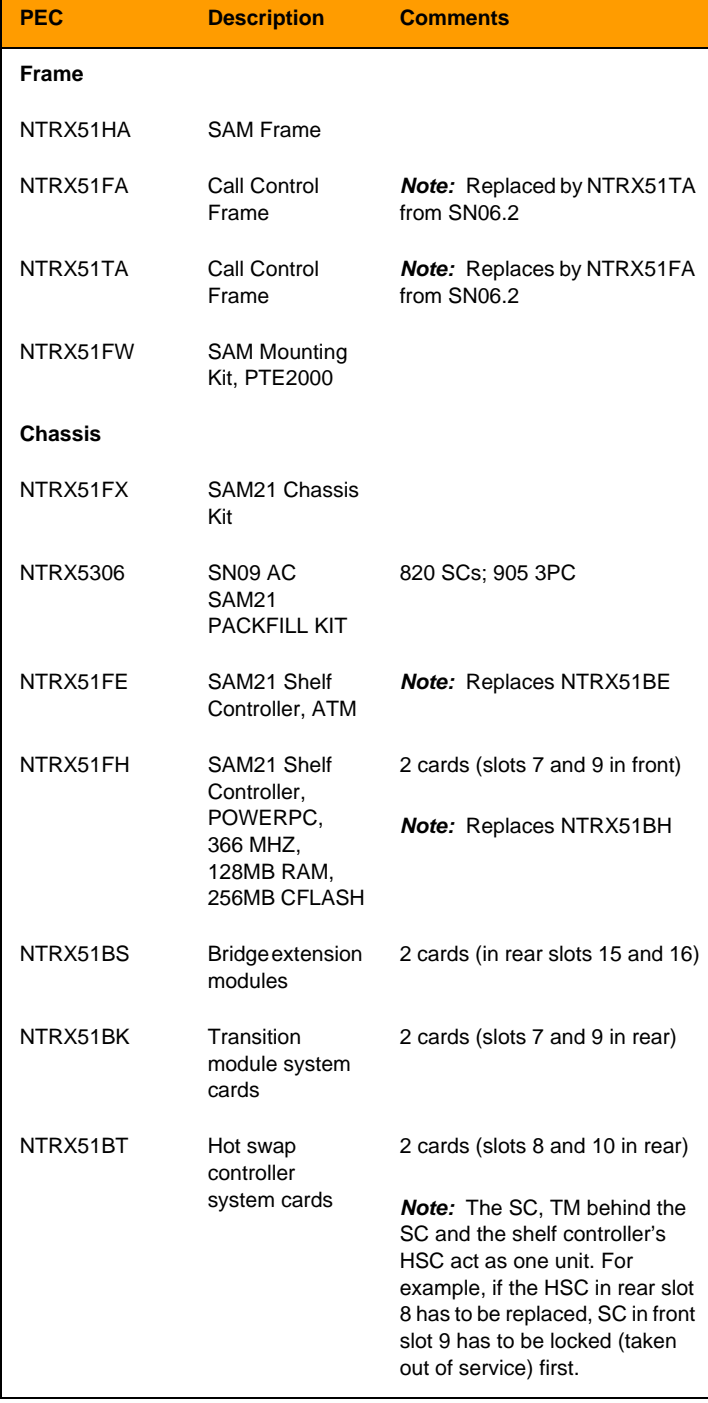

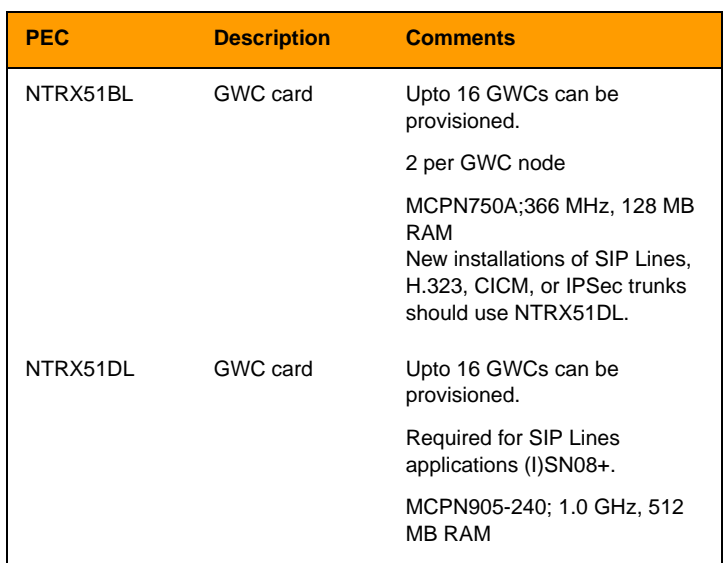

*Note 1:* Refer to the "Circuit Pack description" in this guide from information on the above cards.

*Note 2:* In SAM21 SC figure, the Non-system slot cards (NSS) reside in front slots 1-6 and 11-21. Any of the following applications: Call Agent, MC and USP-Compact can also be run on the NSS cards. Refer to the "CS 2000 Compact" hardware section for more information.

# **CLEI to PEC Code Mapping**

Nortel makes every effort to apply Product Engineering Code (PEC) in a location that is clearly visible during normal operation of the product. However, this is not always possible due to physical limitations of the product and the placement of other, regulatory labels. The following tables provide mappings for the SAM21 elements to assist in translating visible CLEI labels into Nortel PECs to aid in required maintenance activities.

**SAM21** The following table displays the mapping of the CLEI to PEC codes for SAM21.

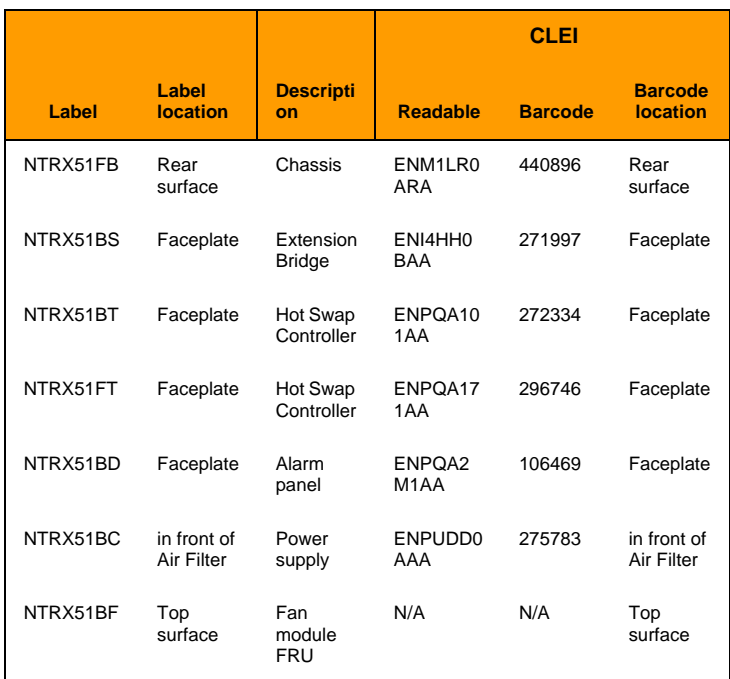

**SAM21 Shelf Controller** The following table displays the mapping of the CLEI to PEC codes for SAM21 Shelf Controller.

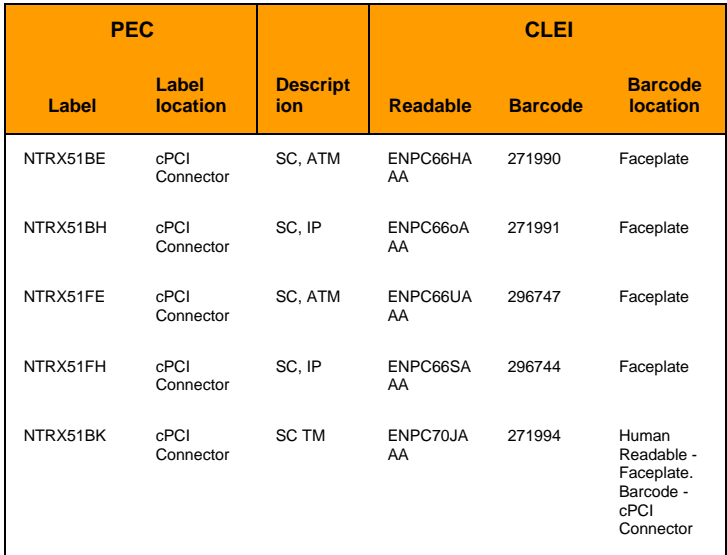

**CICM** The following table displays the mapping of the CLEI to PEC codes for CICM.

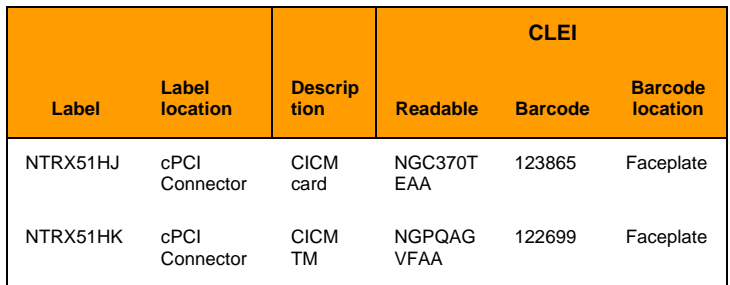

**Call Control Agent** The following table displays the mapping of the CLEI to PEC codes for Call Control Agent.

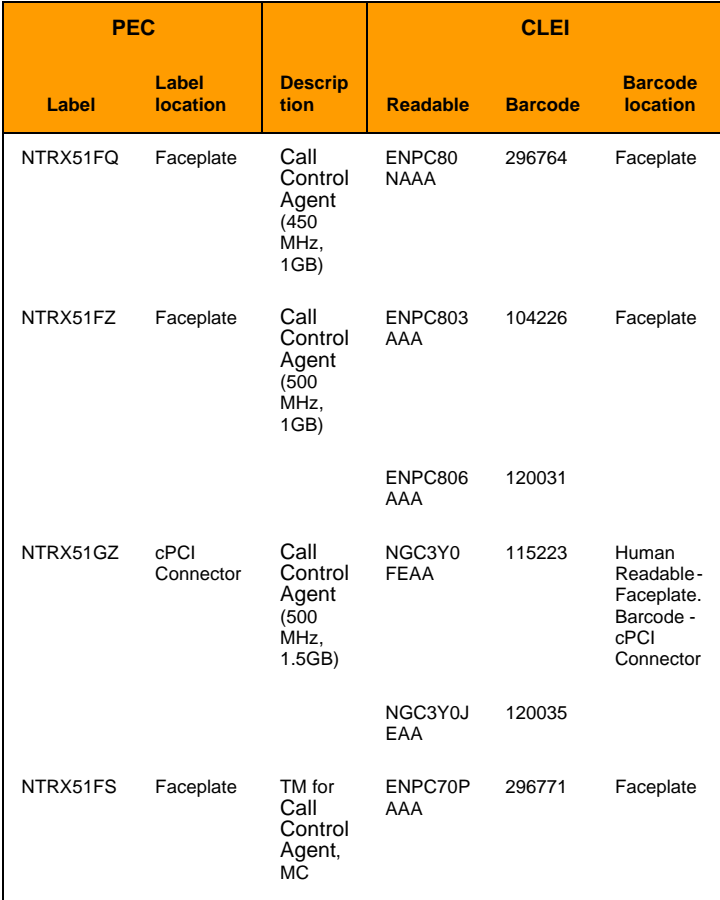

**MC** The following table displays the mapping of the CLEI to PEC codes for MC.

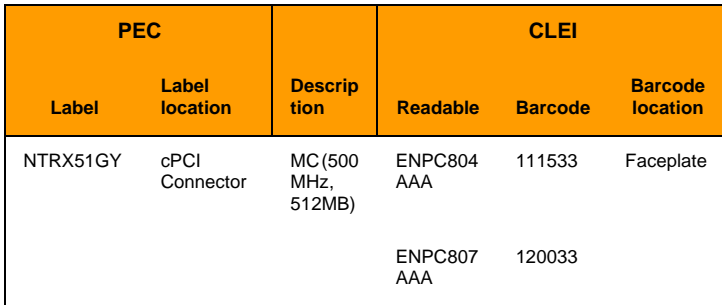

**GWC** The following table displays the mapping of the CLEI to PEC codes for the GWC.

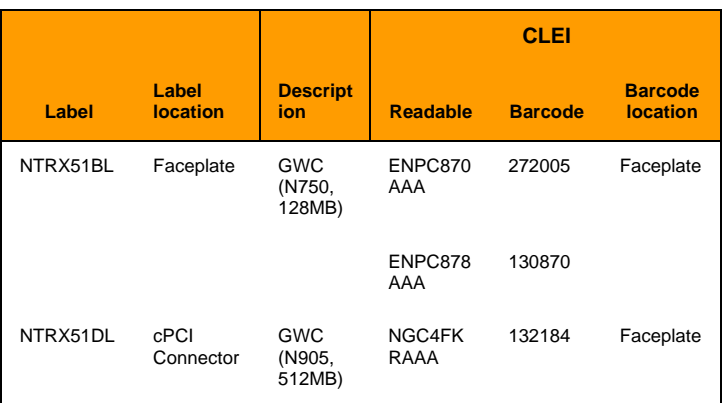

**USPc** The following table displays the mapping of the CLEI to PEC codes for USPc.

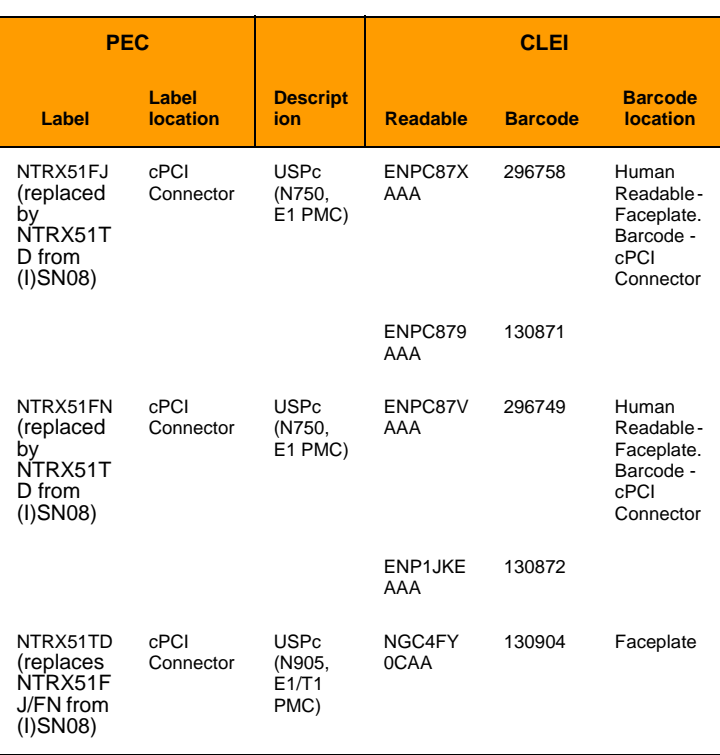

**STORM** The following table displays the mapping of the CLEI to PEC codes for STORM.

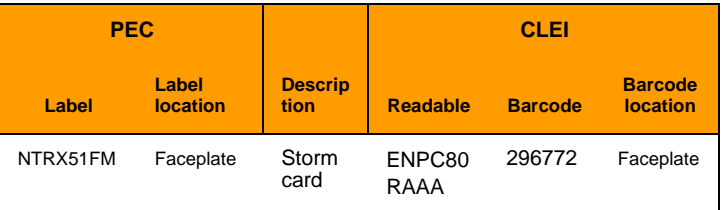

### **CS 2000 User interface**

- The CS 2000 components are managed by the following element managers
- XA-Core- Core and Billing Manager
- GWC GWC manager
- SAM21 SCs- SAM21 Manager

TDM components are managed via the MAP interface.

*Note:* Refer to the "IEMS" section in the OAM&P chapter for more information on the above managers.

### **CS 2000 Logs/OMs**

Refer to *Carrier Voice over IP Fault Management Logs Reference*, NN10275-909, for CS 2000 log information.

### **CS 2000-Compact hardware**

The CS 2000 Compact employs a Motorola CPX8000 Compact PCI (cPCI) system and linux operating system in a smaller footprint. Standard configuration includes 2 SAM21 shelves (NTRX51FX) that are configured in a call control frame (NTRX51FA/NTRX51TA).

Packfill depends on the office configuration and customer needs. The following figure and table shows packfill for front and rear card locations. The Message Controller in slot 5 is available in some markets for hybrid configurations.

### **CS 2000 Compact SAM21 shelf**

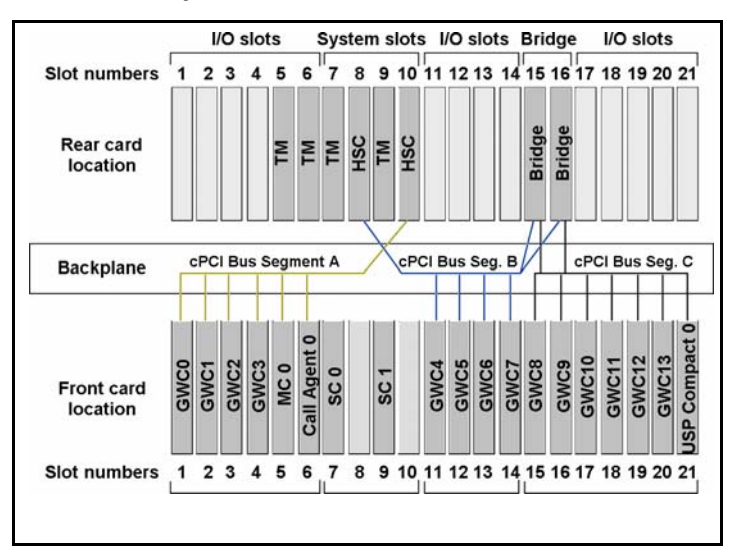

**Note:** The compact components differ for the TDM only Hybrid and Full hybrid configurations available for some markets (see table).

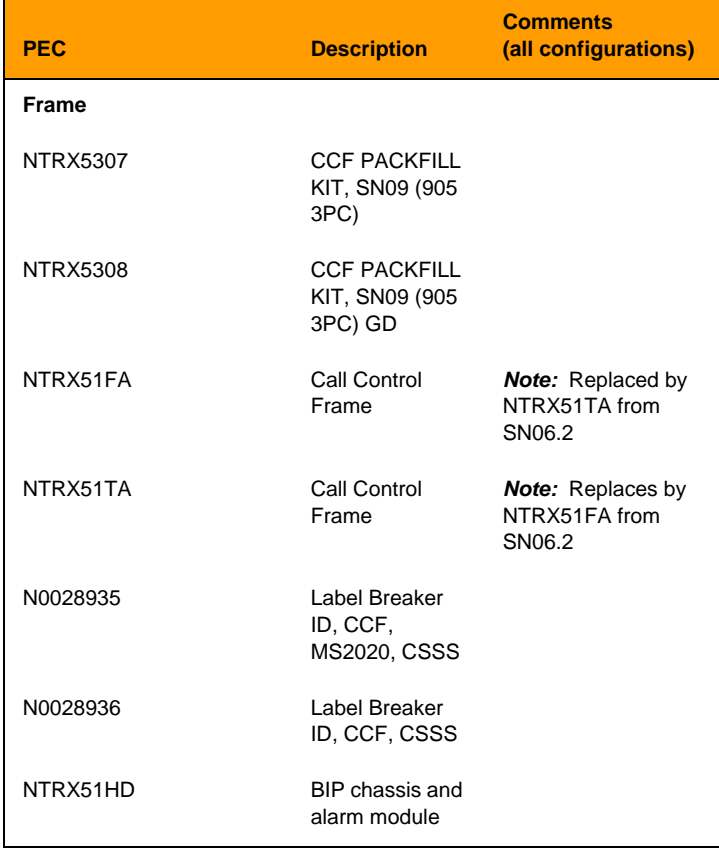

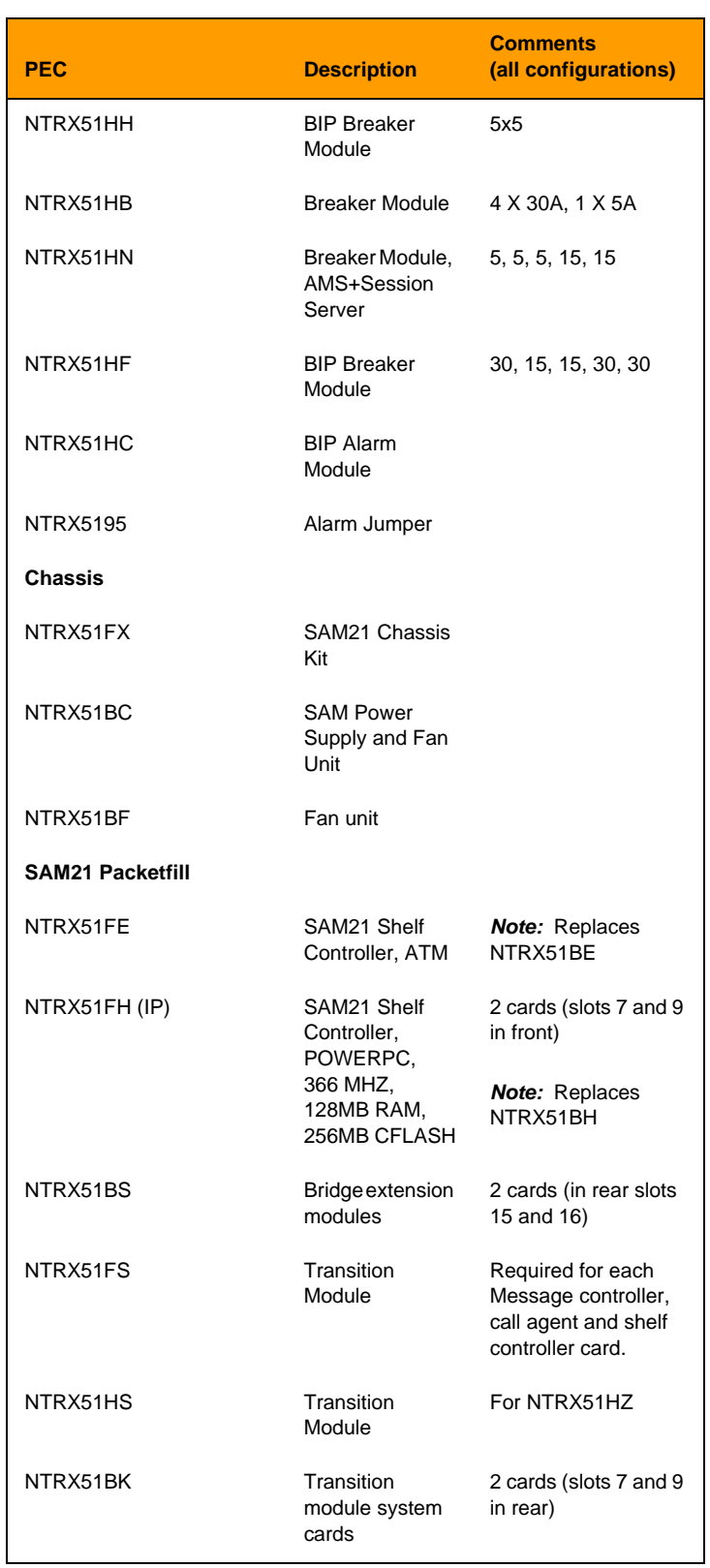

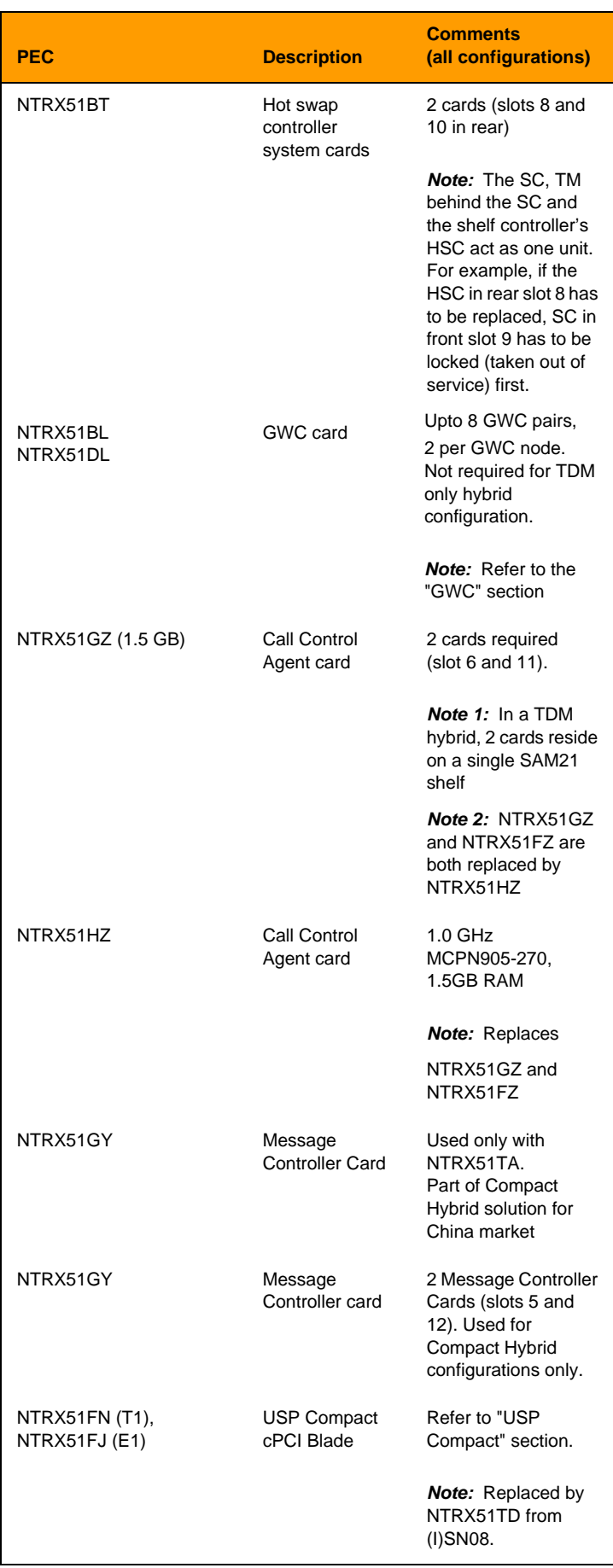

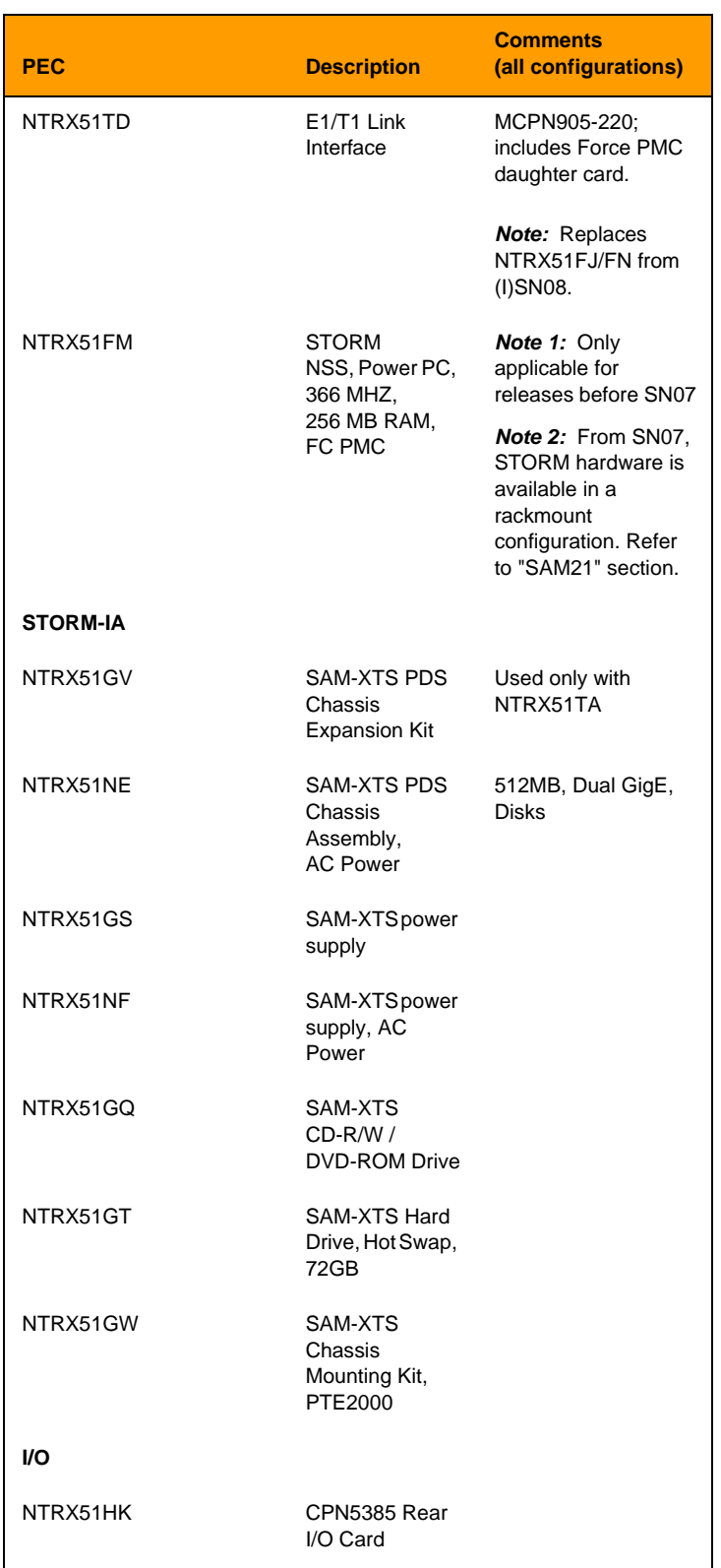

*Note:* Refer to the "Circuit Pack Descriptions" in this guide for information on the above PECs and additional compact components.

# **User interface**

The Call agent Manager allows management of the Call Agent and the STORM manager controls STORM functions. For more information, refer to the "IEMS" section in the "OAM&P" chapter.

### **Logs/OMs generated**

Refer to *Carrier Voice over IP Fault Management Logs Reference*, NN10275-909, for log information.

### **DPT SPM hardware**

The Dynamic Packet Trunking (DPT) Spectrum Peripheral Module (SPM) is a enet based peripheral that allows DPT connections to and from other ENET based peripherals. The DPT SPM is connected to the ENET shelf with 2 redundant DS-512 links and to the ATM switch with 1 protected ATM OC-3 links.

The NTLX91BA frame assembly houses the two NTLX51BA dual-shelf assemblies (two complete DPT SPM ATMs) and the required support equipment.

The following figure and table outline the packs in a DPT SPM shelf.

### **DPT SPM shelf**

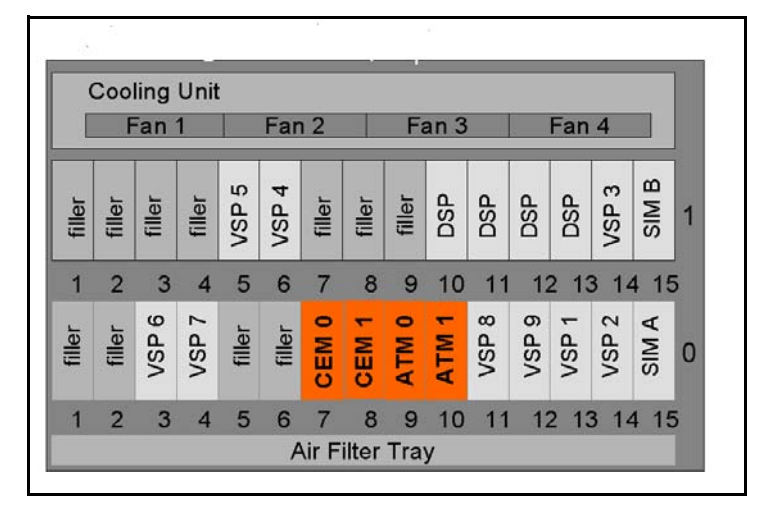

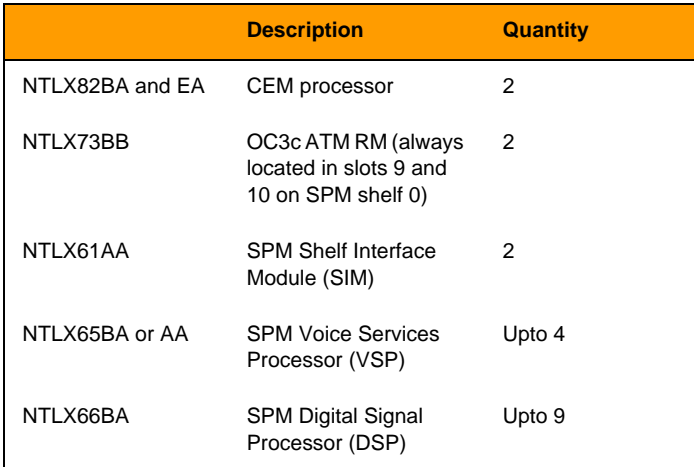

*Note:* Refer to the "Circuit Pack Descriptions" in this guide for information on the above packs.

#### **User interface**

MAP is used as an interface to DPT SPMs. For more information, refer to the "OAM&P" chapter.

### **Logs/OMs generated**

Refer to *Carrier Voice over IP Fault Management Logs Reference*, NN10275-909, for log information.

### **IW-SPM hardware**

The IW-SPM bridges the circuit switched TDM trunk network to the IP or ATM based packet network.

The NTLX91BA frame assembly contains two NTLX51BA dual-shelf assemblies (two complete IW SPM IPs or IW SPM ATMs) and the necessary support equipment depending on the network configuration (IP or ATM).

The following figure and table outline the packs in a IW-SPM shelf.

### **IW-SPM ATM shelf**

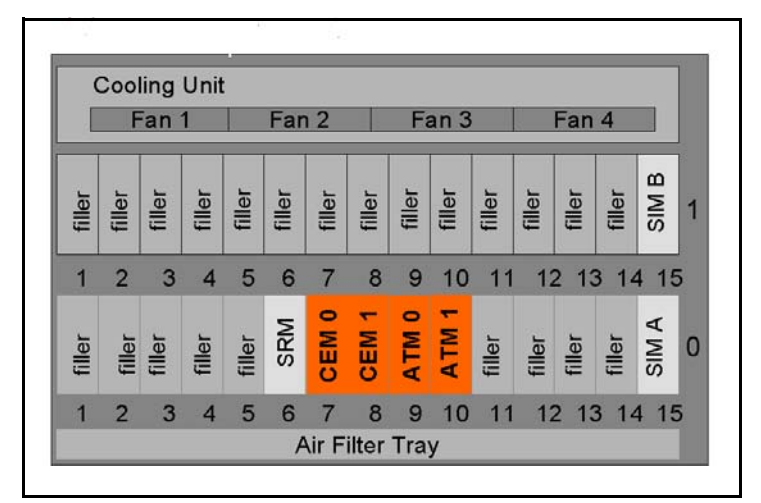

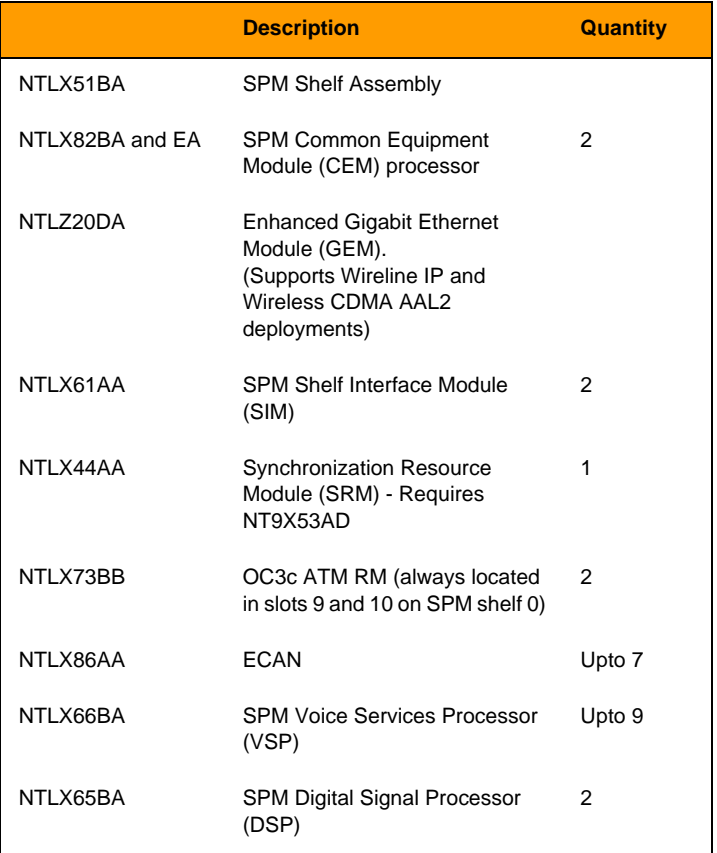

*Note:* Refer to the "Circuit Pack Descriptions" in this guide for information on the above packs.

### **IW SPM-IP shelf**

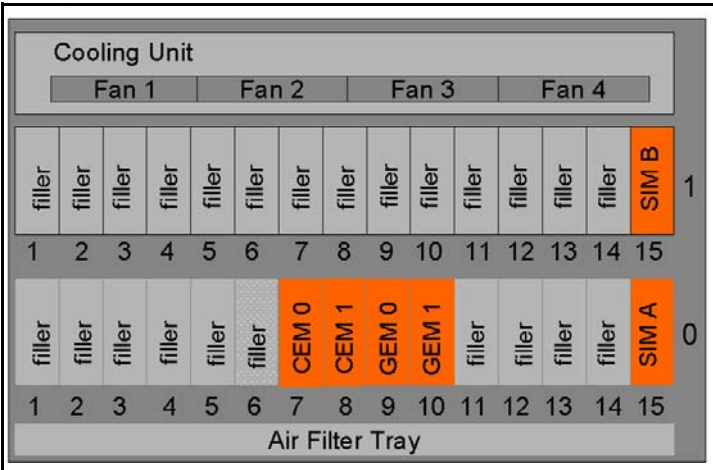

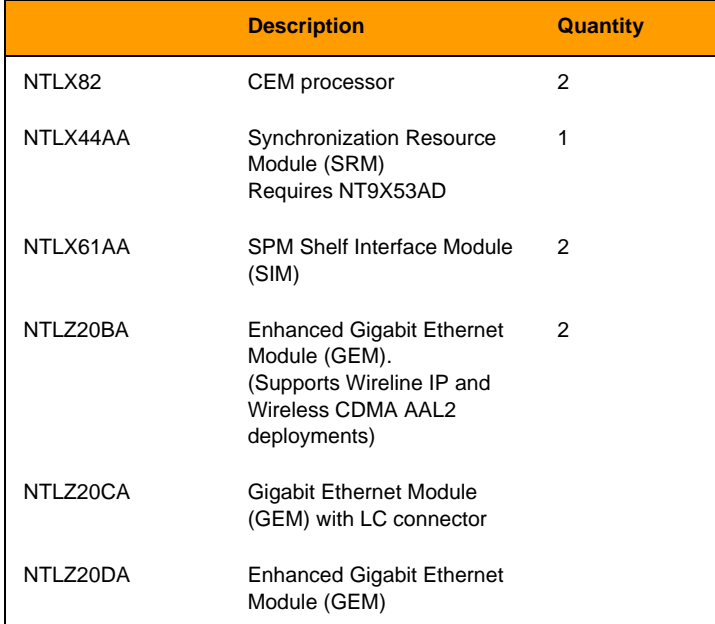

*Note:* Refer to the "Circuit Pack Descriptions" section in the guide for information on the above packs.

### **User interface**

MAP is used as an interface to IW-SPMs for data provisioning, alarm surveillance, controls and performance monitoring. For more information, refer to the "OAM&P" chapter.

# **Logs/OMs generated**

Refer to *Carrier Voice over IP Fault Management Logs Reference*, NN10275-909, for log information.

### **Multi-Service Gateway 4000 (MG4000) hardware**

The Multi-Service Gateway 4000 (MG4000) leverages the existing SPM platform to provide voice processing capabilities along with conversion of TDM traffic to ATM. MG4000s offer high speed (OC-3), low speed (DS-1) and STS-1 access with OC-3 interface to the TDM network.

The NTLX91BA frame assembly contains two NTLX51BA dual-shelf assemblies (two MG4000s) and the necessary support equipment

The following figure outlines packs in a MG4000 with OC-3.

#### **MG 4000 OC-3 shelf**

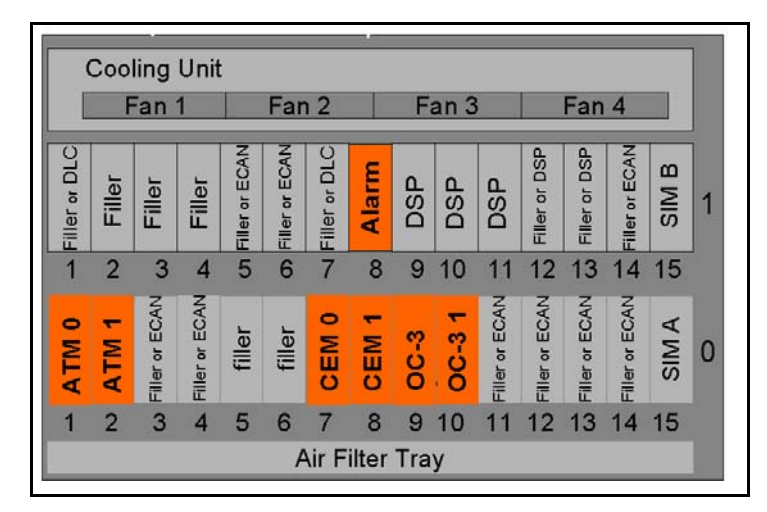

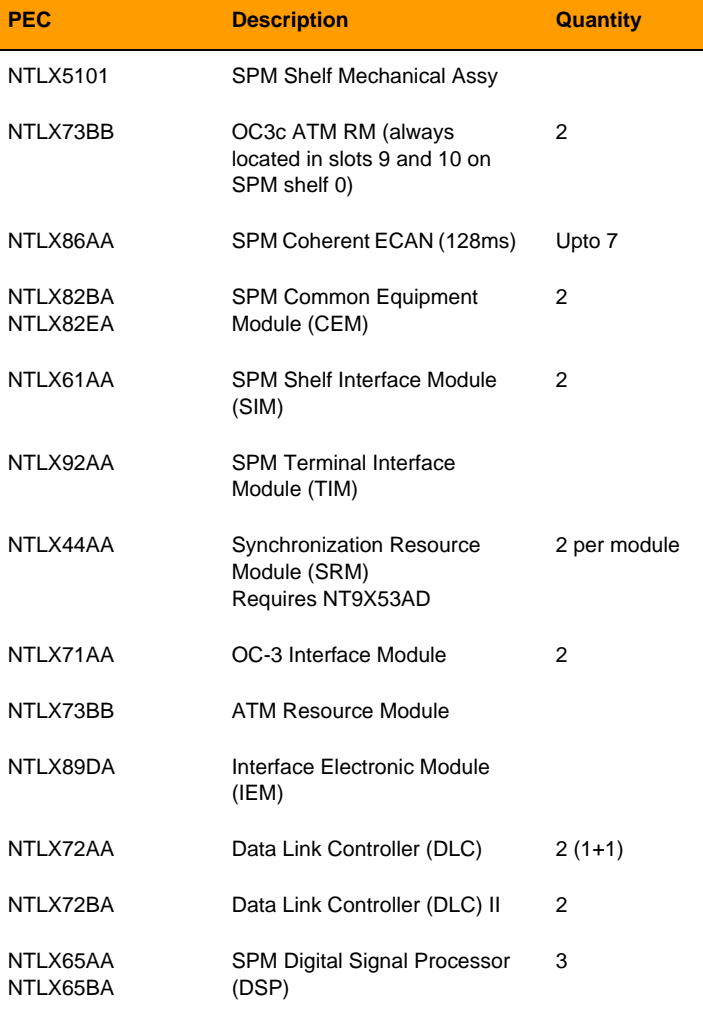
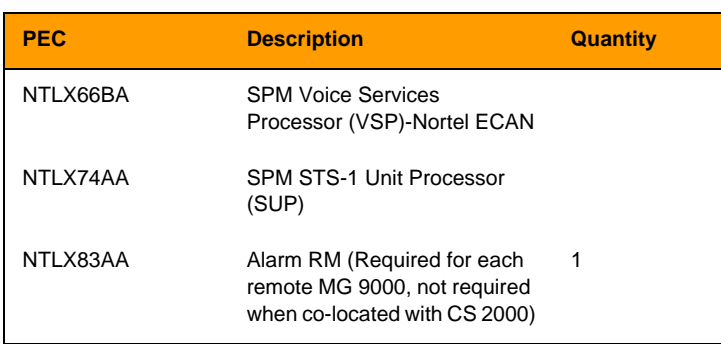

*Note:* Refer to the "Circuit Pack Descriptions" section in the guide for information on the above packs.

### **User interface**

MAP is used as a user interface to the MG 4000. For more information, refer to the "OAM&P" chapter.

### **Logs/OMs generated**

# **Ethernet Routing Switch 8600 hardware**

The central components of the Communication Server LAN (dedicated network for OAM&P communications) are 2 Ethernet Routing Switch 8600's (formerly known as Passport 8600) 10 slot chassis (8010co).

The following figure shows the minimum configuration for a Ethernet Routing Switch 8600.

### **Ethernet Routing Switch 8600 chassis**

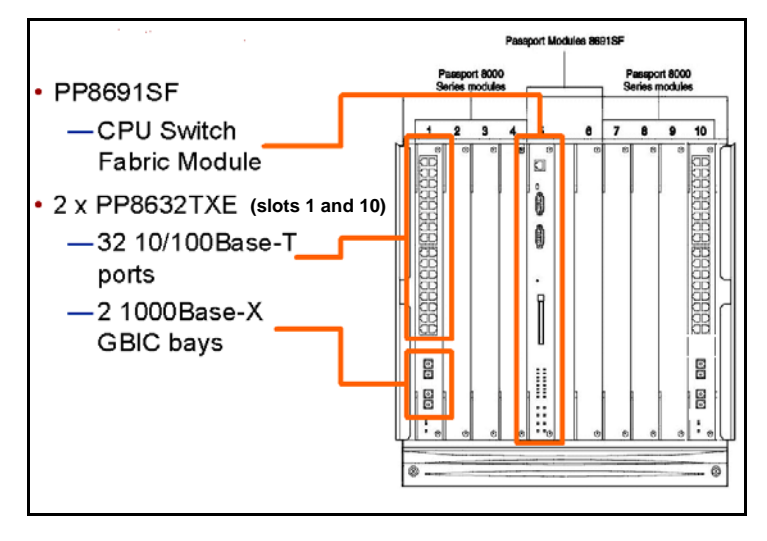

*Note:* The second PP8632TXE is located in slot 10.

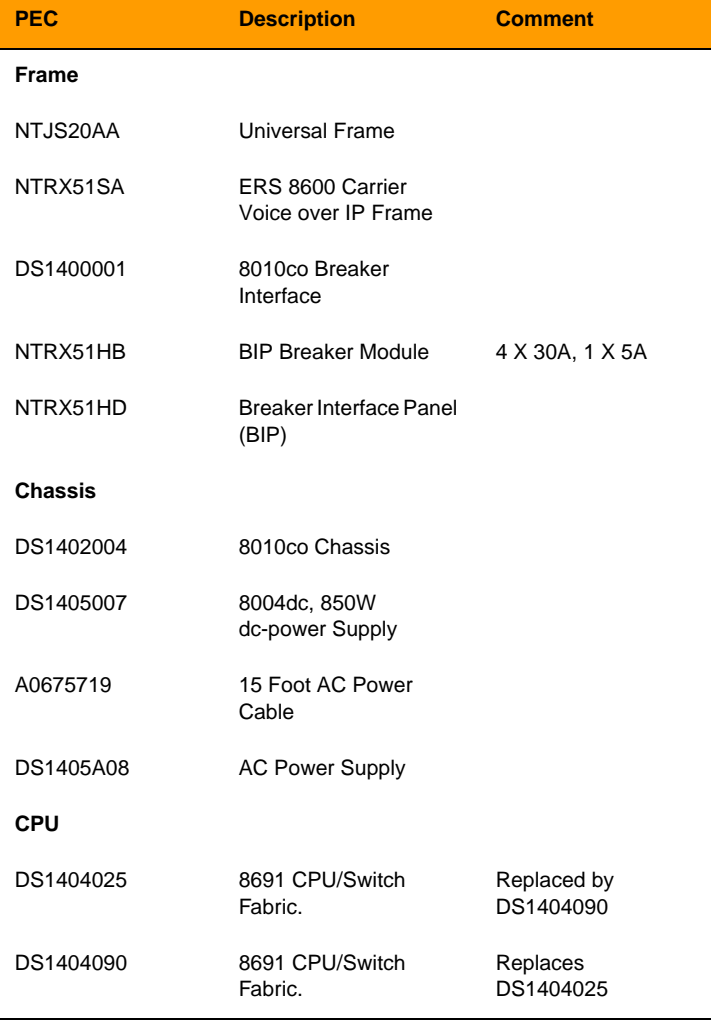

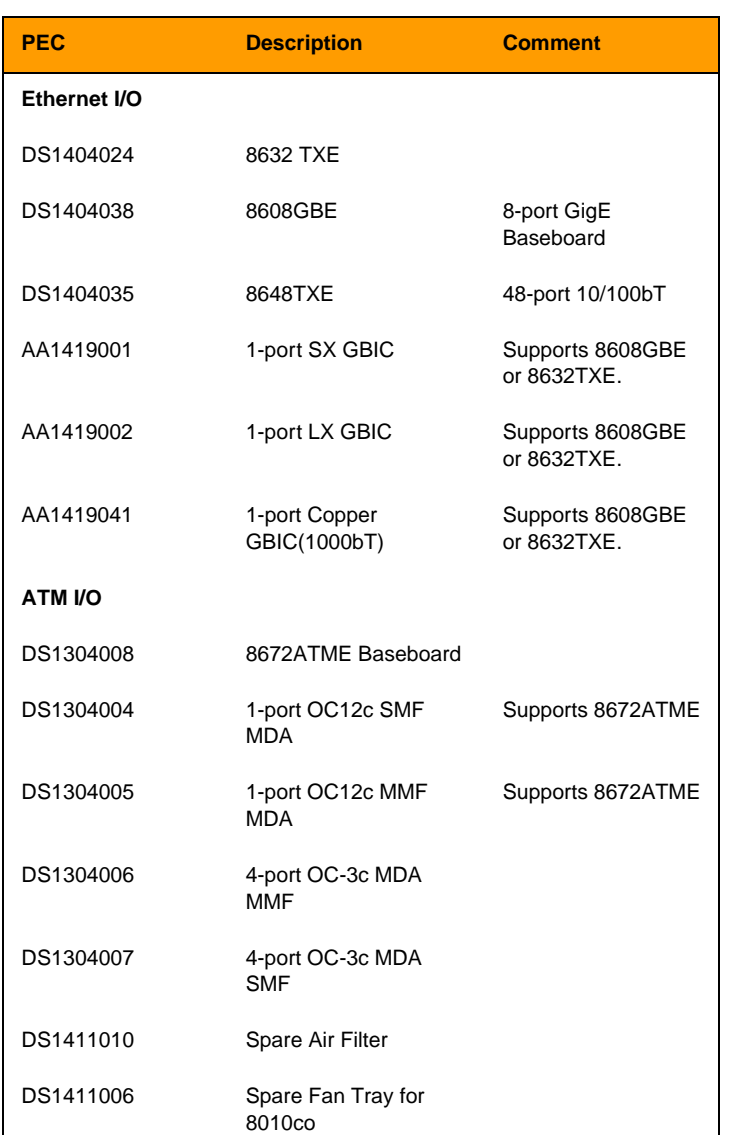

# **User interface**

The device manager is used as a user interface. For more information, refer to the "IEMS" section in the "OAM&P" chapter.

### **Logs/OMs generated**

# **Media Gateway 9000 (MG 9000) hardware**

The Multi-Service Gateway 9000 (MG 9000) is used as a single or multiple shelf network element depending on the customer line capacity requirements.<br>Each of the 3 applications it supports (switched lines over ATM, private lines<br>over ATM and Digital Subscriber line) can reside in the same shelf shelves in a NTNY01BB frame. The MG9000 node consists of one Master shelf configured for network interface and control and 15 subtended shelves equipped with subscriber interface circuits. The following figure shows packfill in a Master shelf.

#### **MG 9000 shelf**

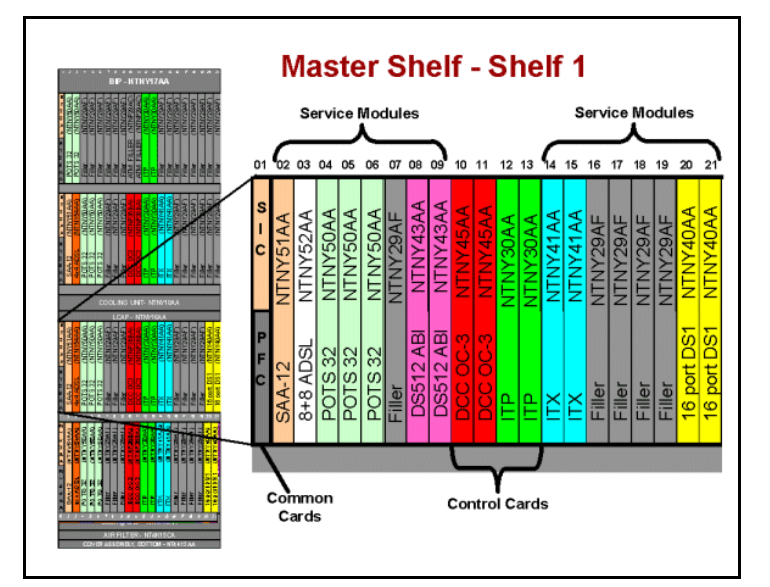

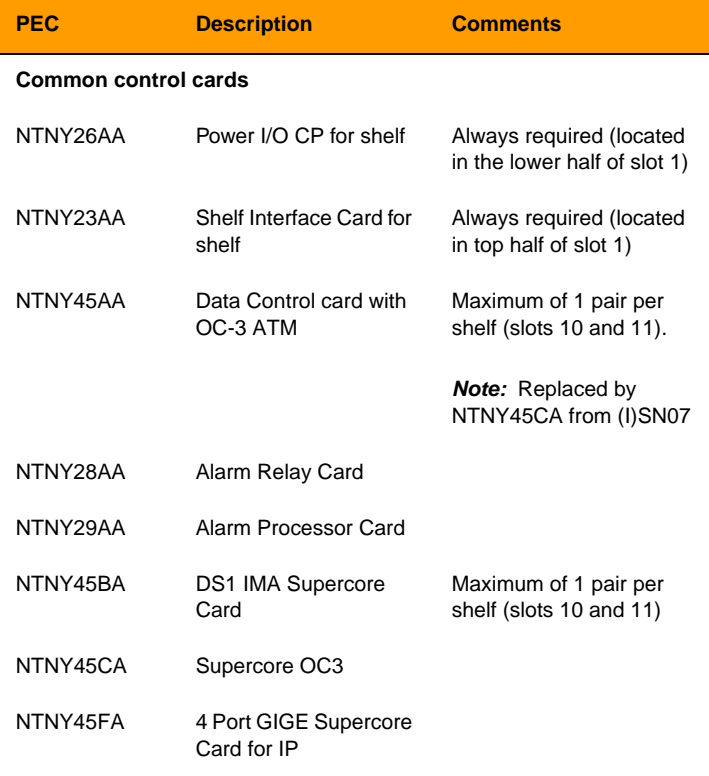

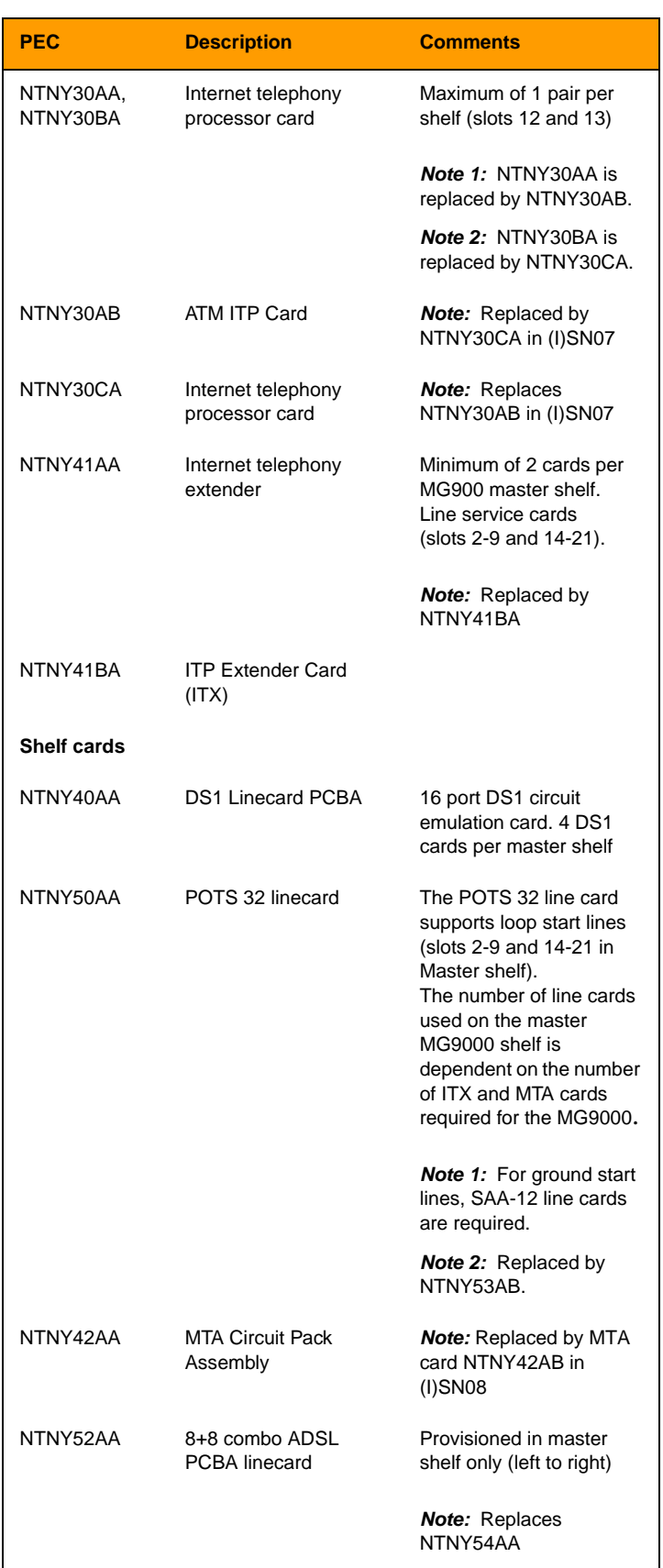

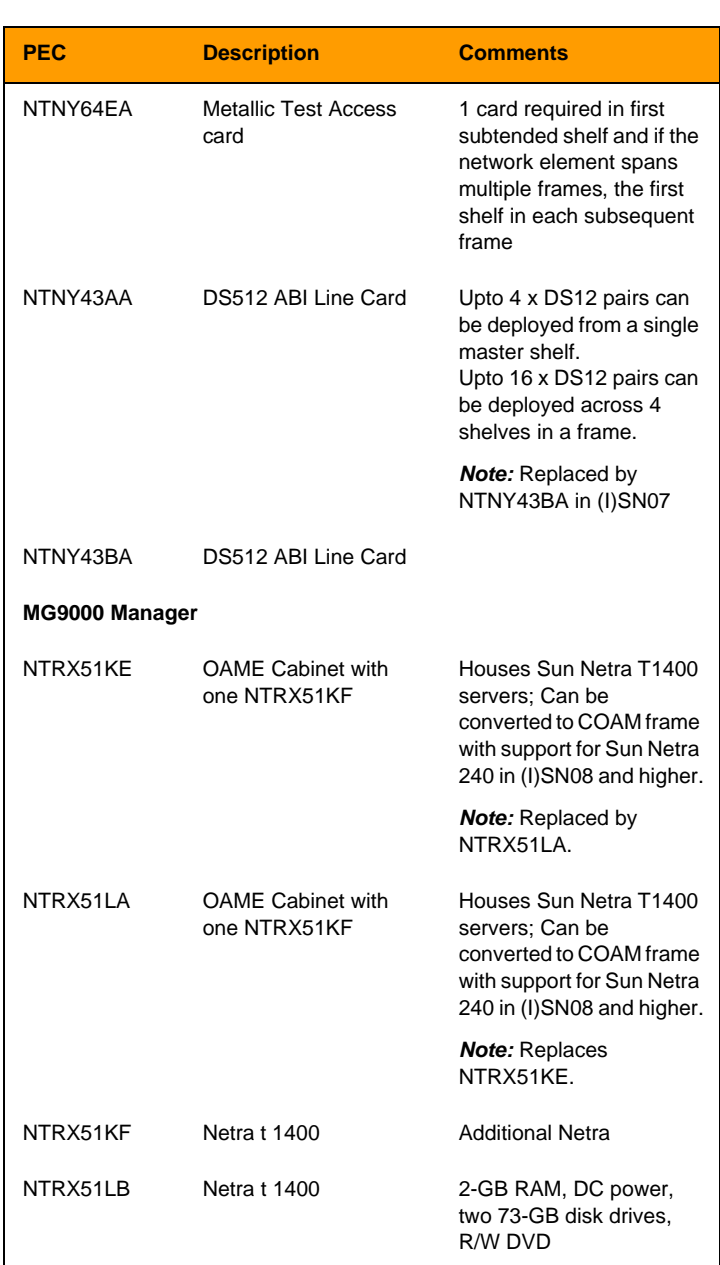

*Note:* Refer to the "Circuit Pack Descriptions" section in the guide for information on the above PECs.

### **User interface**

MAP is used as a user interface. For more information, refer to the "IEMS" section in the "OAM&P" chapter.

### **Logs/OMs generated**

# **Media Gateway 3200 (MG3200) hardware**

The Media Gateway 3200 (MG3200) supports a broad selection of voice processing related algorithms, including G.711, G.723.1 and G.729A<br>Vocoders, G.168-2000 compliant echo cancellation, T.38 real-time Fax over<br>IP, a wide selection of In-band and Out-of-band tone detection and generation, as well as signaling protocol support, including ISDN PRI, SIGTRAN (M2UA, M3UA, IUA) and CAS.

### **MG3200 shelf**

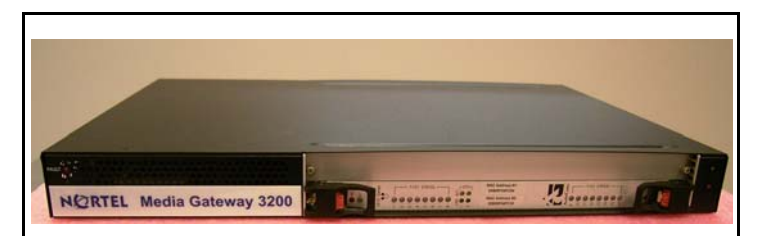

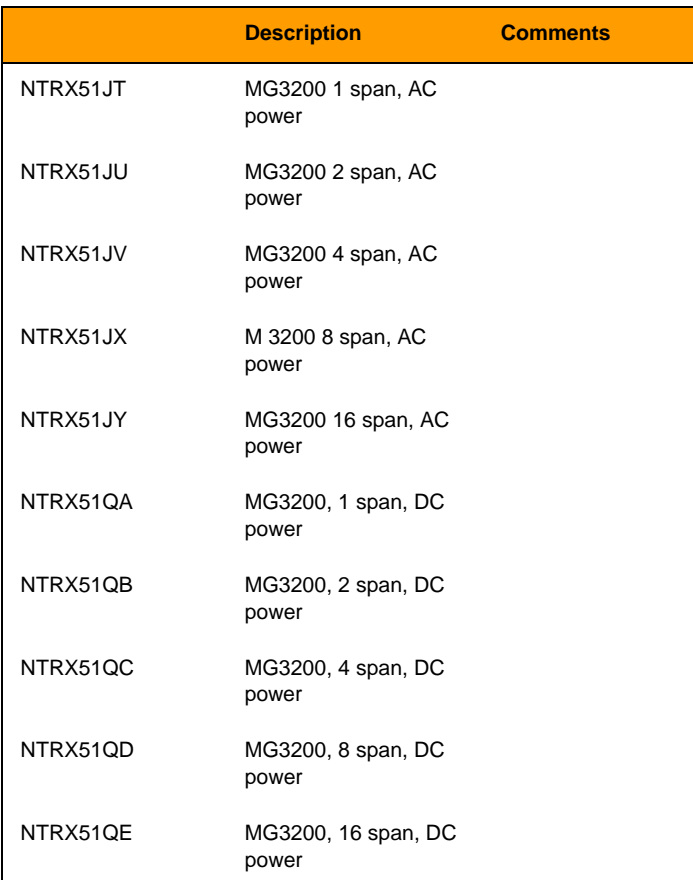

### **User interface**

MAP is used as a user interface. For more information, refer to the "IEMS" section in the "OAM&P" chapter.

### **Logs/OMs generated**

# **Media Gateway 3500 (MG3500) hardware**

The Media Gateway 3500 (MG3500) provides up to 16 spans of E1 / T1 / J1 Voice over IP interworking in a single 1U simplex chassis. The MG3500 Media Gateway provides from 16 Spans to 96 Spans of interworking with a Chassis supporting replicated common equipment including, Controllers, Ethernet Switches, Power Supplies and Fans. The MG3500 also provides the option to use one of the DSP cards as a redundant spare for the others, thus supporting up to 80 spans of processing in an N+1 protection scheme.

### **MG3500 shelf**

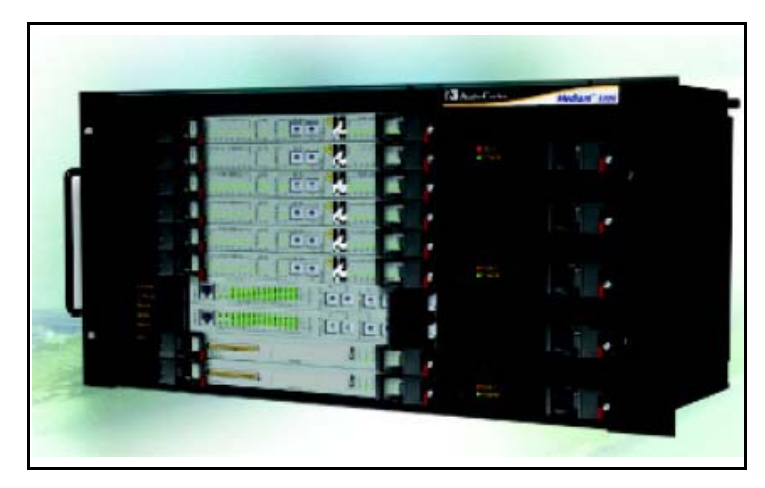

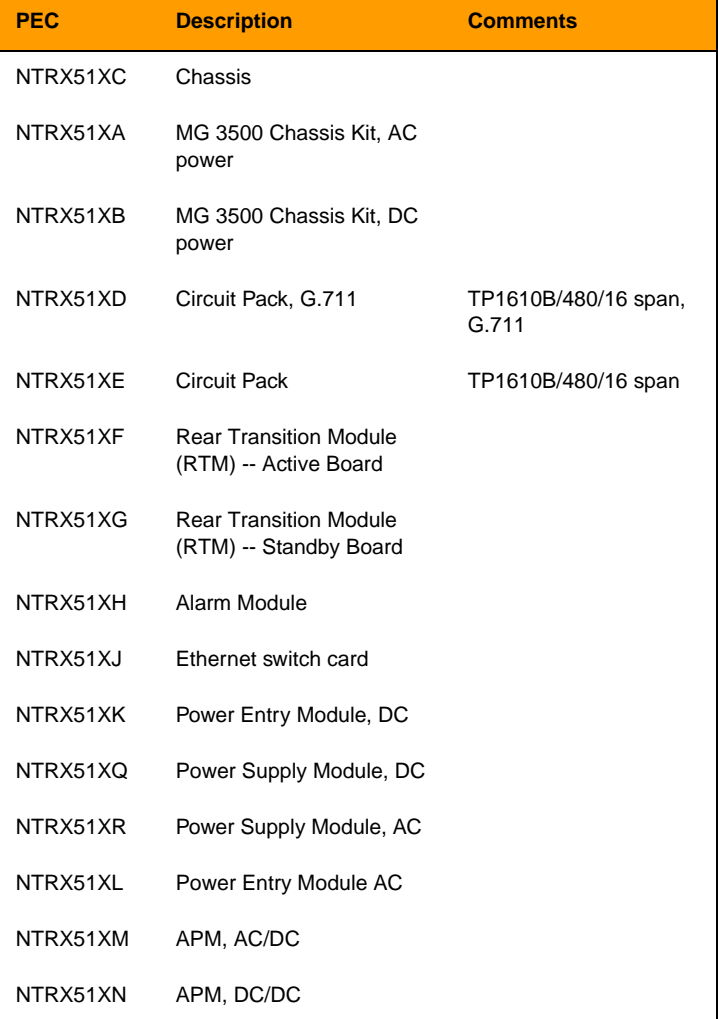

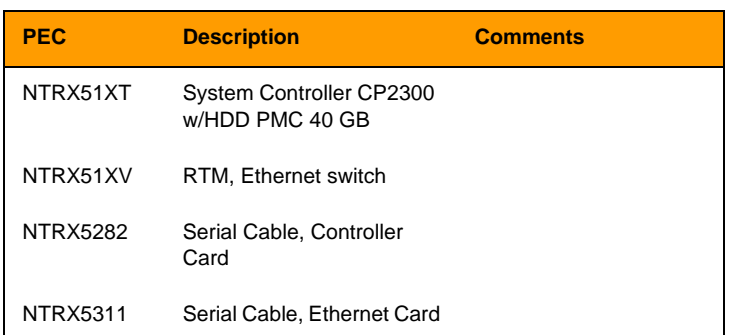

# **User interface**

MAP is used as a user interface. For more information, refer to the "IEMS" section in the "OAM&P" chapter.

### **Logs/OMs generated**

### **Multiservice Switch 7480**

The Nortel Networks Multiservice Switch 7480 (formerly known as Passport 7480) offers two load-sharing buses and support for redundant power supplies. The Multiservice Switch processor cards also support sparing as the shelf supports a maximum of 16 processor cards: a CP with 14 function processors and a spare CP (or 15 FPs without a spare CP).

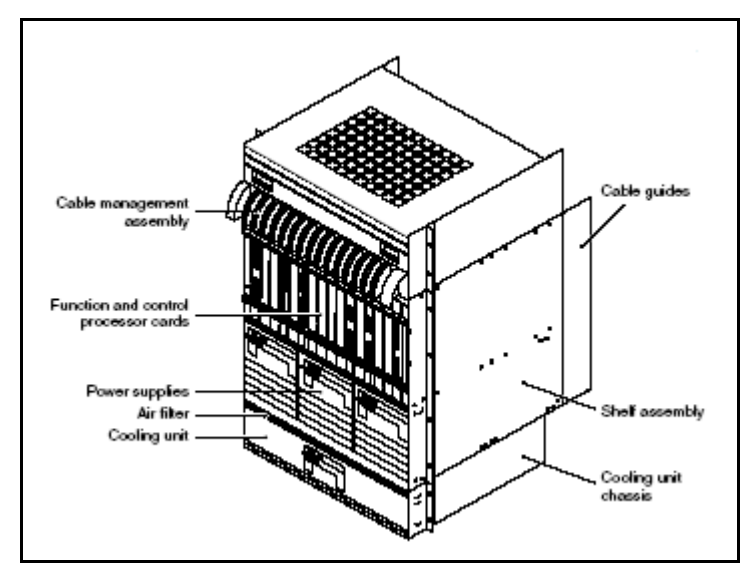

The following table lists the cards for the Multiservice Switch 7480.

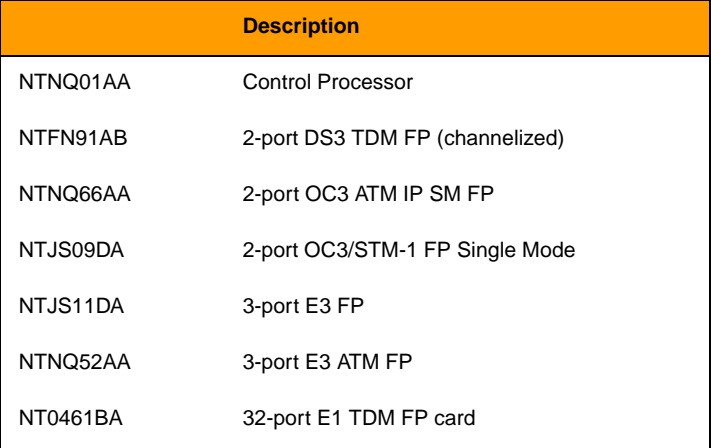

*Note:* Refer to the NTP NN10600-030 "*Nortel Networks Multiservice Switch 7400/15000/20000 Basics*", for information on additional hardware.

### **User interface**

The Nortel Networks Multiservice Data Manager is used to manage the Nortel Multiservice Switch. For more information, refer to the "IEMS" section in the "OAM&P" chapter.

### **Logs/OMs generated**

Refer to the NTP NN10092-911, *"Nortel Networks Multiservice Data Manager in Carrier Voice over IP Networks Fault Management Overview"* for information.

### **Multiservice Switch 15000 hardware with Media Gateway 7480/15000**

The Nortel Networks Multiservice Switch 15000 (formerly known as Passport 15000) is an ATM based data switch that can be deployed as a backbone for existing Passport edge switch networks, service provider ATM backbone or Packet Voice gateway.

The Nortel Networks Multiservice Switch 15000 MSS is a frame based architecture where two 18-slot shelves can be inserted into a single frame. 14 of these slots are dedicated for Function processors (FPs) and two are dedicated for redundant Control Processors (CPs). The remaining 2 slots are reserved as CP/FP expansion slots. The fabric modules (2 per shelf) are located at the rear of the Nortel Multiservice Switch shelf and provide communication between the processor FPs and other FPs on the shelf.

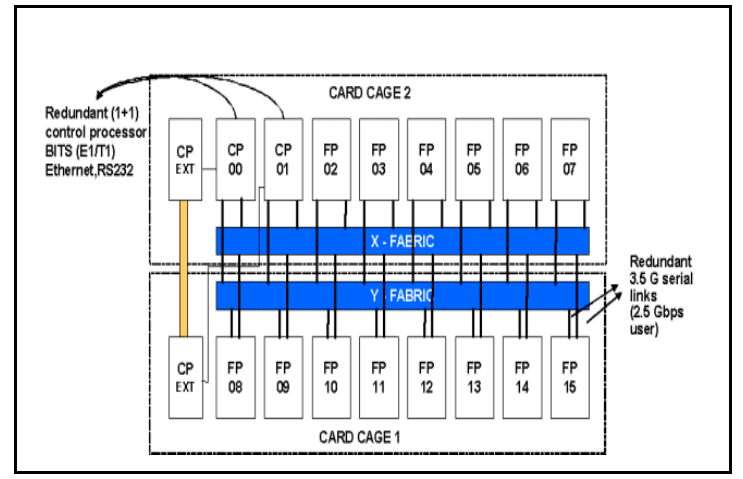

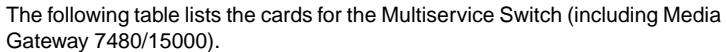

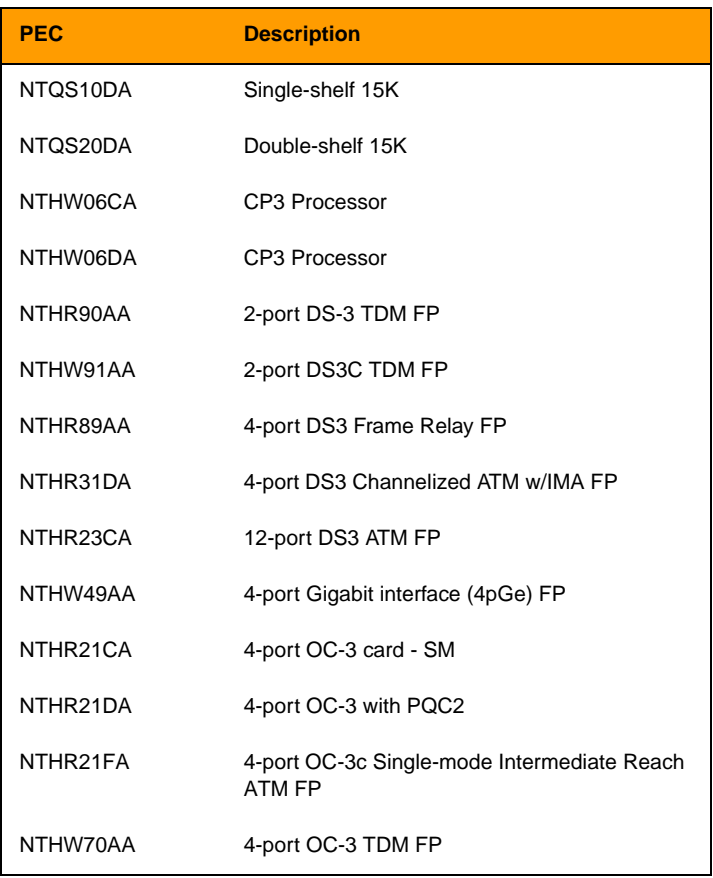

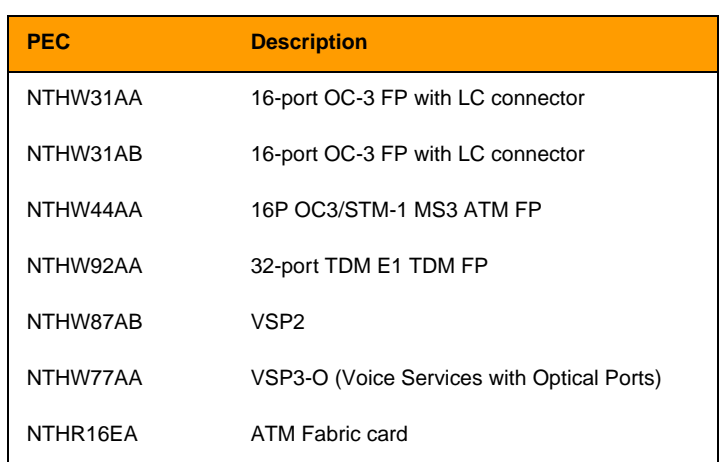

*Note 1:* Refer to the "Circuit Pack Descriptions" section in the guide for information on the above PECs for the Multiservice switch.

*Note 2:* Refer to the NTP NN10600-030 "*Nortel Networks Multiservice Switch 7400/15000/20000 Basics*", for information on additional Nortel Multiservice Switch hardware.

### **User interface**

The Nortel Networks Multiservice Data Manager is used to manage the Nortel Multiservice Switch. For more information, refer to the "IEMS" section in the "OAM&P" chapter.

### **Logs/OMs generated**

Refer to the NTP NN10092-911, *"Nortel Networks Multiservice Data Manager in Carrier Voice over IP Networks Fault Management Overview"* for information.

### **Media Server 2000 series/UAS hardware**

The Media Server 2000 series and the Universal Audio Server provides announcements, conferencing and trunk testing capabilities as well as bearer channel tandeming for legal interception.

The Media Server 2000 Series (MS 2000 Series) is available as MS 2010 for IP and MS 2020 for ATM configurations.

*Note 1:* From (I)SN06.2, the MS 2000 Series replaced the UAS for IP, ATM and Trimodal configurations.

*Note 2:* The UAS is a set of 2 modules in a SAM16 (NTRX51CX) chassis housed in a CCF (NTRX51FA / NTRX51TA) or SAMF (NTRX51HA) frame.

### **MS 2010 for the IP network**

The MS 2010 uses a rack mount IPMedia 2000 chassis that is 1U high and 19 inches wide. The chassis contains one board, the IPM-1610 which contains the Ethernet interface for the unit. Up to six MS 2010 chassis can be configured in a SAMF. The MS 2010 available configurations are described in the table below.

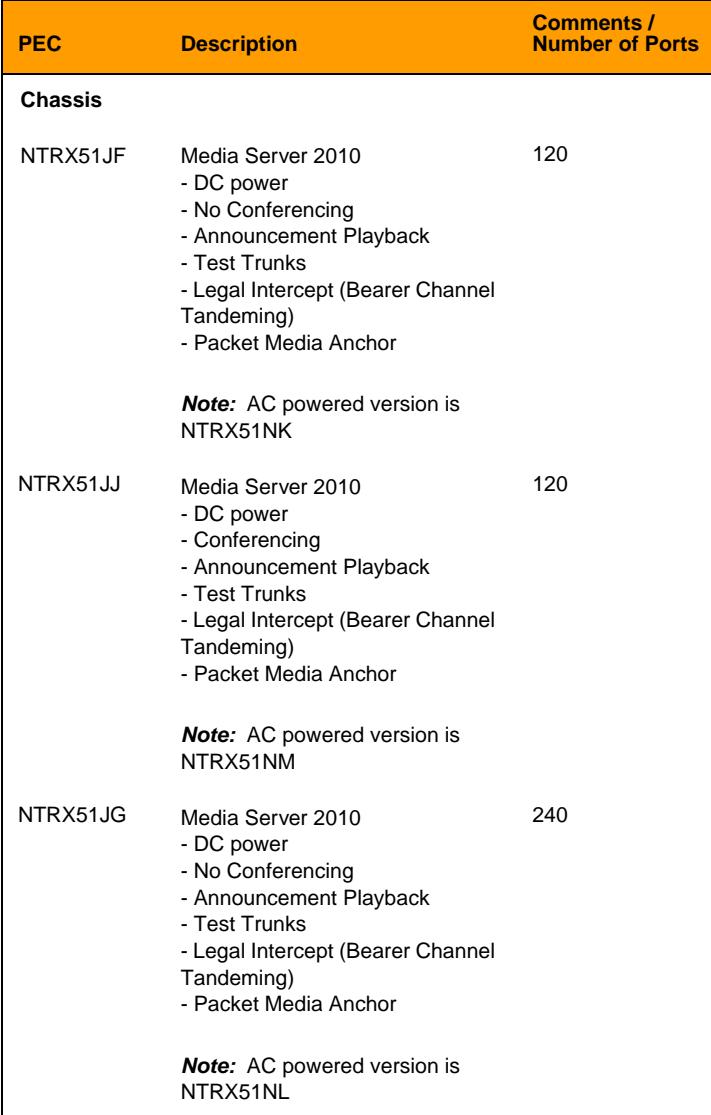

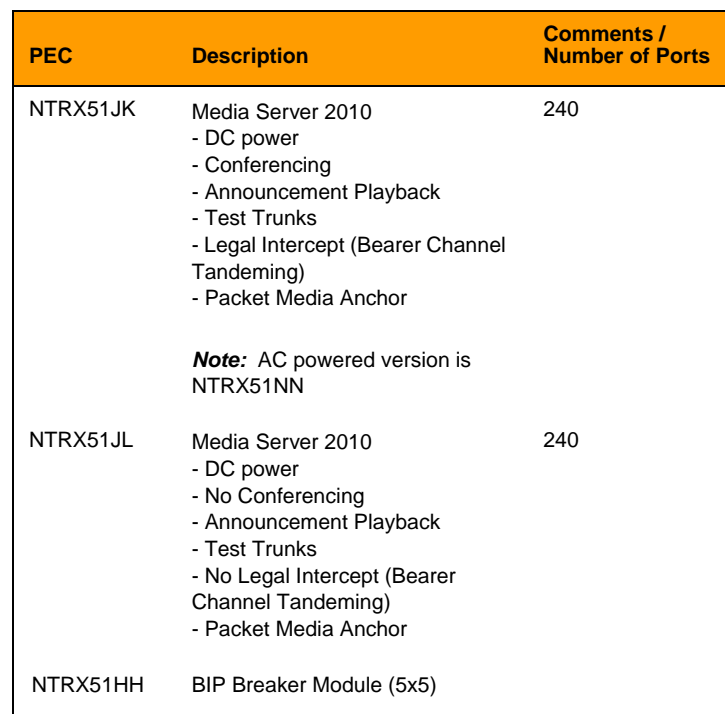

### **MS 2020 for the ATM network**

The MS 2020 uses the rack mount IPMedia 3000 chassis that is 2U high and 19 inches wide. The TP6310 chassis contains one board, the TP6310 and has ATM network interfaces and redundant Ethernet connections (for control - H.248 using IP over ethernet). Up to five MS 2020 chassis can be configured in a SAMF frame.

The MS 2020 Series is available in four configurations for ATM solutions only. These configurations are described in the table below.

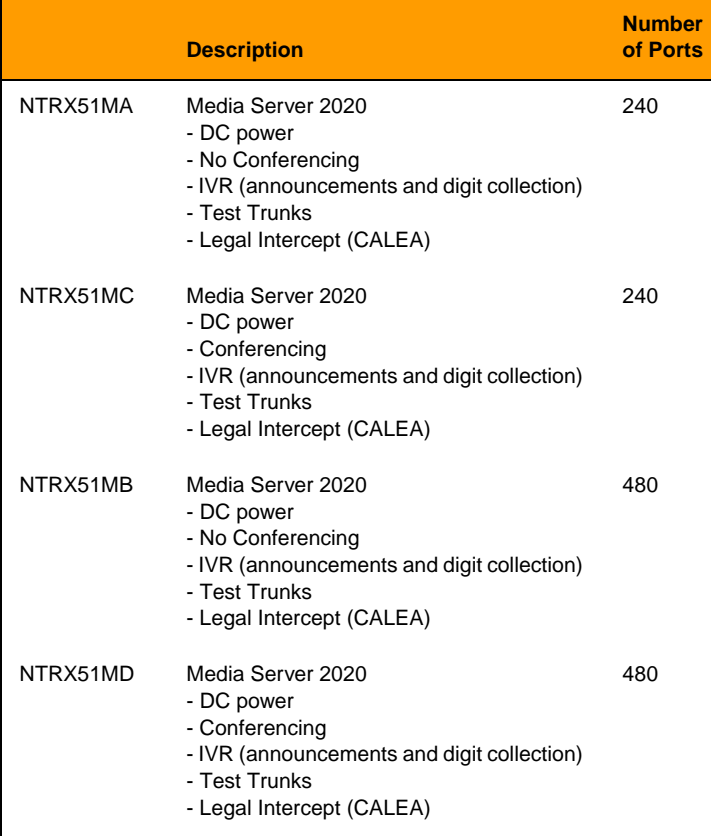

**User interface** The MS 2000 manger application is used to manage the network elements and view performance measurements. The Audio Provisioning Manager application is available to view alarms and logs sent by the APS network elements. For more information, refer to the 'IEMS' section in the 'OAM&P' chapter.

### **Audio Provisioning Server**

The Audio Provisioning Server (APS) serves as a centralized location and Graphical User Interface (GUI) for configuring and administrating the audio database and audio files used by the Media Server 2000 series or the Universal Audio Server (UAS).

**User interface** The Audio Provisioning Manager application is available to view alarms and logs sent by the APS network elements. For more information, refer to the 'IEMS' section in the 'OAM&P' chapter.

### **Logs/OMs generated**

# **COAM / OAM&P**

.

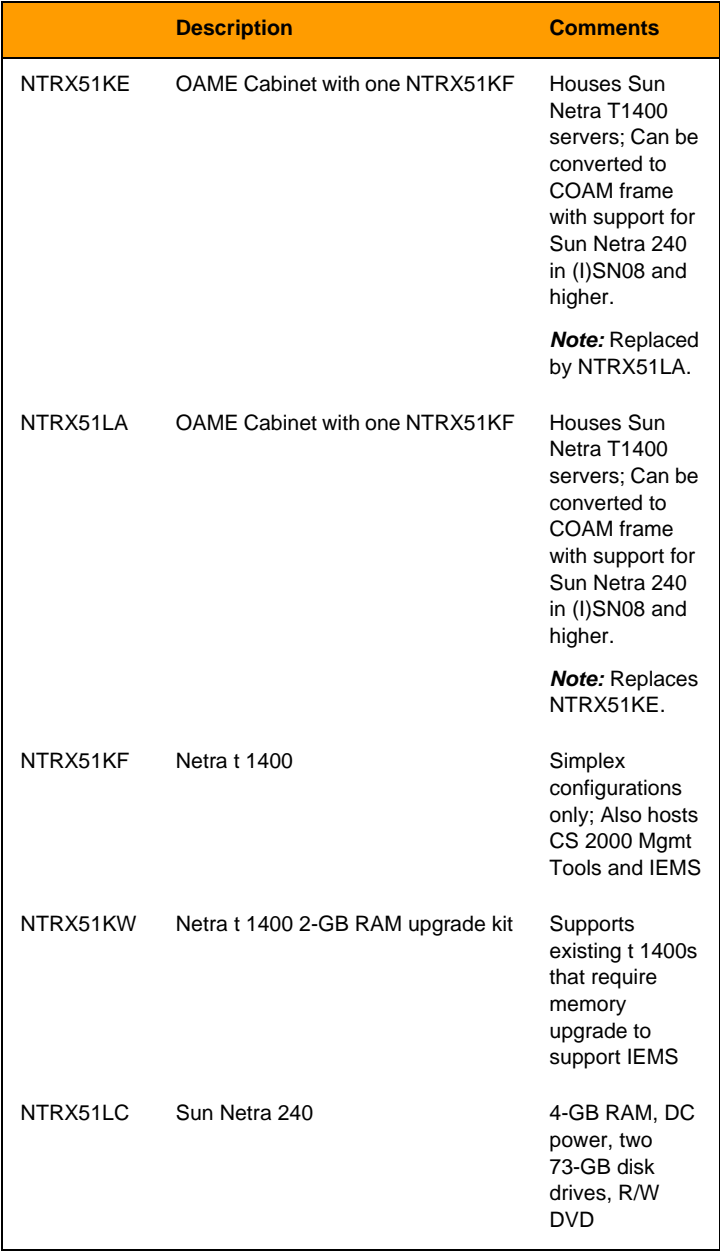

# **Logs/OMs generated**

# **Universal Signaling Point (USP) hardware**

The Universal Signalling Point (USP) provides a bi-directional message switching function between nodes in an SS7 network and the IP application servers. The USP consists of a single control Control Application Module (CAM) shelf plus optional extension shelves (upto 7). The CAM shelf consists of 18 front and 18 rear slots with Mission cards in the front and transition modules (TMs) at the back. The resulting functionality of a mission card and TM card, when combined, is a system node (such as RTC, SS7, IP, CC). The following figure shows the USP in a dual shelf configuration.

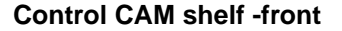

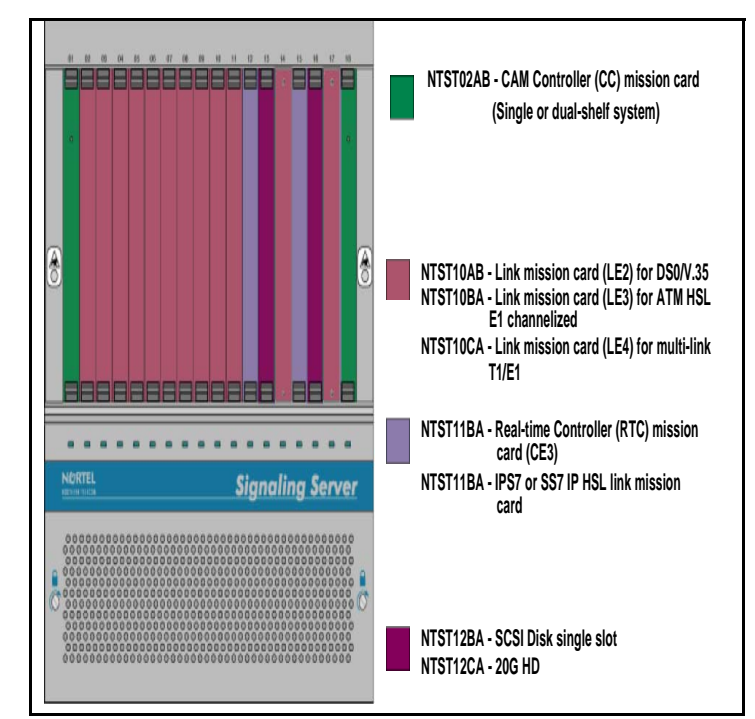

### **Control CAM shelf -rear**

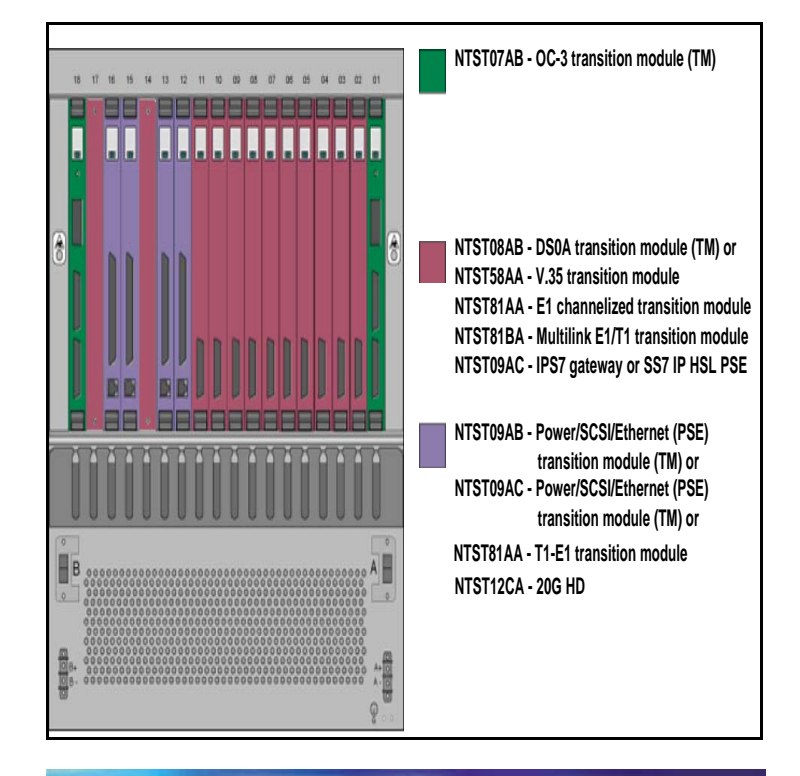

### **Extension CAM shelf -front**

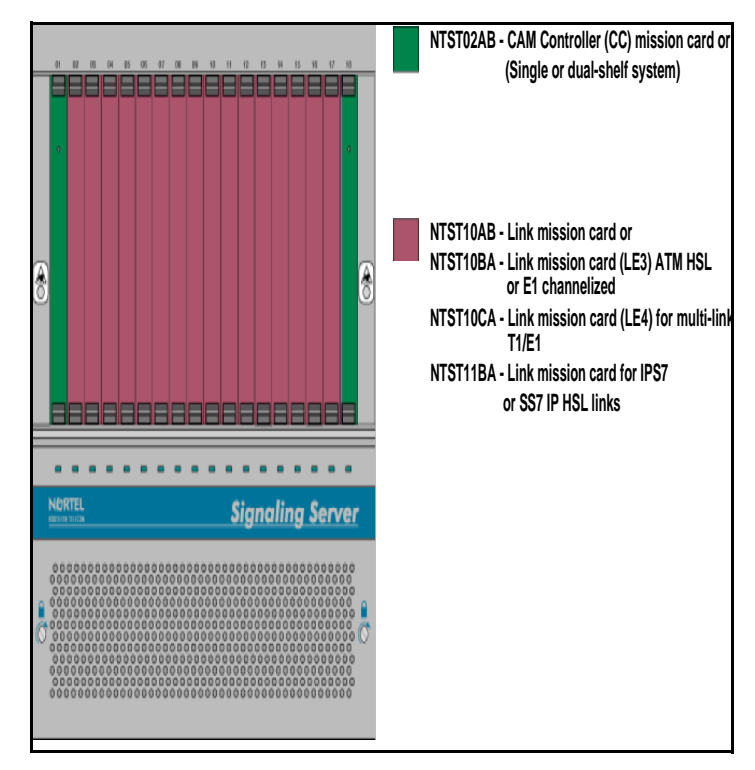

# **Extension CAM shelf -rear**

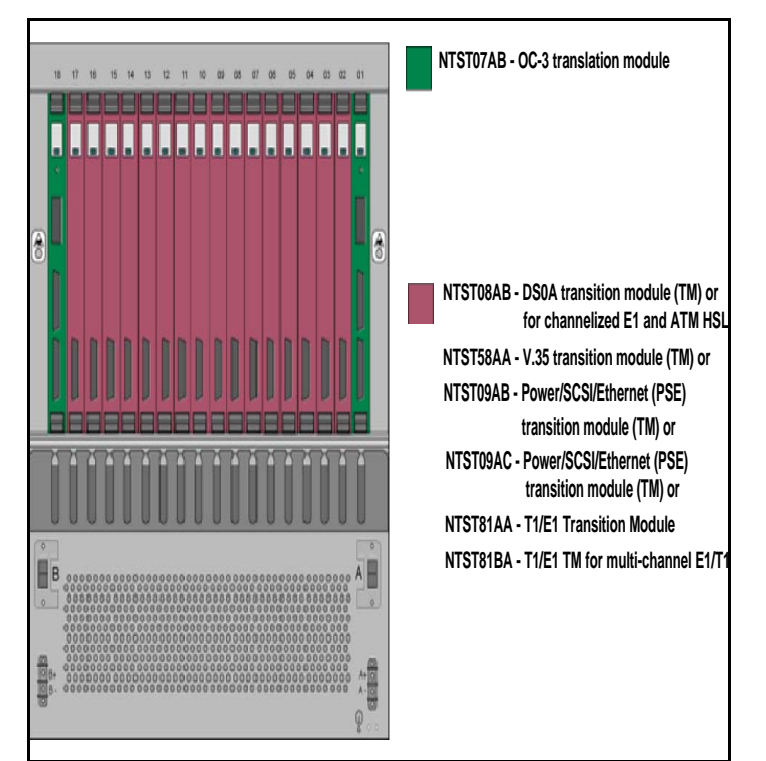

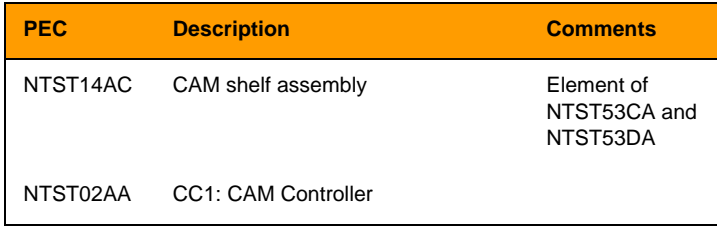

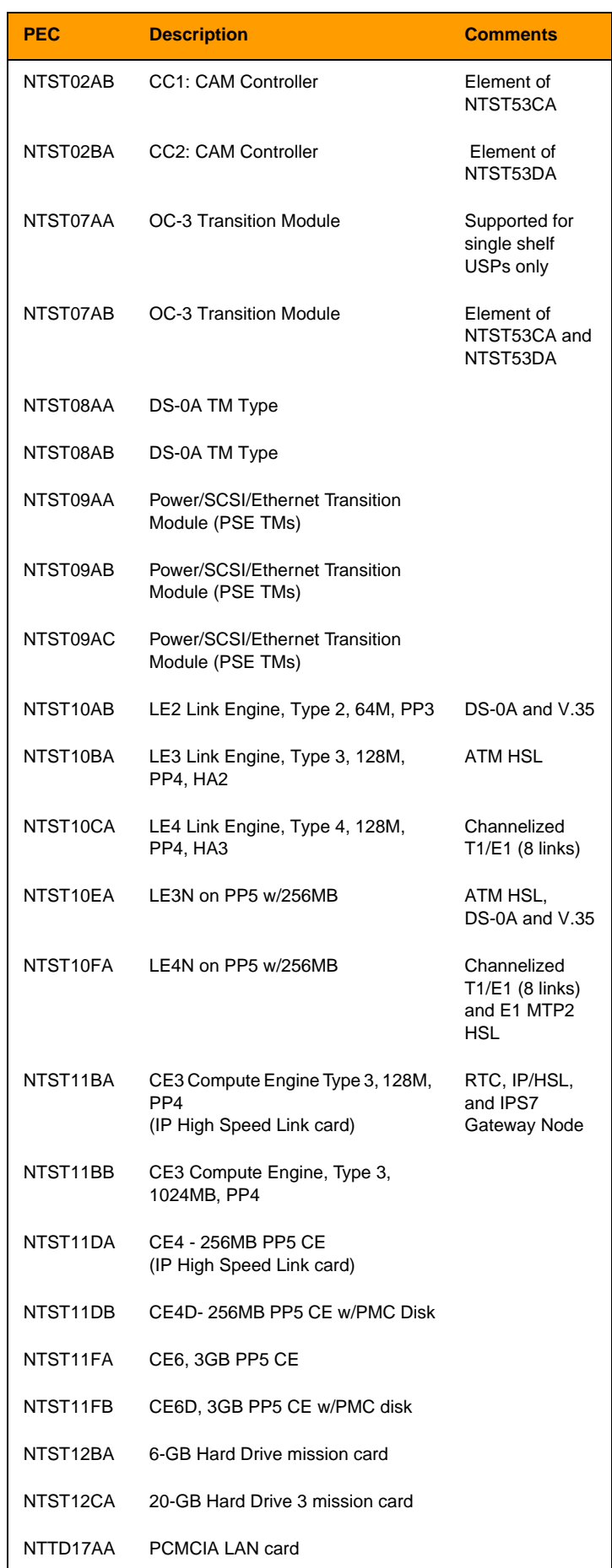

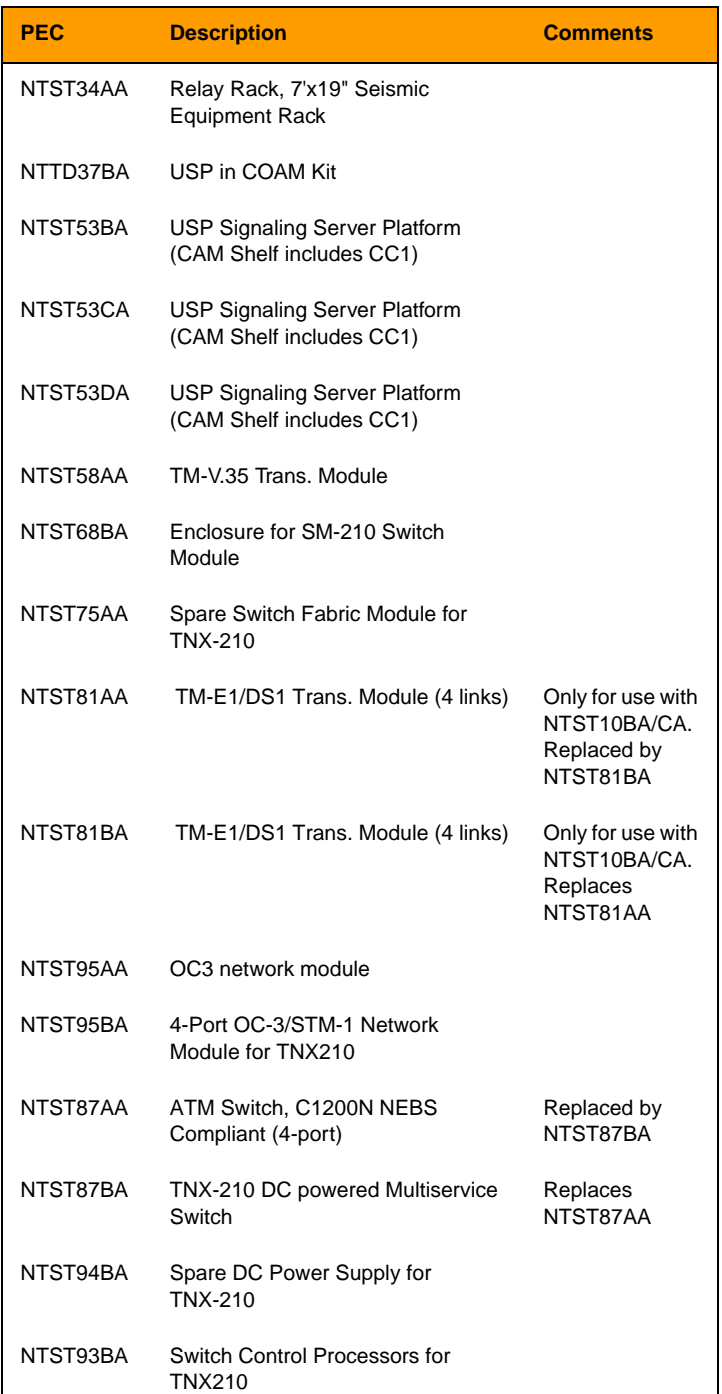

*Note 1:* Refer to the "Circuit Pack Description" section for information on the above cards.

*Note 2:* Refer to the NN10008-111, *USP Product and Technology Fundamentals* for additional information on USP components.

### **User interface**

The USP manager provides management of the USP. For more information, refer to the "IEMS" section in the "OAM&P" chapter.

### **Logs/OMS generated**

### **USP-Compact hardware**

The USP Compact uses cPCI technology to provide a cost-effective Signaling Gateway function in a compact footprint. This function complements the full chassis based USP which provides Signaling Gateway solutions for much higher call capacities.

USP Compact supports only cCS2K applications with the USP Compact residing in a SAM21 cPCI system. One USP Compact system consisting of two USP Compact cards is supported for a cCS2K system. The two USP Compact cards may be located on the same SAM21 shelf within the cCS2K system, or on different shelves. It is recommended that the two USP Compact cards be located on different shelves to increase redundancy.The USP Compact resides in a CCF Frame.

*Note:* Refer to the "CS 2000 Compact" section for the card configuration.

The USP Compact system or cards consist of 2 USP-Compact blades. It is recommended that the blades be installed in 2 different SAM21 shelves to increase redundancy. The following figure shows the USP Compact blade.

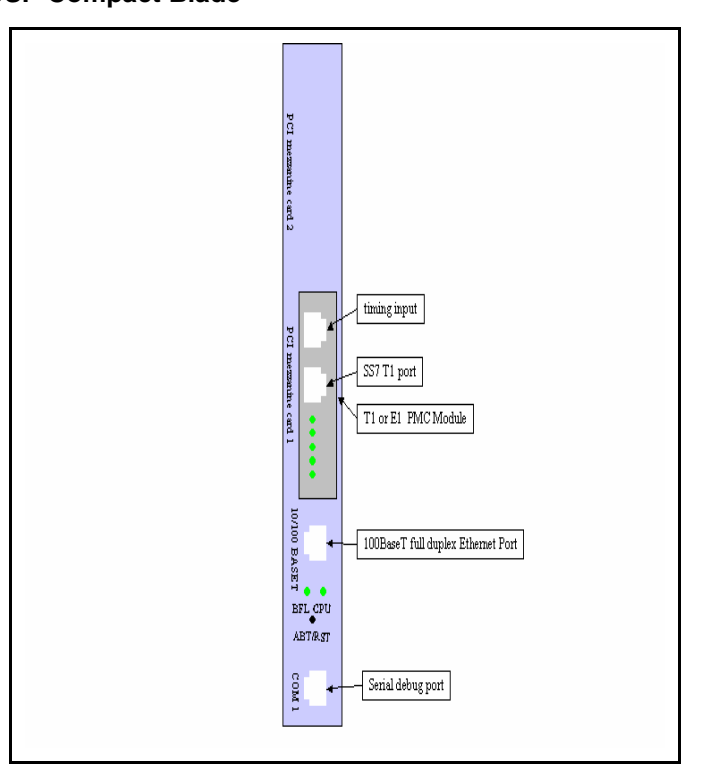

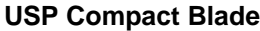

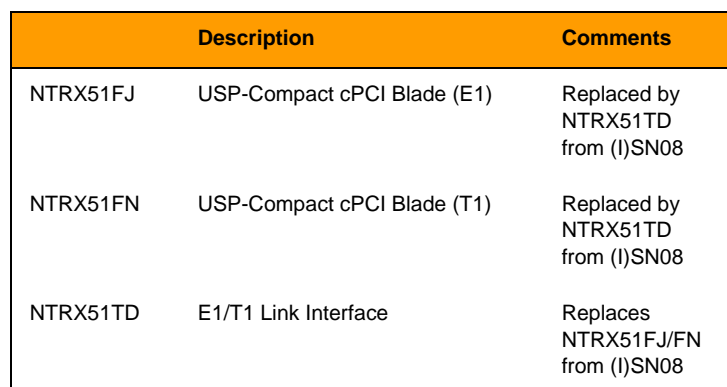

*Note:* Refer to the "Circuit Pack Description section" for information on the above PECs.

### **User interface**

The USP Manager provides element management for the USP-Compact. For more information, refer to the 'IEMS' section in the 'OAM&P' chapter.

### **Logs/OMS generated**

### **TDM components hardware ISM**

The ISM is a single shelf unit that replaces the Trunk Module (TM) or the Maintenance Trunk Module (MTM) shelf. The ISM Shelf provides 18 slots for TM and MTM service circuit packs, Peripheral Module (PM) circuit packs, or IOM circuit packs (CISM and ISME only).

### **ISM shelf (NTFX4101)**

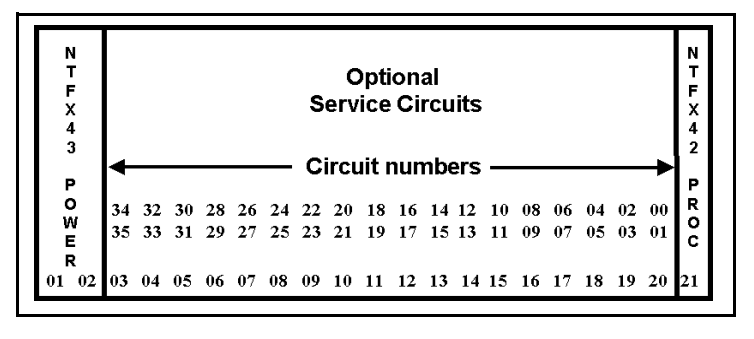

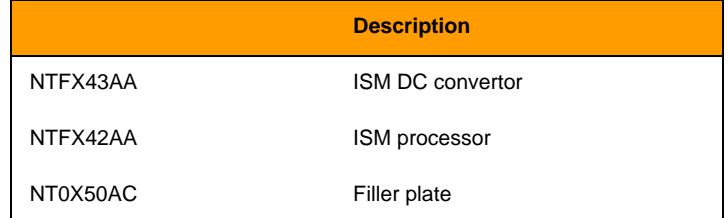

*Note 1:* For further description of the above PECs and additional circuit packs (NTFX44 and NTFX45), see the "circuit pack description" in this guide.

*Note 2:* Refer to the NTP TAM-1001-018, *DMS-100 Quick Reference Guide* for the ISM NT4X44 shelf assignment.

# **ENET**

The ENET controls the message flow between the XA-Core and peripheral TDM components (available in 128K 2 cabinet or 64K single cabinet configuration).

### **ENET shelf (NT9X08)**

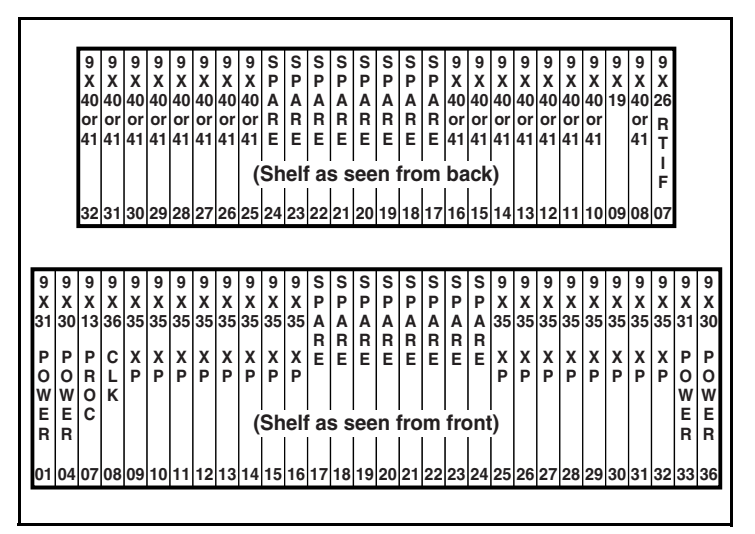

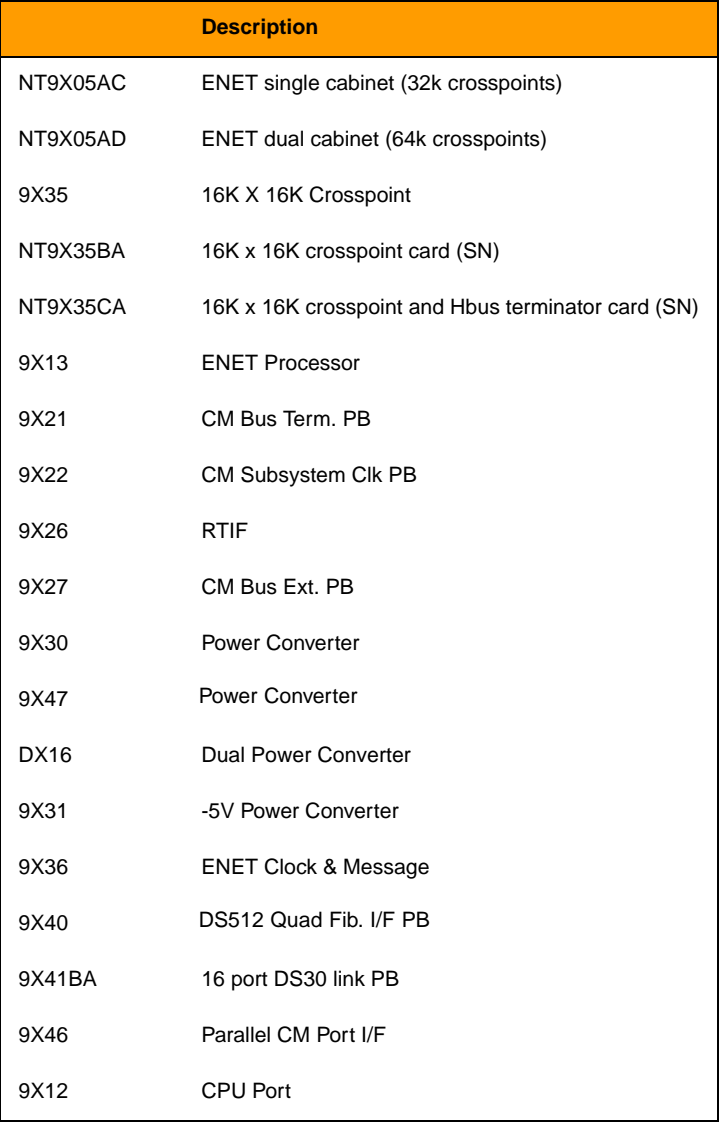

*Note:* For further description of the above PECs, see the "Circuit Pack Description" section.

### **SPM**

The SPM connects to the ENET and provides an OC-3 interoffice TDM trunk interface (84 T-1s) to the TDM network. The following are the basic packs required for a DMS SPM with OC-3 connection capability

### **SPM shelf (NTLX51)**

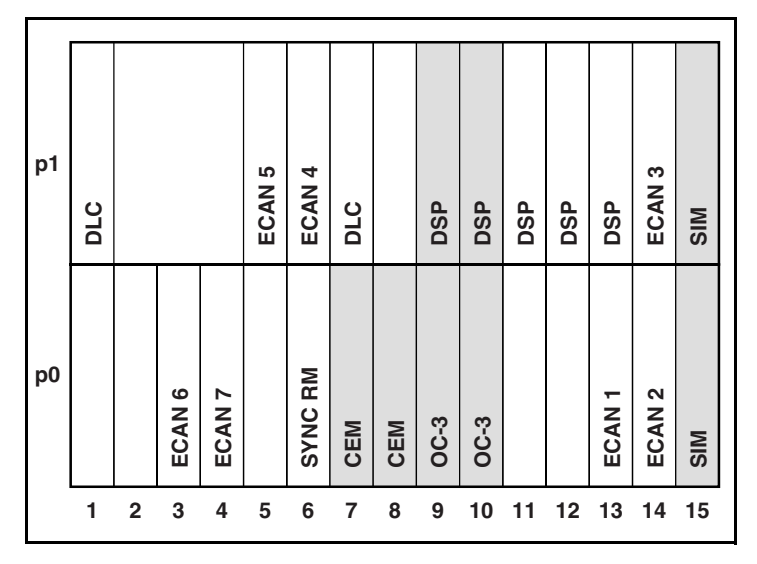

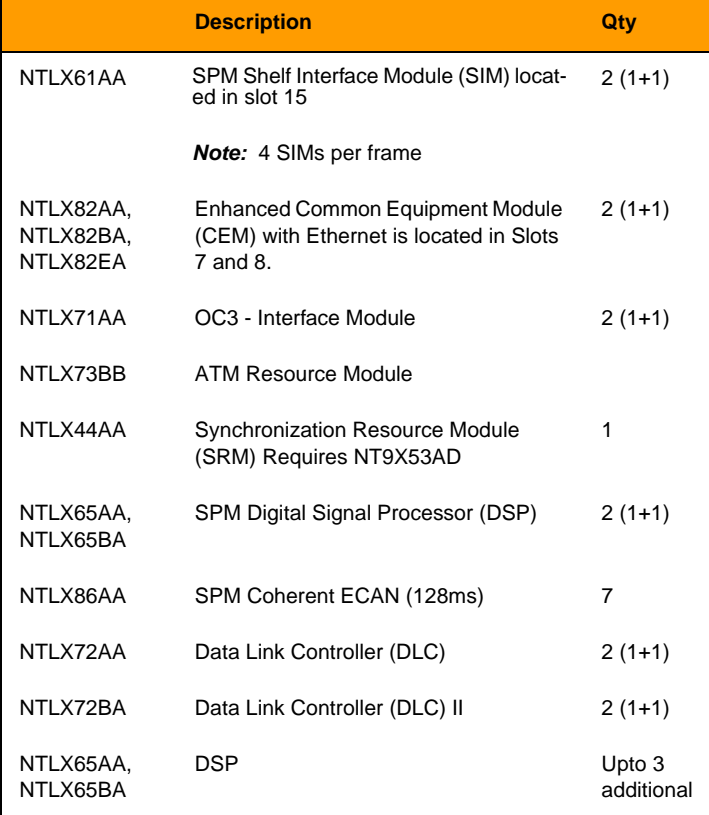

*Note:* For further description of the above PECs, see the "Circuit Pack Description" section.

The following additional peripherals are supported in Carrier Voice over IP

- MTM/TM8
- SMU, SMA, SMS, ESMA
- LTC, LTCI, LGC, LGCI, DTC, DTCI

*Note:* Refer to the TAM-1001-018, DMS-100 QRG for TDM components that are not included.

### **Maintenance Trunk Module (MTM)**

### **MTM shelf (NT2X58)**

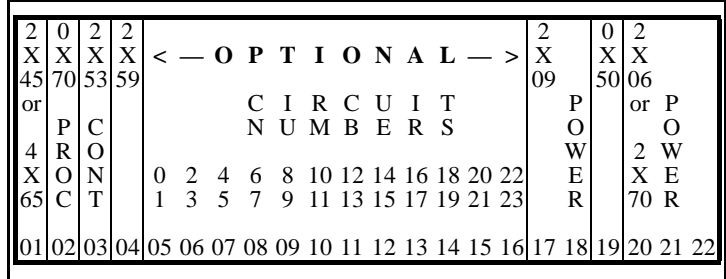

0X70 — Processor **2X53** — Control

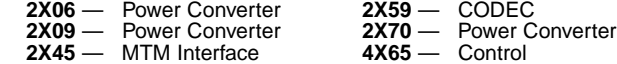

#### **Examples of Optional Maintenance Cards**

- **1X00**  102 Milliwatt Test Trunk; **1X00AE** International Version
- 
- 
- **1X31**  Conference Circuit **1X80**  EDRAM (post as DTM at PM MAP level) (see note below) **1X80**  International EDRAM (post as DTM at PM level of MAP)
	- **Note:** The 1X80 is a digital trunk module (DTM) with its own ports to the network. The power comes from the host MTM.
	- **Note:** See NTP 297-1001-527 for the following EDRAM procedures:
		- Recording custom announcements on EDRAM
			-
		- Reloading factory-produced voice files to EDRAM Uploading EDRAM files to a storage device
		- Reloading custom announcements to EDRAM
- **1X81**  Compact Conference **1X90**  TTT Test Signal Generator **2X11**  LTU Digital Card
- 
- 
- 
- **2X43**  Office Alarm Circuit #3 **2X48AB**  Digital 4-channel DGT Receiver (2X48BB for ESA Digitone) **2X50**  Horizontal/Vertical TAN Driver
	-
- **2X66**  CAMA Suspension and Calls Waiting Loop or E&M **2X71**  Transmission Terminating Trunk **2X96**  TTT PCM Level Meter (Level & Frequency)
- 
- 
- 
- **3X09**  Remote Metallic Test **5X30**  101 Communication Test Line Circuit

#### **TOPS Digital Modem located within slots 5 thru 16**

- 
- **3X02**  Even MTM slot: Digital Signal Processor **3X03**  Odd MTM slot: Control Processor (stand-alone)

*Note:* Refer to the "Circuit Pack Descriptions" in this guide for the above PECs.

# **Trunk Module (TM8)**

**TM8 shelf (NT2X52)**

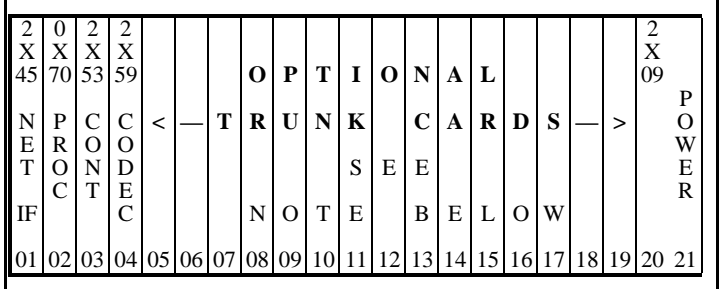

**0X70** —TM Processor **2X53** — TM Control

**2X09** — Mult. Power Converter **2X37** — Group Codec **2X45** — TM Network Interface **0X50** — Filler

*Note 1:* Refer to the "Circuit Pack Descriptions" in this guide for the above PECs.

*Note 2:* See NTP 297-1001-152, *Trunk Selection and Compatibility Reference* for other supporting information.

# **Digital Trunk Controller (DTC)**

### **DTC shelf (NT6X02)**

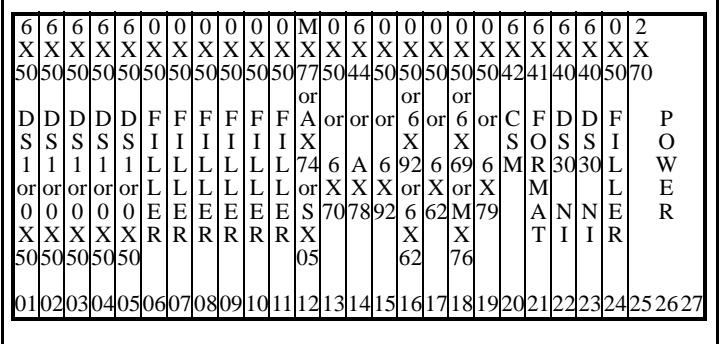

# **Line Trunk/Line Group Controller (LTC/LGC)**

### **LTC/LGC shelf**

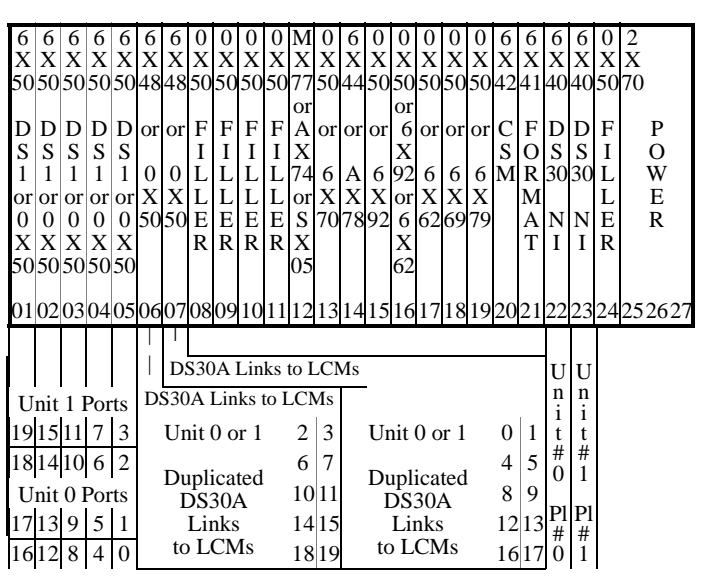

# **ISDN LTCI/LGCI/DTCI**

### **Common Peripheral Controller shelf**

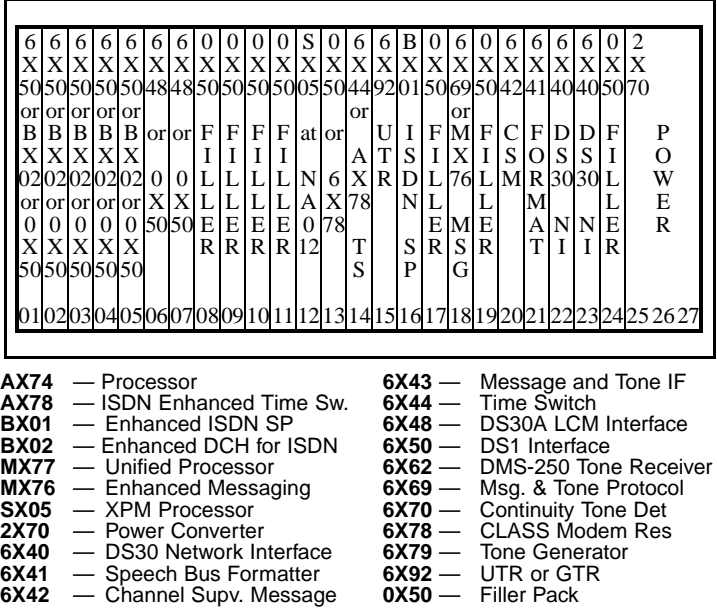

*Note 1:* For further description of the following DTC, LTC, LGC, and ISDN LTCI/DTCI shelf packs, see "Circuit Pack Description" within this QRG.

*Note 2:* For 6X50, 6X48, and 6X40 port and link assignments, see the LTC/LGC hardware and the "XPM Pack Relationship Diagram" and the "XPM Link Configuration Diagram" within this QRG.

# **Common Peripheral Controller Equipment Frame**

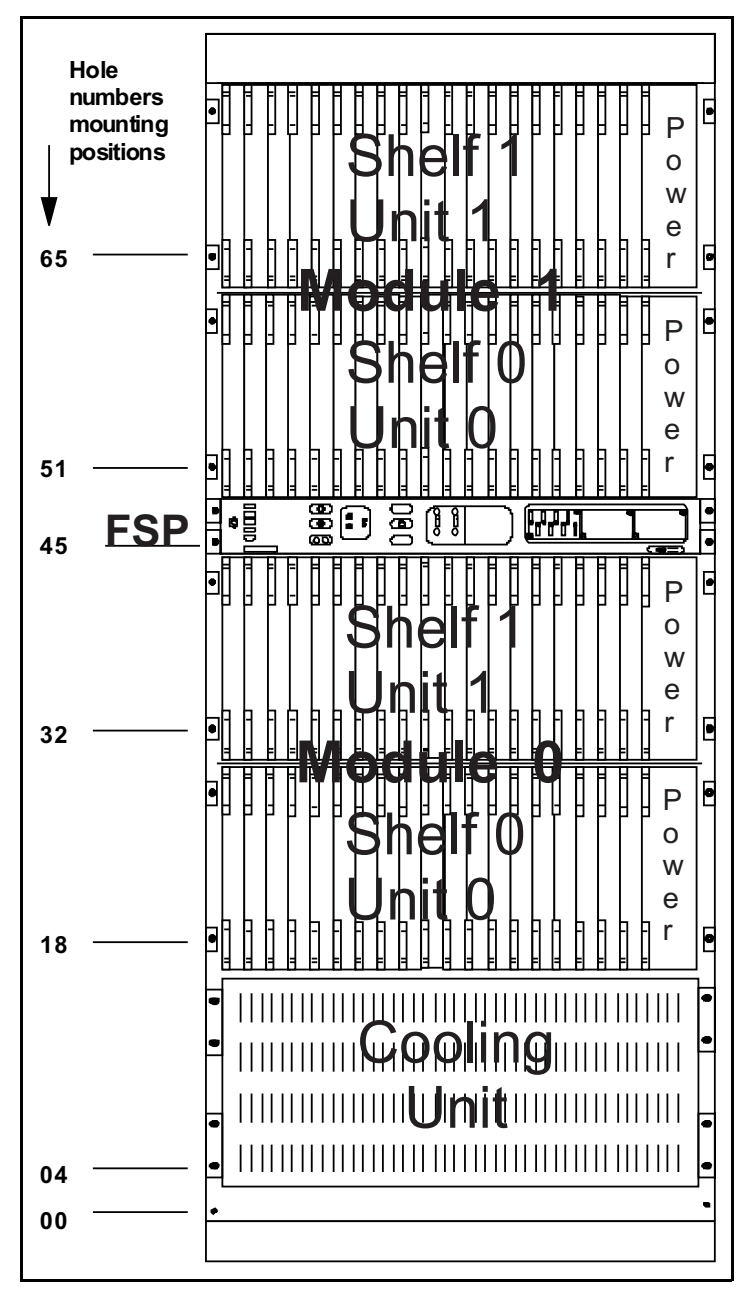

# **LGC, DTC, DTCI, LTC, SMU, SMS equipment**

## **Subscriber Carrier Module Shelves**

### **Subscriber Carrier Module Urban shelves (SMU)**

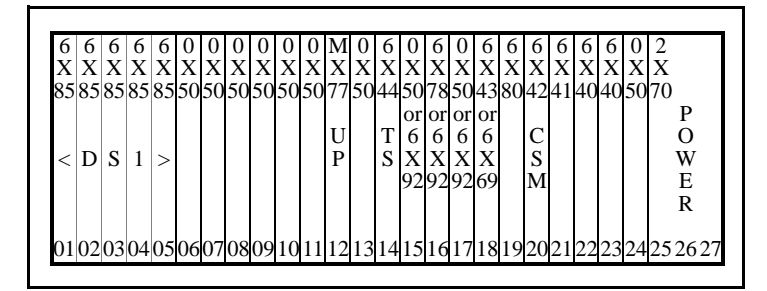

#### **Subscriber Carrier Module SLC96 (SMS) shelf**

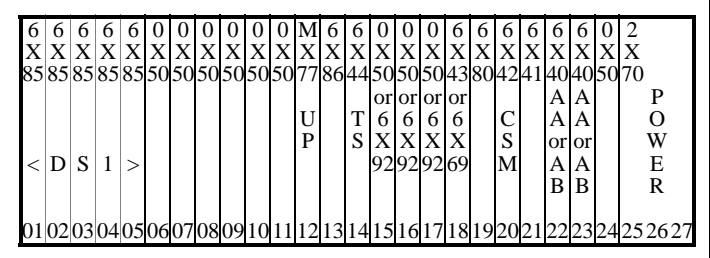

#### **Subscriber Module Access (SMA) shelf**

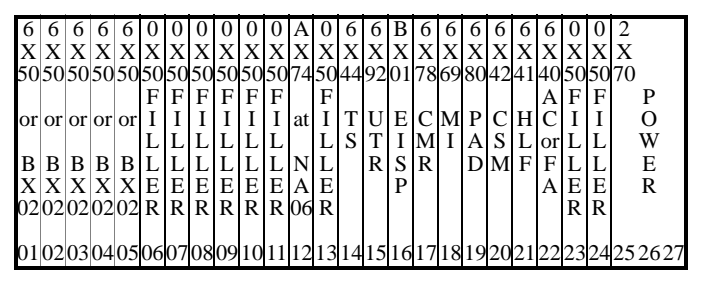

*Note:* Slot 19 in the rear shelf has an NTMX71 XPM Plus Terminator Paddle Board. Slot 22 in the rear shelf has an NT6X40GA DS512 Paddle Board that is used with the front shelf NT6X40FA DS512 Interface Card.

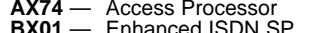

- 
- **BX02** Enhanced DCH for ISDN<br>**MX77** Unified Processor
- 
- 
- 
- $6X42$  Channel Supv. Message  $6X92 6X43$  Msg. and Tone IF  $8X18 -$
- **6x44 Time Supplement**<br>Time Switch
	-
- **AX74** Access Processor **6X50**  DS1 Interface **BX01** — Enhanced ISDN SP **6X69** — Msg & Tone Protocol **MX77** — Unified Processor **6X80** — SCM Ring/Pad **2X70** — Power Converter **6X81** — A-bit/B-bit Word **6X40** — DS30 Net. Interface **6X85** — SLC-96 DS1 Interface **6X41** — Speech Bus Formatter **6X86** — A-bit/B-word Interface **6X41** — Speech Bus Formatter **6X86** — A-bit/B-word Interface **6X42** — Channel Supv. Message **6X92** — UTR; 6X92EA is GTR **6X43** — Msg. and Tone IF **8X18** — SMS-R DS30A Cside IF **6X44** — Time Switch
	-

*Note:* For further description of the following SMU, SMS, SMA packs, see the "Circuit Pack Description" within this QRG. For information on SMR and SMS-R shelves, see TAM-1001-018 or NTP 297-8991-805.

# **Expanded Carrier Module Shelves**

### **SMA2 Main shelf**

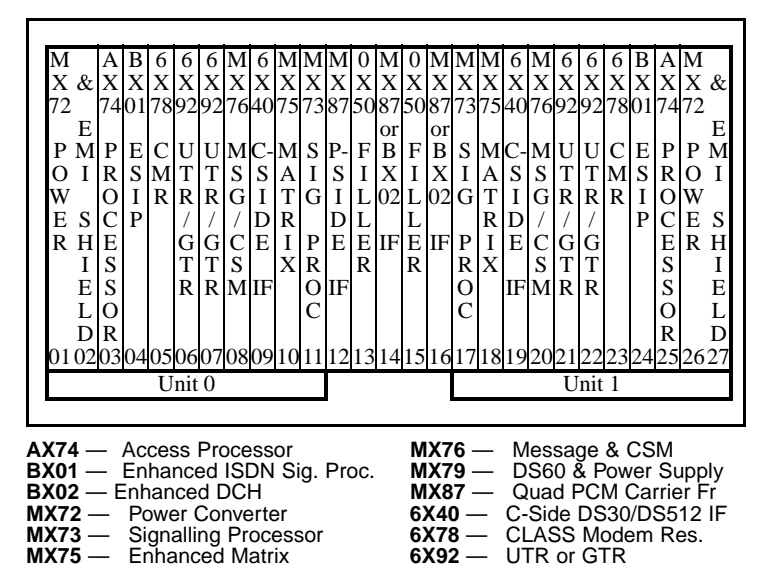

*Note:* For further description of the above PECs or packs, see the "Circuit Pack Description" within this QRG.

### **Carrier Voice over IP Networks Capacity and limits**

The following table provides information on call processing and system limits for Carrier Voice over IP components.

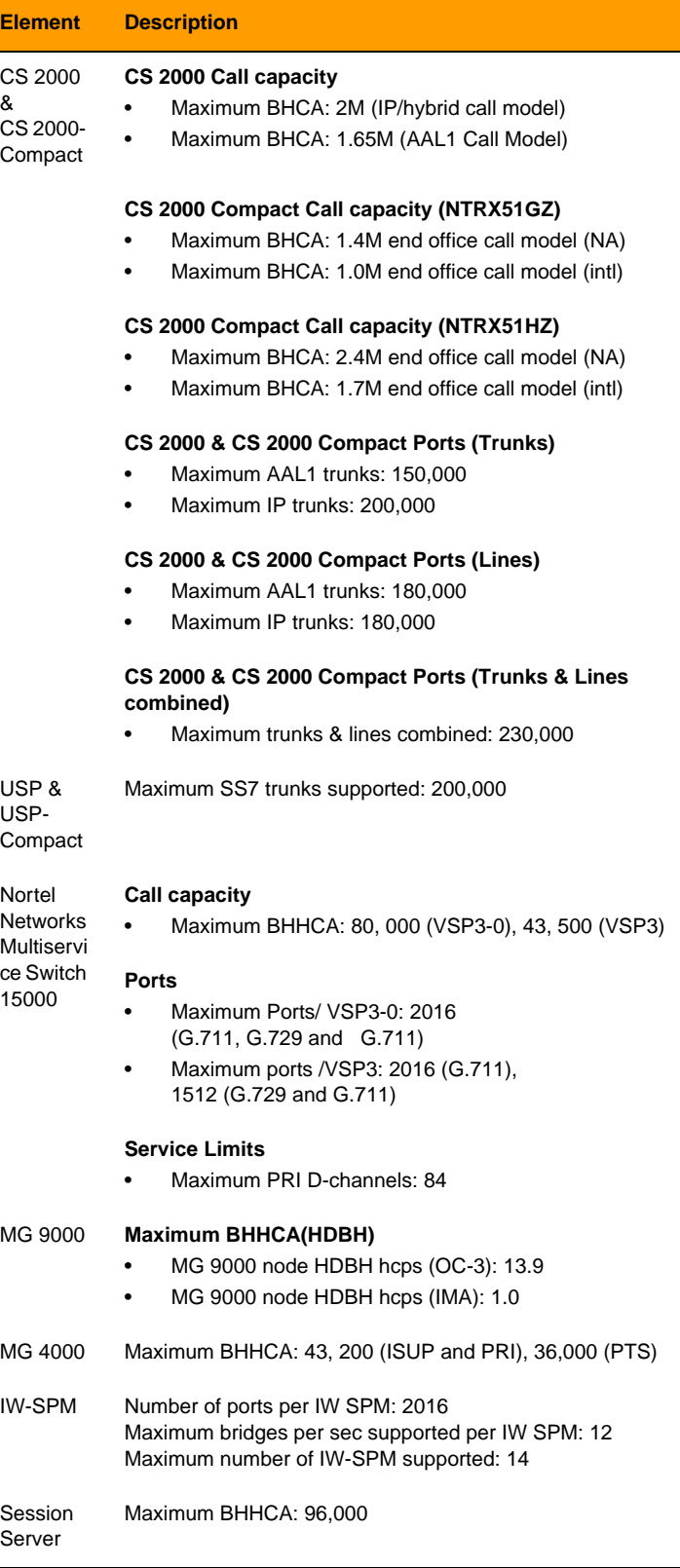

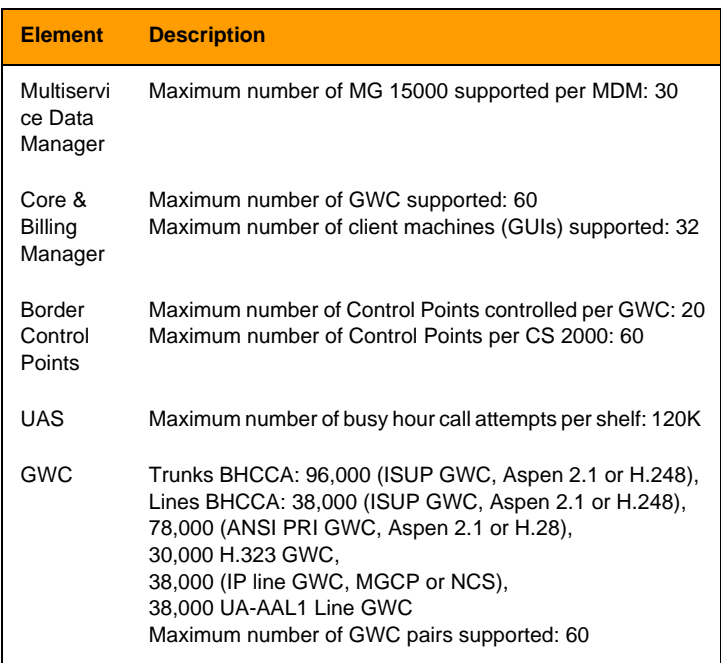
# **Operations, administration, maintenance and provisioning**

# **Integrated Element Management System (IEMS)**

Integrated Element Management System (IEMS) is a next generation element management system that provides a single point of data integration and network management for all solutions. The IEMS software runs co-resident with the CS 2000 Management (CS2M) components on Sun Netra t1400 or the new Sun Netra 240 servers.

Access to IEMS information is via two types of interfaces 'Java Webstart' and 'Web client'.

*Note:* Refer to the procedures on 'Logging in IEMS', 'Launching the Java WebStart client' and 'Launching the IEMS Web Client' in the *IEMS Basics, NN10329-111* document.

# **IEMS components**

This section provides an overview of the applications that can be launched from the IEMS GUI and references the relevant procedures for managing faults.

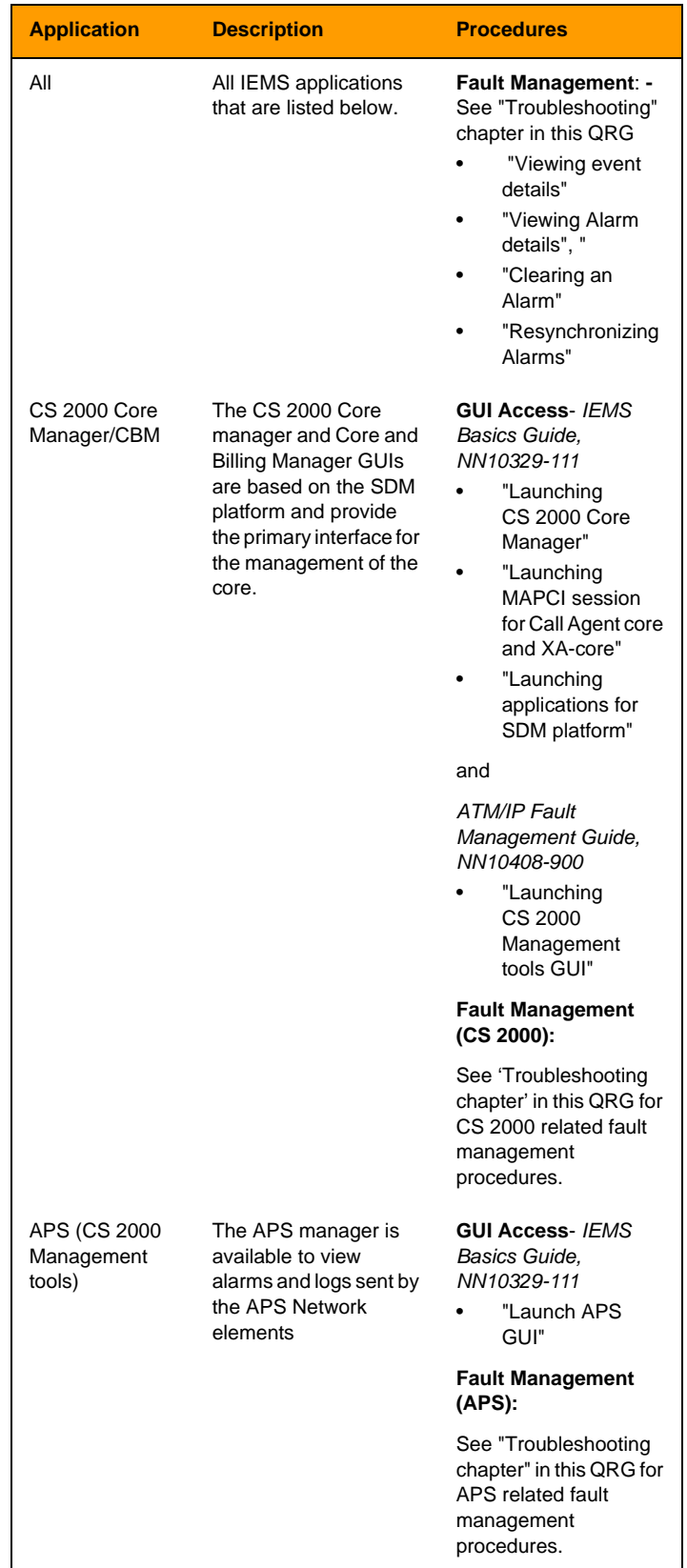

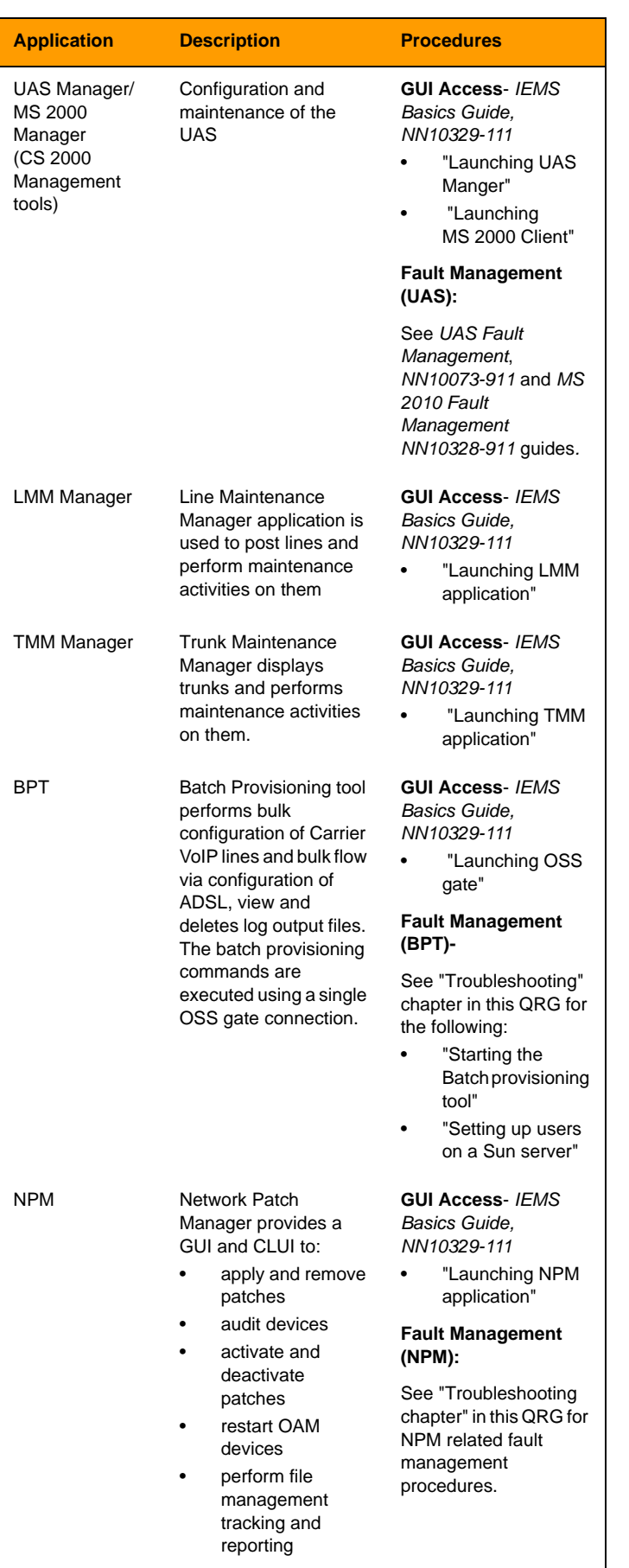

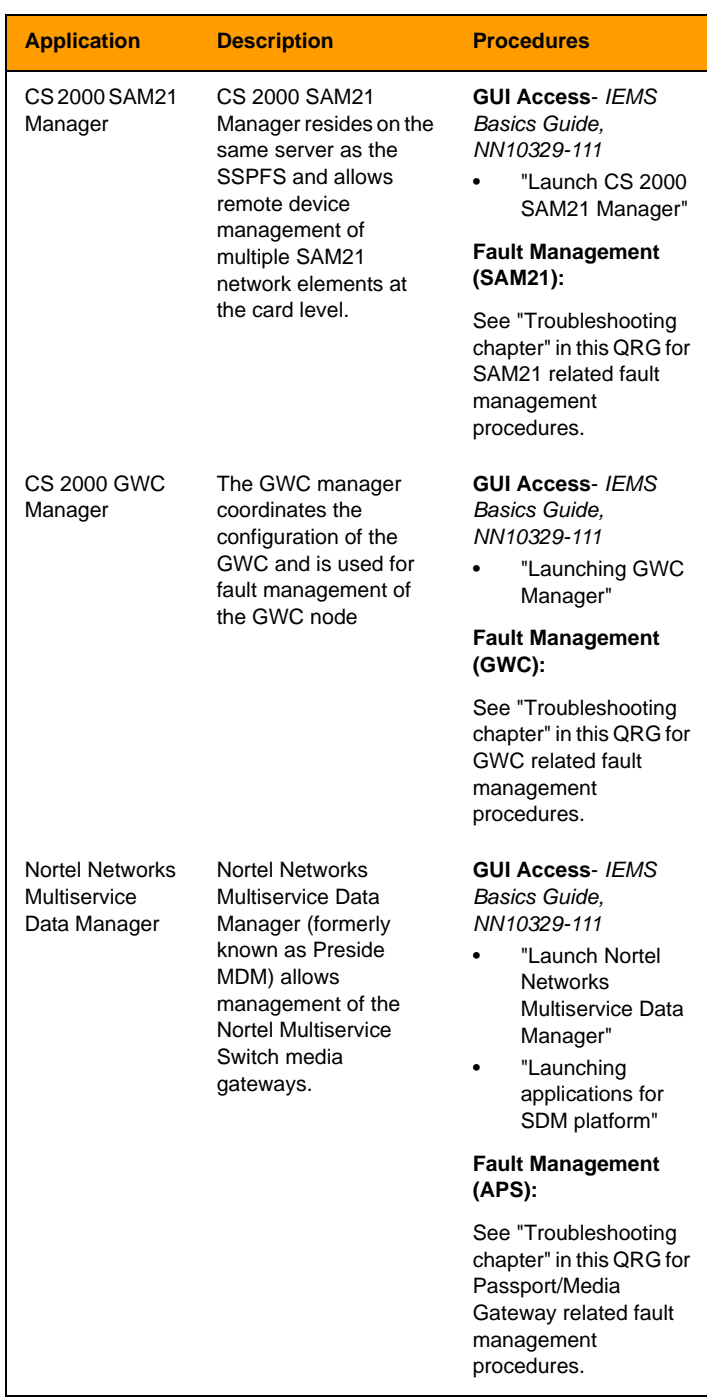

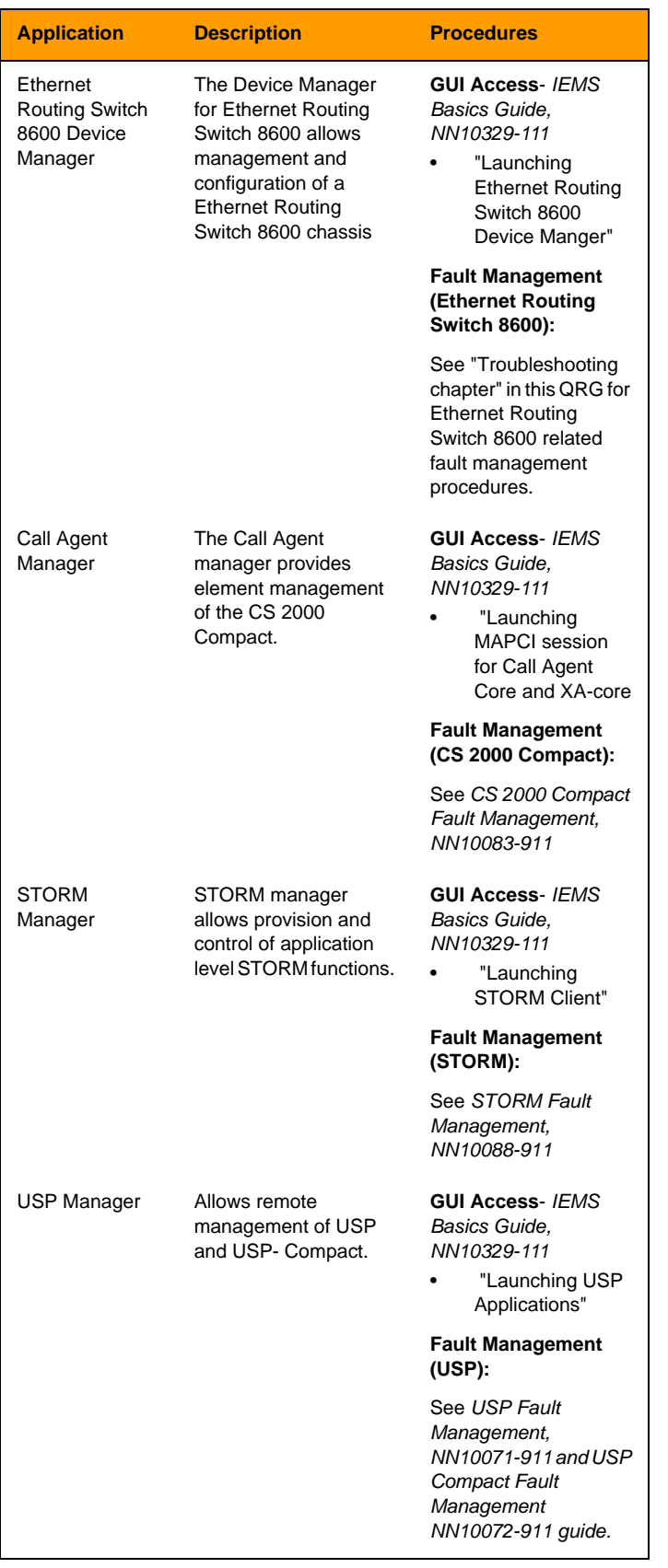

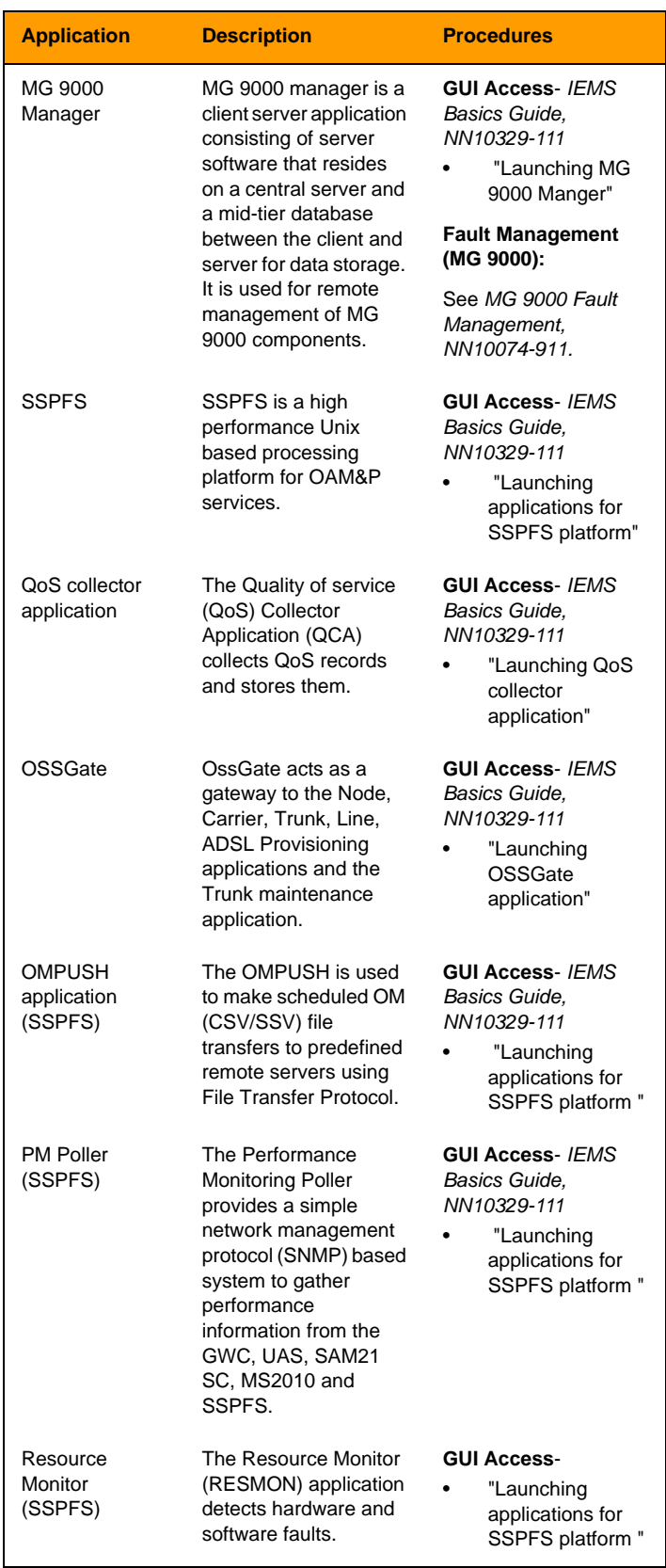

*Note:* Additional Fault Management procedures that are not listed above can be referenced in the *IEMS Fault management* guide, NN10334-911.

# **Carrier Voice over IP Networks commands**

The following table lists commonly used Carrier Voice over IP Network commands by Network element.

*Note 1:* Commands are not sequential and can be used in any order

*Note 2:* Refer to the "Troubleshooting" chapter for additional commands within troubleshooting procedures.

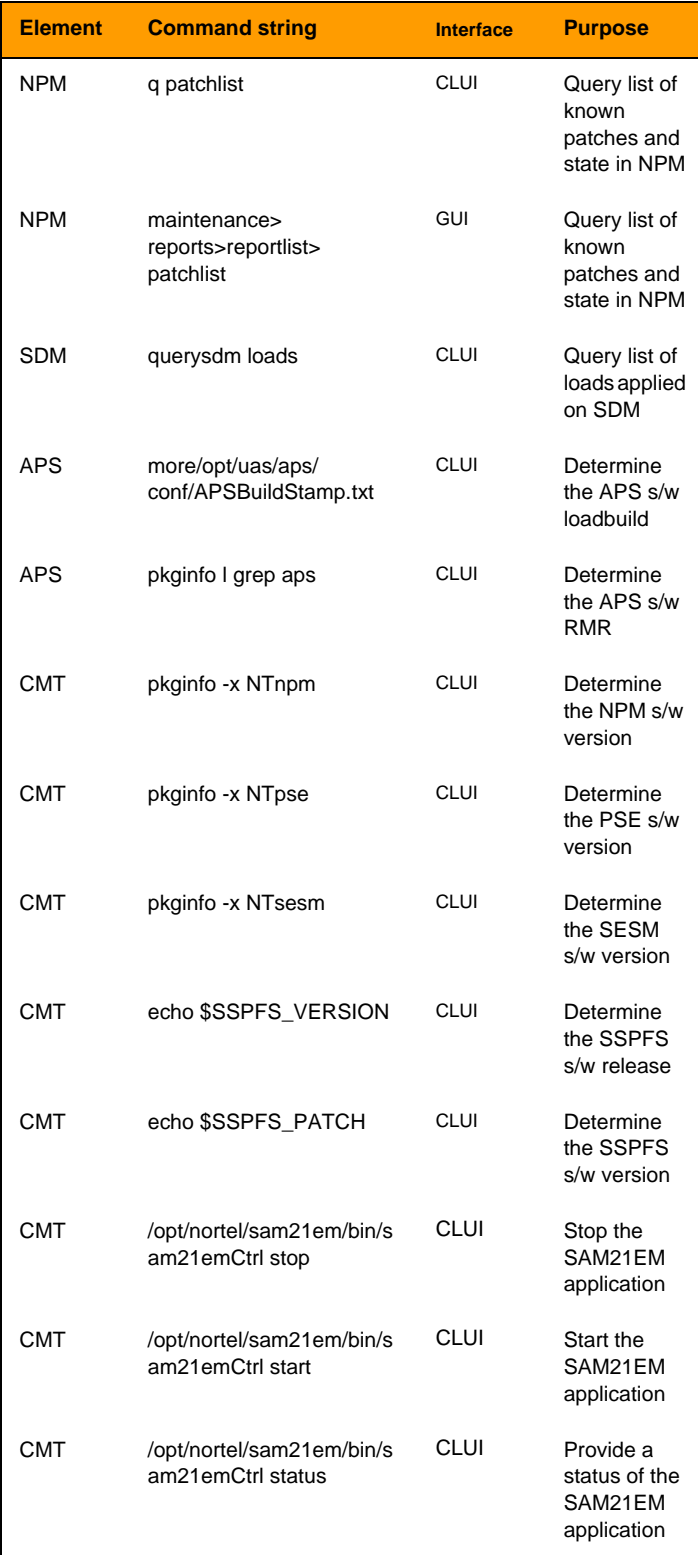

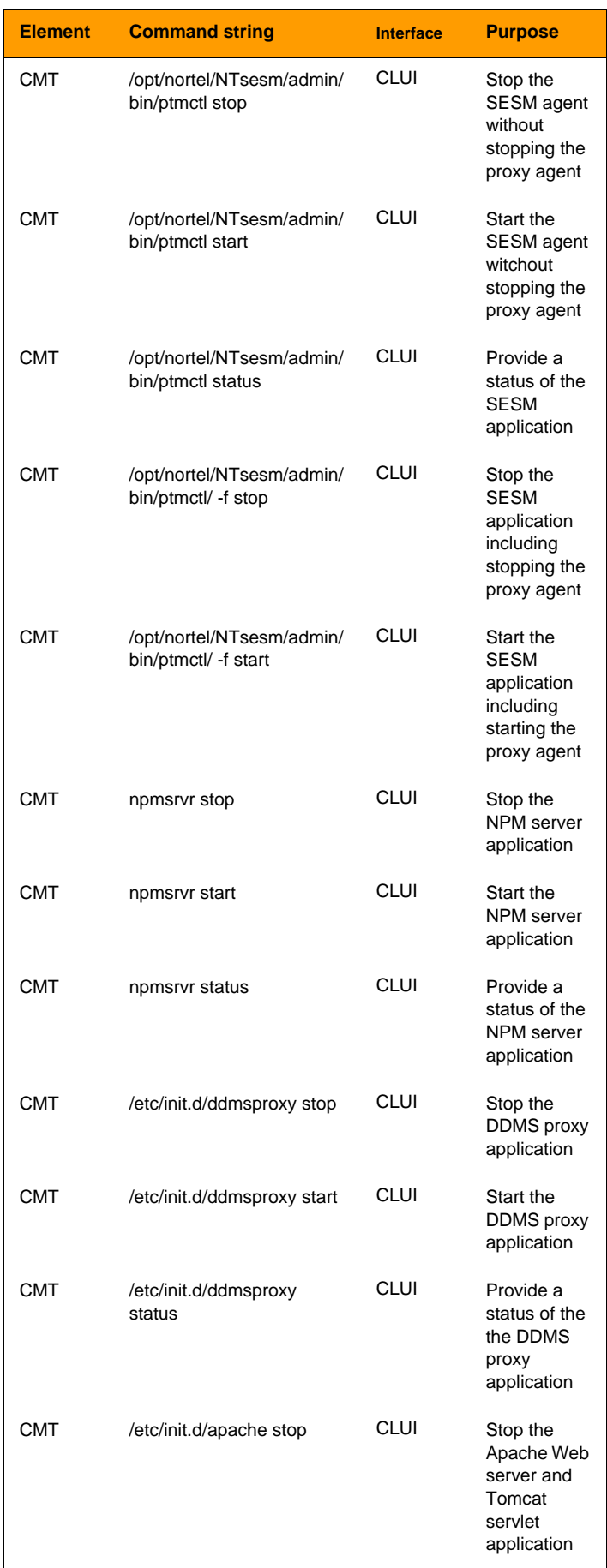

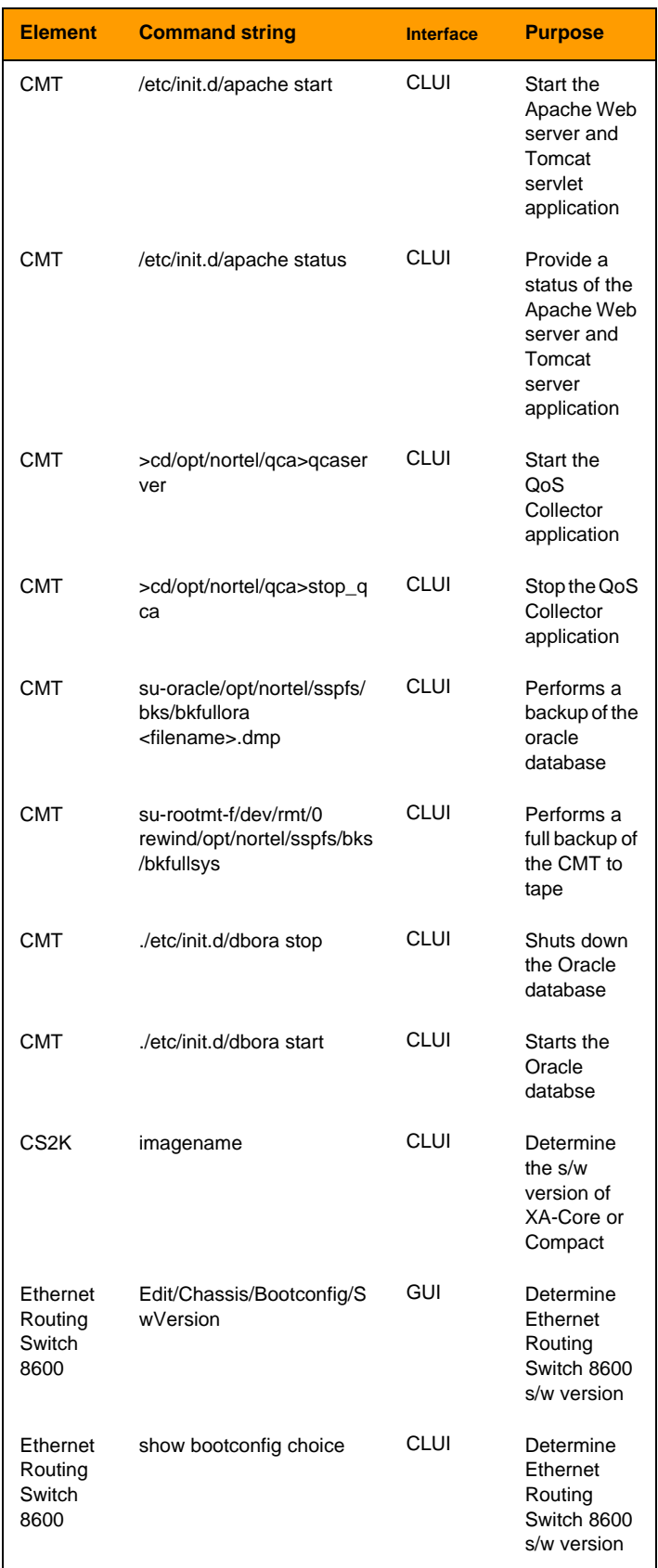

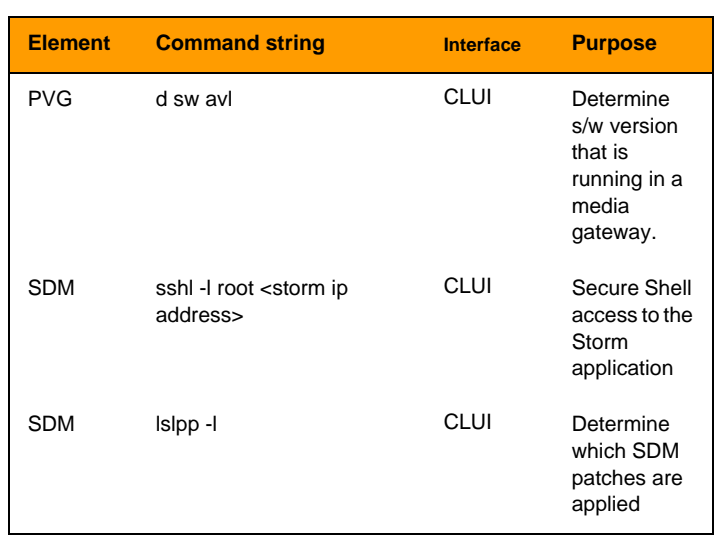

# **DMS menu and nonmenu commands**

This section lists and provides a description of various menu and nonmenu commands in a DMS switch. The menu commands are associated with a MAP display containing a numbered list or menu of commands and parameters when the level or sub-level from which the commands are entered has been accessed. The nonmenu commands are not associated with a MAP display even when the level or sub-level from which the commands are entered has been accessed. The commands are organized in an alphabetical order.

# **AFT and RASL commands**

The following AFT directory commands are used to query and manipulate the Automatic File Transfer (AFT) System. AFT automatically transfers files recorded by DIRP.

>**AFT** enter Automatic File Transfer (AFT) utility.

**>QUERYAFT** query information about AFT files.

**>QUERYMNP** query MNP information.

**>SETAFT** set the next AFT file to transfer.

**>SETOVR** set an Override file transfer.

**>RESETPFT**resets PFT information on a file.

**>RESETOVR** resets the Override file pointer.

**>COPYAFT** copy an AFT file to tape.

**>DELAFT** delete a file from DIRPHOLD and the directory.

**>STARTAFT** starts the AFT system transferring files.

**>STOPAFT** stops the AFT system transferring files.

**>QUIT** quit out of the AFT utility.

The following robust application and session layer (RASL) directory commands are used to manipulate network connections. They are used to terminate and re-enable a network connection. They also are used to disable a network connection for datafill changes, and summarize operational network connections. See table RASLAPPL for parameters that make the commands available.

**>RASL** enter RASL utility.

**>RASLCLOSE** manually closes a network connection.

**>RASLSTOP** disables a network connection.

**>RASLSTART**re-enable a network connection.

**>SHOWRASL** display a summary of all network connections.

# **AMADUMP commands**

*NTP 297-1001-570 & NTP 297-YYYY-545*

**>MAPCI NODISP;MTC;IOD;DIRP;QUERY AMA** shows active volume. (Repeat query to verify AMA collection).

*CAUTION:* in a busy office, a very large file can be generated from AMA calls after entering the next command.

**>RECORD START FROM <active vol.> ONTO <scratch vol.>** make test calls to generate desired AMA record(s).

**>RECORD STOP FROM <active vol.> ONTO <scratch vol.>**

**>DSKUT;LISTVOL <scratch vol.>** list RECORDFILE on associated scratch volume.

**>AMADUMP <format—BC or NT> RECORDFILE** gives AMADUMP prompt.

**>FILTER ADD '00<structure code>'** prompts for characteristics for filter—enter blank carriage returns except for desired refinements ("\$" to end).

**>FILTER ADD '10<structure code>'** repeat with same refinements.

**>FILTER ENABLE**

## **>DUMP CALL DETAILS** use **>HELP DUMP** for details.

*Note:* If a filter is not used, then type:

**>DUMP CALL DETAILS <from block> <# blocks>**

# **Comparison of CM amadump and SDM amadump** The following table lists CM and SDM parameters that are approximate

equivalents. The term "none" indicates that there are no equivalent parameters for the listed function. Also, if other functions perform close to equivalent functions, those functions are noted in the 'Differences' column.

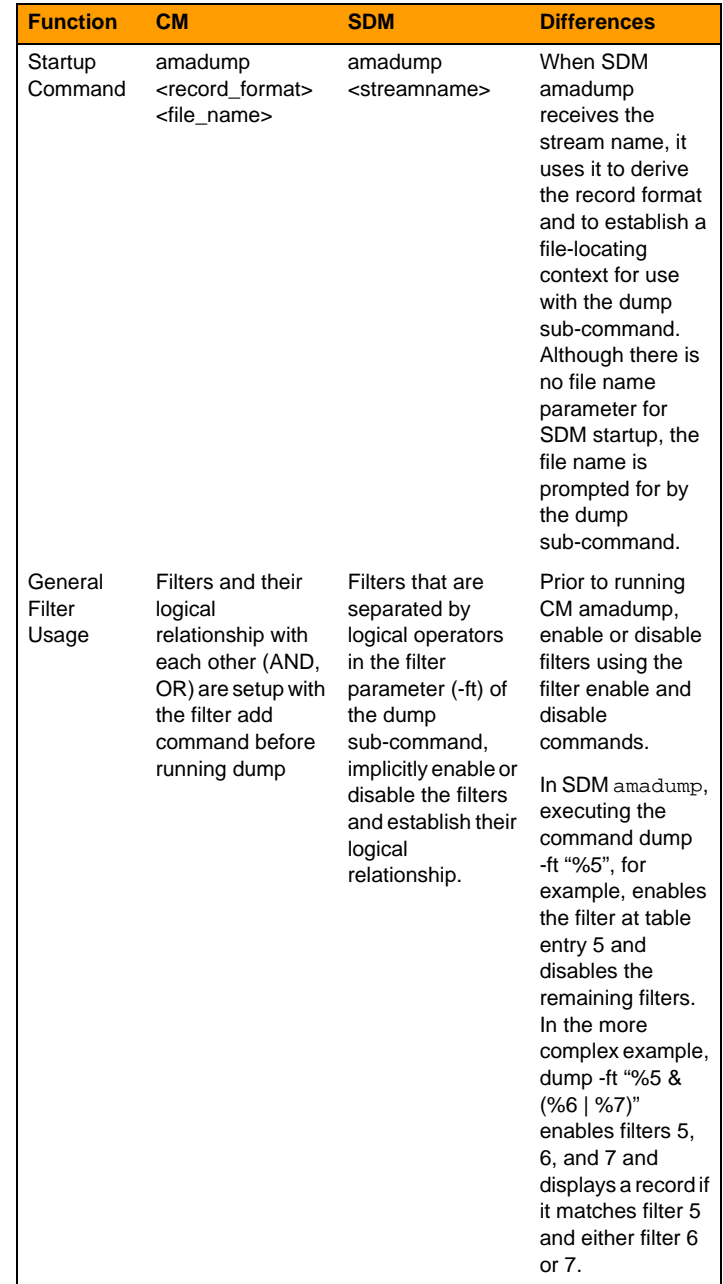

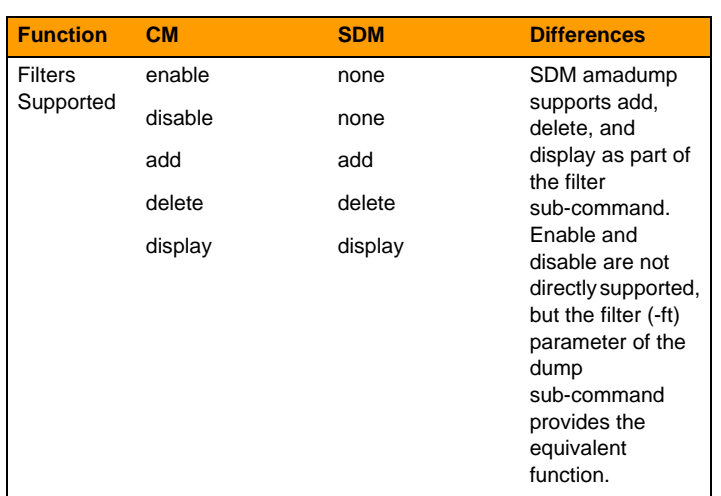

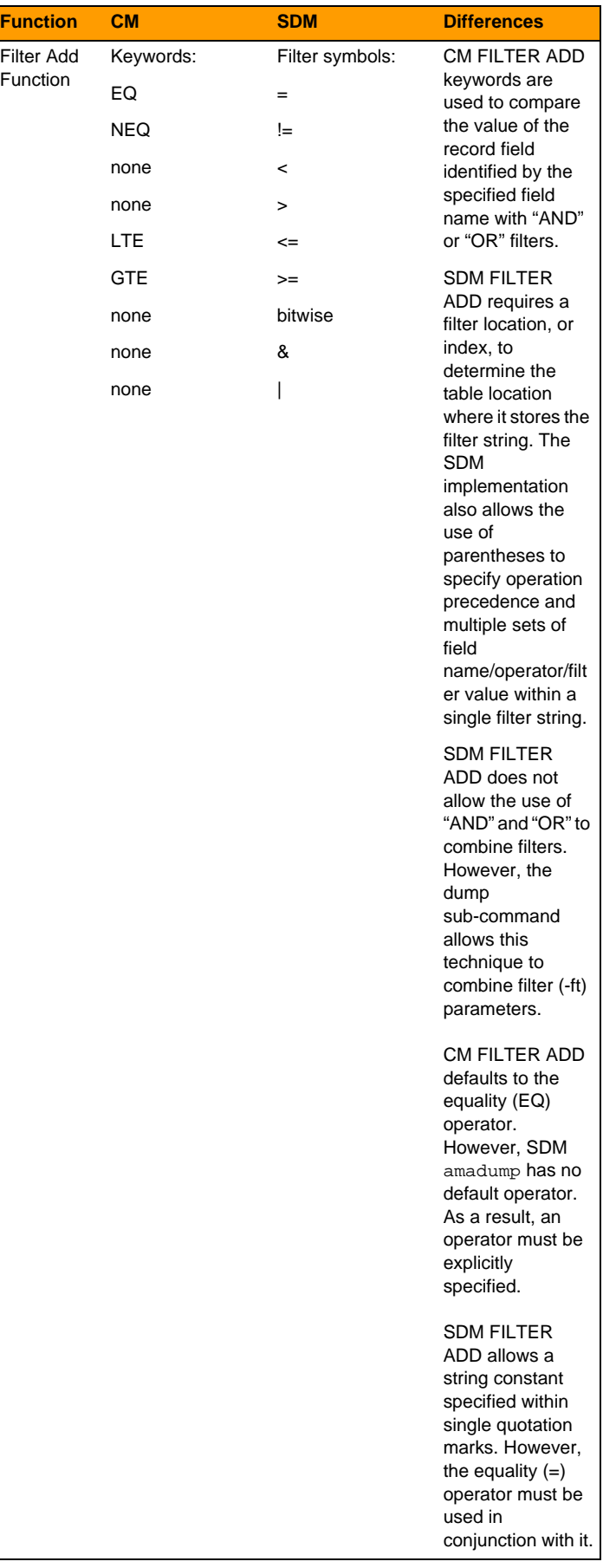

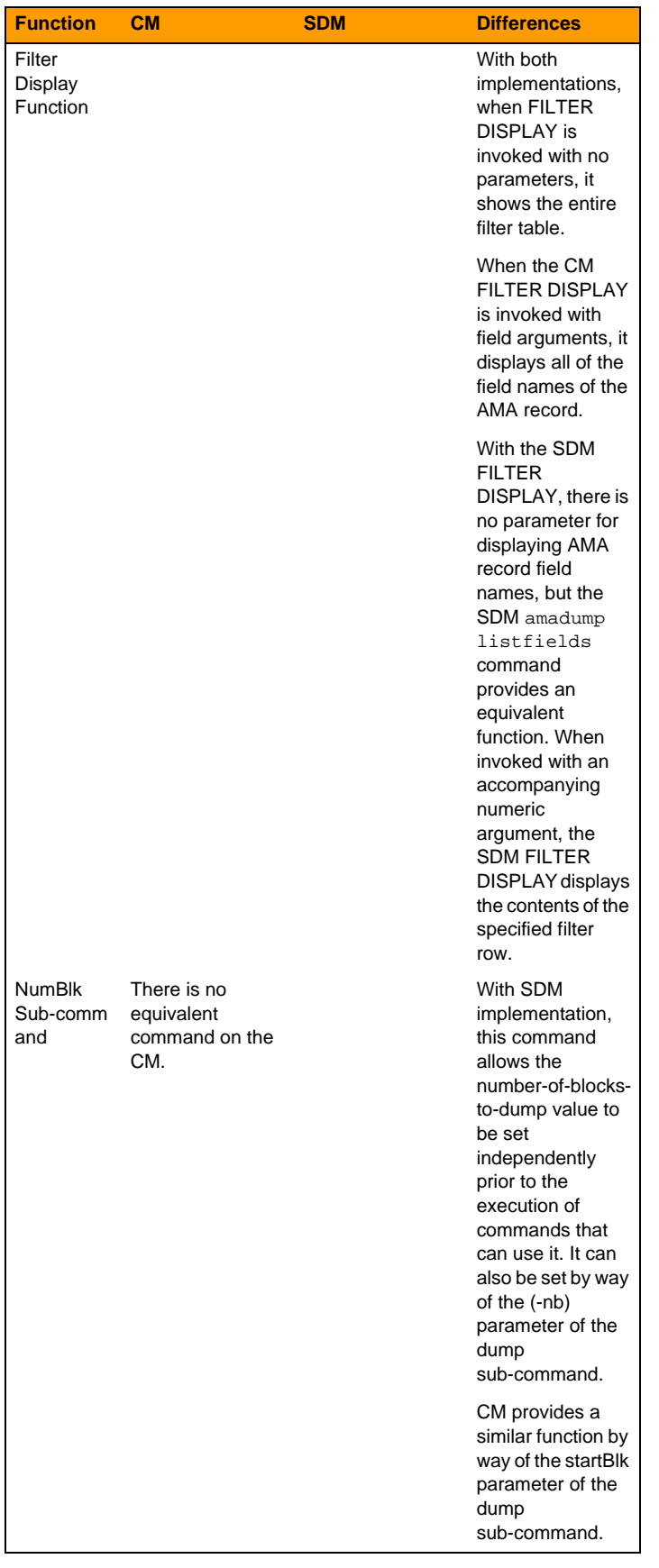

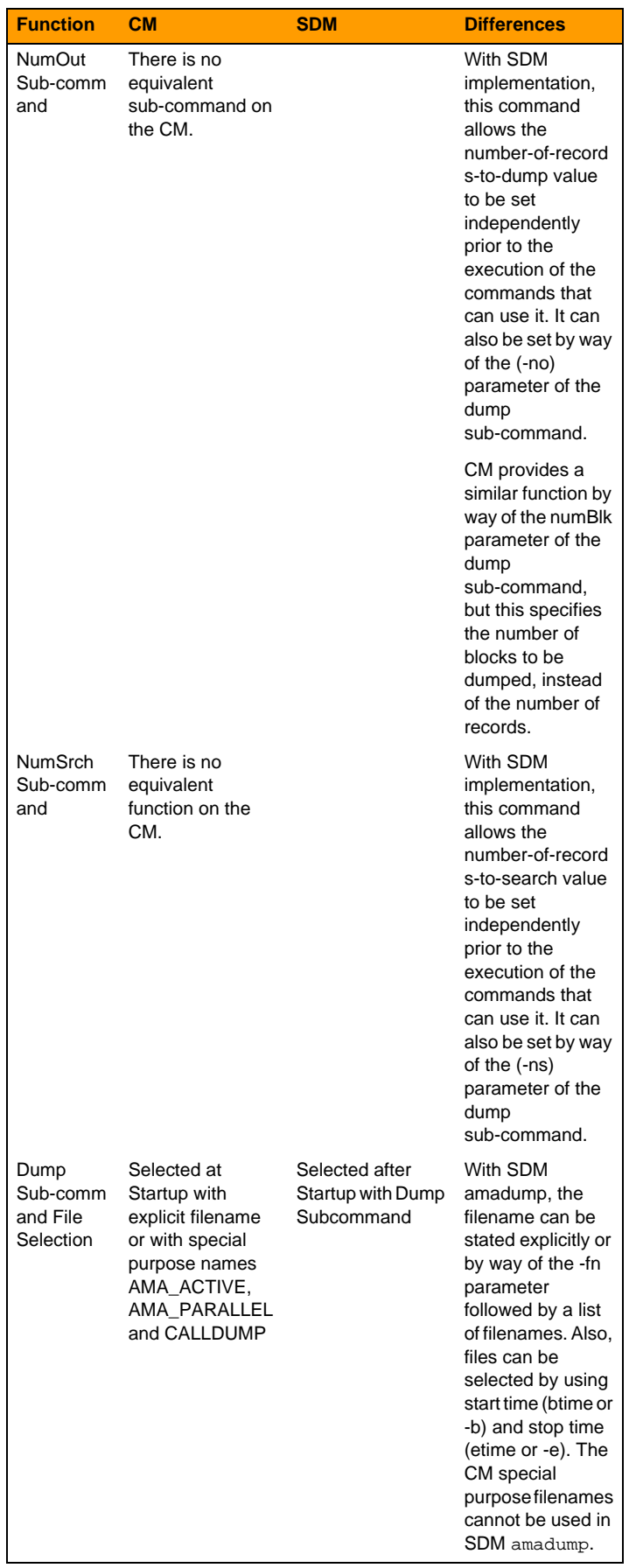

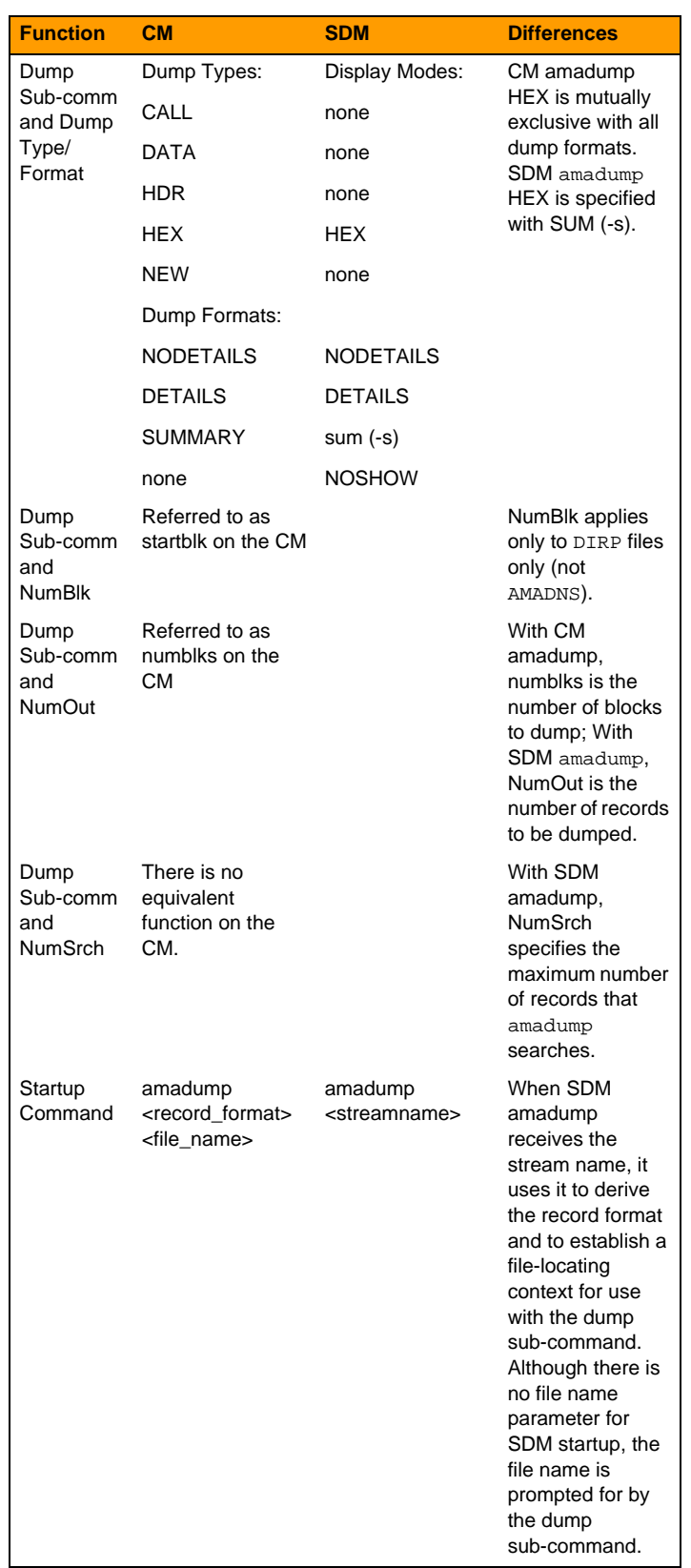

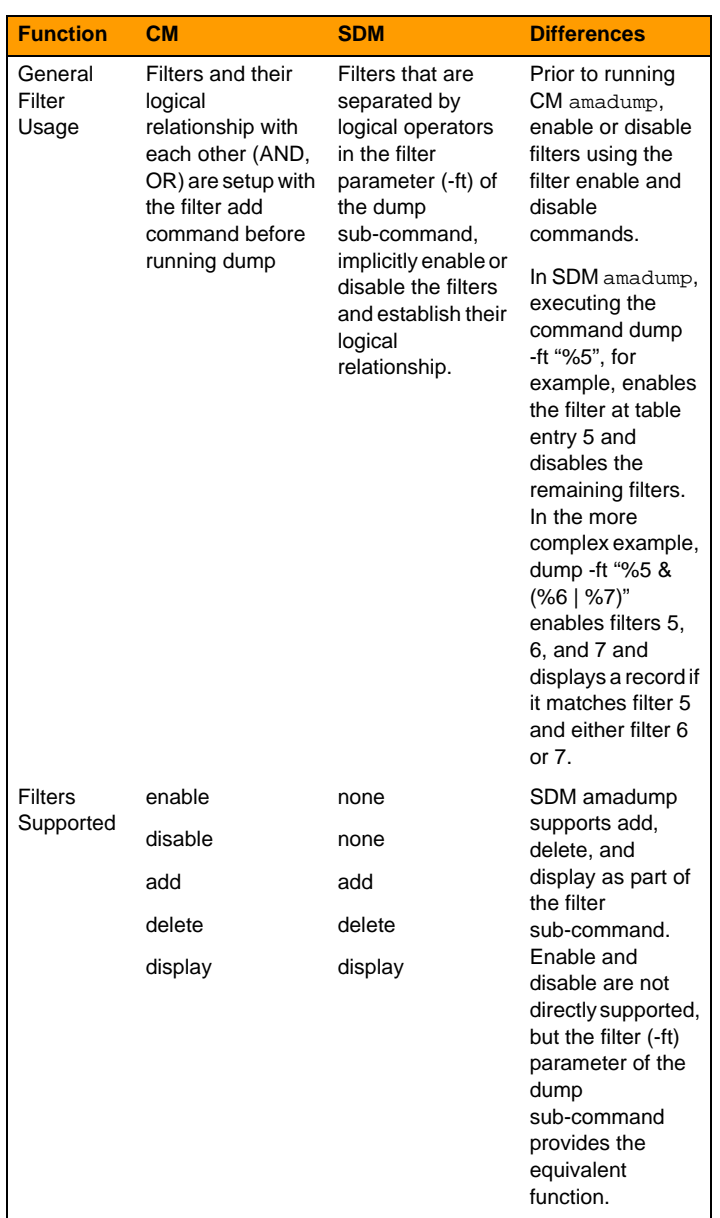

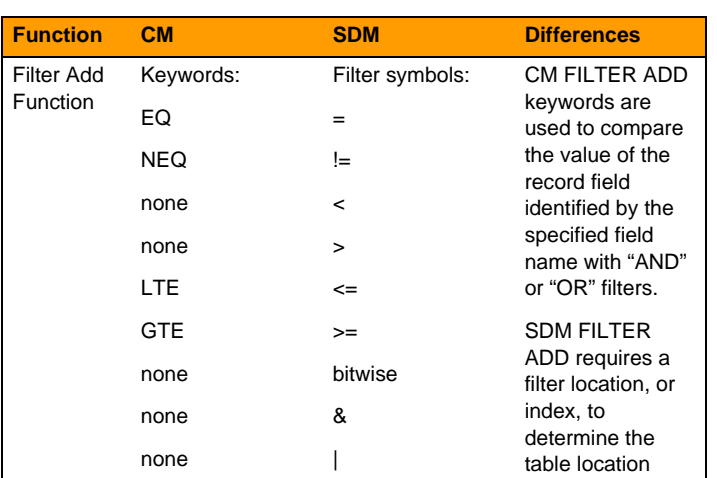

where it stores the filter string. The SDM implementation also allows the use of parentheses to specify operation precedence and multiple sets of field name/operator/filt er value within a single filter string. SDM FILTER ADD does not allow the use of "AND" and "OR" to combine filters. However, the dump sub-command allows this technique to combine filter (-ft) parameters. CM FILTER ADD defaults to the equality (EQ) operator. However, SDM amadump has no default operator. As a result, an operator must be explicitly

SDM FILTER ADD allows a string constant specified within single quotation marks. However, the equality (=) operator must be used in conjunction with it.

specified.

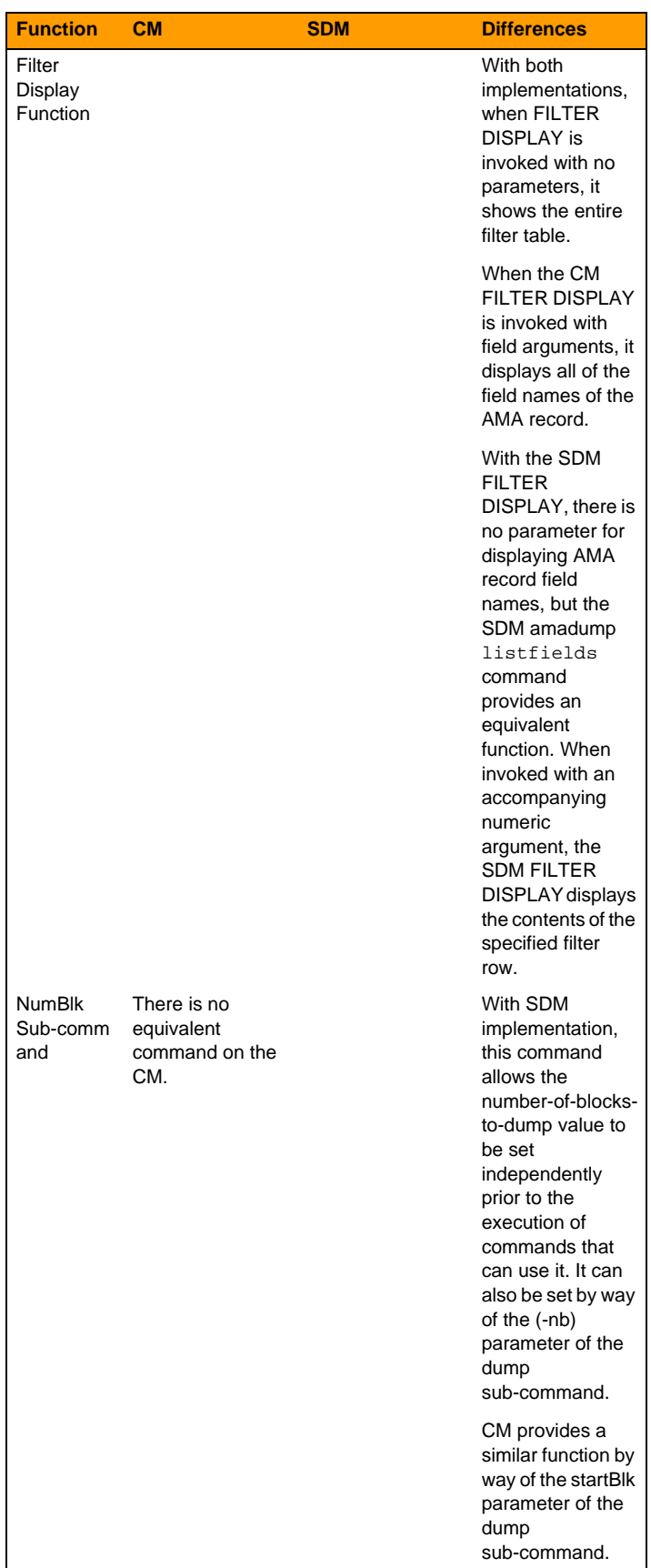

*Note:* For more information on SDM AMADUMP commands, refer to the procedure on "Searching and Viewing Billing Records" in the "Troubleshooting" chapter.

## **CALLDUMP CI level commands**

Outputs billing records using same format as AMADUMP. Records are dumped directly from CCs internal call record buffer rather than the DIRP

file. CALLDUMP is safe to use and has little impact on real-time usage.

*Note:* CALLDUMP does not work in offices with SDM because AMA does not go to DIRP.

#### **>CALLDUMP <stream name (default=AMA)> <format=HEX or FULL>**

**>CALLDUMP PREVIOUS** to dump records from previous CALLDUMP command

## **DISPCALL commands**

 *DISPCALL User Guide*, *TAM-1001-003*

*Note:* Call deaths produce AUD395, AUD398, and some AUD4XX log messages. DISPCALL can save call deaths and make data representation easier to understand.

**>QUIT** exits DISPCALL level.

**>CLEAR** clears DISPCALL buffers.

**>DEATH [PUP|SEARCH] <ON|OFF>** toggles on/off to save call deaths; PUP can be specified to save protected/unprotected data for the agents in the call; SEARCH can be specified to search for agents linked to the call but not appearing in any part of the call.

**>DISPTID <node #> <terminal #>** verifies node and terminal number.

**>FREE** deallocates and frees the buffers.

**>QUERY** displays the number of buffers allocated and the number of buffers in use; also displays current setting of DEATH parameters.

**>SAVELEN < len>** takes a snapshot of the call on which the given line is currently active.

**>SAVETID <node #> <terminal #>** takes a snapshot of the call on which the given terminal is currently active.

**>SAVETRK <CLLI> <member number>** takes a snapshot of the call involving this CLLI.

**>SET <type> <num>** allocates buffers for the given buffer type.

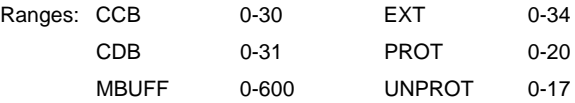

**>SHOW <what> <0-255> <H|F>** shows collected data for CCB, CDB, EXT, PROT, UNPROT, P1P, P2P in hex or formatted form. i.e., to show collected data for all buffers of first call death input:

**>SHOW CALL 0 F**

## **DLOG commands**

*NTP 297-1001-545 or NTP 297-8021-350 & 297-9051-350 (International)* 

**Note:** DLOG (Disk LOG) utility can be used to retrieve logs.

**>DLOG** enters DLOG utility >QUIT exits DLOG utility.

**>EXCLUDEALL** removes all logs, except PROTOLOGS from the set of logs to be formatted.% start out by excluding all logs or it will dump out too many logs in the out file. See the EXCLUDEPROTO subcommand.

**>INCLUDEALL** resets the set of logs to format to all logs except PROTOLOGS. See INCLUDEPROTO subcommand.

**>EXCLUDE** accepts logs, except PROTOLOGS, to EXCLUDE from format executed by FORMAT subcommand. See the EXCLUDEPROTO subcommand.

**>INCLUDE <logs>** accepts logs, except PROTOLOGS, to INCLUDE in format executed by FORMAT subcommand. (i.e, >INCLUDE ISDN PM or

## **>INCLUDE PM** see INCLUDEPROTO subcommand.

**>INCLUDEPROTO & EXCLUDEPROTO** commands removes or excludes all **PROTOLOGS (TRAP, SWER, INIT, etc.)** from the FORMAT subcommand execution.

**>STATUS** displays the logs and PROTOLOGS INCLUDED/EXCLUDED, earliest valid start time and previous use information.

**>FORMAT** accepts parameters for date/time range and "tofile" such as SFDEV, or "to terminal" to appear on screen.

## **>FORMAT YYYYMMDDHHMMSS YYYYMMDDHHMMSS toterminal**

**>FORMATFILE** accepts filename of unformatted DLOG file to format.

**>LISTFILES** displays the raw DLOG files recorded in the internal table with their start times and end times.

**>PRINT** <formatted filename>print a copy of "tofile" in FORMAT.

### **DMSMON commands**

*Service Problem Analysis Administration Guide, NTP 297-1001-318 CAUTION:* The RESET command deletes all accumulated data. **>DMSMON** access to DMSMON commands from CI level. **>HIGHLOGS** displays the 20 logs most frequently issued. **>LOGCOUNT** counts log occurrences. **>LOGBUFFER** dumps the TRAPS, SWERRs, and MM buffers. **>HIGHPARMS** displays the high watermarks for office parameters. **>HIGHCPOCC** displays high-water CP occupancy (non-BRISC). **>HIGHCAP** displays high-water CP CAPacity (BRISC only). **>RESTARTINFO** reports number of restarts and associated downtime. **>PMCONFIG** displays the PM configuration. **>EQPCOUNTS** displays the office equipment counts. **>MEMORY** displays memory usage information. **>PMLOADS** displays the PM loads currently available. **>ASSESS** displays normalized peg counts per 10,000 calls. **>OMS** counts major OM peg information. **>COUNT** executes the count procedures for switch equipment. **>NEWPATCH**lists the new patches applied to the switch. **>OPR** displays an office performance report. **>DBLOCKS** displays digit block counts for various digilator tables. **>DUMPALL** dumps all DMSMON data. **>IBNEXPCT** counts free tuple spaces in table IBNXLA internal table. **>RESET OMS** resets the OMs to 0. **>RESET LOGCOUNT** resets the log counts to 0. **>RESET RESTARTINFO** resets the number of restarts to 0. **>RESET NEWPATCH** resets the new patch date to the current date. **>RESET ALL** resets OMs, logcount, restartinfo, and new patch. **>QUIT or LEAVE** leave or quit DMSMON level.

## **DMS MAPCI level commands**

*Command Reference Manual, NTP 297-1001-820, 821, or 822*

**Note:** Use >HELP <command> to get online details for each command. >**ABORT** use if difficulty is experienced with using a command

>**CALLDUMP** outputs billing records using same format as AMADUMP

>**CLLIREF** use parameter MEMBERLESS to search for CLLIs in table TRKGRP against table TRKMEM CLLIs. Use SEARCH parameter to search for CLLI(s) in all or specified tables.

>**CLLIRBT** use to scan for differences between table CLLI and CLLIMTCE or between TRKMEM and CLLIMTCE subtable DIAGDATA. Generates DFIL106 log if problems.

>**COMMAND <x> (full command name)** used to create user defined commands to simplify routine or repetitive input tasks. (i.e., COMMAND T (TABLE)). T is now TABLE

**>CPSTAT** display of SuperNode switch activity. Example of CPSTAT results for a SuperNode:

:CATMP/HR CPOCC AUXCP CPAVAIL E NGLEVEL ENGPARM **CCOVRLD** 

840 2% 0% 79% BELOW 77% OFF

SCHED FORE MAINT DNC OM GTERM BKG NETM SNIP IDLE

 13% 1% 6% 0% 1% 0% 33% 0% 0% 46% **>CAPCI** display of XA-Core switch activity. Example of CAPCI results for a XA-Core:

CATMP/HR UTIL ENGCATMP MAXCATMP COMPLEX ENGLEVEL CCOVRLD PESC

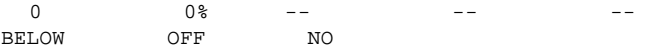

**>CNAMDVER** used to check the name and the permanent privacy status associated with the name at the SCP database without making an actual call.

**>CNAMDVER** <Calling Number (10 digits)> STRING <Calling Number Presentation (0-allowed, 1-restricted)> {0 TO 1} [<Timeout (in seconds)> {0 TO 255}]

Do Not Disturb (DND) Queries:

>**DND STATUS** displays next wakeup time (table DNDSCHED).

>**DND DISPLAY** <custname> <disprange> {DN7D <dn>, GRPNO [<group> {1 to 63}], ALLGRPS, INTERVAL} displays DN data.

>**DTDETECT** command to activate digitone fraud program. Suggest using this program after a restart to prevent no-dial-tone customer reports from customers that are not supposed to have digitone phones.

>**E800VER** command to verify the validity of SS7 messages used by toll-free services.

>**EXPAND** use to uncompress files.

>**ERASE** deletes a symbol from the user's directory (i.e., ERASE T to erase command named "T").

>**FILECLOSE <filename><device>** closes a specified store file/device.

>**FINDTAB** finds all tables which begin with a specific set of letters. The output indicates the table's position in the DART table, the dump and restore method and the complete table name

>**FINDREF<table name> <key> [filename] [device]** a searching tool that finds all tuples that reference a specific owner tuple. Use **>FINDREF LISTTABLES** to display a list of owner tables which the FINDREF command can be run against.

**>FORCEOUT<username>** used to force out a user.

**>LISTSF INFO ALL** finds store file owner.

**>LISTST** use at MAP levels to get a list of directories, then use the **PRINT <dir>** command to get list of hidden commands.

**>LISTVFGS <customer name or VFG name>** use to get a list of VFG members and their status.

**>LTCCH** can be used to obtain detailed information on the usage of channels on both the C-Side and P-Side of certain host XPMs. Use Q LTCCH to get command syntax.

## **Keyboard Shortcuts:**

**<ctrl>E** deletes from current cursor position to end of line.

**<ctrl>F** moves cursor forward one character.

**<ctrl>I** used to insert at the current cursor position.

**<ctrl>J** line feed.

**<ctrl>M** enter

**<ctrl>U** erases line.

**<ctrl>X** exits insert mode.

**? entering '?'** displays the last line input (up to 3 lines).

**>MAPCI NODISP** use to suppress the MAP level display.

**>MSG** sends a message to another user (For example, MSG NTAS 'Hello').

**>NAG** Node Assessment Graph (NAG) is an hourly snapshot of equipment status, REX, and overload (see NAG400 log).

**>PERMIT** defines a new valid user and assigns parameters.

**>UNPERMIT**removes an existing user.

**>PRIVCLAS** adds, deletes, or changes, the privilege class(es) for specified command(s) or program module(s).

**>OMPRDUMP** requests OMPRSPEC reports from the OMTAPE data.

#### **Query Commands:**

**>QCUST** retrieves information about all the lines associated with one or more customer group(s).

**>QCM** this command displays the contents of CLASS incoming and outgoing call memory.

**>QCM** <directory number> or <line equipment number> <F or H>  $F =$  formatted or  $H =$  hex

**>QDN** displays information about a subscriber line.

**>QDNWRK** displays a range of working lines using directory #'s.

**>QGRP** display various equipment groups using DN or LEN.

**>QHASU** display hardware assigned and software unassigned.

**>QHLR** displays DN in HLR for mobility numbers.

#### **QLRN Command:**

#### >**qlrn 8197251111**

Query sent: 1999/12/31 11:59:59.571 FRI.

Valid QLRN response received.

Routing number: 9057220000.

CALLING DN: 6136210000. Office:TASCAPTIVE\_P.

Elapsed Time (mm:ss:mS): 0:0:5.

**>QLEN** displays information about a subscriber line.

**>QLENWRK**used to query a range of working lines using LENs.

**>QMADN** display Multiple Appearance Dir. Number (MADN).

**>QPDN** list ported in and out DNs and ported DNs of a single NPANXX

**>QUERYCM**hidden command off the CM MAP level used to query information on CM hardware. Use HELP QURYCM.

*Note:* The QUERYCM and QUERYMS commands are dependent upon table PECINVs datafill being current.

**>QUERYMS** hidden command off the MS MAP level used to query information on MS hardware. Use HELP QUERYMS.

**>QUSER** displays a list of user names and associated devices.

**>QUSER COMPLETE** includes names, devices, and processes the user is running in. (see QUERY PROCID).

**>QUERY PROCID <procid>** displays what process has been started by the user (use the PROCID field data from the QUSER COMPLETE command).

**>QSL** provides detailed lists for each Screening List Editing (SLE) feature on a specified line. The line can be specified by either DN or LEN. One or all features can be specified. When parameter ALL is selected, information is given in FULL format; when one feature is specified, the subscriber can select FULL or HEX format.

**>QSL** <dn or len> <SLE feature name or ALL> <FULL or HEX>

**>RECORD QUERY** displays all recording links.

**>TRKQUERY TM <TMTYPE> <TMNO>** displays TM ckt. info.

**>TRKQUERY PM <PMTYPE> <PMNO> <CKT>** disp's ckt info.

**>QUIT** used to change current display to the previous directory.

**> Quit#** used to quit a certain number of levels (Example: "Quit 2", "Quit 4" etc.)

**>QUIT ALL** used to quit all levels

**>RCCMAP** gives information on the channel usage of an RCC - LTC.

**>RECORD START** sends output from your dev. to dev. ispecified:

**>RECORD START ONTO <device name>** sends output to devicespecified.

**>RECORD START FROM <device name> ONTO <device name>** sends output from and to devices specified.

**>RECORD STOP**stops recording: **>RECORD STOP ONTO <device name>**, **>RECORD STOP FROM <device name> ONTO <device name>**

**>RENAMECLLI <old\_clli> <new\_clli>** chg. clli names in CLLI table.

**>REPEAT** used to repeat CI expression specified number of times. (Example: **>REPEAT 3 (NEXT)** to repeat next command 3 times).

**>SEND** redirects the user's terminal response to an alternate device:

**>SEND <device> <filename>** terminal response sent to file, >**SEND <device name>** terminal response sent to dev. specified.

**>SEND PREVIOUS** resets terminal response to original terminal.

**>SHERLOCK** request data for service failure analysis.

**>SHOW USERS** displays valid users list (use PRINT USERS for copy).

**>SHOWUSES<table>** displays dependency table(s) for specified table.

**>SHOWUSERS <table**> displays tables that use the specified table.

**>SSR** 15 min. switch status report—try **>DISPLAY SSR600 VERBOSE**  command. See tables SSRFORM & SSRDEF.

## **DRAMREC utility commands**

*DRAM-EDRAM Guide, 297-1001-527*

>**DRAMREC** accesses the DRAM recording utility subcommands.

>**QUIT** exits the DRAM recording utility.

**Note**: (Use **QUIT#** to quit a level and **QUIT ALL** to quit several levels)

**>ABORT** cancels the previous command.

**>ASSIGN** datafill the memory management tables for PROMS with SIT and speech data, but for RAMS with SIT data only.

**>ASSIGNDUMP** <function> {COMMANDS, ANNS}.

**>COMMANDS** creates a file containing all of the ASSIGN commands used in assigning DRAM phrases.

**>ANNS** displays the valid DRAM phrases.

**>CONNECT** connects a specified trunk to a DRAM for recording.

**>DISCONNECT** disconnects a previously connected trunk from DRAM.

**>DISPLAY** displays the phrase contents of speech memory.

**>ERASE** erases the given phrase from speech mem on DRAM

**>FIND** lists all occurrences of a phrase name on all DRAMs

**>POSITION** record a phrase at a given position in memory

**>PLAYBACK** repeatedly plays back the desired phrase

**>RECORD** define and record a phrase. Do not use optional parameters for normal recording

**>SITLOAD** puts special info. tones in RAM

**>DEBUG <table> <dram/ann>** displays the contents of DRAM tables

**>ANNSDEBUG**prints contents of internal ANNS tables (could be large!)

### References

Documentation: DRAM/EDRAM Maint. Ref. Man., NTP 297-1001-527, Translations Guides, NTP 297-YYYY-350,

Tables: DRAMS, ANNS, ANNMEMS, DRAMTRK, CLLI, DRMUSERS, EDRAMINV, TMINV

Logs: AUDT205 — CC message trouble, AUDT206 — Diagnose & check announcements, AUD207 — Power loss detection in RAM (action required)

OM's: (ANN Group) see registers — ANNATT, ANNMBU, ANNOVFL, ANNSBU, ANNTRU

Note: For the EDRAM location, see the MTM shelf.

## **FLEXTAB command**

*Command Interface Reference Manual, NTP 297-8991-824*

>**FLEXTAB ALL** this option creates a DMSPRO file for undoing all the tuple operations recorded in the FLEXRES table, starting from the latest record.

>**FLEXTAB all userid user1 sfdev dmo\_file** the DMS switch generates this confirmation response when any of the ALL, KEYRANGE, or DATE options are used by the operating company personnel and the file is created successfully.

>**FLEXTAB all userid user1 ntdev dmo\_file** to create a DMSPRO file for undoing all the tuple operations made by User1 recorded in the FLEXRES table starting from the latest record.

The flextab command syntax is as follows:

flextab

 <ACTION> {ALL. KEYRANGE <FROMKEY> {1 TO 10000} <TOKEY> {1 to 10000}, DATE <FROMDATE> {FROM <DD> {1 TO 31} <MMM> {JAN. FEB, MAR, APR, MAY, JUN, JUL, AUG, SEP, OCT, NOV, DEC, <YYYY> {2000 TO 2039}} <TODATE> {TO <DD> {1 TO 31} <MMM> {JAN, FEB, MAR, APR, MAY, JUN, JUL, AUG, SEP, OCT, NOV, DEC, <YYYY> [2000 TO 2039}}} [<UserID> {USERID <UserID> STRING}] [<Device [SFDEV]]> DEVICE name] [<Filename [FLEXRES\$DMO]> STRING]

## **IOC/IOM DSKUT nonmenu commands**

*Disk Maintenance Subsystem Reference Manual*, *NTP 297-1001-526*, *DMS-100 Family Input/Output Devices Maintenance Guide, 297-1001-590*

**>COPYVOLUME <volume from> <volume to> copies all files from one volume to another (i.e., >CV D010FCIMG D010SCR1)**.

**>COPY <filename> sfdev copies file to SFDEV** 

**>CLEARBOOT <volume name>** removes boot pointer previously assigned by SETBOOT command from the file that has the current image file status on the volume specified by LISTVOL: (i.e., >CB D010FCIMG).

**>DSKUT** activates this command directory.

**>Devtype** displays device node type, class and number for a specified port

**>DISPLAYVOLS <disk number>** displays information on all volumes in the specified disk (i.e., >DV 0).

**>ERASEFL <filename>** erases a specified file from a disk volume:

(i.e., >EF RECORDFILE)

>MDN displays the maximum device number equipped for a port.

>RESET initializes the IOM or any of the IOM ports on an IOM controller card again.

*Caution:* Use this command under the direction of a maintenance support group.

**>LISTVOL <volume name> ALL** lists all files owned by a user on a Disk Volume into the User Directory: (i.e., >LIV D010SCR1 ALL).

**>REBOOTIOM** requests the IOM to perform a firmware reboot restart from the base load that is in RAM.

**>RENAMEFL <old filename> <new filename>** renames an existing file:

(i.e., >RF LOGINFO COREDATA).

> Status queries the IOC or the device on the port side of the MS or CMC

**>SETBOOT <filename>** assigns current image file status, via boot pointer to a file on the volume specified by LISTVOL: (i.e., >STB IMG\_93\_11\_16).

**>SHOWBOOT <volume name>** displays the current image file on the specified volume: (i.e., >SHOWBOOT D010FCIMG).

**>SHOWFL <filename> ALL** displays ALL information about a specified file name.

**>SHOWVOL <volume name> ALL** displays ALL information about a specified volume name: (i.e., >SV D010FCIMG ALL).

**>Trnsl\_** translates the console name into IOC, console DC card and circuit numbers.

**> QIOMALL** displays the information on the data entry of IOM ports

**>QUERY** queries the IOC or the device on the port side of an MS or a CMC

**>QUERYPROC** tests that the IOC maintenance process

# **LOGUTIL log browsing commands**

 *Input/Output System Reference Manual*, *NTP 297-1001-129*

*Note:* See the REMLOGIN command within the Tier II Tools area of this QRG.

**>OPEN** access to display log subsystem or SYSLOG buffers.

**>FIRST** displays oldest report in the current log subsystem.

**>LAST** displays most recent report in current log subsystem.

>FORWARD <number or ALL> displays report(s) after current one.

**>BACK <number or ALL>** displays report(s) before current one.

**>CLEAR** deletes all reports from specified log subsystem buffer.

**>FORMAT** queries or sets the NORMAL or SHORT format in which output reports will be printed.

**>TYPE** re-displays the report in the current log subsystem buffer that was previously displayed by commands LAST, FIRST, BACK, and FORWARD.

# **DMS Scheduler (DMSSCHED) commands**

This tool replaced AUTOSCHED and is used to automatically execute pre-written exec file(s). Users, input file(s) and device name(s), output device(s), and start times are defined using the following commands:

**>DMSSCHED** enters the DMSSCHED utility at the CI level.

**>DEFINE** associates the exec file with the user and defines the output storage device (use NOOUTPUT if no output file is needed).

**>START** schedules user login time, day, duration, & periodic logons.

**>OUTPUT** names the output file and device. If not specified, then the output device is defaulted to the input device, and the output file name is generated automatically using the following format: <userid><month><day><hour><min>

**>INQUIRE** displays all automatic log-in request data.

**>CANCEL** cancels a particular automatic log-in request.

**>STOP** forces out a disconnected user that is currently logged on.

**>HIST** displays a history of previous DMSSCHED operations.

**>CLEAR** clears the DMSSCHED history buffer

*Note:* See NTP 297-1001-546 for an example on how to use this tool.

## **LOGUTIL info, control, routing, and devices commands**

*Input/Output System Reference Manual*, *NTP 297-1001-129*

**Note 1:** LOGUTIL should only be used as a temporary measure for log control. Tables LOGCLASS, LOGDEV, and TERMDEV should be used for permanent control of logs. Unless there is a clear understanding of the use of the following commands and the potential loss of log reports, they should not be used.

*Note 2:* See the REMLOGIN command within the Tier II Support Tools area of this QRG.

**>HELP LOGUTIL** lists LOGUTIL commands.

**>LOGUTIL** access to LOGUTIL commands.

**>QUIT or LEAVE** quits LOGUTIL.

**>ADDCLASS** adds output report classes to specified primary IOD.

**>ADDREP** adds more reports to specified primary IOD.

**>BACKUP** assigns alternative IOD to back up primary IOD.

**>CLASS** assigns report class #'s to specified output reports.

**>CONTEXT**allow the user to change the context of applicable nodes without having to use the REMLOGIN command (use LISTNODES command for list of nodes).

**>DELCLASS** deletes specified report classes with specified IOD.

**>DELDEVICE** deletes specified IOD from receiving log reports.

*Note:* Must use STOPDEV command first.

**>DELREP** deletes specified report(s) from specified IOD.

**>LISTDEVS** displays status of each IOD associated with log system.

**>LISTREPS SPECIAL** displays a list of special log reports that have special routing or thresholding, and those suppressed.

**>LISTREPS SYSLOG** displays only syslog reports.

**>LISTREPS CLASS** displays a list of reports by log class.

**>DUMPLOGS <logname> <log number> display specified log reports in a** buffer in the chronological order as they were generated.

**>LOGTRACE ON/OFF <logname and number>** turns ON/OFF the traceback feat. (a LOGT is generated for each rep).

**>RENUMBER** assigns a report # to all report types not assigned.

**>LISTROUTE** displays specified report classes, report names, and IOD, by CLASS, DEVICE, or REPORT.

**>LISTNODES** list all nodes in the switch.

**>LISTTIME** displays log reports on a threshold reset schedule.

**>LISTLOGS** list all lognames, except SECRET lognames.

**>RESET** resets to zero all threshold values that were applied.

**>REROUTE** reroutes reports from primary IOD to backup IOD.

**>RESETROUTE** restores the temporary routing of output reports.

**>RESUME** resumes the output reports previously suppressed.

**>START** starts log reports to specified device.

**>STOP** stops printing of reports on specified device.

**>STOPDEV** stops the output of reports to the specified device(s).

**>STARTDEV** starts the output of reports to the specified device(s).

**>SUPPRESS** suppresses specified output reports.

**>THRESHOLD** sets a threshold value for specified report(s).

>**TIMERESET** sets a time value for the threshold counter.

## **OM commands**

*Basic Administration Procedures*, *NTP 297-1001-300*

*Note:* The following OM commands are used to add, delete, change, display, and query OM data.

**>CLRINVREG** can be used to clear invalid INWATS registers after a restart. Use it before reading or resetting INWATS registers after a restart.

**>OMDUMP** used with table OMACC to display groups and fields already assigned.

**>OMSHOW** displays all or part of a specified OM group's key structure and part or all of the contents. i.e. **>OMSHOW UTR HOLDING**.

>**QOMSHOW** use this command to get a list of the OM groups and classes defined by the OMCLASS command

**>OMCLASS** used to define or change a class for table OMACC. Once defined, a class name cannot be deleted, but it can be renamed. Registers and register groups are added to the class using commands OMACCFLD and OMACCGRP

**>OMACCFLD** assigns or deletes individual OM register fields to the accumulating classes.

**>OMACCGRP** assigns or deletes OM groups to the accumulating classes that were previously defined by OMCLASS.

**>OMFORMAT** similar to the OMSHOW command, except that only one OM group is displayed.

**>OMACCKEY** allows the operating company to select specific tuples within a named group and class for display or printout.

**>OMTOTAL** this useful command turns the totalling feature on or off for a specified OM group.

>**OMACCTOT** turns the totalling feature on or off for a specified class and group.

**>OMBR** this command—along with parameters, stops, starts, displays—provides control for buffered OMs. It can be used when problems arise with buffered OM reports.

**>OMGETGD** this command processes the header (H), class (C), group (G), field (F), and key (K) records stored at the beginning of the data file. This command causes a translation database to be built. Close the requested file in DIRP before issuing this command.

**>OMPRDUMP** provides the capability to generate operational measurement special reports (OMPRSPEC) for the OM data stored on the tape or disk in the standard recording format (OMTAPE).

**>OMPRTREP** requests the printing of the OMPRSPEC report.

**>OMPRTSET** sets or queries the time and date parameters for report generation.

**>OMMASTER** this command, executed on the CM, allows the user to configure a node as the central collector for billing. This is the node (CM, FP2, or the enhanced input/output controller (EIOC)) on which the OM accumulation and reporting functions take place. WARNING - Use of the OMMASTER command causes loss of currently defined accumulation classes and their data. Also, do not "break" (use command HX) from the OMMASTER command.

**>OMRESET** this command provides for the record count to be reset only on reload restarts.

**>OMREPORT** allows the capability to query for a list of all report names in the OMREPORT system and to request an OM report by SCHEDNO in table **OMREPORT** 

**>READ** used to query the register content of specified lines and displays the line information.

**>READPX** displays information for INWATS registers associated with options INW and 2WW for PX trunks.

**>READRESET** queries register content of specified lines, displays line information, and resets register to zero.

**>READRESETPX** displays the information for INWATS registers associated with options INW and 2WW for PX trunks, and resets the registers back to zero.

**>READVFG** displays the information for INWATS VFGs.

**>READRESETVFG** displays the information for INWATS VFGs, and resets the registers back to zero.

**>SETDBDEV <device>**designates a disk file for the storage of KEY and INFO values read from the input data file.

**>SLU** accesses the SLU system.

**>SLUADD & SLUDE**these commands add or delete line identifiers for subscriber line usage (SLU) input tables.

**>SLU\_INSTALL**looks for errors in the SLU input tables before filling the OM group with new data. Lines not previously installed are set to zero while the installed lines are retained.

**>SLU\_DEINSTALL** stops all OMs on lines in specified OM group but doesn't affect the entries in associated input table.

**>SLU\_LMINSTALL** for LMs and their associated lines, this command removes all lines from OM group ENG650M1 and creates an OM group ENG640M1. The SLU input table is not affected.

**>SLUDUMP** except for the SLU\_DEINSTALL command, the SLUDUMP command lists the commands issued for SLU input tables that have been installed.

**>SLUFINDI** finds and displays specified line identifier within an input SLU input table. If associated with a hunt group, then all the members are displayed.

**>SLUFINDO** finds and displays the register counts for a specified line identifier within an OM group. This command is more effective if the SLU\_DEINSTALL command is used to make the OM group inactive so that the register counts are held.

**>SLUSET** establishes a default table for commands SLUADD, SLUDEL, SLUFINDO, and SLUFIND1.

**>SLU\_TABLE\_STATUS** displays a list of active and inactive tables.

**>SLU\_TEST<table\_name>** checks each datafill in the specified SLU input table.

**>ZEROSUP** turns the zero suppression on or off. This command is part of the OMPRDUMP directory.

## **Pending Order (PO) subsystem**

 *Basic Translations Tools Guide, NTP 297-1001-360*

The commands available in the Pending Order (PO) subsystem include:

**>ACTIVATE** activates POs.

**>CREATE** enters the file name of any previously produced DMO file in the PO subsystem.

**>DELETE**use to delete the POF and SFDEV file.

**>DISPLAY** use the DISPLAY command to display the contents of all or specified POs in the PO subsystem by either the due date or sort option, which uses the parameters TIME and POF.

**>HELP** <cmd\_name> use HELP command to display a brief functional description of desired PO subsystem command.

**>LEAVE** leave the Pending Order Subsystem.

Other Supporting Commands:

**>DUMPTAB** used to move table(s) into SFDEV for manipulation by user.

**>DMOPRO** activates/applies the SFDEV file to switch translations.

**>DMOVER** verifies the DUMPTAB SFDEV file and checks it for errors.

**>INPUT** replaces table tuples by looking for (a) key field(s) match.

**>PUT** add or replace tuples in a table if there is no matching key field or fields already in the table. It will replace a tuple if it finds a matching key field or fields.

## **SCANF commands**

*NTP 297-8991-303, NTP 297-8991-510* & 297-5001-540 (International)

*Note:* The SCANF command performs operations on multiple files which reside on one or multiple given device or volume. The choice of SCANF operation may be specified with several options of which a few are listed below. For additional information, please refer to NTPs above.

**>BRIEF OR FULL** list data about all or selected files on a disk or tape and place the file names in the user directory.

**>DELETE** this may not apply to all device types such as tapes. For example, delete is not supported for SLM tapes.

**>COPY** copy the selected files to the specified volume. The copy maintains the file attributes of the original file when creating a copy. SLM tapes do not support this operation.

**>FROMI** start from a file index value.

**>TOI** end file index. Select those files upto and including the index specified.

**>NOPROMPT** do not prompt for confirmation of each file.

**>PROMPT** prompt for confirmation before carrying out the operation.llow the user to change the context of applicable

**>NOTMATCH** operate on only those files which do not match the specified criteria.

**>MATCH** operate on only those files which do match the specified criteria.

**>NAME** operate on files with names matching the supplied name expression.

**>NOTNAME** operate on only those files which do not match the format of the supplied name expression.

**>SORT** sort entries by name, creation date, late modified date or size in blocks (NAME, CDATE, MDATE, SIZE).

**>GLOBAL** for the brief and full options, display the output sorted as one sequence.

## **SHOWAUD command**

This tool is used to display audit log dumps of CCBs, CDBs, and EXTs in text format. Simply specify the file name containing the audit logs and the data is then formatted and displayed.

*Note:* You might have to erase RECORDFILE in store file before using.

**>SHOWAUD <filename> <ALL>** displays audit log dumps of CCBs,

CDBs, and EXTs in symbolic format.

Procedure for using SHOWAUD command:

**>LOGUTIL**

**>RECORD START ONTO SFDEV**

**>OPEN AUD** find AUD logs (i.e. AUD395, AUD398) using BACK and FORWARD commands.**>RECORD STOP ONTO SFDEV**

**>LISTSF** list SF to verify that RECORDFILE exists.

**>SHOWAUD RECORDFILE ALL**

**>LEAVE or QUIT** leaves or quits LOGUTIL.

## **SLM DISKUT nonmenu commands**

*SuperNode Patching Procedures, NTP 297-5001-540* 

**>DISKUT** activates this command directory.

**>HELP (try >HELP <command>)** the DISKUT help command.

**>ALL** list all within defined request.

**>FULL** when used with LISTVOLS and LISTFL commands, it provides more detailed info.

**>INSERTTAPE(>IT)** mounts the tape cartridge.

**>EJECTTAPE (>ET)** demounts the tape cartridge.

**>LISTVOLS (>LV)** lists volumes on disk.

**>LISTFL (>LF)** lists files on a tape or disk.

**>DELETEFL >DDF)** deletes a file on a disk volume.

**>LISTBOOTFL(>LBF)** lists the registered boot files.

**>CLEARBOOTFL(>CBF)**removes a registered boot file.

**>SETBOOTFL(>SBF)** adds a boot file and registers it.

**>RENAMEFL (>RF)** renames a file on a disk volume.

**>BACKUP(>BA)** creates backup copies of disk files on tape.

**>RESTORE (>RE)** restore disk files from backup copies on tape.

**>CLEARVOL(>CVOL)** clears all files on a disk volume.

**>VOLINFO(>VINFO)** displays info about an INSV disk volume.

**>QUIT** exits the DISKUT super command.

**>COPY <filename> sfdev**copies file to SFDEV

# **Software Optionality Control (SOC)**

*DMS-100F Software Optionality Control User Manual, NTP 297-8991-901*

Software optionality control (SOC), part of the DMS Evolution product delivery process, facilitates the definition and delivery of product computing module loads (PCL). Once the new PCL is loaded, all the features it contains can be activated by the customer as needed without a software reload. The user interface for SOC consists of the following SOC level commands on the MAP terminal.

**>SELECT** displays information about options. There are several types of options: **>SELECT <select\_type> <value> [<report\_type>]>SELECT ALL [<report\_type>]**

**>DBAUDIT** performs a detailed audit and reports any internal database inconsistencies as well as any discrepancy between a database value and a feature's reported value.

**>ASSIGN RTU** can be used to grant the operating company permission the right to use (RTU) an option. (When an operating company purchases a state option, Nortel gives the operating company a password called a key code for the option.

**>REMOVE RTU** allows operating company personnel to remove the right-to-use (RTU) from a state option.

# **Store File (SF) editor commands**

 *Basic Translations Tools Guide*, *NTP 297-1001-360*

*Note:* The following store file commands are most of the commonly used commands and is not a complete list of store file commands.

**>EDIT** creates a new file or enters an existing file.

**>READ** CI level command used to run a specified store file.

**>ERASESF** CI level command that erases a specified store file.

**>FILE dev\_type file\_name** refiles the file to a specified device (SF if not specified) with any updated information and exits EDIT.

**>LISTSF** lists the files in SFDEV that the user created.

**>LISTSF ALL**lists all the files contained in SFDEV.

**>LISTSF INFO ALL**lists all the SFDEV files and user information.

**>LISTSF <user>** list files for a specific user—such as NTAS.

**>INPUT n** used to add line(s) to a store file ("Enter'' twice ends input).

**>DOWN n** moves the pointer down one line or specified # (n) of lines.

**>UP n** moves the pointer up one line or specified # (n) of lines.

**>FIND 'string'**moves down to line beginning with 'string'.

**>VERIFY** displays all, or any part of line at terminal after processed.

**>DELETE** deletes line or number of lines as specified.

**>CHANGE 'old' 'new'** change characters as defined within parameters.

**>TOP** takes pointer to the EDIT: line within the store file.

**>END** takes pointer to bottom line within the store file.

**>LINE n** moves the pointer to the specified line number (n).

**>LINE 'string'**moves down to line containing the specified string.

**>TYPE n** displays one line(s) according to line number (n).

**>SAVE SFDEV** saves existing store file device without exiting the editor (EDIT mode).

**>PRINT** print all the specified store file or PRINT LINE.

**>QUIT** exits from store file editor (EDIT mode).

To rename a file in SFDEV:

**>COPY <old\_filename> <new\_filename> sfdev**

# **Switch Performance Monitoring System (SPMS) commands**

*DMS-100F SPMS Application Guide, NTP 297-1001-330* 

**>SPMS** enters the SPMS utility at the CI level

**>SET** sets the parameters for the DISPLAY command

**>SETREP** sets parameters for the SPMSREP automated log report

**>DISPLAY** displays the index values over the last 'N' days or date

**>DESCRIBE** used to describe the indexes you have selected

**>EXCEPTION** displays the critical index values over the last 'N' days

**>HELP** use help plus subcommand to get detailed parameters

Example, to get current display of SPMS report with unsatisfactory level set at 90 and unacceptable level at 80 use the following commands:

## **>SET UNSATLEVEL 900;SET UNACCLEVEL 800;DISPLAY**

Example, to get a description of the INTEGFL index, use the command:

## **>DESCRIBE INTEGFL**

Response:

INTEGFL Basic index. Cutoffs of established calls, lost network integrity. OM:SYSPERF CINTEGFL. Check NETINTEG/INTEG at the NET/ENET level of the MAP.

# **Table Audit (TABAUDIT) commands**

*One Night Process Software Delivery Procedures, NTP 297-8991-303*

TABAUDIT is a table verification process that can be run prior to making an image tape or as a scheduled routine to verify office data. Table verification can be run manually using TABAUDIT or automatically by using AUTOTABAUDIT and scheduling the process.

*Nortel recommends that table verification be an ongoing part of routine maintenance.*

TABAUDIT performs the following check with the DMS switch in sync.

Generic table checks: Performs per table verification for corruption.

Syntax checks: Perform per tuple verification for syntax field consistency.

Table specific checks: Performs per tuple verification for data consistency.

*WARNING:* TABAUDIT can take up to 10 hours or more to run and should not be run same time as TABXFR or an image dump.

*SUGGESTION:* Review any service bulletins and notices before attempting to correct any table data errors.

**>TABAUDIT** enters TABAUDIT directory at CI level.

**>AUTO** used to enter AUTOTABAUDIT from TABAUDIT.

**>INCLUDE** used to setup one table or a range of tables to be checked; including failed tables from last check or changed tables since last check.

**>EXCLUDE** used to exclude tables; NODR option used with the EXCLUDE excludes all dump and restore tables.

**>TIMEFRAME** a AUTOTABAUDIT command used for scheduling.

**>STATUS** displays included/excluded table range.

**>REPORT** used to generate data integrity reports based upon specified options (use HELP REPORT to see options).

**>CLEAR** clear included tables or specified failed table.

**>EXECUTE**used to start verification and a device to store data.

**>INFO** information about TABAUDIT.

## **Table editor commands**

*Basic Translations Tools Guide, NTP 297-1001-360* 

**Note:** In addition to the Table Editor commands below, see the FINDTAB, FINDREF, SHOWUSES, and SHOWUSERS commands under "DMS CI: Level Commands" within this QRG.

**>HELP** use HELP <command> to get command description.

**>ABORT** used to cancel a command or input.

**>REPlace** used to replace a specified tuple with a new tuple; user is

prompted for field values or field values may be specified

 $(i.e., REP < field 1 > < field 2 > < field 3 >).$ 

**>ADD** adds tuple(s) to a table.

**>DELete** deletes a tuple from a table.

**>CHAnge**changes the value of existing field data for a tuple. **>CHECK** displays next <COUNT> tuples or ALL tuples

**>SUBtable** enters subtable. Parameter not required if only one subtable.

**>RETurn** exits back from a subtable in a previous level.

#### **>OVErride**

CAUTION: This command cancels the system prompt when a "NO JF AVAILABLE" and/or "MACHINES OUT OF SYNC" condition exists.

### **>VER ON**

>**VER OFF**

CAUTION: The above commands turns on/off the system prompt for verification and confirmation when altering table data.

**>COUNT** without parameters displays the number of tuples in a table.

**>COUNT <parameters>**count number based upon the following parms:

 $& = And$   $EQ = Equal$  to  $GT =$  Greater than

 $GE =$  Greater than or equal to  $NE =$  Not equal to

 $LE = Less$  than or equal to  $LT = Less$  than

**EX: >**TABLE LINEATTR

>COUNT (PRTNM EQ POTS)

**Note:** Counts the tuples with a pretranslator name equal to POTS.

**>FORMAT PACK** defines the format to be printed/displayed at 130 lines per character—ignores CUSTFLDS table.

**>FORMAT UNPACK**defines the format to be printed/displayed at 70 lines per character as defined in CUSTFLDS table.

**>LISt** displays tuple(s) within a table; to LIST examples, enter:

**>LIST** <number of tuples to list> or **>LIST ALL**

**>LIST <condition>**% see count parameters

**>HEADING**displays heading line without a tuple display.

**>DOWn** moves cursor down specified number of tuples in the table.

**>NEXT** positions to next tuple in table but does not display it.

**>UP** moves cursor up the specified number of tuples in the table.

**>PREV** positions to the previous tuple but does not display it.

**>POSition** positions the cursor at a specified tuple in the table.

**>DISplay** displays the tuple entry for the current tuple.

**>LOCate** locates tuple by field(s) but does not display (see DISplay).

**>RANge** displays the table heading field(s) by number and/or name

plus parameter type(s) with a sample of valid inputs.

**>INForm** displays the current table name.

**>TOP** positions on the first tuple in the table and displays it.

**>FIRST** positions to first tuple in table but does not display it.

**>BOTtom**positions on the last tuple in the table and displays it.

**>LAST** positions on the last tuple in the table but does not display it.

**>LEAVE** exits current table (or number of levels specified, i.e., ALL).

**>POF** enters the Pending Order (PO) subsystem (see following).

## **TRAVER commands**

*Basic Translations Tools Guide*, *NTP 297-1001-360*

The TRAVER command simulates a call and displays the translation and routing tables the call accesses.

*Note 1:* The following information is an overview of TRAVER and provides only samples of the many variables that are possible using TRAVER. Use HELP TRAVER at CI level for details. Also, see the REVXL\_VER command within this QRG.

*Note 2:* Refer to the "Quick reference" chapter for AIN and LNP traver examples.

**>TRAVER L<digits> [T,NT,B]** %% see Notes & Trace Option

**TR <clli> [T,NT,B]**

**TR <clli> <digits> <RPOA/RPOAS> [T,NT,B]**

**C <console> [T,NT,B]**

**V <vfg> [T,NT,B]**

**R <table> [T,NT,B]**

**L <digits> <bc> <64kdata/56kdata> [T,NT,B]**

Notes:

- **1. For digits—'\*' substitute a 'b'—for a '#' substitute a 'c'.**
- **2. For ISDN, bc = bearer capability.**
- **3. For DMS PH, RPOA = registered private operating agencies.**

#### **Trace Options**

The 'T' (Trace) option simulates a call and displays the tables used to translate and route a call and displays the appropriate tuple for each table. The 'NT' (No Trace) option invokes translation utilities to determine a result and displays only the digit translation routes, position routes, and the circuits and/or treatments on which the call would terminate. The 'B' (Both) option invokes both the T and the NT options and displays both the translation table information and call's route and treatment.

#### **Optional Parameters**

There are numerous optional parameters that can be input for specific types of translation capabilities such as authorization codes, alternate billing numbers, and private translations for IBN. Refer to Basic Translations Tools Guide (NTP 297-1001-360) and the All Product Computing-Module Loads, Maintenance and Operations Manual (NTP 297-8991-500) for more detailed information.

### **Line TRAVERs**

**>TRAVER L** <calling\_dn> <called\_dn> [T,NT,B]

>TRAVER L <ISDN\_dn> <bc> [T,NT,B]

>TRAVER L <calling\_dn> <called ISDN \_dn> <bc> <bc\_name> [T,NT,B]

#### **Trunk TRAVER**

**>TRAVER TR** <CLLI> <digits> [T,NT,B]

### **Options for routing based on bearer network of originating trunk**

>TRAVER TR <CLLI> [TRKMEM <originating trunk member number>] <digits> [T,NT,B]

>**TRAVER TR** <CLLI> [BEARNET <originating bearer network>] <digits> [T,NT,B]

#### **Console TRAVER**

**>TRAVER C** <console CLLI> <digits> [T,NT,B]

**Virtual Facility Groups TRAVERs >TRAVER V** <vfg> <digits> [T,NT,B] **>TRAVER L** <calling\_dn> <called\_dn> [T,NT,B] RTEVFG ALL *ISDN TRAVERs* **Bearer Capability Routing example travers: > traver** l 4844015 94834035 bc 64kdata b% for BC 64kdata calls
**> traver** l 4844016 94834036 bc 56kdata b % for BC 56kdata calls

#### **Some PRI routing examples: (PUBlic call type is traver default)**

**> traver tr** PRITEST1 n cdn e164 19192384567 b % NPI:E164, NSF:nil, call type:PUBlic

**> traver tr** PRITEST2 n cdn e164 2831199 prvt b% NPI:E164, NSF:PRVT, call type:PriVaTe

**> traver tr** PRITEST3 n cdn pvt 095 tie b% NPI:PVT, NSF:TIE, call type:PriVaTe

The type of number (TON) is in the "Called Party Number" and"Calling Party Number" information element. According to the Nortel PRI protocol specifications, when the NPI is "Private" the TON is "Subscriber." When the NPI is "E.164," the TON is based on the number of digits dialed as follows:

- less than 10 digits: TON is "Subscriber"(Local)
- exactly 10 digits: TON is "National"(NAtional)
- more than 10 digits: TON is "International"(INternational)

#### *Wireless LWW Traver*

**>traver mx** moborig 6905 5415222 b %%6905 see table MTXTRAV%%5415222 use QHLR command

## **Carrier VoIP Networks lines and trunks**

The following tables list the line class codes supported in Carrier VoIP Networks.

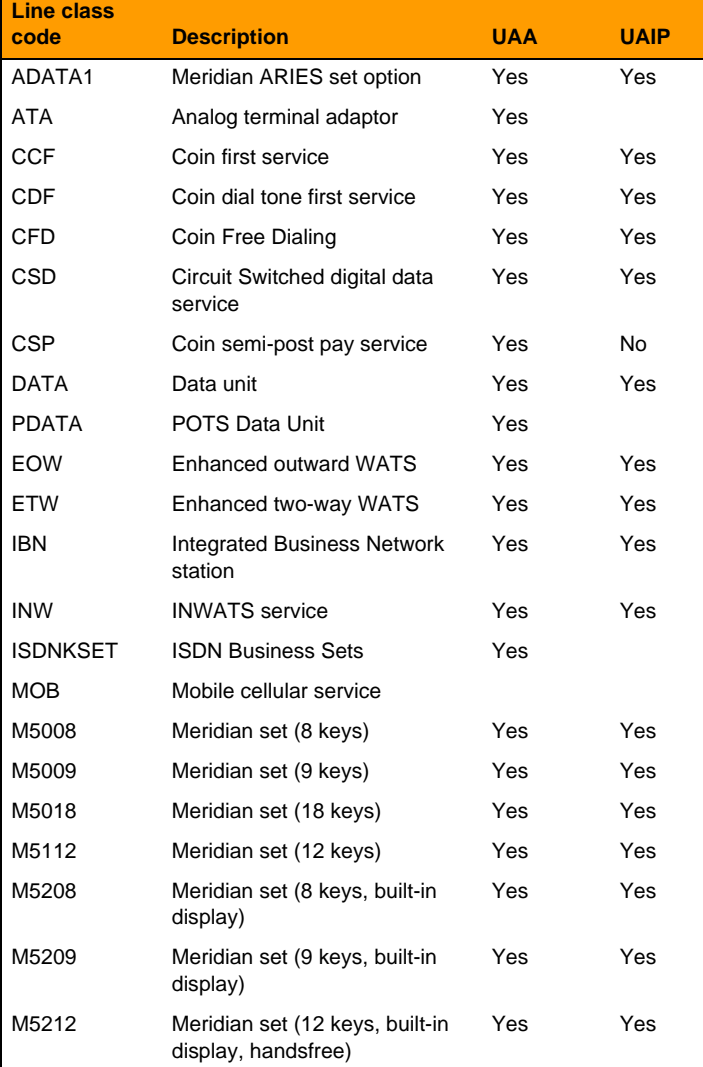

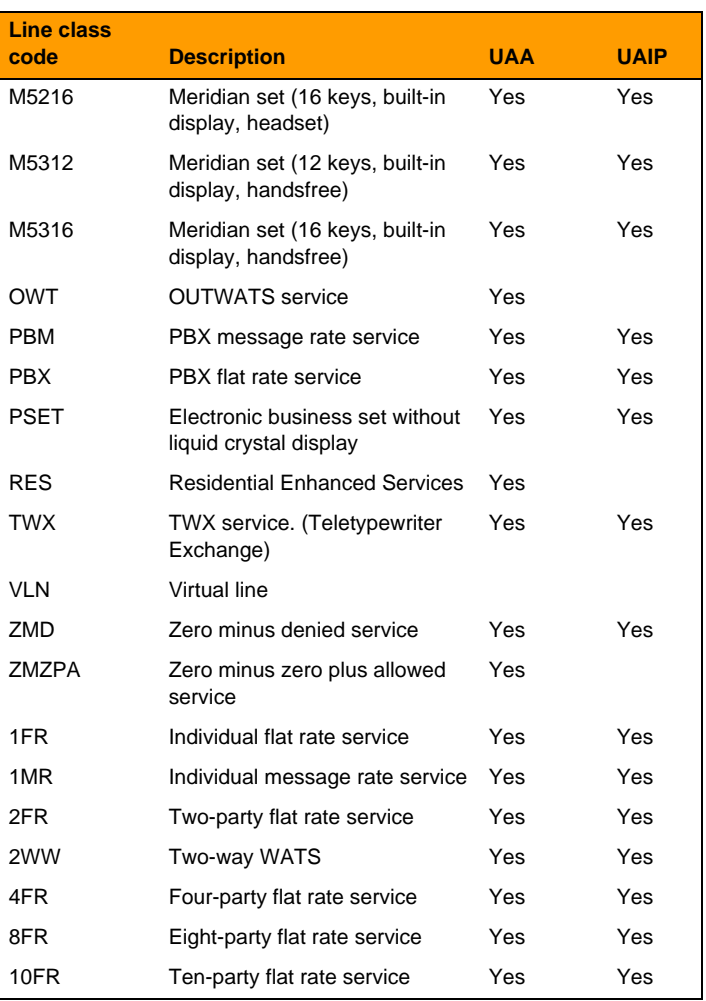

The following table lists the trunk types supported in Carrier VoIP Networks.

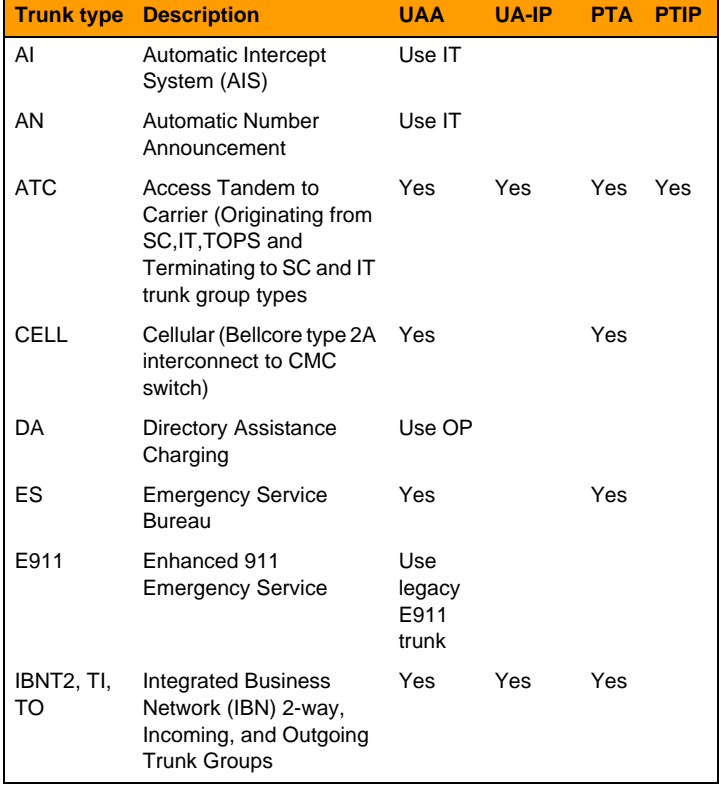

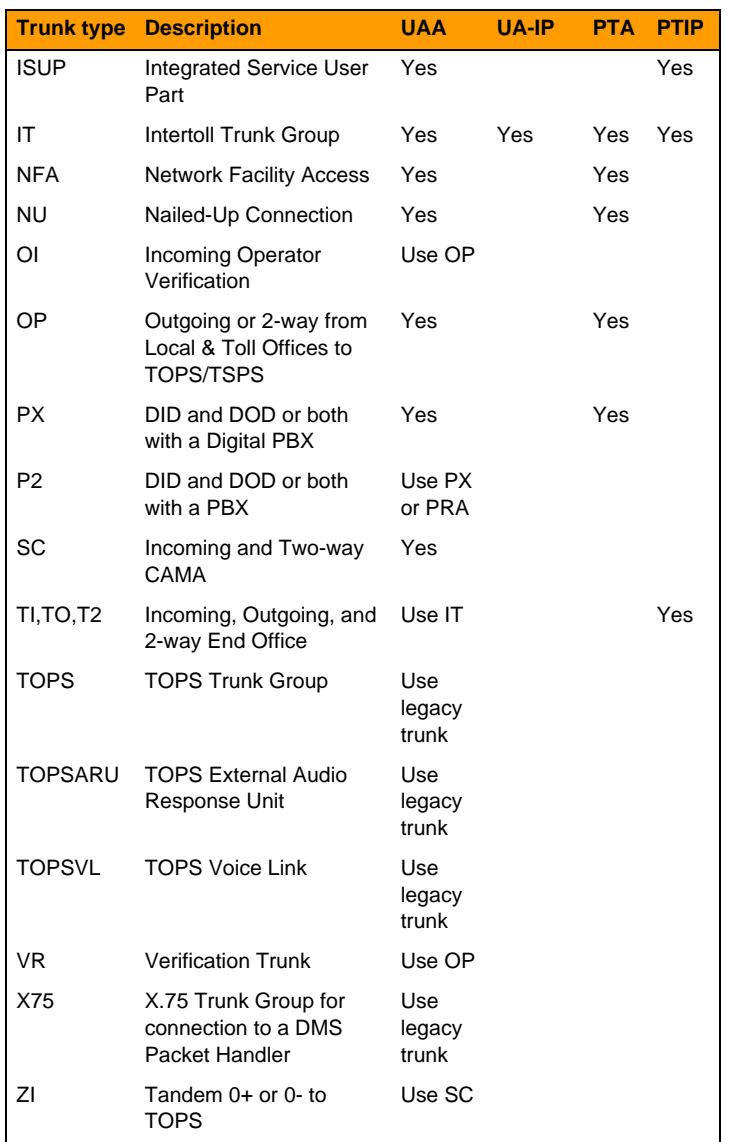

# **Carrier Voice over IP Networks maintenance**

# **Preventative maintenance for Carrier Voice over IP Networks components**

This section provides a list of procedures used to perform preventative maintenance for Carrier Voice over IP Networks components. Preventative maintenance is required on components to prevent service-impacting fault conditions. The procedures are divided into the following categories:

- ["Tasks to be performed daily"](#page-148-0)
- ["Tasks to be performed weekly"](#page-150-0)
- ["Tasks to be performed monthly"](#page-150-1)
- ["Tasks to be performed per office schedule or as required"](#page-151-0)
- ["Backup and restore"](#page-154-0)

### **Tasks to be performed daily**

<span id="page-148-0"></span>The following table illustrates the tasks to be performed daily

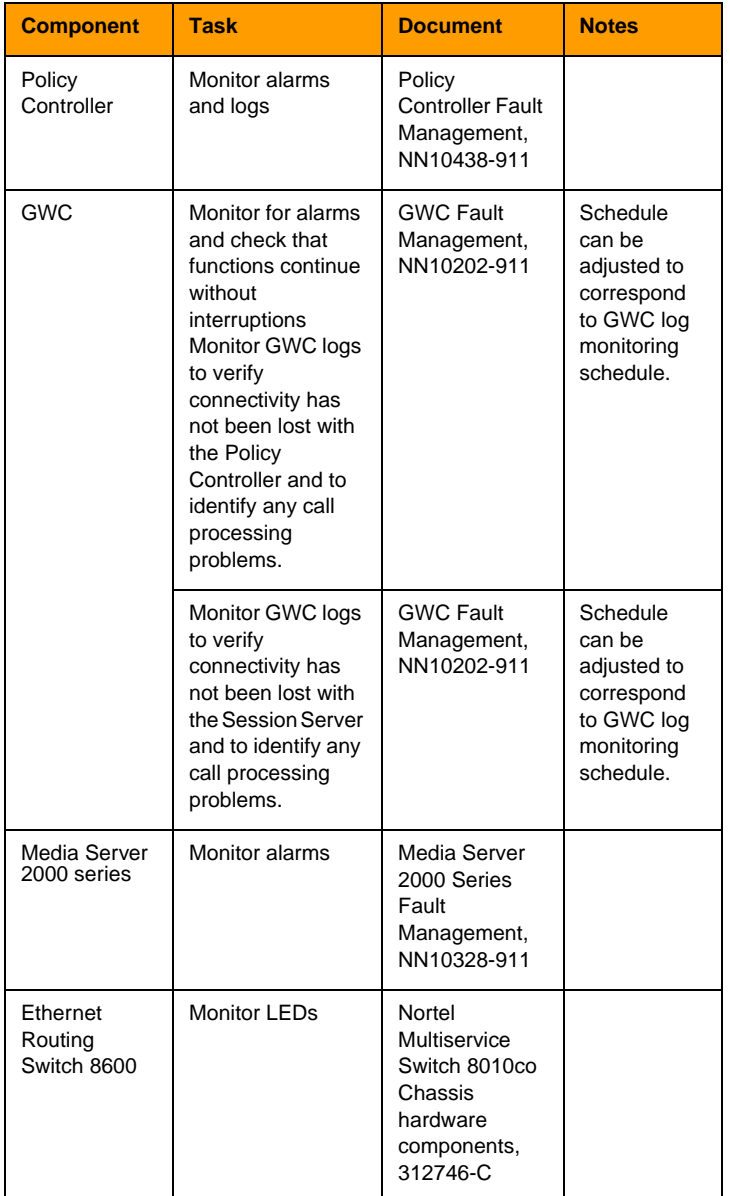

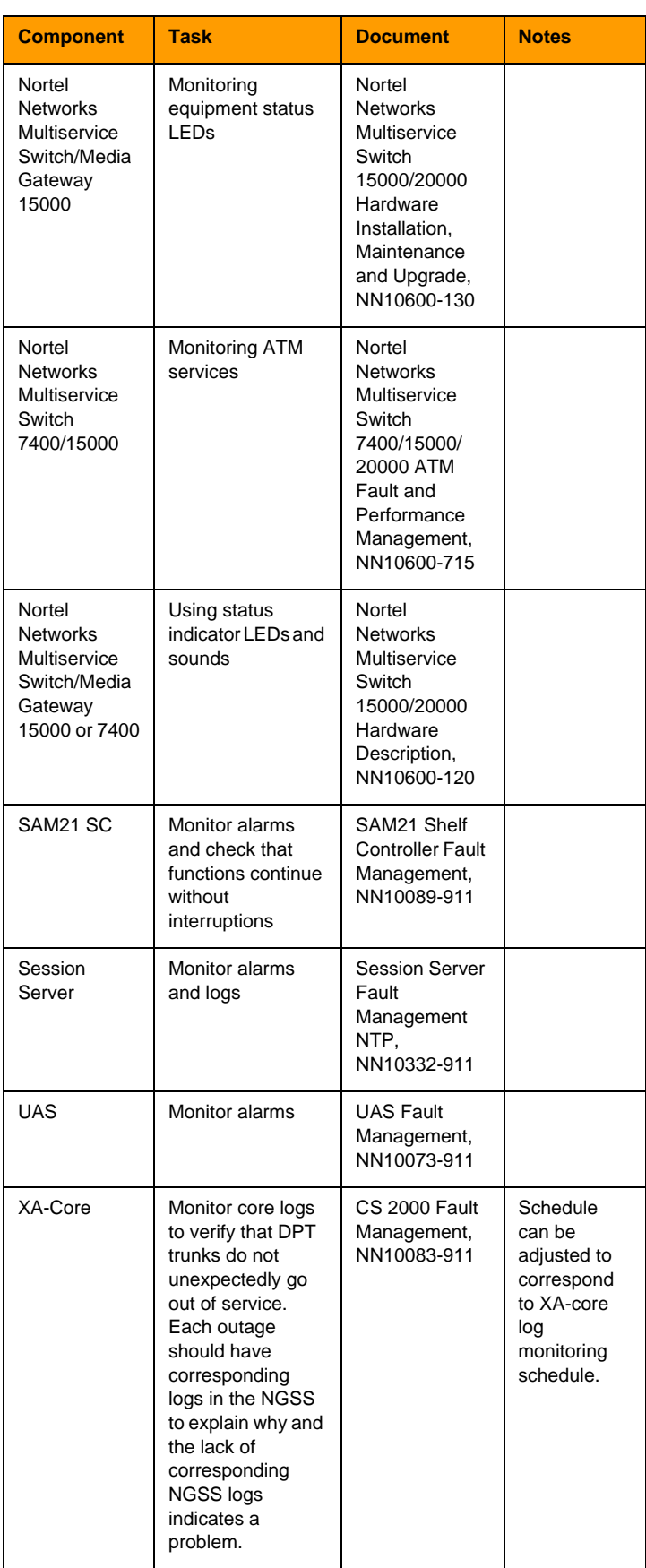

### **Tasks to be performed weekly**

<span id="page-150-0"></span>The following table illustrates the tasks to be performed weekly

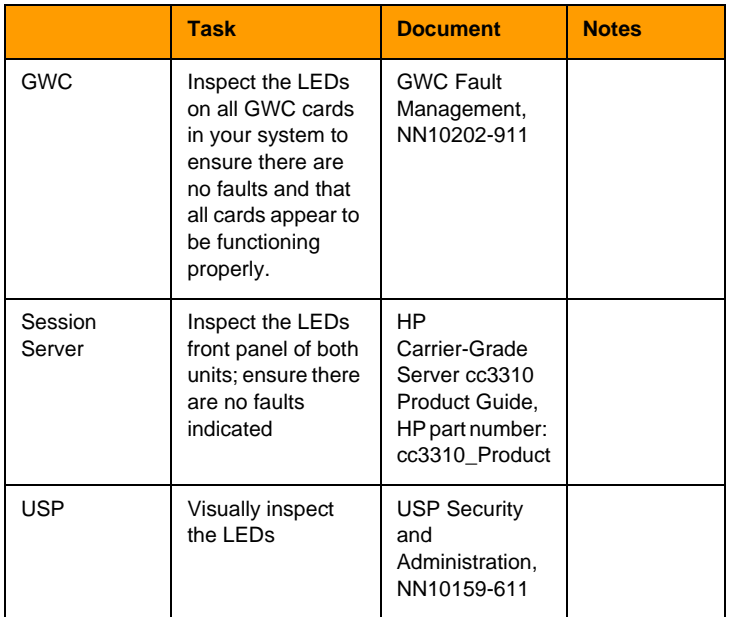

### **Tasks to be performed monthly**

<span id="page-150-1"></span>The following table illustrates the tasks to be performed monthly

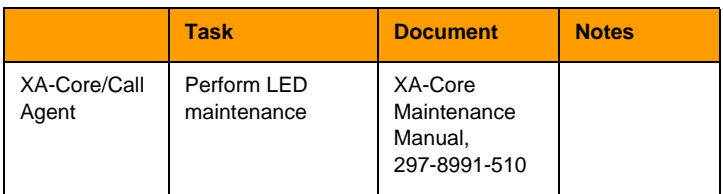

### **Tasks to be performed per office schedule or as required**

<span id="page-151-0"></span>The following table illustrates the tasks to be performed per office schedule or as required

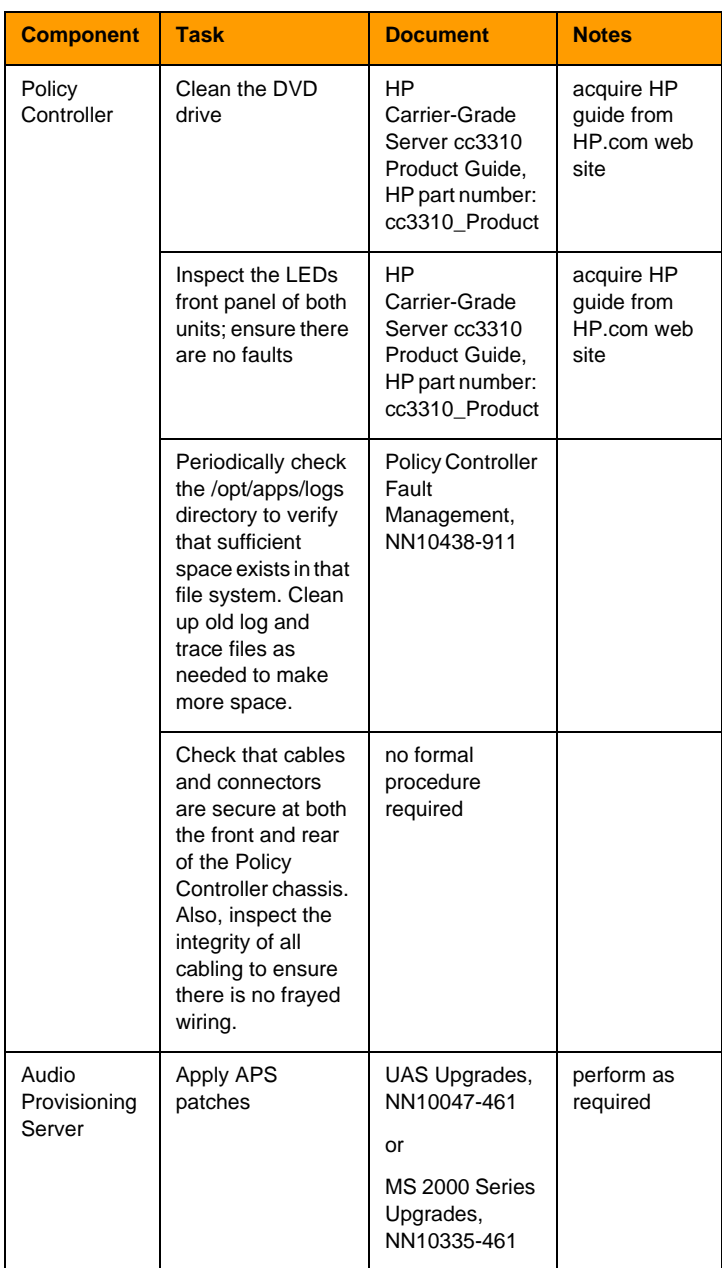

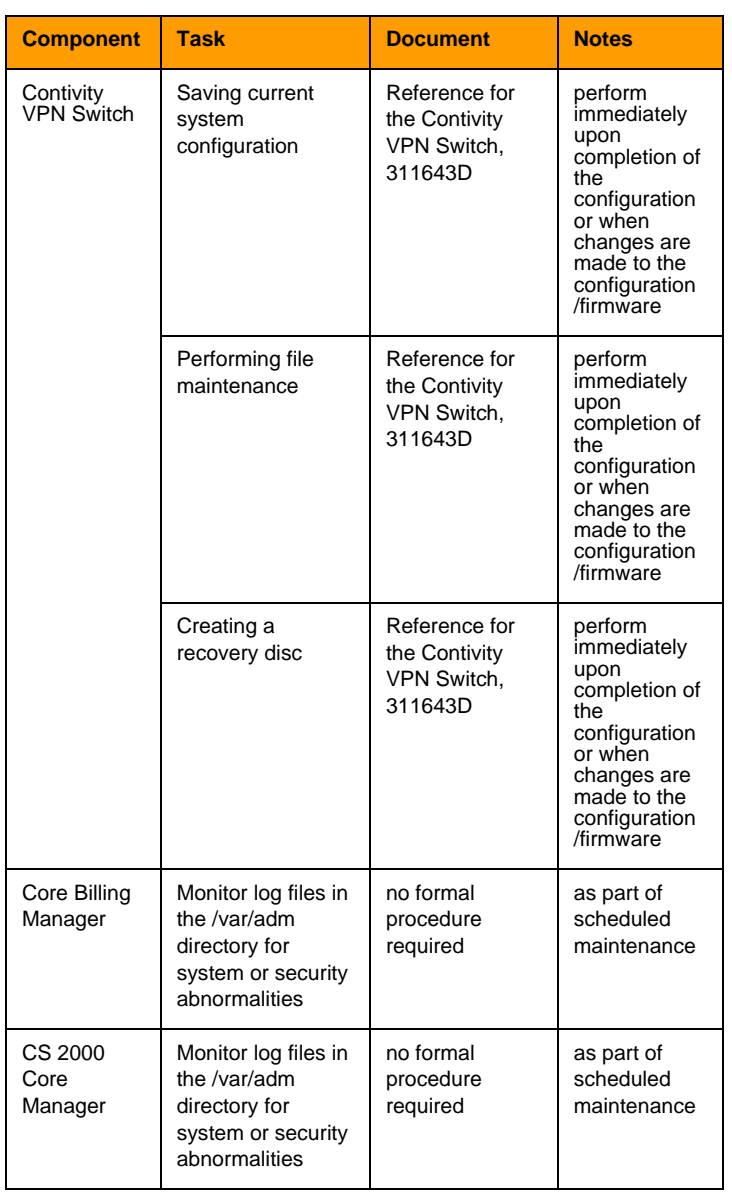

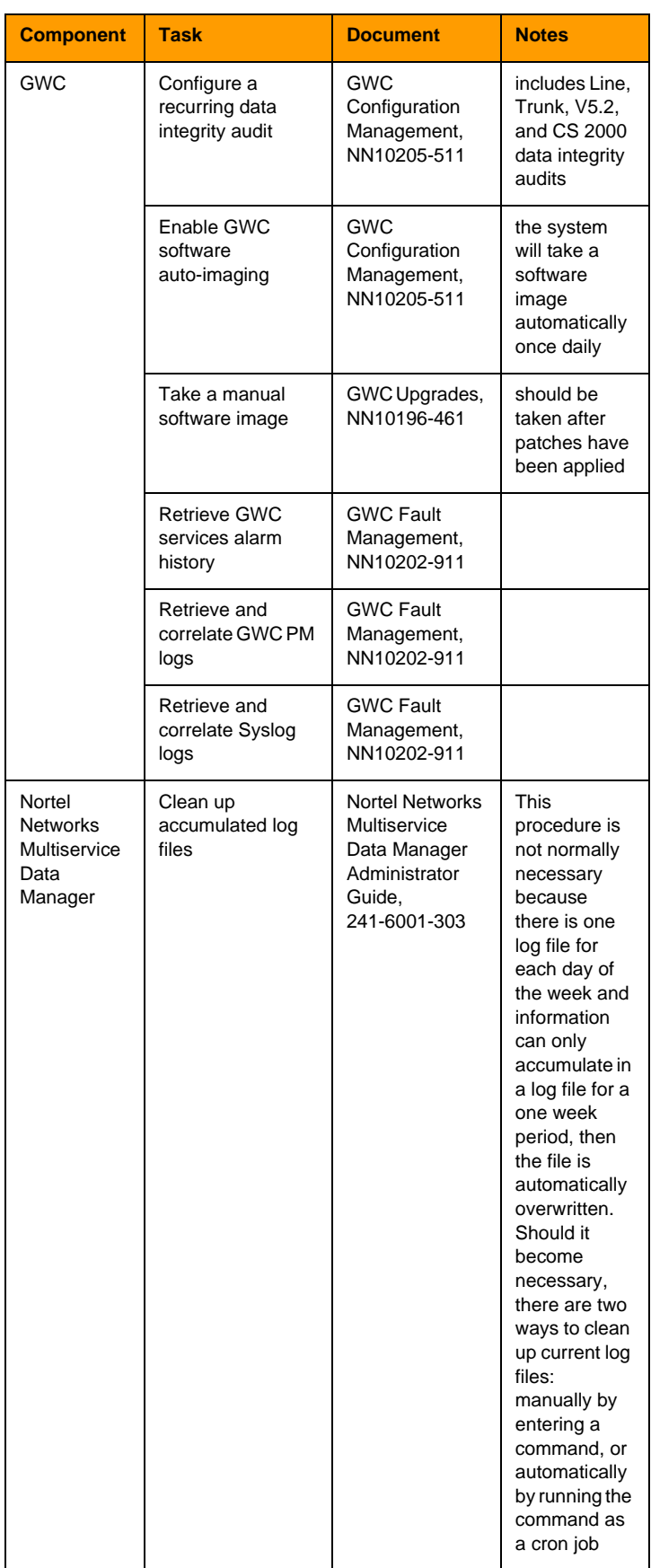

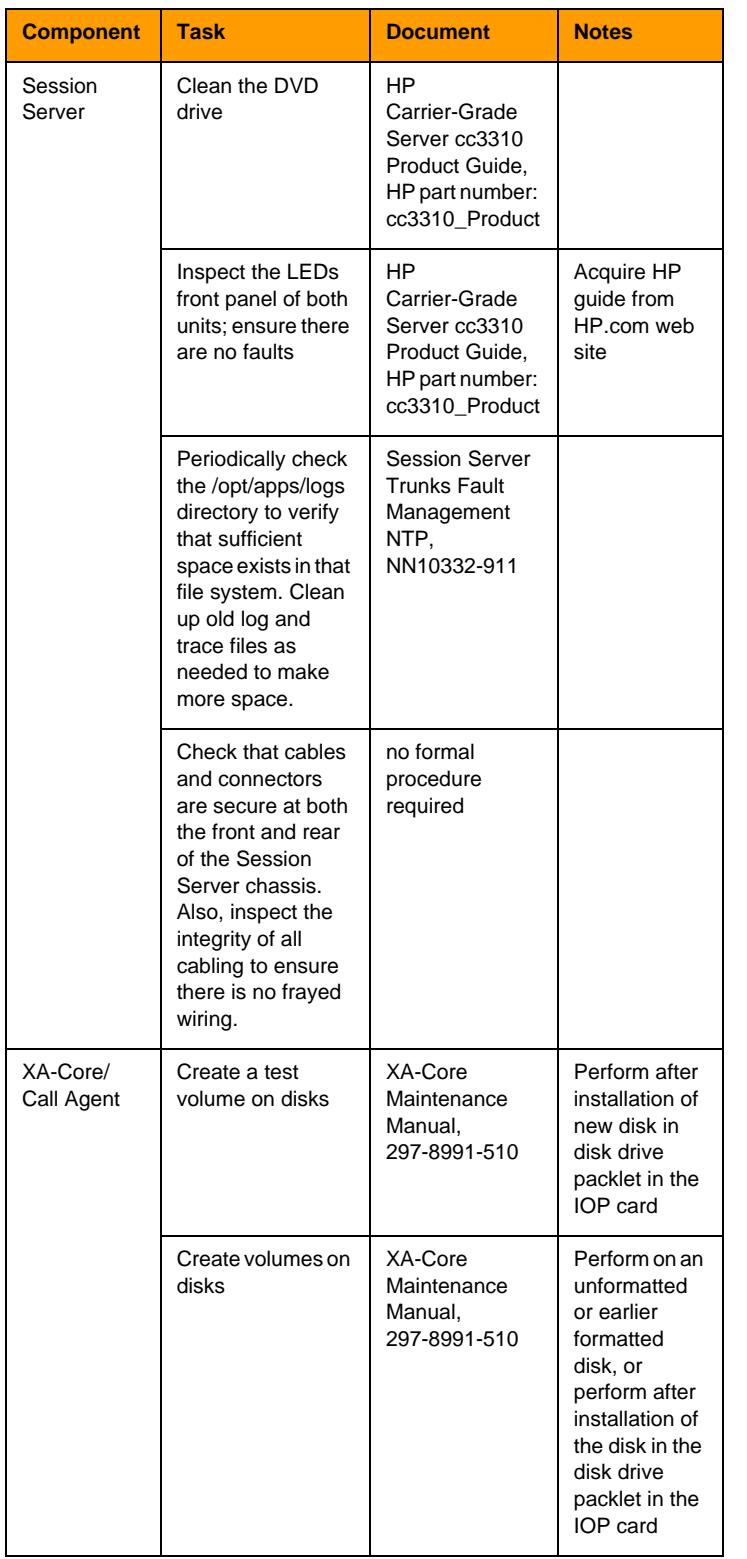

#### **Backup and restore**

<span id="page-154-0"></span>For component-level backup and restore procedures, refer ATM/IP Administration and Security, NN10402-600.

# **Routine maintenance for Carrier Voice over IP Networks components**

This section provides a list of procedures used to perform routine maintenance for Carrier Voice over IP Networks components. Routine maintenance is required on components to ensure the components continue normal operation over time. The procedures are divided into the following categories:

- ["Tasks to be performed after four or eight hours"](#page-155-0)
- ["Tasks to be performed daily"](#page-155-1)
- ["Tasks to be performed after twenty-five hours"](#page-156-0)
- ["Tasks to be performed weekly"](#page-156-1)
- ["Tasks to be performed monthly"](#page-157-0)
- ["Tasks to be performed every six weeks"](#page-158-0)
- ["Tasks to be performed every three to six months"](#page-159-0)
- ["Tasks to be performed every six months"](#page-159-1)
- ["Tasks to be performed annually"](#page-160-0)
- <span id="page-155-0"></span>• ["Tasks to be performed per office schedule"](#page-160-1)

#### **Tasks to be performed after four or eight hours**

The following table illustrates the tasks to be performed after four or eight hours

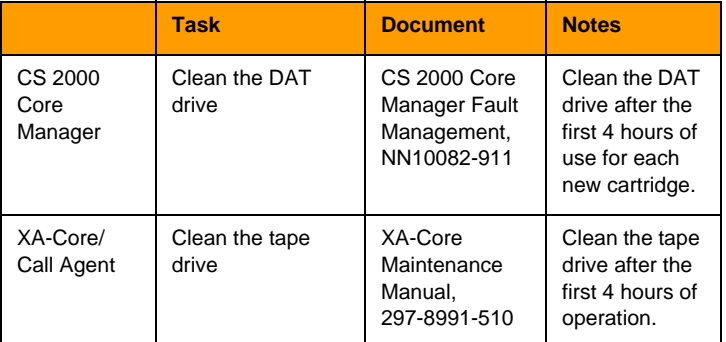

### **Tasks to be performed daily**

<span id="page-155-1"></span>The following table illustrates the tasks to be performed daily

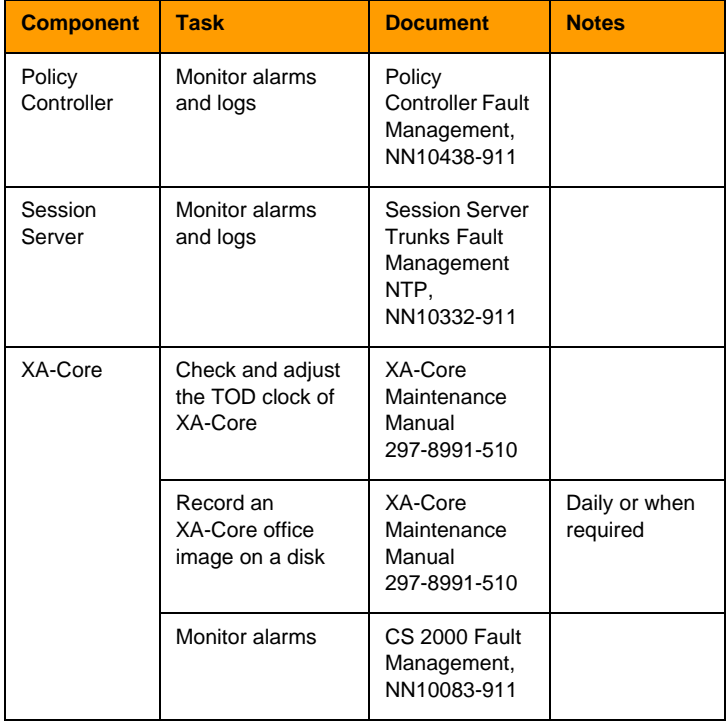

### **Tasks to be performed after twenty-five hours**

<span id="page-156-0"></span>The following table illustrates the tasks to be performed after twenty-five hours

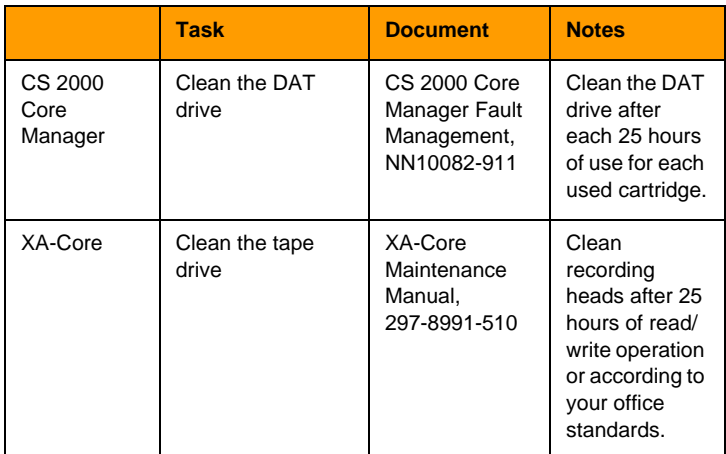

#### **Tasks to be performed weekly**

<span id="page-156-1"></span>The following table illustrates the tasks to be performed weekly

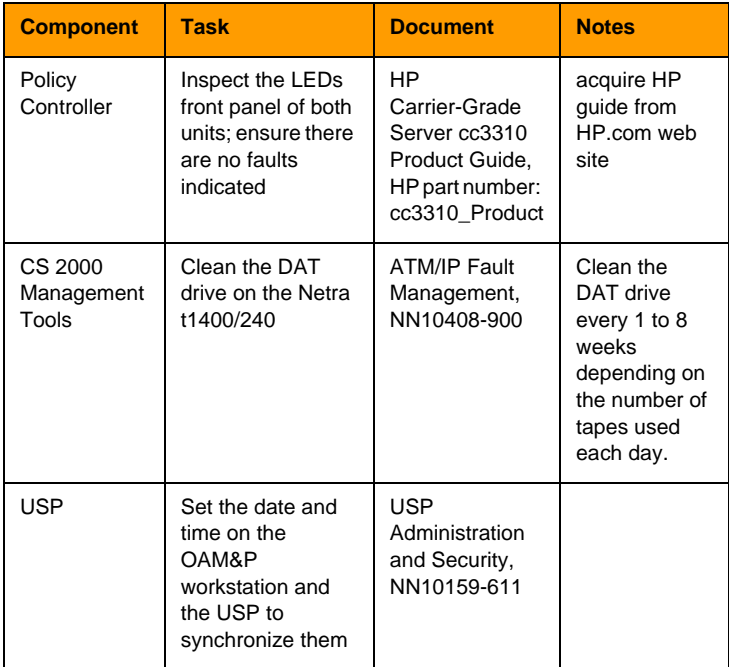

#### **Tasks to be performed monthly**

<span id="page-157-0"></span>The following table illustrates the tasks to be performed monthly

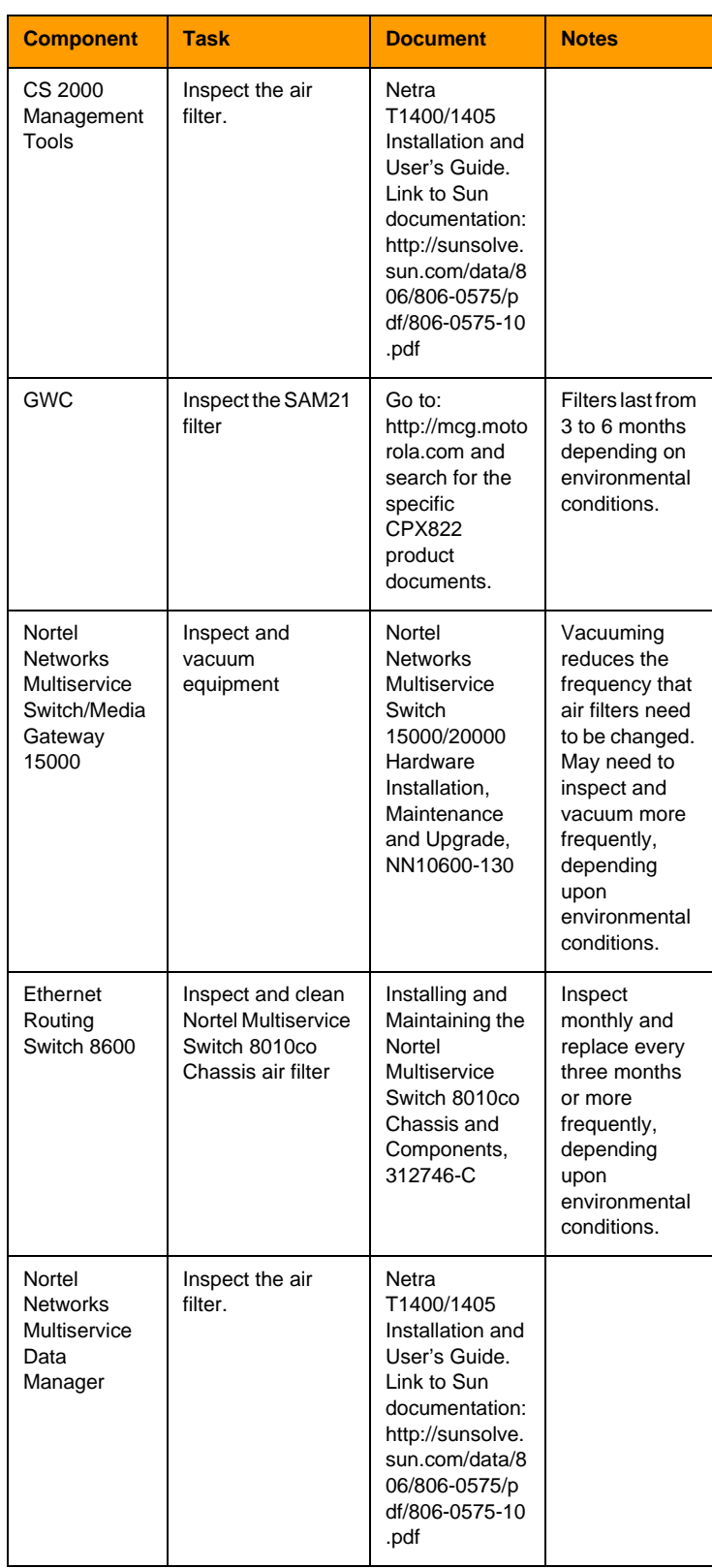

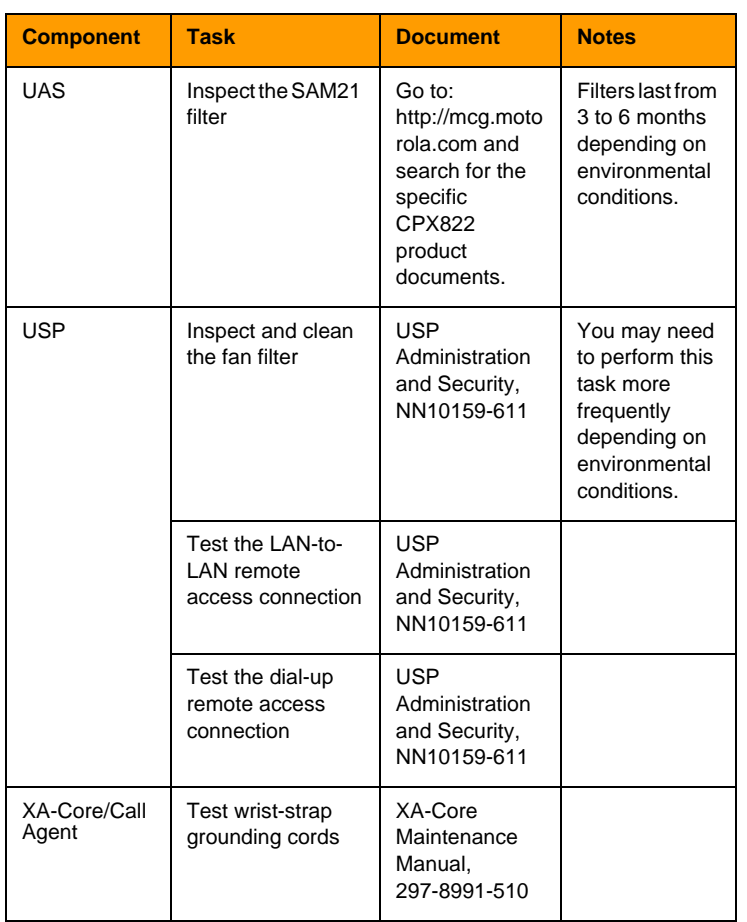

#### **Tasks to be performed every six weeks**

<span id="page-158-0"></span>The following table illustrates the tasks to be performed every six weeks

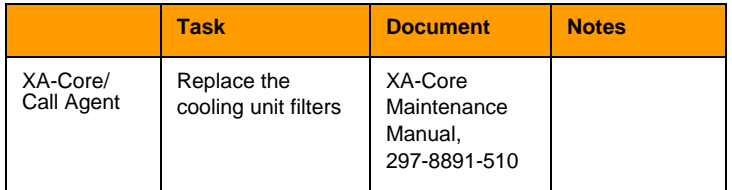

#### **Tasks to be performed every three to six months**

<span id="page-159-0"></span>The following table illustrates the tasks to be performed every three to six months

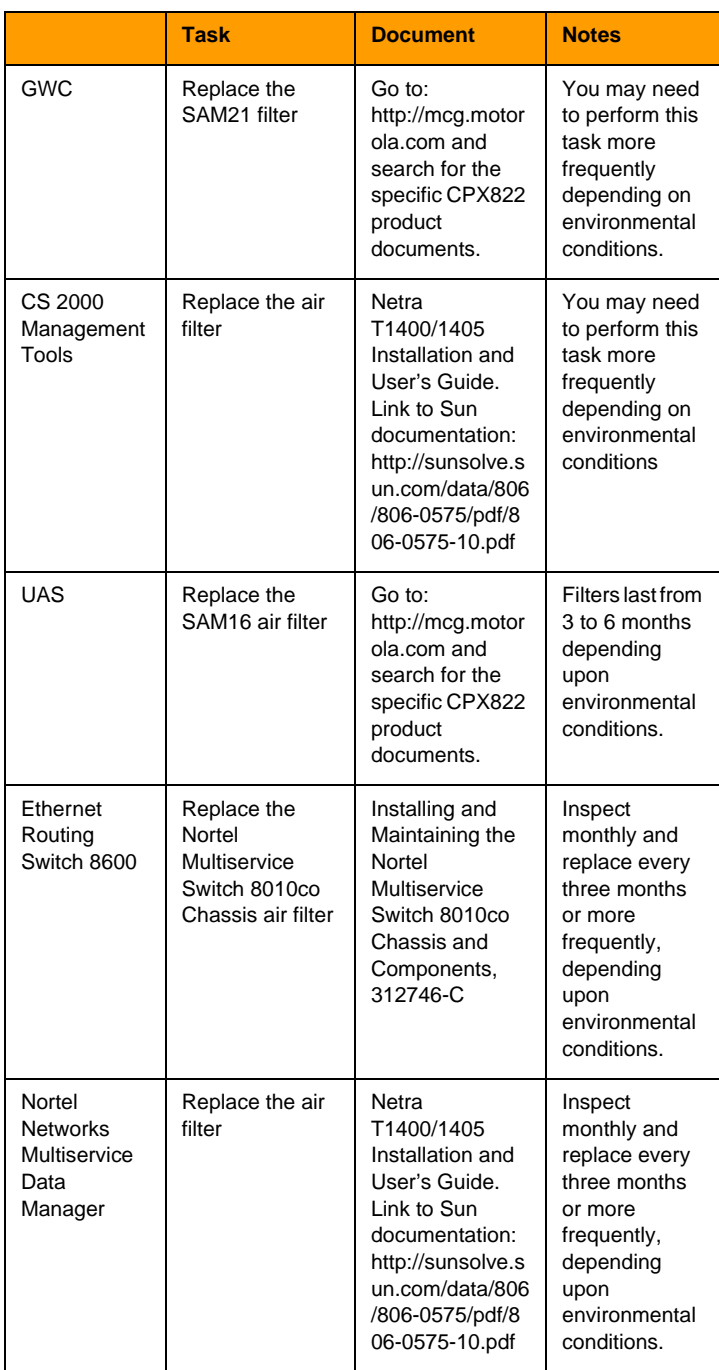

#### **Tasks to be performed every six months**

<span id="page-159-1"></span>The following table illustrates the tasks to be performed every six months

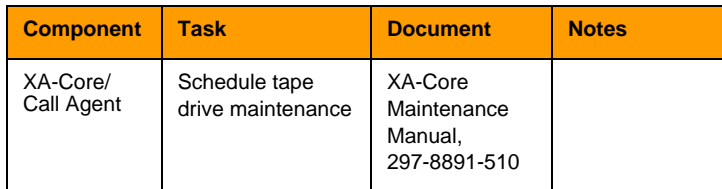

### **Tasks to be performed annually**

<span id="page-160-0"></span>The following table illustrates the tasks to be performed annually

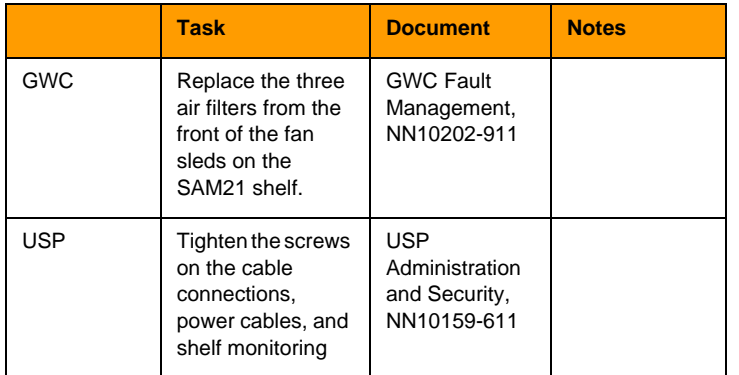

#### **Tasks to be performed per office schedule**

<span id="page-160-1"></span>The following table illustrates the tasks to be performed per office schedule

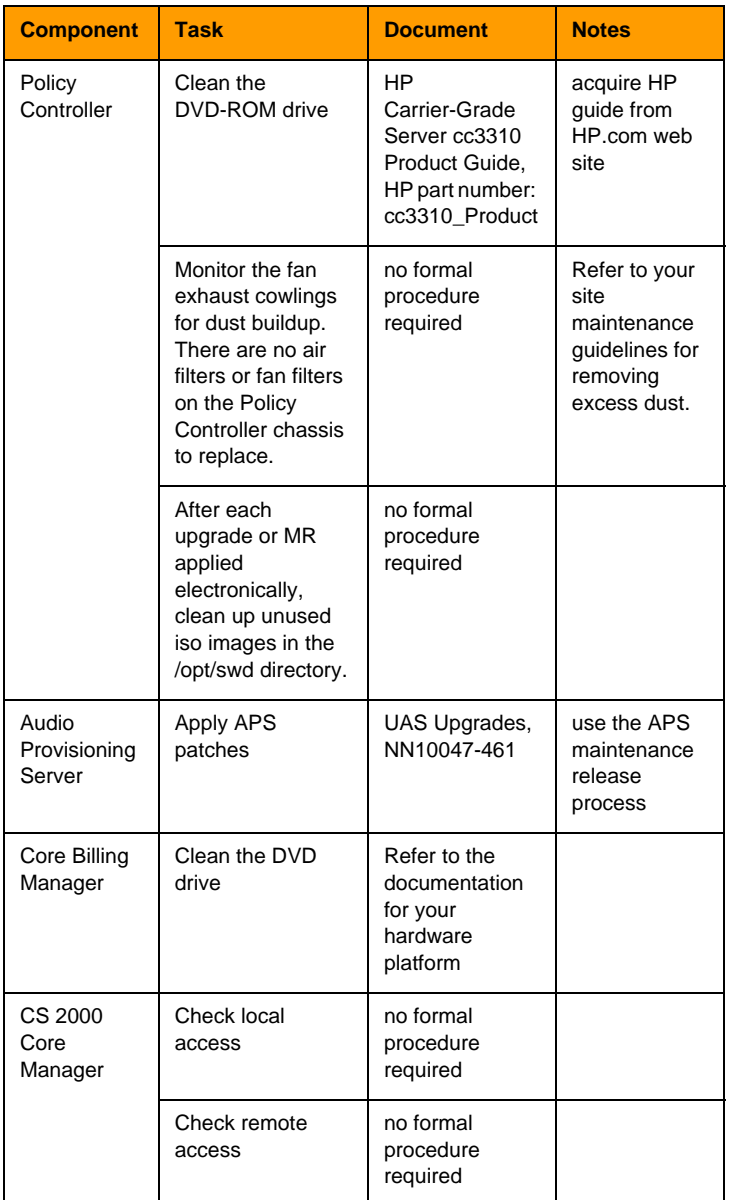

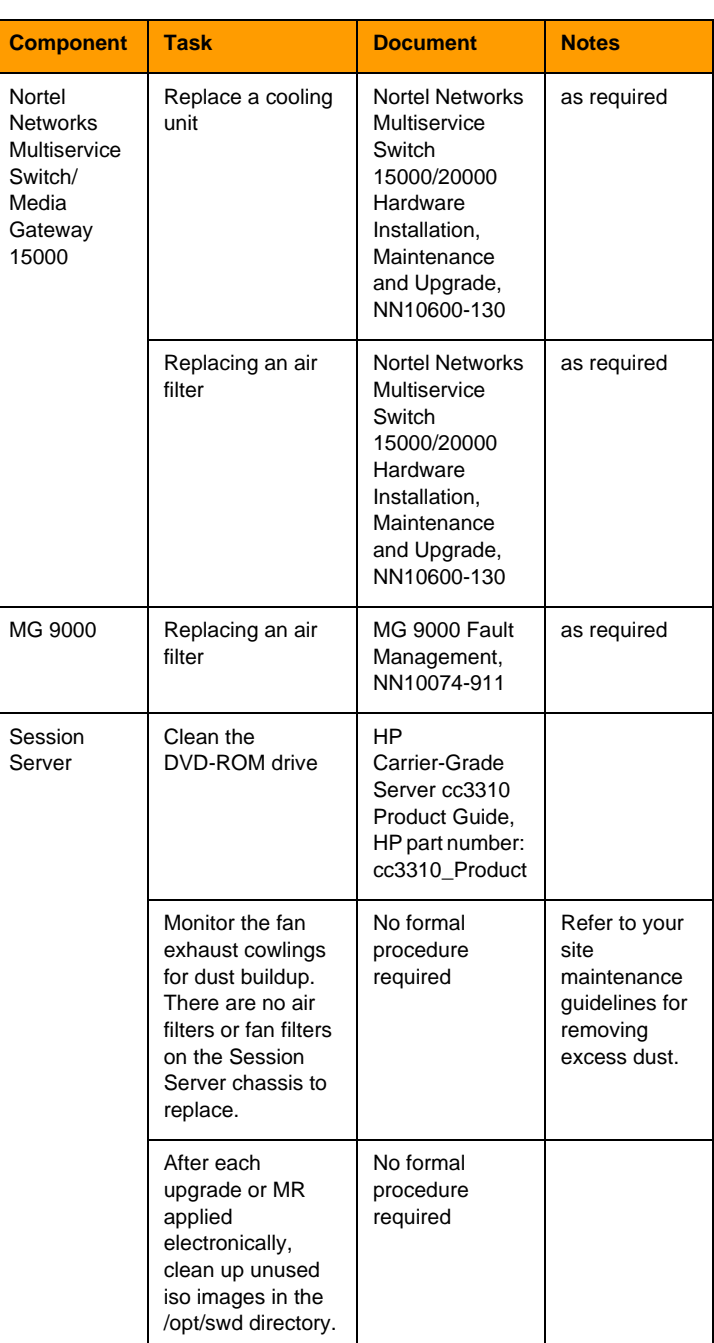

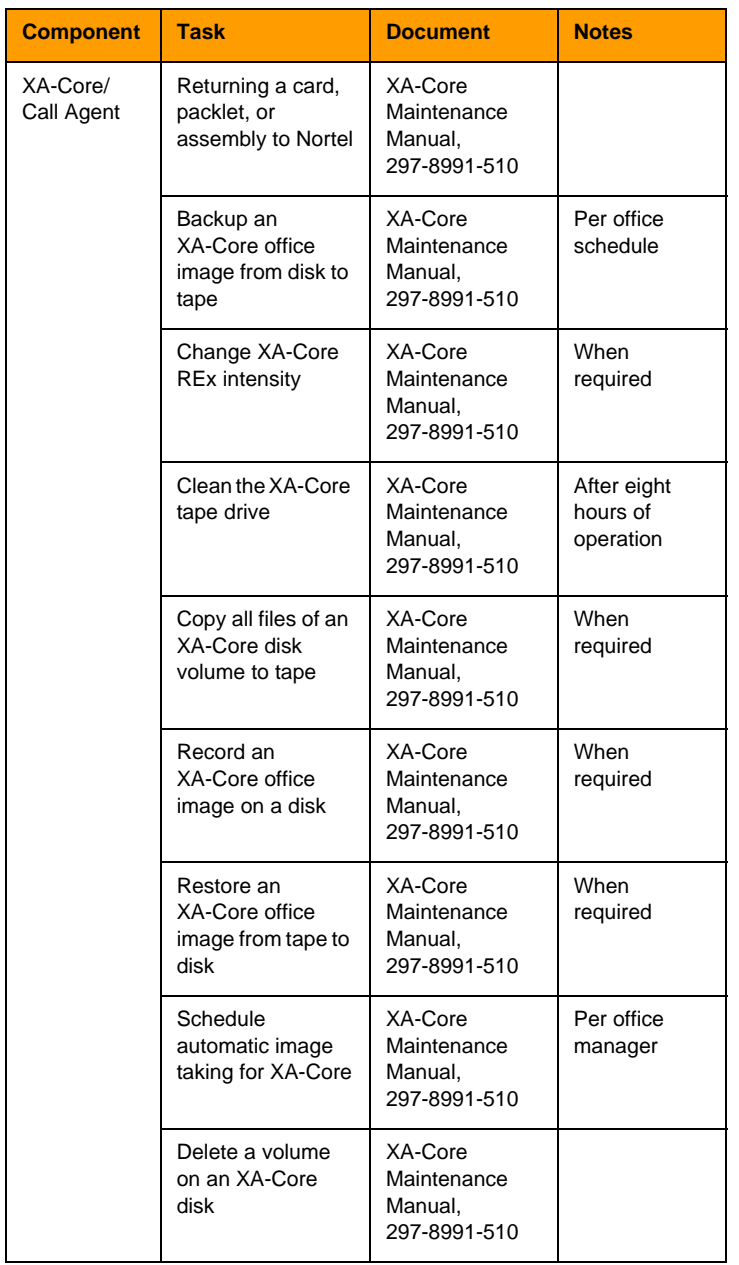

# **Troubleshooting**

This chapter provides troubleshooting information (**critical** and **major**  symptom category) for Carrier Voice over IP Networks. Multiple tasks are included in a flowchart format. **The procedure associated with each task is listed in quote ('') when referenced within a task being performed. For example ("View media proxy provision data"). The detailed procedure is included at the end of this section.**

# **CS 2000 problems DS1 carriers in a carrier fail loss (CFL)**

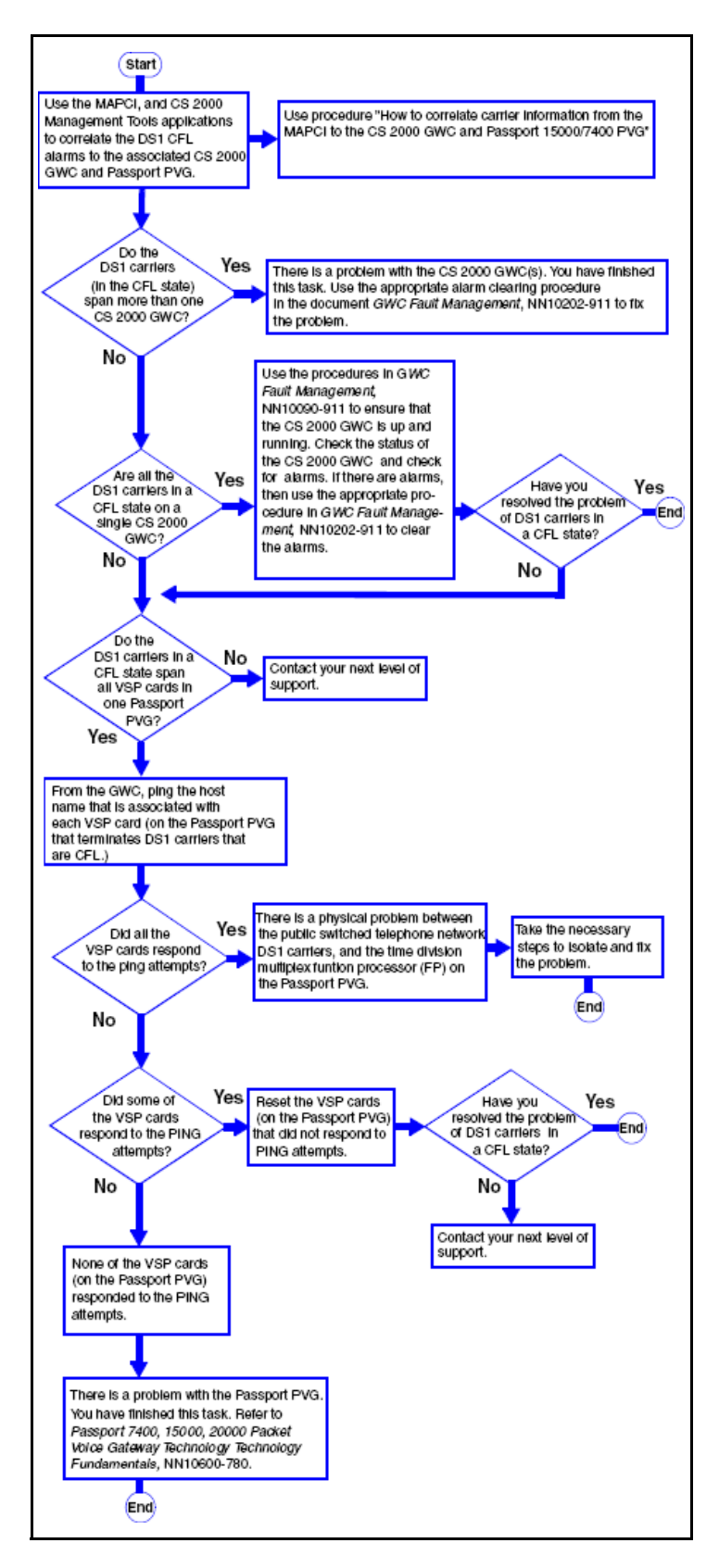

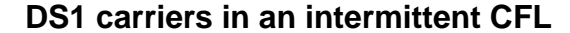

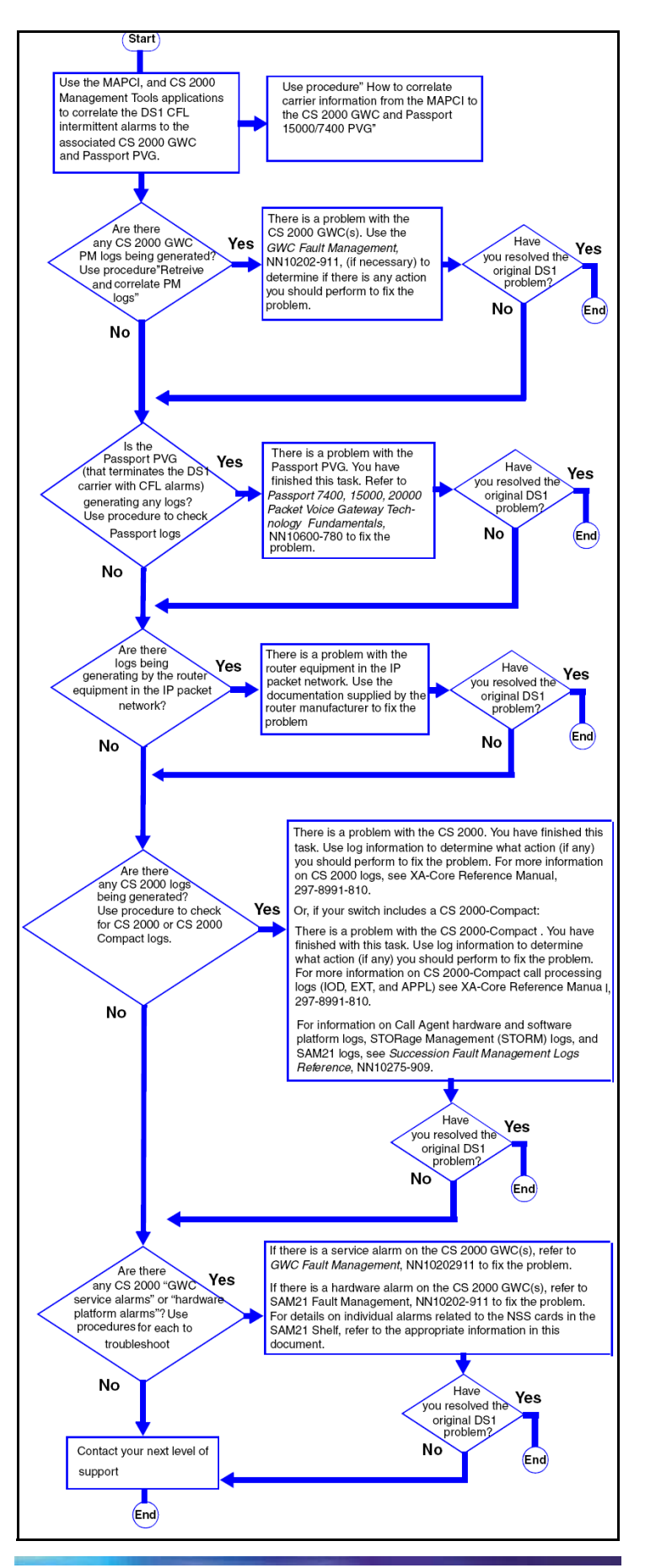

### **DS0 trunks in CFL**

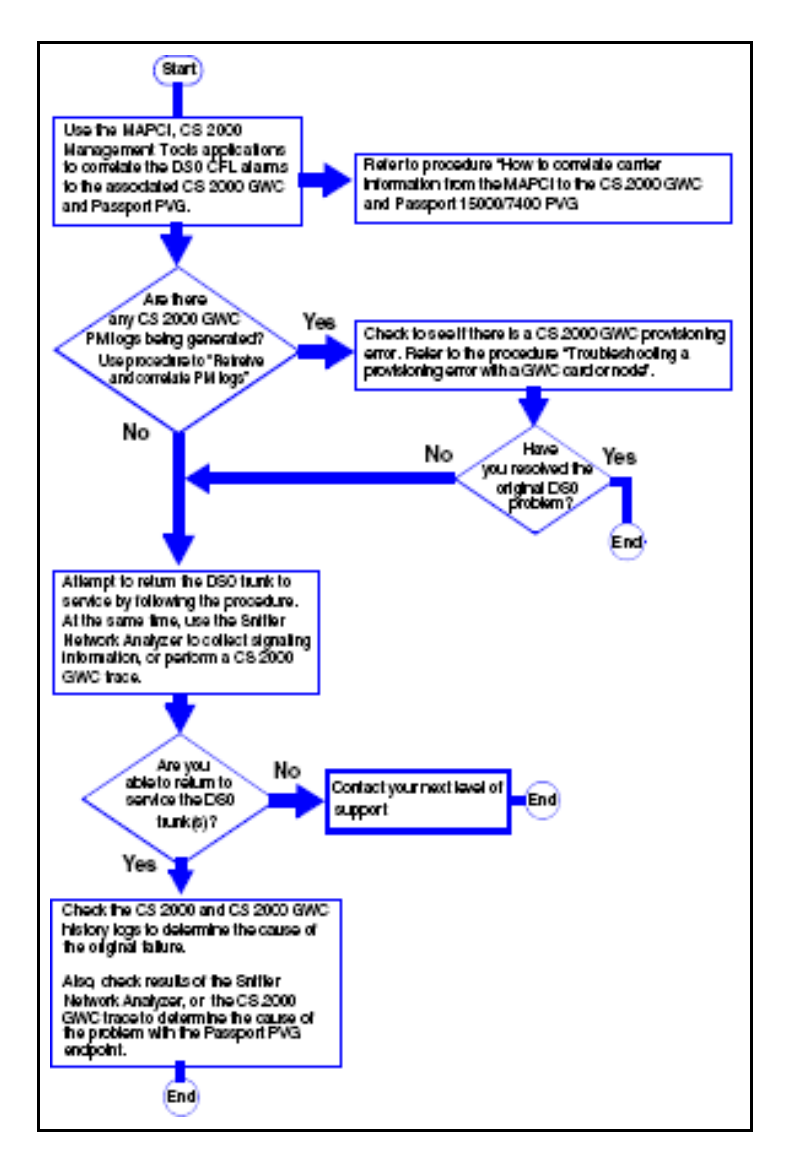

### **DS0 trunks in permanent manual busy**

A GWC is not accessible, with the result that one or more DS0s are in a PMB state. Refer to GWC Fault Management, NN10202-911, to fix the problem. If the problem has not been corrected, contact your next level of support.

### **DS0 trunks in system busy**

The following procedure describes the steps to troubleshoot DS0 trunks in an SB state.

- **1** There is a status mismatch between the CS 2000 and the GWC. To fix the problem, check logs and alarms for the CS 2000 and GWC, and follow the appropriate procedures for clearing them. Refer to the following documents:
	- *Communication Server 2000 Fault Mananagement,*  NN10083-911
	- *XA-Core Reference Manual,* 297-8991-810
	- *Carrier Voice over IP Fault Management Logs Reference,*  NN10275-909
	- *GWC Fault Management,* NN10202-911
- **2** Determine if you have fixed the problem and are able to return the DS0 links to service. If the problem has not been corrected, contact your next level of support.

## **DS0 trunks in lock out state (LO)**

The following procedure describes the steps to troubleshoot DS0 trunks in an LO state.

- **1** There is an SS7 problem. Check for logs and alarms to isolate the problem. Refer to the following documents for more information:
	- *Communication Server 2000 Fault Management,*  NN10083-911
	- *XA-Core Reference Manual,* 297-8991-810
	- *Carrier Voice over IP Fault Management Logs Reference,*  NN10275-909
	- *USP Fault Management,* NN10071-911
- **2** Determine if you have fixed the SS7 problem and are able to return the DS0 trunks to service. If the problem has not been corrected, contact your next level of support.

## **DS0 trunks in Remote Manual busy (RMB)**

 The following procedure describes the steps to troubleshoot DS0 trunks in RMB.

- **1** The far end public switched telephone network (PSTN) has placed one or more DS0 trunks in a manually busy state. These DS0 trunks must be returned to service at the PSTN site before the DS0 trunk(s) can resume carrying traffic.
- **2** Return the DS0 trunks to service using the appropriate procedure.

### **Troubleshooting lines in a permanent lock out state (PLO)**

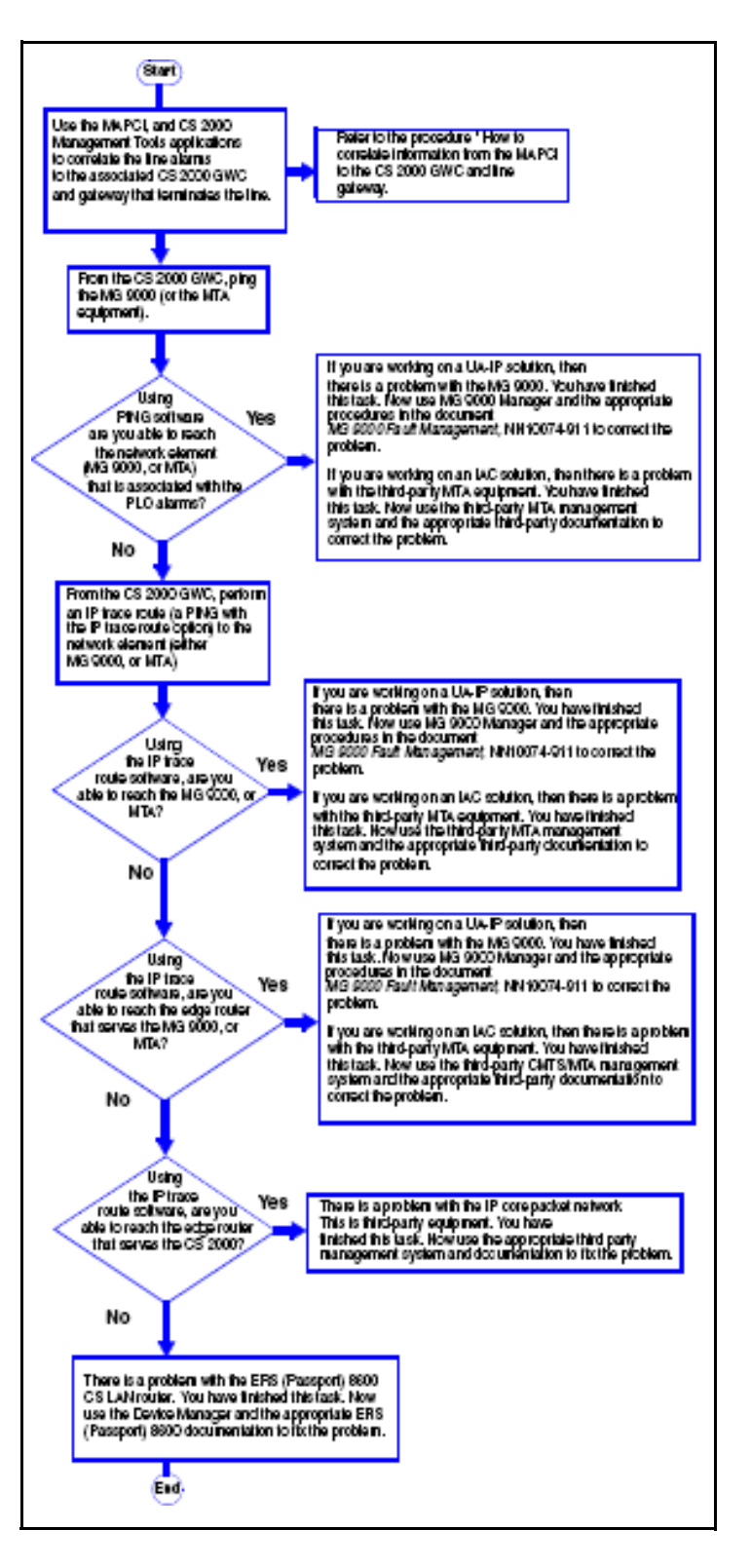

## **Troubleshooting lines in a manual busy (MB) state**

The lines have been manually removed from service. To clear the alarm, manually return the lines to service. If the lines fail to return to service, use the appropriate maintenance procedure to correct the problem.

### **Troubleshooting lines in a system busy (SB) state**

If you are working in a UA-IP solution, then there is a problem with the MG 9000. Use the MG 9000 Manager and the appropriate procedures in MG 9000 Fault Management, NN10074-911, to correct the problem.

If you are working on an IAC solution, then there is a problem with the third-party MTA equipment. Use the third-party MTA management system and the appropriate third-party documentation to correct the problem.

# **GWC troubleshooting**

## **Troubleshooting a GWC that continuously initializes and fails to return to service (RTS)**

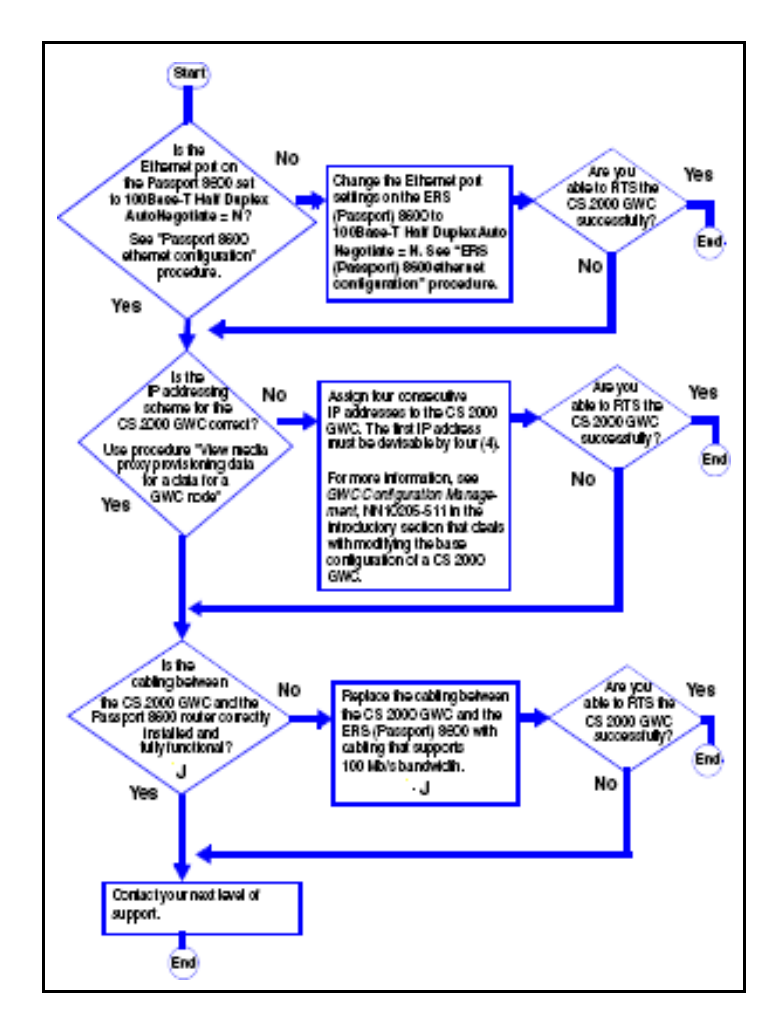

### **Troubleshooting a GWC that fails to boot**

 The following procedure describes the steps to troubleshoot a GWC that fails to boot.

- **1** There is a problem with the GWC. Diagnose the problems that prevent the GWC from booting.
- Refer to" Diagnose problems with a GWC card that does not boot" **2** Determine if you can boot the GWC successfully.
- Refer to "Restart or reboot a GWC".
- **3** If the problem has not been corrected, contact your next level of support.

### **Troubleshooting a GWC that has poor call completion rate**

The following procedure describes the steps to troubleshoot a GWC that has poor call completion rate.

**1** Determine the setting of the ethernet port on the Ethernet Routing Switch 8600.

Refer to the procedure" Ethernet Routing Switch 8600 Ethernet port configuration"

- **2** If the Ethernet Routing Switch 8600 is set to 100Base-T Half Duplex Auto Negotiate = N, change the Ethernet port settings on the Ethernet Routing Switch 8600 to**100Base-T Half Duplex Auto Negotiate = N**.Refer to the procedure" Ethernet Routing Switch 8600 Ethernet port configuration"
- **3** Determine if the GWC call completion rate is acceptable.
- **4** If the call completed rate is unacceptable, contact your next level of support.

## **Troubleshooting PRI trunks that remain in a lockout state**

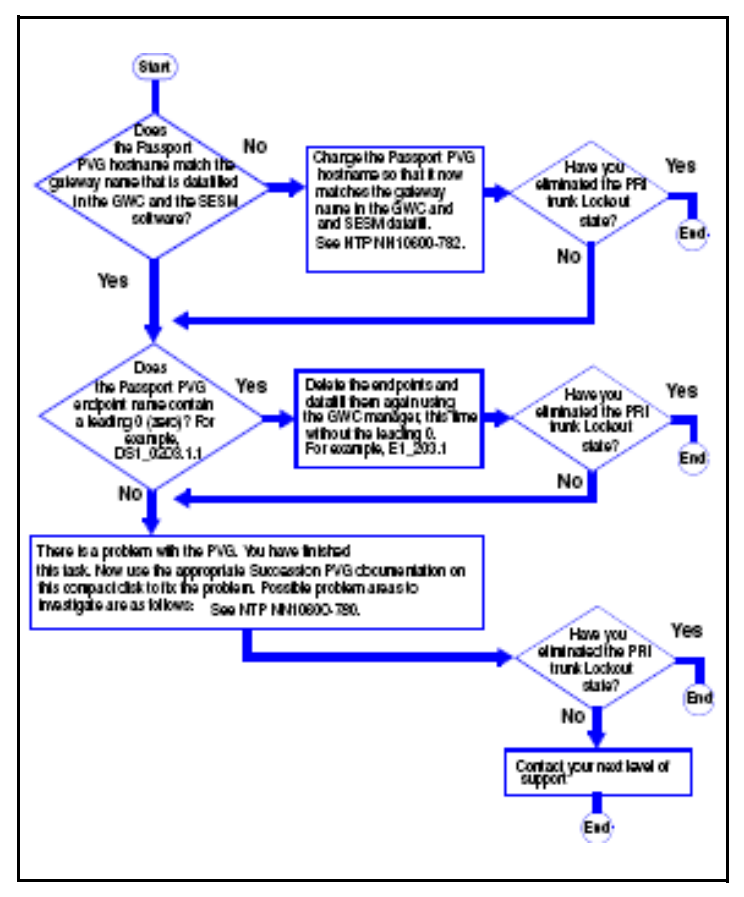

### **Troubleshooting a failed attempt to create a GWC image**

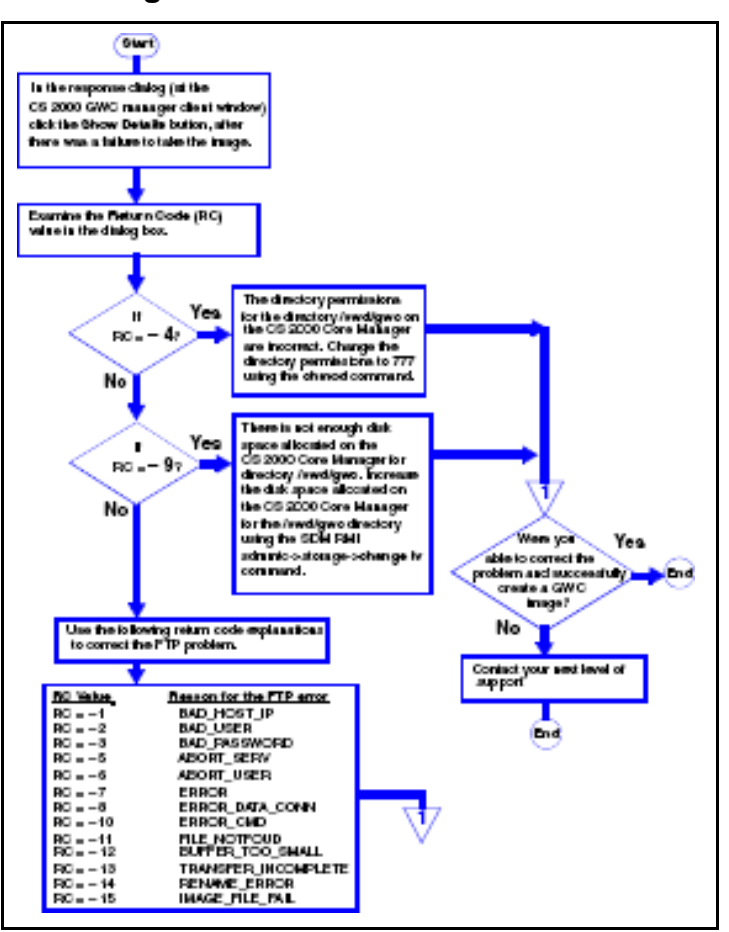

### **Troubleshooting alarms generated on the GWC**

For information on troubleshooting GWC alarms, see the document *GWC Fault Management*, NN10202-911.

### **Troubleshooting GWC peripheral module log reports**

For information on troubleshooting peripheral modules, see the document *GWC Fault Management*, NN10202-911.

# **CS 2000 Management tools problems**

### **Troubleshooting a failed attempt to add and provision a GWC**

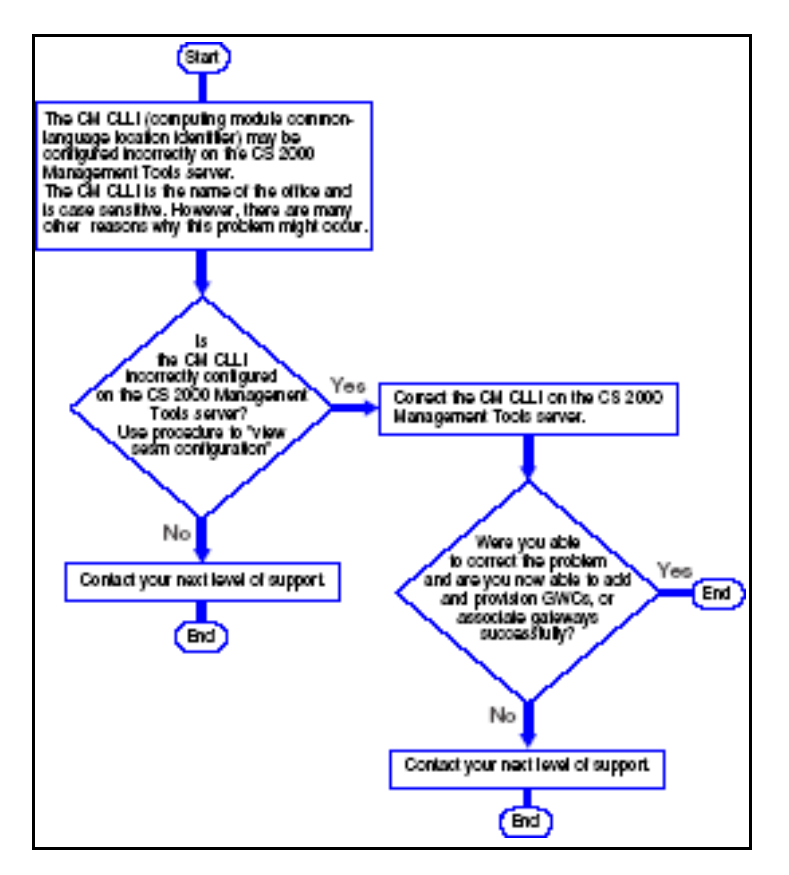

## **Troubleshooting a failure to add or delete a GWC**

The following procedure describes steps to troubleshoot a failure to add or delete a GWC.

- **1** There is a failed attempt to add or delete a GWC. The reason for this failure is that Table SITE does not have an entry with a key of "LG". "LG".
- **2** Using the appropriate procedure, add an entry to table SITE with a key of "LG" using the Table Editor. Then reattempt to add or delete a GWC.
- **3** Determine if you are now able to add or delete a GWC successfully.
- **4** If you are unable to add or delete a GWC, contact your next level of support

## **Troubleshooting when an OSSGate session fails to launch from a PC**

The following procedure describes steps to troubleshoot an OSSGate session that fails to launch.

**1** The Windows Telnet client sends the username and password character-by-character to the OSSGate application; however, the OSSGate application expects the username and password to be

sent in an entire line. As a result, the OSSGate application displays the following error message.

"Incomplete login information supplied"

To fix this problem, launch the OSSGate session from a Unix Telnet client instead of from a PC Telnet client.

- **2** Determine if you were able to correctly launch OSSgate.
- **3** If you are unable launch OSS gate, contact your next level of support.

## **Troubleshooting a connection failure when adding a GWC node**

**1** Determine if you received the following message when attempting to add the GWC node:

> "An error has been detected while trying to connect to the Server. Please close the current session and restart the client."

**2** If you received this message, there is a communication failure between the SESM server application and the OSSComms system on the CS 2000 Core Manager.

> This may be a network-wide problem. Attempt to ping the CS 2000 Core Manager from the CS 2000 Management Tools Server. Refer to "Pinging the CS 2000 Core Manager from the CS 2000 Management tools server".

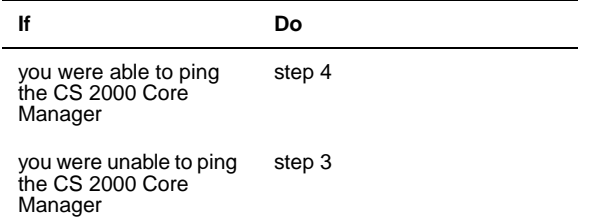

**3** There is a network wide problem. Check for alarms and logs using the appropriate procedures to fix the network problem.

Then attempt to add the GWC node.

- **4** If you were unable to add the GWC node, the OSSComms and the OSS and Applications services applications may be in a failed state on the CS 2000 Core Manager.
- **5** Log in to the CS 2000 Core Manager console and check the state of the OSS Comms Svcs and OSS and Applications Svcs applications.

Refer to "Ensuring that the OSS Comms Svcs and OSS and Application Svcs are in service".

**6** Determine if the two applications are in-service.

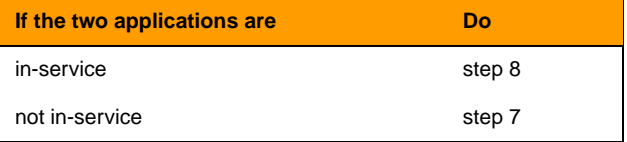

**7** Manually busy, then return to service the OSS Comms Svcs application and the OSS and Application Svcs application.

Then attempt to add the GWC node.

**8** If you are unable to add the GWC node, check the status of the DDMS proxy utility that runs on the CS 2000 Management Tools server.

Refer to "Checking the status of the DDMS proxy".

**9** If the DDMS proxy is not running, restart the DDMS proxy utility. Else, contact your next level of support.

Refer to "Stopping and starting the DDMS proxy".

**10** Restart the SESM server application.

Refer to "Starting the SESM application".

**11** Determine if the communication problem is fixed and you are able to add a GWC. If the problem is not fixed, contact your next level of support.

### **Troubleshooting a failure to start the SESM server application**

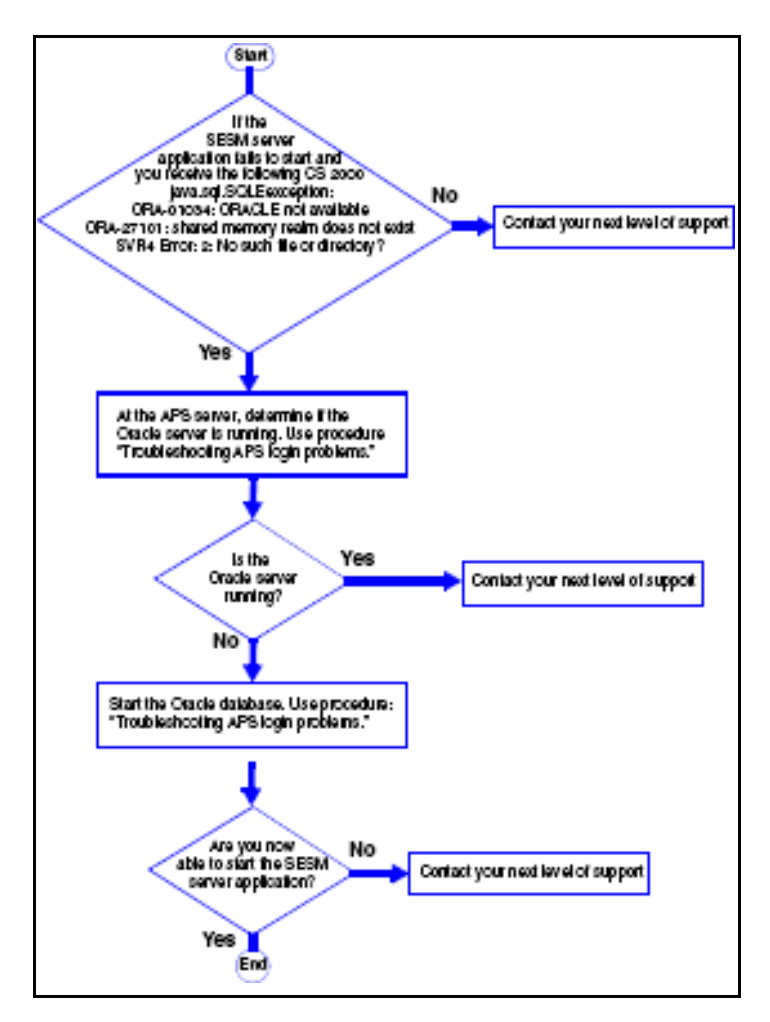

### **Troubleshooting a failure to RTS a DMS maintenance application (DMA) that is IsTb**

Category:

- **1** If the DMS is IsTb and fails to RTS, ensure that the following DMA500 and SDM303 logs have been generated.
	- DMA500 NONE TBL Process Status In Service Trouble. DMA is unable to register with DMI.
	- SDM303 MINOR TBL SDM Base Maintenance Package: SDM\_DMA.dma Process: mtcapp

Trouble condition asserted Reason: DMA is unable to register with BMI

*Note 1:* You access the DMA500 log in the directory **/var/adm/custlog** on the CS 2000 Core Manager console.

*Note 2:* You see the SDM303 log by logging in to the CS 2000 Core Manager as a maint or root user, accessing the **sdmmtc;mtc** level, and and inputting the **querysdm flt** command.

**2** If the problem is not corrected, contact your next level of support.

### **Troubleshooting a failure to perform maintenance actions while using the CS 2000 Management Tools**

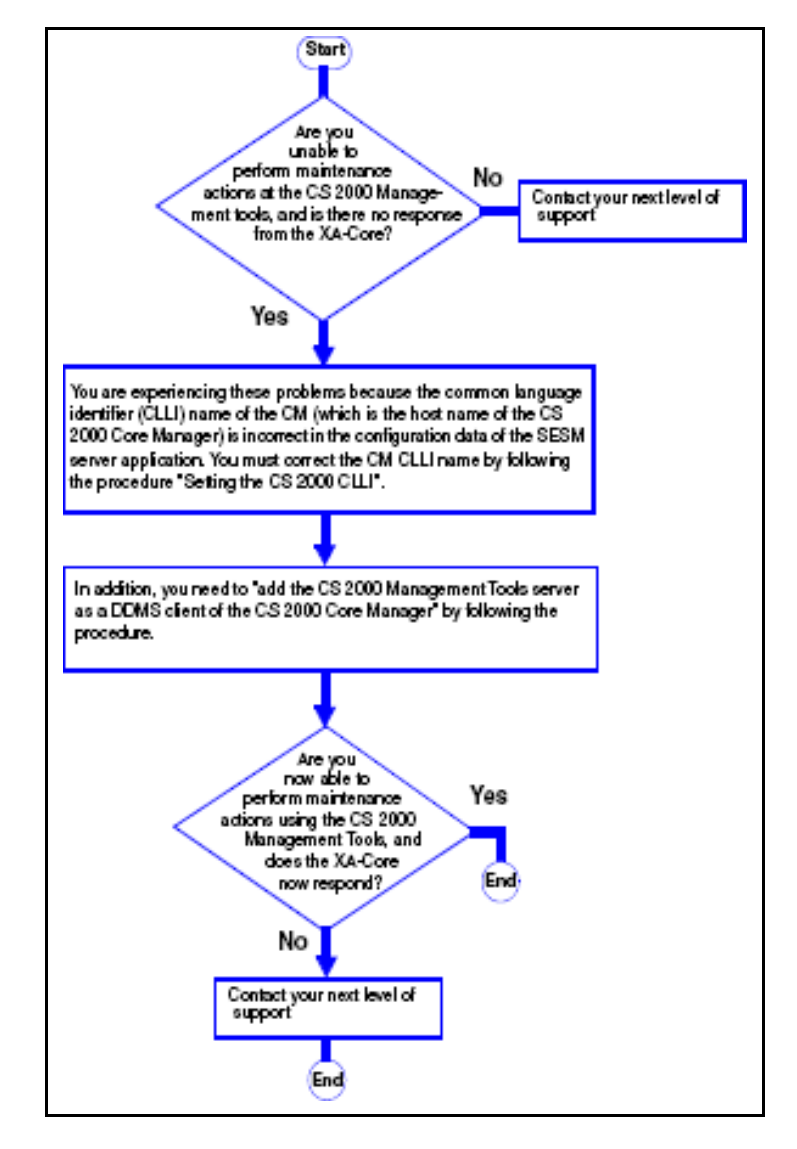

## **Troubleshooting a failure to launch CS 2000 SAM21 manager, CS 2000 Management Tools GUI or Network Patch Manager**

The following procedure describes steps to troubleshoot a launch failure for network element managers.

- **1** Determine if you received one of the following error messages:
	- SAM21EM client must exit
	- SESM is down, unreachable or incorrect version
	- Check Apache server status (/etc/init.d/apache status). Please correct the problem before logging in through SESM
- **2** If you receive one of the messages in the above step (step 1), restart the Apache Web Server.

Refer to procedure "Restarting the Apache web server"

- **3** Wait a minimum of 10 minutes, and then attempt to re-launch to GUIs.
- **4** If you are unable to launch the GUIs, contact your next level of support.

## **Troubleshooting problems arising when an SSL certificate is changed and the CM hostname is new or changed**

- **1** This situation may arise when a temporary SSL certificate is installed with an IP address instead of a CM hostname, but the CM hostname is subsequently changed.
- **2** Configure the SESM server application with the correct CM hostname.

Refer to "Configuring the SESM server application".

- **3** Determine if the problem has been solved.
- **4** If the problem has not been corrected, contact your next level of support.

**Troubleshooting combined failures to start the SESM server application to apply a patch to SESM and to associate gateways and add endpoints using CS 2000 Management Tools GUIs**

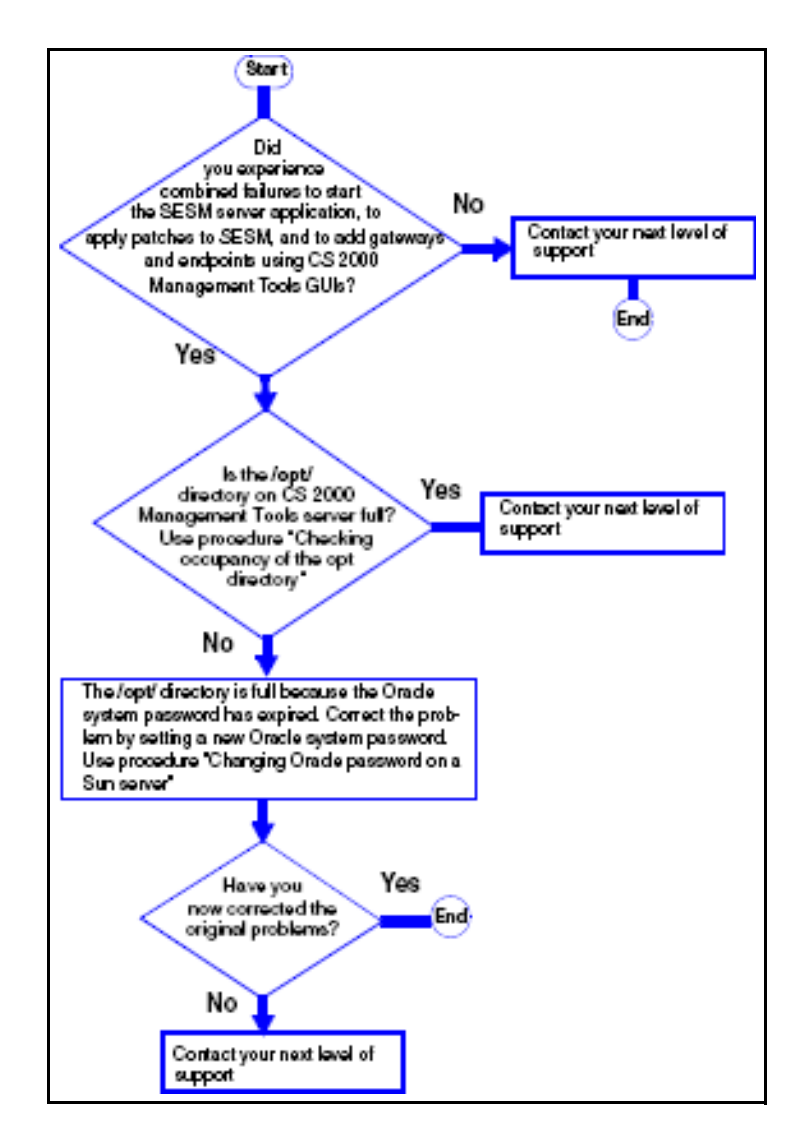
# **Troubleshooting a failure to delete a line from a Media Terminal Adapter (MTA) or Media gateway in the IAC solution**

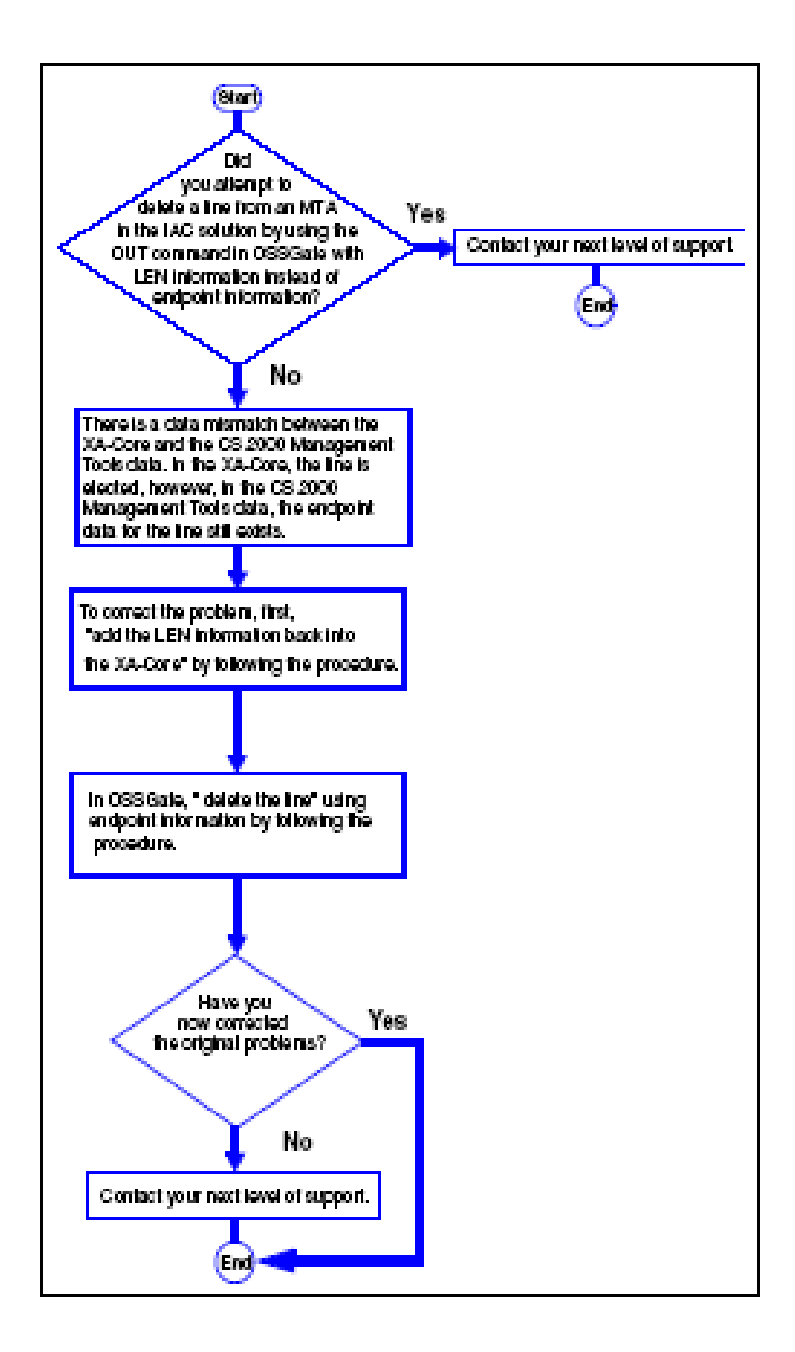

# **Troubleshooting a failed attempt to input the SDNA command in OSSGate**

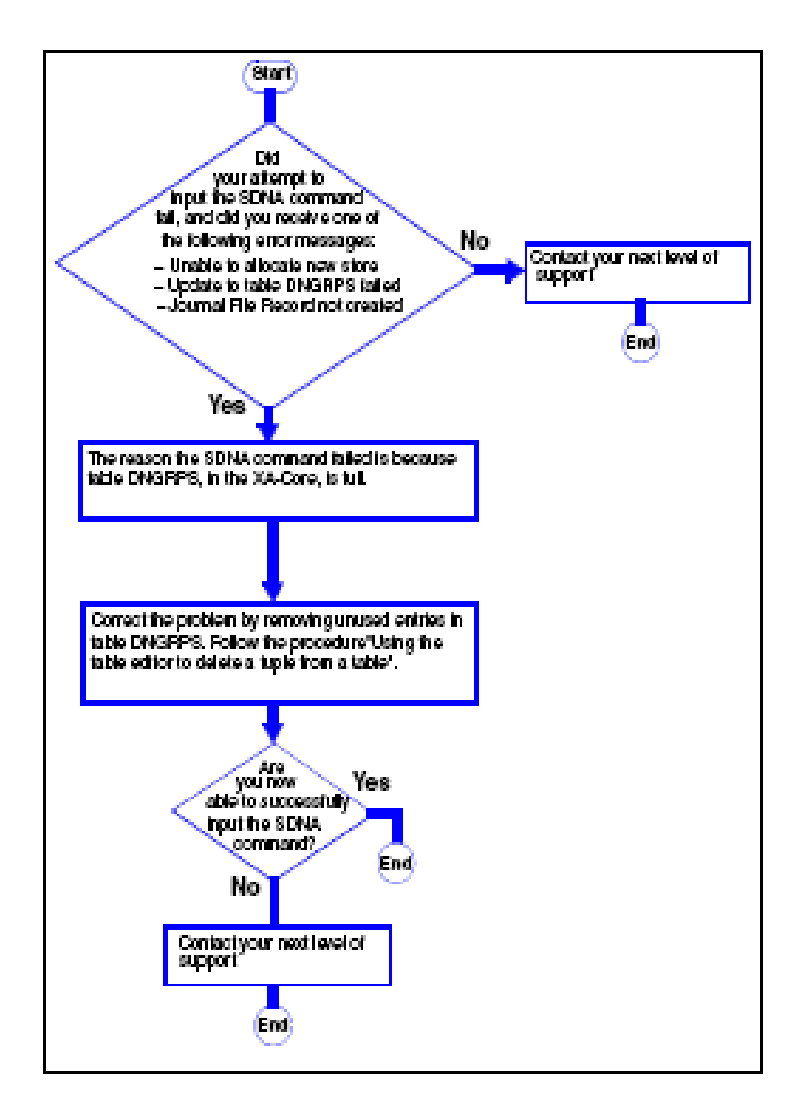

# **Troubleshooting a failure to add an endpoint to a GWC during line provisioning of the IAC solution**

The following procedure describes steps to troubleshoot a failure to add an endpoint to a GWC.

- **1** Did your attempt to provision a new line in OSSGate fail and did you receive the error message: **"System:LineProv:Endpoint cannot be added to GWC,"** and in addition the PM181 log was generated. Yes, see step 2.
- **2** The boolean **xpm\_supports\_dynamic\_sd** in the XA-core is corrupted so that it now contains a value of **false**. This value **"false'**  causes the system to block downloads of static data.
- **3** If you were unable to correct the problem, contact your next level of support.

# **Procedures**

# **Checking for CS 2000 or CS 2000 compact logs**

- **1** Access the LOGUTIL at the map terminal
	- > LOGUTIL
- **2** View the most recent CS 2000 (or CS 2000 compact logs)
	- > open <log\_name>

 where <log\_name> is a group of logs (XAC, IOD, MS, NET, EXT or APPL).

**3** View the entire log buffer of logs of specific type

>dumplogs <log\_name>

# **Retrieve GWC platform alarms**

- **1** At the CS 2000 Manager client, open the card view for the card in an alarm condition (right click the card and select card view)..
- **2** Select the Alarms tab
- **3** Refer the SAM21 Fault management NTP NN10089-911 for details on alarms generated on the SAM21 platform. For details on individual alarms related to the NSS cards (including GWC card) in the SAM21 shelf, refer to the SAM21 Shelf controller Fault Management (NN10089-911) for information.

# **Returning a Trunk Member to service**

- **1** Launch the Trunk Maintenance Manager GUI. Click **MTC by Trunk CLLI.**
- **2** Enter the trunk CLLI name and optionally a trunk range value (or use the default [0] value for all trunk members, then select **Return Trunks to Service** from the **Maintenance Action** drop down menu and click **GO**.

# **Ethernet Routing Switch 8600 Ethernet Port configuration and 100Base-T cable replacement**

- **1** For configuring a Ethernet Routing Switch 8600 port, see "Configuring Network Management and Diagnostics", NTP 314723-C.
- **2** For information on verifying and replacing 100Base-T cabling that connects the CS 2000 GWC to the Ethernet Routing Switch 8600, see "Installing and Maintaining the 8010co chassis and components ", NTP 312746-C.

# **Viewing SESM configuration settings**

**1** Telnet to the CS 2000 Management tools server

>telnet <server>

where <server> is the host name or IP address

**2** Login and change to the root user by typing

\$ su - root

- **3** When prompted, enter the root password
- **4** Change directory by typing

# cd /opt/nortel/NTsesm/admin/bin

**5** Execute the configuration script by typing

# ./configure

- **6** Select the "view sesm configuration settings" optiion
- **7** Note down the CM CLLI. If you need to change it, refer to the procedure in NTP NN10409-500.
- **8** Exit SESM configuration by typing

select - x

# **Diagnose problems with a GWC card that does not boot**

- **1** Login to the CS 2000 core manager as the root user
- **2** Start the CS 2000 core manger maintenance application

#sdmmtc

**3** Access the APPL level and verify the BootP loading service and the file transfer service applications are in service by typing

>appl

**4** If the applications are not in service first BSY then RTS the applications. If these applications are in service, then check for bootpd and tftpd messages in the var/adm/syslog and var/adm/daemon.log. Refer to the CS 2000 Core Manager Security and Amin document for busying applications and returing them to service.

> *Note:* Unless log entries have been generated relating to application problems, no log file exists for dameon.log.

#### **At the SAM21 Frame**

- **5** Verify that the GWC has power by looking for the lighted yellow or green LEDs on its faceplate.
- **6** Use a VT100 terminal or a PC with terminal application software to connect to the DB9 serial port on the faceplate of GWC card.
	- *Note:* Use a standard straight through serial cable rather than a null modem cable
- **7** Configure the PC software to set the PC serial port to 9600 baud, 8 bits, no parity, 1 stop bit.
- **8** Start the terminal application and select a direct connection from COM1.
- **9** Press and hold the reset button on the faceplate of the GWC card for 5 seconds.
- **10** Monitor the boot process on the terminal. If the boot fails, check for the error number and reference it to following list of IDs

**0500 TFTP retry timeout**. - This could be due to one of the following reasons: excess traffic, Core manager is busy, tftp daemon is not running, load name was entered incorrectly

**0600 BOOTP retry timeout**. - This could be due to one of the following: excess traffic, Core manager is busy, bootp daemon is not running, the etc/bootptab file is incorrectly configured, 8100 Load file on the CS 2000 core manger has the wrong path or the wrong permissions or the wrong load name was entered.

**0020 Message CRC errors** - The network could be busy and causing traffic errors.

**0017 10baseT link failure** - Verify that the ethernet cable is fully seated in the faceplate and the router.

# **View media proxy provisioning data for a GWC node**

- **1** At the CS 2000 GWC manager tools window click on the *Gateway Controller* folder from the Device Types menu.
- **2** From the *Contents of: Gateway Controller frame*, select the GWC node that has the media proxy you wish to view.
- **3** Select the **Provisioning** tab in the GWC node view.
- **4** Use the **Controller** tab to view general node provisioning information for a selected GWC node.
- **5** Select the **Media Proxies** tab in the provisioning panel to view information about media proxies associated with the selected GWC node.

# **Retrieve and correlate GWC syslog logs**

**1** Access the directory level where the syslog logs reside by typing

### **>cd /var/log**

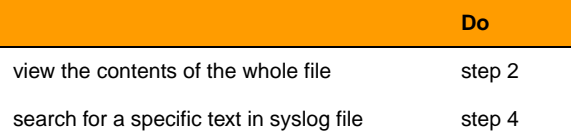

**2** Review the contents of a syslog file by typing

### **>cat <log\_filename> | more**

where <log\_filename> is the name of the log file you want to display.

Press the space bar to scroll through the file if its larger than the screen can display.

- **3** Go to step 5
- **4** Search for specific text in a syslog file by typing

```
> cat <log_filename> | grep (search_string)
```
**5** To print the contents of this file, contact your site system administrator for assistance.

*Note:* The same procedure can be used to " **view customer log files**"

# **Pinging the CS 2000 Core Manager**

At your workstation

**1** Telnet to the CS 2000 Management Tools server, by typing

### **> telnet <server>**

where

<server> is the Internet Protocol (IP) address, or host name of the CS 2000 Management Tools server

- **2** When prompted, enter your user ID, and password.
- <span id="page-184-0"></span>**3** Determine the IP address of the CS 2000 Core Manager as follows:

### Nortel Networks Confidential

- **a** Change to the root user, by typing **\$ su – root** 
	- and pressing the Enter key.
- **b** When prompted, enter the root password.
- **c** Change directory, by typing

# **# cd /bin**

and pressing the Enter key.

- **d** Execute the configuration script, by typing
	- **# ./configure**
	- and pressing the Enter key.
	- *System response*
	- SESM configuration
	- 1 SESM common configuration (IP addresses, Market, CM CLLI)
	- 2 SESM database tools
	- 3 SESM related applications configuration (MG9K, LMM)
	- 4 SESM provisioning configuration
	- 5 SESM logging configuration 9syslog, sesm debug log)
	- 6 view sesm configuration settings
	- $x e$ xit

select –

**e** Select option six (view sesm configuration settings), by typing **select – 6**

and pressing the Enter key.

Example system response

- <span id="page-185-0"></span>**f** Note the IP address of the CS 2000 Core Manager.
- **g** Exit from the SESM Server Application configuration utility, by typing

 **select – x**  and press the Enter key.

#### **4** Ping the CS 2000 Core Manager, by typing

### **# ping <ip\_address>**

and press the Enter key.

### where

<ip\_address>

is the IP address of CS 2000 Core Manager that you obtained in [step](#page-184-0) 3 substep [f.](#page-185-0)

Example # ping 172.17.40.250

*Example system response*

172.17.40.250 is alive

**5** Note whether there is communication between the CS 2000 Management Tools server and the CS 2000 Core Manager (alive indicates there is communication, dead indicates that there is no communication).

# **Ensuring that the applications OSS Comms Svcs and OSS and Application Svcs are in-service**

### *At any workstation or console*

- **1** Log in to the CS 2000 Core Manager.
- <span id="page-185-1"></span>**2** Access the Application level by typing

### **# sdmmtc appl**

*Note:* Use the up and down commands to scroll through the list of applications.

- **3** Determine the state of the two applications: OSS Comms Svcs and OSS and Application Svcs.
- **4** If one or both applications are out of service, busy the out-of-service application by typing

### **> bsy <application\_number>**

*where*

#### **<application\_number>**

- is the number used to identify the application in the list (in the example system display in [step](#page-185-1) 2, the application OSS Comms Svcs is identified by the number 16)
- **5** If you successfully busied the application, return to service the out-of-service application by typing

#### **> rts <application\_number>**

*where*

#### **<application\_number>**

is the number used to identify the applications in the list (in the example screen in [step](#page-185-1) 2, the application OSS Comms Svcs is identified by the number 16)

**6** If you are unable to solve the problem, contact your next level of support.

# **Checking the status of the DDMS proxy**

### At your workstation

**1** Telnet to the CS 2000 Management Tools server by typing **> telnet <ip\_address>**

### where

**<ip\_address>**

is the Internet Protocol (IP) address of the CS 2000 Management Tools server

- **2** When prompted, enter your user ID and password.
- **3** Change to the root user by typing

#### **\$ su - root**

- **4** When prompted, enter the root password.
- **5** Determine if the DDMS proxy is running, by typing
- **# /etc/init.d/ddmsproxy status**
- **6** Note whether the DDMS proxy is running or not running.

# **Restart the Apache Web server**

At the local or remote VT100 console

**1** Telnet to the CS 2000 Management Tools server by typing

#### **> telnet <server>**

where

<server> is the Internet Protocol (IP) address, or host name of the CS 2000 Management Tools server.

- **2** When prompted, enter your user ID and password.
- **3** Change to the root user, by typing

### **\$ su - root**

- **4** When prompted, enter your root password.
- **5** Restart the Apache Web server by typing
	- **# /etc/init.d/apache restart**

# **Check the occupancy of the /opt/ directory on the CS 2000 Management tools server**

At your workstation

**1** Telnet to the CS 2000 Management Tools server by typing

> telnet <server>

and pressing the Enter key.

where

<server> is the Internet Protocol (IP) address or host name of the CS 2000 Management Tools server.

- **2** When prompted, enter your user ID and password.
- **3** Determine the occupancy of the /opt/ directory by typing \$df -k

Example of a screen showing occupancy of the /opt/ directory at 98%

# **Troubleshooting a failure to start the SESM server application**

**1** If the SESM server fails to start, determine if you have received the following CS 2000 Management Tools server database error message:

java.sql.SQLEexception:

ORA-01034:ORACLE not available

ORA-27101:shared memory realm does not exist

SVR4 Error 2: No such file or directory

- **2** If you receive the message, at the APS server, determine if the Oracle server is running.
	- Refer to procedure "Troubleshooting APS login problems"
- **3** If the Oracle server is running, Start the Oracle database. Refer to "Troubleshooting APS login problems".
- **4** Determine if you are able to start the SESM server application, otherwise contact your next level of support.

# **Checking for Media gateway logs**

- **1** Media Gateway 15000/7400 alarm logs can be viewed in switch control center 2 (SCC2) format at your operations support system (OSS). The Nortel Networks Multiservice Data Manager software collects alarm and log data from the Media Gateway 15000/7400. This data is, in turn, forwarded to the CS 2000 Core Manager. The CS 2000 Core Manager Log Streamer application converts the Media Gateway logs into SCC2 format. The CS 2000 Core Manager, then transmits the logs to the OSS.
- **2** Alternatively, you can view Media Gateway alarms by using applications on the Nortel Networks Multiservice Data Manager. For information on viewing Media Gateway alarms on the Nortel Networks Multiservice Data Manager, see *Nortel Networks Multiservice Data Manager Fault Management Tools*, 241-6001-011

# **Correlating carrier information from MAPCI to GWC, and Media Gateway 15000/7400**

#### *Finding carrier provisioning information*

- **1** To obtain carrier provisioning information for Media Gateway 15000/7400, see *Nortel Networks Media Gateway 7480/15000 Technology Fundamentals*, NN10600-780.
- **2** To obtain general carrier provisioning information for GWC, you can use the Trunk Maintenance Manager (TMM). For additional information on using TMM to view provisioning information, see *ATM/IP Fault Management*, NN10408-900.
- **3** To obtain carrier provisioning information at the CS 2000 MAPCI, you should begin by accessing table TRKMEM, by typing

#### **> table trkmem**

and press the Enter key.

**4** Position on the tuple of interest, by typing

### **pos <clli> <extrknum>**

and press the Enter key.

### *where*

**<clli>**

is the common language location identifier code of the trunk group to which the trunk is a member

#### **<extrknum>**

is the external trunk number (0-9999) that is assigned to the trunk

#### **Example**

pos 90IPW15ANS 1

- **5** With the information from step 4, use your customer database to determine the far-end peripheral module, and the near-end Media Gateway that terminate the carrier on which you are working.
- **6** Access the carrier level of the MAPCI, by typing

### **>mapci;mtc;trks;carrier**

and press the Enter key.

**7** Post the carrier you are working on using the far-end information you obtained in step 4, by typing

### **> post <pm> <pm\_number> <carrier\_circuit\_num>**

*where*

**<pm>**

- is the peripheral module that terminates the far-end trunk
- **<pm\_number>**
	- is the peripheral module number that terminates the far-end trunk
- **<carrier\_circuit\_num>**

is the circuit number of the carrier

#### **Example** post pdtc 54 4

- **8** To view GWC and Media Gateway endpoint information from the CS 2000 Management Tools Trunk Maintenance Manager (TMM) perform the following steps:
	- **a** From the CS 2000 Management Tools common launch page, launch the Trunk Maintenance Manager by clicking on the appropriate link.
	- **b** Select the **Mtc By Trunk CLLI** menu item in the Maintenance action field.
	- **c** Enter the CLLI, a Trunk Range value (or use the default value of zero), and select **Post Trunks** from the Maintenance Action drop-down menu, then click on the **Go** button.
	- **d** The Trunk Maintenance Manager software displays the GWC, and endpoint information that is associated with the trunk group CLLI that you have specified (see the following figure).
- **9** You should now have enough information to map carrier information from the MAPCI to a specific trunk endpoint.

# **Correlating line information from MAPCI to GWC and MG 9000 or MTA**

### *At the MAPCI*

**1** Use the following table to decide your next step:

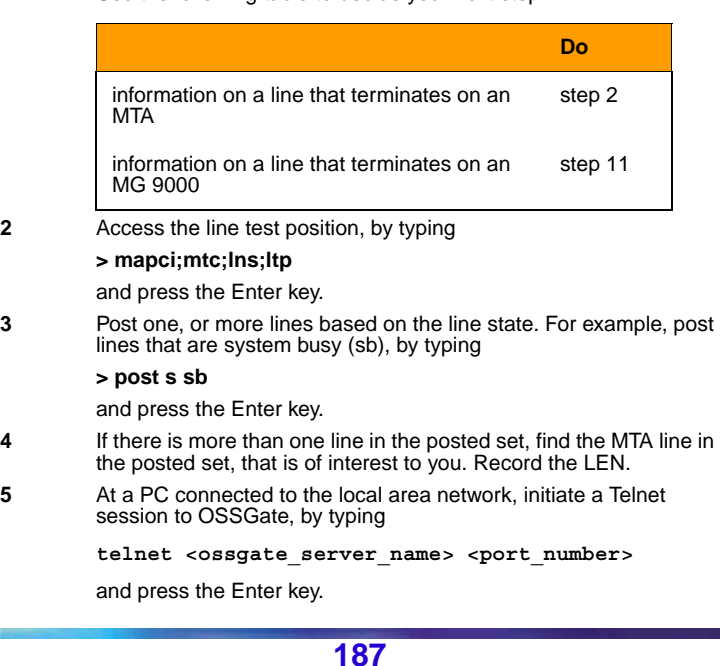

#### *where*

#### **<ossgate\_server\_name>**

is the hostname or the IP address of the server on which OSSGate is running

### **<port\_number>**

is the server port used by OSSGate (the default is 10023)

**Example** telnet wcn0s5jk 10023

*Example of a system response*

**Trying 47.142.94.80...**

#### **Connected to wcn0s5jk.**

**Escape character is '^]'.**

#### **Enter username and password**

**6** Enter your user name and password, by typing

#### <username> <password>

and pressing the Enter key.

#### **Example** user1 maint

- **7** You have connected to OSSGate, and the system is displaying a prompt (the ">" character) in the Telnet window on your screen. Now you must put the telnet session into command interpreter (CI) mode. Proceed as follows:
	- **a** Hold down the control key and type B.
		- *Example of a system response:*
		- **?**
	- **b** At the question-mark prompt, enter the command interpreter mode, by typing

#### **mode ci**

and pressing the Enter key.

*Example of a system response:*

Mode is CI.

>

**8** Perform a query of the LEN information that you recorded in step 4 by typing

>qlen

where <len> is the line equipment number that you recorded from the LTP level of the MAP in step 4.

- **9** From the system response to the query LEN command, you can obtain the MTA domain name (including host name), as well as the port number. In addition, the response to the command supplies the GWC node number (109 in the example), and the GWC terminal number.
- **10** Proceed to step 19.
- **11** Access the line test position, by typing

**> mapci;mtc;lns;ltp** 

and press the Enter key.

**12** Post one or more MG 9000 lines based on the line state. For example, post lines that are system busy (sb), by typing

### **> post s sb**

and press the Enter key.

- **13** If there is more than one line in the posted set, find the MG 9000 line in the posted set, that is of interest to you. Record the LEN.
- **14** At a PC connected to the local area network, initiate a Telnet session to OSSGate, by typing

**telnet <ossgate\_server\_name> <port\_number>**

and press the Enter key.

*where*

**<ossgate\_server\_name>** is the hostname or the IP address of the server on which OSSGate is running

**<port\_number>**

is the server port used by OSSGate (the default is 10023)

### **Example**

telnet wcn0s5jk 10023 *Example of a system response* Trying 47.142.94.80... Connected to wcn0s5jk. Escape character is '^]'. Enter username and password

**15** Enter your user name and password, by typing

#### <username> <password>

and pressing the Enter key.

**Example** user1 maint

- **16** You have connected to OSSGate, and the system is displaying a prompt (the ">" character) in the Telnet window on your screen. Now you must put the telnet session into command interpreter (CI) mode. Proceed as follows:
	- **a** Hold down the control key and type B.

*Example of a system response:* 

?

**b** At the question-mark prompt, enter the command interpreter mode, by typing

**mode ci** 

and pressing the Enter key.

*Example of a system response:*

Mode is CI.

>

**17** Perform a query of the LEN information that you recorded in Step13, by typing

**> qlen <len>** 

where <len> is the MG 9000 line equipment number that you recorded from the LTP level of the MAPCI in step 13.

**18** From the system response of the query LEN command, you can obtain site, frame, logical frame, and shelf data for the MG 9000 that terminates the line (see the end point information in the previous figure). The end point field also contains the number of the card and the circuit. In addition, the PM Node Number, and PM terminal number fields in the system output, provide you with the GWC node number and terminal number.

**19** Disconnect from OSSGate as follows:

- **a** Hold down the control key and type B. *Example of a system response:* ?
- **b** Logout, by typing

**logout** 

>

and press the Enter key. *Example of a system response:* user1 logged out.

- **20** Terminate the Telnet session as follows:
	- **a** Hold down the control key and type B. *Example of a system response:* ?
	- **b** Clear the connection, by typing **clearconv**

and press the Enter key. *Example of a system response:* SESSION TERMINATED. Connection closed by foreign host.

# **View and Troubleshoot GWC service Alarms**

#### *At the CS 2000 GWC Manager client*

- **1** At the CS 2000 Management Tools window, click the **Fault** menu and select **Alarm Manager** to open the Alarm Manager window.
- **2** From the Alarm Manager window, review the alarms displayed. The colors to the left of the alarm display provide a visual indication of alarm severity:
	- yellow warning,
	- orange minor
	- red major and critical

Refer to section "Troubleshooting GWC service alarms" in the "ATM/IP Fault Management" guide for details about the alarm types displayed.

- **3** Click **Refresh List** to update the alarm list.
- **4** Click the **Details** button to review specific details about an alarm.
- **5** To filter the alarm display for specific GWC units by excluding the display of certain alarm types, click the **Advanced Filters** button to filter alarms based on selected alarm categories.

Perform the following steps at the Advanced filters dialog box:

- **a** In the view list, select the GWC units to be excluded (filtered). You can press and hold the <Shift> key to select multiple GWC units.
- **b** Click the **Remove** > button to place the selected GWC units in the Exclude (filtered) list. Click the **Remove All** >> button to place all GWC units in the Exclude (filtered) list.

If necessary, select GWC units in the Exclude list. Then, click the **< Add** button to place the selected GWC units in the View (unfiltered) list. Click the **<< Add All** button to place all GWC units in the View (unfiltered) list.

- **c** De-select the Alarm Category check boxes to exclude (filter) an alarm type for the GWC units in the Exclude list. Any alarm categories that remain selected will be included (will not be filtered) for the GWC units in the Exclude list.
- **d** After you have selected the filter criteria click the **Apply Filters** button.
- 
- **6** When you are finished with the Alarm Manager, click the **File** menu and select **Close**.

# **Performing a CS 2000 Data Integrity Audit**

### *At the CS 2000 GWC Manager client*

- **1** At the CS 2000 Management Tools window, select **Maintenance**, and then **Audit System**.
- **2** At the Audit System dialog box, select **CS2K Data Integrity Audit** from list of audits displayed in the drop-down menu.
- **3** Select the next step as follows.

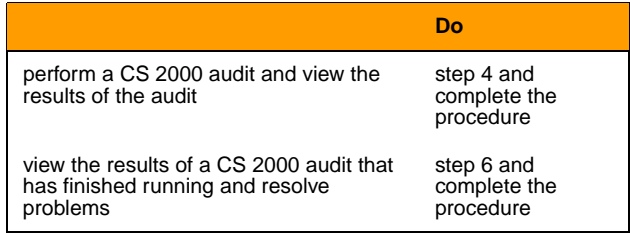

**4** Click the **Run Audit** button to start the audit.

During a CS 2000 audit, the system displays the following message:

The audit may take a few minutes to complete. When the audit is successfully completed, the system displays one of two types of messages as follows:

*Note:* If the audit does not execute successfully, the message "CS2K Data Integrity Audit Failed to Complete" is displayed with an error message indicating the reason. Contact your next level of support to resolve the problem.

- **5** Click the **Close** button to close the Audit Status pop-up window.
- **6** To view a CS 2000 audit report, proceed as follows:
	- **a** Ensure that you have selected **CS2K Data Integrity Audit** from the Audit field drop-down menu at the top of the Audit System dialog box.
	- **b** Select **Report** <date> from the drop-down menu in the Report field at the bottom of the dialog box.

The file name has the following format:

Report-<date>

where

<date> is the date in yyyy-mm-dd format, for example, 2003-02-15.

**c** Click the **View Report** button.

The system displays the selected report. If no problems were discovered, the report will be empty. Here is an example of a report containing problems:

*Note 1:* The CS 2000 Management Tools server retains the most recent CS 2000 audit report. When a new audit occurs, the server deletes the previous report.

*Note 2:* The system places the audit report in the following directory on the CS 2000 Management Tools server: /opt/nortel/ptm/current/MI2/apps/Audit.

*Note 3:* The CS 2000 GWC Manager does not provide an option to save a CS 2000 data audit report to local disk.

**7** Review the results of the audit and select a problem to resolve.

*Note:* If necessary, resize the entire window to completely view the Problem Description field.

- **8** Evaluate actions to resolve a problem and take action.
	- **a** Click and hold on the Action drop-down menu near the bottom of the screen to assess any possible actions.
	- **b** If appropriate, select an action. Read the description of the action and ensure that you observe any recommended steps or cautions.
	- **c** Click the **Take Action** button

*Note:* If you see the message "Correction Failed", please contact your next level of support.

**9** Return to step 7 to review another problem.

# **Troubleshooting APS login problems**

#### *At your console*

**1** Verify that the URL in your browser address window is correct. The URL should be: http://*<hostname or IP address of the APS>*:8080/aps/

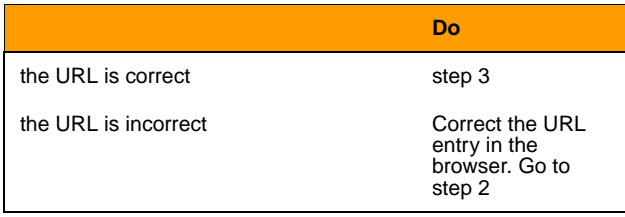

### **2** Try to log in to the APS.

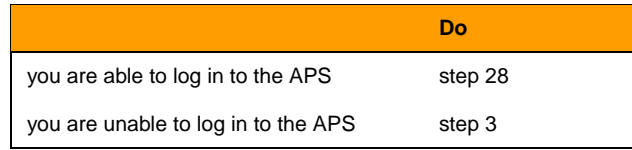

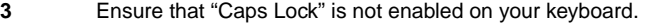

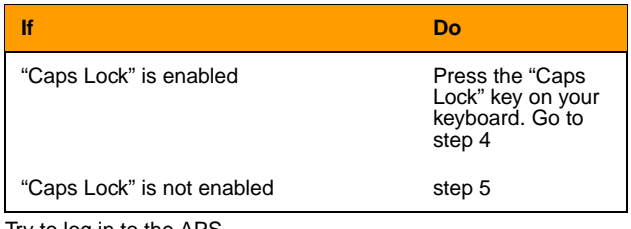

**4** Try to log in to the APS.

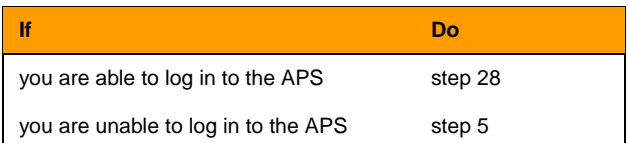

#### *In a telnet connection to the APS server*

- **5** Open an xterm window and log in using the "maint" login and password.
- **6** Become the "root" user by entering:

### **su - root**

**7** Determine whether the APS login page is accessible.

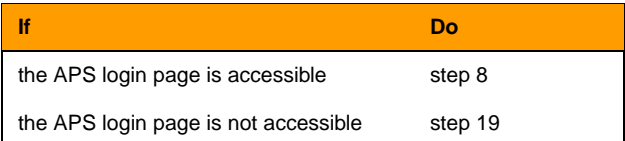

**8** Ensure that the Oracle database is online by entering the following command:

#### **/opt/servman/bin/servman query -status -g DATABASE -v**

*The display should indicate that the Oracle processes, listed at the end of the display (that is, entries in the display that begin with "oracle <pid>"), are running.*

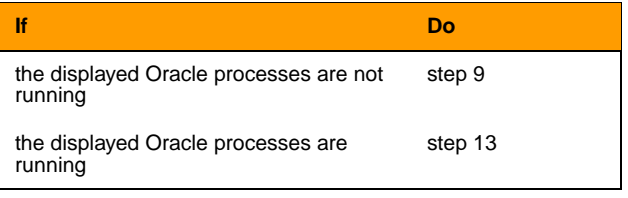

**9** Restart the Oracle database by entering the following command:

**/opt/servman/bin/servstart DATABASE**

**10** Kill the APS server process and let the server restart automatically, by entering the following command:

**/opt/uas/aps/scripts/killDbServer.sh** 

*A message eventually displays indicating that the server is restarting.*

**11** Enter the following command to check the status of the database:

**/opt/servman/bin/servman query -status -g DATABASE -v**

*The display should indicate that the Oracle processes, listed at the end of the display (that is, entries in the display that begin with "oracle <pid>"), are running.*

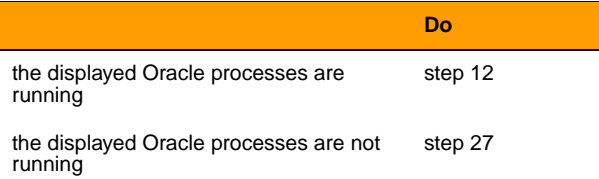

**12** Try to log in to the APS.

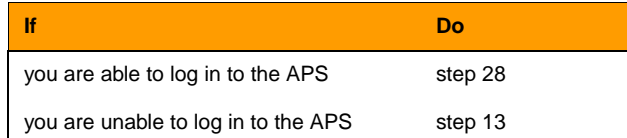

**13** Ensure that you can connect to the Oracle database by entering the following command:

### **sql**

*An "sql" prompt should display.*

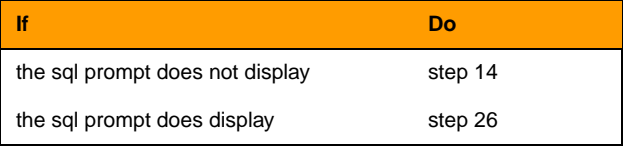

**14** Determine whether you already restarted the Oracle database once before during this procedure.

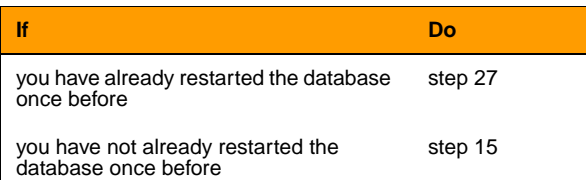

- **15** Restart the Oracle database by entering the following command: **/opt/servman/bin/servstart DATABASE**
- **16** Kill the APS server process and let the server restart automatically, by entering the following command:

**/opt/uas/aps/scripts/killDbServer.sh** 

*A message eventually displays indicating that the server is restarting. This may take from 2 to 5 minutes.*

**17** Enter the following command to check the status of the database:

**/opt/servman/bin/servman query -status -g DATABASE -v**

*The display should indicate that the Oracle processes, listed at the end of the display (that is, entries in the display that begin with "oracle <pid>"), are running.* 

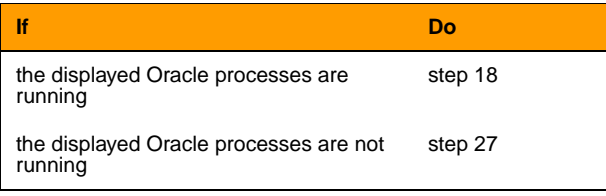

- 
- **18** Try to log in to the APS.

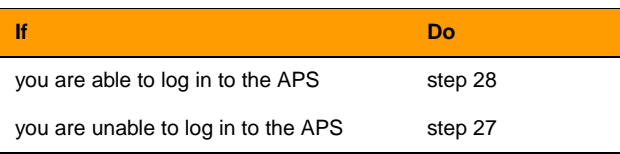

- 
- 19 If the correct IP address of the APS server is entered in the browser address window, but the login page is not accessible, an Application Launch Point page should display.

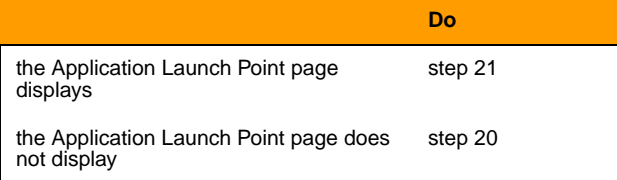

**20** Enter the following command to start the Apache server: **/opt/servman/bin/servstart WEBSERVICES** 

*Messages that indicate the Apache server has started display.* **21** Verify that the APS software packages have been installed by entering the following command:

### **pkginfo | grep aps**

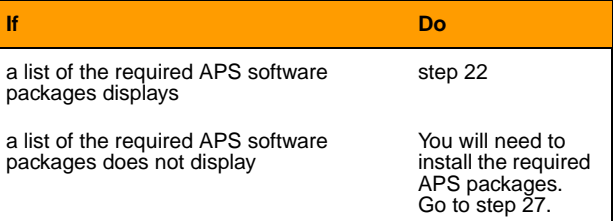

**22** Enter the following command to check the status of the database:

**/opt/servman/bin/servman query -status -g DATABASE -v**

*The display should indicate that the Oracle processes, listed at the end of the display (that is, entries in the display that begin with "oracle <pid>"), are running.* 

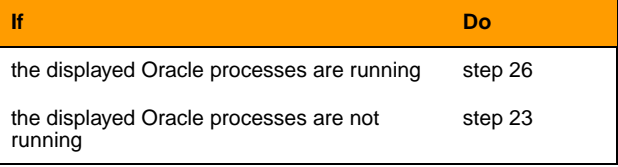

**23** Restart the Oracle database by entering the following command:

- **/opt/servman/bin/servstart DATABASE**
- **24** Kill the APS server process and let the server restart automatically, by entering the following command:

```
/opt/uas/aps/scripts/killDbServer.sh
```
*A message eventually displays indicating that the server is restarting. This may take from 2 to 5 minutes.*

**25** Enter the following command to check the status of the database: **/opt/servman/bin/servman query -status -g** 

**DATABASE -v**

*The display should indicate that the Oracle processes, listed at the end of the display (that is, entries in the display that begin with "oracle <pid>"), are running.* 

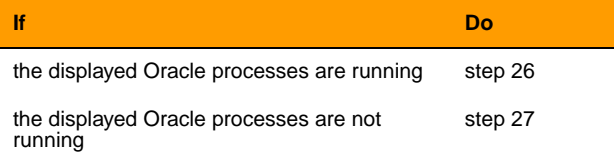

**26** Try to log in to the APS.

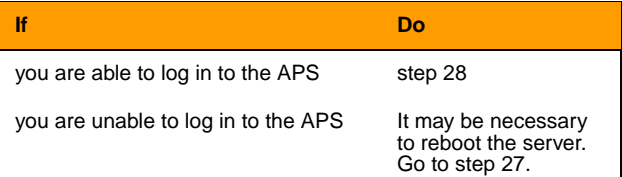

- **27** Contact your next level of support.
- **28** You have completed this procedure.

# **Restart or reboot a GWC card**

### *At the CS 2000 Manager client shelf view*

- **1** Right-click on the GWC card you want to reboot and select **Card view** from the context menu.
- **2** At the card view, select the **States** tab.
- **3** Click the **lock** button to lock the cars.

*Note:* The card must be disabled before you can lock it. Refer to the procedure "Busy a GWC node " in the GWC configuration management NTP.

**4** Wait until the Administrative state of the card is locked and the history window indicates "Application locked successfully". Then click the **Unlock** button.

Monitor the reboot process. Wait until the Administrative state of the card "unlocked" and the history window indicates "bootloaded successfully".

# **Configuring the SESM server application**

### *At your workstation (Only perform this procedure if you installed an HTTPS certificate after the CS2M software was installed or upgraded)*

**1** Telnet to the server by typing **> telnet <server>**  and pressing the Enter key. where **server** is the IP address or host name of the CS 2000 Management Tools server **2** When prompted, enter your user ID and password. **3** Change to the root user by typing **\$su - root**  and pressing the Enter key. **4** When prompted, enter the root password. **5** Change directory by typing **# cd /opt/nortel/NTsesm/admin/bin**  and pressing the Enter key. **6** Execute the configuration script by typing **#./configure** 

> and pressing the Enter key. *Example response*

# SESM configuration

- 1 SESM common configuration (IP addresses, Market, CM CLLI)
- 2 SESM database tools
- 3 SESM related applications configuration (MG9K, LMM, CICM)
- 4 SESM provisioning configuration
- 5 SESM logging configuration (syslog, sesm debug log)
- 6 view sesm configuration settings
- 7 SESM refresh properties

X - exit

select -

- **7** Enter the number next to the "SESM common configuration" option in the menu.
- **8** When prompted, enter the IP address of the CS 2000 Management Tools server, or press the Enter key to accept the default if one is specified.
- **9** When prompted, enter the number next to the market for which you are configuring the SESM server application.
- **10** When prompted, enter the CLLI name of the office (CM CLLI), or press the Enter key to accept the default if one is specified.
- **11** When prompted, enter the IP address of the SDM (CS 2000 Core Manager) associated with the CM CLLI, or press the Enter key to accept the default if one is specified.
	- The system displays the information you entered for confirmation.
- **12** When prompted, confirm the information by typing
	- **y**

and pressing the Enter key.

The system executes the command, and returns you to the SESM configuration main menu.

**13** Exit "SESM configuration" by typing

**select - x** 

and pressing the Enter key.

**14** You have completed this procedure.

# **Setting the CS 2000 CLLI on the Sun server**

### *At your workstation*

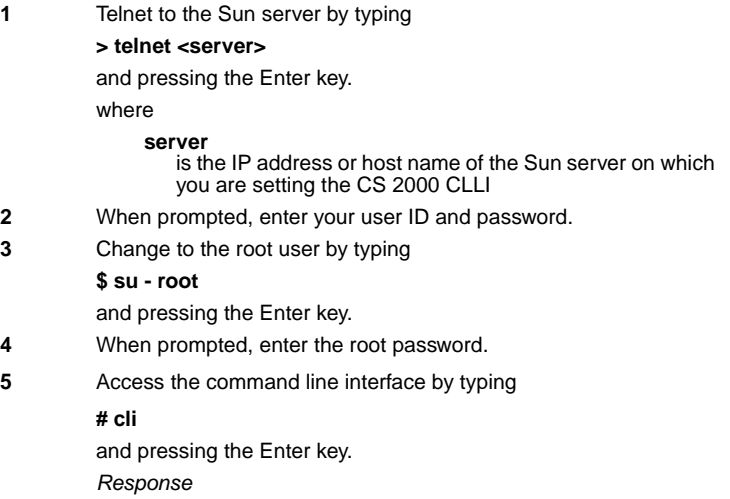

Command Line Interface

- 1 View
- 2 Configuration
- 3 Other

X - exit

select -

### **6** Enter the number that corresponds to the "Configuration" option in the menu.

### *Example response*

Configuration

- 1 NTP Configuration
- 2 Apache Proxy Configuration
- 3 DCE Configuration
- 4 OAMP Application Configuration
- 5 CORBA Configuration
- 6 IP Configuration
- 7 DNS Configuration
- 8 Syslog Configuration
- 9 Database Configuration
- 10 NFS Configuration
- 11 Bootp Configuration
- 12 Restricted Shell Configuration 13 - Security Services Configuration
- 14 Login Session
- 15 Location Configuration
- 16 Cluster Configuration
- 17 Succession Element Configuration
- 18 snmp\_poller (SNMP Poller Configuration)

#### X - exit

Select -

- 
- **7** Enter the number that corresponds to the "OAMP Application Configuration" option in the menu.

#### *Example response*

OAMP Application Configuration

- 1 sdm\_conf (Configure SDM IP Address)
- 2 sdm\_unconf (Unconfigure SDM IP Address)
- 3 cmClli\_conf (Configure CM\_CLLI Address)
- 4 cmClli\_unconf (Unconfigure CM\_CLLI IP Address)
- 5 cm\_conf (Configure CM IP Address)
- 6 cm\_unconf (Unconfigure CM IP Address)

X - exit

select -

**8** Use the following table to determine your next step.

|                                                  | Dο      |
|--------------------------------------------------|---------|
| setting the CS 2000 CLLI<br>on the Sun server    | step 9  |
| removing the CS 2000<br>CLLI from the Sun server | step 10 |

- **9** Set the CS 2000 CLLI as follows:
	- **a** Enter the number that corresponds to the "cmClli\_conf" option in the menu.
		- *Example response*

===Executing "cmClli\_conf"

Enter CM\_CLLI:

**b** When prompted, enter the CLLI for the CS 2000. *Example response*

CM CLLI: CLLITEST

Enter "ok" to accept current settings

and pressing the Enter key.

**c** When prompted, confirm the setting by typing

**ok** 

Processing values...

CM\_CLLI Configured Please perform a logout and login so your shell will reflect CLLI environment settings

==="cmClli\_conf" completed successfully

Proceed to step 11.

- **10** Remove the CS 2000 CLLI as follows:
	- **a** Enter the number that corresponds to the "cmClli\_unconf" option in the menu.

*Example response* ===Executing "cmClli\_unconf"

Please perform a logout and login so your shell will no longer contain the CLLI environment settings

==="cmClli\_unconf" completed successfully

**b** When prompted, enter the CLLI for the CS 2000.

*Example response* CM CLLI: CLLITEST

Enter "ok" to accept current settings

**c** When prompted, confirm the setting by typing **ok** 

and pressing the Enter key. *Example response* CM CLLI: CLLITEST

Enter "ok" to accept current settings

**11** Exit each menu level of the command line interface to eventually exit the command line interface, by typing

### **select - x**

and pressing the Enter key.

- **12** Log out and log back in to the Sun server to reflect the CLLI environment changes.
- **13** You have completed this procedure.

# **Stopping and starting the DDMS proxy**

## *At your workstation*

**1** Telnet to the CS 2000 Management Tools server by typing **> telnet <IP address>** 

and pressing the Enter key.

# where

### **IP address**

- is the IP address of the CS 2000 Management Tools server
- **2** When prompted, enter your user ID and password.
- **3** Change to the root user by typing

# **\$ su - root**

and pressing the Enter key.

- **4** When prompted, enter the root password.
- **5** Use the following table to determine your next step.

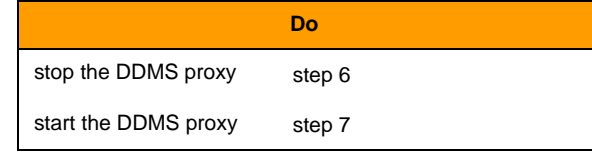

- **6** Stop the DDMS proxy by typing **# /opt/nortel/NTsesm/admin/scripts/ddmsproxy stop**  and pressing the Enter key.
- **7** Start the DDMS proxy by typing **# /opt/nortel/NTsesm/admin/scripts/ddmsproxy start**  and pressing the Enter key.
- **8** You have completed this procedure.

# **Increasing the size of a logical volume**

#### **DANGER**

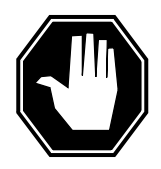

**Increasing the size of a logical volume can limit future software upgrade capability** SDM CS 2000 Core Manager logical volumes are pre-engineered to sizes that are adequate for Nortel Networks customers. Do not increase the size of a logical volume unless absolutely necessary.

### *At the local VT100 console*

- **1** Log into the SDM CS 2000 Core Manager as the root user.
	- **2** Access the top menu level of the remote maintenance interface (RMI):

### **# sdmmtc**

**3** Access the system (Sys) menu level of the RMI:

#### **> sys**

**4** Access the storage menu level of the RMI:

#### **>storage**

### *Example response:*

Volume Group Status Free (MB) rootvg mirrored 1932 datavg mirrored 7760

Logical Volume Location Size (MB) % full/threshold 1 /

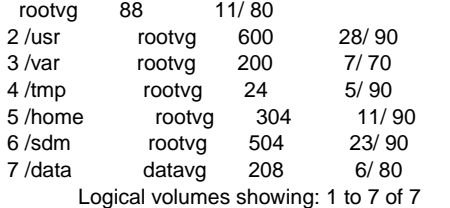

*Note:* The example response only shows part of the information displayed at the storage menu level of the RMI.

**5** Determine if there is un-allocated disk space that can be used to increase a logical volume.

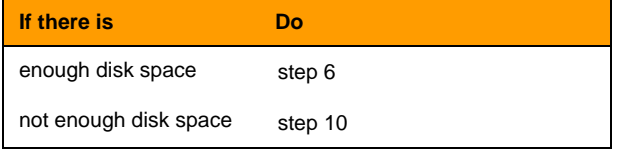

**7**

**6** Identify the logical volume to increase in size. Record the volume name of the logical volume on the left of the System menu of the RMI.

**ATTENTION**

A logical volume on the CS 2000 Core Manager must never reach 100% full. System behavior cannot be predicted when a logical volume reaches 100% full.

Change the size of the logical volume:

### **> change lv** */<logical\_vol> <Mbyte***>**

*where*

*<logical\_vol>*

is the name of the logical volume

*<Mbyte***>**

is the size in Mbytes to be added to the logical volume. The size must be less than the amount of un-allocated disk space.

*Example input:*

### **> change lv /home 48**

*Example response:*

Expanding Volume /home Expanding Volume /home - Command complete

*Note:* The CS 2000 Core manager can round the new size to the nearest 8-, or 16-Mbyte increment.

- **8** For a 4 Gbyte disk, add 8- or 16-Mbyte multiples. When the logical volume is created, the operating system determines the multiple that has to be used.
- **9** If the occupancy level of the specified logical volume has exceeded its alarm threshold, contact your system administrator to assess the current condition of the logical volume.
- **10** You have completed this procedure.

# **Enabling and disabling alarms using the NPM**

### *At your workstation*

**1** Access the NPM CLUI

### *At the NPM CLUI*

**2** Enable or disable an alarm by typing

#### **npm> alarm <alarm\_name> <alarm\_option>**

and pressing the Enter key.

where

#### **alarm\_name**

is the name of the alarm

**alarm\_option** indicates what is to be done to the alarm (enable, disable,

delete, matches)

*Example for enabling an alarm:*

npm> alarm DEVICE\_ONHOLD enable

*Example for disabling an alarm:*

npm> alarm DEVICE\_ONHOLD disable

**3** You have completed this procedure.

### **Using the NPM GUI**

### *At your workstation*

**1** Access the NPM GUI.

### *At the NPM GUI*

- **2** On the **System** menu, click **Alarms...**.
	- The Alarms window opens.
- **3** Click the **Alarm List** tab to display a list of all defined alarms.
- **4** Select the alarm you want to enable or disable from the alarm list.
- **5** Click **Enable** or **Disable**.
- **6** You have completed this procedure.

# **Starting the Batch Provisioning tool**

### *At your workstation*

**1** Telnet to the CS 2000 Management Tools server by typing **> telnet <server>** 

and pressing the Enter key.

where

**server** is the IP address or host name of the CS 2000 Management Tools server

**2** When prompted, enter your user ID and password.

#### Nortel Networks Confidential

- **3** Start the batch provisioning tool by typing **\$ bpt** 
	- and pressing the Enter key.
- **4** When prompted, enter your username and password. *Example response:*

Login in progress...

You are currently logged in as: rtps!

========== Main Menu: ========== (1) Execute Batch File (2) Display Output (3) Display Logs (4) Delete Output or Log Files (h) Help (1) Exit Selection: [1/2/3/4/h/x:1]

**5** You have completed this procedure.

# **Viewing Event Details**

### *At the IEMS workstation*

- **1** Refer to the "Launching the IEMS Java Web Start Client" in the *IEMS basics guide*, NN10329-111 to launch the client.
- **2** Select the **Network Events** panel in the IEMS tree.
- **3** Select a required event (row) of the table in the **Network Events** panel (or Event Viewer).
- **4** Double-click any part of the selected event row to view the event property details in event details dialog. Alternatively, the event details window can be displayed using the Details-->View menu command.

The displayed properties and their description are given in the following table.

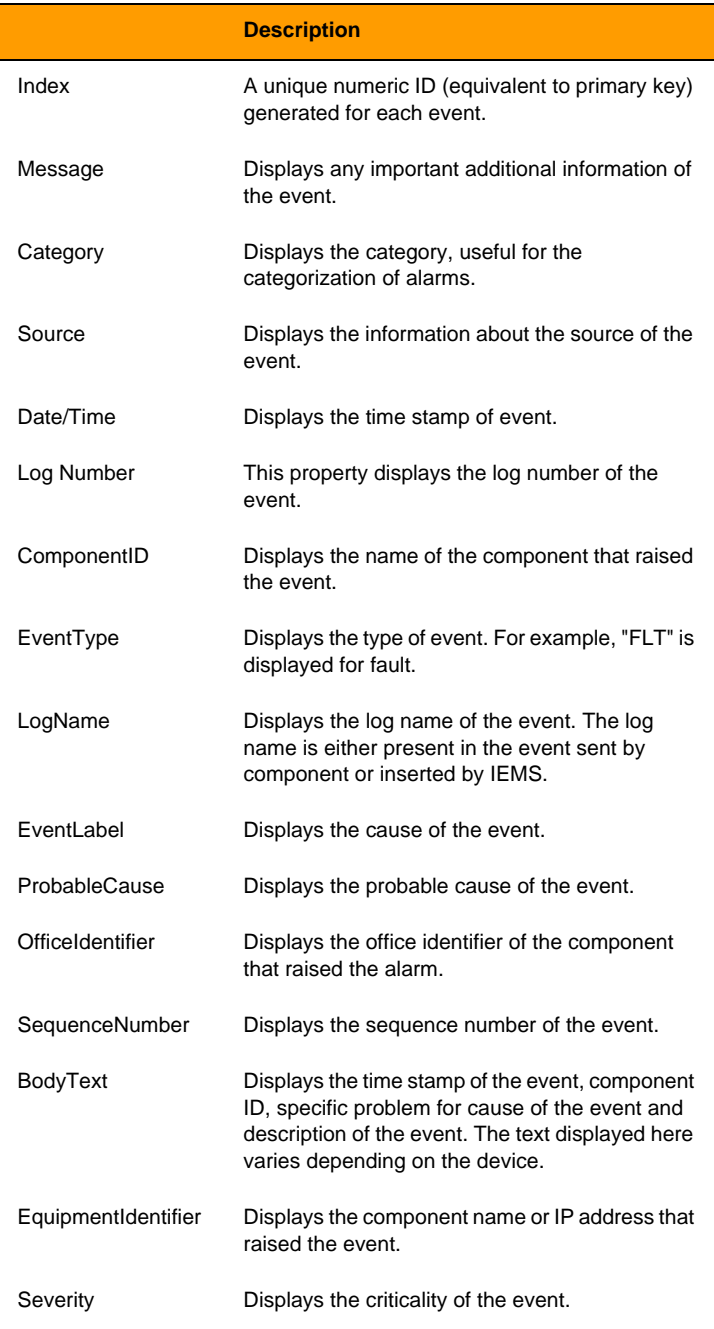

*Note:* Opening many Event Details windows and closing the lastly opened event details window hides all the other Event Details windows. Other Event Details windows can be viewed by moving the IEMS Client main screen or invoking a new Event Details window. This issue is experienced with the IEMS Client on a Sun Solaris platform.

# **Viewing event details for an event in the IEMS Web Client:**

### *At IEMS workstation*

- **1** Refer to the "Launching the IEMS Web Client" in the *IEMS basics guide*, NN10329-111 to launch the client
- **2** Switch to Fault Management tab in Web Client.
- **3** Select Network Events node in the Module tree (if not selected).
- **4** In the Events table, click the dater icon) under Status column of the managed object for which the event details is required in the Network Events table.

The properties are listed in the Event Properties page, for description of properties, refer to the description of properties in the events dialog table under "Viewing Event Details" procedure.

# **Viewing Alarm details**

### *At the IEMS workstation*

- **1** Refer to the "Launching the IEMS Java Web Start Client" in the *IEMS basics guide*, NN10329-111 to launch the client.
- **2** Select the **Alarms** panel under **Fault Management** node in the IEMS tree.
- **3** Double-click the required alarm (for which details are required).

The **Alarm details** window opens as shown in the following figure.

The following table describes the properties displayed in the Alarm details window.

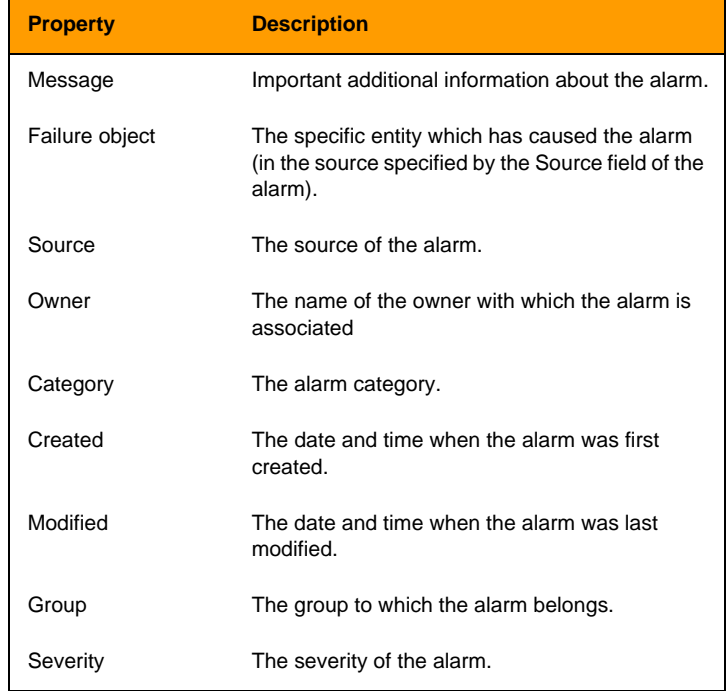

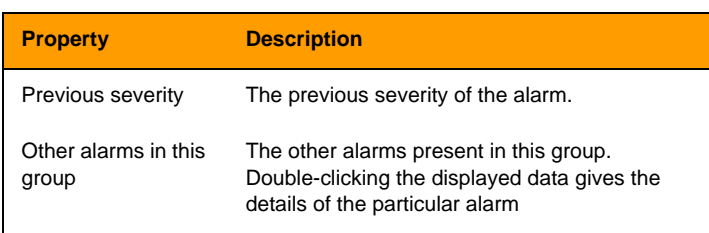

**Alarm properties:** The Properties button opens a window containing the various user properties specified for the alarm. This window is non-editable and is for information purposes only.

**Looking at the alarm history:** The View history button provides information on the severity of alarms added, updated, or deleted. IEMS automatically updates, clears, and deletes alarm history.

**Merge:** The Merge button allows the simultaneously viewing of both alarm annotations and alarm history.

# **Viewing Alarm details in the IEMS Web Client**

### *At IEMS workstation*

- **1** Refer to the "Launching the IEMS Web Client" in the *IEMS basics guide*, NN10329-111 to launch the client.
- **2** Click the **Fault Management** tab in the Web Client.
- **3** Select the **Alarms** view in the Module tree (if not selected).
- **4** In the alarms table, click the dater icon) under Status column of the managed object for which the event details are required.

The properties and their values are listed in the Alarm Properties page. For description of properties, refer to the description of properties in Alarm details window table under " Viewing Alarms Details".

**5** Click the **Annotation & History** tab to view the annotation and history details of alarm (if any).

Click the Related Alarms tab to view the alarms related to selected alarm.

# **Clearing an alarm in the IEMS**

### *At the IEMS workstation*

- **1** Refer to the "Launching the IEMS Java Web Start Client" in the *IEMS basics guide*, NN10329-111 to launch the client.
- **2** Select the **Alarms** panel under Fault Management node in the IEMS tree.
- **3** Select a required alarm row from the **Alarms** table in the right-hand side.

**4** Select the **Edit-->Clear** menu command to change the severity of selected alarm to clear.

Once the alarm severity is changed to clear, the corresponding alarm row is removed from the Alarms panel.

If an alarm is cleared, IEMS changes the severity of that alarm to Clear; updates the Alarms database; generates a event with severity Info and adds it in the Events database.

# **Resynchronizing alarms in the Topology GUI**

### *At the IEMS workstation*

**1** Refer to the "Launching the IEMS Java Web Start Client" in the *IEMS basics guide*, NN10329-111 to launch the client.

> *Note:* The objects (listed above) that have alarms (in the IEMS database) in sync with the EMS/NE agent do not require re synchronization. Hence those object map symbols do not have the **Resynchronize Alarms** menu item in the popup menu for re synchronization.

- **2** Select the required panel (Network Elements or Element Managers) under IEMS Topologies node in the IEMS tree.
- **3** Select the required EMS/NE map symbol in the selected topology panel for which resynchronizing alarms is required.
- **4** Right-click the map symbol and select the **Resynchronize Alarms** menu item from the popup menu to resynchronize the alarms. OR

Select the **<Object-specific menu>-->Resynchronize Alarms** command, where the <Object-specific menu> menu indicates the dynamic menu for the selected EMS/NE in the topology.

# **Resynchronizing alarms in the Inventory GUI**

### *At the IEMS workstation*

**1** Refer to the "Launching the IEMS Java Web Start Client" in the *IEMS basics guide*, NN10329-111 to launch the client.

> *Note:* The objects (listed above) that have alarms (in the IEMS database) in synch with the EMS/NE agent do not require re synchronization. Hence those object map symbols do not have the **Resynchronize Alarms** menu item in the popup menu for re synchronization.

- **2** Select the Inventory panel in the IEMS tree. You can find the Navigation toolbar in the top part of the Inventory panel in the right-hand side of the IEMS Client.
- **3** Select a row of required NE in the **Inventory** table for which resynchronizing alarms is required.
- **4** Right-click any part of the row and select the **Resynchronize Alarms** menu item (refer to the following figure) to resynchronize the alarms
	- OR

Select the **<Object-specific menu>-->Resynchronize Alarms** menu command, where **<Object-specific menu>** indicates the dynamic menu for the selected EMS/NE row in Inventory table.

# **Searching and viewing billing records**

#### *At any workstation or console*

- **1** Log into the core manager as the root user.
- **2** Access the billing maintenance level:
- **# billmtc**
- **3** Access the tools level:
- **> tools**
	- **4** Access the amadump level:

# **> amadump <streamname>**

*where*

**<streamname>** is the name of the billing stream

# **Example**

> amadump ama

**5** You can set the search criteria for the dump command, using one or more of the following commands:

> *Note:* Entering each of these commands, provides you with a list of valid parameters for the command.

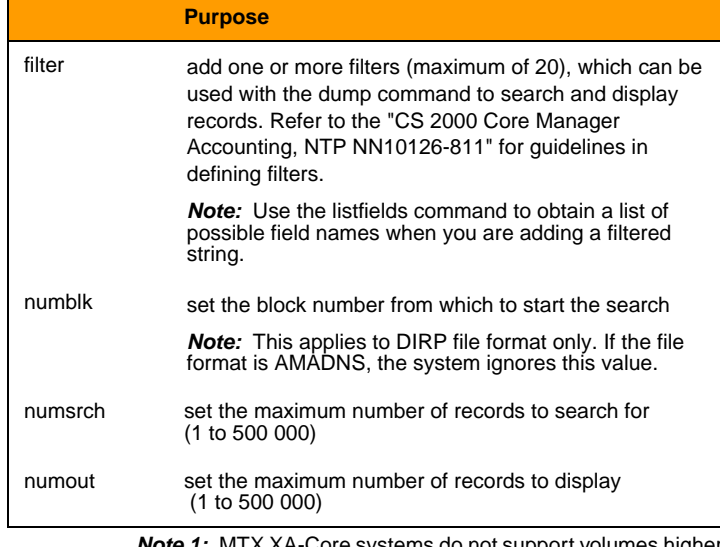

*Note 1:* MTX XA-Core systems do not support volumes higher than 175 000 CDRs per hour.

*Note 2:* When you set numblk, numsrch, and numout, their value is used in subsequent dump commands for the current session. However, if you specify numblk, numsrch, or numout as parameters with the dump command, you override their value.

*Note 3:* For UCS CDR, you can query and reset the parameters that are currently defined as follows:

Query the search parameters that are currently defined:

AMADUMP>> reinit -q

Reset the search parameters to their default value:

AMADUMP>> reinit -r

**6** Display the billing records using the dump command and one or more of its parameters. The dump command syntax is as follows:

> **AMADUMP>> dump <display\_mode> [sum] [numout <numout\_value>] [numsrch <numsearch\_value>] [numblk <numblock\_value>] [filter <filter\_string> or <%filter\_number>] [fname <filename>] [btime <start\_time>] [etime <end\_time>]**

*Note 1:* You can use either the filename parameter or the time parameters, but not both.

*Note 2:* The dump command can take up to a few hours to complete depending on the number of files to be scanned. For this reason, you must be selective when you specify the set of files to dump to prevent any unwanted delays.

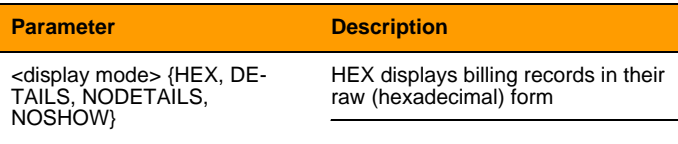

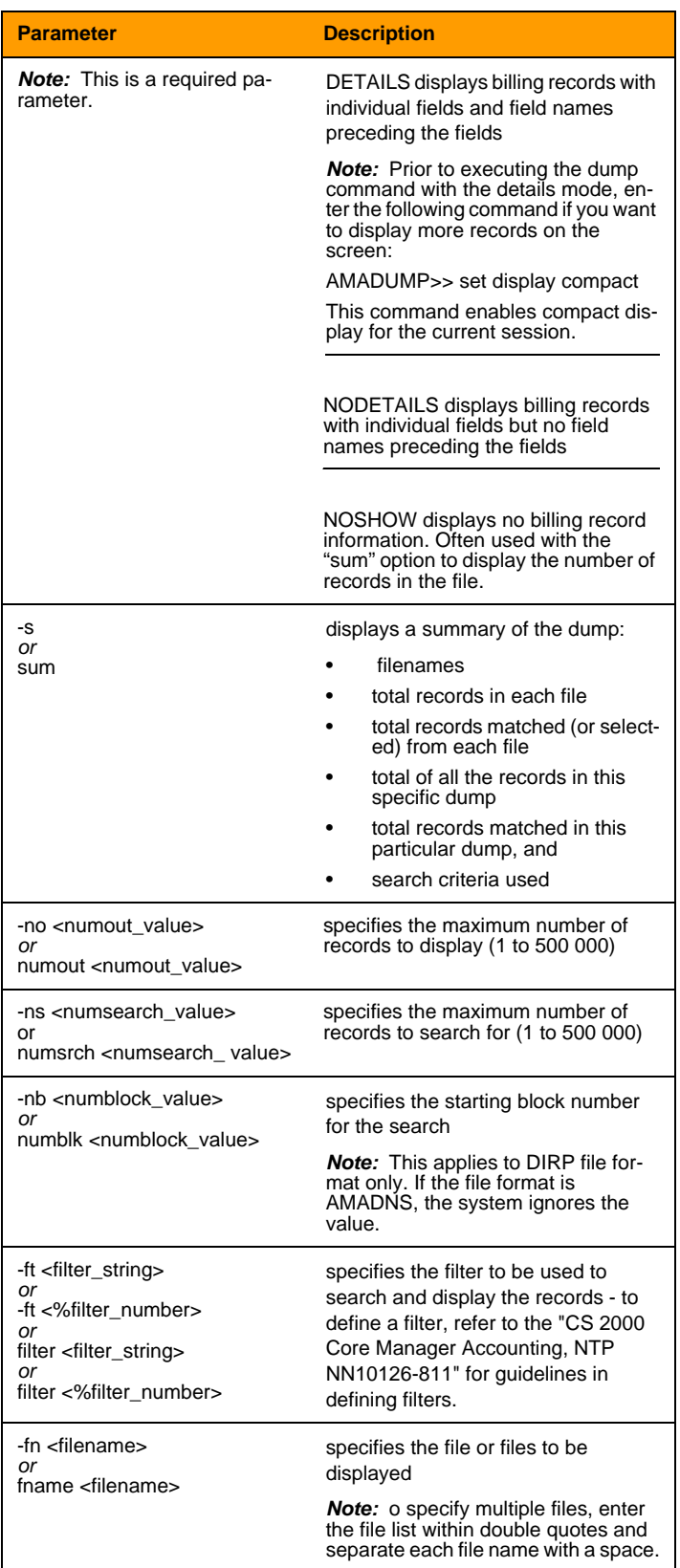

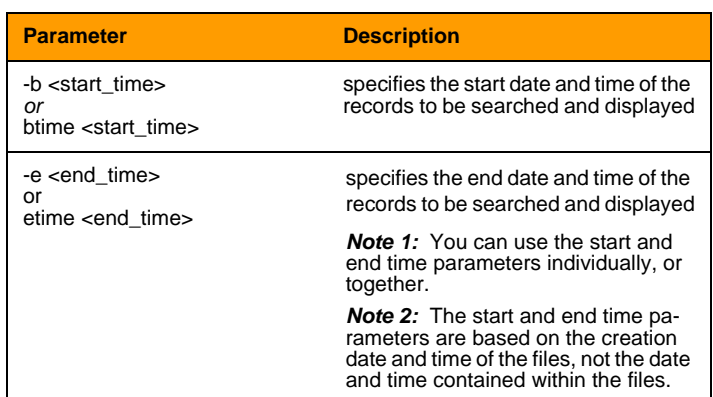

*Note 1:* For AMADNS file format, you can use either hyphenated or non-hyphenated options, but not a combination of both. For DIRP file format, you can only use non-hyphenated options.

*Note 2:* You can obtain the filename, and creation date and time of the files using the following command at the core manager prompt:

# listfile <streamname>

*Note 3:* The start time, end time, and filter options are not supported for SMDR record formats.

*Note 4:* The record count for the AMADUMP "sum" option and listfile commands may not match for SMDR and CDR file formats.

For SMDR, the AMADUMP record count includes all call records and extension records. However, the listfile record count only includes call records.

For UCS CDR in DIRP format, the value of the RECORD\_COUNT field in GER is one less than the total number of records (call records and event records) shown by AMADUMP summary.

*Note 5:* If you want to scroll through all the records, enter "s" when the "more" prompt appears on the screen rather than using the carriage return to see individual records.

*Note 6:* The filename displayed in the GER record may be different from the filename used in the "dump" command. AMADUMP always displays the filename stored in the GER record as it was created on the core manager (that is, like an active file).

Example:

AMADUMP>> dump details sum fname U020510095947OCC

 ....................... DIRPFNAME A020510095947OCC

# **ATM troubleshooting**

# **Call processing failures due to ATM framework problems**

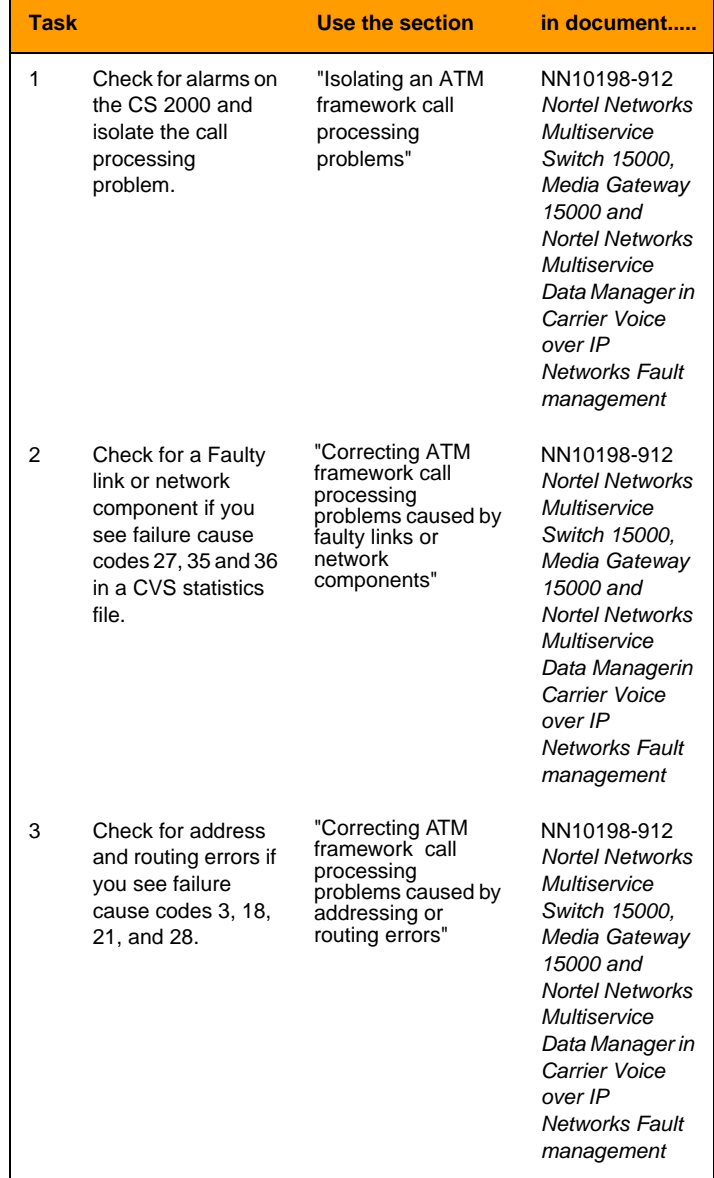

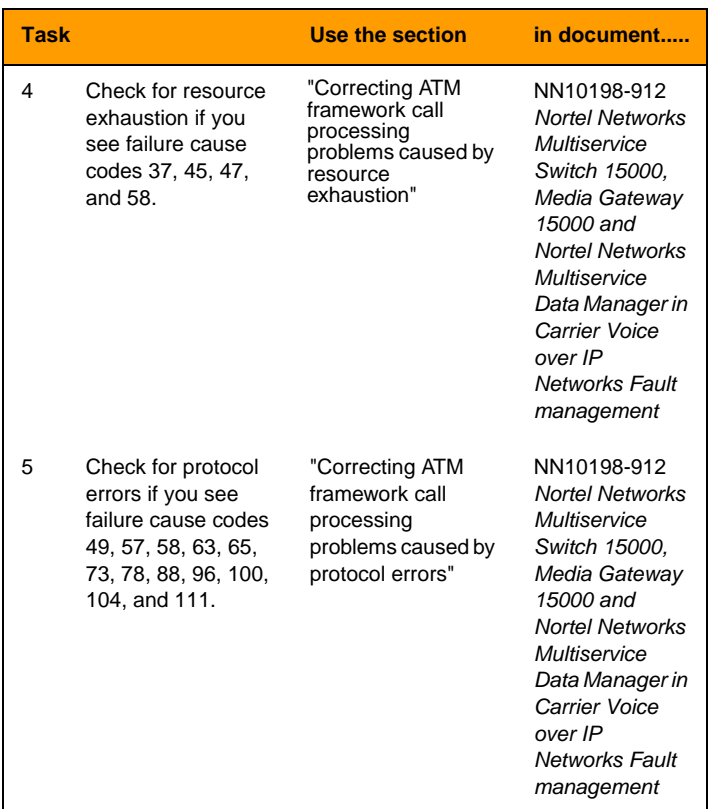

# **Call quality problems due to ATM framework problems**

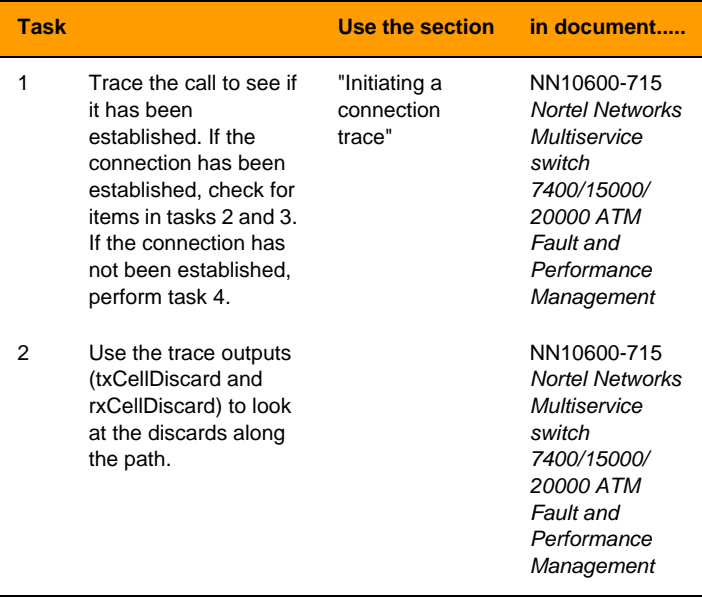

# Nortel Networks Confidential

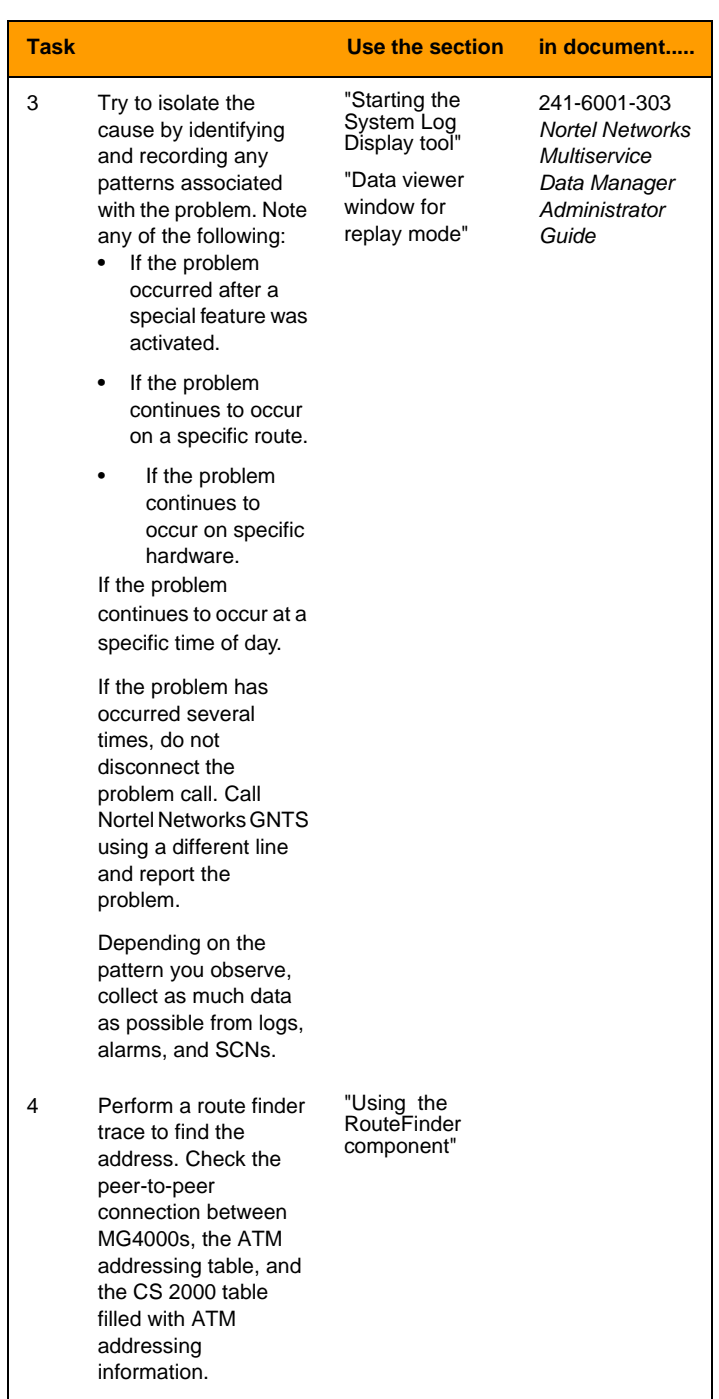

# **ATM backbone failures and service degradations due to ATM routing problems**

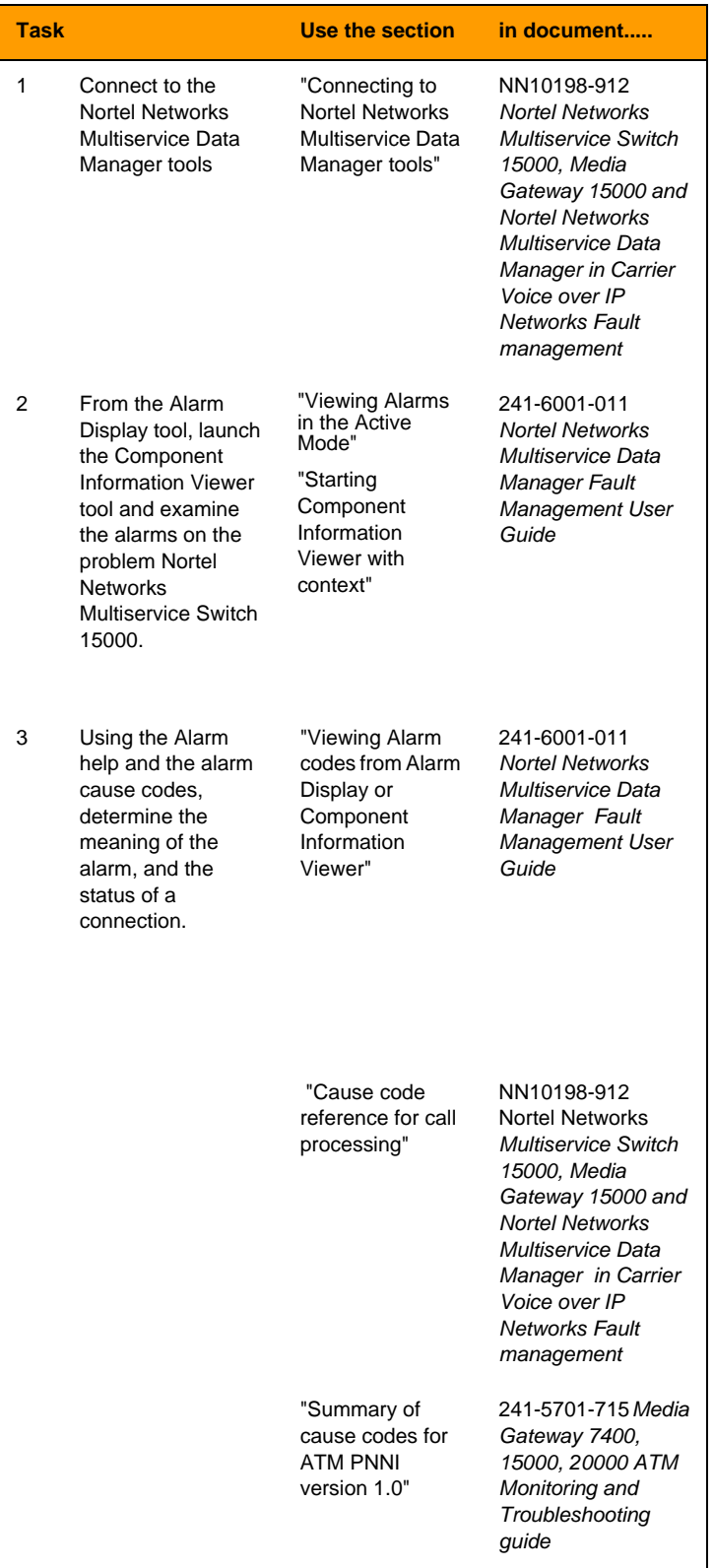

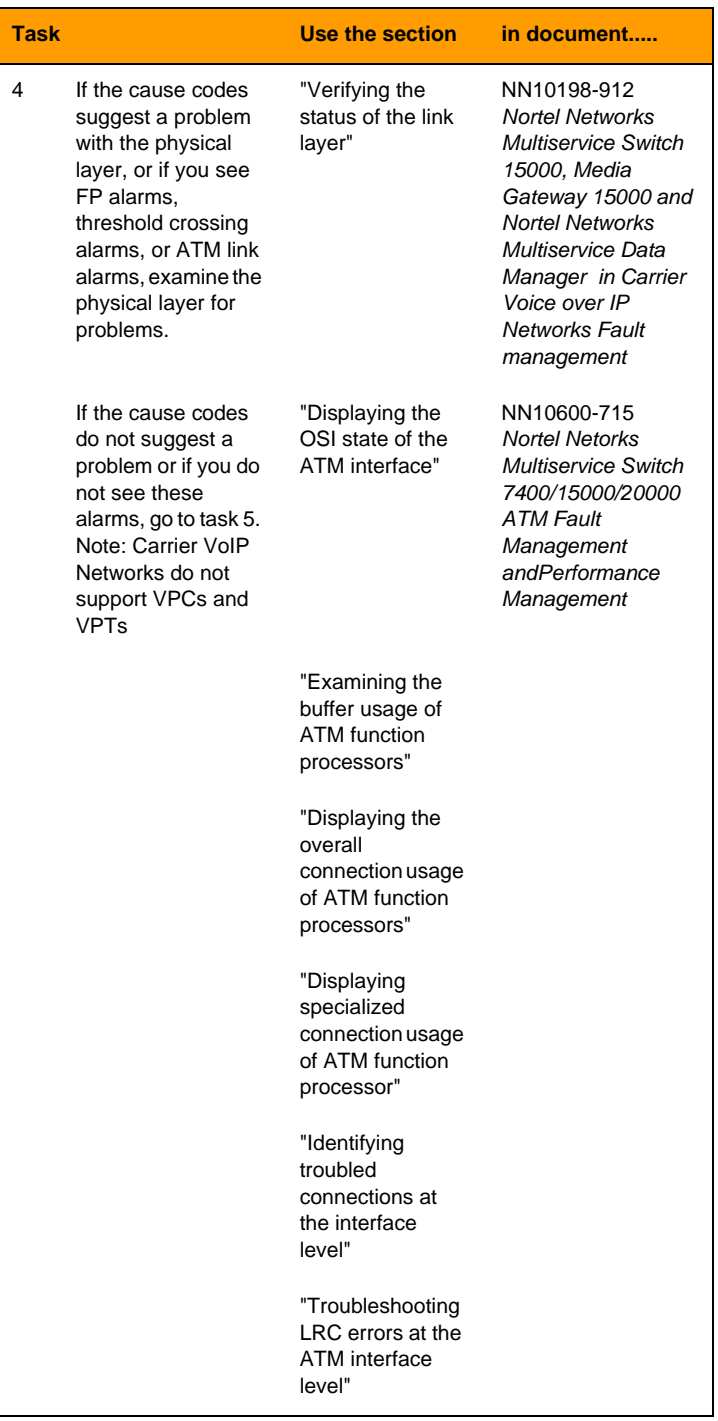
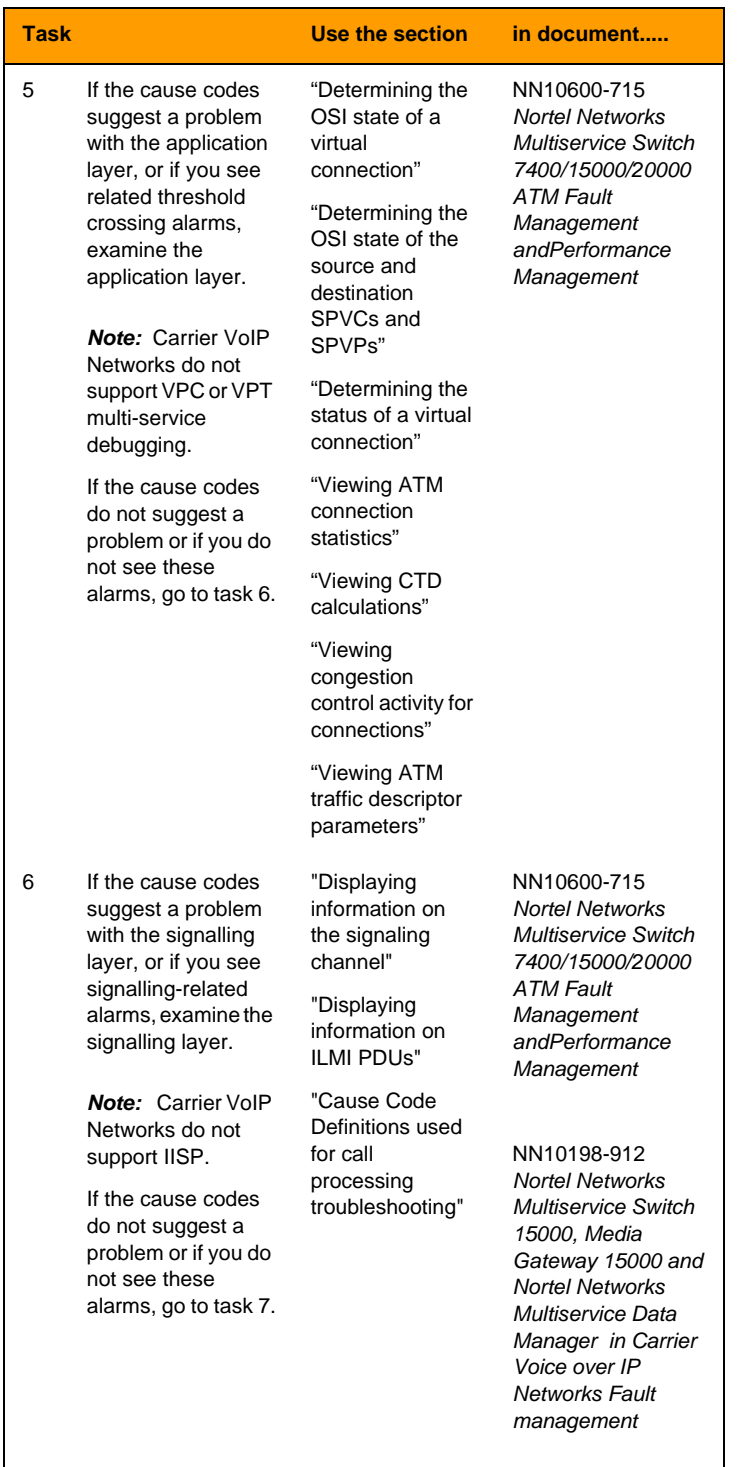

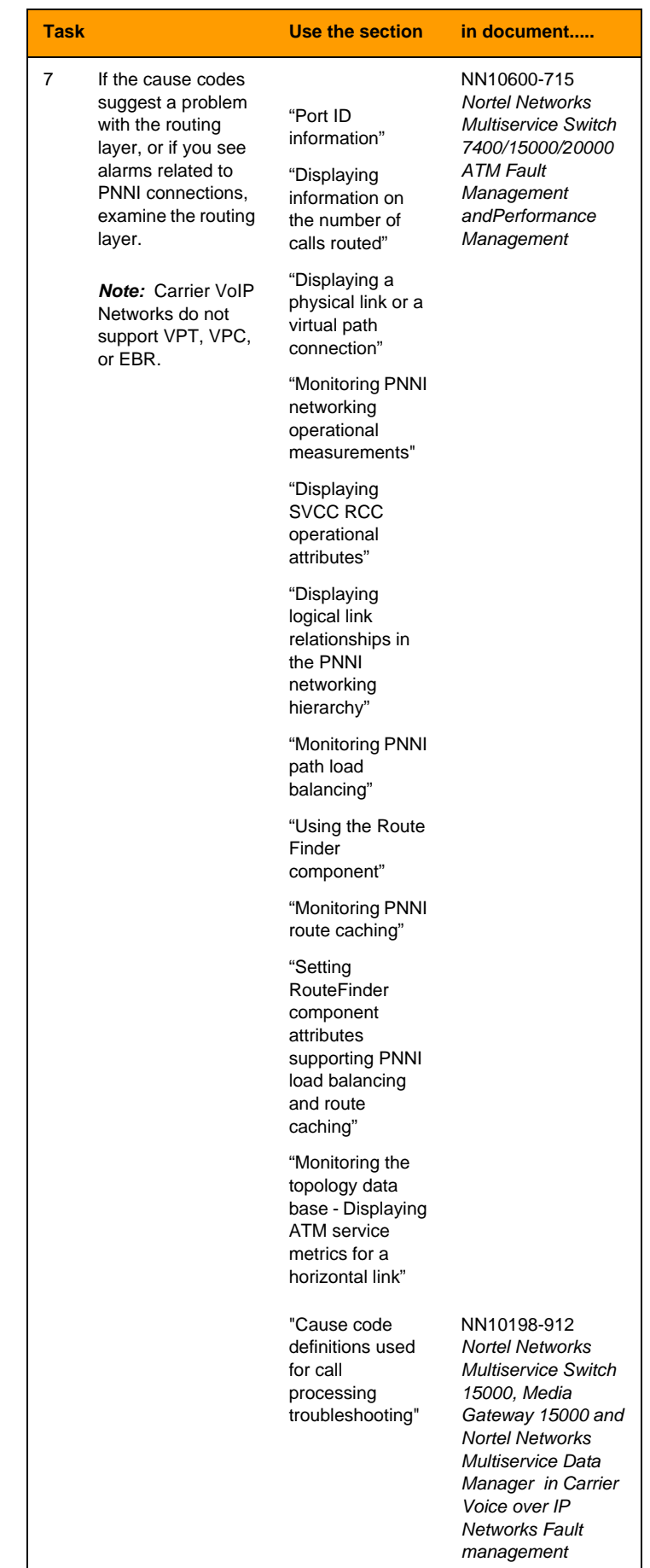

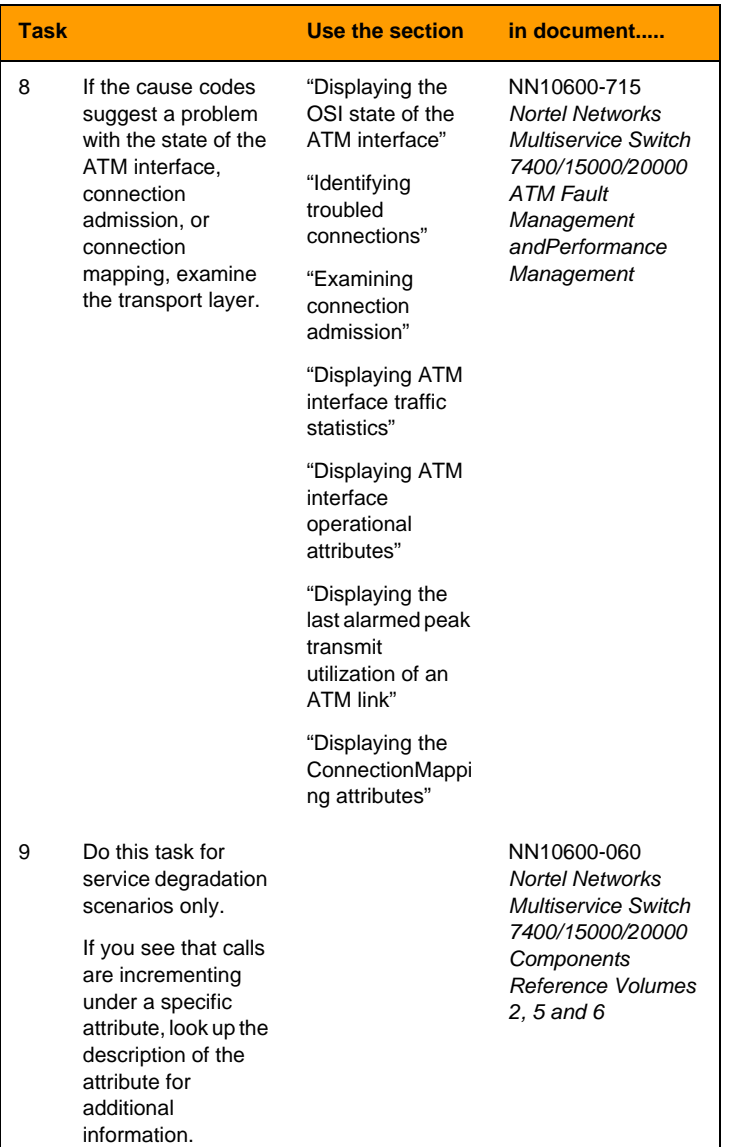

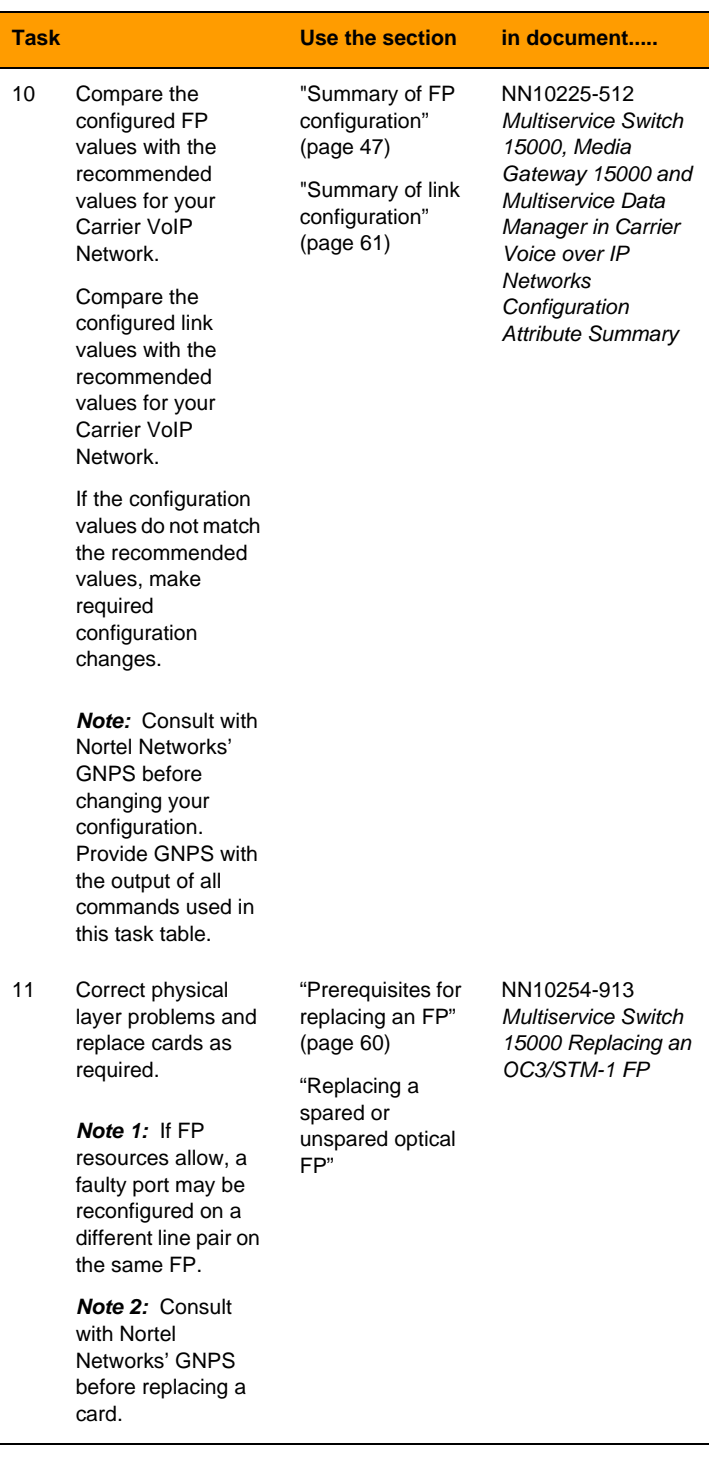

*Note:* Please refer to NTP NN10198-212, Nortel Networks Multiservice Switch 15000, Media Gateway 15000 and Nortel Networks Multiservice Data Manager Fault Management guide for hardware troubleshooting information.

# **Dead Office Recovery**

The following flowchart summary is intended as a guide for getting the network in-service. For detailed procedures or steps, refer to the ATM/IP Fault Management Guide NN10408-900.

It is also recommended that data be restored to Network elements. Refer to *ATM/IP Security and Administration,* NN10402-600, for instructions on restoring data to your elements.

# **Summary of Dead Office Recovery for an XA-Core based office**

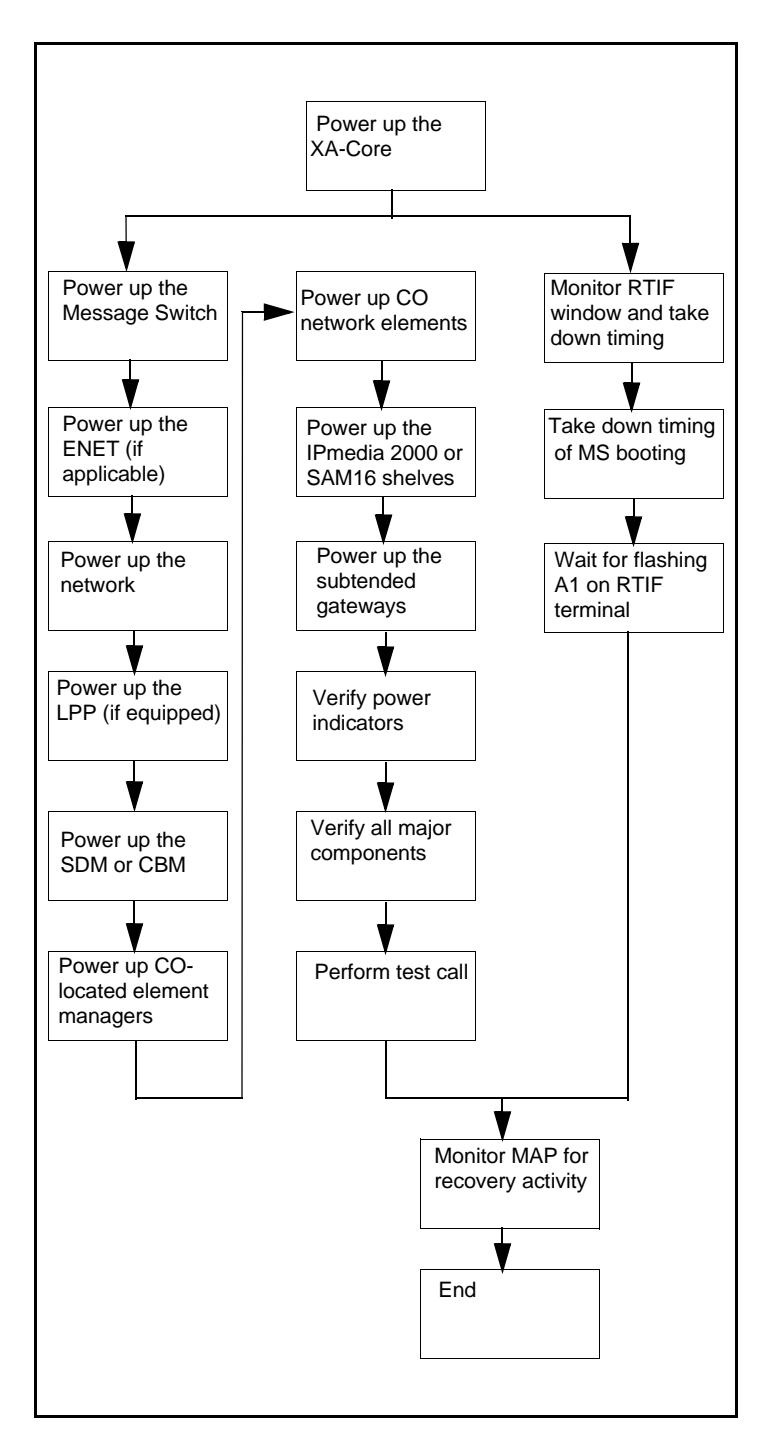

# **Summary of Dead Office Recovery for a CS 2000 or CS 2000 Compact based office**

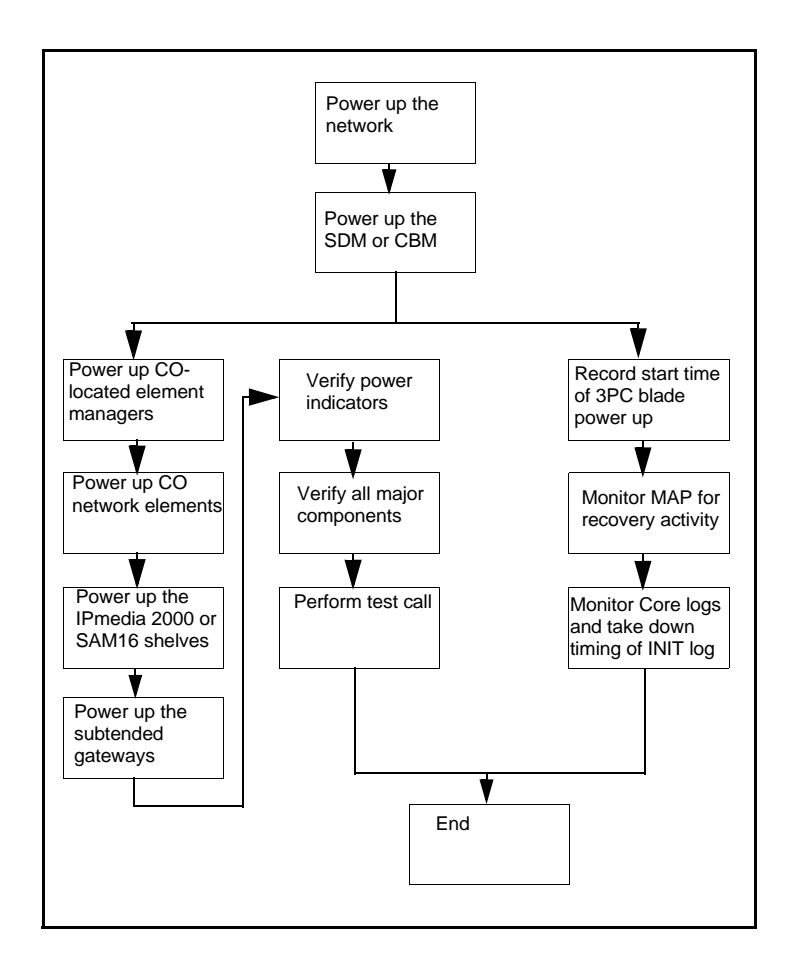

# **DMS troubleshooting information**

# **Calculating node and terminal numbers**

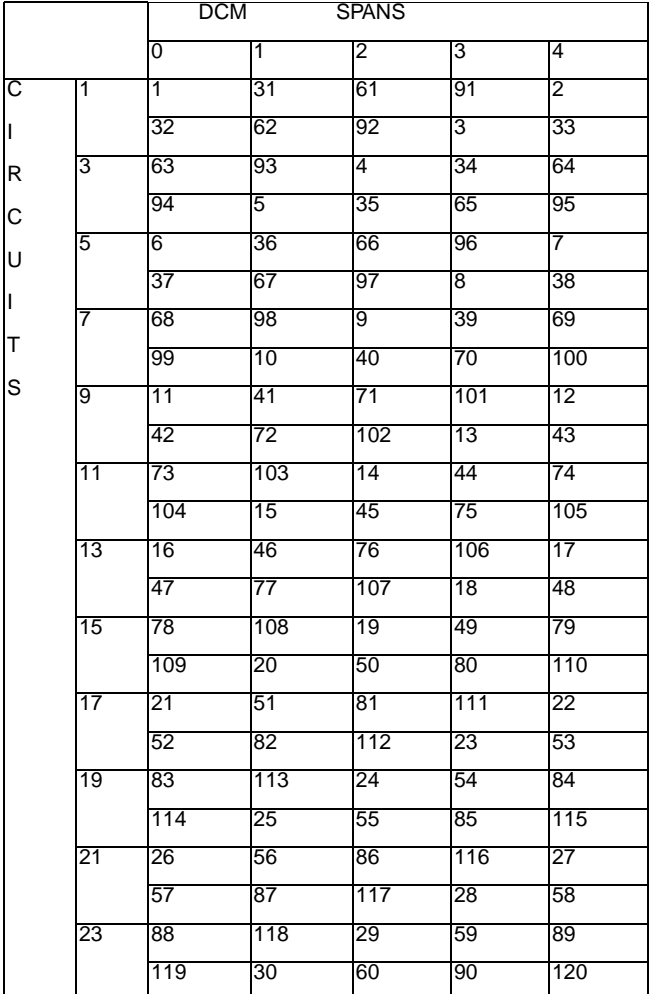

To verify results enter:

**>DISPCALL**; DISPTID <node #> <TID>

### **DNs, LENs, Trunks:**

Use CONVERT command in PMIST

**>CONVERT DN** <directory #>

**>CONVERT LEN** <LEN #>

**>CONVERT TRK** <CLLI > <Ckt. #>

**MPC:**

**>XPMIST**

#### **>NodeNO MPC\_NODE MPC<MPC # from Table MPC>**

Returns node #. To XPMIST, include TID 0 (mtc. chnl.) & TID 1 (term.#). **IOC 1X67 Card**:

>MAPCI;MTC;IOD;IOC <IOC #>;Card <card #>;QUERYTTY <ckt #>

Returns node #. To XPMIST, include TID 0 (mtc. chl.) & TID 1 (term. #).

#### **Attendant Console:**

**>AC <console CLLI> TIDS** shows the DMODEM attached. **DTC:**

>PM;Post DTC <DTC #>;QueryPM Provides node number.

 $[(\text{span}>^* 32) + \text{ckt } #> + 1]$  Provides terminal number. **DCM:**

>PM;Post DCM <DCM #>;QueryPM Provides node number.

(See chart below for terminal number)

#### **TOPS IV/MP DMODEM:**

**>MAPCI;MTC;TRKS;TTP;Post G TOPSPOSDATA <position #>** Provides associated DMODEM.

**>Post G DMODEM <DMODEM #>**

This shows MTM # (add one to the ckt number to get terminal number).

>PM;Post MTM <MTM #>;QueryPMProvides node number.

**TOPS IV/MP Positions:**

**>MAPCI;MTC;TRKS;TTP;POST G TOPSPOS <Pos. #> TOPS MPX Position:**

**>Table TOPSPOS;POS <pos #>** Provides TPC number ("63"). TABLE: TOPSPOS

POS VCCKT VCPD CARD DATAPATH POSAREA NO GRP CODE

–––––––––––––––––––––––––––––––––––––––––––––––––––––––– 100 TMS 0 0 1 NPDGRP DS1SIG TMS MP ASCII 63 0 OPR 2 ALL

**>MAPCI;MTC;PM;Post TPC <TPC #>; QueryPM** Provides node number and MP number;  $[ + 1]$  — gives terminal number.

**ISDN Sets:**

**>QDN <directory number>** Provides LTID.

**>QLT <LTID>** Provides node and terminal number.

(If QLT only returns a LEN, QLEN will give node and terminal number).

# **DIP switch settings for 6X21 AD line card**

NTP 297-8991-805, Hardware Description Manual

Note: DIP switch settings for the card are dependent on the customer equipment, distance from the office, and cable characteristics.

Note: Default setting from the factory are S1 OFF, S3 ON, S3 & S4 OFF. Relationship of this setting is for a Nortel UDLC line that is Non-loaded, and has a signaling level required for a.14 peak to peak voltage (Vpp) setting.

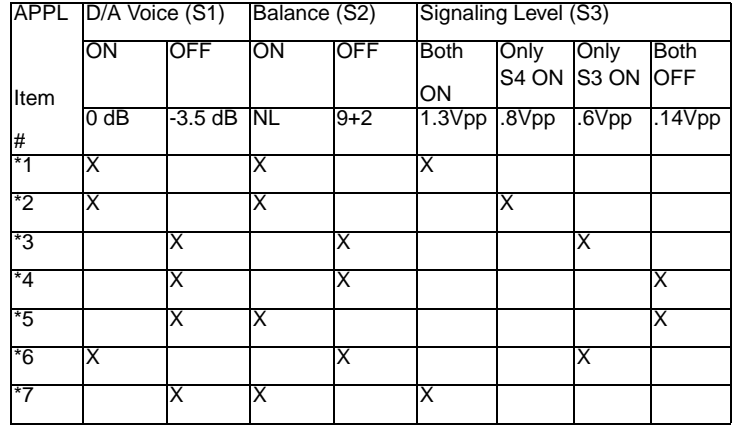

\*1 MSB phone sets with long loops (21-24 dB estimated measured loss (EML))

\*2 MSB phone sets with medium loops (17-21 dB EML)

- \*3 MSB phone sets with medium loops (4-17 db EML)
- \*4 MSB phone sets with short loops (0-4 dB EML)
- \*5 Nortel Networks universal digital loop carriers (UDLCs)
- \*6 Other vendor UDLCs
- \*7 NT6X21AC equivalent settings

# **DIP switch settings for 6X50 and 6X85 DS1 cards**

### **NTP 297-8991-505 & NTP 297-YYYY-847**

The following equalization/build-out DIP switch settings are for 6X50AA & AB DS1 packs located in the DTC/LGC frames, and 6X85AA & AB DS1 packs located in the SMS/SMU/SMS-R frames. It is important that the DIP switch settings are set properly to prevent SLIPs on the P-side of the carrier system. This can cause customer complaints about problems with FAXing and errors with data transmission, as well as noise if the slips are excessive.

Note:It is important to know the card type (AA, AB etc.), release number on the card, and gauge and length of the DS1 cable from the equipment bay (DTC/LGC etc.) to DSX bay before making any settings.

Note:S1& S2 or S320 & S620 are banks of DIP switches for the even and odd links/ports and are different depending upon the card type.

Note:NTMX81 DS1 Interface Card DIP Switch Settings and the Star Hub Backplane DIP Switch Settings can be found with the Star Remote within this QRG.

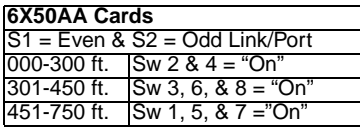

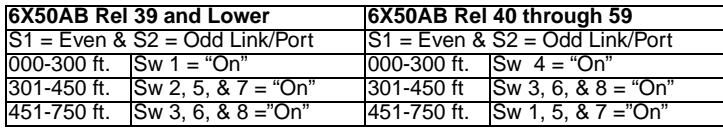

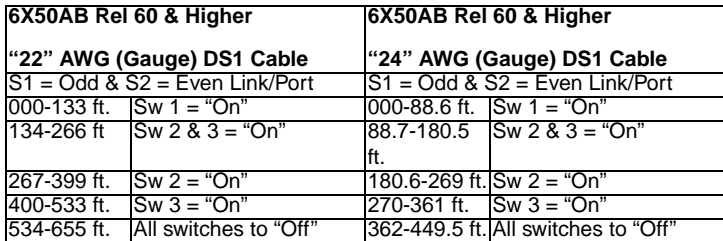

*Note:* EMI: Electromagnetic Interface Protection

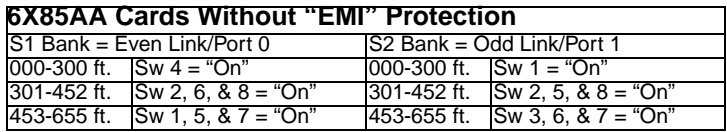

### **6X85AA Cards With "EMI" Protection**

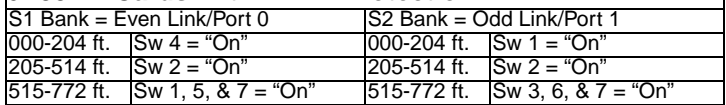

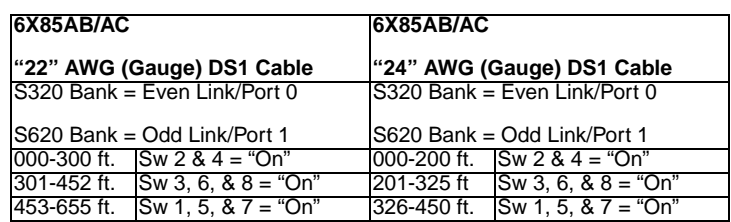

# **ISM NTFX44 ILTA and NT2X90 IC/OG test trunk assignments to MLT and other test equipment**

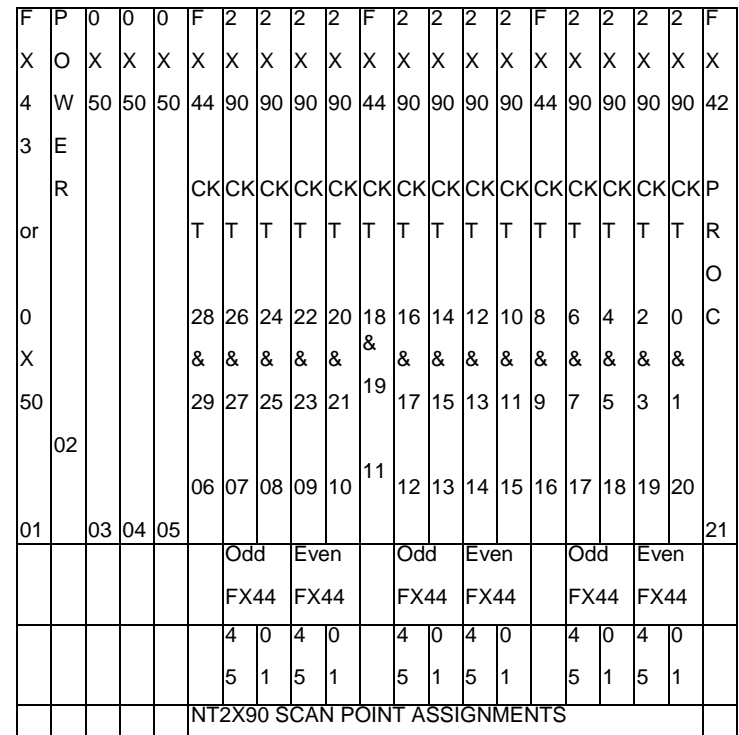

The above is for assignments on the ISM shelf located at position 53 on the frame. The ISM shelf located at position 39 will not have NTFX44 and NT2X90 assignments in shelf slots 6 through 10. Each increment of four NT2X09s and associated NTFX44 is called an "External Loop Test Group." See the LTDSD, SDGRP and TRKMEM tables in NTP 297-YYYY-350, Translation Guides for signaling distribution assignments.

For further description of the following packs, see the "Circuit Pack Description" within this QRG or see NTP 297-8991-805.

FX44 — Improved Loop Test Accessory (ILTA)

2X90 — IC/OG Test Trunk

# **RTIF commands and recovery**

XA-core Reference Manual, 297-8991-510 and DMS-100 Recovery Procedures, NTP 297-8021-545

This RTIF command is used as an interface to start resets and restarts on the switch. The RTIF display has command entries that start boots, cold restarts, reload restarts and warm restarts on the switch. This section describes the RTIF commands for XA-core.

*Note:* Refer to the NTP 297-8021-545 for relevant procedures.

#### **RTIF XAC Commands**

Perform the following commands at the RTIF terminal.

**\BOOT** forces a reset which loads an image from a specified SCSI device

**\CLEAR** clears the display on the screen

**\ENABLE** enables specified functions of the RTIF

**\GET** removes the RTIF console from the processor element (PE). This command instructs the RTIF console to run the Input/Output Processor (IOP) firmware command interpreter.

**\LOCBAUD** sets the baud rate of the local port of the RTIF

**\NO** provides negative feedback acknowledgement to an approval prompt

**\OVERIDE** command indicates the beginning of a reset command

**\PUT** passes the RTIF console back to PE FW or LLM SW

**\QUERY** command queries the RTIF parameters

**\REMBAUD** sets the baud rate of the remote RTIF port

**\RESET** begins a reset for the XA-core

**\RESTART** begins a restart for the XA-core. Default parameter is warm restart.

**\STATUS** disables and enables the status window, command window and the response window of the RTIF screen display.

**\YES** provides positive acknowledgement to an approval prompt

**\DISABLE** disables a current function of the RTIF

**\HELP** displays available RTIF commands

**\SET** sets various parameters to specified values

### **Supernode loading procedure**

Recovery Procedures,NTP 297-8021-545 & 297-9051-545 (International)

To clear/set boot file:

1.List files on SLM from which you want to load (i.e., SLM 0):

**>DISKUT;LF** s00danyname (Note: s00danyname is an example)

2.To clear boot file:

**>CBF S00D CM ALL**

### **>CBF S00D MS ALL**

3.Set boot file:

**>SBF s00danyname<filename> CM 1 ACTIVE**

# **>SBF s00danyname<filename> MS 1 ACTIVE**

To load front end:

From RTIF of inactive side: (Note: if JAM'd, then 'RELEASE JAM' first)

1.**>\BOOT SLM0** %Optional: add "T" to load from SLM tape.

2.Wait for "waiting for activity" prompt.

From RTIF of active side:

3.**>\JAM**

4.**>YES**

**Note**: If loading active side, first type >\OVERRIDE from its RTIF after loading completes then:

5.Place test calls to ensure that call processing is working. 6.Clear all alarms.

Note: See "RTIF Commands & Recovery' for additional information.

#### **XPM Link configuration**

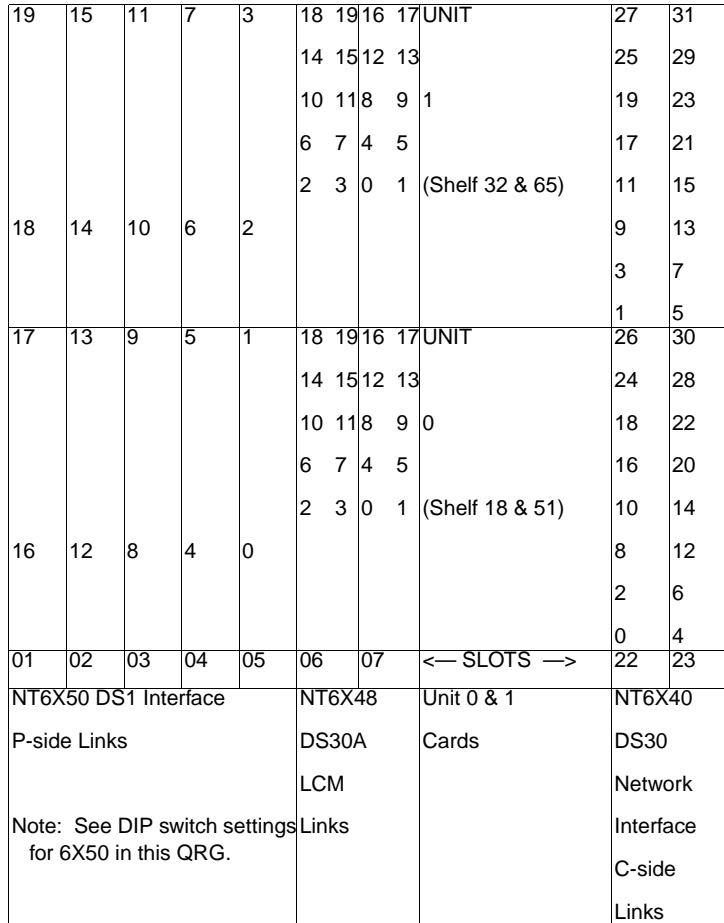

#### *Note:* **P-Side**

- DS1 Links 0,1,4,5,8,9,12,13,16, and 17 are in Unit 0. • DS1 Links 2,3,6,7,10,11,14,15,18, and 19 are in Unit 1.
- **Note:** See following pages for a DTC (DS1) Network (DS30) port and Channel Mapping table and 6X50 and 6X85 DIP switch settings.

#### **C-Side**

- All even-numbered NT6X40 Network Links are Plane 0.
- All odd-numbered NT6X40 Network Links are Plane 1.
- Links 0 and 1 are dedicated to Unit 0 when loading.
- Links 4 and 5 are dedicated to Unit 1 when loading.
- The Message Links for Unit 0 are on the NT6X40 in slot 22 of each unit at Link 0 and Link 1 (Port 0).
- The Message Links for Unit 1 are on the NT6X40 in slot 23 of each unit at Link 4 and Link 5 (Port 2).

The following table lists network interface port to link assignments.

### **NT6X40 Network interface port to link assignments**

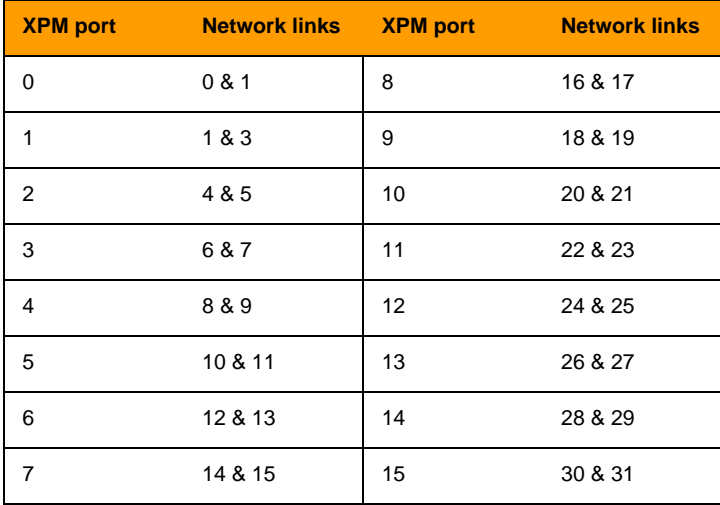

# **TIER II Tools ACDDEBUG**

(TAM-1001-001 TAS Nonresidential tool listing)

*Note:* Reference the TAM for a complete list of ACDDEBUG commands and any **CAUTIONS** and **WARNINGS** about their use.

ACDDEBUG tool is used for debugging the ACD system. The ACDDEBUG CI provides facilities for examining and altering ACD data structures in both stationary and dynamic ACD environments. This tool can be used to display the real-time status of ACD/NACD agents, groups, and queues.

### **Available commands:**

>CPIDTOAGT displays LEN and DN for entered cpid, and the CLLI and member # for entered trunk cpid.

>QUERY allows for the display of ACD structures.

Following is an example of a QUERY command and response:

# **>QUERY NETWORKDATA GROUP NACDD**

NACD Group NACDD Network Data

QTHRESH: 0 WTHRESH:0 SRCE\_PWF:31 SRCE\_RI:0 SRCE\_DM:0 BEST\_GROUP: NO TRGT\_GRP: 0 NACD\_SEL: REM REM\_GRP:NACDP PWF: 31 GRPS\_TALKING: YES SRCE\_RI\_LAST\_SENT:0 DEST\_RI\_LAST\_RECEIVED:0 DEST\_DM:0

# **CALLTRACK**

(TAM-1001-012 CALLTRAK User Guide)

*Note:* CALLTRAK has a significant REALTIME impact on the switch. If affects every call. Reference the TAM above and see any CAUTIONS and WARNINGS before using any commands.

The CALLTRACK utility is used to trace call processing information.

**>CALLTRAK**accesses the CallTrak level (may require password).

**>ALLTOOLS**use to enable or disable all available tools.

**>DISPLAY**use to show the output.

**>MSGTRACE**use to monitor incoming or outgoing messages.

**>PGMTRACE**use to trace call processes through portions of the program code.

**>QUIT** use to leave CallTrak level and return to the CI level.

**>REMOVE**use to remove command to deselect originating terminal(s) or agent(s).

**>SELECT**use to set origination terminal(s) or agent(s).

**>SESSION** use to control CallTrak's virtual session capability, that is, users may monitor, create, delete, and move between sessions.

**>START** use to begin tracing activity originating from the selected terminals.

**>STATUS** use to display list of selected terminals & tools.

**>STOP** use to stop call tracing activity.

**>TIDTOVID** use to map specified terminal identifier (TID) to one or more associated virtual terminal identifiers (VIDs)..

**>TIMECALL**use to collect and output call timing information.

**>VIDTOTID** use to map the specified VID to the corresponding TID and extension byte.

#### To run CALLTRAK

>**CALLTRAK** >**PGMTRACE ON** >**PGMTRACE BUFSIZE 10000** >**PGMTRACE EXCLUDE PACKAGE SOSBILGE** (Becomes PACKAGE NUCLEUS in TL09) >**PGMTRACE EXCLUDE MODULE JNETUI** >**PGMTRACE EXCLUDE MODULE BCLAMAUI** >**PGMTRACE DISPLAYOPTS SET RETADDR EDITION** (Only if return addresses and edition codes are needed)

>**MSGTRACE ON** >**MSGTRACE BUFSIZE SHORT 230** >**MSGTRACE BUFSIZE LONG 65**

You can select a terminal by one of the following:

>**SELECT LEN <the LEN (AA-B-CC-DD) of the agent>** >**SELECT TID <node and terminal>** >**SELECT LTID <LTID Grp> <Terminal> [<key>]** >**SELECT TRK <CLLI and member>** >**SELECT DN <the Directory Number>** >**START**

''Make the test call'' >**STOP** >**RECORD START ONTO <device>** >**DISPLAY MERGE** >**RECORD STOP ONTO <device**>

To capture another CALLTRAK without overwriting the first:

>**STATUS** (Note the session #)<br>>**SESSION NEW** (Note the new session (Note the new session #) **Note:** At this point you can do the START command again.<br>
>SESSION CURRENT <session #> (toggles to the session) >**SESSION CURRENT** <session #>

# To send the display output to a file: >**DISPLAY MERGE NOWAIT <device> FILE <filename>**

# **XPMIST**

(*PMIST User Guide, TAM-1001-007)*

*Note:* Reference the above TAM for a complete list of XPMIST commands and any **CAUTIONS** and **WARNINGS** about their use.

To set up XPMIST: >**XPMIST** >**SELECT ON** >**ASSOCIATE ENA** >**ASSOCIATE ON** >**INCLUDE <node #> <terminal #> <node #> <terminal #>**. . .**\*** >**INTERCEPT BOTH MON** >**RECORD OPEN <device> <filename> \*** Include up to eight node/terminal number combinations. Place test calls. When finished: >**RECORD CLOSE** >**DISPLAY <filename>** For longer files you can extract by time, callid, or terminal number: >**EXTRACT OPEN <filename>** >**EXTRACT FROM <hour> <min> <sec> TO <hour> <min> <sec>**  $-$ or $-$ >**EXTRACT CALLID <callid>** —or— >**EXTRACT TID <node> <terminal #>** >**EXTRACT CLOSE**

*Note:* You may need to type TERMINATE in XPMIST prior to setup if the file does not seem to be collecting data.

# **XPMIST call processing messages**

(*PMIST User Guide,TAM-1001-007*)

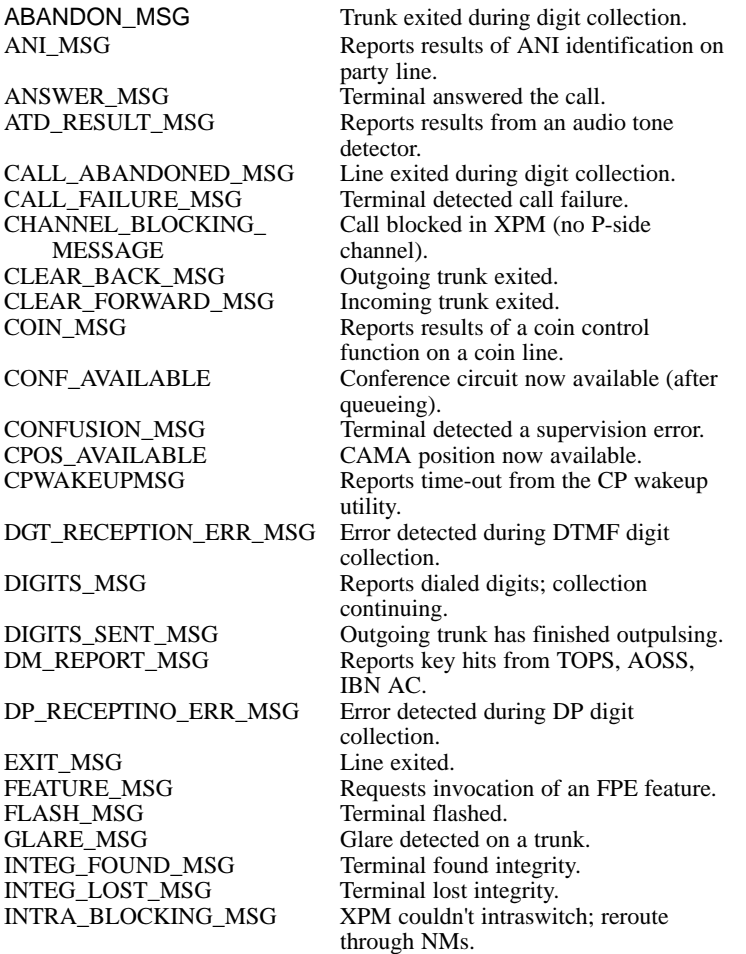

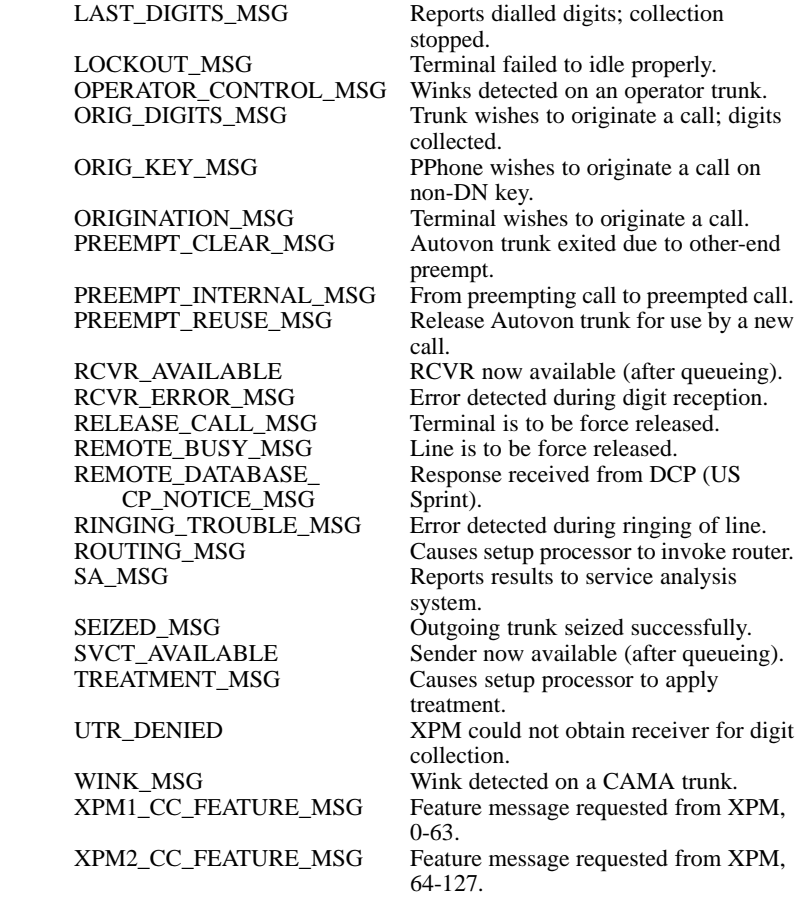

# **XPMIST Breakdown for Attendant Console**

*Note:* The following examples contain abbreviations and may not appear exactly as a printout.

### XPMIST Example:

INCOMING 13:51:05.3 NODE TYPE= TM\_NODE DM\_REPORT\_MSG

NN= 0031 TN= 0007 MSGTAG= 01 ROUTE= 4080 ERR= 00 LENGHT= 13 AGENT= DMODEM 22

5F 00 00 07 01 14 12 0F 15 6C 1C

CALLID= 925734

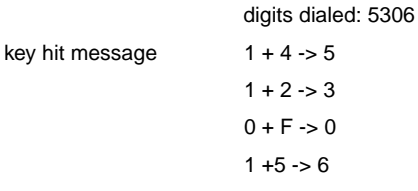

### XPMIST Example:

INCOMING 13:51:05.3 NODE TYPE= TM\_NODEDM\_REPORT\_MSG

NN= 0046 TN= 000F MSGTAG= 01 ROUTE= 4000 ERR= 00 LENGTH= 0F

AGENT= DMODEM 10

5F 00 00 03 01 3C 1C

CALLID= 689675

key number from "Internal to Physical Key Mapping" diagram: 3C -> key 29 in Table FNMAP

key hit message

XPMIST Example:

Nortel Networks Confidential

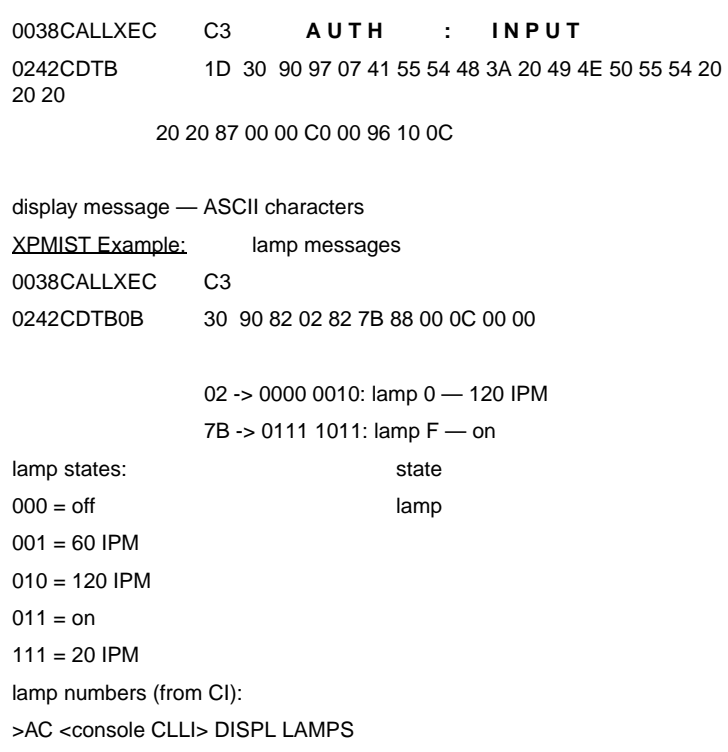

# **Decimal to HEX to Binary Chart**

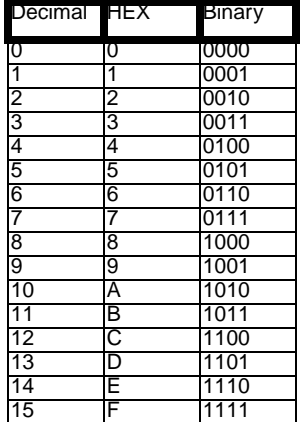

# **XPMTRAK**

(TAM-1001-004 PMDEBUG Technical Assitance Manual)

*Note:* Reference the TAM for a complete list of XPMTRAK commands and any CAUTIONS and WARNINGS about their use.

The XPMTRAK is a common utility interface to the PMDEBUG tools. PMDEBUG XPMTRAK can gather a trmtrace, msgtrace, and pgmtrace all at once.

To set up XPMTRAK:

**>PMDEBUG <xpm> <#> <unit>**

**>XPM**

**>TR ON** %% trmtrace

**>MS ON** %% msgtrace

**>PG ON** %% pgmtrace

**>SE <nn> <tn>** %% external node & terminal number

**>STAT**

**>STAR**

Nortel Networks Confidential

\*\*\*\*\*\*\*\*\*\*\*\*\*\*\*\*\*\*\*\*\*\* Make test call now \*\*\*\*\*\*\*\*\*\*\*\*\*\*\*\*\*\*\*\*\*\*\*\*

**>STO**

### **>ALL DISPLAY FULL**

**>A C**%% clears all buffers

**>R** <nn> <tn> %% exits out of XPMTRAK level

>**\*** %% exits out of XPMTRAK level

**>QUIT**

### **TERMTRACE Setup**

TERMTRACE utility traces procedure calls on the XPM. It is accessed from the PMDEBUG level. To use TERMTRACE:

1. Find the NN and TN.

# 2. **>PMDEBUG <pm type> <pm #>**

Ex: **>PMDEBUG DTC 0**%%BY NOT SPECIFYING THE UNIT #,THE ACTIVE UNIT WILL AUTOMATICALLY BE SELECTED

**3. >CP**

**4. >E <nn> <tn>**%% NOTE DOWN THE INTERNAL TERMINAL #

**5. >\*** %% GO UP ONE LEVEL

**6. >TR** %% GO INTO TERMTRACE

**7. >I** %% should terminals/event data survive restarts?

**8. >N** 

**9. Enter <starting term> <ending term> range** %% INTERNAL TERMINAL #

10. <cr> for max physical buffers

**11. >A <starting term> <ending term>** %% ASSIGN THE INTERNAL TERMINAL #

**12. >L 3** %% Always use level 3

**13. >E** %% Enable termtrace

**\*\*\*\*\*\*\*\*\*\*\*\*\*\*\*\*\* Make test call now \*\*\*\*\*\*\*\*\*\*\*\*\*\*\*\*\*\*\*\*\*\*\***

**14. >D** %% Disable the tracing

**15. >P** %% Go to printout level

**16. >D <starting term> <ending term>** %% Dump the termtrace data

- **17. >\*** %% Go up one level
- **18. >U** %% Unassign the internal number

**19. >K** %% De-allocates the buffers

**20. >\*\*** %% Up 2 levels

**21. >QUIT** %% Quit out of PMDEBUG

# **REMLOGIN Command**

This allows users on the central node (CM node) to login to other SOS based nodes and execute CI commands there. While in REMLOGIN, other tools such as LOGUTIL, FOOTPRT, and DEBUG can be used. An SOS109 log is generated each time REMLOGIN is entered and exited.

**Note:** Read the WARNING notice after inputting the command.

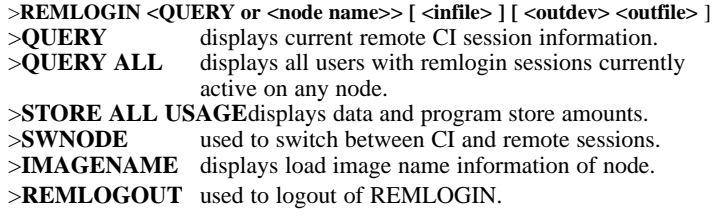

# **ISDN BRI Troubleshooting PM180 and PM189 Logs**

Scenario: The following PM180 has just occurred from LTC 3:

\* PM180 JAN1 19:12:49 1300 TBL PM SW EXCEPTION REPORT LTC 3 Unit 0: Act

 TASKID: 000E000E MPAUDTK, TIME: 19:12:48.99, COMID: FF NILCID TEXT: transssb 00 01 1B 64 00 15 00 00

Additional information on PM180s and PM189s can be obtained from the PMDEBUG Swerr level. Use the following procedures:

### STEP 1. Determine the SETTID of the SWERRing set:

SETTID information can sometimes be derived from the text of the PM180/189. In this case, the PM180 text is: 00 01 1B 64 00 15 00 00. ISDN BRI terminal numbers (settids) range from 6700 to 7055 (#1A2C to #1B8F). Using PMDEBUG, the decimal settid can be used to determine which ISDN line is responsible for the PM SWERR. In this case, our SET- $TID = #1B64.$ 

### STEP 2. Determine the DN of the SWERRing SETTID:

First convert #1B64 to decimal number 7012. Next go into PMDEBUG and go to the ISdncp (Bradntbl level) and do a ONEDUMP on 7012. This will give you the DN. Use the following commands:

#### >**PMDEBUG LTC 3 2** >**ISDNCP** >**BRADNTBL** >**ONEDUMP 7012**

Pool idx: 7 Lidx: 0

Index next AF AM AS Frmt num\_calls Key digits  $\frac{\text{max}}{22}$  23 0 0 0 DN 3 1 4074844040 Index next AF AM AS Frmt vidtype Key –––––––––––––––––––––––––––––––––––––––––––– 23 0 1 0 0 VID GIC 5 NIL 255<br>NIL 255 NIL. NIL 255

# **SPM PRI Q931 Message Tracing tool (MSGTRAC)**

**Warning:** Anyone using the following tool messages should be familiar with use of REMLOGIN. The PRI message tracing tool is available at the root directory level in the DLC RM for the SPM.

**Note:** The active CEM and DLC will be needed for REMLOGIN. The can be obtained after POSTing the SPM at the MAPCI;MTC;PM level.

The following is an example for using the tool:

```
CI:> remlogin spm <spm #><active CEM unit #>
dSH8:> remlogin -s<active dlc slot #>
dSH12:> cd msgtrc
dSH12:>ls (use ls command if you want to see list of msgtrac commands) dSH12:> alloc [12/13]<mmblks> (layer 2 = 12; layer 3 = 13;
dSH12:> alloc [12/13]<nmblks>
                                                 nmblks = 10 to 1000 buffers)
```
#### dSH12:> **enable [12, 13][in, out, both]**

For Q931 message monitoring on a specific D-Channel use commands:

- dSH12:> **dchdump** (Mapping of the D-Channel ckt # timeslot to its logical Dchnl # and 13Suld is obtained)
- dSH12:> **selectdch <LogDCHnum>** (Note: By default, ALL the PRI D-Channels on the SPM are selected for layer 2 and/or layer 3 message tracing. This is done so that the SPM message tracing tool behavior is similar to the one on the DTCI XPM.)

To dump out all the captured Q931 layer 2 or 3 or both messages to the screen use:

dSH12:> **display [12, 12, both]**

**Note:** When finished, use the **DISABLE** command to turn off tracing, the **DEALLOC** command to deallocate the buffers for layer 2 or layer 3, or both, and the **CLEAR** command to clear the D-Channel captured msgs.

# **ISDN Q931 Procedures for Traces on BRI and PRI**

*Note:* For BRI Q931, see NTP 297-2401-501 *DMS-100F ISDN BRI Maintenance Guide* and the chapter on "Protocol Analysis" using PMDEBUG.

TABLE: TRKSGRP

>**pos pri2w 0**

PRI2W 0 DS1SIG ISDN 10 20 87Q931 2 N STAND USER PT\_PT USER N UNEQ 30 N DEFAULT DTCI 0 **11 24** 64K %%%% 11 is span number needed for pmdebug >**pmdebug dtci 0** 

PMDEBUG MODE - CONNECTING TO DTCI 0 UNIT 0

**WARNING:** You now have access to PM monitor....proceed with caution LTCUP>**isdncp** 

UP:ISdncp>

**<Isprottbl, Lterm,Trmtype,Sidx, Ccbcs, ISLT\_unprot, ISCall\_unpr, IS\_c\_te\_unp, IS\_T\_te\_unp, IS\_Loop\_unp, DUmp\_smb, HEX\_smb, ISOptns, SSb, FSBMon, Hsg, Bradntbl, LLmsim, ISLoop, FSB,Eventsim, CCSim, SCp\_x\_gen>**

UP:ISdncp>**hsg**

Pridump,Dchdump. UP:Hsg>**pridump**

#### PSIDE TIMESLOT CSIDE

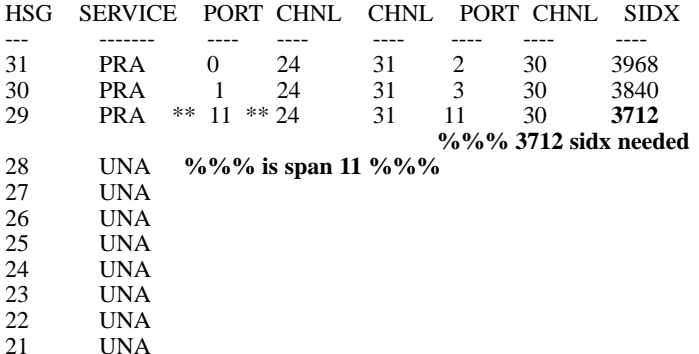

Continue Quit

UP:Dump>**\*** (**note: \*asterisk = leave 1 level)**

UP:Hsg>**\***

UP:ISdncp>

**<Isprottbl, Lterm,Trmtype,Sidx, Ccbcs,ISLT\_unprot, ISCall\_unpr, IS\_c\_te\_unp, IS\_T\_te\_unp, IS\_Loop\_unp,DUmp\_smb, HEX\_smb,ISOptns, SSb,FSBMon, Hsg, Bradntbl, LLmsim,ISLoop, FSB, Eventsim, CCSim, SCp\_x\_gen>**

UP:ISdncp>**sidx 3712**

Searching the TERM\_PROT\_TBL...

355 356 357 358 359 360 361 362 363 364 365 366 367 368 369 370 371 372 373 374 375 376 377 378 7052 **%%%% index for llsim option select tid** Done searching.

#### UP:ISdncp>**llmsim**

#### **<Mon, MOFf, Options\_llm>**

UP:LLmsim>**opt**

#### **<ININT, INMon, INOff, OUTINT, OUTMon, OUTOff, Alloff, Hex, Verbose, SYNC, Stid, Ltid, Etid, Ramfile, SCreen, Jdm, JTd, OPtdump, SElect, REmove, Dlselect, DLRemove>**

#### UP:Options\_llm>**select 7052**

7052 has been added to the select list.

Enter Set TID to select:

UP:SElect>

The following Set TIDs are in the select list:

7052

UP:Options\_llm>**\***

UP:LLmsim>

#### **<Mon, MOFf, Options\_llm>**

UP:LLmsim> >**disp off** (optional) >**mon**

Incoming monitor is now on.

OUT=Off; IN=Mon; Options=[verbose,stid,ltid,etid,spa,ramfile,screen]

Outgoing monitor is now on.

<== Q931: SETUP: from S[7052] L[1,378,0] E[41,377,0] SPA[----] CR: 0,01 BC: speech 64 kbit/s circuit mode mu-law speech CID: 0 Channel Type: B - Channel Units (3). Number Map: Channel is indicated by the number following. Slot Map/CH#: 01 CGN: private\_numbering\_plan **%%%% calltype from ltcalls that needed datefilled %%%% as pvt. Only pub was datafilled**. unknown user\_provided\_not\_screened presentation\_allowed 3103332 CDN: private\_numbering\_plan unknown 2440063 ==> Q931: REL COM: to S[7052] L[1,378,0] E[41,377,0] SPA[----] CR: 1,00 01 CSE: user incoming\_calls\_barred  $\epsilon$  = Q931: SETUP: from S[7052] L[1,378,0] E[41,377,0] SPA[----] CR: 0,01 BC: speech 64 kbit/s circuit mode mu-law speech CID: 0 Channel Type: B - Channel Units (3). Number Map: Channel is indicated by the number following. Slot Map/CH#: 01 CGN: private\_numbering\_plan unknown user\_provided\_not\_screened presentation\_allowed 3103332 CDN: private\_numbering\_plan unknown 2440064 ==> Q931: REL COM: to S[7052] L[1,378,0] E[41,377,0] SPA[----]

Nortel Networks Confidential

CR: 1,00 01 CSE: user incoming\_calls\_barred

UP:LLmsim> >**moff** Incoming monitor is now off.

OUT=Mon; IN=Off; Options=[verbose,stid,ltid,etid,spa,ramfile,screen]

Outgoing monitor is now off.

UP:LLmsim> >**disp on** (optional) >**quit**

# **CCS7 Test Utility (C7TU)**

*(TAM-1001-015, C7TU User Guide)*

Before using the C7TU commands below, see the TAM above and review the **Danger**, **Warning**, and **Caution** messages.

C7TU Commands:

- >**C7TULINK** access the C7TULINK test environment. Use Q or HELP C7TULINK to get list of optional commands.
- >**C7TUREC** record unformatted C7TU reports to a file on the specified device. Use HELP C7TUREC for commands >**C7TUPRT** formats and prints C7TU reports.
- >**DPC {REPORT <on/off>, QUERY <routeset name>** turn on/off routeset status change report. Query a DPC status.
- >**MSGCODE** list C7TU message codes and descriptions. **Note:** See ISUP messages codes on the next page. >**QUIT** exit C7TU.
- 

Monitoring CCS7 Messages:

>**C7TUREC START <device name> <file name>** >**C7TULINK**

Monitor all routes using specified linkset:

>**MON LINK <linkset name> <member in linkset> <direction {IN, OUT,+BOTH}> ANSI ALL <msg code> DATA**

Monitoring linkset specifying route:

>**MON LINK <linkset name> <member in linkset> <direction {IN, OUT,+BOTH}> ANSI LABEL ALL <network indicator {INTL, INTLSP,+NATL, NATLSP, ALL}> <priority {0 to 4}(4=all)>** 

**<DPC\*>+<OPC\*> <SLS {0 to 32}(32=all)> <msg code> DATA** \***Note:** DPC/OPC format is **<member> <cluster> <network>**

Selecting PM for monitor (sends MONITOR to PM): >**SELECT <PM {MSB7 or LIU7}> <PM #> ON**

Restoring all monitor intercept/intercept request following a restart: >**RESTORE**

Removing Monitors/Printing Results:

>**REMOVE MATCH <item {0 to 7 or ALL}>** >**SELECT <PM {MSB7 or LIU7}> <PM #> OFF** >**C7TUREC STOP** List device (i.e., >**LISTVOL <volume>**), then print records — >**C7TUPRT <filename>**

Match and Mask Commands:

Use the MATCH command to indicate which bytes of data to be matched during the monitor.

>**MATCH** <item #> <br/> <br/>byte offset> <match bytes>

Ex: >**MATCH 0 14 01** Note: '01' is message code for an IAM **Note:** Use the MASK command to mask out bytes during the monitor. The

mask bytes are not used to compare for matching messages.<br>SK <item #> <br/> <br/> <br/> <br/> <br/> <br/> <br/> <br/> <br/>Ex: >MASK 0 14 FF >**MASK** <item #> <br/> <br/>byte offset> <mask bytes>

**Note:** Concerned node can be assigned using the MATCH and MASK commands or by using "parms" option of the MONITOR command. **Table entry for ISUP messages**

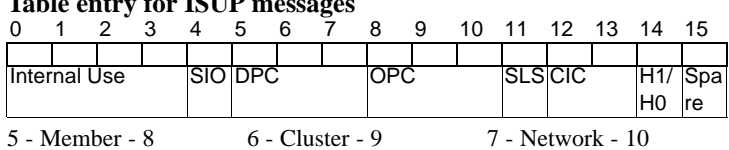

**Note:** CIC and spare (data) can be assigned using MATCH and MASK commands or using "parms" option in the MONITOR command.

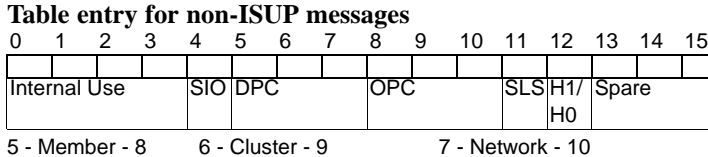

**Note:** Spare (data) can only be assigned using the MATCH and MASK commands.

### **Table entry for Signal Network Message (SNM) messages**

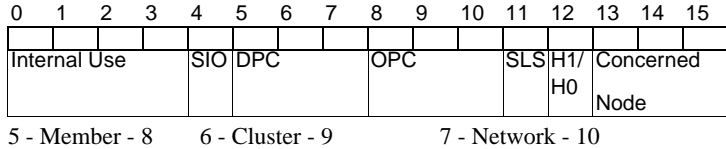

# **ISUP MSG Codes as listed with C7TU Msgcode**

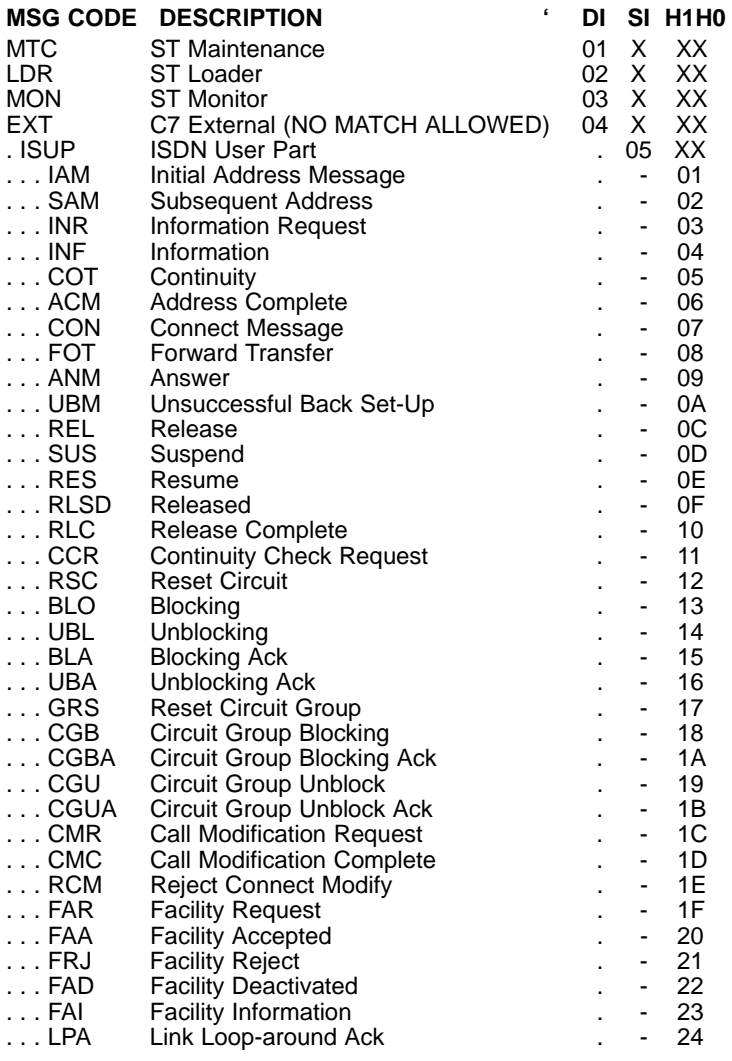

# Nortel Networks Confidential

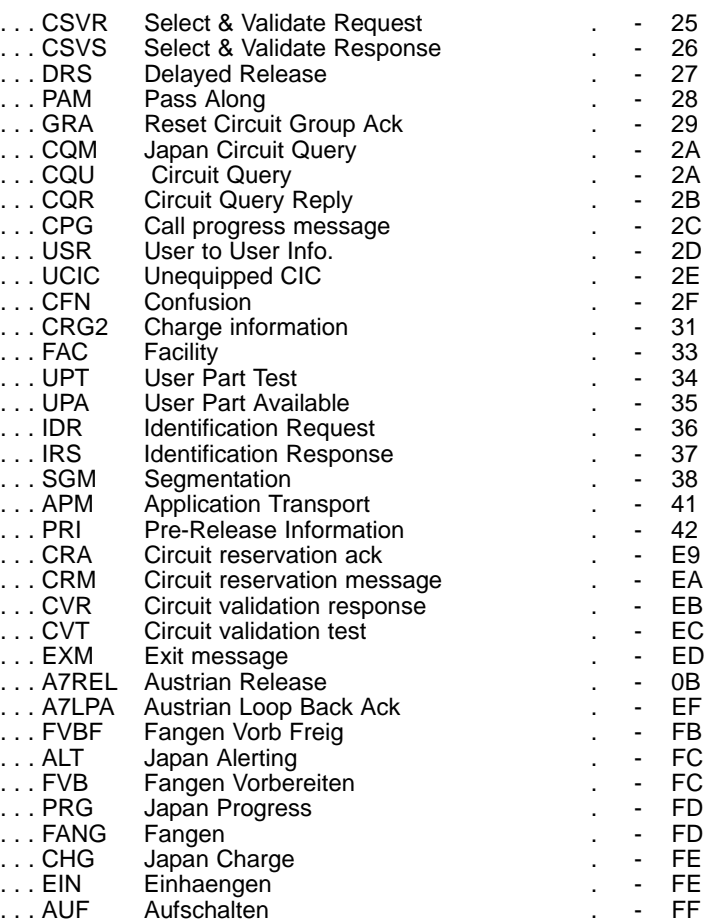

# **Quick reference information for major network functions and features**

# **Nortel Networks Multiservice Switch/Media Gateway commands**

### **Nortel Networks Multiservice Switch/Media Gateway Command quick reference**

**The following table provides a Nortel Networks Multiservice Switch/Media Gateway command quick reference. For details on command options, refer to 241-5701-050 Nortel Networks Multiservice Switch 7400, 15000, 20000 Commands. Each description below also specifies what mode, (P) for provisioning or (O) for operational, you can be in to use the command. Many of the commands listed in this table have options associated with them.**

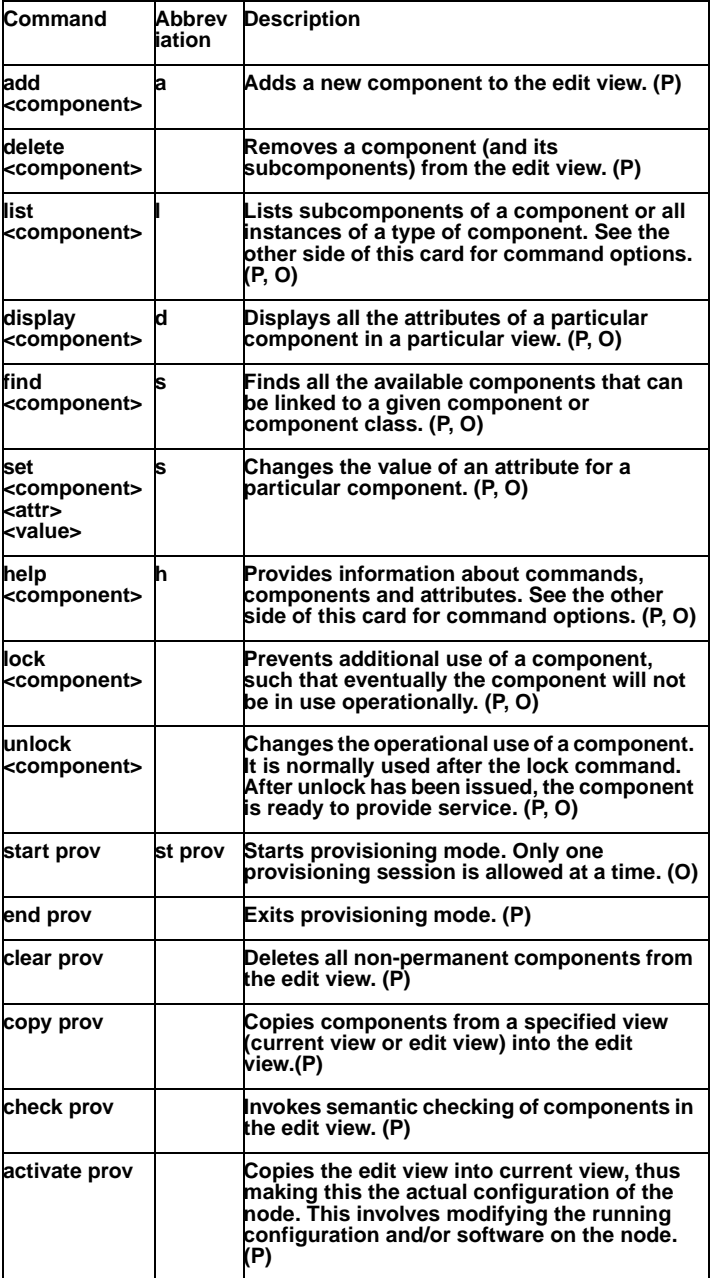

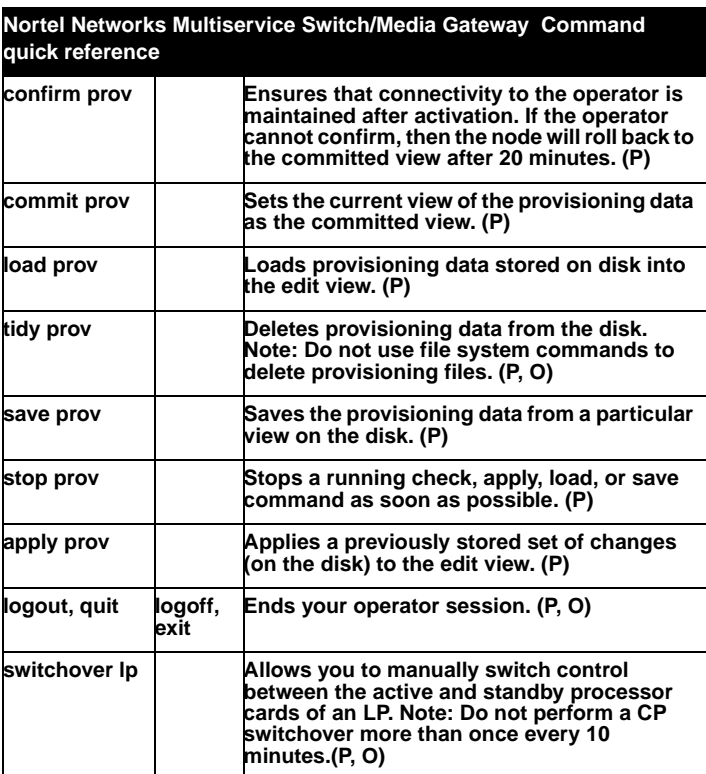

### **Using this summary card**

This card is a quick summary to assist you in using Nortel Multiservice Switch common operator commands. It provides definitions of operating modes and gives a brief description of common commands.

For additional information on commands, see 241-5701-050 <ltalic>Passport 7400, 15000, 20000 Commands*.*

#### **Operating modes and common commands**

When and how you use Nortel Multiservice Switch commands depends on your current operating mode. At any given time, you will either be in operational mode or provisioning mode. The following are the four types of commands:

- **Common commands used in operational mode**  used outside of provisioning mode. These commands may be applied to almost all Nortel Multiservice Switch components. This group of commands includes display, list, set, help, lock, and unlock.
- **Common commands used in provisioning mode** common to all components. These commands may be applied to almost all Nortel Multiservice Switch components. This group of commands includes add, delete, display, list, set, and help.
- **Provisioning system commands**  specific to the ProvisioningSystem component. These include start prov, end prov, clear prov, copy prov, check prov, activate prov, confirm prov, commit prov, load prov, tidy prov, save prov, stop prov, and apply prov.
- **Component-specific commands** unique to individual Nortel Multiservice Switch subsystems. Most component-specific commands are operational commands. Refer to 241-5701-060 </abilic>Passport 7400, 15000, 20000 Components, for component-specific commands.

For a brief description of common commands, refer to the other side of this card.

#### **The current view and the edit view**

Within Nortel Multiservice Switch, you work mainly with two views of data:

- **Current view** represents the actual running configuration of the node. This view contains both operational and provisioned components and their operational and provisioned data.You may not directly modify the provisioned data contained in this view.
- **Edit view** represents a potential next configuration of the node. This view contains only provisioned components and their provisioned data. You may edit this view through the use of provisioning system or

common provisioning operator commands. When you are in provisioning mode, the edit view is the default view for most commands.

#### **Wildcarding**

The list, display and find commands support Wildcarding. Substituting an asterisk (\*) wildcard or wildcard pattern for the last component type or an instance will give you multiple components. You can substitute many instances with a wildcard, but you cannot combine type and instance wildcarding.

### **Using the list command**

The list (l) command is used to display the subcomponents of a particular component in a particular view (edit or current). Here are some examples:

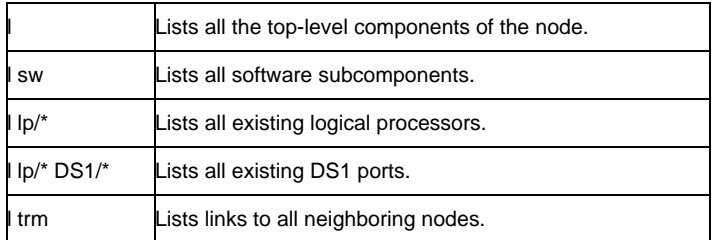

Options:

**-c** specifies the current view. If this option is not specified, the view selected is the edit view if you are in provisioning mode, or the current view if you are in operational mode.

**-p** specifies provisioned subcomponents.

**-o** specifies operational subcomponents.

If neither -o nor -p is specified, the type of components displayed are provisioned subcomponents if you are in provisioning mode, or both provisioned and operational subcomponents if you are in operational mode.

### **Using the help command**

The help (h) command is used to view information about commands, components, and attributes. where <component> can be any component and <attribute> can be any attribute of a particular component. **Options:**

**-s** used to display the full component class hierarchy.

**-v**displays a verb's full name and abbreviation, its impact, and a list of available options.

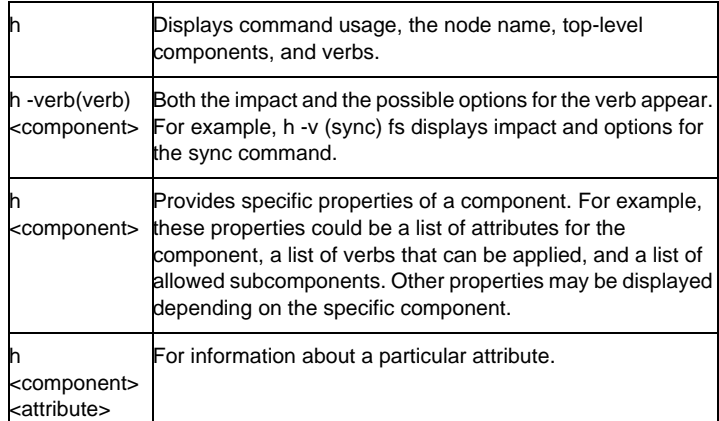

# **Using the display command**

To display information about your node, use the display (d) command. Here are some examples of the command in operational mode:

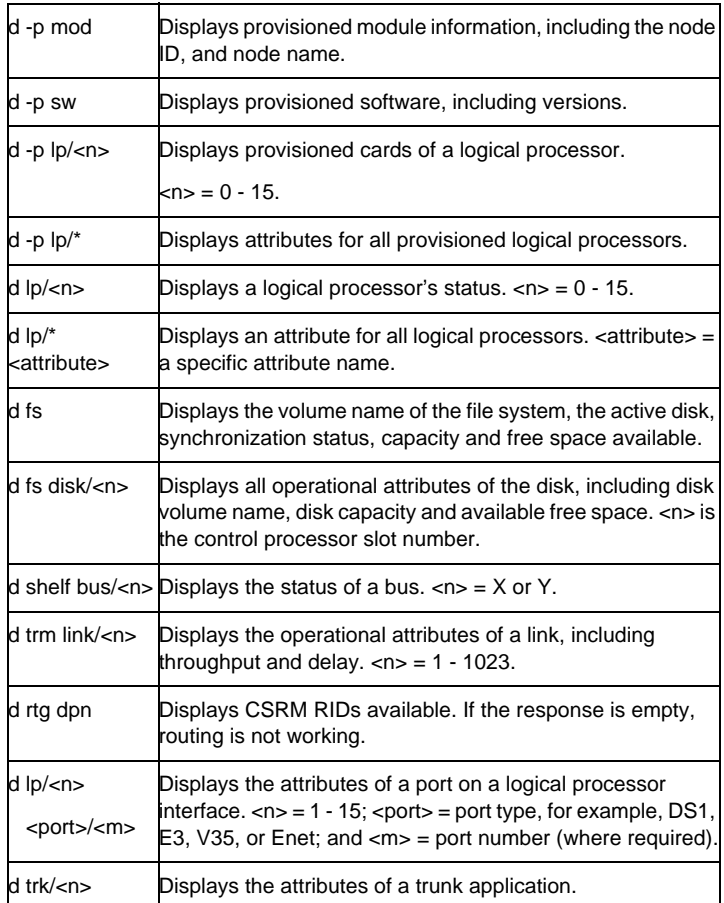

#### Options:

**-c** specifies the current view. If this option is not specified, the view selected is the edit view if you are in provisioning mode, or the current view if you are in operational mode.

- **-p** specifies provisioning data.
- **-o** specifies operational data.

If neither -o nor -p is specified, the type of data displayed is provisioned data if you are in provisioning mode, or operational data if you are in operational mode.

# **DMS Quick Reference**

# **ACD MIS quick references**

 *ACD Maintenance Guide, NTP 297-2041-500 ACD Planning and Engineering Guid*e, *NTP 297-2041-011 ACD Translations Guide, NTP 297-2041-350 ACD MIS Interface Specifications (Version 9.1)*, *NTP NIS-Q209-2*

#### **Base ACD tables**

ACDGRP, ACDRTE, ACDSGRP, ACDMISPL, ACDMISSP, ACDLOGIN, DNROUTE, DNATTRS, MPC, MPCLINK.

*Note:* For a detailed list of ACD tables, refer to *NTP 297-YYYY-350, Translations Guide, Volume 3*.

#### **Logs**

ACD, IOD, MPC, NOP, RO, AUD545, DIFL151, LINE205, LMAN, RMAN, MIS, SLNK, MSRT, TCAP

#### **OM Groups**

ACDMISPL, ACDGRP, EXT, FCS, FTQR, NACDGRP1, NACDGRP2, MPCLINK2, MPCLINK3, ROAPPL, ROMISC, VFGIWUSE

*Note:* For a detailed list of ACD related LOGS and ACD OM groups and their registers, refer to *NTP 297-2041-500, ACD Maintenance Guide*.

### **ACDRTD real time display command**

From the CI level, the ACDRTD command will dump an ACD Real Time report to a specified device. For example, to generate a report every 20 seconds for all ACD groups:

# **>ACDRTD STARTDEV <device name> INTERVAL 20 ALL**

*Sample output:*

TIME OF DAYACDGRPPRIMEDNCQCCWMANBSYIDLNRMSB

98/11/02 17:21:12ACDGRP144371048343632046

#### 98/11/02 17:21:13ACDGRP244333340000004

This report gives the following information for ACDGRP1:

- •eight calls in queue
- •next call to be answered has been waiting 34 seconds
- •36 agents currently logged in
- •32 agents active on ACD calls
- •no idle agents

•four agents logged in but unavailable for ACD calls

•six agents currently in Make Set Busy mode

To stop the report, type:

## **>ACDRTD STOPDEV**

#### **ACD commands**

A CI level command that allows the user to display general information and current status of all or specific ACD pools.

### **ACDQSTAT command**

#### **>ACDQSTAT <ACD group>**

PRIME DNCALLSAGNTSWAIT

8566666000

#### **ACDDEBUG command**

Non-resident tool used to format and display real-time status of ACD agents, groups, and queues. See ACDDEBUG under Tier II Support Tools.

## **ACDSHOW commands**

**>HELP** displays available commands

**>QUIT** quits from ACDSHOW environment

**>ACDDNS** displays list of directory numbers

**>ADMINGROUP** displays admin groups and assoc. senior supervisors

**>AGTPOS** displays list of agent positions

**>AUDIOGROUP** displays name of audio group used to give recorded message to callers

**>CLRROUTE** displays the clearing route to which queued ACD calls are optionally routed while the specified ACD group is in the night service mode. The route can be displayed for all or specified ACD groups.

**>COUNTS** displays current statistics of ACD group(s)

**>GROUPINFO** displays ACD group information

**>GROUPNAME** displays grp name, DN type, and priority for given DN

**>LOGINID** displays information relating to a particular login id

**>MODE** sets default display mode (brief/full)

**>NSROUTE** displays night service route(s)

**>OVFLROUTE** displays overflow route(s)

**>PASSWORD** displays password of login identifications

**>STATUS** displays current status of ACD group(s)

**>SUPERVISOR** displays a list of ACD supervisors

**>TABENTRY** displays routing information

**>THRESHOLD** displays threshold limits

**>THROUTE** displays threshold route(s)

**>VALIDAUDIO** displays valid audio groups

**>VALIDROUTES** displays valid routes for groups

**>NSAUDGRP** displays name of audio grp used for night service annc

**>FIAUDGRP** display name of audio grp used for forced INC annc

**>FOAUDGRP** display name of audio grp used for forced OG annc

**ACD OM Groups**

**ACDGRP** registers ACD traffic **EXT** registers Extension Block use **FTRQ** registers Feature Queue Block use **NACDGRP1** registers Immediate and Time Delayed Overflow Traffic **NACDGRP2** registers TCAP message traffic

#### **LOADMGMT III commands**

*Note:* The ACDSHOW command must be entered before entering LOADMGMT. The following list contains all the available load management commands. Not all of the commands are available with only the ACD - Load Management III feature package. Other feature packages may be required.

**>ADD ACDDISP** associates a new name to an ACDDN datafilled in table DNATTRS

**>CHANGE ACDDISP** alters the display message of the ACD called name/called number that appears on the agent's telephone set

**>CHANGE ACDDNPRI** alters the priority of the ACDDN assigned to an ACD group

**>CHANGE ACTIVATE**enables a supervisor/administrator to activate and deactivate a single login ID or a range of login IDs. This command can be entered from a MAP position or from an ACDMIS. This command is applicable only to login IDs stored in table ACDENLOG.

**>CHANGE AUDIO** alters the recorded announcement presented when callers join the incoming call queue for an ACD group by referencing one of the audio groups in table AUDIO

**>CHANGE CIFROUTE** alters the route calls take when the Interflow key is activated

**>CHANGE CLRROUTE** alters the clearing route to which queued ACD calls are optionally routed while specified ACD group is in the night service mode

**>CHANGE CPKRTMR** alters the call park recall timer value for an ACD group.The recall timer is used to recall a parked call that is not answered within a specified time.

**>CHANGE CTQSIZE** alters the number of calls that can be queued in the call transfer queue

**>CHANGE CTRTMR** alters the call transfer recall timer for an ACD group. The call transfer recall timer is used to recall a transferred call that is not answered within a specified time.

**>CHANGE DEFLOB** alters default line of business code for ACD grp

**>CHANGE FIAUDGRP** changes the audio group to be used for all incoming calls that are presented to an agent or queued in the incoming call queue

**>CHANGE FOAUDGRP** changes audio group to be used for all calls that are rerouted due to overflow condition

**>CHANGE MAXCQSIZE** alters the maximum number of calls that can be queued in the incoming call queue for an ACD group

**>CHANGE MAXVQSIZE** alters the maximum size of the overflow queue for an ACD group

**>CHANGE MAXWAIT** alters the maximum time a call can wait in an incoming call queue before being presented to an agent position

**>CHANGE MSQSTYPE** changes the type of multistage queue status (MSQS) display. The MSQS display types are WAIT (for the wait time of the call at the head of the incoming call queue) and CALLQ (for the size of the incoming call queue).

**>CHANGE NSAUDGRP** alters the audio group of the announcement to which incoming ACD calls are given prior to being rerouted to the night service route

**>CHANGE NSROUTE** alters the route to which calls for an inactive ACD group are directed. Calls can be routed to the following destinations:

•another ACD group

- •a Uniform Call Distribution (UCD) group
- •a station within the switch

an outgoing trunk group

•a recorded announcement

**>CHANGE OFLTYPE** changes the use of time delay overflow to priority 0 calls only or to all priority calls. This command also determines when the time delay overflow timer starts.

**>CHANGE ORGANN** changes the announcement heard by callers following overflow treatment to or from the original ACD group

**>CHANGE OVFLROUTE** alters the list of routes (ACD groups) to which overflow calls for an ACD group can be routed. Routes can be adjusted by:

- •replacing one group with a new group
- •swapping two groups within the list
- •adding a group

•deleting a group

**>CHANGE PAQSIZE** alters the personal agent queue size for an ACD agent

**>CHANGE PRIOPRO** alters the priority promotion time interval

**>CHANGE QTHRESHOLD** alters the MSQS thresholds that allow supervisors to monitor the statuses of incoming call queues

**>CHANGE RANTH** alters length of time a caller hears ringing before being presented with a recorded announcement

**>CHANGE RI** alters the resource index (RI) value of the destination ACD group if it is not a DMS switch

**>CHANGE SERVICE** alters the type of calls to be serviced first: incoming overflow, priority 0, or oldest

**>CHANGE THROUTE** alters the route to which calls for an ACD group are eventually directed if they cannot be queued

**>CHANGE TMDELOFL** alters time delay overflow time-out value

**>CHANGE TMDTHRTE** alters the time delay threshold route

**>CHANGE TMDTHTIME** alters the wait time for a call before it is sent to the time delay threshold route

**>CHANGE WRPTIME** alters the wrap-up time for an individual agent or an ACD group

**>DELETE ACDDISP** deletes the ACD group name associated with a DN in table DNATTRS

**>HELP** displays general information on the syntax of load management commands

**>QUIT** exits load management environment and returns the system to the ACDSHOW environment

**>REASSIGN (ACDDN)** reassigns an supplementary ACDDN to a new ACD group

**>REASSIGN (AGENT)** reassigns up to five agent positions to a specified subgroup or supervisor in the same ACD group or in another ACD group

**>SET PROMPT** determines whether the system prompts are displayed after each command entry

# **AIN quick reference**

*AIN Essentials Services Implementation Guide, NTP 297-5161 021 AIN Service Enablers Services Implementation Guide, NTP 297-5161 022 AIN/LRN-LNP Maintenance Guide, NTP 297-5161-510*

#### **AIN tables**

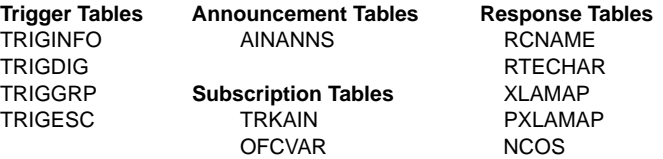

CUSTHEAD

#### **Logs**

AIN, AUD, AUDT, CCS, TCAP, LINE, TRK, TRAP, SWERR

#### **OM Groups**

AIN, AINACG, AINOGOFF, AINOGSUB, AINICOFF, AINICSUB, AINNCR, C7LINK2, C7SCCP, CPUSTAT, EXT, FTROM, ISUPSUAG, TCAPERRS, TCAPUSAG, TRK, TRMTCM, TRMTFR2, TFRAIND, TRFAINF

#### **AIN RESPONSE TRAVER examples**

#### **Analyze Route Response (AR) with Called Party Number (CDN):**

>traver l 6783422 n cdn na 6196783420 ainres r01 ar b

#### *Note:* na = Nature of Number

AR with CDN and Carrier information/Transit Network Selection (TNS): >traver l 6783422 n cdn na 2016783422 tns na cic 222 ainres r01 ar b >traver tr tasdc7t2 n cdn na 2016783422 tns na unk 222 ainres r01 ar b

*Note:* We use 'unk' for most trunk originators and 'cic' for line originators, IBN trunk originators, and PRI trunk originators.

### **Continue Response (CONT):**

>traver l 6783422 96783420 ainres r01 cont b

AR with CDN, TNS, and operator information (OSA):

>traver l 6783422 n cdn na 2016783422 tns na cic 222 osa puba ainres r01 ar b

**Note:** Puba = Operator System Access.

Forward Call (FC) with CDN:

>traver l 6783419 n cdn na 6196783421 ainres r01 rc b

*Note:* Originator for TRAVER is the agent with TERMATTEMPT trigger.

#### **AINTRACE Command**

To run AINTRACE type:

#### **>AINTRACE**

#### **>SELECT <parameter>**

The SELECT command selects a terminal for tracing. *Parameter definitions:* **<AC>** attendant console CLLI for the terminal **<TID>** terminal ID for the terminal

**<LTID>** logical terminal ID for the terminal **<DN>** directory number for the terminal **<LEN>** line equipment number for the terminal **<TRl>** trunk CLLI for the terminal

#### **>START**

"Make test call"

**>STOP**

**>BACKALL** (displays data)

#### **Message Types**

- **E1** Unidirectional (Error)
- **E2** Query with Permission
- **E4** Response
- **E5** Conversation with Permission
- **E6** Abort

## **Attendant console quick reference**

 *MDC Services Attendant Console OA&M*, *NTP 297-2031-100, Translations Guides*, *NTP 297-YYYY-350*

**Logs** IBN, PM, TRK

**OMs** ACSYSTR, ACRTS, ACTRBL, ACTAKEDN, IBNAC, IBNSGLDN

### **Posting Consoles and associated lines**

#### **>MAPCI;MTC;LNS;LTP;Level IBNCON**

**>Select C <console CLLI>**  (Shows DMODEM attached; BSY, DIAG, and RTS)

**>MAPCI;IBNMEAS;ACMON;Select C <console clli>**  (Best place to observe console. See Table FNMAP for console CLLIs).

**AC command (CI level)**

**>HELP AC** Displays optional parameters for using the command.

*Example:* >AC <console CLLI> DISPL LAMPS

## **MT command (CI level)**

Displays key hits from console via dmodem to CC

**.>MT <operation>{START, DISPL, STOP, RESET} <console number> {From IBNCON level of MAP}**

#### **QQ command (CI level)**

Queries incoming call queues for ICIs and subgroups.

#### **>QQ <customer-name> STRING <subgroup#:> {0-7} <option:> {CALLQ, ICIQ [<icicode:> {0-254}]}**

#### **Trouble key assignment:**

1.Add a trouble key in Table FNMAP:

### TABLE: FNMAP

CONSNCSU 41 SPECL TRBL

2.Add trouble codes in Table TRBLCODE:

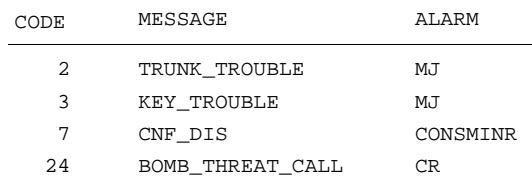

#### 3.Accessing the trouble key:

a.Press the TROUBLE key\*. The TROUBLE lamp goes on and the system displays a prompt for the trouble code.

*Response:* TROUBLE: INPUT

*Note:* To cancel the feature, press the RELEASE DEST key before step 3c.

- b.Enter the appropriate two-digit numeric code. To display trouble codes, press \* or # to activate the query mode. The system displays all codes and their descriptions.
- c.Press the TROUBLE key. THE TROUBLE lamp goes off, and the system generates an IBN109 log and alarm. The IBN109 log identifies the parties associated with the call, the console, and other information about the state of the active loop at the time the problem occurred.

#### **XPMIST the attendant console**

To XPMIST the console, use the node and terminal number of the DMODEM. Information on breaking down Attendant Console XPMIST can be found in module ACUTILI.

#### **Table references**

**CUSTCONS** lists customer group consoles **SUBGRP** lists DN to reach consoles ext. **ATTCONS** lists console names and LENs **CONF3PR** contains the 3-port conference circuits **DMODEM** contains the Dmodem cards **FNMAP** datafill for all console keys **ICIDATA** lists console ICI keys **TRBLCODE** trouble code messages **WCKCODES** lists data for wild keys **SVRCKT** contains NT3X68AB DTMF Senders **ACEES** AC End-to-End Signaling Feature

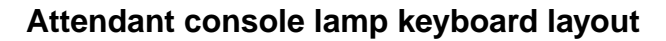

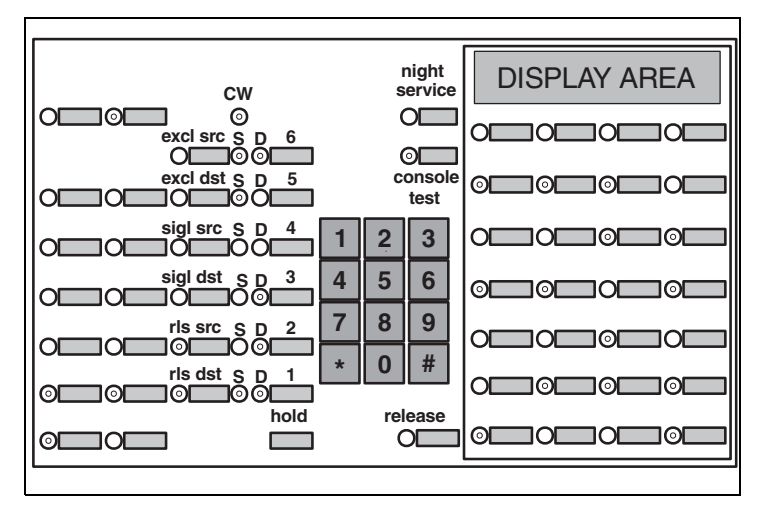

# **Attendant console lamp to physical key mapping**

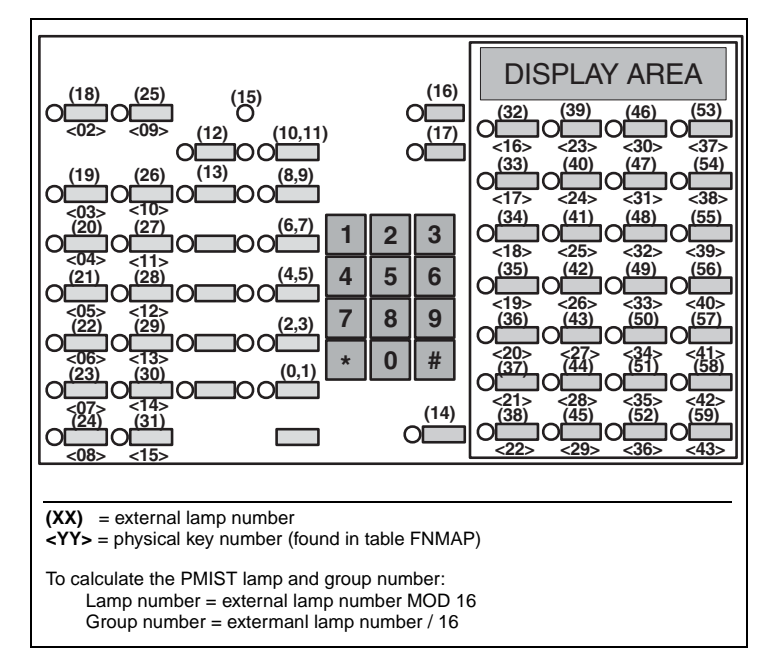

# **Attendant console internal to physical key mapping**

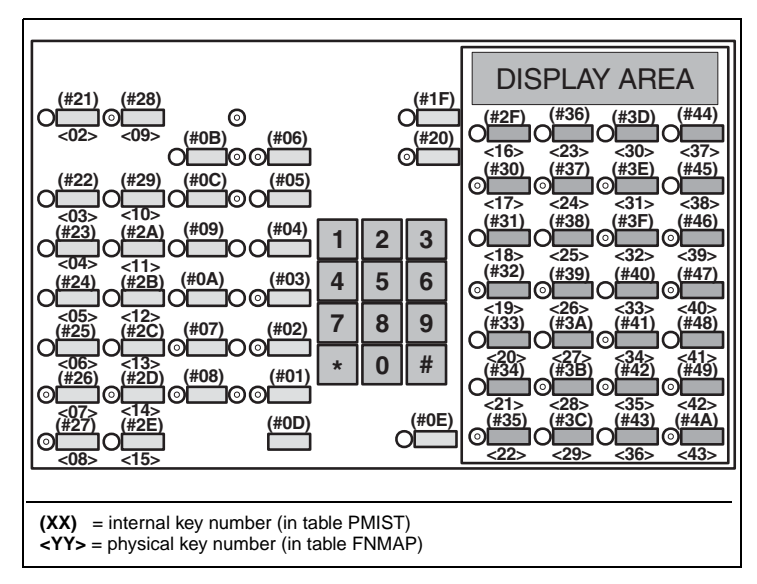
The following figure shows the TOPS MPX keyboard.

# **TOPS MPX keyboard**

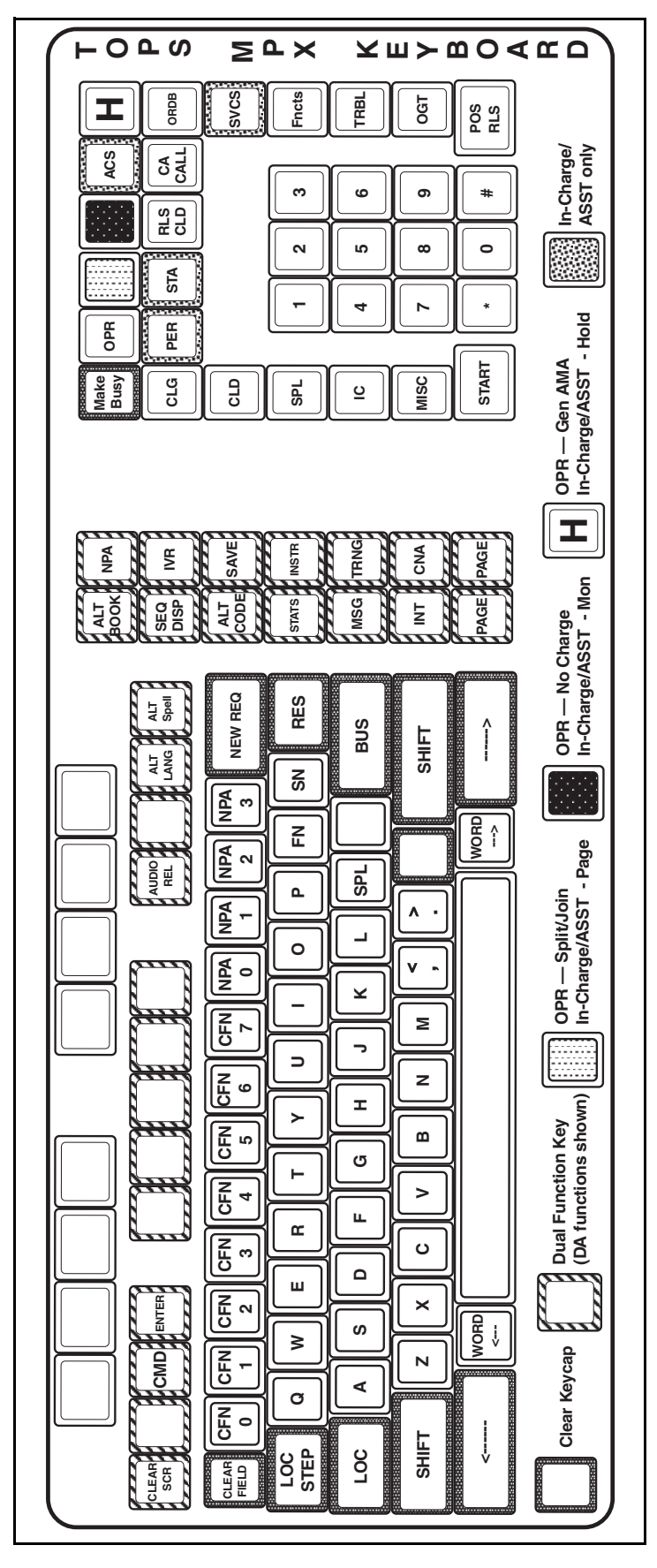

The following figure shows the TOPS MPX IWS keyboard.

# **TOPS MPX IWS keyboard**

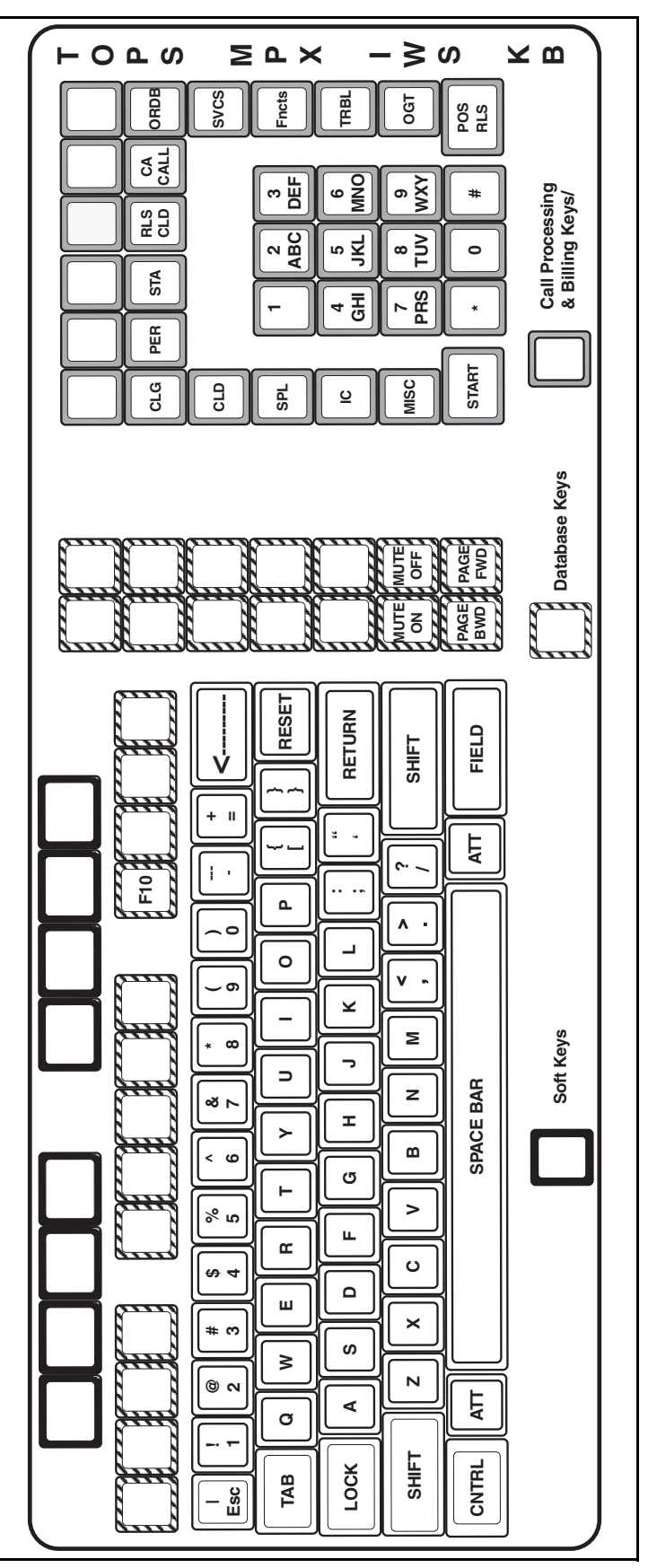

# **Broadband STP quick reference**

**Broadband STP control CAM: front shelf**

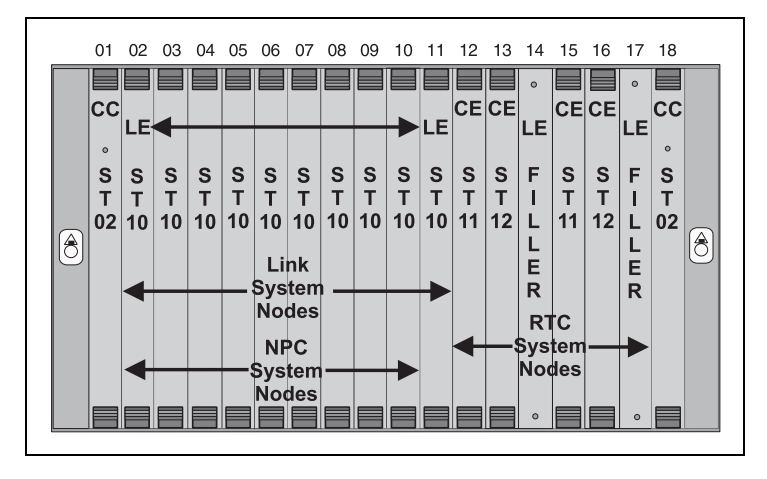

**Broadband STP-control CAM: rear shelf with number portability controller (NPC) mission cards in slots 2 - 5**

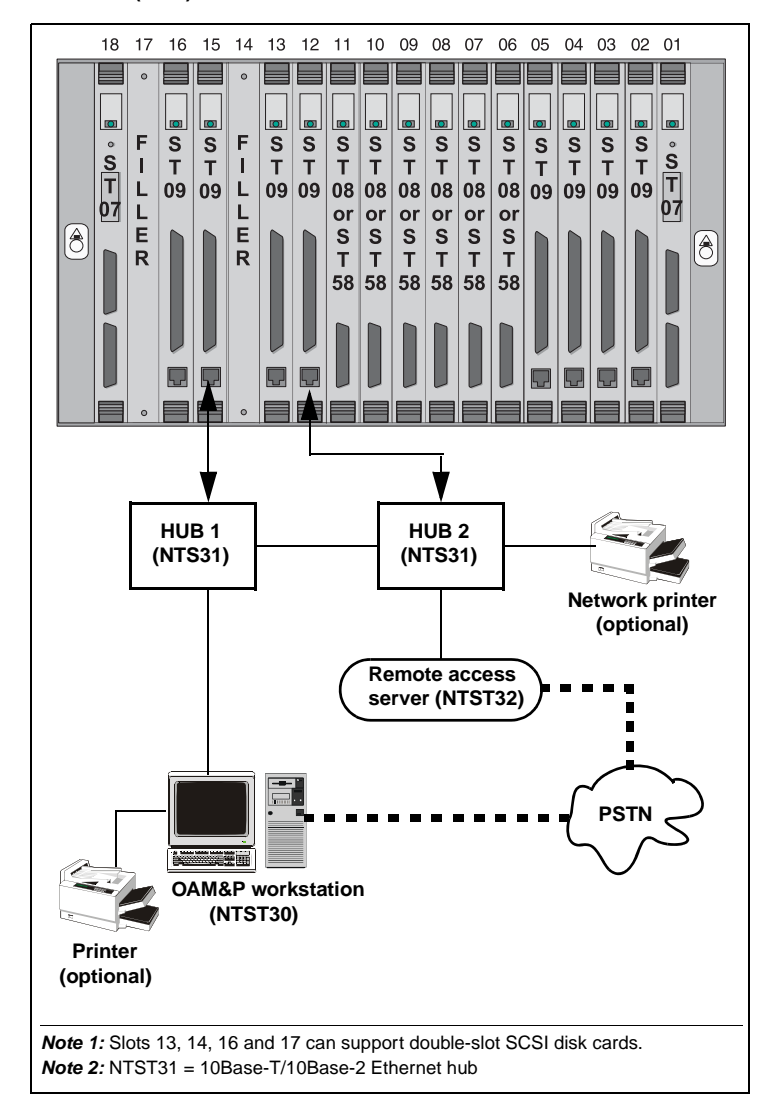

### **CAM shelf component PECs**

- **NTST00** Control or extension CAM shelf
- **NTST01** Fan Unit
- **NTST02** Single or dual-shelf CAM Controller (CC) mission card
- **NTST07** OC-3 Transition Module (TM)
- **NTST08** DS0A Transition Module (TM)
- **NTST09** Power/SCSI/Ethernet (PSE) Transition Module (TM)
- **NTST10** Link Engine (LE) Mission Card
- **NTST11** Single or dual-shelf Real-time Controller (RTC) Mission CP
- **NTST12** Single or two-slot SCSI Disk Card
- **NTST13** Filler Card
	- **NTST34** 19-inch Frame
- **NTST35** —Air Filter
- **NTST58** V.35 Transition Module (TM).

**Broadband STP OAM&P workstation and networks equipment configuration**

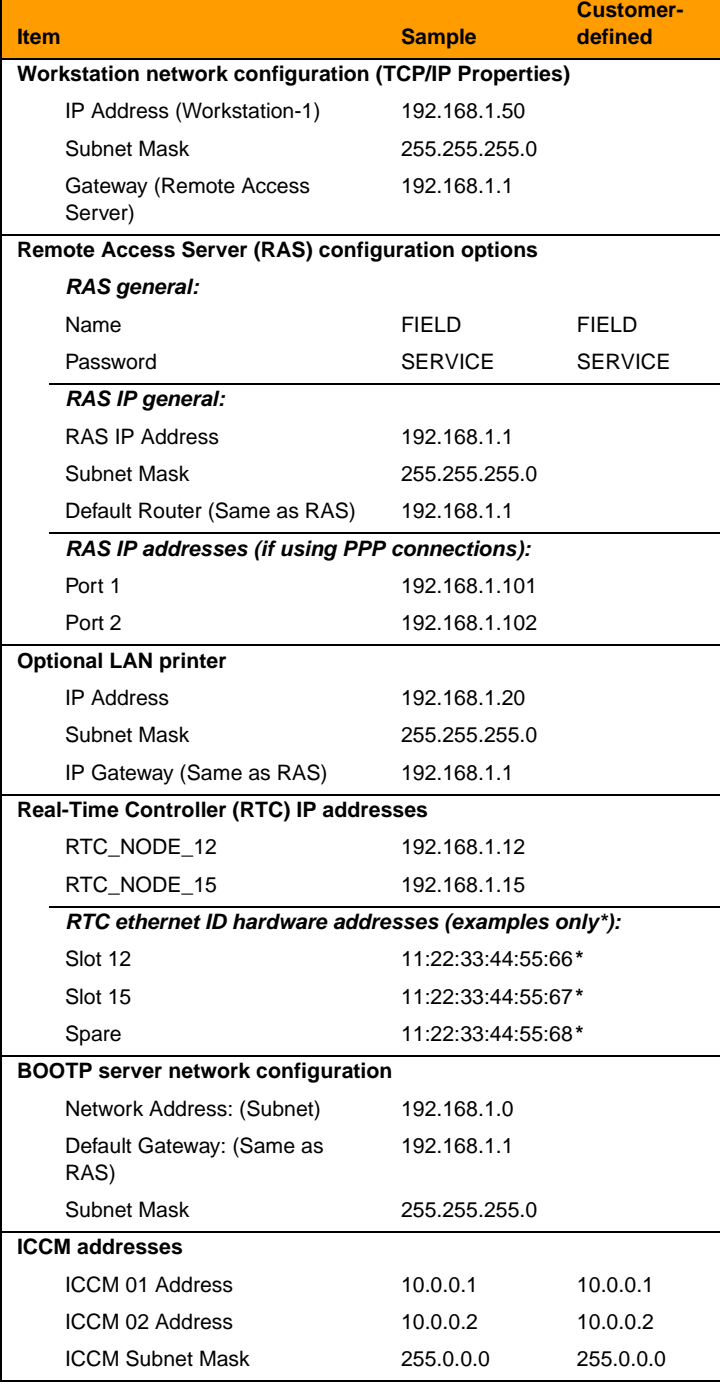

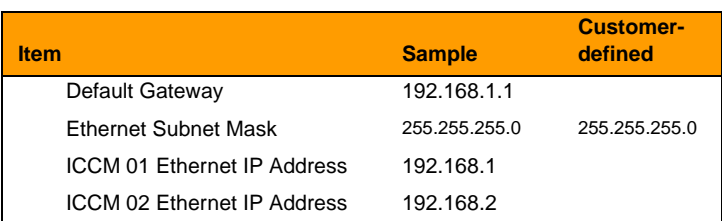

#### **CAM shelf LED state notes:**

*Note 1:* Filler cards do not have active LEDs.

*Note 2:* Unlit LED(s) on the front shelf do not always indicate a problem.

SCSI Disk cards always display a dark LED on the front CAM shelf.

Real-time Controller (RTC), CAM Controller (CC), or Application System Nodes LED are not lit when in the off-line state.

Card guides contain Filler Cards.

Card guides contain SCSI Disk Cards

*Note 3:* Other than the cards above, a dark LED indicate the card is not functioning properly.

*Note 4:* Flashing green LED(s) indicate the associated card(s) are operational, but are not currently available for use.

*Note 5:* Flashing green LED(s) on the front of a CAM shelf indicate that the associated mission cards are enabled, but locked.

## **CCS7 quick reference**

*Translations Guides, NTP 297-YYYY-350*

#### **CCS7 terminology**

**ACM** — The Address Complete Message indicates that the switch would like to setup a call on a given CIC. This message includes calling and called line ID parameters.

**ANM** — The Answer Message indicates that the call has been answered by the receiving end. This message tells the switch to complete the voice path setup.

**Associated route** — direct route between signaling points; route where DPC of routeset equals DPC of linkset

**Con** — The Connection Message indicates that all address digits have been received and the call has been answered and the circuit connected.

**Connectionless** — signaling type for all signaling that is not associated with set-up or take-down (E800 database query, maintenance, etc.)

**Connection-oriented** — signaling type used for setup and take-down of calls (i.e., ISUP)

**Connection-oriented** — signaling type used for setup and take-down of calls (i.e., ISUP)

**IAM** —The Initial Address Message indicates that the switch would like to setup a call on a given CIC. This message includes calling and called line ID parameters.

**Link** — communication channel between two adjacent signaling points

**Linkset** — a group of signaling links connecting two signaling points

**Point code** — every node in the network has its own unique point code used to direct messages. Nine-digit point code format equals:

<network #> <cluster #> <member #> OPC(Origination Point Code)

DPC (Destination Point Code)

**Quasi-associated** — indirect signaling route through an STP

**Route** — a signaling path in the signaling network; this path may consist of one or more linksets to a destination.

**Routeset** — a logical grouping of routes towards a destination

**REL** — The Release Message indicates that the call should be released.

**RLC** — The Release Complete Message is an acknowledgement to the release message and indicates that sending switch has released the circuit.

**SCP** —Service Control Point provides network access to transaction services (database queries).

**SP** — Signaling Point is a node in the network that provides trunk signaling only.

**SSP** — Service Switching Point is a node in the network that originates and terminates CCS7 messages (connectionless and connection-oriented).

- **SL** signaling Links interconnect adjacent nodes in the network:
	- **A-link** access links connect SPs, SSPs, and SCPs to STPs **B-link** — bridge links connect mated STP pairs to other mated
	- STP pairs **C-link** — cross links connect two STPs creating mated a pair
	- (primary to secondary STPs) **E-link** — extended links connect SPs, SSPs, or SCPs to an STP in a different region
	- **F-link** fully associated links interconnect SPs, SSPs, and SCPs using associated signaling
- **SLTM** Signalling Link Test Message
- **SLTA** Signalling Link Test Acknowledge
- **TFA** Transfer Allow Message.
- **TFP** Transfer Prohibit Message.
- **TFR** Transfer Restrict Message.

## **CCS7 linksets**

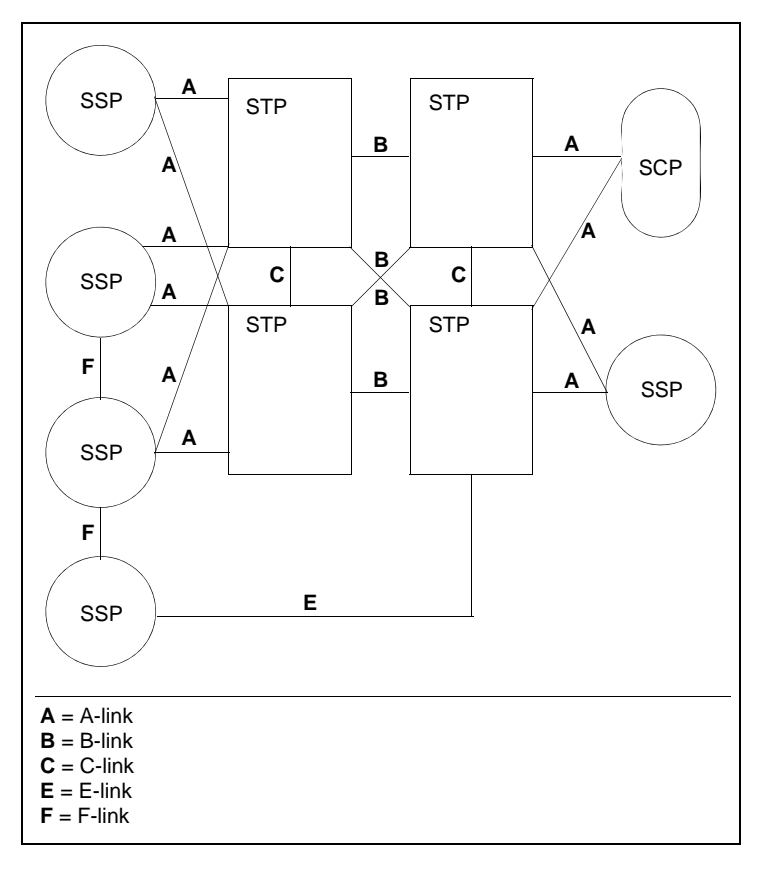

## **CCS7 protocol components**

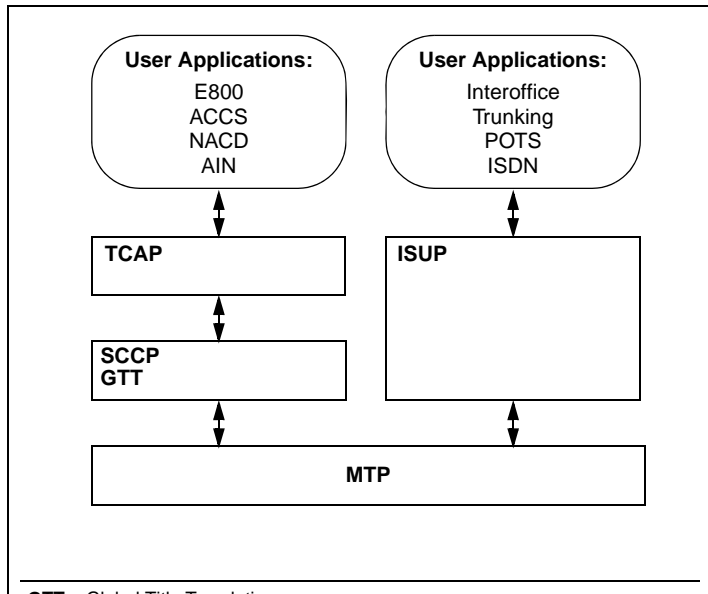

**GTT** = Global Title Translation

**ISUP** = Integrated Services Digital Network User Part

**SCCP** = Signaling Connection Control Part

**TCAP** = Transaction Capabilities Applications Part

## **ISUP Trunk Selection**

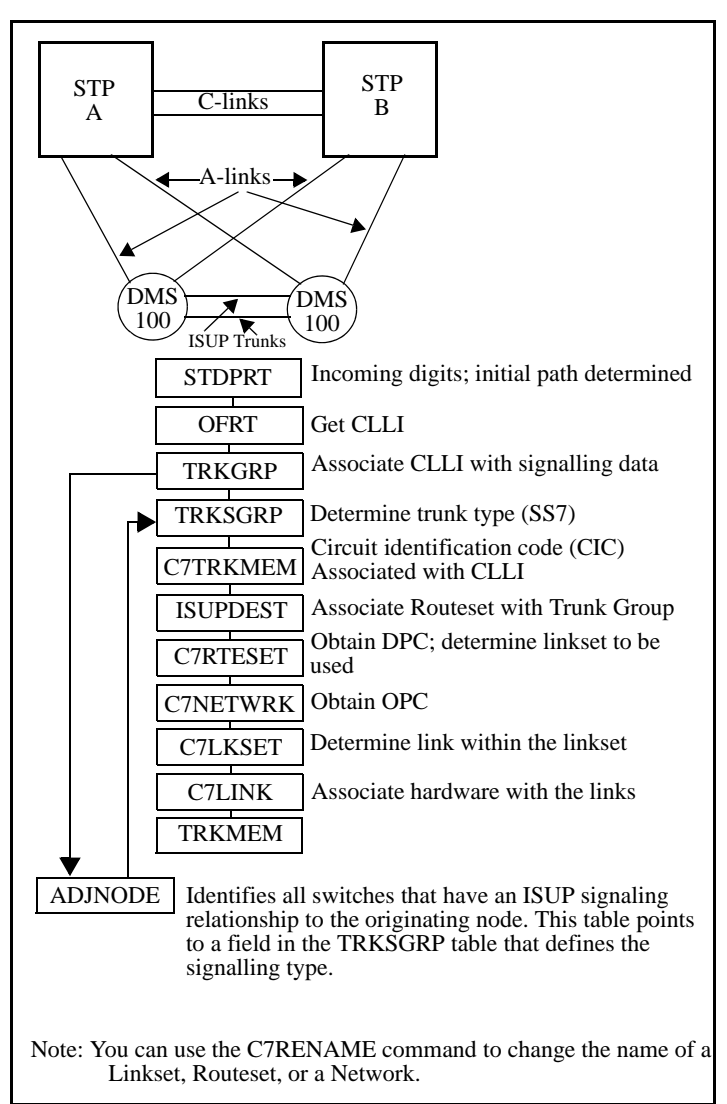

*Note:* Please refer to the "Troubleshooting" chapter for information on the "CCS7 Test Utility (CCS7TU) to monitor CCS7 messages.

## **CC MIS quick reference**

- *CC MIS System Description*, *NTP 297-2671-150*
- *CC MIS Getting Started Guide*, *NTP 297-2671-175*
- *CC MIS Release Notes*, *NTP 297-2671-211*
- *CC MIS Maintenance and Administration Guide*, *NTP 297-2671-545*

## **CC MIS remote login**

- 1.Dialup via modem (VT220 terminal emulation)
- 2.At the login prompt type **> maint**
- 3.At the password prompt type **> password** (must be obtained from the end user).
- 4.The system displays the maintenance menu, from which you are able to perform various system functions and observe logs.

### **Examples of menu functions:**

Run State Utilities Update Switch Configuration (download ACD info. from switch Partition Startup and Shutdown Shutdown (Start) the CC MIS System Power Down Backup and Restore Utilities Backup

Restore Diagnostics Logs Reset modem port X.25 diagnostics View system monitor **Configuration** System configuration Switch link configuration Partition configuration

## **CC MIS system reports**

The CC MIS System Reports correspond to the system administration data built through the Parameter Administration menu. These reports are not customizable and do not require the definition of report parameters to determine the data to extract from the database. The reports are available through the System Reports menu.

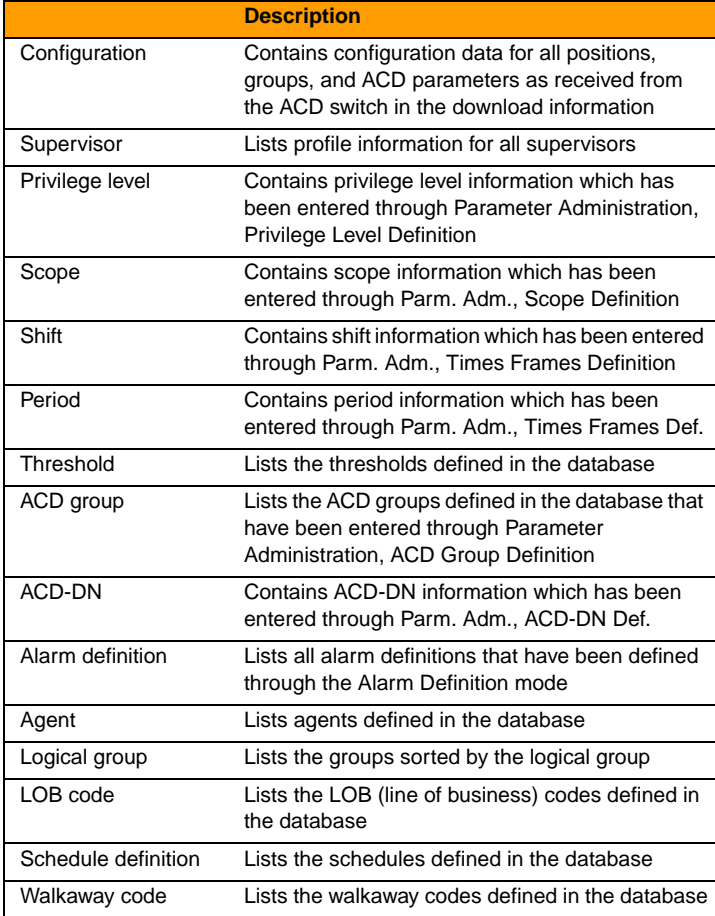

## **CC MIS hardware block diagram**

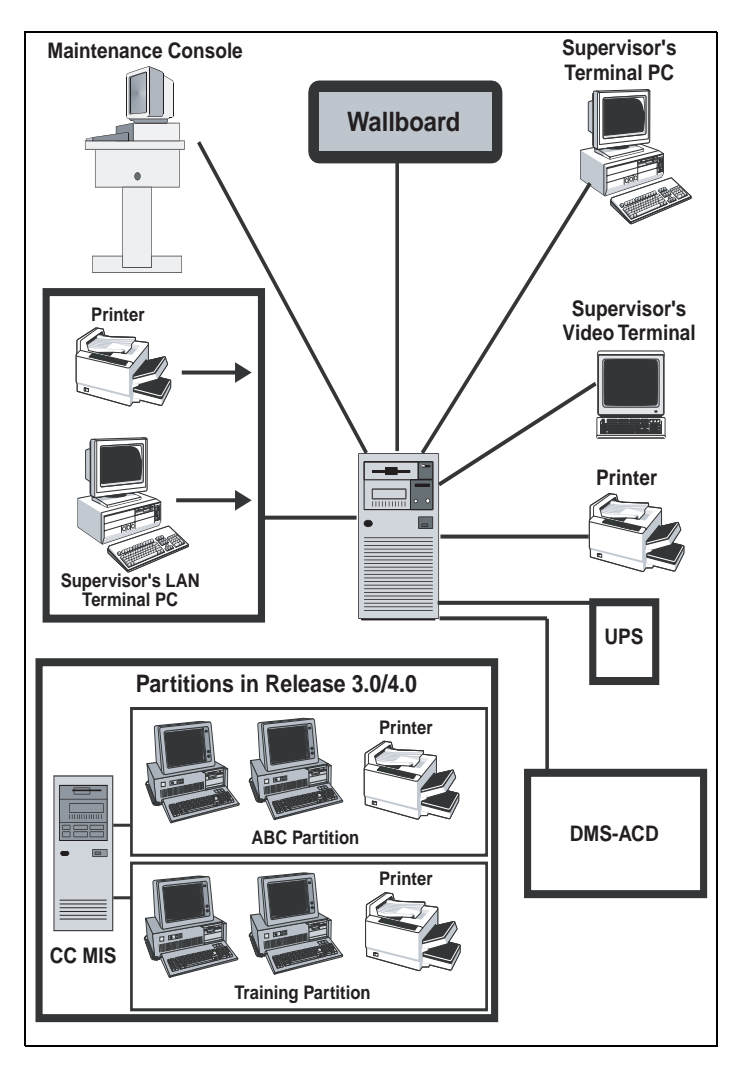

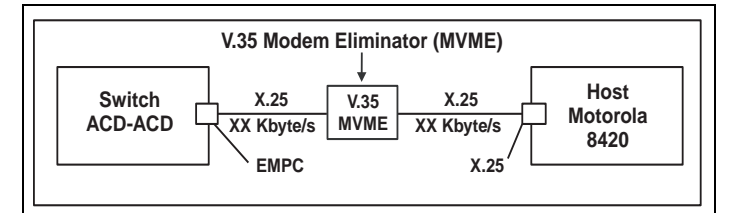

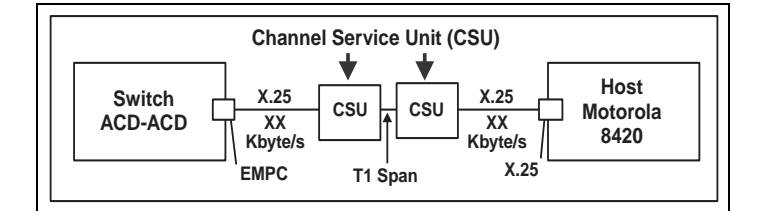

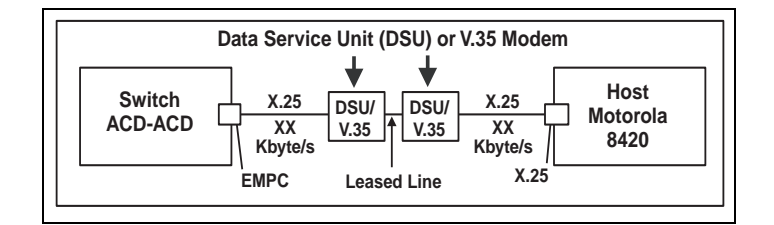

Link requirements when switch and host are co-located less than 100 ca. ft. If the switch and the Motorola 8420 are not co-located, one of the following two options is required:

- •*Option 1*: two XX Kbyte/s Channel Service Unit (CSU) connections to a T1 channel
- •*Option 2:* two Data Service Units (DSU) or two V.35 modems set to XX Kbyte/s and attached to a conditioned leased line.

## **CLASS quick reference**

*Subscriber Services Maintenance Guide, NTP 297-1421-503 Translation Guides*, *NTP 297-YYYY-350*

#### **Tables**

XLANAME, CUSTENG, DIGCOL, CUSTHEAD, NCOS, IBNXLA, CUSTSTN, IBNTREAT, CUSTNTWK, RESOFC, DNREGION, DNREVXLA, LINEATTR, **TCAPTRID** 

#### **Logs**

BCLID, SLE, TCAP

### **OM groups**

ACB, ACRJ, ANN, AR, BCLID, BCLIDNL, BCLIDO, CALLOG, CFRA, CNAB, CNAMD, CND, CNDB, CNDXPM, COT, DRCW, DSCWID, FTRQ, MWTCAR, MWTCAR2, NETMSG, SACB, SCA, SCF, SCRJ, SLVPOPT, SPPIN, C7SCCPCO, TCAPERRS

#### **Engineering parameters**

TCAPNM\_BLK\_QUERY\_PRIVS\_DNS

CNDB\_ON\_POTS

TCAPNM\_INTERLATA\_QUERY

RES\_SO\_SIMPLIFICATION

VSLE\_PRESENT

**FTRQAGENTS** 

AR\_BLOCK\_PRIVATE\_RES AR\_BLOCK\_PRIVATE\_TOLL\_METHOD

AR\_BLOCK\_PRIVATE\_CTX

SLE\_TRANSACTION\_THRESHOLD

SLE\_TCAP\_RESPONSE\_TIME

SLE\_ITEMS\_IN\_SEGMENT

SLE\_LANGUAGE

SLE\_MAX\_PROGRAMMERS

SLE\_MAX\_SEGMENT\_COUNT

SLE\_WAKEUP\_TIME

#### **REVXLVER CI level command**

This is a datafill verification utility that simulates reverse translations from a specified origination to a specified destination.

*Note:* If no netname is specified, then the default of public is used.

#### **REVXLER command and variables**

>REVXLVER <SUB> {AR <DN> STRING <DIGITS> STRING <TRACE> {T, NT, B} [<NETNAME> STRING] [<COMPARE> STRING], ACB <DN> STRING <DIGITS> STRING <TRACE> {T, NT,B} [<COMPARE> STRING], DDN <DN> STRING <DIGITS> STRING

Nortel Networks Confidential

 $<$ TRACE $>$  {T, NT, B}

[<NETNAME> STRING]

[<INTL> STRING],

R <DIGITS> STRING

<RXLANAME> STRING,

RLT <DN> STRING

### **Example of REVXLER command:**

>REVXLVER AR 6750009 9196752034 B

#### TABLE IBNLINES

HOST 00 0 02 17 0 DT STN IBN 6750009 EBS01 0 0 360 (ACB) (AR)\$

### TABLE CUSTNTWK

EBS01 PUBLIC 24 (PUBLIC MDCAR 10) (CLID OFFNET)

### TABLE DNREVXLA

MDCAR 919 919 (LOCAL 3 9 N)

## TABLE DNREGION

LOCAL 919675 919675 (Digits used to call 9196752034 from 6750009)

#### **TESTAME CI level command**

Test Analog Display Services Interface (ADSI) support command.

>TESTAME <Application> <Function> <Directory Number>

### MAKERES Utility

This command converts POTS lines to RES lines over a given range of LENs. Subcommands are CONVERT, DELOPT, COPY, and CHECKCM.

#### **CLOG utility and subcommands**

This command displays the contents of a call logging subscriber's incoming callers list for a given DN. Subcommands are STATUS, RESET, DEQ, and QUEUE.

#### >CLOG

CLOG: <subcommand> <requestee dn>

### **QBCLID CI: level command**

This command displays every line in the office that belongs to a BCLID group.

## **SERVORD CNAMDACG command**

This command displays the internally stored list of active CNAMDACG six-digit acg code controls, including associated gap interval, duration interval, and time remaining for the code control.

## **SERVORD CHL command**

SERVORD command used to change SLE list information.

## **CompuCall quick reference**

CompuCALL is the Nortel product name for Switch-to-Computer Application Interface (SCAI). CompuCALL is the interactive link between a DMS-100 and the customer's general purpose business computer making it possible for a company to coordinate database information with incoming and outgoing calls. Uses for CompuCALL include telemarketing, order

entry, message desk, help desk, and emergency services. It provides such service functions as:

- •coordinated voice and data
- •call routing
- •third party call control
- •resource status
- •third party agent control

# **CompuCall hardware diagram**

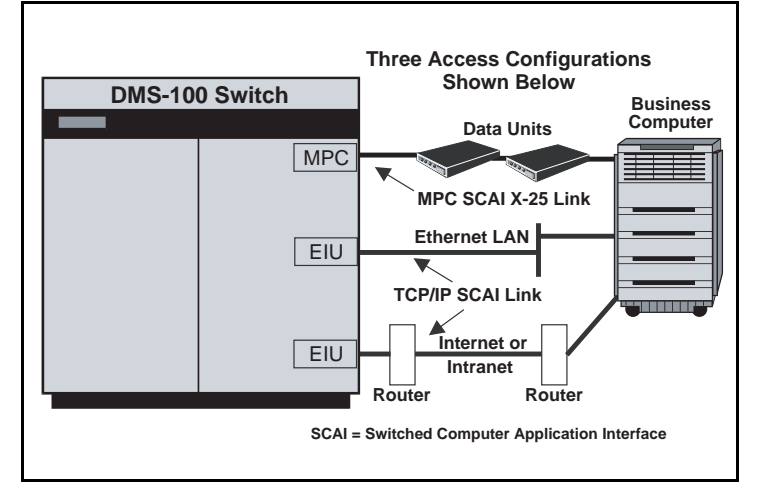

*Note 1:* MPC = NT1X89 Multi-Protocol Controller Card located on the IOC shelf

*Note 2:* EIU = Ethernet Interface Unit.

## **CompuCALL References**

## **CompuCALL Tables**:

MPC; MPCLINK; SCAICOMS; BGDATA; SCAIGRP; SCAISSRV; SCAIPROF; CUSTNTWK; and table ACDGRP (option SCAIREDIR) if "Call Redirection" is used.

### **CompuCALL LOGS:** SCAI and MPC

### **CompuCALL OM Groups:**

SCAISERV, SCAISRV2, SCAITRAN, MPCBASE, MPCLINK2, MPCLINK3, and MPCFASTA

## **CompuCALL Documentation**:

*CompuCALL Interface Specification,* NTP NIS-Q218 NTP 297-YYYY-350, *Translation Guides* NTP 297-YYYY-550, *Maintenance Guide* NTP 297-YYYY-544, *Trouble Locating and Clearing* NTP 297-YYYY-545,*Recovery Procedures*

NTP 297-YYYY-814, *Operational Measurement Reference Guide*

## **DMS 250/500 quick reference**

*UCS DMS-250 Customer Data Schema Ref. Manual, NTP 297-2621-851 UCS DMS-250 CSP Translations Reference Manual,NTP 297-2621-860 UCS DMS-250 Operational Measurements Ref. Manual, NTP 297-2621-814 UCS DMS-250 Commands Reference Manual* , *NTP 297-2621-819*

#### **Tables**

ANISCRNU, ANISCUSP, ACSCRN2, AUTHDIN, AUTHCODU, COSSCRN,MULTIPIN, MULTICOS, PARTOSTS, PARTRANO, PATRRAN3, PARTRANS, STSTOPAR, STSTRANO, STSTRAN3, STSRANS, TRKGRP1, TRKCOS, UNRESDAT, UNRESDAY, UNRESTIM

#### **Trunk group types**

**DAL** Direct Access Line (PBX) **EANT** Equal Access Network Trunk (Feature Group D) **EDAL** Electronic Tandem network Dedicated Access Line **IMT** Inter-Machine Trks (Connect DMS-500 to other DMS 250/500) **ONAL** Off-Network Access Line (Feature Group A) **ONAT** Off-Network Access Trunk (Feature Group B and C) **PRA250** Primary Rate Interface (ISDN)

#### **QACCT commands**

The Query Account (QACCT) command manages information located in the account code screening (ACSCRN2) table. QACCT replaces the ACDQUERY command.

- **>QACCT HELP <topic>**
- **>QACCT IDX <index number>**
- **>QACCT DUMP <with entries or datafilled only>**
- **>QACCT LIST <index number>**
- **>QACCT COPY <from index to index>**
- **>QACCT DELETE <index number with entries prompt>**
- **>QACCT FIND <account code digits>**

#### **AUTHTEST command**

The ACCTTEST (ACCT Code Test) command:

- •validates the following account code types:
	- authcode (AUTHACCT)
		- authcode and a speed number (AUTHSNAC)
		- automatic number identification (ANI)
		- travel card number (TCN)

•translates an authcode-associated private speed number (AUTHSPEE) to the destination number stored in the service control point (SCP)

**>ACCTTEST AUTHACCT <adin authcode auth\_acct timeout >ACCTTEST AUTHSPEE <adin authcode speed\_no timeout> >ACCTTEST AUTHSNAC <adin authcode speed\_no authacct timeout> >ACCTTEST ANI <ani\_no ani\_acct timeout> >ACCTTEST TCN <tcn\_no tcn\_acct timeout>**

#### **ACCSVER command**

The ACCSVER command is used to check the SCP database for ACCS numbers through the SS7 network without making an actual call. The parameters are:

 $\langle NTL \rangle \langle CLGNUM \rangle \langle CLDNUM \rangle \langle BILLNUM \rangle$  [ $\langle PIN \rangle$ ] [ $\langle CCITT \rangle$ ] [<VAL14DIG>] [<GTNAME>]

An example ACCSVER usage is:

"accsver y 2012201111 2012201234 201220000"

where: y = <INTL> , 2012201111 = <CLGNUM>, 2012201234 = <CLDNUM>,  $2012200000 = \langle \text{BILLNUM} \rangle$ 

Here is an example of CCITT ACCSVER usage:

"accsver n 6093201234 2012201212 8919999920122023232 7890 y n"

where:  $n = \langle NTL \rangle$ , 6093201234 =  $\langle CLG \rangle$ , 2012201212 =  $\langle CLD \rangle$ , 8919999920122023232 = <CCITT card number, including LUHN digit (2 at end)>,  $7890 = \langle PIN \rangle$ , y =  $\langle CCITT \rangle$  card y/n $>$ , n =  $\langle VALI4DIG \rangle$ 

Rules for ACCSVER parameters are:

- If a Y is entered for INTL
- indicates the call is an international (overseas) call

Else, if an N is entered for INTL

- the call is not considered an overseas call
- CLGNUM must be entered
- CLDNUM must be entered
- BILLNUM must be entered
- If PIN is included,
- a CCV QUERY is launched
- Else
- a BNS QUERY is launched
- a Y for CCITT
- indicates the card is a CCITT card

Anything else for CCITT

- indicates the card is a 14 digit card

#### If CCITT

- A Y for VAL14DIG (CCITT calling card that

is validated as a 14 digit card)

- Or N for a CCITT calling card (CCITT calling

that is validated as a CCITT calling card)

- If the GTNAME is entered

- the specified GTNAME is used in the query

Else,

- the default GTNAME is used in the query

## **Travel Card Number Test (TCNTEST) command**

The Travel Card Number Test (TCNTEST) command verifies the integrity of the travel card number (TCN) subsystem by validating calling card numbers located at remote database location(s).

## **Restrictions**

•Each TCN subsystem must be in service.

•The remote database must be operational.

•The number of simultaneous users for the TCNTEST command is limited to the number of users specified by office parameter TESTSS\_MAX\_USERS (table OFCVAR).

•Datafill must be located in the following tables:

**C7GTT C7GTTYPE C7LKSET C7LINK C7LOCSSN C7NETWRK C7RTESET**

**Examples of DMS-250 TRAVERs and responses:**

**TRAVER of DAL trunk**

## **>UTVSTS 611**

DMS250 TV STS SET TO: 611

**>traver tr dal237twdtls 2133603789 b**

STS USED FOR TRAVER IS: 611

TABLE STSTOPAR

611 00 11

TABLE TRKGRP

DAL237TWD TLS DAL 127 NPDGP NCON 0 2W DAL MIDL 16 7 16 16 S

10 NIL DL 7 5 111 MANUAL 214 0 NOAUTHS RTE8 0 VOICE\_DATA Y 1

N Y NONE 00 (QHQ) (ACPROMPT)\$

TABLE STDPRTCT

DAL (1)(0)0

SUBTABLE STDPRT

WARNING: CHANGES IN TABLE STDPRT MAY ALTER OFFICE BILLING.

CALL TYPE DEFAULT IS NP. PLEASE REFER TO DOCUMENTATION.

. 21 21 CT OFFNET 8 10 0

WARNING: CHANGES IN TABLE STDPRT MAY ALTER OFFICE BILLING. CALL TYPE DEFAULT IS NP. PLEASE REFER TO DOCUMENTATION. TABLE HNPACONT 611 991 10 (195) (1) (0) (0) 1 . SUBTABLE HNPACODE

.213 216 HNPA 0

.630 630 LRTE 630

Nortel Networks Confidential

 .SUBTABLE RTEREF .630 S D EAN630TWMFWK .EXIT TABLE RTEREF EXIT TABLE HNPACONT +++TRAVER: SUCCESSFUL CALL TRACE+++ STS USED FOR TRAVER IS: 611 DIGIT TRANSLATION ROUTES 1 EAN630TWMFWK 2136306789 ST 1 DIGITS\_003 +++TRAVER: SUCCESSFUL CALL TRACE+++ **TRAVER of EANT trunk >UTVSTS 414** DMS250 TV STS SET TO: 414 **>traver tr eant\_2w\_c7loopbk 4145442175 b** STS USED FOR TRAVER IS: 414 TABLE STSTOPAR 414 00 7 TABLE TRKGRP EANT\_2W\_C7LOOPBK EANT 0 TLD NCTC 0 2W P250 MIDL 15 15 15 15 EAPT 7 7 414 UCS2EAEO NIL 407 7 NONE 0 NONE 0 0 SPEECH 160 (CASUALU) (ANIDIGS) (TMANIDLV ALWAYS) \$ TABLE STDPRTCT P250 (1) (65021) 6 . SUBTABLE STDPRT WARNING: CHANGES IN TABLE STDPRT MAY ALTER OFFICE BILLING. CALL TYPE DEFAULT IS NP. PLEASE REFER TO DOCUMENTATION. . KEY NOT FOUND . DEFAULT VALUE IS: N NP 0 NA . SUBTABLE AMAPRT . KEY NOT FOUND . DEFAULT VALUE IS: NONE OVRNONE N TABLE HNPACONT 414 Y 131 8 (27) (1) (0) (0) 0 . SUBTABLE HNPACODE . 414 414 FRTE 131 Originator is not an AIN agent, therefore AIN info is not processed. . SUBTABLE RTEREF . 131 N D EANT\_2W\_C7LOOPBK 0 N N. EXIT TABLE RTEREF EXIT TABLE HNPACONT LNP Info: Called DN is resident. LNP Info: Called DN has native NPANXX. LNP Info: HNPA results are used. +++ TRAVER: SUCCESSFUL CALL TRACE +++ STS USED FOR TRAVER IS: 414

DIGIT TRANSLATION ROUTES

1 EANT\_2W\_C7LOOPBK 4145442175 ST

+++ TRAVER: SUCCESSFUL CALL TRACE +++

## **ISDN quick references**

 *ISDN BRI Maintenance Guide*, *NTP 297-2401-501*

*Note 1:* See ISDN BRI Troubleshooting for PM180 and PM189 logs and ISDN Q931 Procedures for Traces on BRI and PRI in this QRG.

*Note 2:* See "TRAVER Commands" within this QRG for ISDN TRAVER information and examples.

## **ISDN query commands**

**>QLT** queries a logical terminal.

**>QDCH** displays D-channel handler (DCH) connections or ISDN service group (ISG) information. The following connection types are supported:

•**LTID** specifies the number of LTIDs on a DCH

•**BRA** specifies connection information for BRA channels

•**Bd** specifies Bd channels connection information

**>QBB** displays all relevant information associated with ISDN B-channel connections

**>QLOOP** an LTPISDN level command that displays all LTIDs, DNs, and TEIs associated with a posted ISDN line. For B-channel packet terminals, the specific B channel is displayed rather than the TEI.

**>QCOUNTS** displays and resets Layer 2 and Layer 3 protocol and protocol abnormality counts for a particular X.25 LTID or X.75 interface. The command provides an instantaneous snap-shot of protocol performance associated with a logical terminal, X.75 trunk, or specific XSG.

**>QIT** displays packet provisioning information for terminals on the DPN packet handler (LTIDs in PHINFO). QIT is the primary command for packet-switched service with the DPN PH. Use the QLT command for circuit-switched service.

**>QPHF** displays information about XSGs, channels, DNs, PVCs, and X.75 links

**>QSCONN** displays information on special connections for ISDN XPMs. With the DMS packet handler, QSCONN can also be used to identify special connections associated with a specific XSG, and to display all special connections through the network.

**>QX75** displays information for the specified XSG that is associated with the X75 special connections to the DMS packet handler

## **ISDN OM groups**

**BCAPCG** provides registers to count the number of unsuccessful call attempts for IBN and ISDN lines due to bearer capability incompatibility for a particular customer group

**BCAPOF** same as OM group above, except counts for the whole office. It also measures synonym directory number activity

**ISGBRA** provides registers to count the number of frames transmitted and received, number of frames discarded, and number of frames with CRC errors on a BRI DCH channel basis

**ISGBD** provides registers to count the number of frames transmitted and received, number of frames discarded, and number of frames with CRC errors for Bd channels on a per-channel basis. Useful with Packet Service.

**ISGCPU** provides registers to measure the ISG CPU occupancy on a per-DCH basis

**ISGOVLD** provides registers to measure the degree to which an ISG is overloaded on a per-DCH basis

**CPICG** provides registers to count call progress activity events

**LMD** can be very useful in finding out whether an ISDN PM is under provisioned with DS30-A links to the LCME. It is recommend that you use ORIGBLK and TERMBLK OM registers.

**XPMLMK** records one-way and two-way link blockage and usage for all XPMs with switched lines. Use PSLBLK and CSLBLK.

**ISDN Office Engineering (OFCENG) table parameters Used by Bearer Capability Routing**: NUM\_RC\_EXT\_BLKS DEFAULT\_BEARER\_CAPABILITY(recommend set to SPEECH) BC\_CHECKING\_SCOPE **Used by Flexible calling**: MAX\_NO\_OF\_3\_PORTS\_IN\_CHAIN MAX\_NO\_MEDIUM\_FTR\_DATA\_BLKS Other OFCENG Table ISDN related Parameters: ISDN\_DPN\_PH\_GENERIC ISDN\_NET\_1A\_INTERWORKING ISGBDOM\_BLKSIZE LAYER2\_PEGS\_THRESHOLD\_LEVEL LCDI\_SYNC\_BURST LCDI\_SYNC\_DELAY PHINFO\_AUDIT\_TIME T108ISDN\_TIMEOUT\_IN\_MINUTES OFCOPT Table ISDN related Parameters: ISDN\_INFO\_EXT\_REC MAX\_BRA\_LINES MAX\_PRI\_LINKS **OFCVAR Table ISDN related parameters** QISDN\_LOSS\_OF\_SYNC\_WORD\_ALARM QISDN\_LOSS\_OF\_SIG\_DGASP\_ALARM QISDN\_NT1\_TEST\_MODE\_ALARM

QISDN\_T\_SYNC\_LOST\_ALARM

QISDN\_PERFORMANCE\_M0N\_ALARM

ISDN\_LOSS\_OF\_SIG\_N0\_DGASP\_ALARM

#### **Configuring a BRAFS ISDN set with SPID**

The Service Profile Identifier (SPID) is a number which associates a terminal to its subscribed services. A SPID must be datafilled in the physical terminal for Layer 3 ISDN connectivity. For National ISDN-1 (NI-1), a 2-digit user-definable number terminal ID (TID) must be included in the SPID configuration. The TID is not datafilled in the DMS-100.

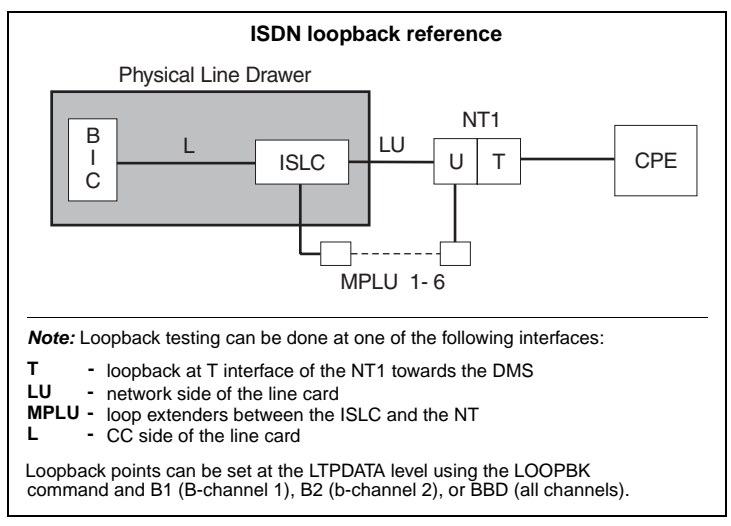

Protocol Version Control 1 SPID = NPA + 7-digit DN + spid-suffix (if datafilled in the switch)

Protocol Version Control 2 SPID = NPA + 7-digit DN + spid-suffix (if datafilled in the switch) + TID spid-suffix =one- to two-digit identifier for EKTS-based services, e.g. MADN; MUST match spid-suffix datafilled in the switch.

*Note:* A spid-suffix is not required for non-EKTS ISDN sets.

Reserving a Spare DCH

Nortel recommends reserving one D-channel handler (DCH) per XPM as a hot spare. For example if you have two DCHs in table DCHINV, only datafill one ISG in table ISGDEF. The second DCH becomes a hot spare.

### **Table DCHINV**

DCHNO PMTYPE PMNO DCHPEC LOAD PORT

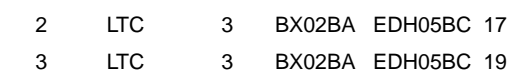

––––––––––––––––––––––––––––––––––––––––––

#### **Table ISGDEF**

ISGNO PMTYPE PMNO SERVICE CHNLTAB

––––––––––––––––––––––––––––––––––––––––

1 LTC 3 (BRA) (PD) \$ (0 RESERVED) (1 BRA) (2 BRA) (3 BRA) (4 BRA) (5 BRA) (6 BRA) (7 BRA) (8 BRA) (9 BRA) (10 BRA) (11 BRA)

(12 BRA) (13 BRA) (14 BRA) (15 BRA) (16 BRA) (17 BRA) (18 BRA)

(19 BRA) (20 BRA) (21 BRA) (22 BRA) (23 BRA) (24 BRA) (25 BRA)

(26 BRA) (27 BRA) (28 BD) (29 BD) (30 BD) (31 BD) \$

*Note:* Bd (D-channel packet service) channels start at DCH port 31 and are datafilled backwards: 31, 30, 29, etc. BRA channels are datafilled from DCH port 1 forward.

#### **PRI Trunk AMI vs. B8ZS capability datafill**

In this example, trunk FRS (DTCI 0, span 16) is datafilled for SF (SuperFrame) and ZCS (AMI) capability. This trunk allows 56Kbps transmission speed. Trunk PRAWBA (DTCI 0, span 0) is datafilled for ESF (Extended SuperFrame) B8ZS signaling and uses the card NT6X50AB. This datafill allows 64K clear- channel signaling capability for trunk PRAWBA.

#### **Table TRKMEM**

CLLI EXTRKNM SGRP MEMVAR

––––––––––––––––––––––––––––––

FRS 1 0 DTCI 0 16 1 PRAWBA 1 0 DTCI 0 0 1

**Table LTCPSINV:**

LTCNAME PSLNKTAB

––––––––––––––––––––

DTCI 0 N (0 DS1PRA ESF N 0 NIL) (1 DS1PRA ESF N 0 NIL) (2 DS1PRA ESF N 0 NIL) (3 DS1PRA ESF N 0 NIL) (4 DS1PRA ESF N 0 NIL) (5 DS1PRA ESF N 0 NIL) (6 DS1PRA ESF N 0 NIL) (7 DS1PRA ESF N 0 NIL) (8 DS1PRA ESF N 0 NIL) (9 DS1PRA ESF N 0 NIL) (10 DS1PRA ESF N 0 NIL) (11 DS1PRA ESF N 0 NIL) (12 NILTYPE) (13 DS1PRA DEFAULT N 0 NIL) (14 DS1PRA DEFAULT N 0 NIL) (15 DS1PRA DEFAULT N 0 NIL) (16 DS1 FRS N) (17 DS1PRA DEFAULT N 0 NIL) (18 DS1PRA DEFAULT N 0 NIL) (19 DS1PRA DEFAULT N 1 NIL) \$ Table CARRMTC: CSPMTYPE TMPLTNM RTSML RTSOL ATTR

––––––––––––––––––––––––––––––––––––––––

DTCI FRS 255 255 DS1 NT6X50AA MU\_LAW SF ZCS BPV NILDL N 250 1000 50 50

150 1000 3 6 864 100 17 511 4 255

DTCI ESF 255 255 DS1 NT6X50AB MU\_LAW ESF B8ZS BPV NILDL N 250 1000 50 50 150 1000 3 6 864 100 17 511 4 255

#### **Assignment of P-Side links to ISDN peripherals**

For DS1/DCH interface card port assignments, a maximum of 10 cards can be placed in the LGC/LTC. The port assignment begins with PORT 0 and increases sequentially.

The DS30A ports are assigned starting at the highest port number not used by the DCH and decreases sequentially.

The DCH cards (NORTEL recommends leaving one DCH as a spare pack) are datafilled starting at PORT 19 and decrease with the odd-numbered ports.

#### **Table LTCPSINV**

LTCNAME PSLNKTAB ––––––––––––––––––––

LTC 3 N (0 DS1 64K N) (1 DS1 DEFAULT N) (2 NILTYPE) (3NILTYPE)

(4 NILTYPE) (5 NILTYPE) (6 DS30A) (7 DS30A) (8 DS30A) (9 DS30A)

(10 DS1PRA 64K N 0 NIL) (11 DS1PRA 64K N 0 NIL) (12 DS30A) (13 DS30A) (14 DS30A) (15 DS30A) (16 DS30A) (17 DCH) (18 DS30A) (19 DCH) \$

#### **PRI Datafill of Interface IDentifier (IID)**

To bring a new PRI trunk into service, especially if this trunk interfaces an SL-1 PBX, follow the following guidelines in the corresponding XPM entry in Table LTCPSINV:

- The span of the PRIMARY DCH must have an IID of "0".
- The span of the BACKUP DCH must have an IID of "1".
- For any additional spans in the trunk group:

- For an MSL-100, if a backup DCH is not datafilled, the IID of "1" should not be used.

- The IID's of the additional spans should ascend sequentially, though not necessarily consecutively.

### **TABLE LTCPSINV**

LTCNAME PSLNKTAB ––––––––––––––––

DTCI 0 N (0 DS1PRA ESF N 0 NIL) (1 DS1PRA ESF N 1 NIL)

(2 DS1PRA ESF N 2 NIL) (3 DS1PRA ESF N 3 NIL)

(4 DS1PRA ESF N 0 NIL) (5 DS1PRA ESF N 0 NIL)

(6 DS1PRA ESF N 0 NIL) (7 DS1PRA ESF N 0 NIL)

(8 DS1PRA ESF N 1 NIL) (9 DS1PRA ESF N 0 NIL)

(10 DS1PRA ESF N 0 NIL) (11 DS1PRA ESF N 0 NIL) (12 NILTYPE)

(13 DS1PRA DEFAULT N 0 NIL) (14 DS1PRA DEFAULT N 0 NIL)

(15 DS1PRA DEFAULT N 0 NIL) (16 DS1 FRS N)

(17 DS1PRA DEFAULT N 0 NIL) (18 DS1PRA DEFAULT N 0 NIL)

(19 DS1PRA DEFAULT N 0 NIL) \$

## **Local Number Portability (LNP) quick reference**

*LRN - LNP Service Implementation Guide*, *NTP 297-8981-021*

#### **LNP tables**

TOFCNAME, HOMELRN, FNPA7DIG, TRIGDIG, TRIGGRP, OFCVAR, LNPOPTS, LNPCODE, LNPRTE (see patches LNP01, LNP02, and LNP03), VII06RTE (see patches VII05 and VII06), ARSSTS (see patches LNP30, LNP31, and LNP32)

**Logs**

LNP (also see AIN LOGS)

**OM groups** LNP (also see AIN OM Groups)

## **Call to Ported DN**

*Note:* TRAVER examples below support this diagram.

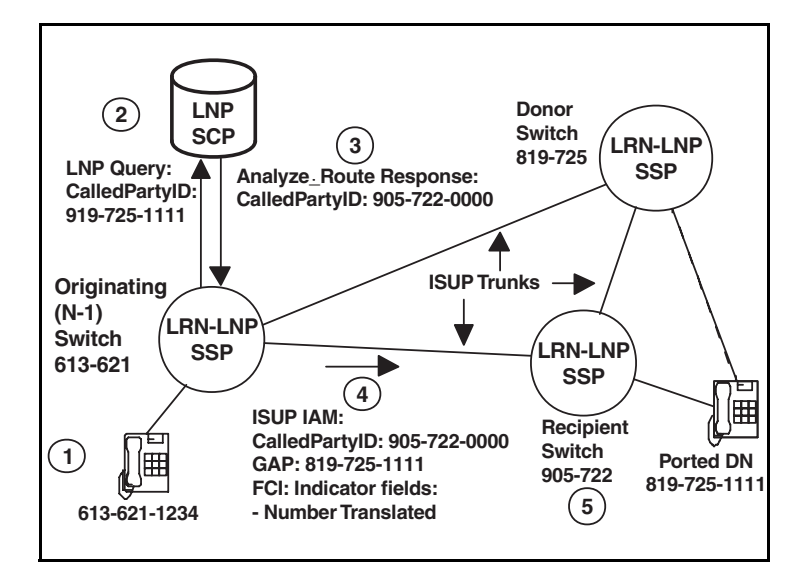

## **Examples of LNP TRAVER**:

#### **Processing Analyze\_Route from LNP SCP (see #3 from diagram above):**

-CalledPartyID from response = LRN = 905-722-0000

 $-di$ aled DN = 819-725-1111

>traver l 6211234 n cdn na 9057220000 ainres r01 lnpar 8197251111 b

#### **Processing Analyze\_Route from LNP SCP:**

-CalledPartyID from response = dialed DN = 4164671001

>traver l 6255000 n cdn na 4164671001 ainres r01 lnpar n b

#### **Incoming LNP call to a DN which has ported to this switch (see #5 from diagram above):**

-incoming ISUP

-LNP query occurred on a previous switch

-LRN=905-722-0000

-GAP=819-725-1111

>traver tr isupitic 9057220000 tcni 8197251111 b

### **Incoming LNP call to a non-ported portable DN on this switch:**

-incoming ISUP

-LNP query occurred on a previous switch

 $-di$ aled DN = 6136631001

>traver tr isupitic 6136631001 tcni n b

### **Post Release Software Manager (PRSM) quick references**

 *Post-Release Software Manager (PRSM) Reference, NTP 297-8991-540 Guide PRSM Basic Commands, Syntax, and Examples (with PATCHER Command* 

*Comparison), NTP 297-8991-541* 

*PRSM Quick Reference Guide*, *NTP 297-8991-542*

## **Post-Release Software Updates (PRSU) statuses**

*Note:* Patches are called PRSUs.

PRSM assigns a status to each PRSU on every DEST (destination). There are five different PRSU statuses.

- **NV** Needs Validating (a PRSU needs validating in the DEST)
- **VA** Validated for Application (the PRSU can apply in the DEST)
- **A** Applied (the PRSU is currently applied in the DEST)
- **R** Removed (the PRSU has been removed from the DEST)
- **NN** Not Needed (the PRSU is not needed in a DEST)

*Note:* A valid SPM non-permanent PRSU will have an NN status against an SPMLOAD destination with the same loadname.

#### **PRSU extensionsformat: AAANNTaa**

- **AAANN** baseid
- **AAA** alpha
- **NN** numeric
- **T** Processor Type
- **B** BRISC
- **C** SUPERNODE
- **P** POWERPC
- **I** ISN
- **X** XPM
- **S** SPM
- **aa** = Patch Release
- **aa** = alphanumeric)

#### **Which PRSU files to keep or erase**

CM, XACM and ISN (Intelligent Service Node) PRSU files, once applied, are not required in order to remove the PRSU from the device. All of these device types are capable of being imaged manually or automatically with all the patches applied so re-applying PRSUs after reloading is not required. Therefore, these files can be erased after being imaged to clean up disk space and also reduce the time taken by the nightly file audit. The one exception to this is ISN PRSUs during an office upgrade. The ISN DESTs are loaded with the new release load and patched before the XACM or CM is upgraded. It is recommended to keep these ISN PRSU files on disk until after the XACM or CM has been upgraded to the new load and the new PRSM has validated the PRSU files. The files can then be removed since the new PRSM will now have captured the information needed from the PRSU files. If retaining the ISN PRSU files is desired, it is recommended that the files be placed in a volume not datafilled in table PADNDEV.

XPM and SPM PRSU files need to be kept on disk for as long as the PRSU is at applied status. This is because the PRSU file is always required in order to remove the PRSU from a DEST, and to automatically re-apply the PRSU following a reload or RTS of the device. Any applied XPM or SPM PRSU will have a file alarm raised if PRSM is unable to locate the PRSU file. If the applied XPM or SPM PRSU file is moved, it is recommended that the PRSU be validated following it being moved so the alarm will not be raised.

### **Missing PRSU files**

For situations where the current PRSM discovers PRSUs that have been applied by another instance of PRSM (for example an LIU7 patched image from another switch loaded into the LIU7), it is important that PRSM validate the PRSU files. PRSUs in this situation can display "???" for the category field. If this situation is encountered, retrieve a copy of the PRSU file and validate the PRSU in one of the DESTs that shows a category of "???". PRSM will then take the information from the PRSU file and place it in the PRSM database and the category will change to what it is supposed to be.

*Note:* The above procedure can be avoided if all of the PRSU files are located, placed in the users search patch, and a dbaudit is performed following loading of the DEST with the patched image. The dbaudit will find the PRSU files and immediately populate the PRSM database with the missing information. Dbaudit is only capable of doing this on the first attempt. If there are category "???" present in the PRSM database, then it is too late for the DBAUDIT command to correct the situation. Validating with the PRSU file is the only way to get the category to the correct value.

#### **OBSolete/OBsolete Emergency (OBS/OBE) PRSUs at VA status**

An OBS or OBE PRSU can be found at VA status. This is normal and not a cause for concern. When a PRSU changes category to OBS or OBE, PRSM

needs to be informed. This occurs when a file with a file name of <PRSUID>\$DF is downloaded and validated. This file is just the administration section of the patch and is erased after validation automatically. If the PRSU has already been removed when this occurs, the patch transitions from R to VA, the category goes from what it was (GENeral (GEN) for example) to OBS or OBE, and AUTO APPly (AUTOAPP) goes to N. The only way to get the OBS/OBE PRSU back to R at this point is to apply it and then remove it — which is NOT RECOMMENDED. The process requires that the OBS/OBE PRSU file be removed from the site after removal from all DESTs in the office so an accidental apply cannot occur.

For XPM PRSUs the category will not change to OBS or OBE since the only two categories allowed for XPM PRSUs are SouRCe (SRC) and MANual (MAN). However, the AUTOAPP field will be N following validation of the obsolete \$DF for XPM PRSUs.

### **SPM loadfile destinations**

When an SPM loadfile is datafilled in table PMLOADS, a destination is added to the PRSM database with the type of SPMLOAD. The SPM permanent PRSUs associated with the SPMLOAD are placed in the PRSM database during a dbaudit of the SPMLOAD. These PRSUs are contained within the load file and cannot be removed from the SPMLOAD DEST (hence the designation permanent).

The DBAUDIT command can be issued manually following adding of the loadfile to PMLOADS, but this is not required since the nightly status audit will perform a dbaudit on all SPMLOAD DESTs in the office.

An SPM loadfile which contains non-permanent (and thus removable) PRSUs is called a Pre-Patched Spectrum Load (PPSL). The filename of a PPSL has 2 characters (a letter followed by a number) appended to the 14 character milestone file name. The DESTID in PRSM will only refer to the 14 character loadfilename for both milestone and PPSL files.

To determine what non-permanent PRSUs are resident in a PPSL, the SPMLFINFO command can be used. For a PPSL there is an additional permanent PRSU which contains a list of the resident non-permanent PRSUs in its description text. The naming convention of this permanent PRSU starts with "SPPSL" followed by the 7 character loadname of the given SPM load. A space separated list of removable PRSUs contained within the load will be displayed in the description section of this PRSU. An example command line would look like:

#### **>spmlfinfo cem16cm\_010064a2 qprsu SPPSLCEM16CM**

It is recommended that the PRSU files associated with the contained removable PRSUs be located and validated before the PPSL is datafilled in table PMLOADS, but validation can be done after. Note that a validation of the given SPM PRSU file must be performed and the file must be available in order to remove the PRSU.

*Note:* A PPSL is the same as the milestone load with the patches already applied. It behaves the same as the milestone load with the patches applied via PRSM. Therefore, there is no reason (under normal circumstances) to upgrade from a milestone load to the PPSL version. Simply datafill the PPSL in PMLOADS to be prepared for any future reload from disk (manual or system).

### **Patching After Loading (PAL)**

Following a reload of an XPM device, PAL is invoked. The patches to be applied are chosen by the status of the Apply On Reload (AOR) flag. If the AOR flag is set to Y for any XPM DEST with the given loadname in the office, then the PRSU will be reapplied following the reload.

If the AOR flag is set to N for all XPM DESTs with the given loadname, then the PRSU will not be re-applied. Anytime a PRSU is applied to an XPM device, PRSM automatically sets the AOR flag to Y for that PRSU on that DEST.

Conversely, anytime a PRSU is removed from an XPM device, PRSM automatically sets the AOR flag to N for that PRSU on that DEST. The AOR flag can also be set manually using the ASSIGN command. For example, if one wanted to soak a PRSU in one DEST and did not want it to be re-applied following a reload, just set AOR to N for the entire office:

#### **>assign aor n in prsuset abc04x17 on xpm**

PRSU abc04x17 will not be re-applied to any device following a reload.

### **SPM Patching After Return to Service (SPARTS)**

Whenever an SPM destination is brought into service, the SPM maintenance software sends a request to PRSM to execute SPARTS. SPARTS will compare the patch content in the running device with the patch content associated with the given loadname and remove/apply patches to bring the device up to date patch-wise if required.

What PRSUs are removed/applied is based upon the AOR flag just like PAL in XPMs. If the AOR flag is set to Y for any SPM DEST with the given loadname in the office, then the PRSU will be re-applied following the RTS if required. If the AOR flag is set to N for all SPM DESTs with the given loadname, then the PRSU will not be re-applied and in fact will be removed if found applied. PRSM similarly automatically sets the AOR flag to Y/N for a given PRSU on a given device upon application/removal just like in the XPM case.

The steps SPARTS performs are the same as the steps performed by the ISTBAUDIT command on an SPM device:

Query the SPM device whether or not a reload has occurred. If a reload has occurred, then continue on to the next step. If not, then inform SPM OAMP software that the patchfail is cleared and exit.

Run a dbaudit on the specified destinations to sync the destinations with the PRSM database.

Remove any extra PRSUs applied to the specified destinations as determined by the AOR flag (see above). This situation may occur with a Pre-patched SPM load (PPSL) that contained an unwanted PRSU or a device reloading from a stale flash image.

*Note:* There is a time delay following removal (or application) of a patch to an SPM device before the patched image is copied from RAM memory to flash memory. If an SPM device reloads from flash memory during this time delay, then a patch that was recently removed could show up as applied. This is an example of a stale flash image.

Apply any missing PRSUs to the specified destinations as determined by the AOR flag (see above).

Inform SPM OAMP software about the status of the patchfail alarm and exit. If the above 2 steps completed successfully, then patchfail is cleared, and if not, then patchfail is failed for the given SPM device. An SPM301 log is output to show the status of the patchfail alarm.

*Note:* Following any SPARTS failure (patches unable to be applied, PRSM busy etc.) SPARTS will reattempt multiple times after the failure at approximately 30 minute intervals.

The technique used in PAL for XPMs can be applied to SPMs to control re-applying or removing a PRSU following an RTS, namely setting the AOR flag to N for all SPM devices via the ASSIGN command:

#### **>assign aor n in prsuset def09s0p on spm**

PRSU def09s0p will now not be re-applied on any device following an RTS and removed on any DEST that it is found applied to.

 Other ways to control SPARTS (these do not work for PAL) is to place a PRSU on hold or hold an SPM DEST:

#### **>assign onhold y in prsuset def09s0p**

The status of PRSU def09s0p will now be frozen and SPARTS will not be able to re-apply it or remove it from any device.

#### **>assign hold y in destset spm 3 cem 1**

The patch content of spm 3 cem 1 will now be frozen and SPARTS will not be able to apply or remove any PRSUs from the DEST.

#### **Summary of PRSM auto processes**

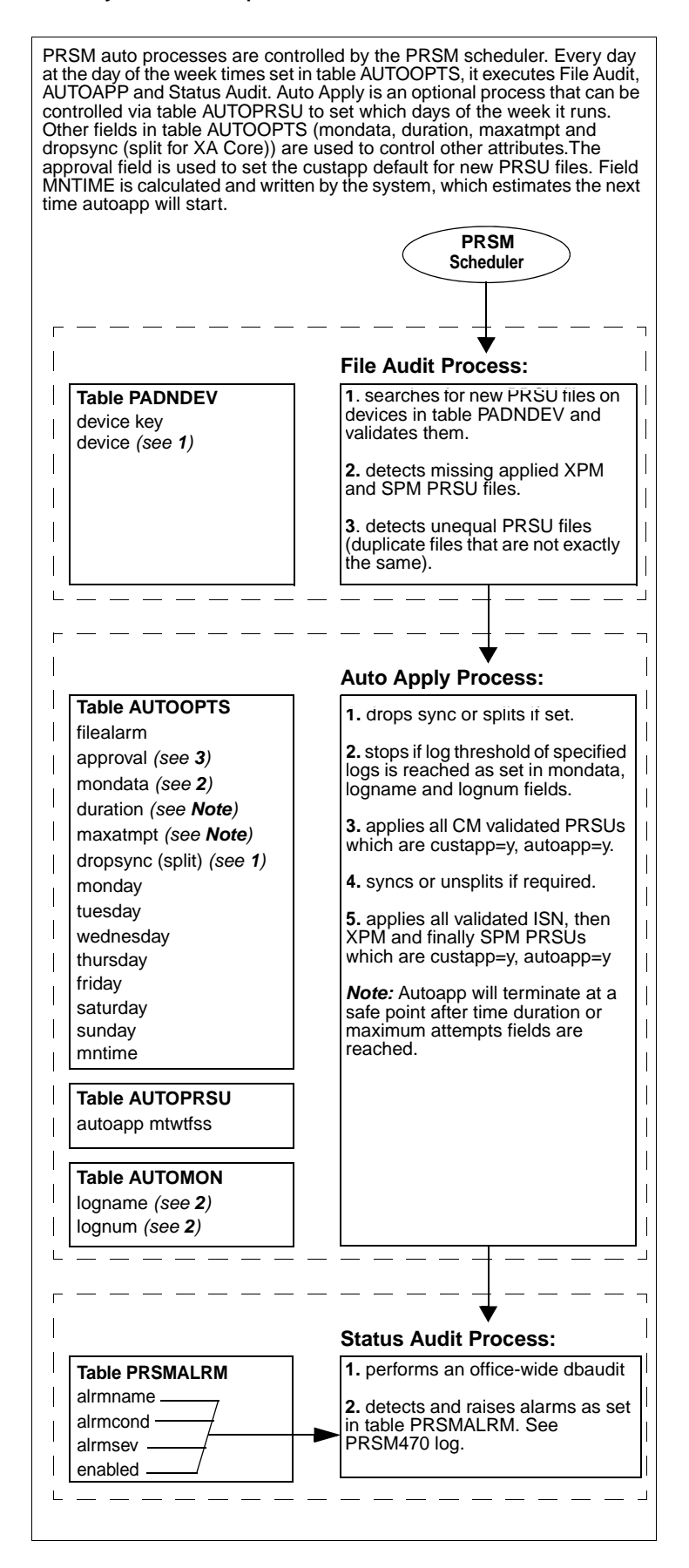

### **AUTOPROC command**

Use the AUTOPROC command to query the status of any or all of the PRSM automated processes discussed on the following page. It can also be used to START, STOP or DELAY any of the automated processes. For more information, type **> prsm;help commands autoproc**.

#### **Automatic Image Dump**

#### **Autodump commands**

**>AUTODUMP** <subcommands>has the following *subcommands*:

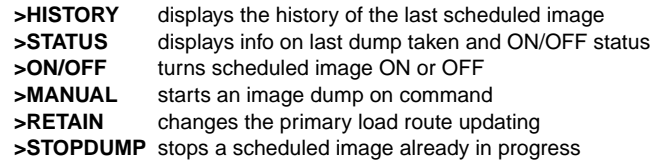

*Note:* Automatic image (AUTOIMAGE) allows for image dumps to be taken automatically for DMS-100F SuperNode switches.

### **AUTOIMAGE tables**

Table IMAGEDEV defines the image storage file storage devices used in the automatic image dump process. Each tuple in this table consists of 2 fields, VOLNAME and ACTIVE. This table has a maximum size of 4 corresponding to the 4 load routes.

Table IMAGESCHED is used to track and schedule the automatic image dump process. Each tuple in this table consists of four fields: DAY, DUMPHOUR, DUMPMIN, and ACTIVE. The table has a maximum size of 7 tuples corresponding to the seven days of the week.

#### *Note:*

1. If any tuples are not datafilled, the auto-image will not run.

2. If more than one volume is defined, then the next image occurs on the next available volume. If current volume is the last one, auto-image will rotate to the top of the table and use the volume defined in the first tuple.

3. If a tuple is datafilled in either table but the ACTIVE field is set to "N", the auto-image will not run on that day nor use the oldest volume, depending on the table.

4. Some offices may need to increase the size of their disk volumes to accommodate two images.

### **Ringing quick reference**

*NTP 297-1001-131, Ringing System NTP 297-1001-592, Peripheral Maintenance Guide*

#### **Informational notes for ringing:**

Calls in ringing state are dropped when a warm SWACT occurs.

Ringing is provided to all lines in the LCE frame by RG0 and RG1.

Normally, RG0 supplies ringing to the even-numbered LCM.

Normally, RG1 supplies ringing to the odd-numbered LCM.

The LCM is capable of switching RGs when an RG or LD fault occurs.

A single RG can supply ringing to all LDs in the LCE frame.

The ANI/COIN circuit in RG0 serves unit 0 of both LCMs.

The ANI/COIN circuit in RG1 serves unit 1 of both LCMs.

An ANI/COIN failure in either circuit causes both LCMs to enter takeover mode. In takeover, the remaining ANI/COIN circuit is capable of serving both LCMs in the LCE frame.

Reloading LCMs or performing a SWACT on the C-Side PM does not correct problems associated with ringing.Troubleshooting guidelines for ringing problems can be found in Chapter 31 of *NTP 297-1001-592, Peripheral Maintenance Guide*. Guidelines for changing ringing data in table LCMINV can be found in Chapter 24 of *NTP 297-1001-592, Peripheral Maintenance Guide*.

See "LM/RLM Ringing" in this QRG for a table on "Line Class Codes by Card Type and Ring Code" and reference to Table LMRNG.

## **RA/RB fuse block reference for ringing check**

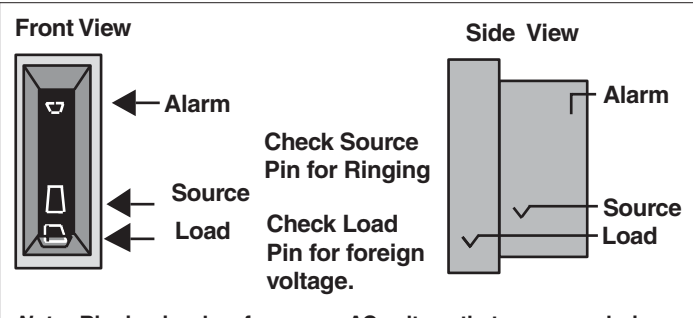

**Note: Ringing is a low-frequency AC voltage that may vary during the ringing cycle. Readings of 67 to 155 VAC may be normal. Ringing voltages are superimposed on a DC voltage that can be measured in the DC mode. The DC voltage may 36 to 60 volts. Superimposed ringing may turn positive during part of the ringing cycle.**

**Cross reference of LCMs and drawers to RA and RB fuses**

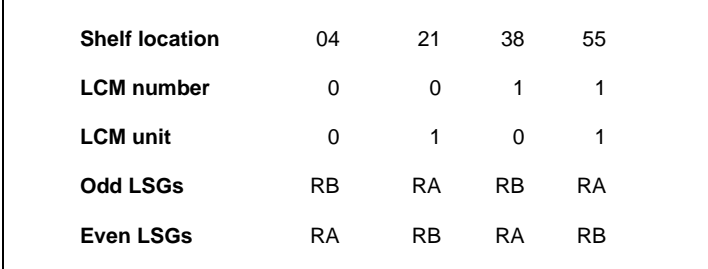

*Note:* See LCE Frame in this QRG for location of LSGs and drawers.

### **Line Drawers and associated fuses**

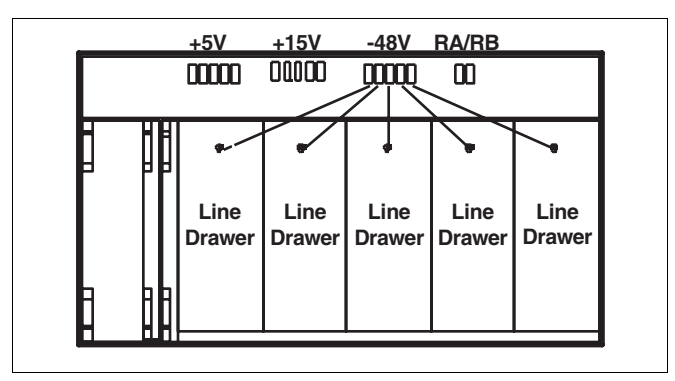

*Note:* The BICRELAY Testing feature should be set up for testing only if party lines are assigned on NT6X17 line cards, or if any NT6X19 message waiting cards are used. Reference the LCMINV table and the BICTST field where the test is set to "Y" or "N". See the OFCENG table parameter ALLOW\_RINGING\_ON\_TIP\_SIDE. Parameter BICRELAY\_XLCM\_TEST\_SCHEDULE is preset.

## **SMDI quick references**

*NTP 297-2051-104, SMDI Set-up and Operation NTP 297-YYYY-350, Translations Guides*

#### **Tables**

TERMDEV, SLLNKDEV, UCDGRP, and DNROUTE. Also, see tables MPC and MPCLINK if using 1X89 MPC card instead of 1X67FA card.

#### **Logs**

SMDI, SLNK, IOD, MPC, SWER

#### **OMs**

SLLNK, SLLNKINC

## **Engineering parameters**

AUXCP\_CPU\_SHARE (1X89), CFGDA\_SEND\_PILOT\_DN\_TO\_SMDI\_ISUP (CCM04), FTRQ2WPERMS, FTRQ8WPERMS

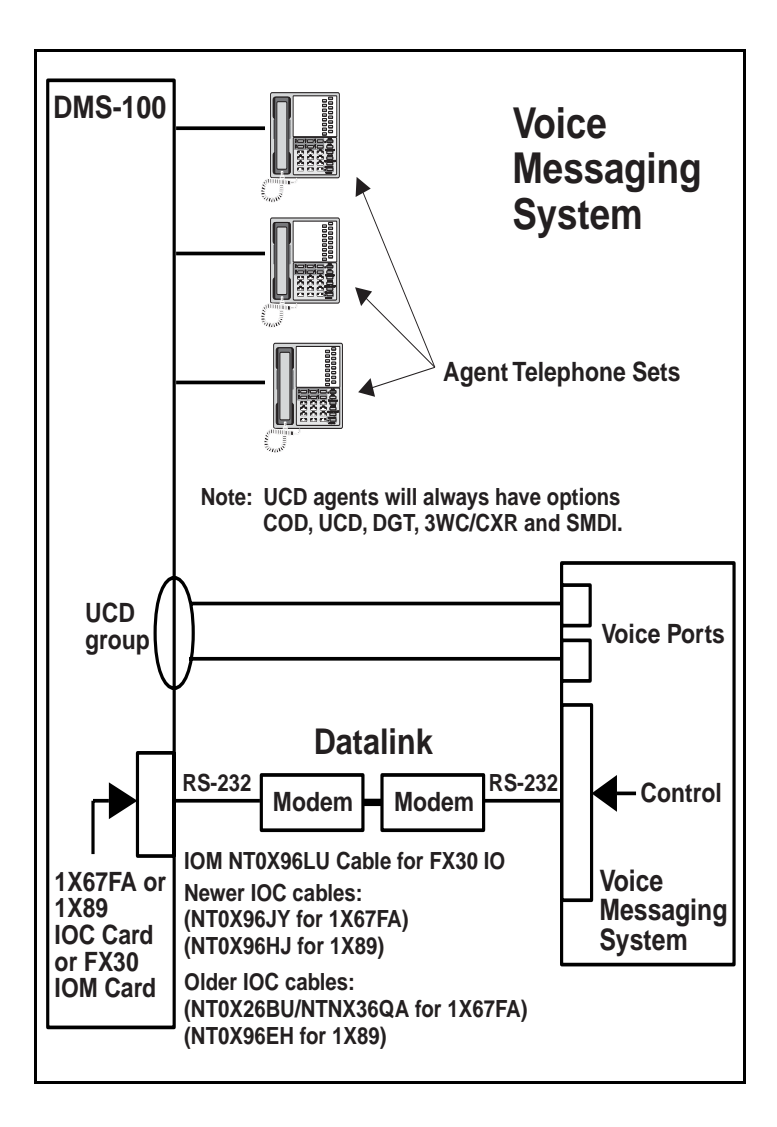

**Commands to bring link down, BSY/RTS card, and restore link**

*Note:* The BSY/RTS of the SMDI link at the IOC level will automatically perform the following commands:

**>LNKUTIL**

**>SMDILNK**

**>SMDIDISC <vmail device name>**

**>DEVSTOP <vmail device name> SMDIDATA**

**>DEVDISC <vmail device name> KILL**

**>MAPCI;MTC;IOD;IOC <ioc>; CARD <SMDI card>**

*Note:* IOC and CARD information can be found in table TERMDEV.

**>BSY 0; RTS 0**

**>DEVCON <vmail device name>**

**>DEVSTART <vmail device name> SMDIDATA**

## **>SMDICON <vmail device name>**

### **>LNKSTAT ALL**

*Note 1:* Should show transferring after entering this command.

>SMDISTAT ALL

*Note 2:* Should show routing. The DMS accepts two kinds of incoming messages from the voice mailbox:

1. Message to activate the MWT indicator:

OP: MWI (SP) nnnnnnn! (D)

2. Message to deactivate the MWT indicator:

RMV: MWI (SP) nnnnnnn! (D)

The DMS sends two groups of outgoing messages to the voice mailbox:

- 1. Call Detail Messages:
	- (CR) (LF) MDqqqmmmmannnnnnn (SP) yyyyyyy (SP) (CR) (LF) (Y)
	- (CR) (LF) MDqqqmmmmannnnnnn (SP) (SP) (CR) (LF) (Y)
	- (CR) (LF) MDqqqmmmma (SP) yyyyyyy (SP)(CR)(LF)(Y)
- 2. MWT Change Failure Messages:
	- (CR) (LF) MWInnnnnnn (SP) INV (CR) (LF) (DL) (DL) (Y)
	- (CR) (LF) MWInnnnnnn (SP) BLK (CR) (LF) (DL) (DL) (Y)

where:

 $(SP)$  = space  $(CR)$  = carriage return  $(D) = trl>D (end of transmission)$  $(LF) =$  line feed (DL) = delete character (ASCII value FF)  $(Y) = trl $>Y$$ qqq = message desk number (001 - 063) mmm = msg desk terminal or line number (0001 - 2047) nnnnnnn = forwarding from station number (7 or 10 digits) yyyyyyy = calling station number (7 or 10 digits)  $a = type of call:$  $D =$  direct calls  $A =$  forward all calls  $B =$  forward bsy calls  $N =$  forward no ans calls

**Commands to view incoming and outgoing messages (1X67FA)**

## **>RECORD START FROM <vmail devicename>**

**>RECORD START FROM <vmail devicename>**

**To view incoming and outgoing messages (1X89 MPC Card)**

XPMIST the MPC link or use the MONMPC CI level commands

## **MONMPC CI level commands**

**>QUIT**

**>MPCSTART**

**>MPCSTOP**

 quits MONMPC level starts recording MPC messages onto a device stops recording MPC messages onto a device **>MPCPRINT** parses the files and displays to terminal **>STARTMSGS** starts monitoring for a specified MPC **>STOPMSGS** stops monitoring for a specified MPC **>DISPLAY** displays captured MPC messages to the user **>QUERY** displays current MONMOCCI status information **>FORMAT** determines how captured data will be displayed **>DEALLOC** halts message capturing and deallocates MONMPC memory **>CAPTURE** initiates capturing of MPC messages from started MPC

#### **Example of MONMPC command**:

**>MPCSTART <mpc #> <device>** %% fname will be RECFILE

Make test calls then: **>MPCSTOP <mpc # or all> >MPCPRINT <filename>**

#### **Message waiting utility commands**

**>MWQ** activates the message waiting query utility

**>HELP MWQ** displays the subcommands and their descriptions

**>STATUS <dn>** displays messages waiting for DN with MWT/EMW option

**>RESET <dn>** clears messages for DN with MWT or EMW option

**>DEQ <dn> <L,M,C>**dequeues the requestor from the requestee

**>QUEUE <dn> <L,M,C> <opt>** queues the requestor from the requestee

#### **Process states for SMDI Should show:**

**>QUERY PROCESS SMDIICT** 'queued on event' **>QUERY PROCESS SMDIOG** 'queued on flag' (1 per 1X67) **>QUERY PROCESS SMDIINC** 'queued on mailbox' (1 per 1X67) **>QUERY PROCESS SLMPCOGT** 'queued on flag' (1 per 1X89) **>QUERY PROCESS SMDINMPC** 'queued on flag' (1 if using 1X89)

**>QUERY PROCESS SMDIAUDP** 'queued on time'

The following command may be helpful for reviving MPS processes.

#### **>MAPCI;MTC;IOD;IOC x;CARD y;REVIVE ALL**

%% $x =$  IOC #  $y =$  CARD #

The following command provides all the lines assigned to a UCD group from line number 1 (LINE\_NO: 1) and up:

#### **>SMDIDISP LINE\_TABLE GROUP 0**

%%0 is first entry in table UCDGRP that has the ucd\_smdi option

#### **UCDQUERY utility**

**>UCDQUERY** activates the UCDQUERY utility **>QUIT** quits from the UCDQUERY environment **>HELP** displays UCDQUERY commands **>SETGROUP** sets the global group parameter **>CLEARGROUP** clears the global group parameter **>SHOWGROUP** displays the global group parameter **>QUERY** displays the UCD data structures **>UCDDNS** displays list of UCD DNs

#### **Example of QUERY command**:

#### >QUERY RUNNINGTOTALS GROUP COVM

UCD RUNNING TOTALS FOR UCD GROUP 1 ("COVM"):

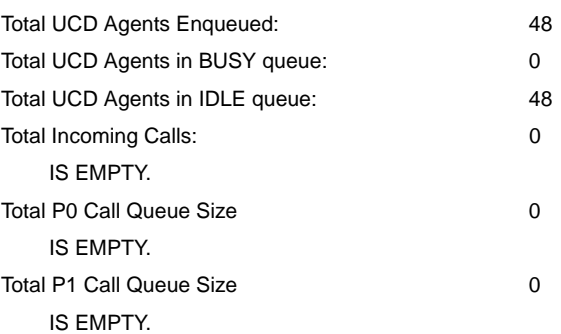

#### Nortel Networks Confidential

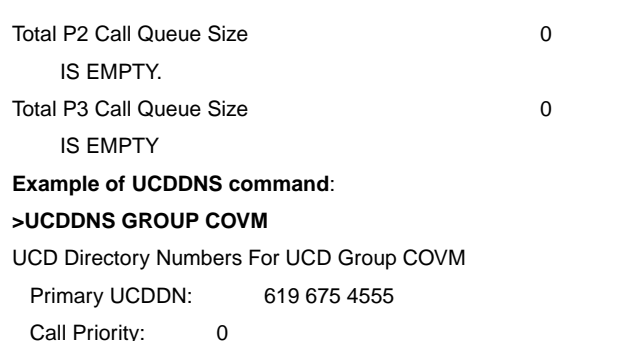

## **SMDR Quick Reference**

297-2071-119, Station Message Detail Recording Reference Guide

#### **Tables**

CRSFMT, DISPOOL, DIRPSSYS, CRSMAP and CUSTSMDR (basic table datafill order to activate SMDR Recording)

*Note:* For a list of tables used by SMDR, refer to NTP 297-2071-119

#### **Logs**

AMAB

## **Engineering parameters**

AMA\_FAILURE\_FREE\_CALL, NO\_OF\_FTR\_CONTROL\_BLKS, NO\_OF\_DATA\_BLKS, CRS\_PRU\_POOL3\_SIZE, NUM\_CALLREC\_STREAMS, CRS\_SUBRU\_POOL1\_SIZE, CRS\_SUBRU\_POOL2\_SIZE, CRS\_SUBRU\_POOL3\_SIZE, NUMCPWAKE, UNIQUE\_BY\_SITE\_NUMBERING, ANI\_IN\_SMDR, SMDR\_OFFICE, AMA\_FAILURE\_ROUTE\_POSITION, DATA\_CALL\_SMDR, FGD\_ANI\_SMDR\_REQD, SMDR\_LOG\_REPORT

### **Commands**

The AMADUMP and CALLDUMP commands are used to display a fully formatted billing record. CALLDUMP uses the same display format as the AMAPDUMP command. The major difference is that CALLDUMP formats billing records out of the internal call record buffer and AMADUMP formats billing records from a DIRP file using CALLDUMP.

*Note:* Refer to the "DMS Menu and Non-menu Commands" under "OAMP" chapter for commands information.

#### **Using the DIRP facility**

The DIRP facility is used for storing SMDR data. Refer to the DMS *Routine Maintenance*, *Alarms and Performance Monitoring*, *Trouble Locating and Clearing* and *Recovery* procedures for DIRP maintenance.

## **SPM Quick Reference**

#### **Determining SPM Trunk Terminal & Node Numbers**

- **Note:** Unless you know the SPM and the and circuit numbers, locate it in table TRKMEM.<br>TRKMEM Ex:
- TRKMEM Ex: **SRMPODNWDS0 255 0 SPM 1 98 5 Note:** In this example for trunk 255 in the SRMPODNWDS0 trunk group, 98 is the ckt # (span #) and 5 is the circuit (channel #) in SPM 1. **Note:** Terminal Number (TN) = (Span X 24) + Channel (Channel = 1-24)
- **Note:** SPM ckt #'s start at 95 which is span 0; therefore, circuit 98 in this example would be span 3. Since we now know the span is 3 and the channel is 5, we can figure the terminal number. Terminal Number is:  $(3 \times 24 + 5) = 77$
- **Note:** To get node number (NODENO), you can use XPMIST. Ex: >**XPMIST;NODENO SPM 1**
- **Note:** Another way to get an SPM trunk TN and NODENO is to go into toss-up and turn PMIST on. Once in PMIST, use the command >**CONVERT TRK SRMPODNWS0 255**. The output will be in HEX so convert to decimal if needed

## **DSP Island (DSPI) Resource Provisioning**

**Note:**Each DSP RM provides a total of 9 DSP Islands (DSPIs). The resources should be allocated across the RMs so that the DSP messaging load is evenly distributed. Only one type of resource can be provisioned per DSPI. The following table defines the capacity number for each resource:

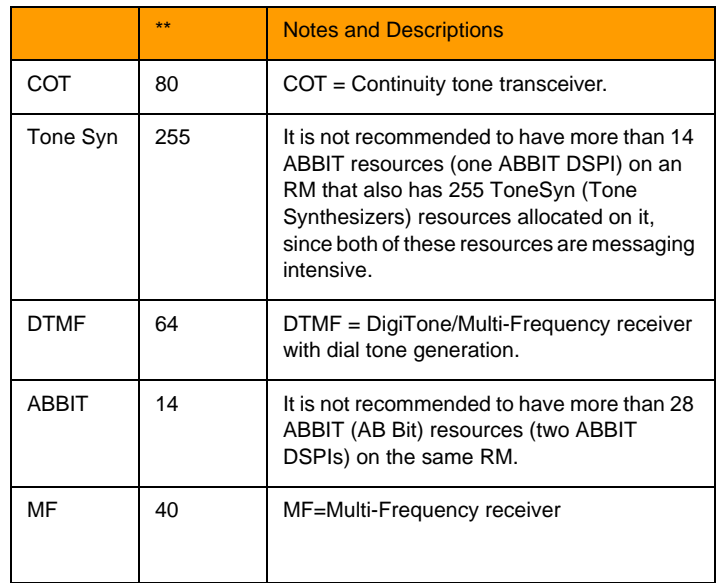

## *Note:* **\*** Resources column

**\*\*** Each of the values in this capacity column is equal to one DSPI.

# **SPM to ENET Connectivity Diagram**

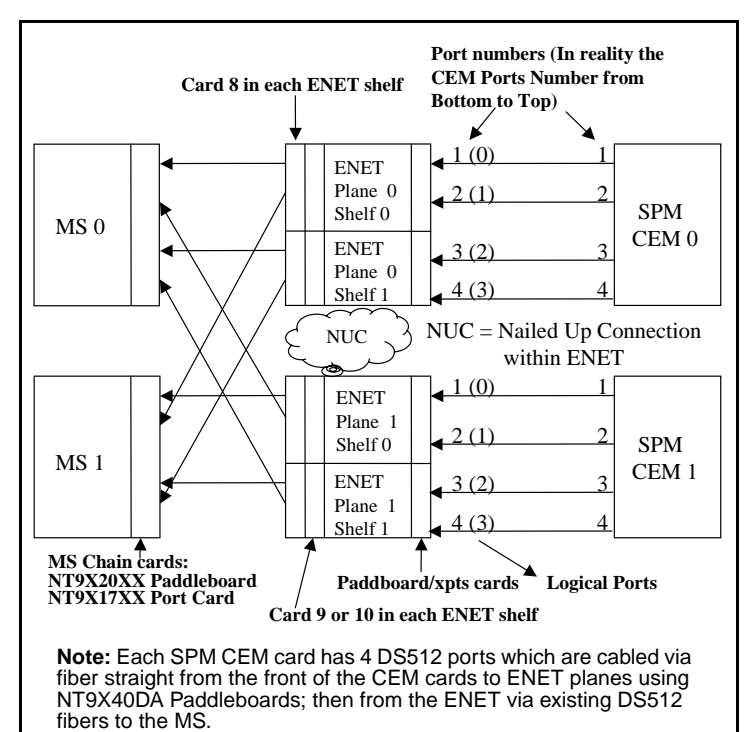

## **Verifying Crossover Messaging**

Enter the SPMXMSG level at the CI: level of the MAP

## **>SPMXMSG**

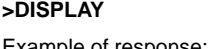

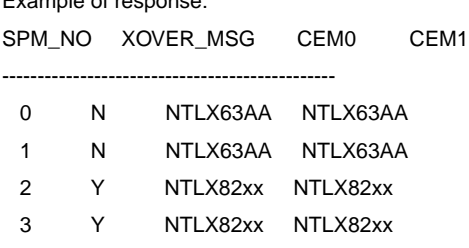

Note: SPM(s) with NTLX82(s) must have XOVER\_MSG field set to "Y".

Contact your Nortel Regional Customer Service Representative if Crossover criteria is met and Crossover has not been activated. Reference DMS-100 Technical Bulletin 20010043.

## **Table MNHSCARR (Mgmnt Network High Speed Carrier)**

(*NTP 297-YYYY-351, Customer Data Schema Reference Manual*

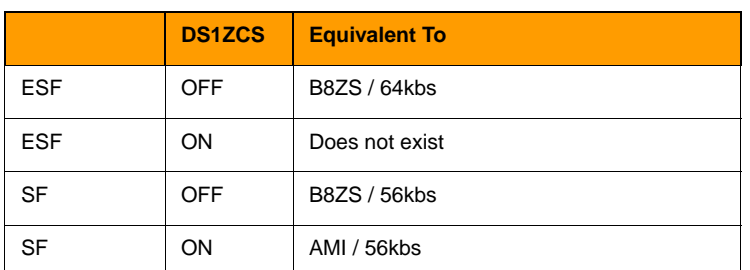

*Note:* The DS1ZCS parameter is available in NA011 and above. The DS1ZCS must match the far-end MUX.

## **SPM Primary Rate Interface (PRI)**

PRI on SPM is available as of NA012/SP12. PRI on SPM requires 2 DLC (NTLX72xx) RMs. They provide  $1 + 1$  redundancy and are suggested to be assigned in slots 1, 2, 7, or 8 of SPM Shelf 1 to avoid wasting S-links. **Note:** Use PRSM command ISTBAUDIT to confirm DLC patches. ex: >**ISTBAUDIT <spm #><dlc #>**

### **SPM PRI Trunk Tables Datafill Sequence and Notes**

Datafill in the following sequence for PRI on SPM: CLLI, TRKGRP, MNPRIIID, TRKSGRP, TRKMEM, LTDFEF, LTMAP, LTCALLS.

**Note:** In table TRKSGRP, the CRLENGTH field should always be set to 2 for SPM PRI. The IFCLSSS field must be the opposite of the far-end CPE and is generally set for NETWORK in the DMS-100.

**Note:** Table MNPRIIID maps the SPM and circuit number to the Interface Identifier used by the PRI circuit (DS1). Use the following conventions and ensure they correspond to the same value in the CPE provisioned spans:

Primary D-Channel  $=$  IID 0 Backup D-Channel =  $IID$  1 24 B-Channel Span =  $IID \ge 2$ 

**Note:** In table LTDEF, the VARIANT must match the far-end CPE or problems may be experienced. The PROFNAME should be set to NIL, unless connecting to Meridian-1 CPE for which the PROFNAME should be set to SL1PROFL. The Profile Name is defined in table PRIPROF.

**Note:** Even though some changes to tables MNPRIID and TRKSGRP are allowed while LTID is mapped in table LTMAP. To help prevent possible corruption, perform the following steps to complete PRI datafill:

- 1. BSY;BSY INB the D-Channel and B-Channels of the trunk.
- 2. Remove the associated LTID tipple from table LTMAP.
- 3. Make the desired table changes.
- 4. Add the associated LTID tipple back into table LTMAP.
- 5. BSY;RTS the D-Channel and B-Channels of the trunk.

## **SPM Trunk Provisioning Limits for pre-SP16**

**Note:** The limits will be removed in the SP16 release, which will allow any combination of trunk types up to the full SPM port capacity.

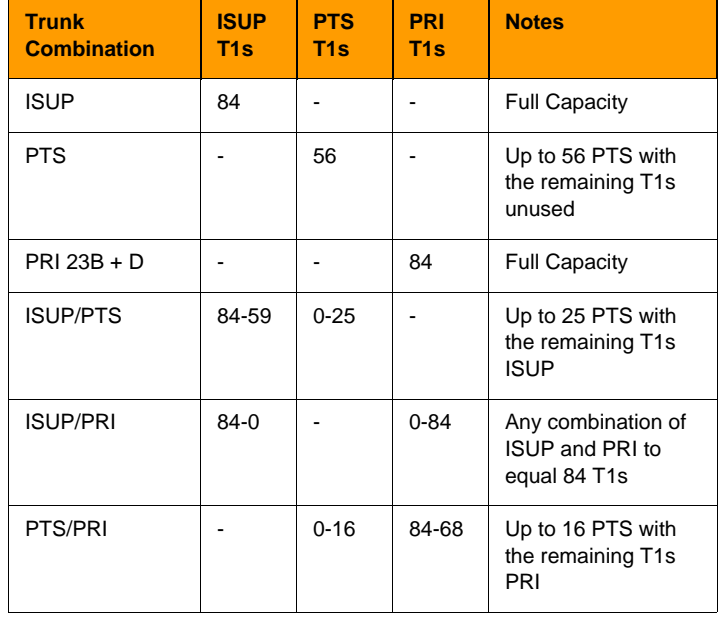

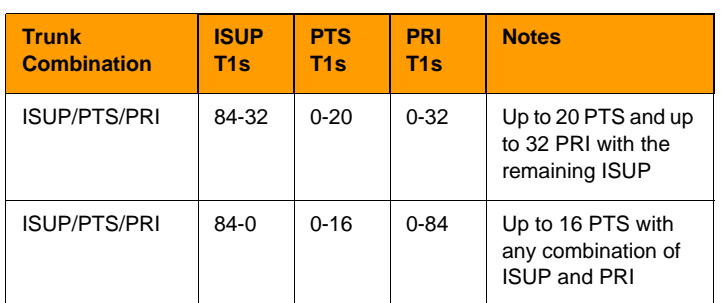

## **SPM EXECTAB lineup**

The following is the basic execs datafill to allow PTS and PRI functionality. Datafilled in table MNNODE.

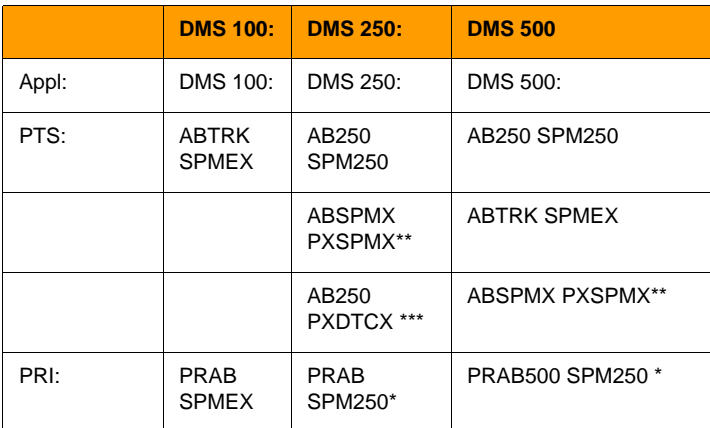

**\*** The PRAB500 SPM250 exec is not available until SP15. Prior to SP15, you cannot have PRA (DMS100/200) and PRA250 (DMS250/500) PRI on the same physical SPM. Until the PRAB500 SPM250 exec is available, you must have the PRI trunks designated for either PRA (DMS100/200) or PRA250 (DMS250/500) and use the PRAB SPMEX (for PRA) or the PRAB SPM250 (for PRA250) applications. (This means in DMS500 offices the PRI trunks have to physically be in a SPM that is designated via the execs for the DMS100 or either the DMS250 side - at least until SP15 and the PRAB500 SPM250 exec is available anyway...)

**\*\*** ABSPMX PXSPMX is not fully functional until SP16. (Even though it can be datafilled prior to SP16.) ABSPMX PXSPMX allows PX trunks that use FX signaling. This lineup also allows DAL and PX FX trunks to function on the same SPM.

**\*\*\*** AB250 PXDTCX is used for PX trunks with FX signaling pre-SP16. Remember: DAL and PX FX cannot be placed on the same SPM prior to SP16.

#### **Example exec lineups in table MNNODE for DMS250/500:**

Pre-SP16: (If you have standard PTS and nothing else, use: (ABTRK SPMEX) (AB250 SPM250) (If you have standard PTS and PRI for DMS250, use: (ABTRK SPMEX) (AB250 SPM250) (PRAB SPM250) (If you have standard PTS and PRI for DMS100 in a DMS500 office, use: (ABTRK SPMEX) (AB250 SPM250) (PRAB SPMEX) (If you have standard PTS, PX FX without any DAL trunks on this SPM, and PRI for DMS250, use: (ABTRK SPMEX) (AB250 SPM250) (AB250 PXDTCX) (PRAB SPM250) (If you have standard PTS, PX FX without any DAL trunks on this SPM, and PRI for DMS100 in a DMS500 office, use: (ABTRK SPMEX) (AB250 SPM250) (AB250 PXDTCX) (PRAB SPMEX)

SP16 and above: (The following execs should handle about ANY configuration...but see below if placing both DAL and PX FX trunks on same SPM...) (ABTRK SPMEX) (AB250 SPM250) (ABSPX PXSPMX) (PRAB500 SPM250)

#### **Example exec lineups in table MNNODE for DMS100 offices:**

Pre and post SP16: (This is all you need to cover standard PTS and PRI...) (ABTRK SPMEX) (PRAB SPMEX)

DAL prefix on the same SPM

Note: To allow DAL and PX FX trunks to function on the same SPM, the following must be performed:

#### Reference:

PLN-8021-004 DMS-100F North American DMS-100 Release Doc. Volume 1 of 2

LET0014 Preliminary 12.02 October 2000 Pages 161 - 168, inclusive; Page 165 - 166, excerpt

#### **7.6 Upgrade Procedure**

This feature requires a special upgrade procedure to properly activate its functionality without causing a loss of service in an active switch. Activating the office parm for this feature without following the upgrade procedure below may cause loss of service in live switches. The following steps are necessary for this procedure:

1. SPMs must be at least SP16 load.

2. The core must be at least LLT00014 and have patch PJL26BHZ applied. (For LLT00015, core patch PJL26BHL)

Note: The office parm DAL\_pxfx\_on\_same\_spm SHOULD NOT be activated at this time.

3. Table MNNODE accessed and ABSPX PXSPMX added to each tuple in the EXECTAB optional field for each SPM that DAL and PX FX on same SPM is desired. (NOTE: ANY SPMs that currently have FX trunks on them will also have to have ABSPX PXSPMX added as an EXECTAB. Once the core parm DAL\_pxfx\_on\_same\_spm is activated, ABSPX PXSPMX will be the only exec being used for this functionality, regardless of if DAL is also on the SPM.)

4. All SPMs on the switch that were affected by the MNNODE changes in step 3 must be BSY/RTS'd to allow the new termtype and its corresponding execs (ABSPX PXSPMX) to be downloaded to all the SPMs.

Note: The BSY/ RTSing a SPM as mentioned here consists of the following steps:

i. BSY the inactive CEM.

ii. RTS the inactive CEM.

iii. Perform a SPM SWACT.

iv. BSY the newly inactive CEM (was the active)

v. RTS the newly inactive CEM

Note You will also be prompted by the DMS to perform this when adding the new termtype and execs in step 3.

5. The office parm DAL\_pxfx\_on\_same\_spm for this feature is now activated on the CM. To allow all PX FX trunks to be recognized as the new termtype, all SPMs on the switch affected by the MNNODE changes in step 3 must be BSY/RTS'd again, as in step 4 above. This is necessary for the smooth transition of PX FX trunks from the AB250 termtype to the new termtype ABSPX without causing call outages.

#### **SPM Table References**

Several tables have been added for configuring SPMs. Except for the need to datafill table TRKMEM after SPM table MNHSCARR, and table TRKSGRP after SPM table MNRIIID for PRI, datafill the existing tables CLLI, PECINV, CLLIMTCE, PMLOAD, and TRKGRP for trunking, and table ENCDINV for hooking it up to the ENET, the following new SPM tables must be datafilled in the following order: MNPRTGRP, MNNODE, MNSHELF, MNCKTPAK, MNLINK, MNHSCARR, MNATMCON, MNPRIIID, SPMECAN, FEATCNTL.

#### **SPM OM References**

For SPM OM support, reference the following OM Groups: DSPRMAN, ECANRMAN, MNTCNODE, MNTCTYPE, MNTCUNIT, MNTCLINK.

#### SPM Log References

Use SPM logs SPM300 thru SPM710 and other related logs: SPRF670 - 671; CARR300, 310, 500, 510, 511, 512, 800, 810, 811; ENET211, 308, 311; PRSM400.

**SPM Alarms**
Note:If your office is pre-NA011 and you have a non-node visible alarm, (such as a PROTFAIL), you must use logutil and/or dlog/scanlog to locate an SPM331 log indicating the source of the alarm. The only way to clear a "Non-Node Visual" SPM alarm is to perform a successful Protection Switch of the RM causing the alarm.

Note:In NA011 and above offices you can list all SPMs with alarms, INCLUDING the ones caused by protection switching alarms by entering >MAPCI NODISP;MTC;MTC;POST SPM ALL and then enter >QUERYPM FLT ALL.

Note:Tables MNPRTGRP, MNCKTPAK, MNNODE, and MNHSCARR, contain alarm datafill.

#### **LED Alarm Indicators**

Note: For a detailed description of the alarm LED indicators for the frame and RMs, see NTP 297-1771-550, SPM Hardware Maintenance Reference Manual.

The following table provides a quick reference for RM LED status and what their indication means.

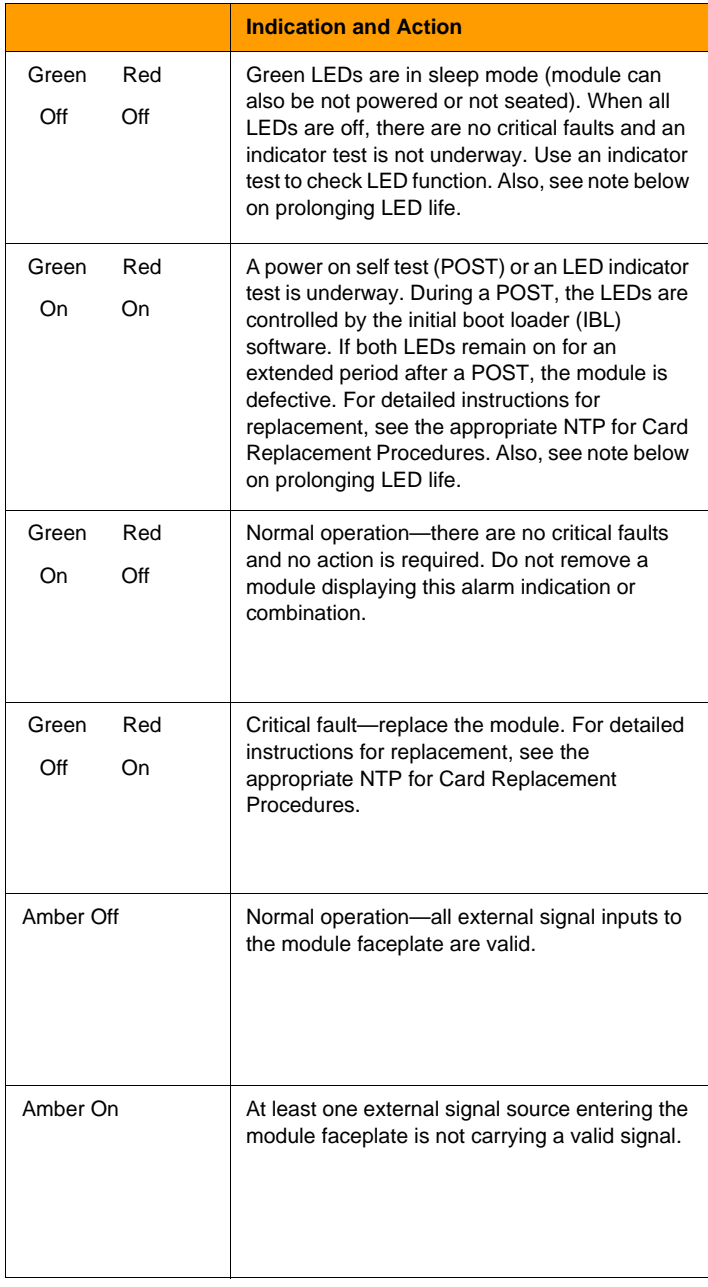

*Note:* To prolong LED life, program the green LEDs so it can enter the sleep mode. LED sleep-mode timing is controlled by the entry in field LEDTIMER in data schema table MNNODE. Sleep mode does not apply to red LEDs.

### **PREPDATACHNG Command**

Prior to BAS18 core offices, in order to perform SPM resource manipulation in table MNCKTPAK, the craft person needed to have an understanding of the concept of "Roving Spare Strategy", and may have to perform several sparing actions (prot switches) in order to align the RMID and PROTWHOMID and change the RM's Resource Datafill properly.

In BAS18 and above, the PREPDATACHNG command will reduce the complexity/difficulty of provisioning, configuring, and changing the Resource Datafill on RMs. The user will only need to issue a command (PrepDataChng) to align the RMID and PROTWHOMID of the RM in context. Depending on the result of this command, the customer will be notified if they can proceed to change the RM datafill and finally RTS the RM.

To invoke this command:

>**mapci;mtc;pm;post spm <#>; select <DSP or VSP to be modified in MNCKTPAK>**

>**PrepDataChng**

# **Circuit Pack Descriptions**

*Note 1:* The following circuit pack descriptions are for most of the packs shown within the various Carrier Voice over IP and TDM component hardware shelves in this QRG.

*Note 2:* Refer to the DMS-100 Quick Reference Guide for additional TDM components and their PECs that are not addressed in this QRG.

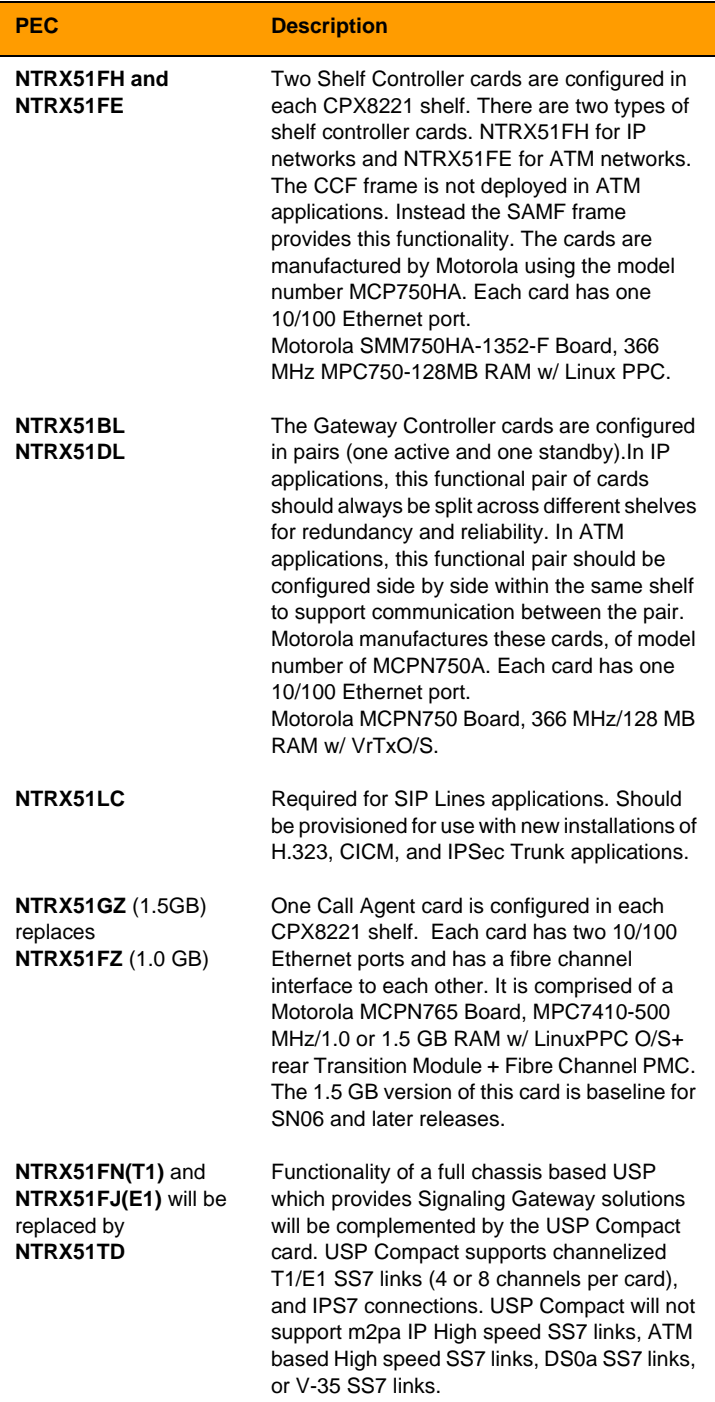

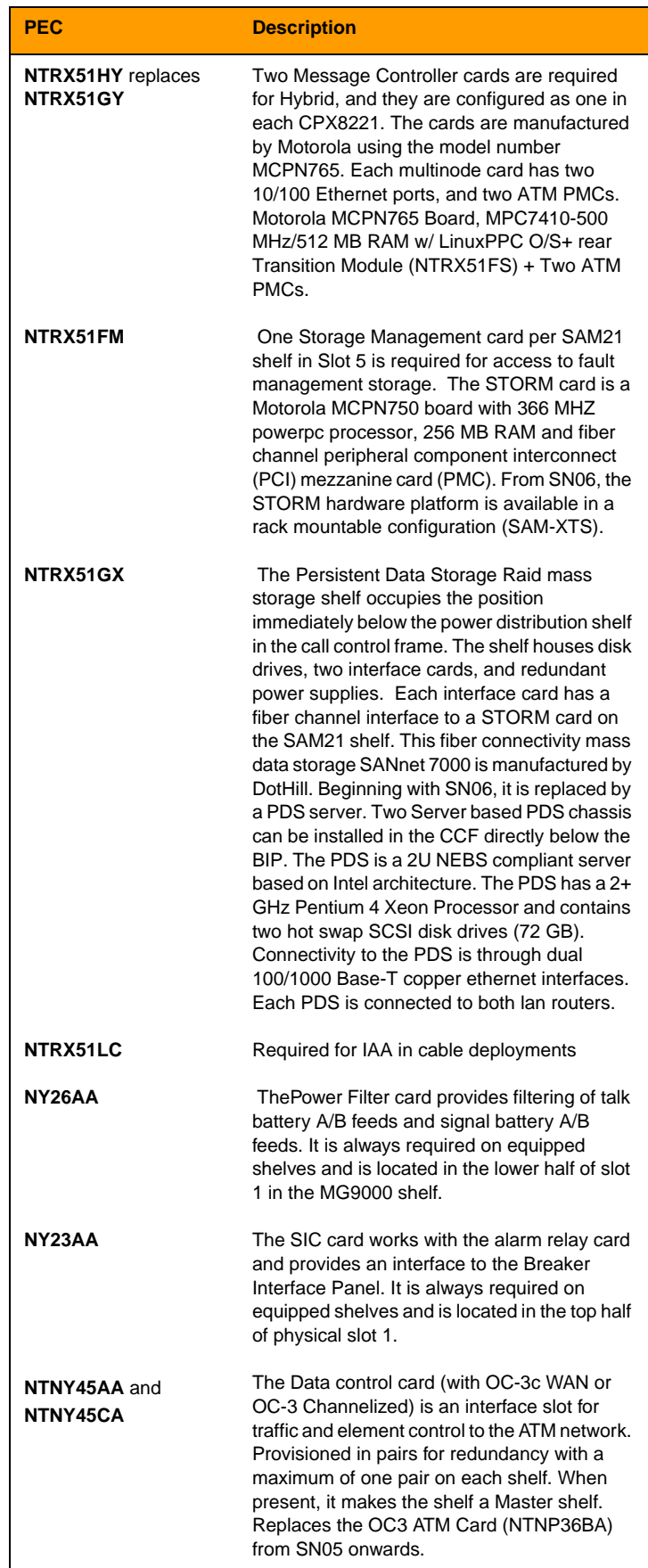

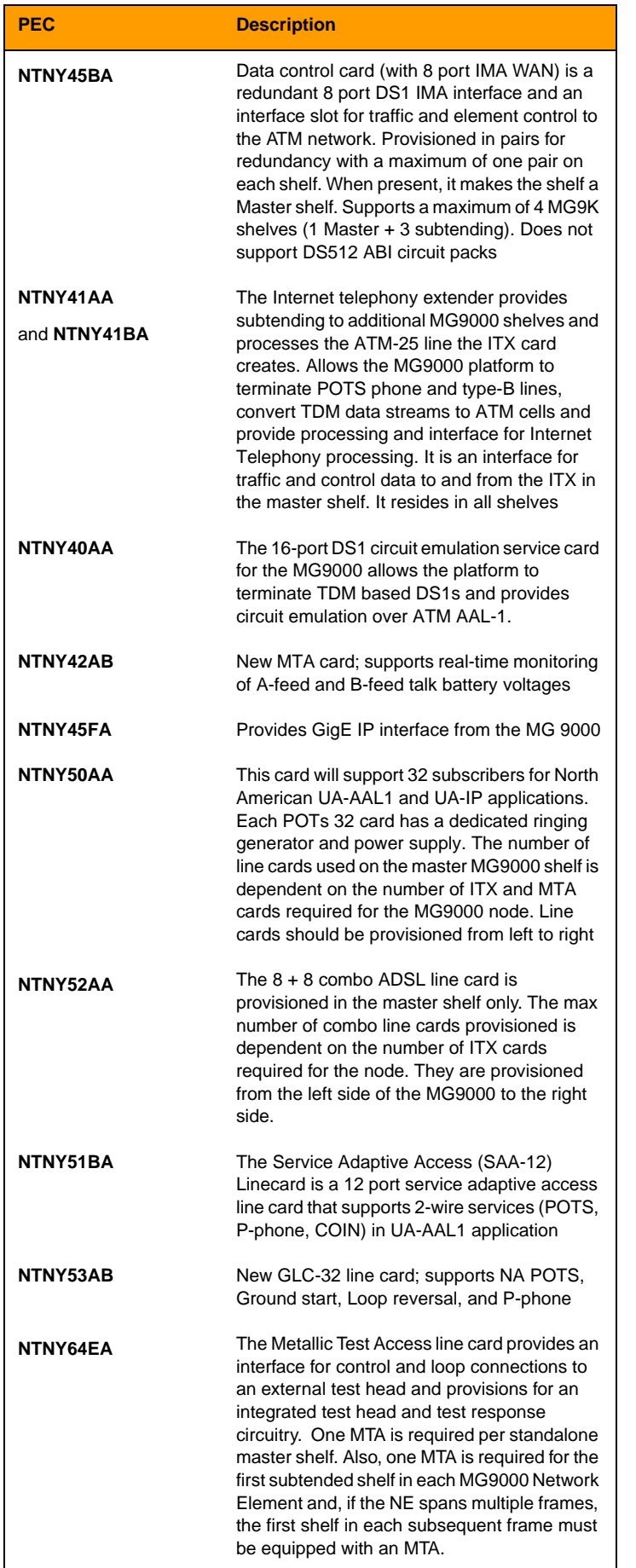

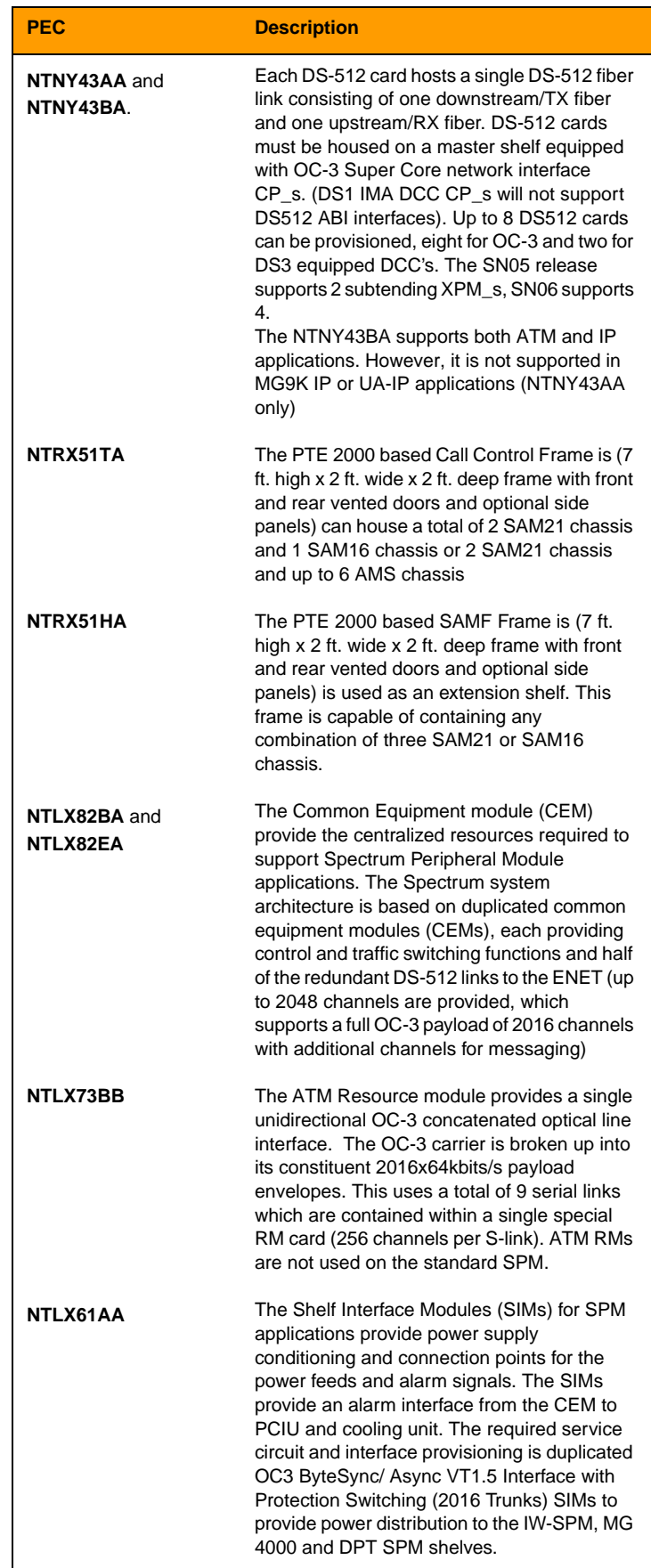

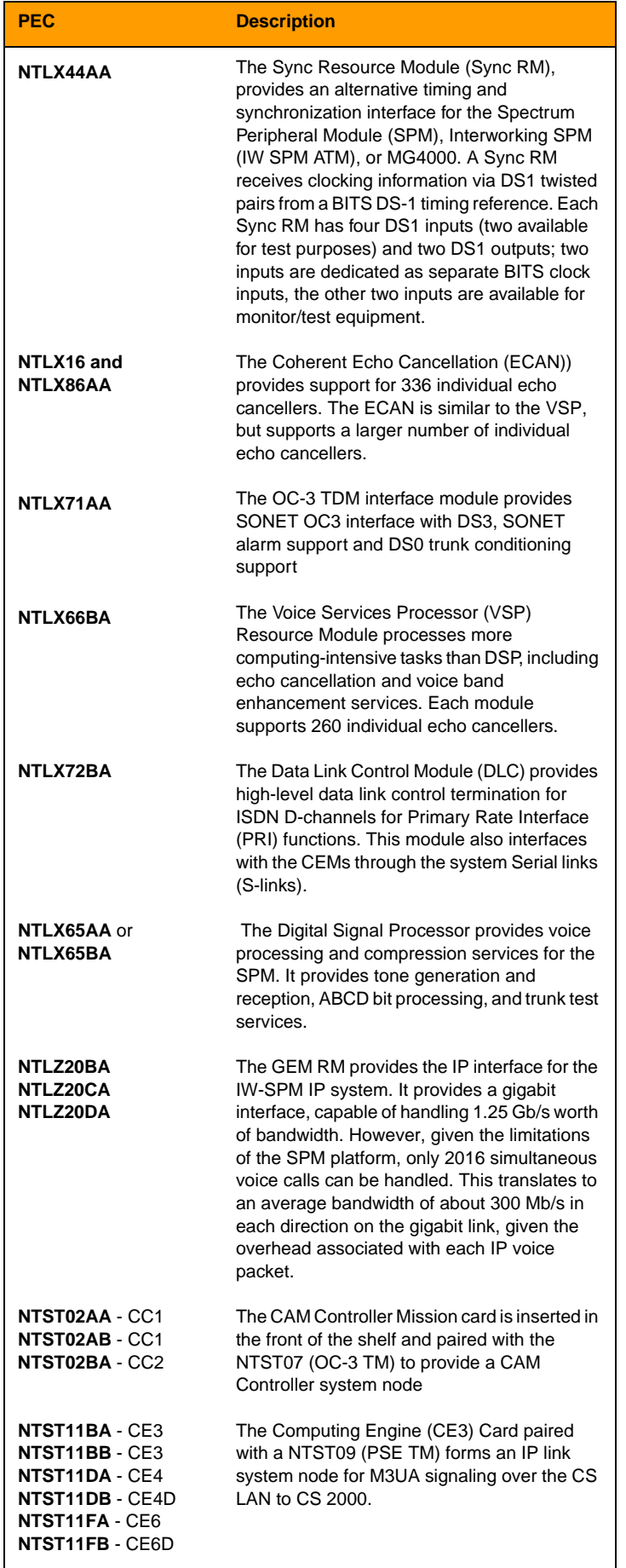

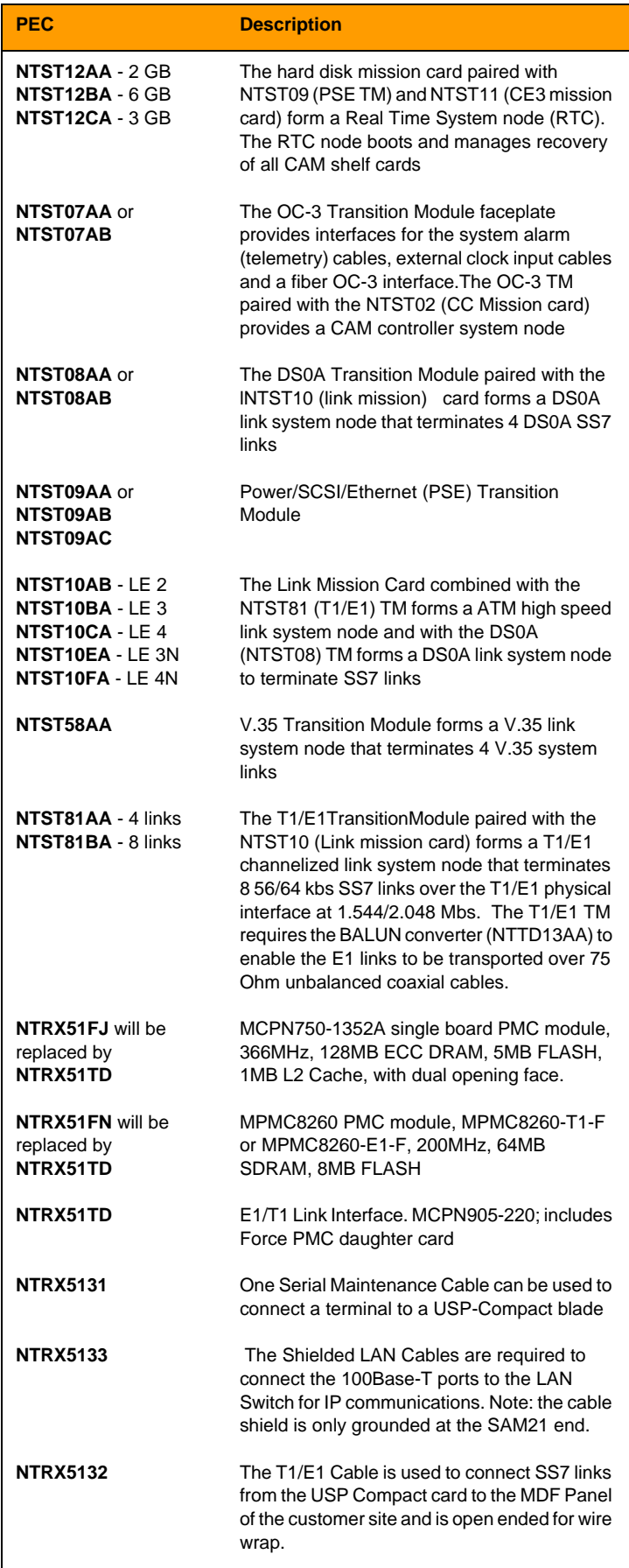

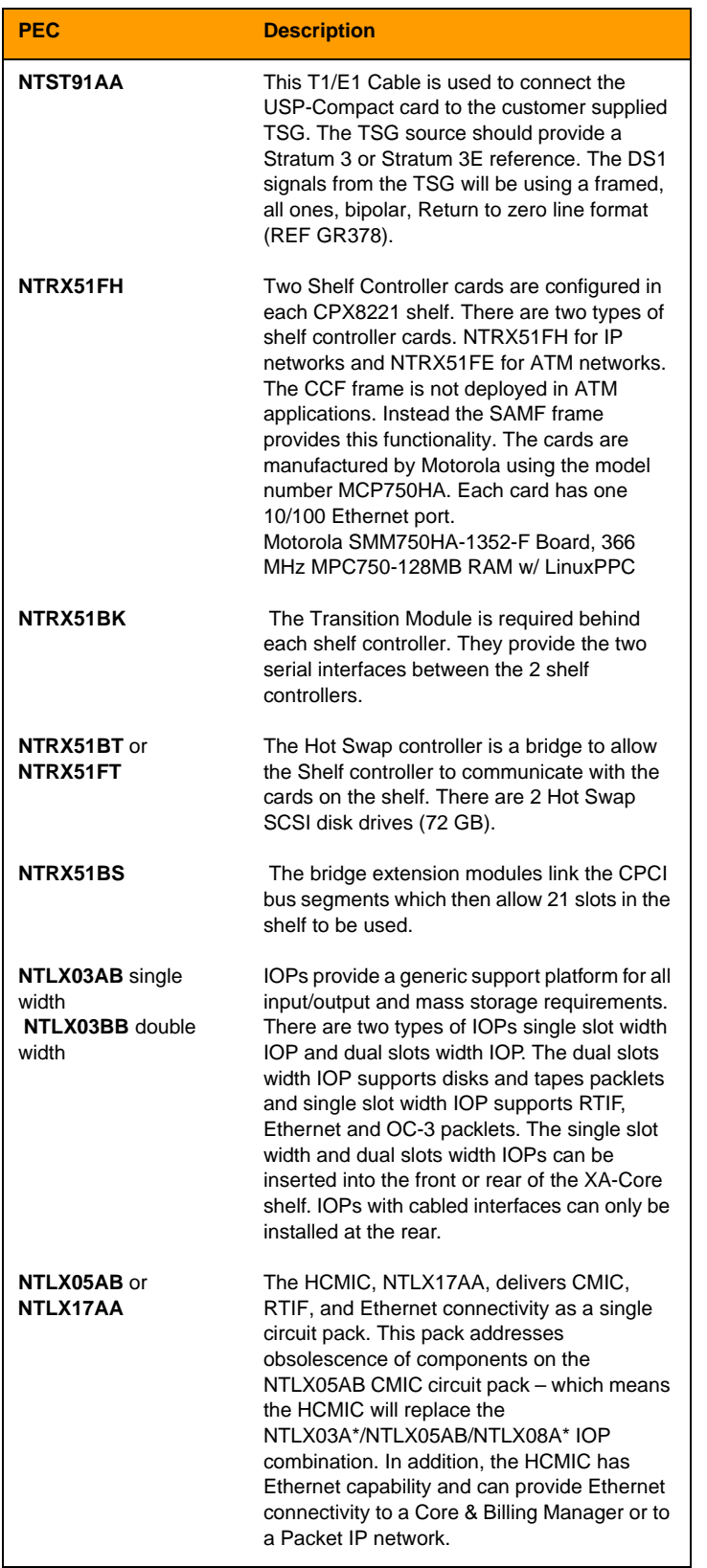

 $\mathbf I$ 

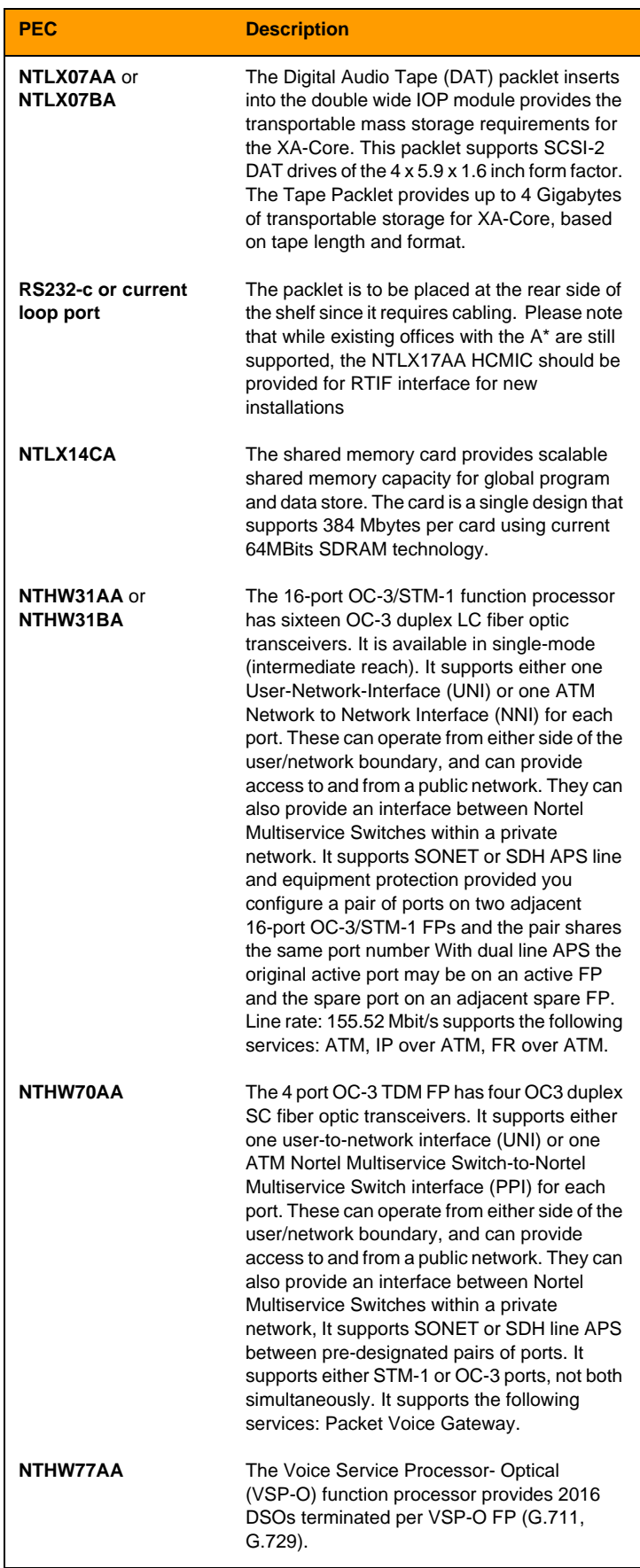

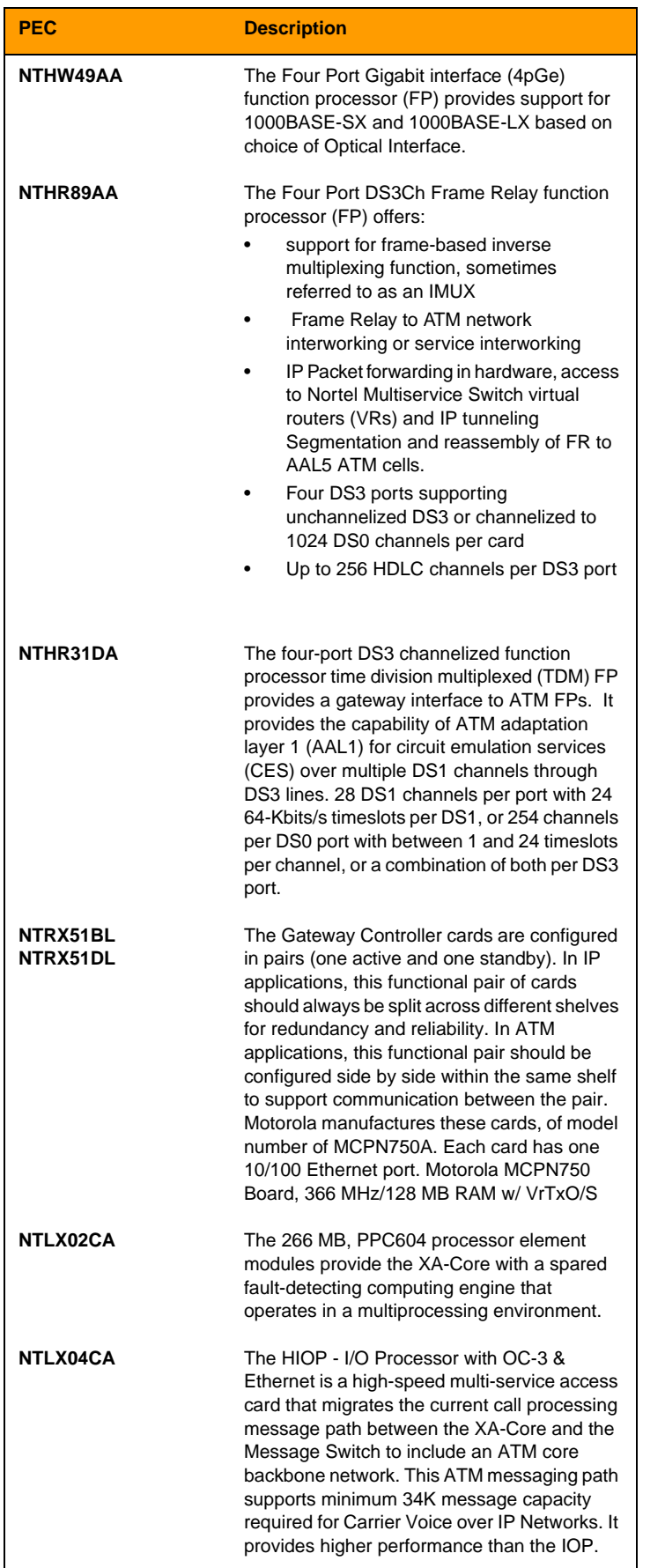

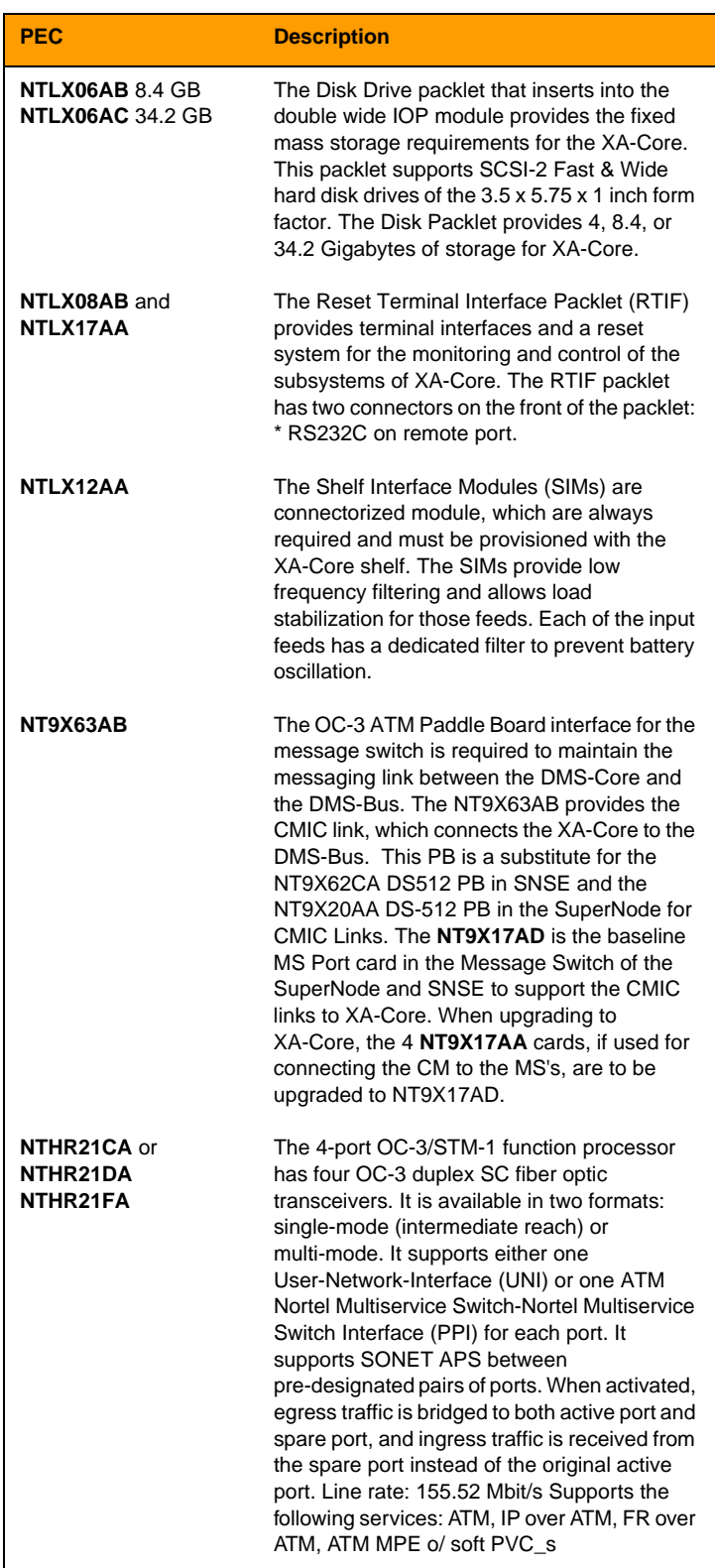

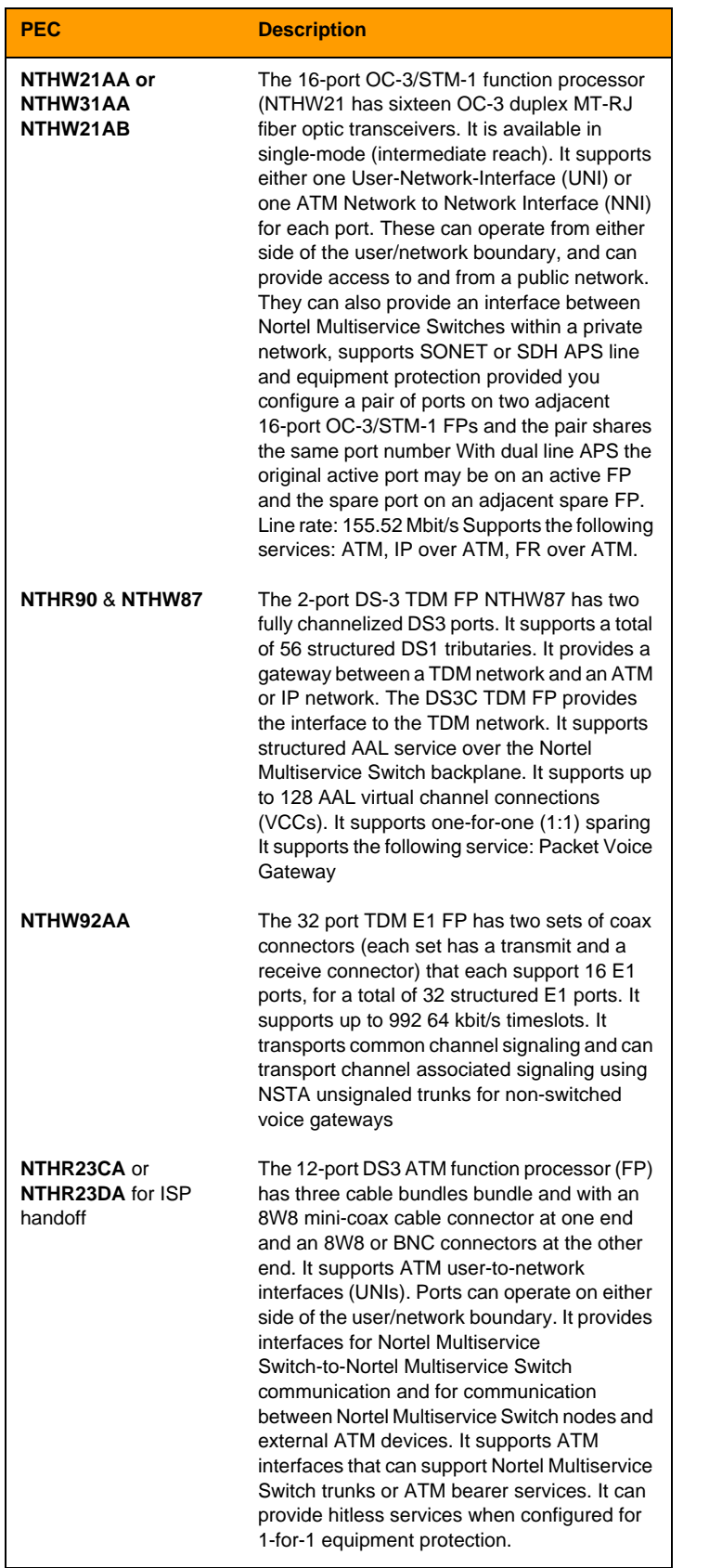

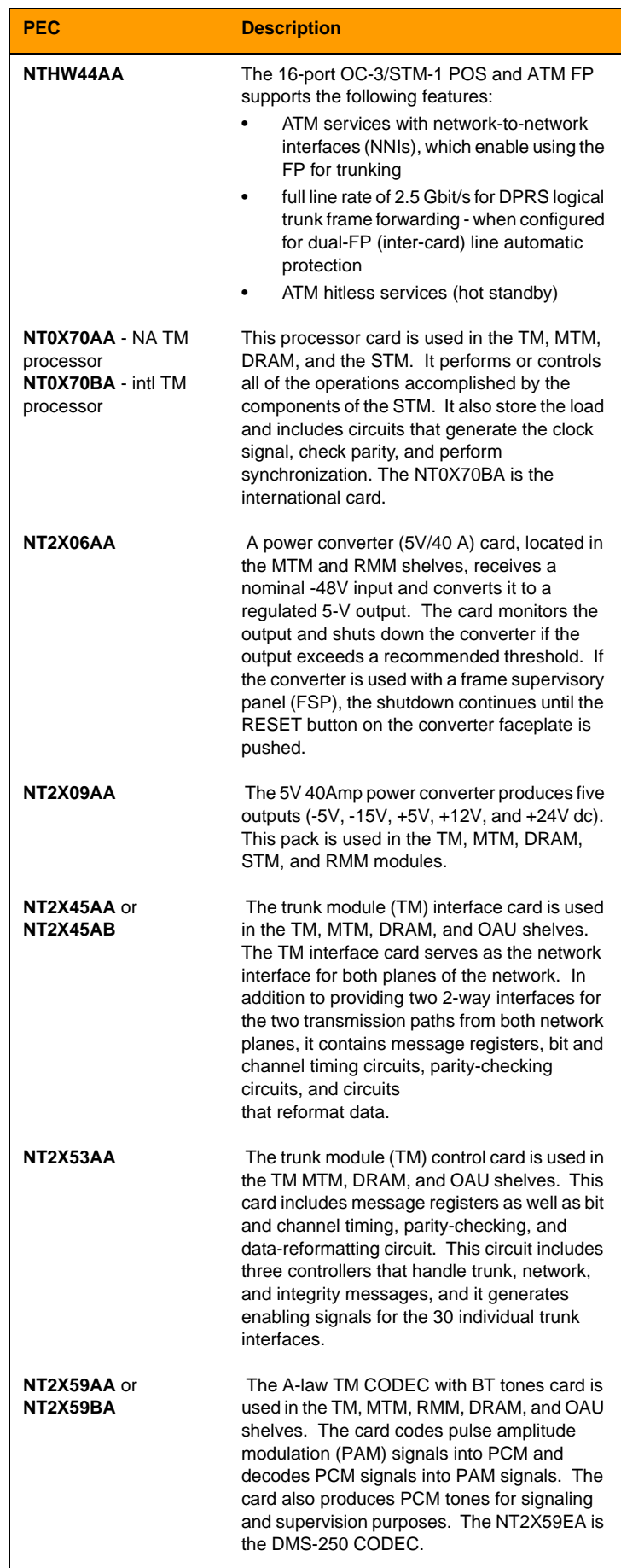

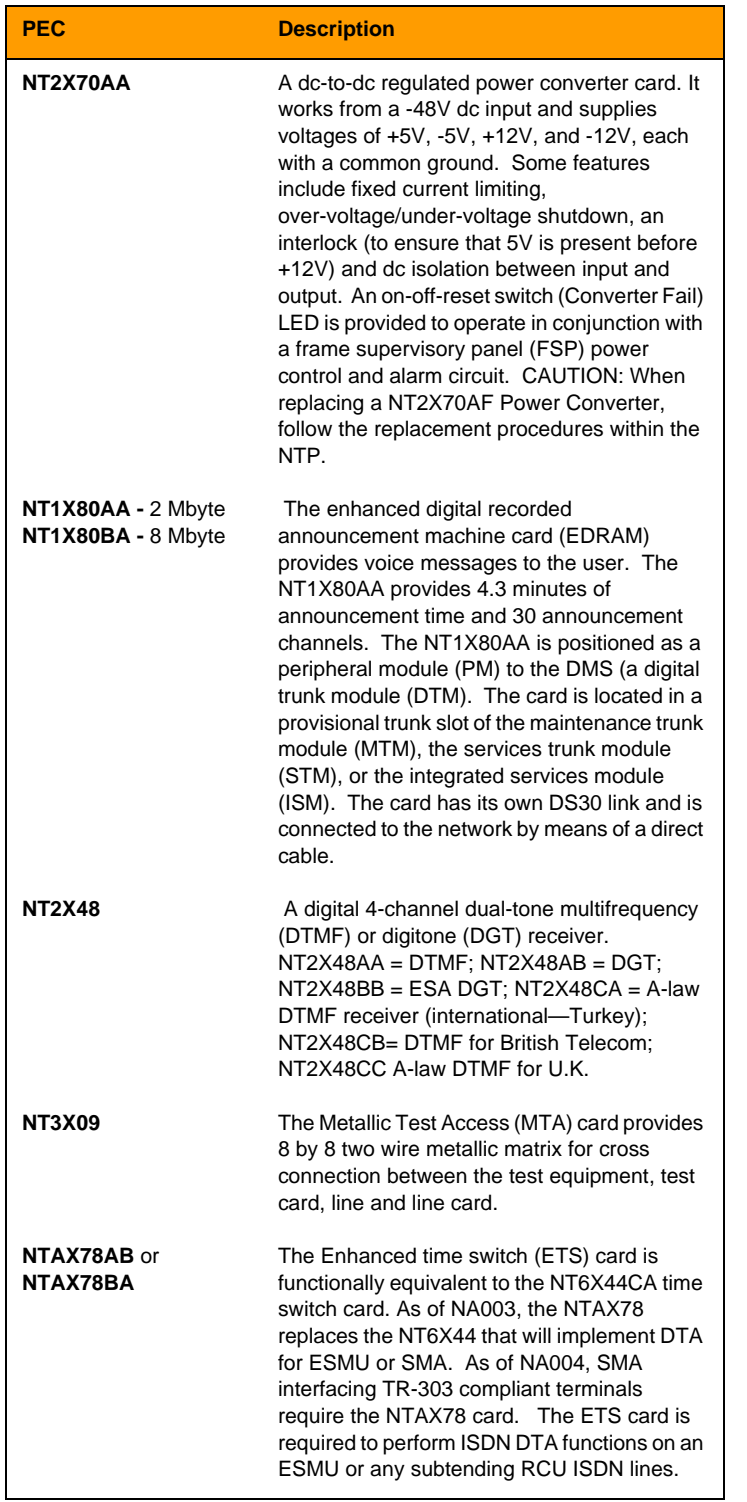

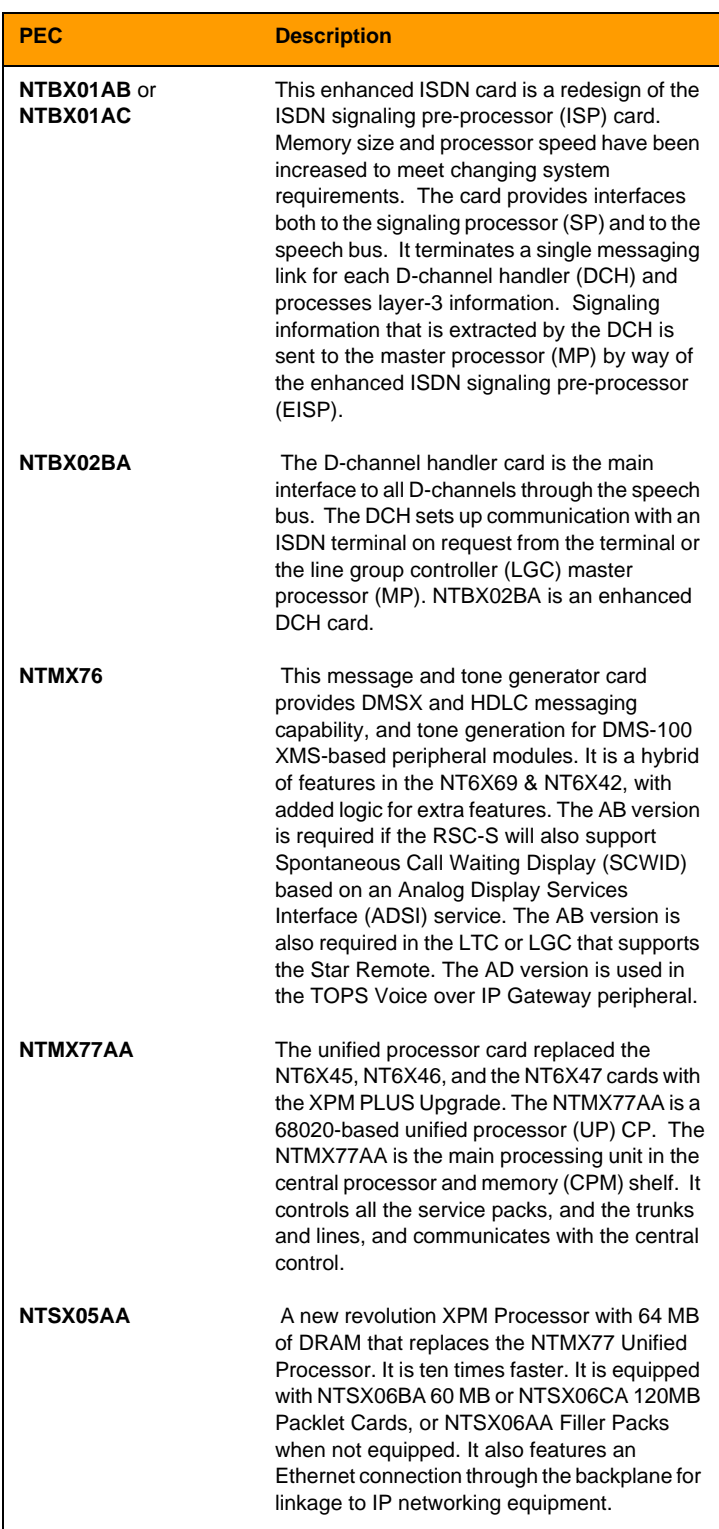

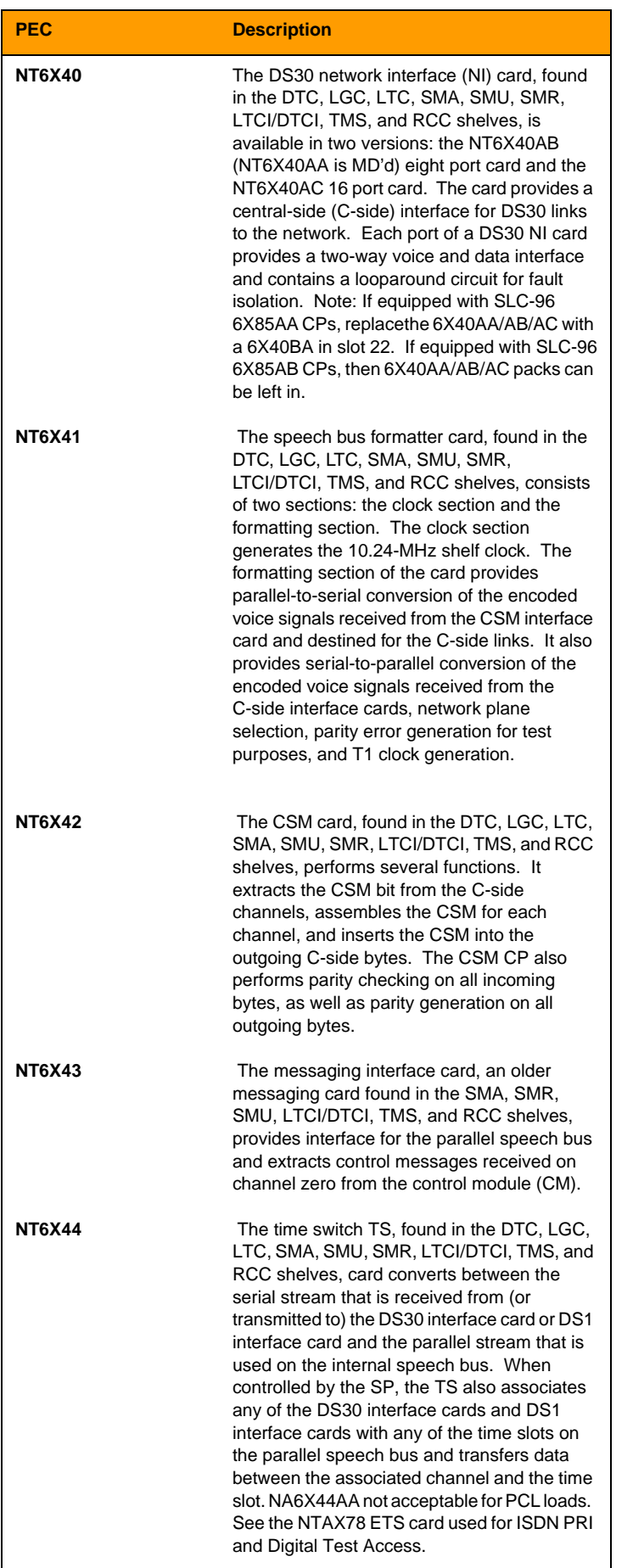

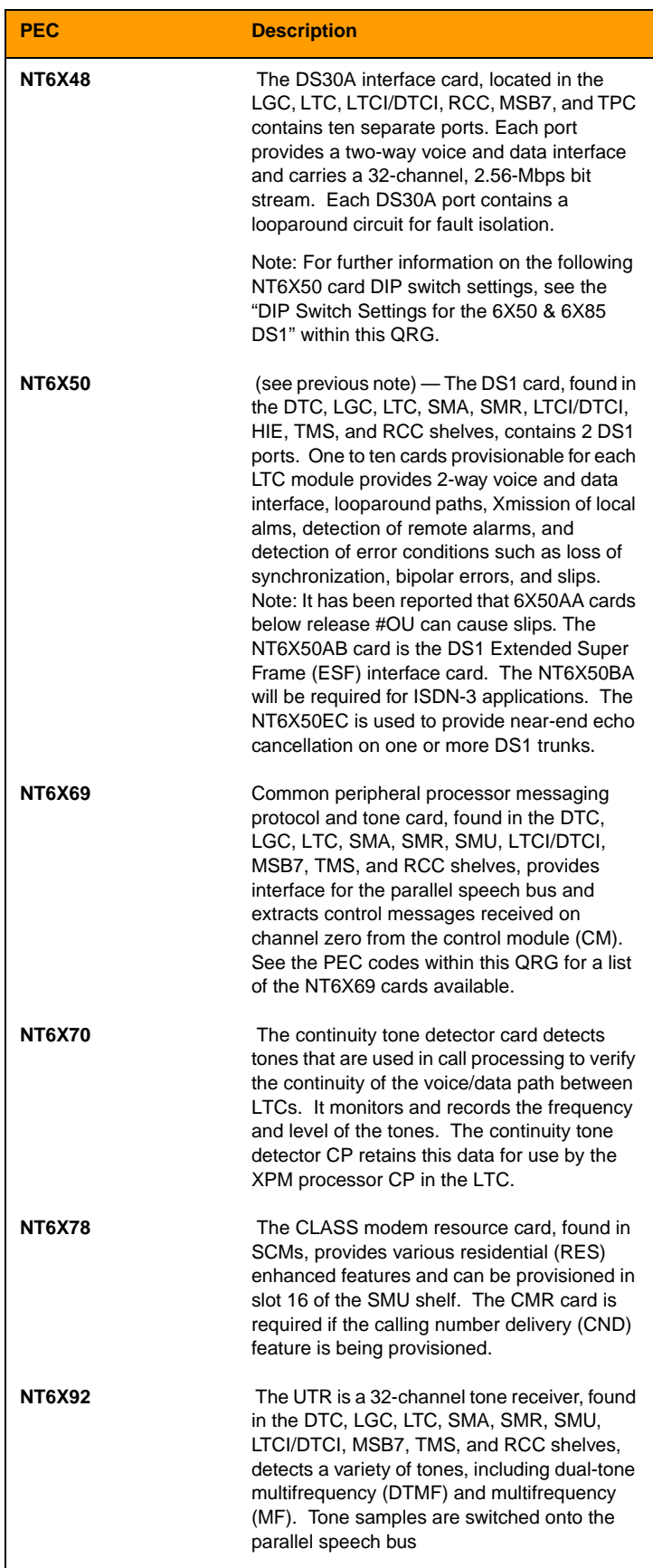

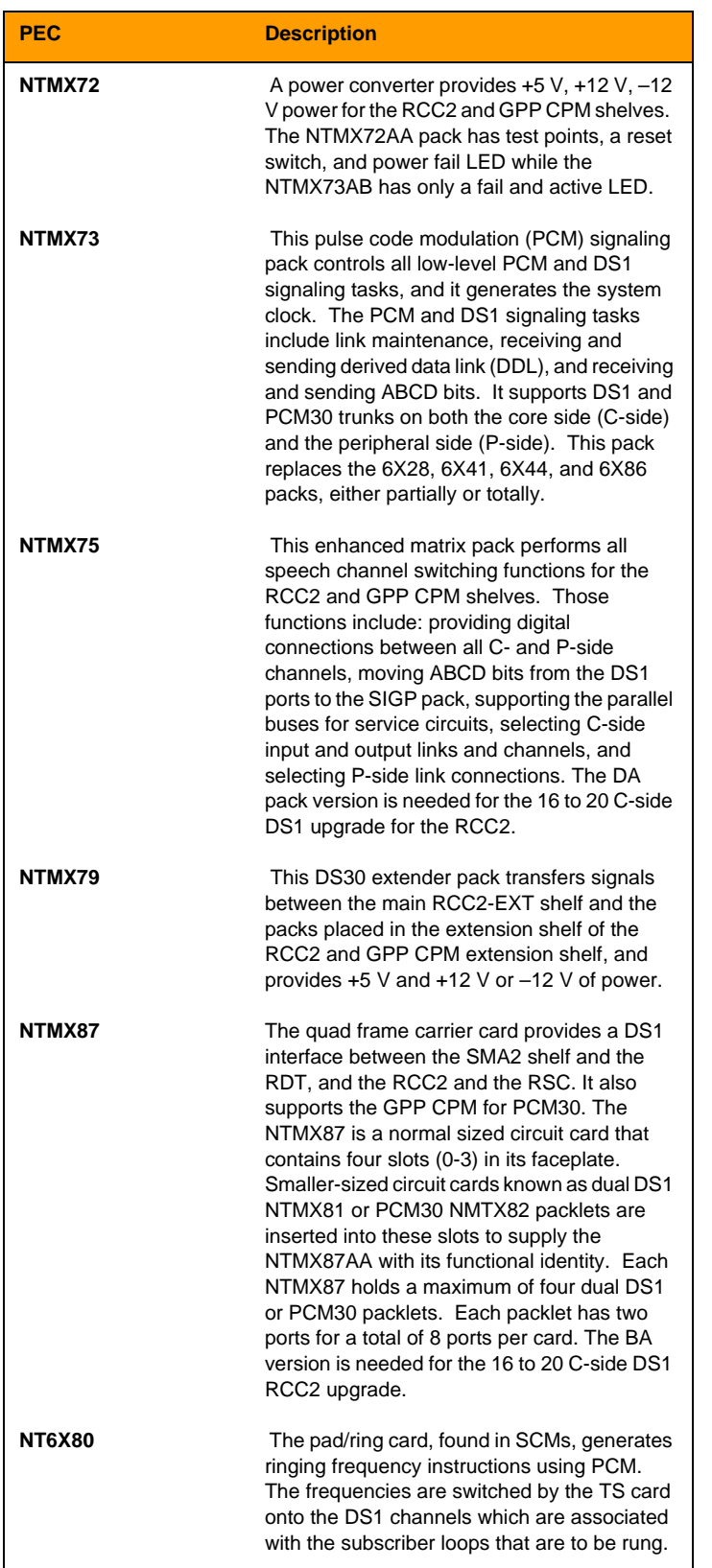

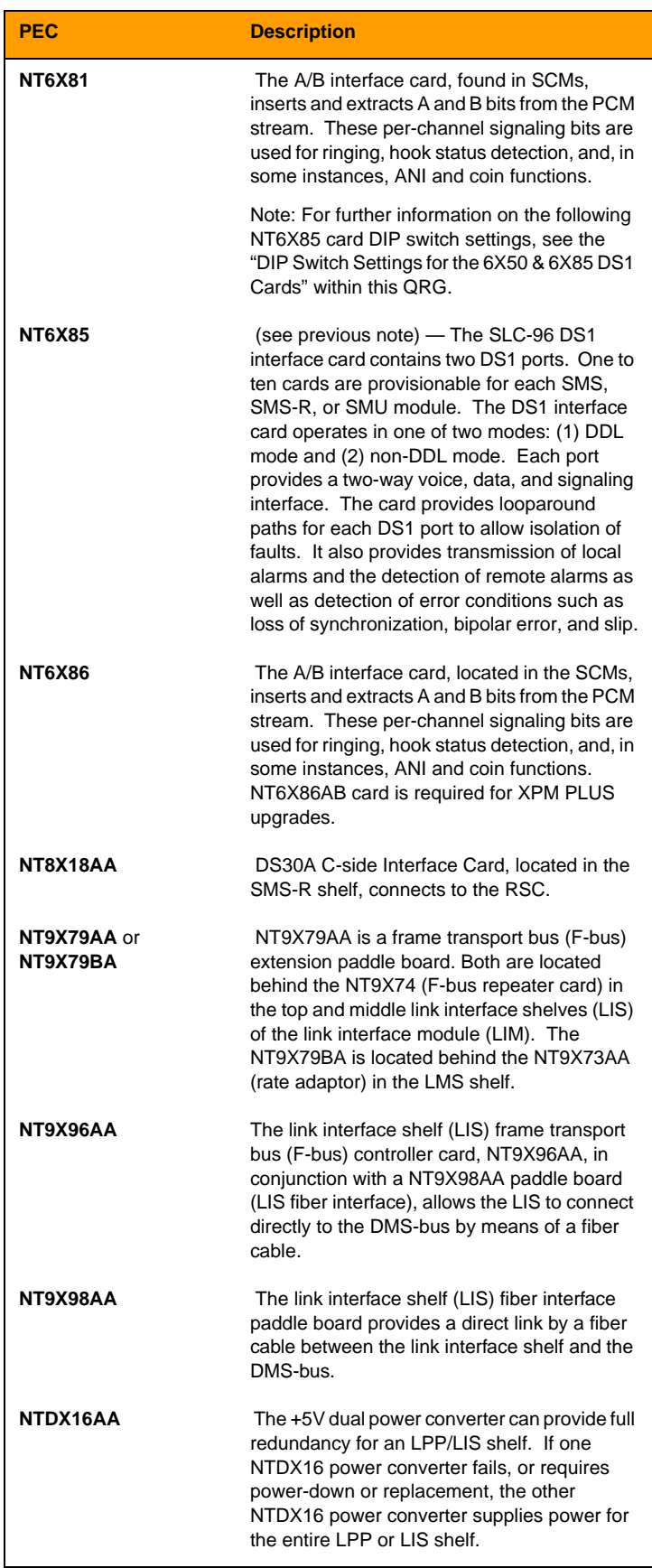

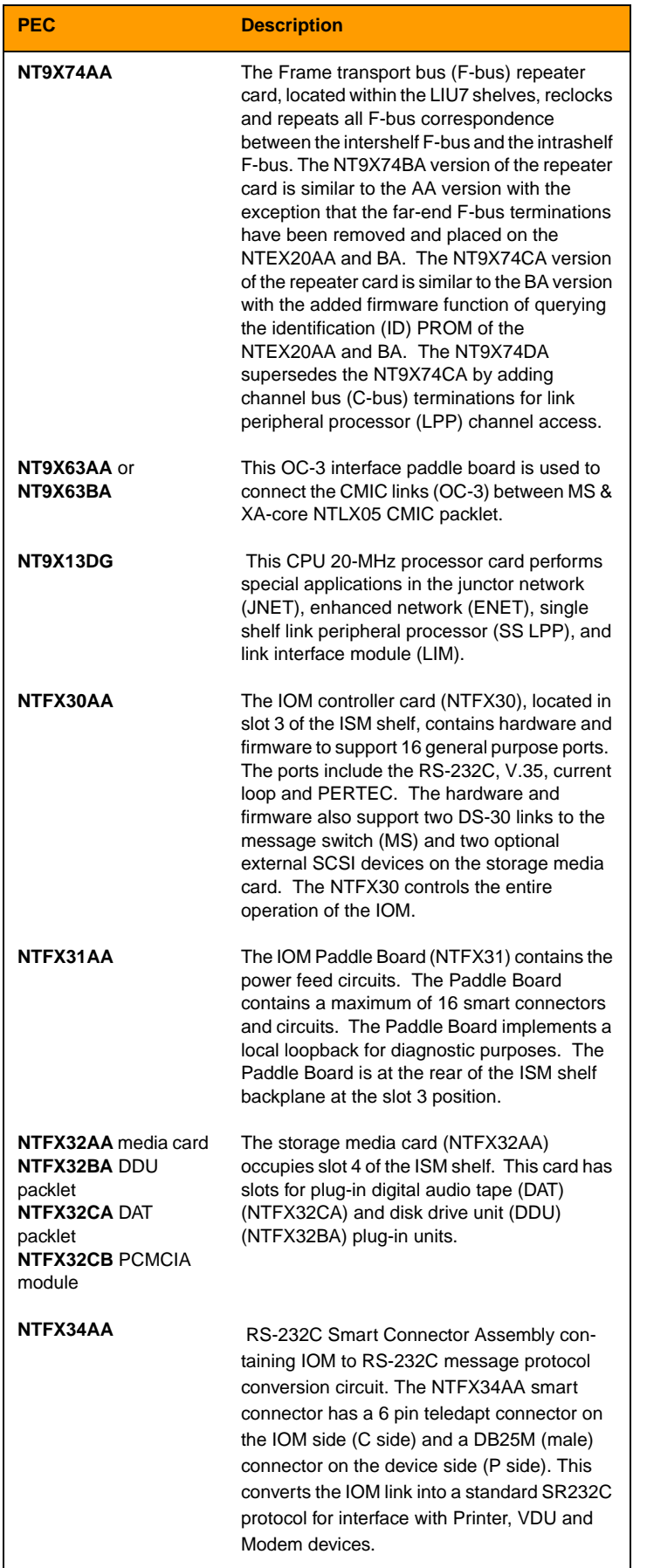

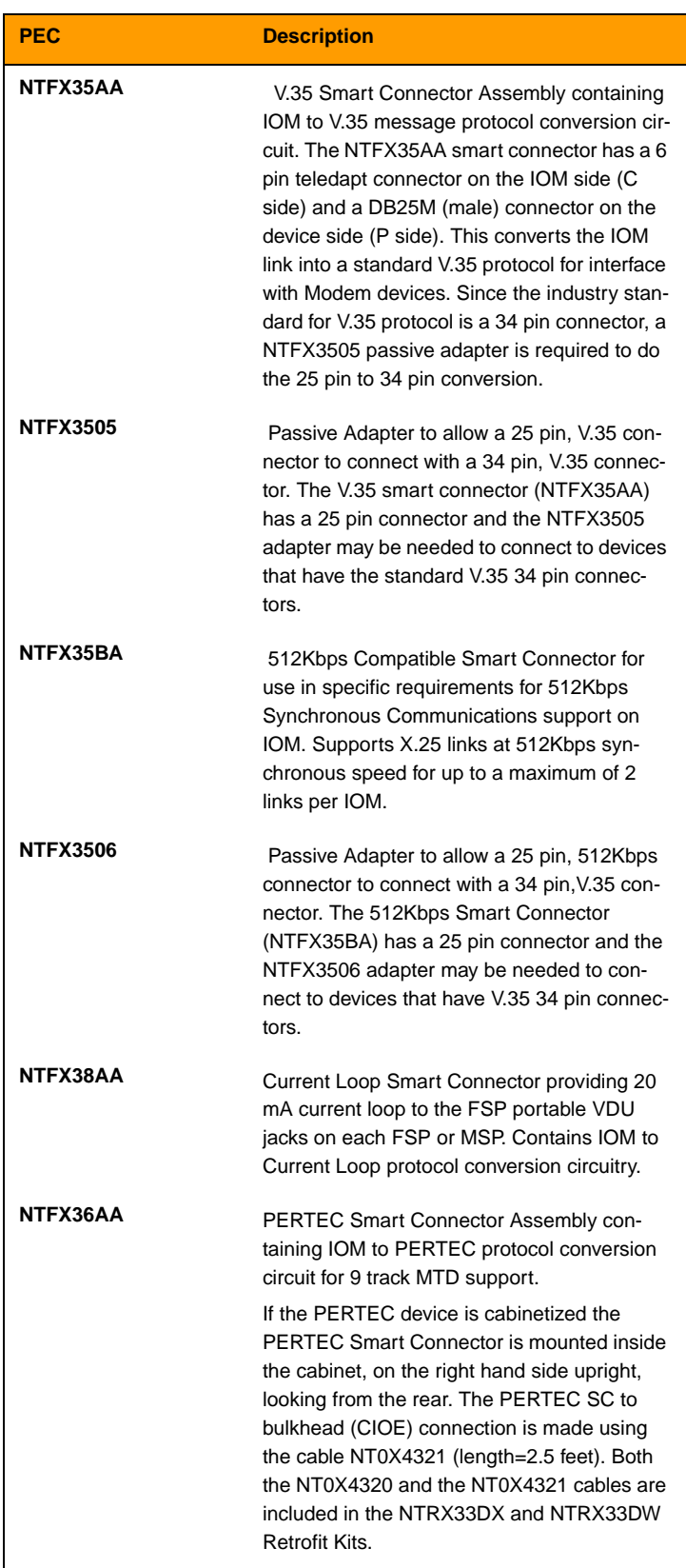

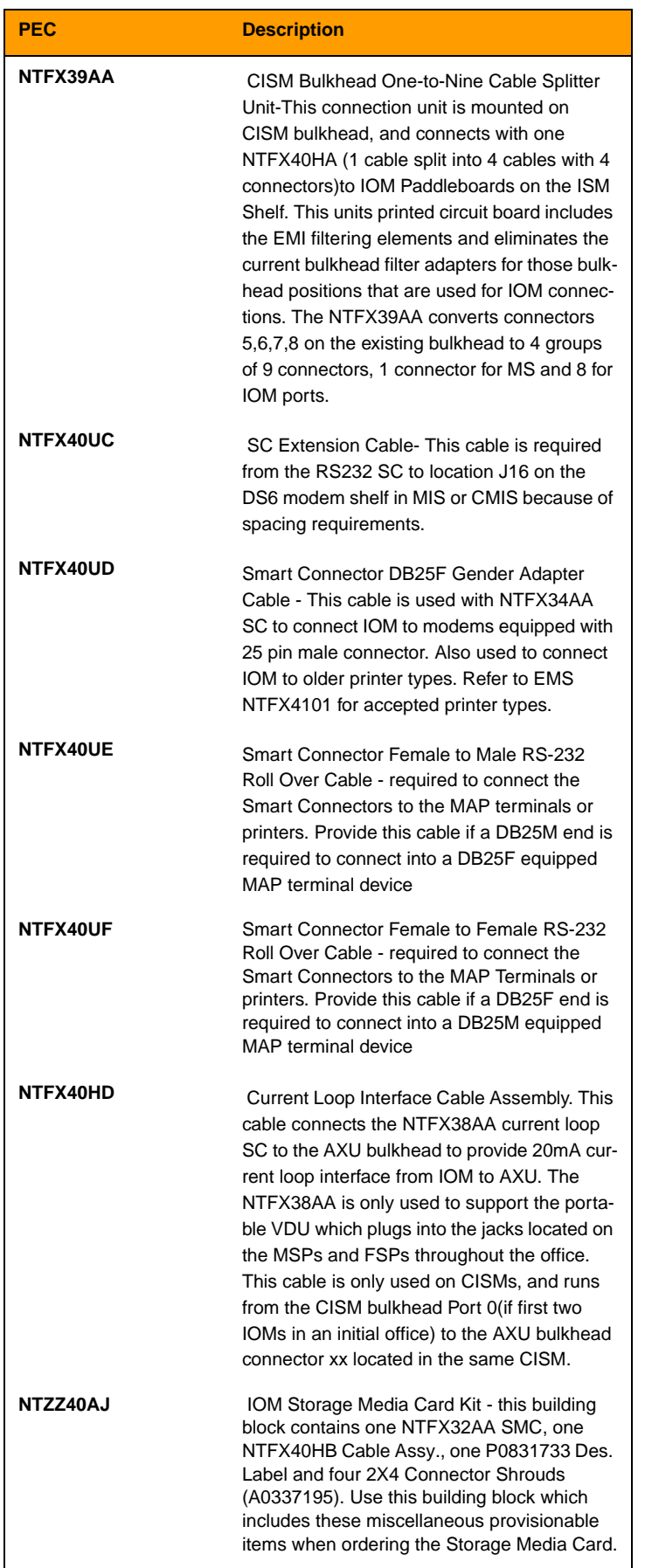

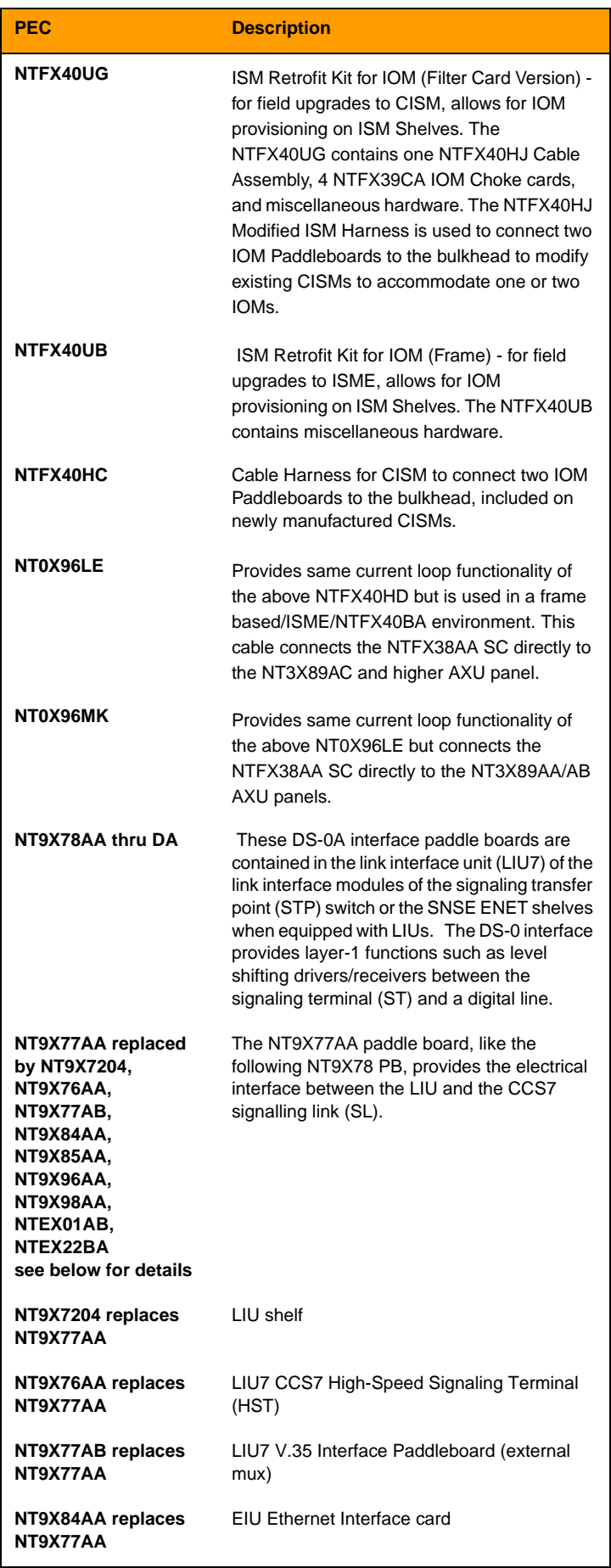

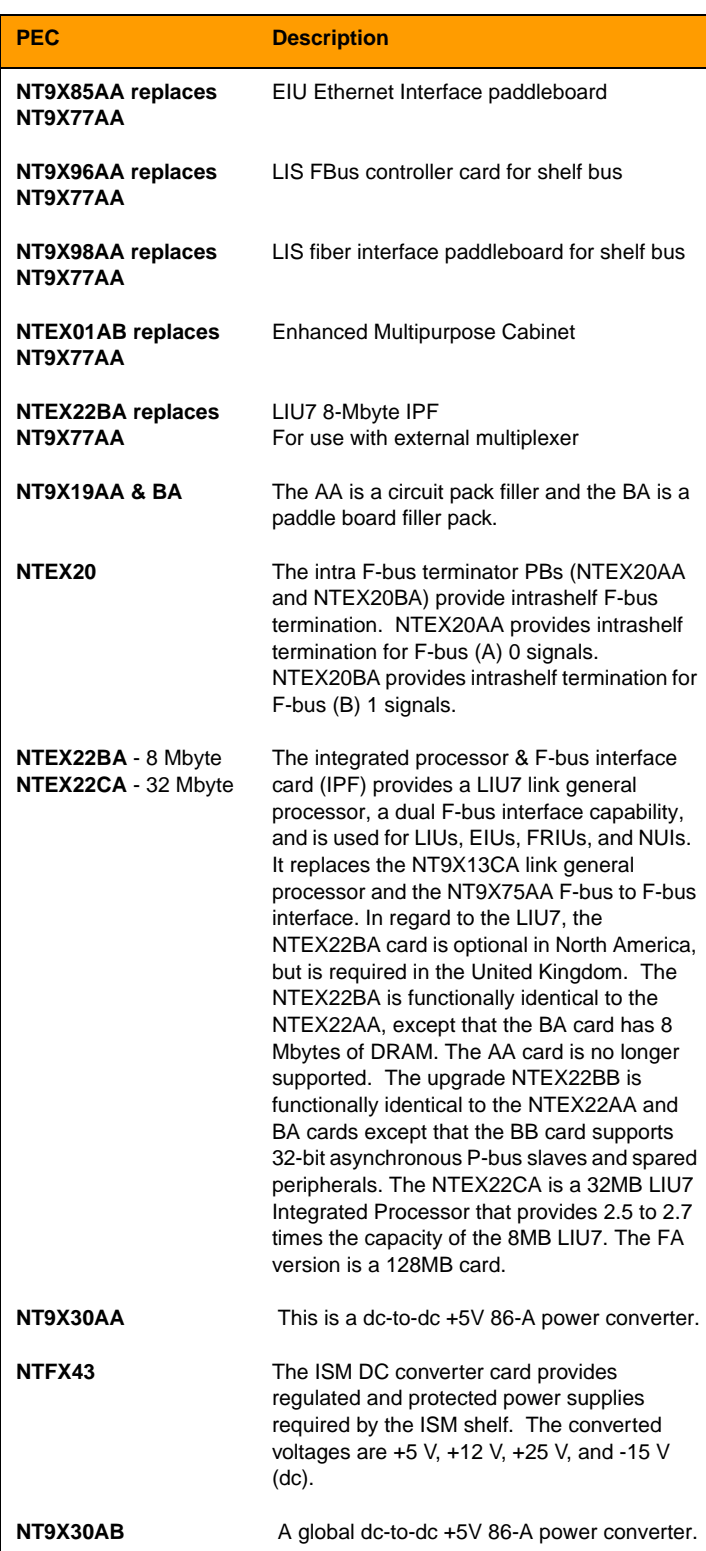

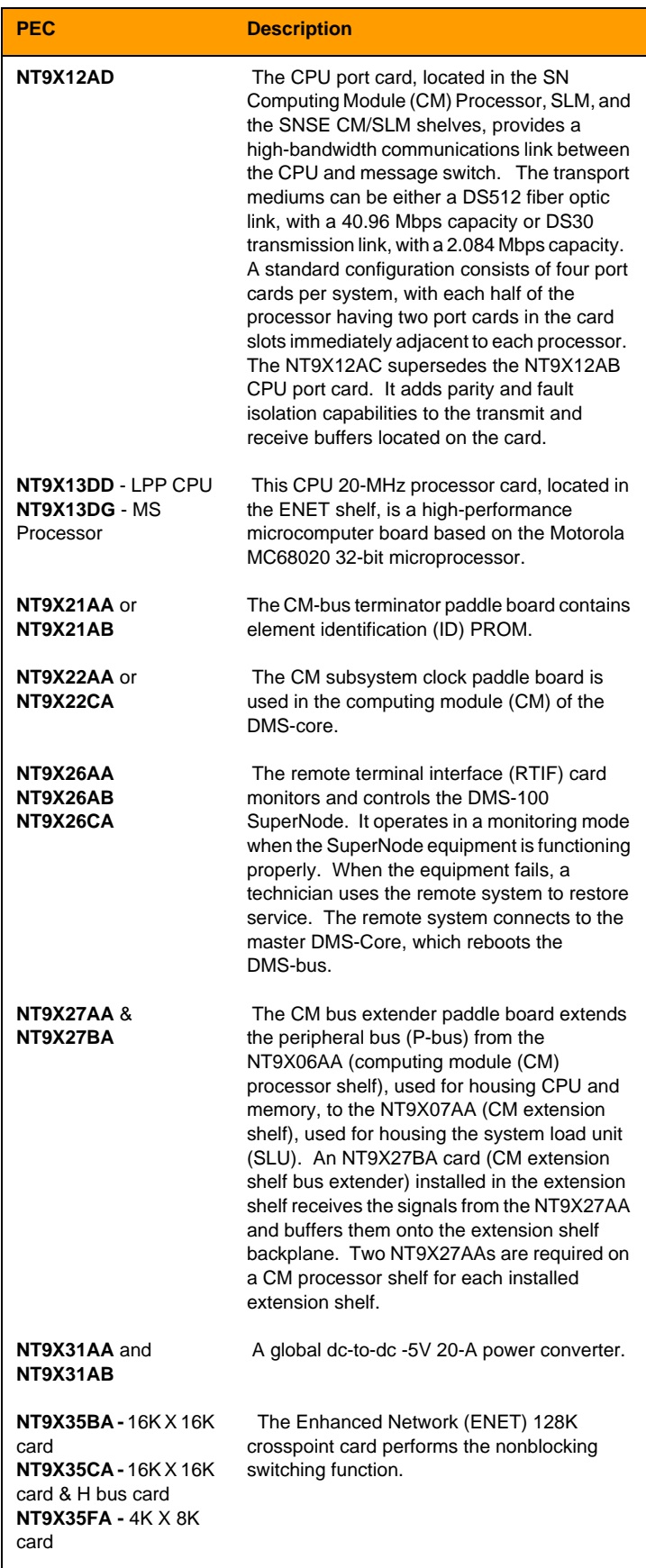

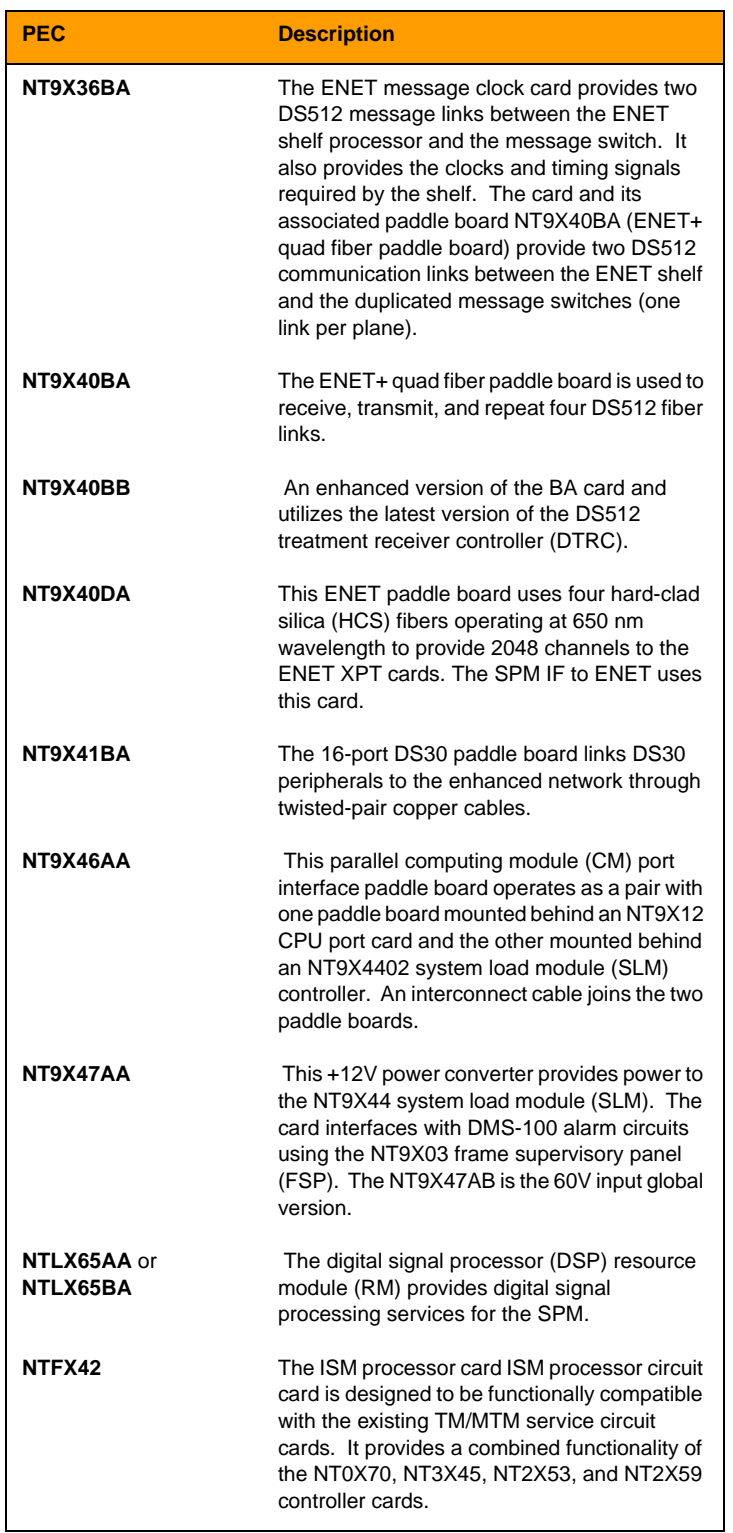

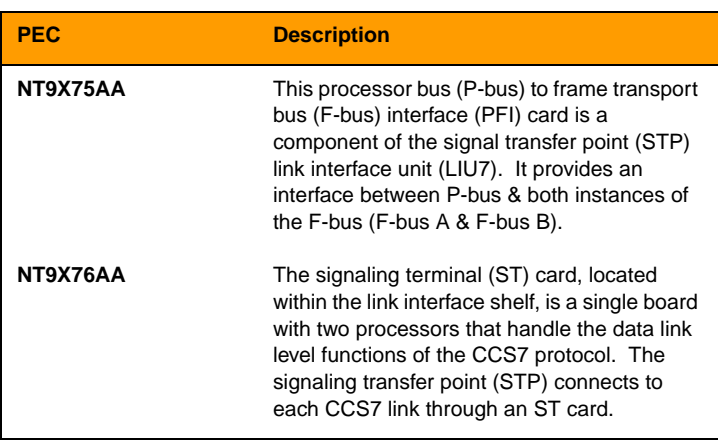

# **Customer support**

## **Documentation**

Nortel Networks has introduced a new document numbering and naming system for all of its NTPs. Going forward, all new NTPs will adhere to this numbering and naming convention.

Existing NTPs will not be renumbered and renamed, they will continue to be identified using the previous numbering system.

Newly developed NTPs bear a unique alpha-numeric identifier and they are named according to a Nortel Networks-wide documentation naming standard.

The format for the Nortel Networks unique documentation identifier is:

#### **NN**xxxxx-xxx.

where each "x" represents a numeric character.

Unlike the previous NTP numbering system, the position and value of the numeric characters does not denote a particular product family or information type.

The complete customer documentation set for Carrier Voice over IP Networks consists of several Helmsman collections. All Helmsman collections can be accessed from the Technical Documentation menu at

http://www.nortelnetworks.com/. The collections applicable to Carrier Voice over IP Networks include:

- •the Solution Collections and the Hardware Drawings collection in the Carrier Voice over IP Networks Package (SCS01).
- •the LEC and LET collections in the DMS-100 Carrier Solutions Package (CS01).
- •the EUR collection in the DMS-100 European Solutions Package (EUR01).
- •the UCS collection in the DMS250 Solutions Package (GCS250-01).
- •the Nortel Networks Media Gateway 7400/15000/20000 and Nortel Networks Multiservice Data Manager collections in the Carrier Packet Solution Package (CPS01) -- if you are using Nortel Networks' ATM fabric.
- •the Installation Methods collection in the Installation Methods package (INST01).

The following table provides a list of Carrier Voice over IP NTPs.

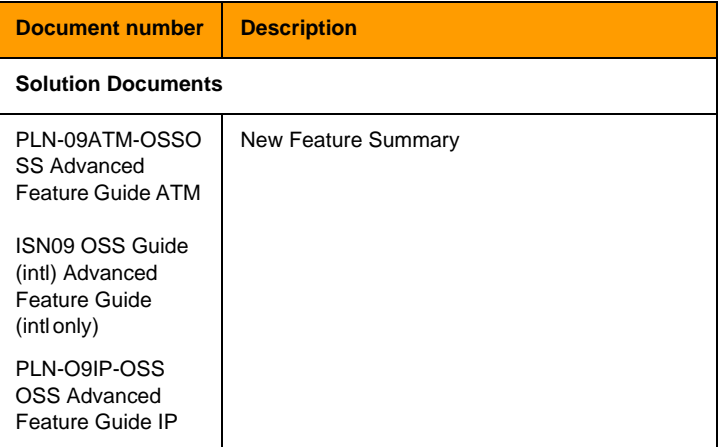

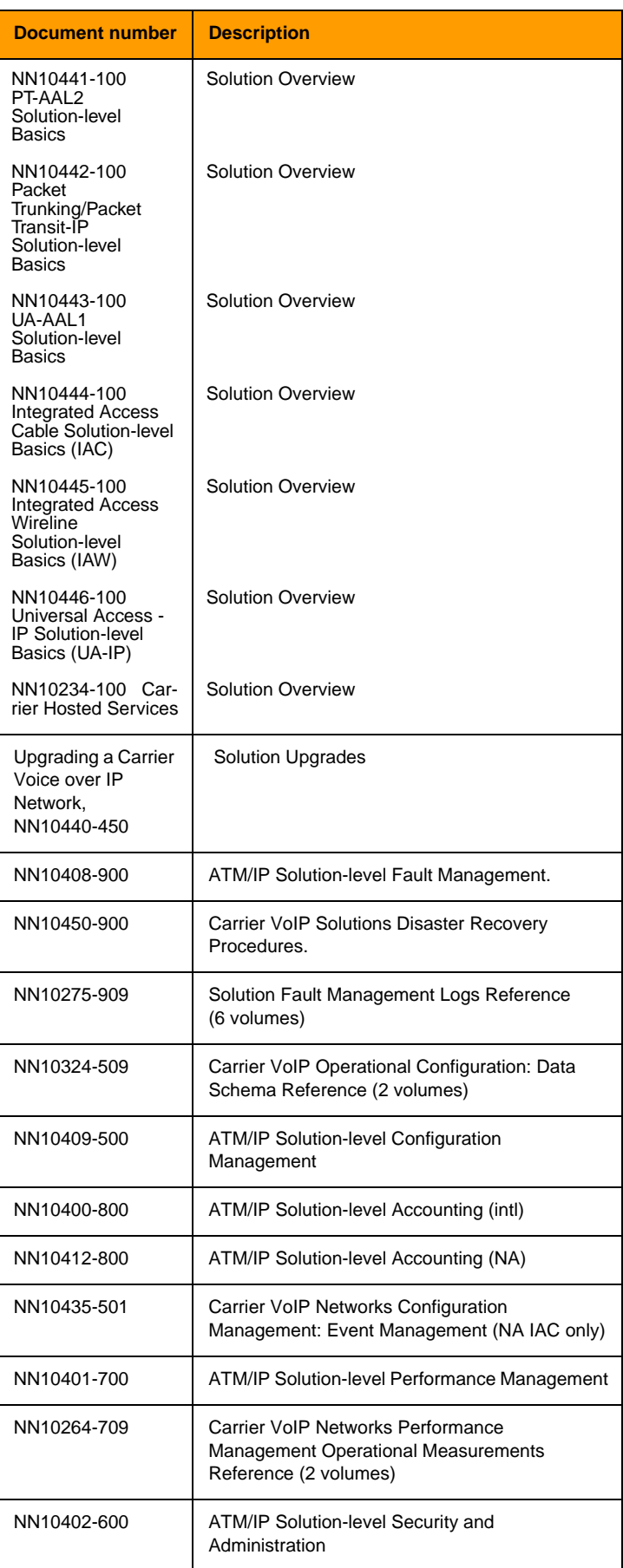

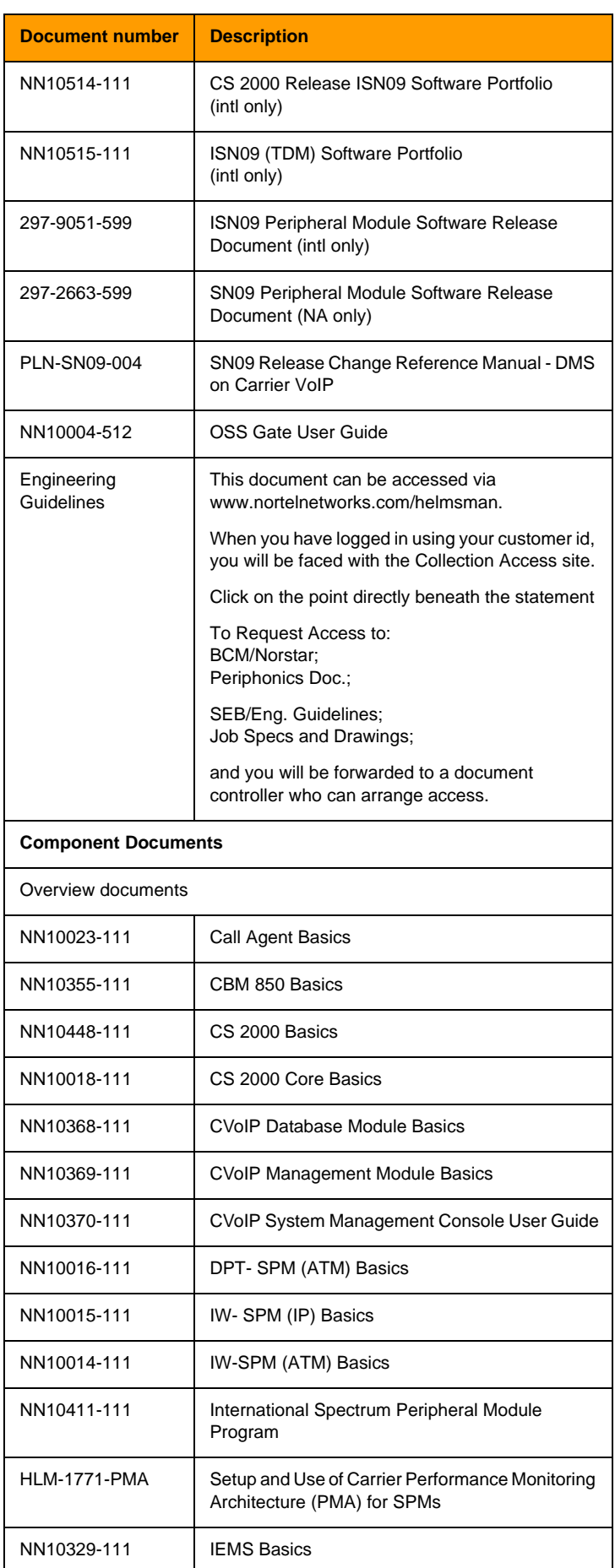

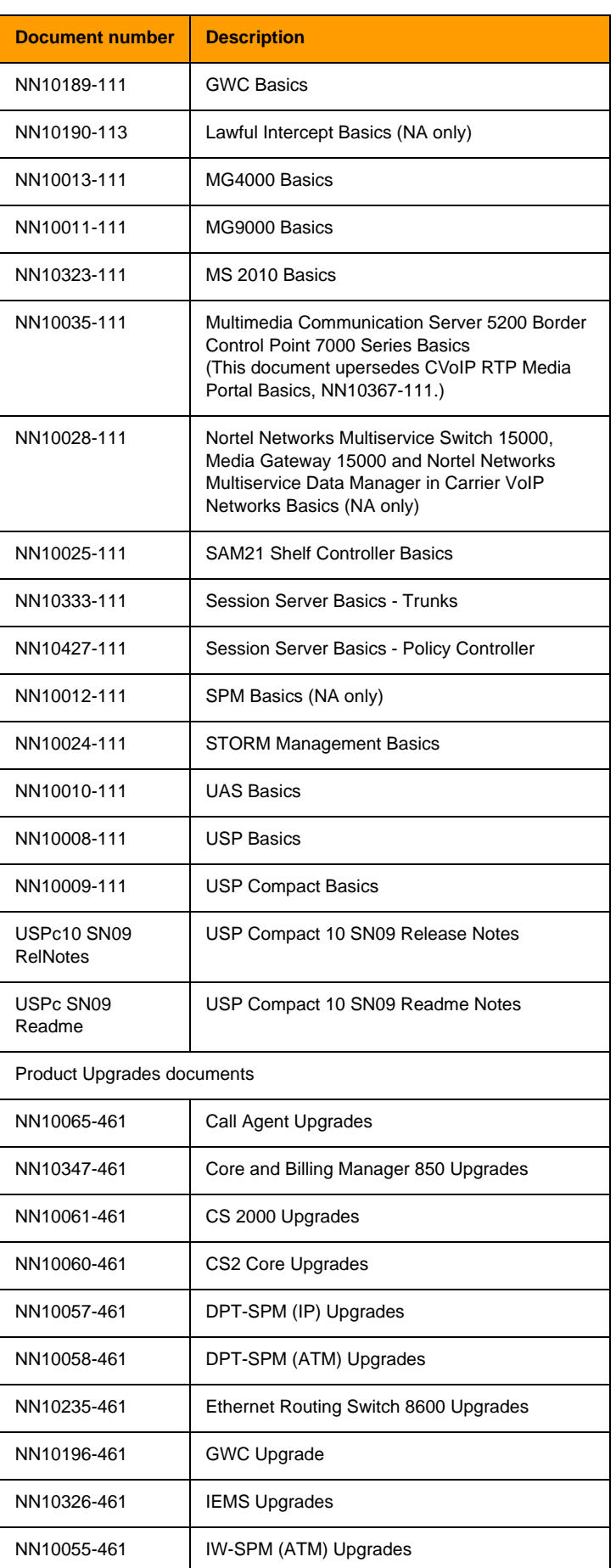

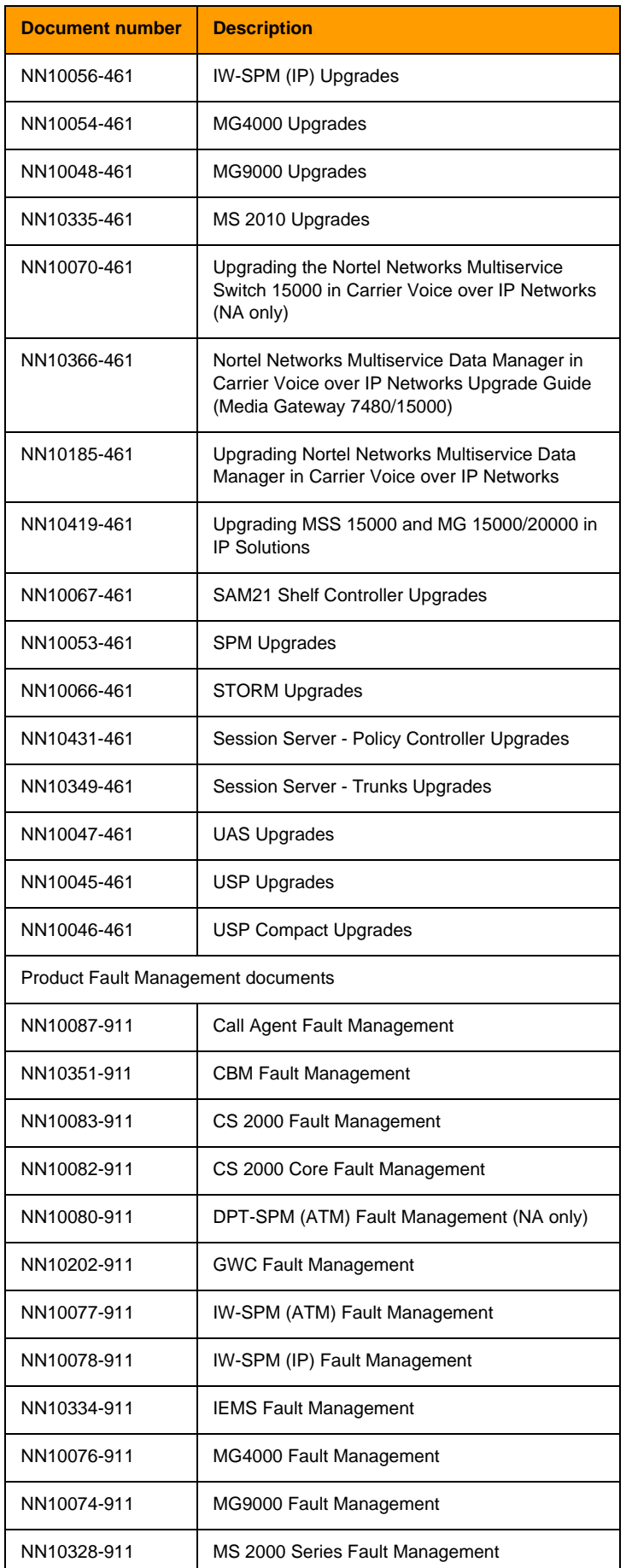

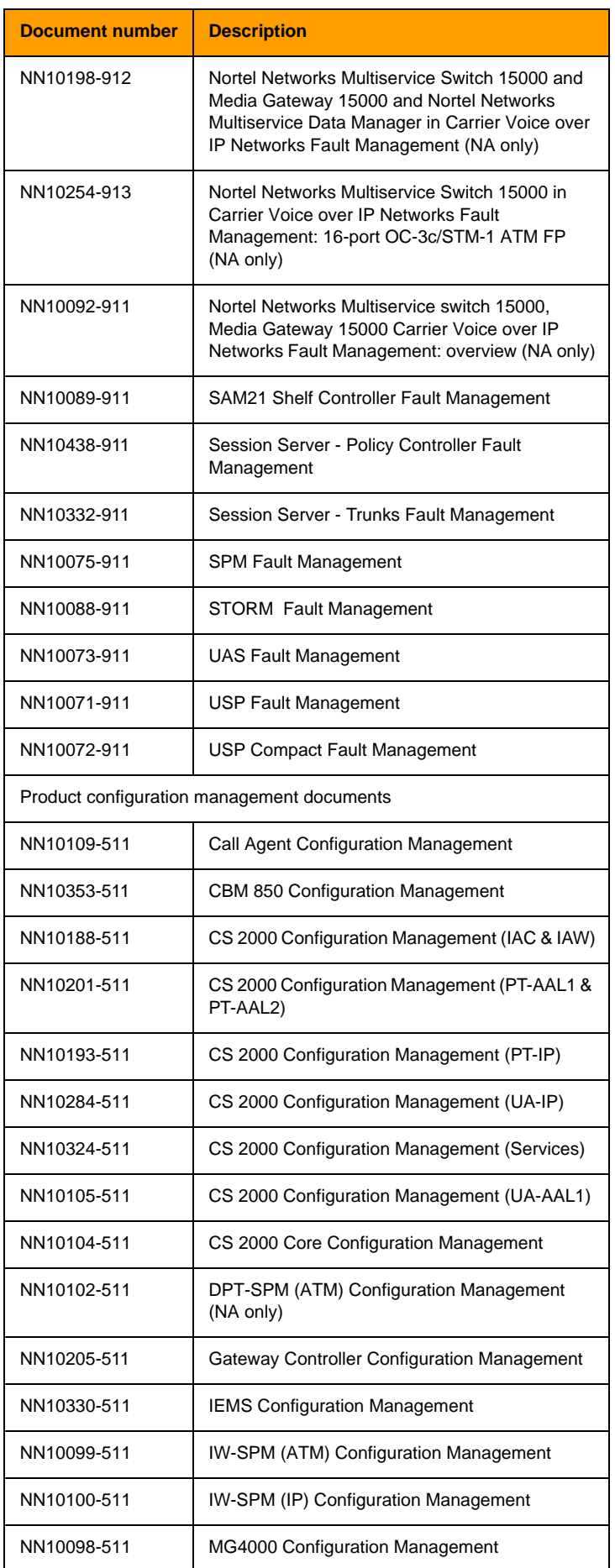

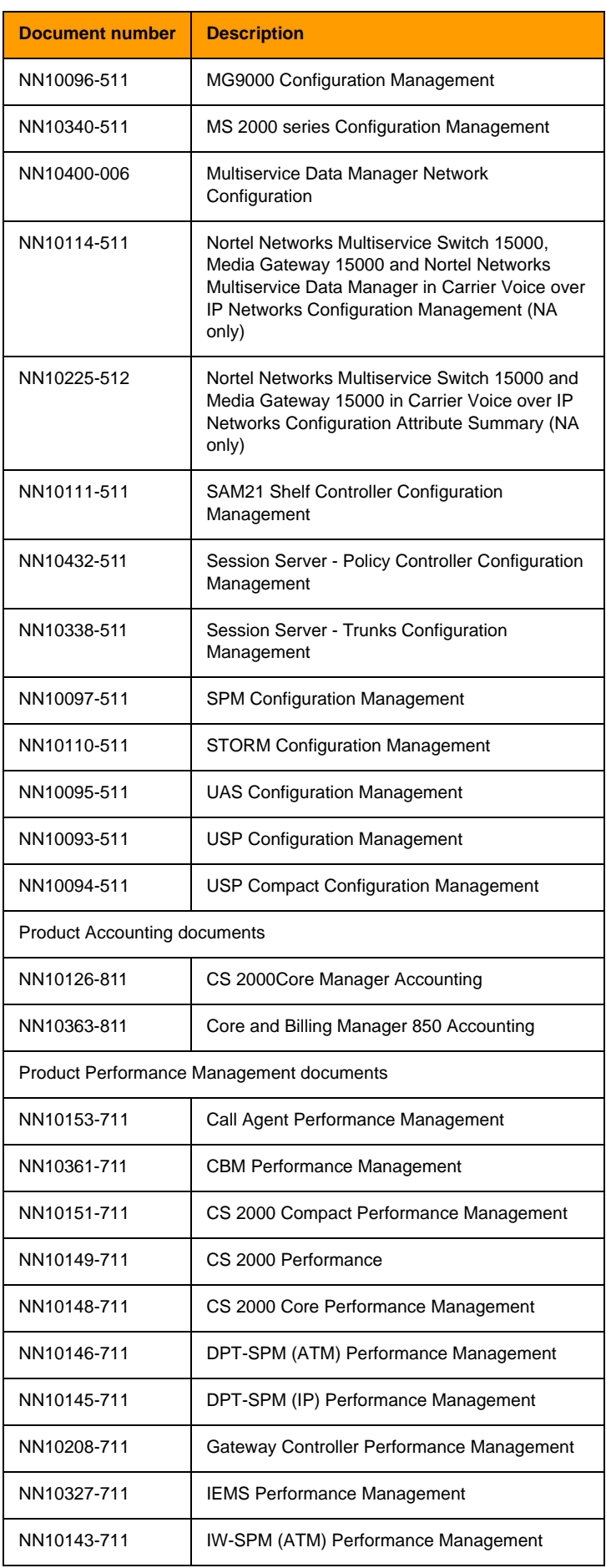

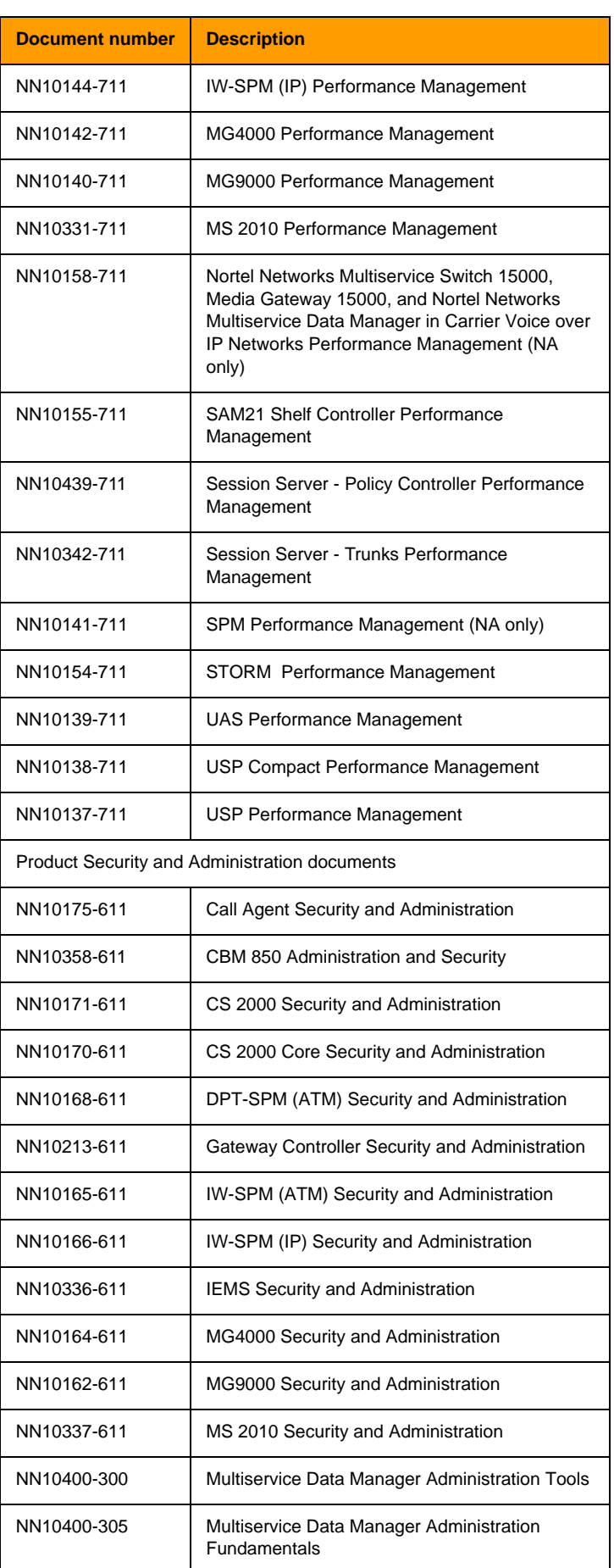
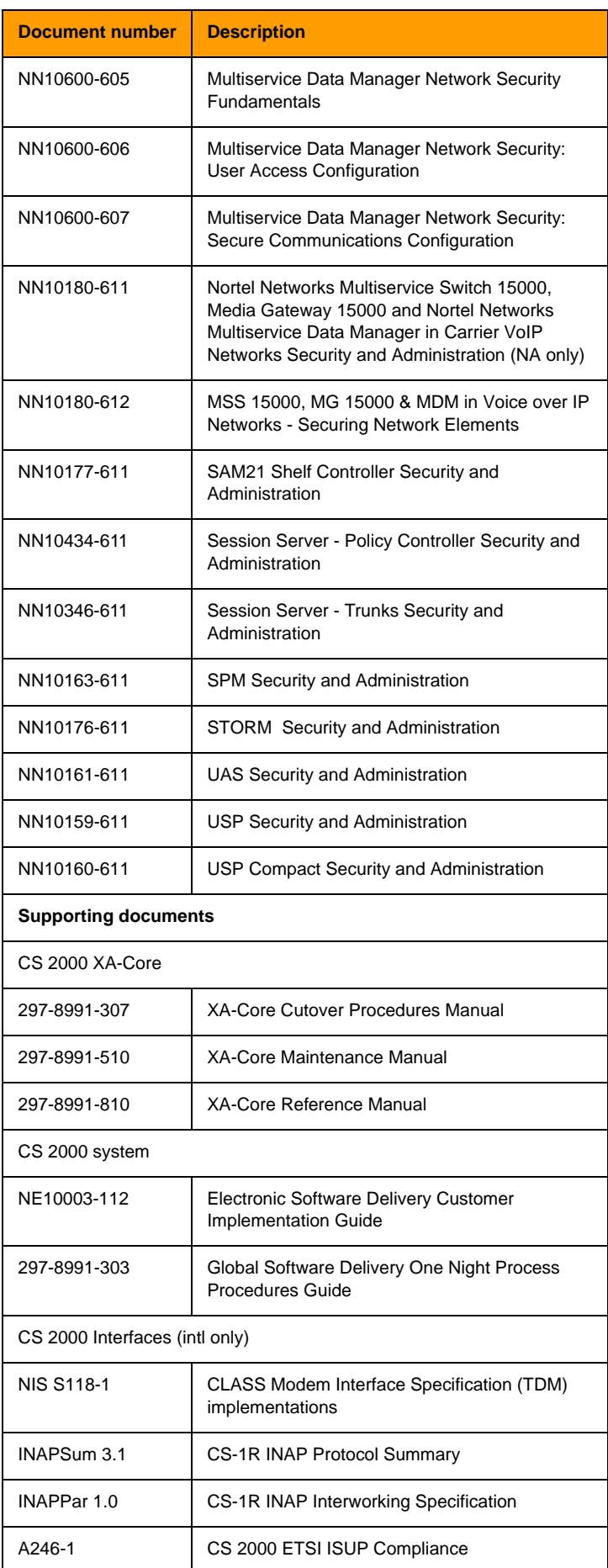

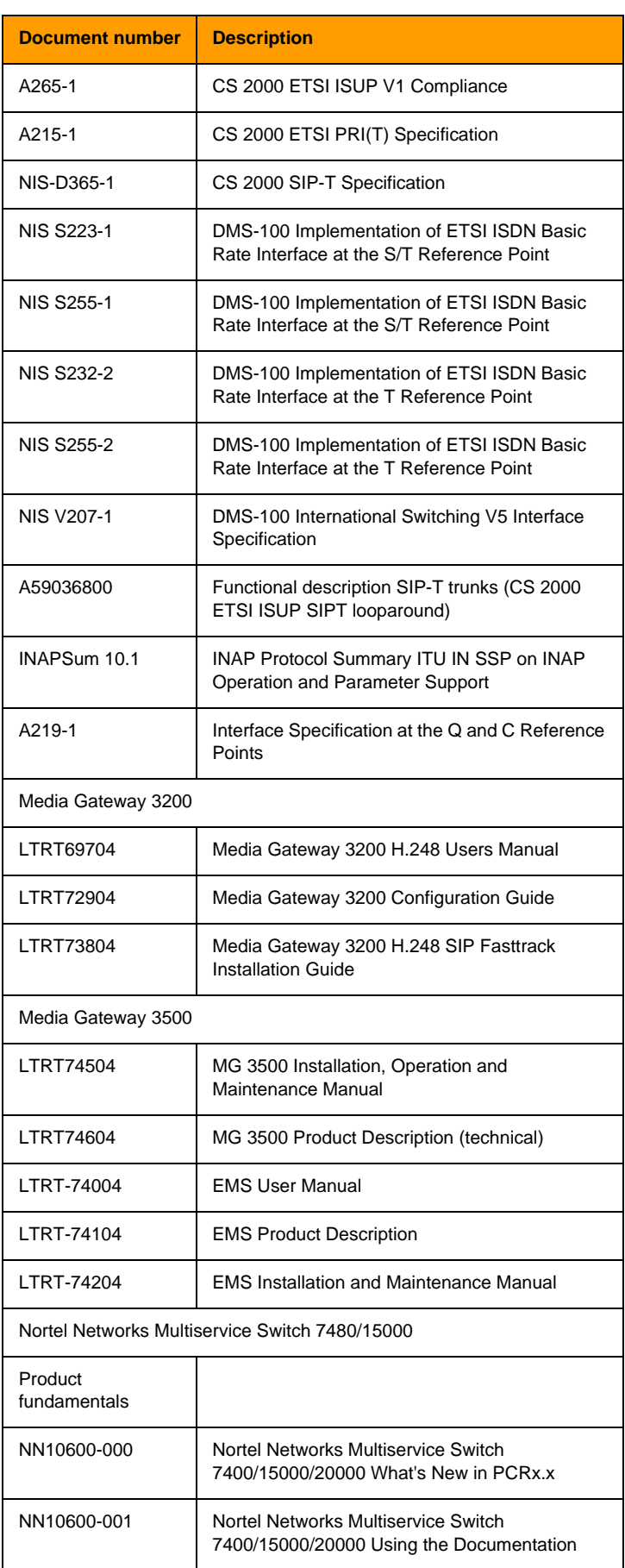

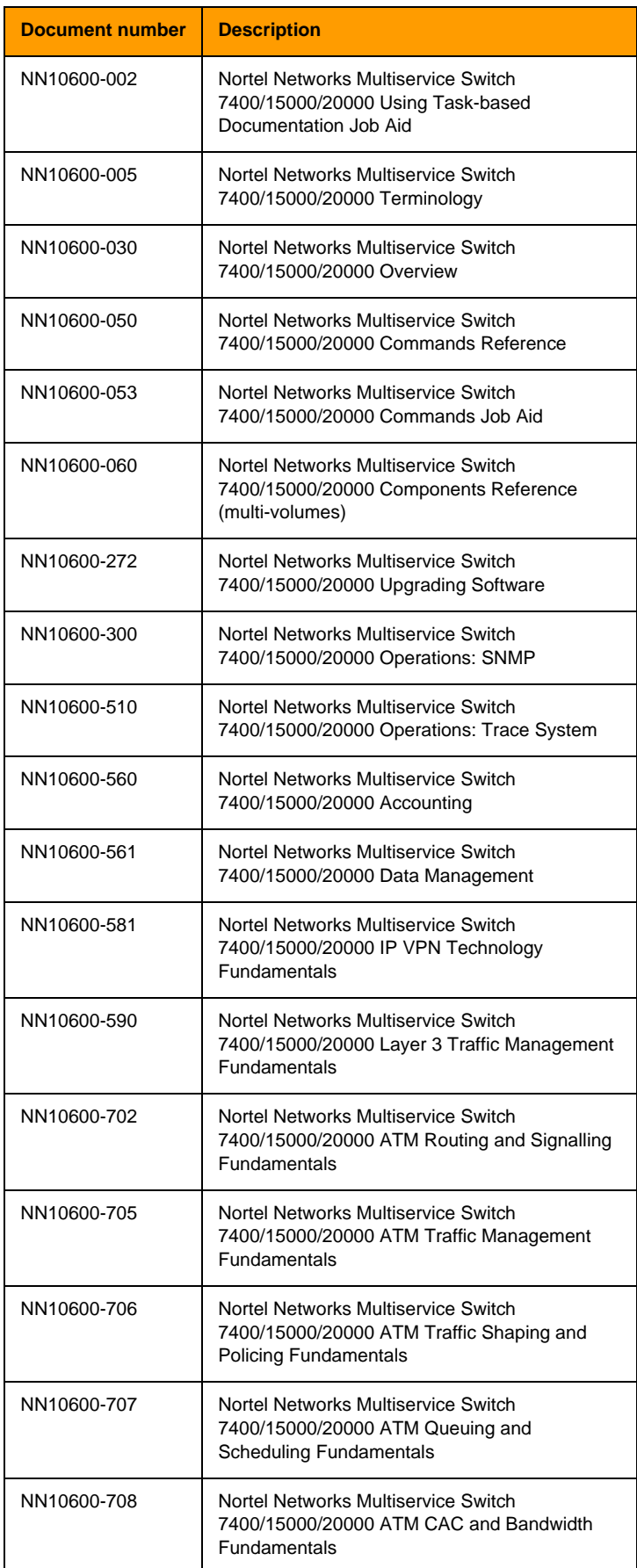

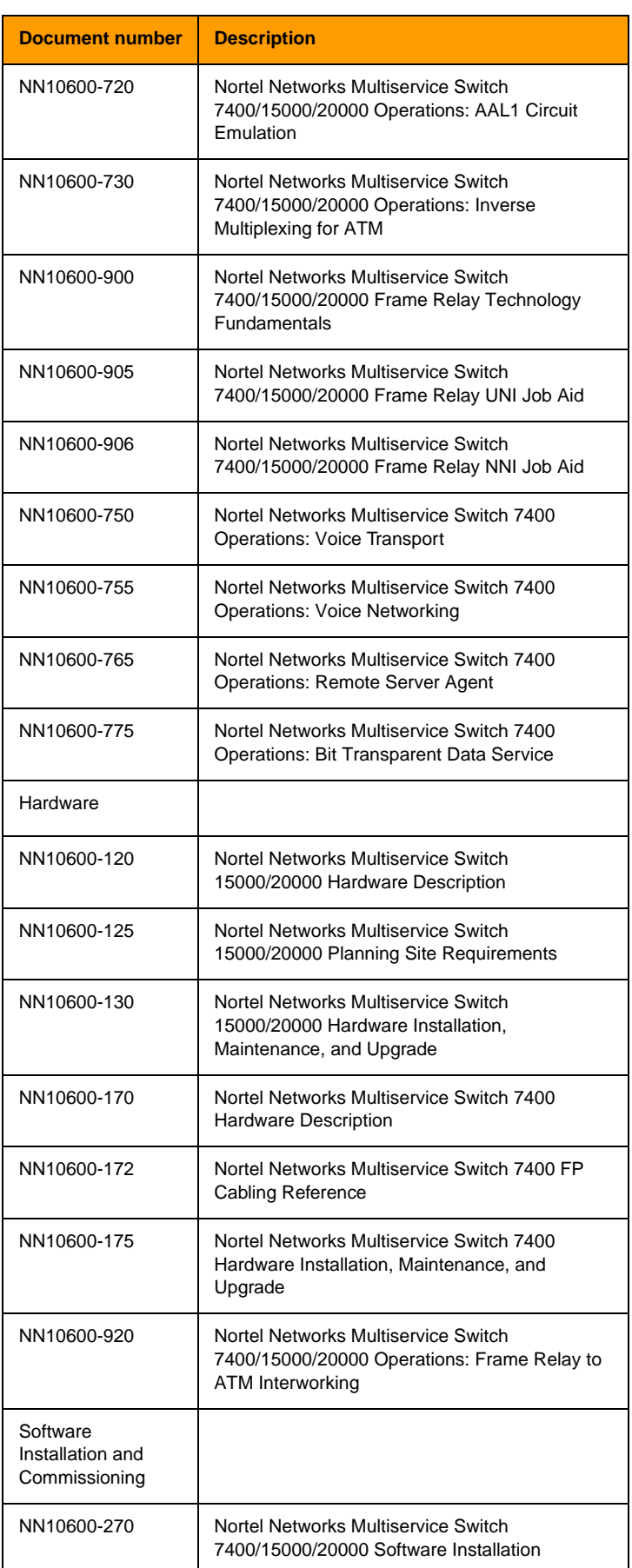

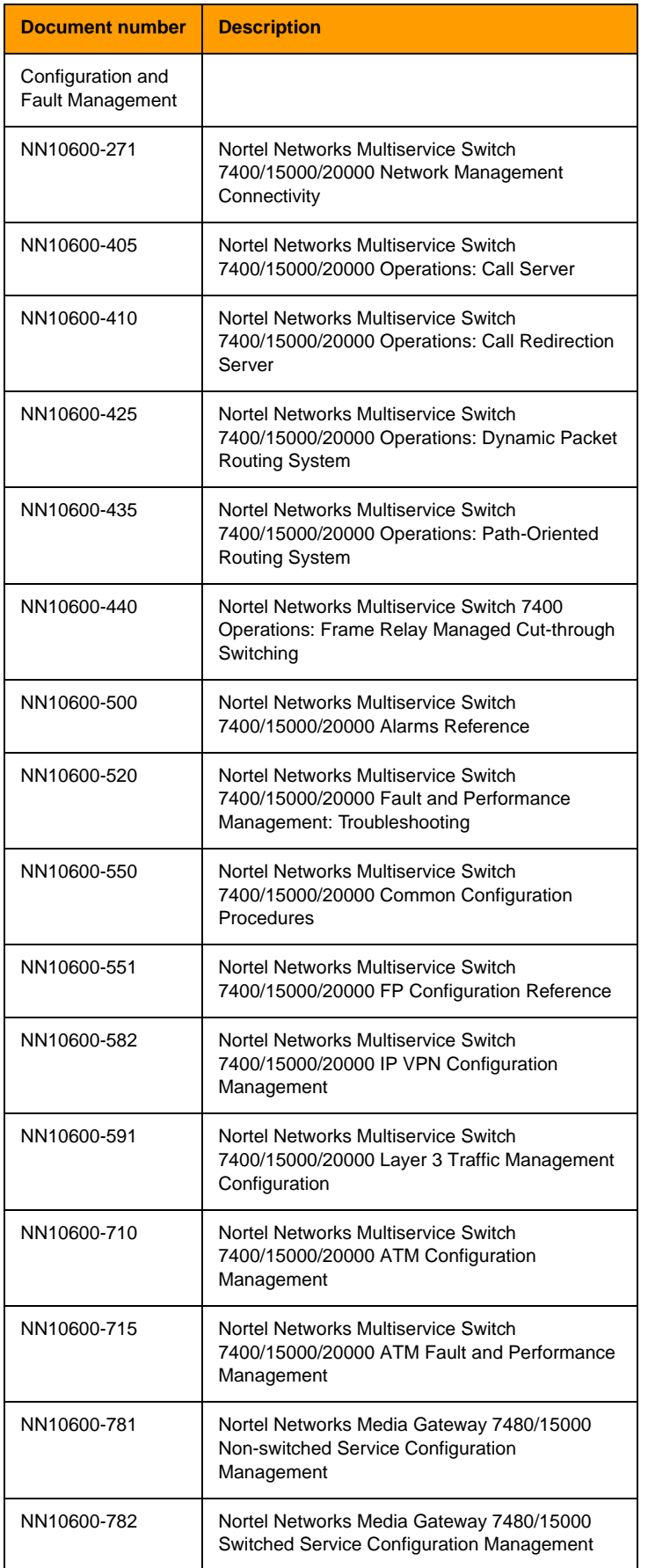

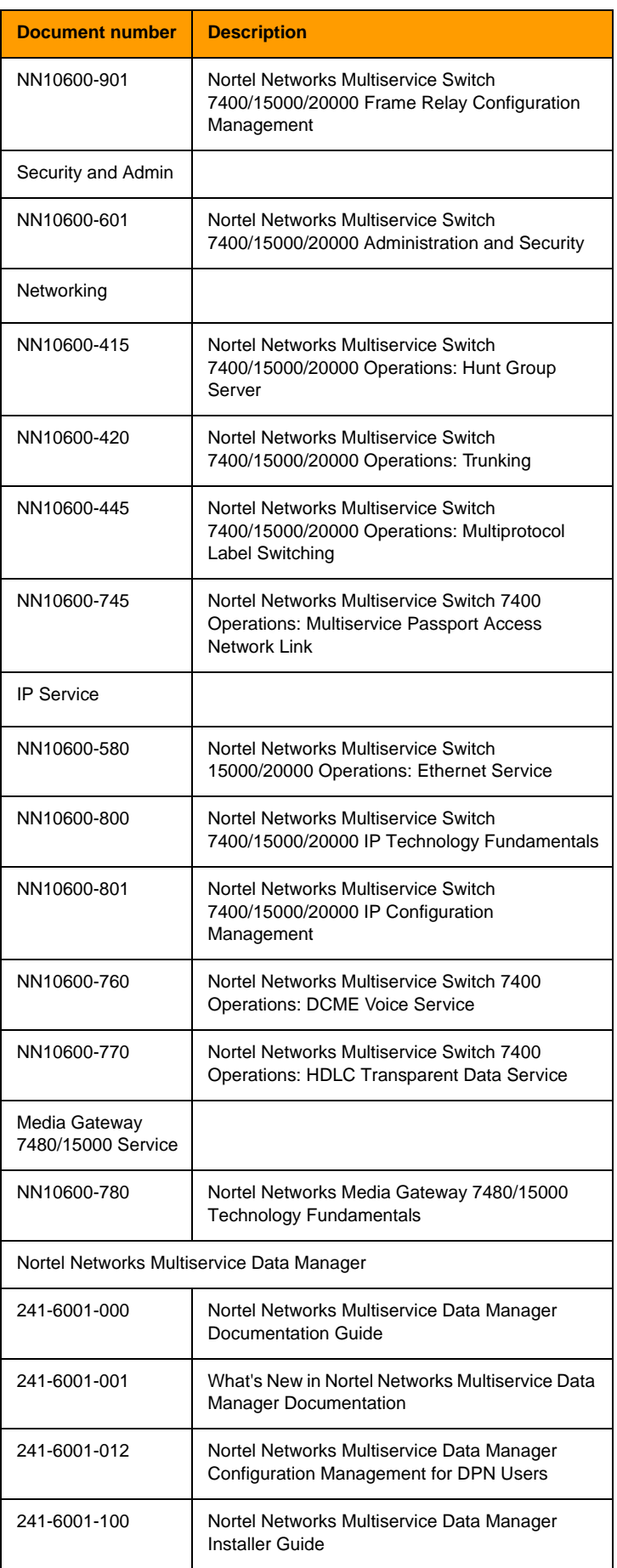

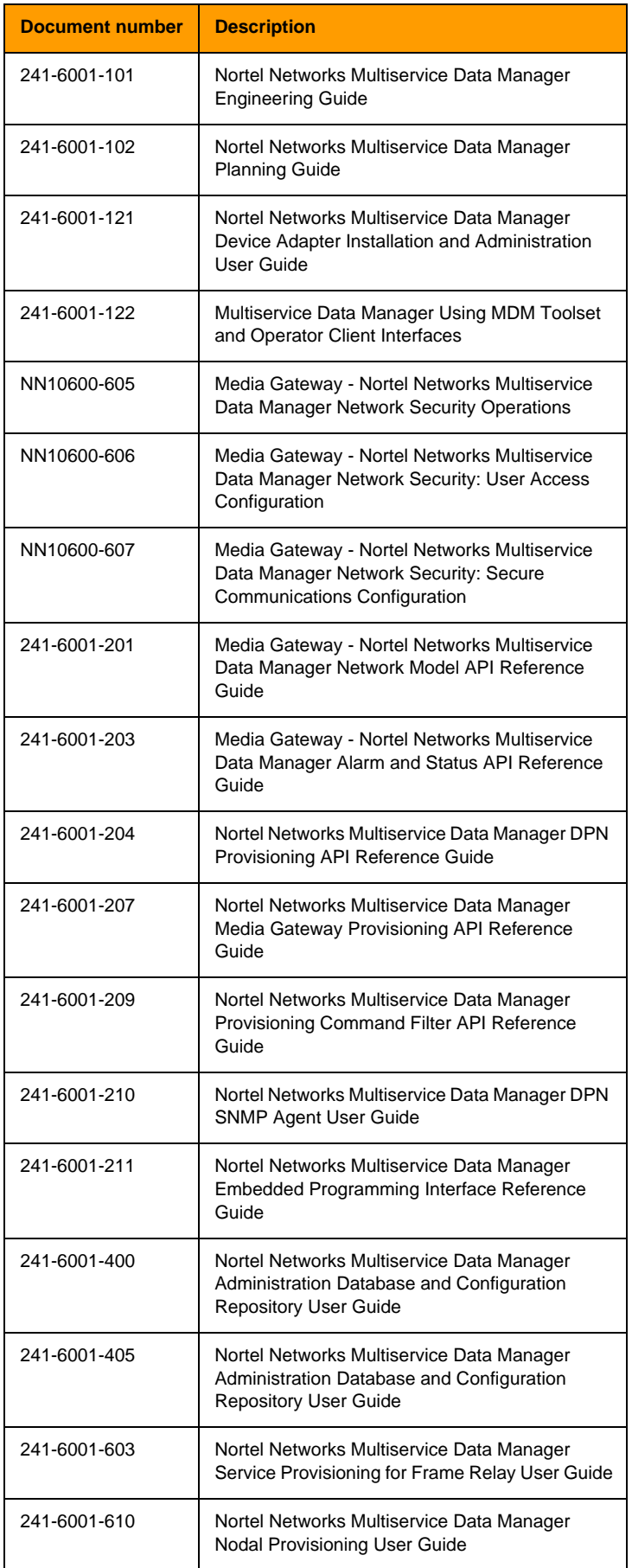

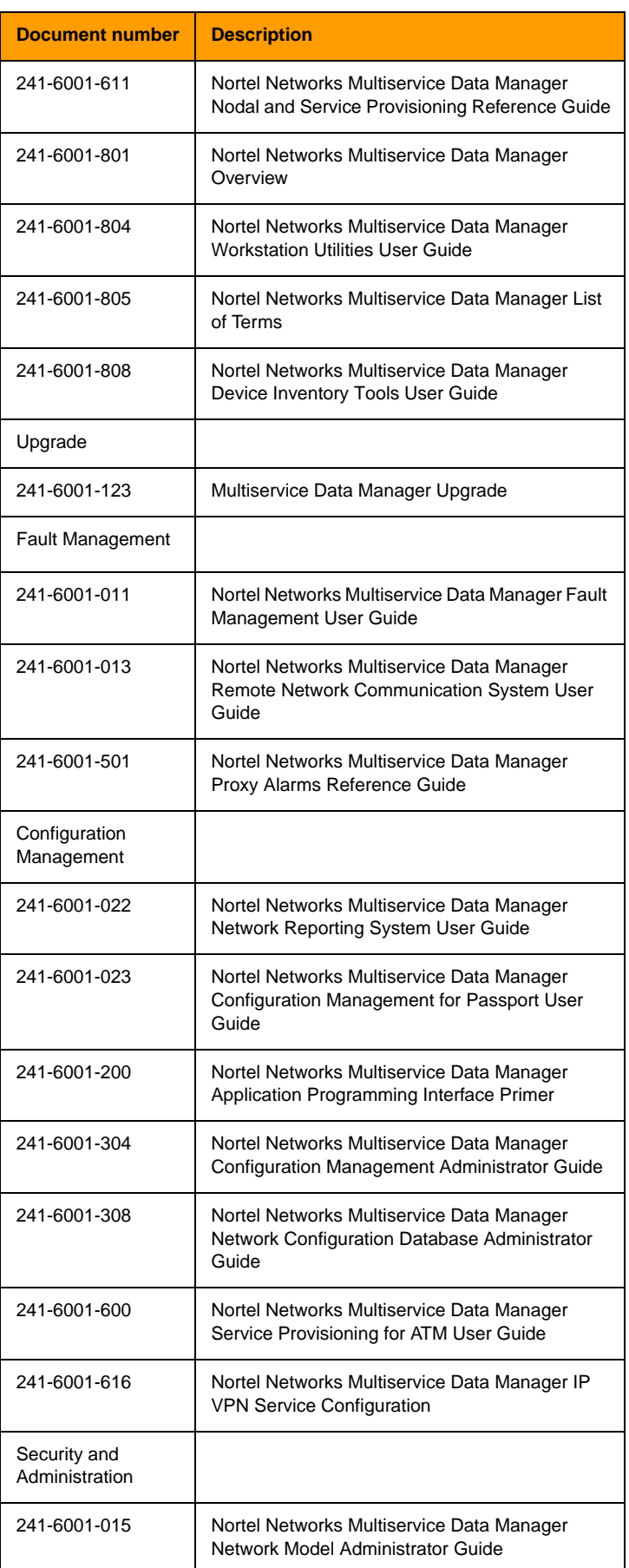

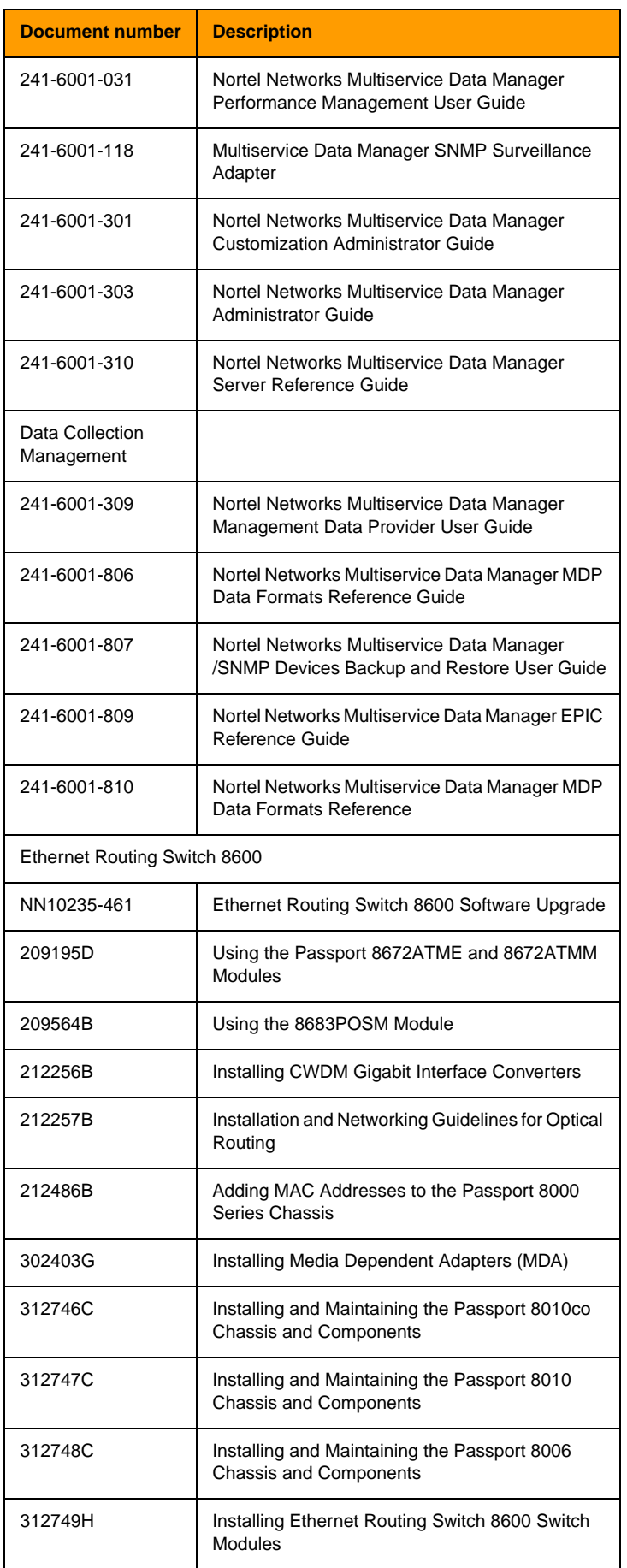

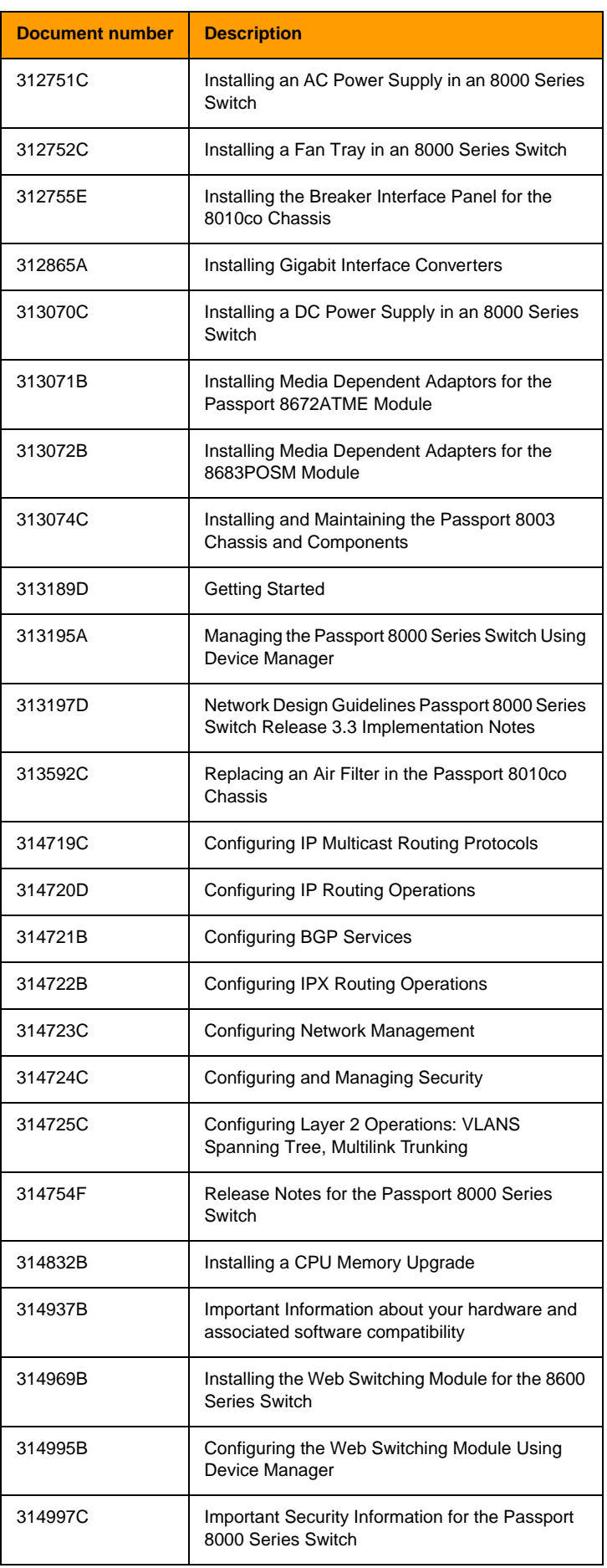

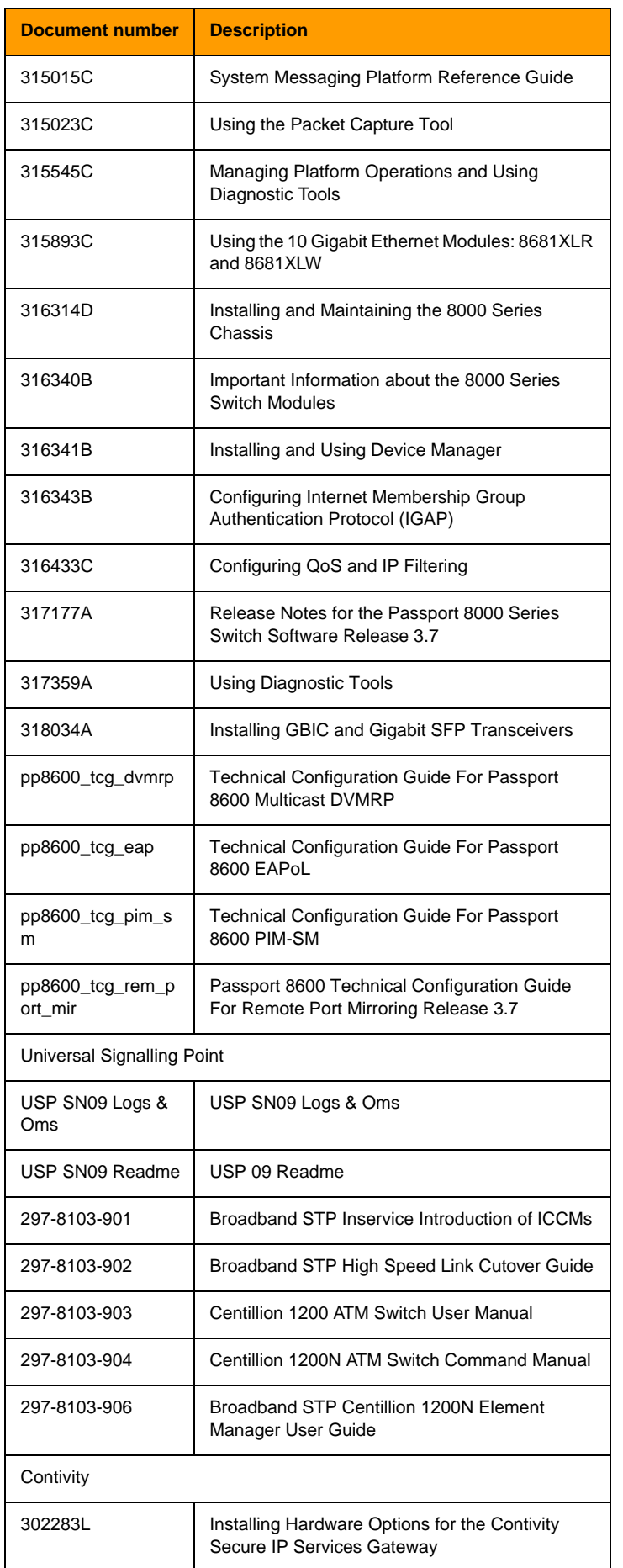

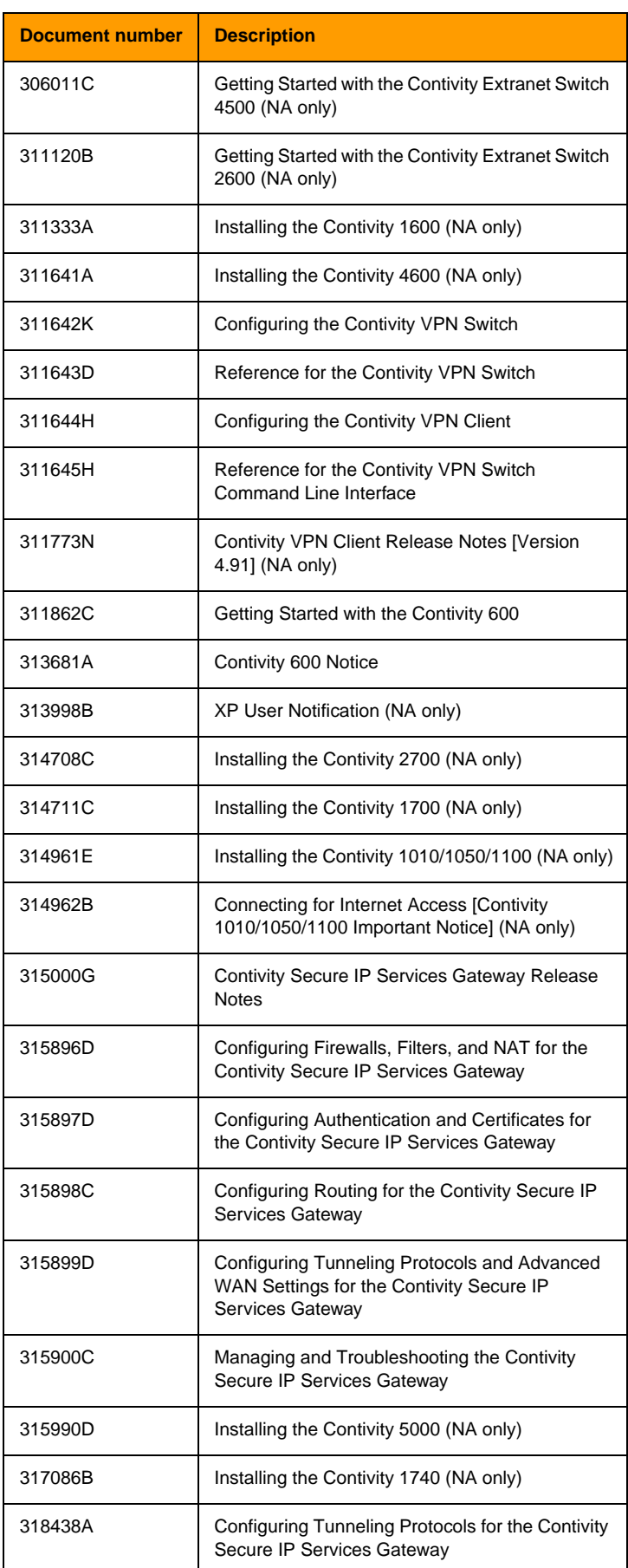

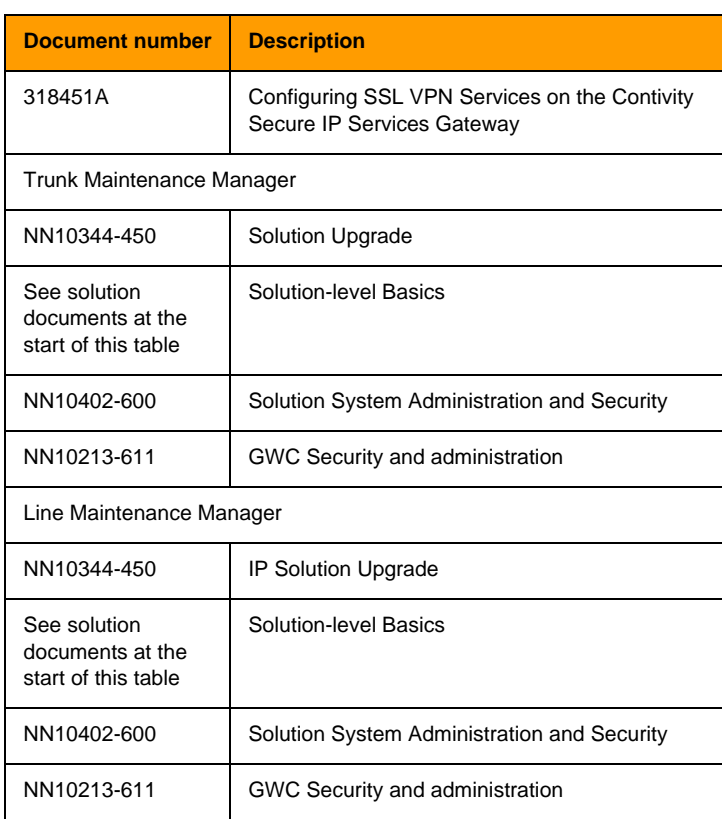

## <span id="page-336-0"></span>**Document numbering**

Nortel Networks documents are numbered according to various numbering schemes. The following sections describe the two numbering schemes used for most documents. Two additional two digit numbers, for example 01.01, after a document number indicates the document's release and issue.

#### <span id="page-336-1"></span>**Traditional numbering scheme**

Traditional Nortel Networks documents are identified by a ten-digit number divided into three blocks, as shown in the figure below, Traditional document number.

#### **Traditional document number**

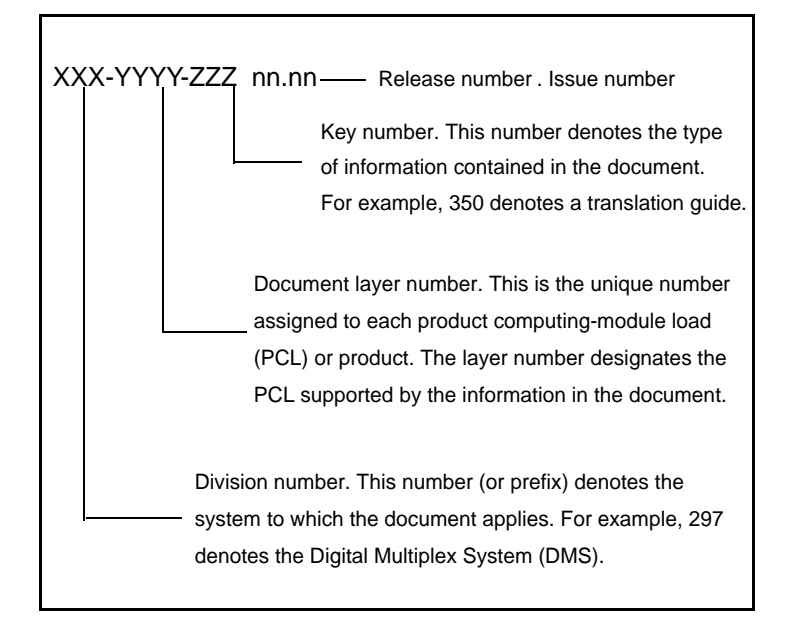

<span id="page-337-0"></span>The table below, Document division numbers, lists the division numbers of the documents that support the International Carrier Voice over IP Networks.

#### **Document division numbers**

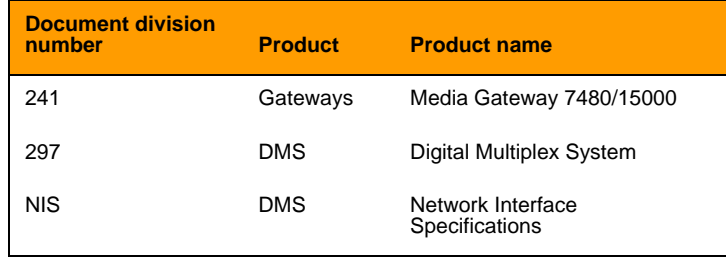

<span id="page-337-2"></span>The table below, Document layer numbers, lists the layer numbers used for the relevant documents.

#### **Document layer numbers**

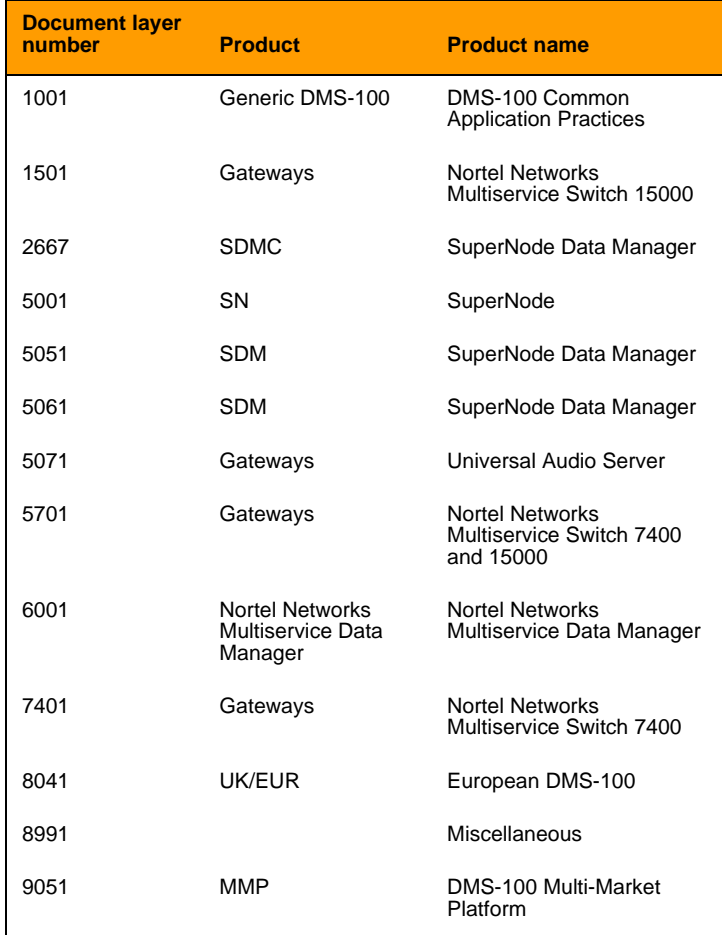

<span id="page-337-1"></span>The table below, Key numbers, lists the main key numbers used for the relevant documents.

#### **Key numbers**

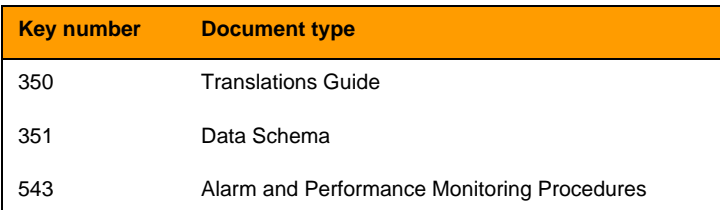

#### **Key numbers**

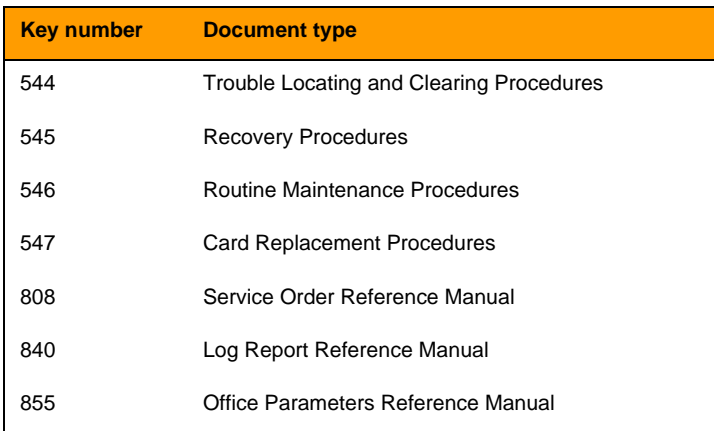

#### <span id="page-338-1"></span>**FCAPS numbering scheme**

FCAPS documents are identified by the characters 'NN' followed by eight digits, and the release and issue number. The eight digits are divided into two blocks, as shown in the figure below, FCAPS document number.

#### <span id="page-338-0"></span>**FCAPS document number**

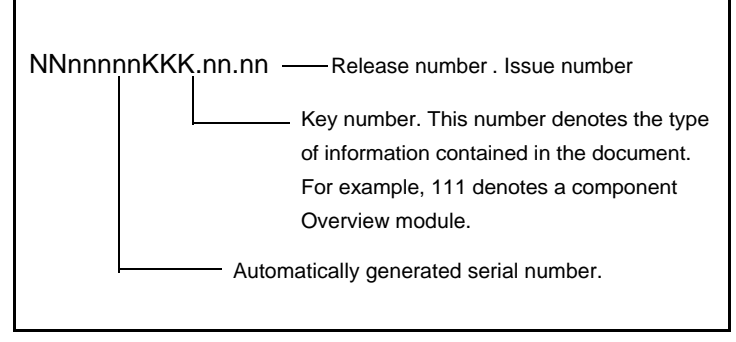

<span id="page-338-3"></span><span id="page-338-2"></span>The table below, Key numbers for solution-level documents, lists the main key numbers used for the relevant solution-level documents.

#### **Key numbers for solution-level documents**

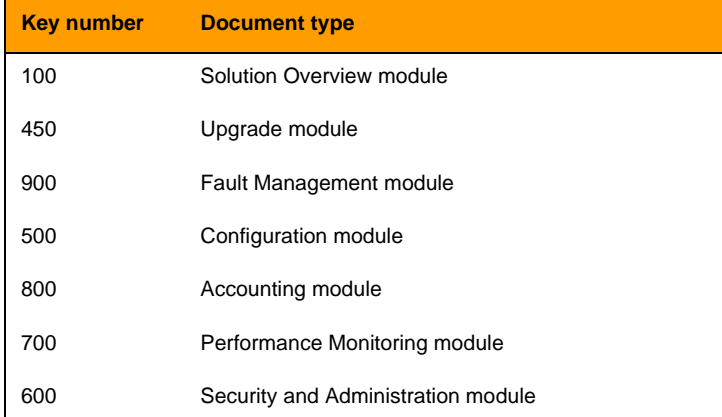

The table below, Key numbers for component documents, lists the main key numbers used for the relevant component documents.

#### **Key numbers for component documents**

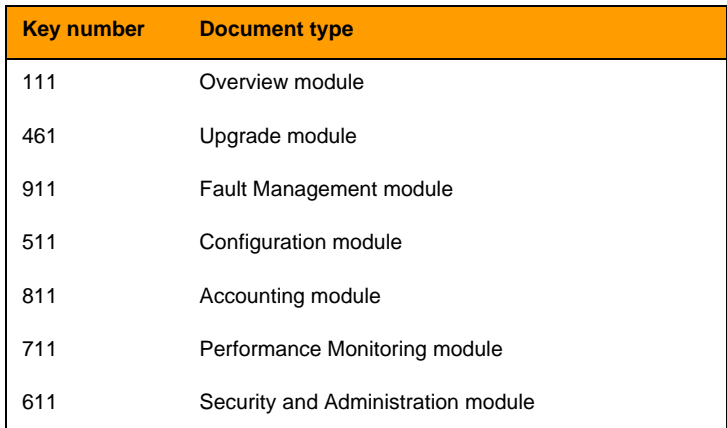

# **Release affecting documentation**

<span id="page-339-5"></span>If a document appears in the current release documentation suite with an earlier release nomenclature, or entitled (I)SN\*\* and up, it is to be assumed that although the content of this document has not changed, it is still applicable to the current release.

## **Training**

<span id="page-339-6"></span>Each Carrier Voice over IP network provides a training curriculum that is specific to the solution. All course descriptions, prerequisites, schedules and locations can be viewed at http://www.nortelnetworks.com/td

For the most recent curriculum information, please contact your Nortel Networks Training and Documentation representative. For enrollment assistance, please contact Training registration at 1-800-4-NORTEL (1-800-466-7835), express routing code #280.

## **Product Support**

<span id="page-339-0"></span>Nortel Networks provides product support using standard Customer Service Center (CSC) and Global Product Support (GPS) policies and procedures.

<span id="page-339-4"></span><span id="page-339-3"></span><span id="page-339-2"></span><span id="page-339-1"></span>*Note:* If you need help, follow your own escalation procedures first as appropriate to your company.

If you need to reach Nortel Networks directly, contact the 1-800-4-NORTEL number, when you hear the recording, input the express routing code for the appropriate support group.

Carrier Voice over IP specific routing codes are as follows:

- Voice over IP=844#
- MDM=186#
- Nortel Networks Multiservice Switch 15K=555#

# **Abbreviations and acronyms**

 $\mathsf{r}$ 

The following table lists common abbreviations used in Carrier Voice over IP Networks.

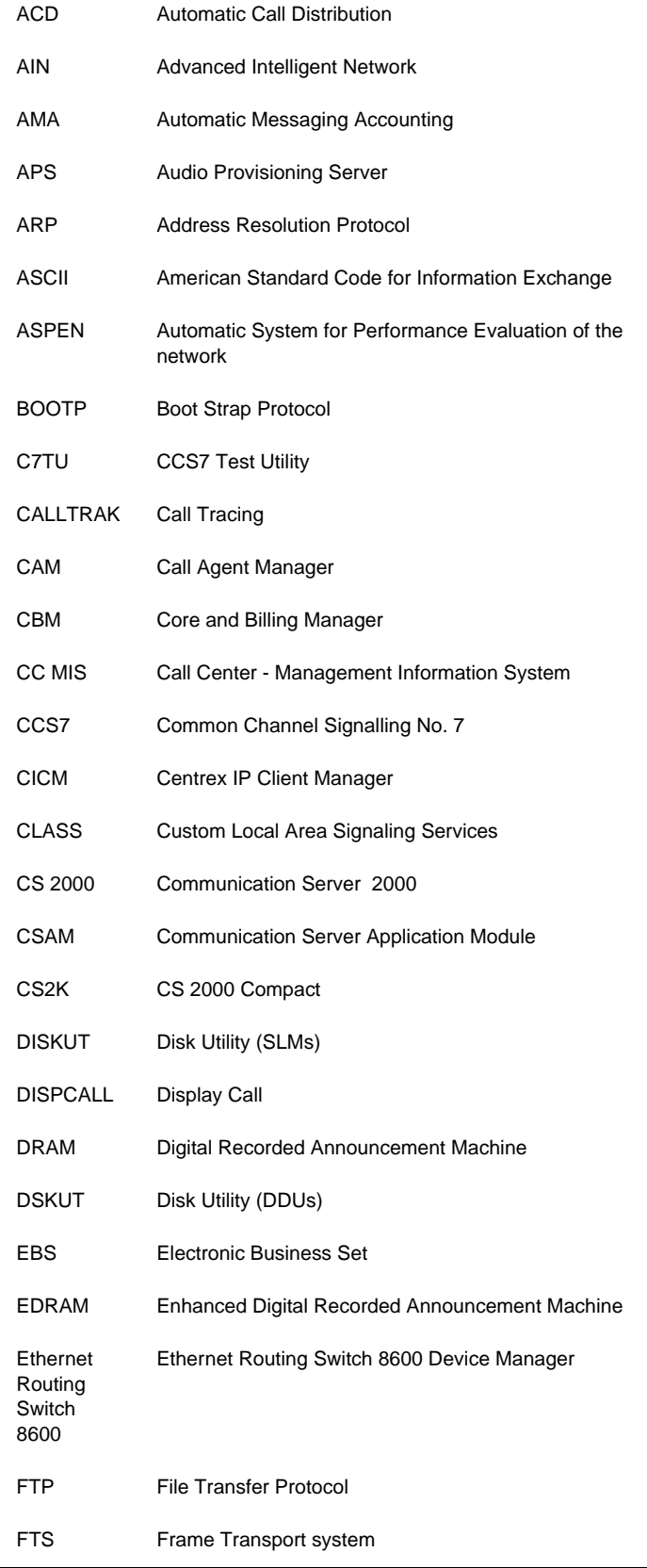

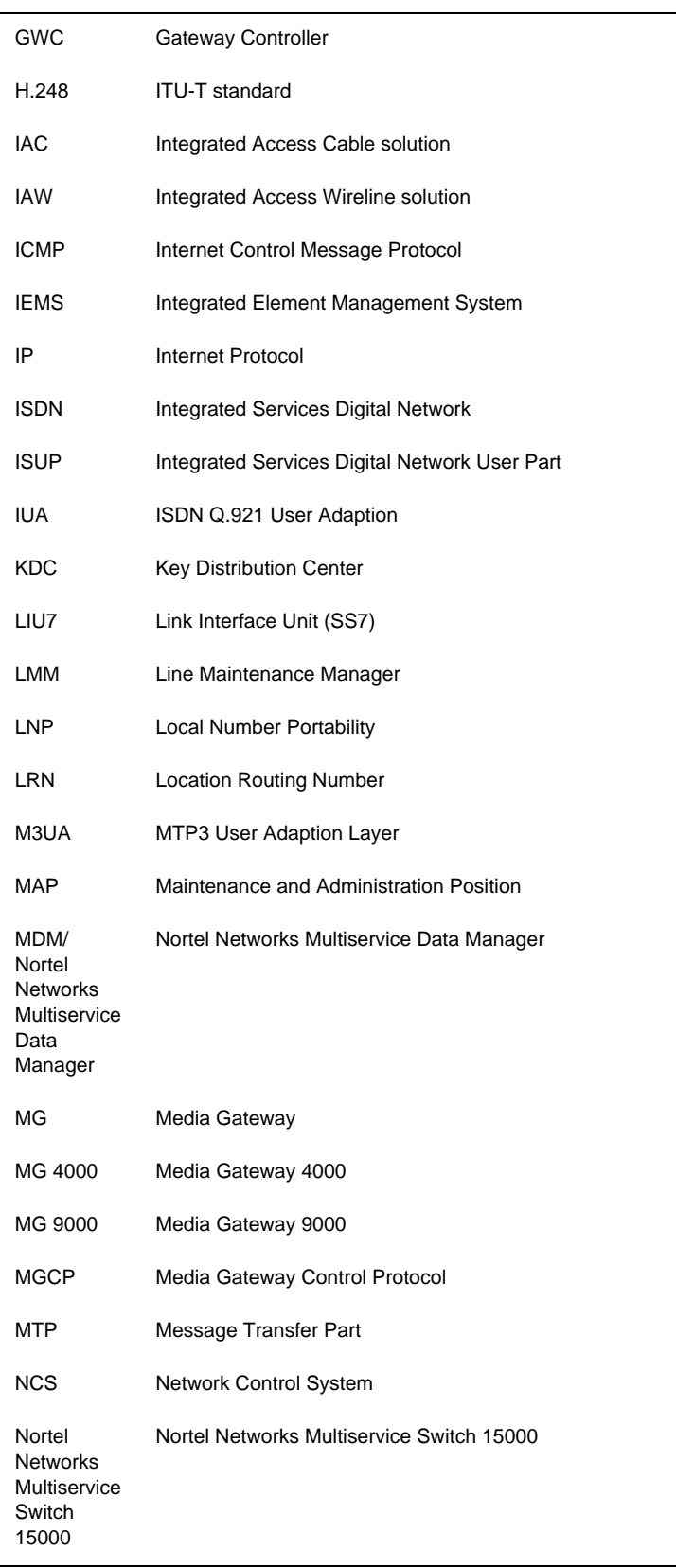

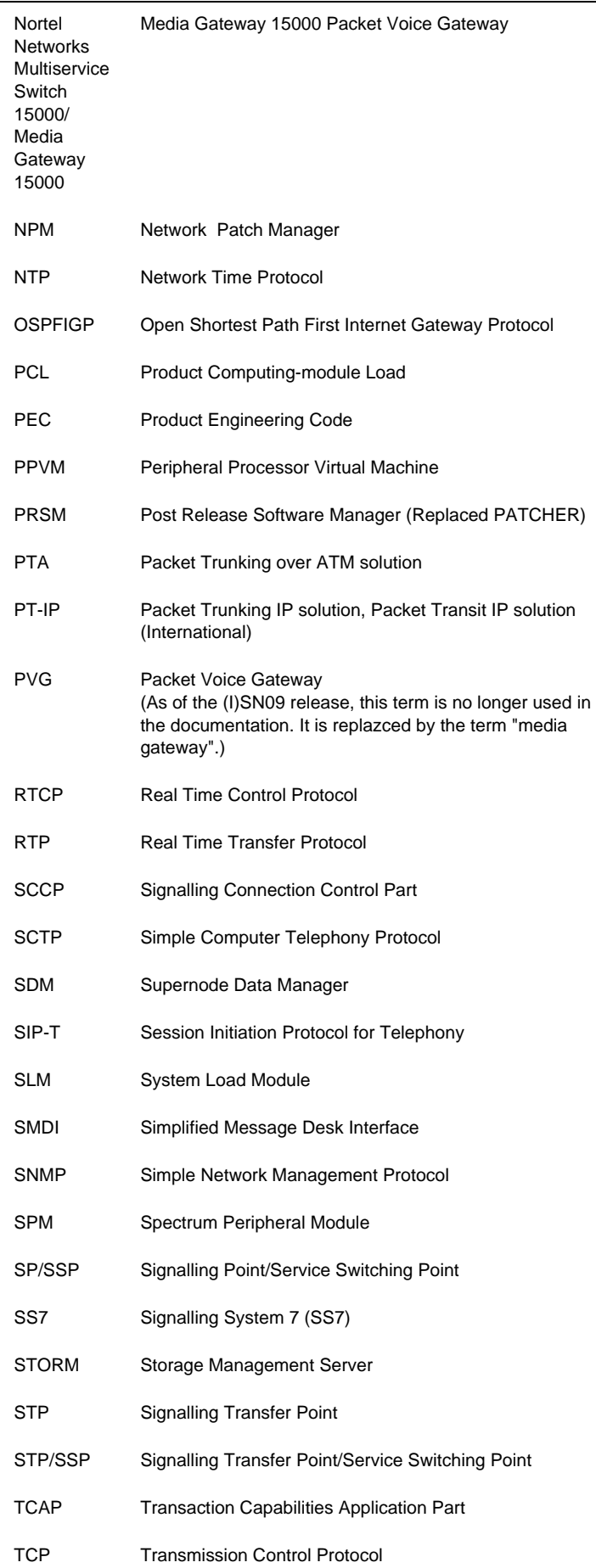

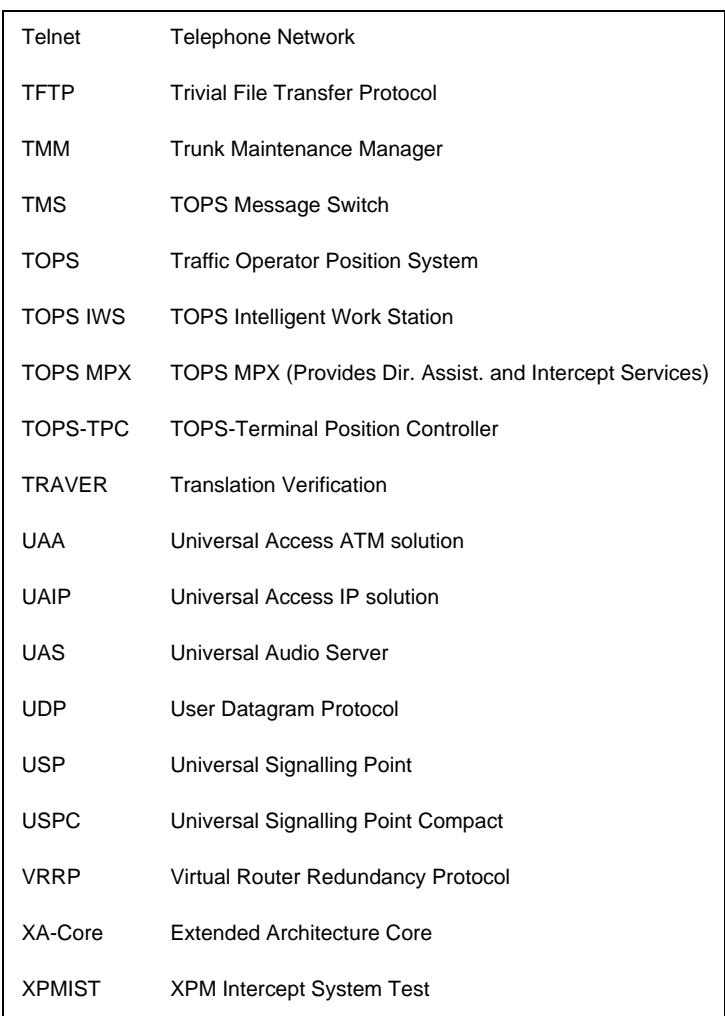

# **Index**

#### **Numerics**

100Base-T cable replacement [180](#page-182-0) 6X21 AD line card DIP switch settings [221](#page-223-0) 6X50 DS1 card DIP switch settings [222](#page-224-0) 6X85 DS1 card DIP switch settings [222](#page-224-1)

#### **A**

AC command (CI level) [247](#page-248-0) ACCSVER command [264](#page-265-0) ACD commands [243](#page-244-0) ACD MIS quick reference [243](#page-244-1) ACDDEBUG [226](#page-228-0) ACDDEBUG command [243](#page-244-2) ACDQSTAT command [243](#page-244-3) ACDRTD real time display command [243](#page-244-4) ACDSHOW commands [243](#page-244-5) AFT command [117](#page-118-0) AIN quick reference [246](#page-247-0) AINTRACE command [247](#page-248-1) ANSI ISUP payload [14,](#page-15-0) [33](#page-34-0) Apache Web server restart [184](#page-186-0) Application Svcs in-service [183](#page-185-0) APS [86](#page-87-0) login problems [190](#page-192-0) ATM backbone failures [212](#page-214-0) ATM framework call processsing failures [209](#page-211-0) call quality problems [210](#page-212-0) ATM routing problems service degradation [212](#page-214-1) ATM troubleshooting [209](#page-211-1) Attendant console quick reference [247](#page-248-2) Audio Provisioning Server [86](#page-87-1) AUTHTEST command [264](#page-265-1) AUTOPROC command [276](#page-277-0)

#### **B**

Batch Provisioning tool starting [200](#page-202-0) BHCA [14,](#page-15-1) [20,](#page-21-0) [33,](#page-34-1) [35](#page-36-0) billing records searching [206](#page-208-0) Border control point [42](#page-43-0) BRAFS ISDN set configuring [268](#page-269-0) Broadband STP quick reference [253](#page-254-0) Busy Hour Call Attempts [14,](#page-15-2) [20,](#page-21-1) [33,](#page-34-2) [35](#page-36-1)

#### **C**

C7TU Msgcode [236](#page-238-0) Cable multiple system operator [7,](#page-8-0) [26](#page-27-0) call flow IAC solution [9,](#page-10-0) [28](#page-29-0) IAW solution [12,](#page-13-0) [31](#page-32-0)

PT-AAL2 solutio[n 36](#page-37-0) PT-IP solution [34](#page-35-0) call processing IAC [10](#page-11-0) PT-IP [16](#page-17-0) UA-AAL1 [23](#page-24-0) UA-IP [18](#page-19-0) CALLDUMP CI level commands [127](#page-128-0) CALLTRACK [227](#page-229-0) CAM shelf component PECs [254](#page-255-0) Carrier Hosted Services [40](#page-41-0) Carrier Voice over IP Centrex capability [40](#page-41-1) commands [113](#page-114-0) component limits [104](#page-105-0) lines [143](#page-144-0) trunks [143](#page-144-1) CC MIS quick reference [258](#page-259-0) CCS7 quick reference [255](#page-256-0) CCS7 Test Utility (C7TU) [235](#page-237-0) Centrex IP Client Manager [42](#page-43-1) CHS [40](#page-41-2) Circuit Pack Descriptions [289](#page-290-0) CLASS quick reference [261](#page-262-0) CM hostname new or changed [177](#page-178-0) Common Peripheral Controller Equipment Frame [101](#page-102-0) Communication Server 2000 [11,](#page-12-0) [29](#page-30-0) hardware [44](#page-45-0) CompuCall hardware diagram [263](#page-264-0) CompuCall quick reference [262](#page-263-0) CompuCALL references [263](#page-264-1) Configuring a BRAFS ISDN set [268](#page-269-1) Control CAM shelf [88](#page-89-0) Crossover Messaging [283](#page-284-0) CS 2000 [11,](#page-12-1) [29](#page-30-1) check [180](#page-182-1) hardware [44](#page-45-1) CS 2000 CLLI Sun server setting [195](#page-197-0) CS 2000 Compact [62](#page-63-0) CS 2000 compact logs check [180](#page-182-2) CS 2000 Compact SAM21 shelf [62](#page-63-1) CS 2000 Core Manager pinging [182](#page-184-0) CS 2000 Data Integrity Audit [189](#page-191-0) CS 2000 GWC [41](#page-42-0) CS 2000 Management Tools failure to perform maintenance actions [176](#page-177-0) problems [173](#page-174-0) CS 2000 Management Tools GUI failure to lunch [176](#page-177-1) CS 2000 SAM21 manager failure to launch [176](#page-177-2) CS2000 based office Dead Office Recovery [219](#page-221-0) CS2000 Compact based office Dead Office Recovery [219](#page-221-1) CSC [338](#page-339-0) Customer Service Center [338](#page-339-1)

#### **D**

DDMS proxy starting [198](#page-200-0) status [184](#page-186-1) stopping [198](#page-200-1) Dead Office Recovery [217](#page-219-0) CS2000 based office [219](#page-221-2) CS2000 Compact based office [219](#page-221-1) XA-Core based office [218](#page-220-0) Digital Multiplex System capability [40](#page-41-3) DIP switch settings 6X21 AD line card [221](#page-223-1) 6X50 card [222](#page-224-2) 6X85 DS1 card [222](#page-224-1) DISPCALL commands [127](#page-128-1) display (d) command [242](#page-243-0) DLOG commands [127](#page-128-2) DMS MAPCI level commands [128](#page-129-0) menu commands [117](#page-118-1) nonmenu commands [117](#page-118-2) DMS 250/500 quick reference [263](#page-264-2) DMS maintenance application (DMA) that is IsTb failure to RTS [175](#page-176-0) DMS Scheduler (DMSSCHED) commands [134](#page-135-0) DMS troubleshooting [220](#page-222-0) DMSMON commands [128](#page-129-1) document division numbers [336](#page-337-0) key numbers [336](#page-337-1) layer numbers [336](#page-337-2) document naming [315](#page-316-0) document numbering [315,](#page-316-1) [335](#page-336-0) traditional scheme [335](#page-336-1) DPT SPM [67](#page-68-0) shelf [67](#page-68-1) DRAMREC utility commands [131](#page-132-0) DS0 trunks CFL [166](#page-167-0) lock out state (LO) [167](#page-168-0) permanent manual busy [166](#page-167-1) Remote Manual Busy (RMB) [167](#page-168-1) system busy [166](#page-167-2) DS1 carriers carrier fail loss problem [164](#page-165-0) intermittent CFL [165](#page-166-0) DSP Island (DSPI) Resource Provisioning [282](#page-283-0) Dynamic Packet Trunking Spectrum Peripheral Module [67](#page-68-2)

### **E**

event details viewing [201](#page-203-0) Evergreen solution [14,](#page-15-3) [20,](#page-21-2) [33,](#page-34-3) [35](#page-36-2) Expanded Carrier Module shelf [103](#page-104-0)

#### **F**

failure to launch CS 2000 Management Tools GUI [176](#page-177-3) CS 2000 SAM21 manager [176](#page-177-4) Network Patch Manager [176](#page-177-5) failure to start SESM server application [177](#page-179-0) FCAPS document number [337](#page-338-0)

numbering schem[e 337](#page-338-1) Fiberized LIS [51](#page-52-0) FLEXTAB command [132](#page-133-0) FLIS [51](#page-52-1) FLPP [51](#page-52-2)

#### **G**

Gateway Controller [55](#page-56-0) Global Product Support [338](#page-339-2) GPS [338](#page-339-3) Greenfield solution [14,](#page-15-4) [20,](#page-21-3) [33,](#page-34-4) [35](#page-36-3) GWC [55](#page-56-1) alarms [172](#page-173-0) failed attempt to add and provision [173](#page-174-1) fails to boot [170](#page-171-0) fails to return to service (RTS) [170](#page-171-1) failure to add or delete [173](#page-174-2) peripheral module log reports [172](#page-173-1) poor call completion rate [170](#page-171-2) troubleshooting [170](#page-171-3) GWC card not booting [181](#page-183-0) GWC endpoint failure to add [179](#page-181-0) GWC image failed attempt to create [172](#page-173-2) GWC node connection failure [174](#page-175-0) view media proxy provisioning data [182](#page-184-1) GWC platform alarms retrieve [180](#page-182-3) GWC service alarms [188](#page-191-1) GWC syslog logs correlate [182](#page-184-2) retrieve [182](#page-184-3)

#### **H**

help (h) command [241](#page-242-0) HFC infrastructure [7,](#page-8-1) [26](#page-27-1) Hybrid Fiber Coax Cable System infrastructure [7,](#page-8-2) [26](#page-27-2)

#### **I** IAC

call processing [10](#page-11-1) IAC solution [7,](#page-8-3) [26](#page-27-3) call flow [9,](#page-10-1) [28](#page-29-1) IAW solution [11,](#page-12-2) [29](#page-30-2) call flow [12,](#page-13-1) [31](#page-32-1) IDSN BRI troubleshooting [232](#page-234-0) IEMS [107](#page-108-0) clearing an alarm [204](#page-206-0) components [108](#page-109-0) GUI [108](#page-109-1) IEMS Web Client alarm data [204](#page-206-1) Input Output Module [49](#page-50-0) Integrated Access - Wireline Solution [11,](#page-12-3) [29](#page-30-3) Integrated Access Cable (IAC) solution [7](#page-8-4) Integrated Access Cable solution [26](#page-27-4) [Integrated Element Management System. See IEMS](#page-108-1) interfaces [41](#page-42-1) International solutions [26](#page-27-5) Internet Protocol packet network [11](#page-12-4) IOC/IOM DSKUT nonmenu commands [133](#page-134-0)

IOM [49](#page-50-1) IP packet network [11](#page-12-5) IP solutions [7](#page-8-5) ISDN Q931 procedures traces on BRI [233](#page-235-0) traces on PRI [233](#page-235-1) ISDN query commands [267](#page-268-0) ISDN quick references [267](#page-268-1) ISM shelf [49,](#page-50-2) [94](#page-95-0) ISM NTFX44 ILTA test trunk [223](#page-225-0) ISUP MSG Codes [236](#page-238-1) IW-SPM ATM shelf [68](#page-69-0) IW-SPM hardware [68](#page-69-1)

#### **L**

LGC [100](#page-101-0) Line Group Controller [100](#page-101-1) Line Trunk [100](#page-101-2) Link Interface Unit [51](#page-52-3) LIS shelf [51](#page-52-4) list (l) command [241](#page-242-1)  $LIU$  [51](#page-52-5) LOADMGMT III commands [244](#page-245-0) local Exchange Carrier service providers [22](#page-23-0) Local Number Portability (LNP) quick reference [270](#page-271-0) lock out (LO) state [167](#page-168-2) logical volume increasing size [199](#page-201-0) LOGUTIL info, control, routing, and devices commands [134](#page-135-1) LOGUTIL log browsing commands [133](#page-134-1) LTC [100](#page-101-3)

#### **M**

Maintenance Trunk Module [94,](#page-95-1) [98](#page-99-0) manual busy (MB) state troubleshooting lines [169](#page-170-0) MAPCI to GWC correlating carrier information [185](#page-187-0) correlating line information [186](#page-188-0) Media Gateway 15000/7400 correlating carrier information [185](#page-187-1) Media gateway in the IAC solution failure to delete a line [178](#page-180-0) Media Terminal Adapter (MTA) failure to delete a line [178](#page-180-1) message switch [48](#page-49-0) MG 15000 [42](#page-43-2) MG 4000 [42,](#page-43-3) [70](#page-71-0) OC-3 [shelf](#page-71-1) 70 MG 9000 [42,](#page-43-4) [74](#page-75-0) shelf [74](#page-75-1) MG 9000 Lines Gateway [17,](#page-18-0) [39](#page-40-0) MG 9000 or MTA correlating line information [186](#page-188-1) Mgmnt Network High Speed Carrier [283](#page-284-1) MONMPC CI level commands [279](#page-280-0) Motorola CPX8000 compact PCI system [62](#page-63-2) MS [48](#page-49-1) shelf [48](#page-49-2) MS 2000 Series [41](#page-42-2)

MS 2010 for IP networ[k 83](#page-84-0) MS 2020 for IP network [85](#page-86-0) MSO [7,](#page-8-6) [26](#page-27-6) MSS 15000 [41](#page-42-3) MT command (CI level) [247](#page-248-3) MTM [94,](#page-95-2) [98](#page-99-1) Multiservice 15000 switch [80,](#page-81-0) [81](#page-82-0) Multi-Service Gateway 4000 [70](#page-71-2) Multi-Service Gateway 9000 [74](#page-75-2)

#### **N**

Network Patch Manager failure to launch [176](#page-177-6) node numbers [220](#page-222-1) North America solutions [7](#page-8-5) NPM disabling alarms [200](#page-202-1) enabling alarms [200](#page-202-2) NT2X90 IC/OG test trunk [223](#page-225-1)

#### **O**

OM commands [135](#page-136-0) opt/directory occupancy [184](#page-186-2) OSS application in-srvice [183](#page-185-1) OSS Comms Svcs application in-service [183](#page-185-2) **OSSGate** session fails to launch from a PC [173](#page-174-3)

**P** Packet [35](#page-36-4) Packet transit ATM solution [35](#page-36-4) Packet Trunking ATM [19](#page-20-0) Packet Trunking over IP solution [14,](#page-15-5) [33](#page-34-5) Passport 15000 [80,](#page-81-1) [81](#page-82-1) Passport 8600 chassis [72](#page-73-0) hardware [72](#page-73-1) Passport 8600 Ethernet Port configuration [180](#page-182-4) Passport commands [239](#page-240-0) PBX [40](#page-41-4) Pending Order (PO) subsystem [137](#page-138-0) permanent lock out state (PLO) troubleshooting lines [168](#page-169-0) PM180 logs ISDN BRI troubleshooting [232](#page-234-1) PM189 Logs ISDN BRI troubleshooting [232](#page-234-2) Post Release Software Manager (PRSM) quick references [271](#page-272-0) PREPDATACHNG command [288](#page-289-0) PRI Datafill of Interface IDentifier (IID) [270](#page-271-1) PRI Trunk AMI vs. B8ZS capability datafill [269](#page-270-0) PRI trunks remain in a lockout state [171](#page-172-0) Private Branch Exchange [40](#page-41-5) product support [338](#page-339-4) protocols [41](#page-42-4) PRSM auto processes [275](#page-276-0) PT\_IP solution [33](#page-34-6) PTA [19](#page-20-1) PT-AAL1 solution [19](#page-20-2)

PT-AAL2 solutio[n 20,](#page-21-4) [35](#page-36-5) call flow [36](#page-37-1) PT-IP solution [14](#page-15-6) call flow [34](#page-35-1) PT-SN70 architecture [19](#page-20-3) PT-XA Core architecture [19](#page-20-4)

#### **Q**

QACCT commands [264](#page-265-2) QQ command (CI level) [247](#page-248-4)

#### **R**

RASL command [117](#page-118-3) release documentation [338](#page-339-5) REMLOGIN command [231](#page-233-0) Remote Manual Busy (RMB) DS0 trunks [167](#page-168-3) Ringing quick reference [276](#page-277-1) RSU files missing [272](#page-273-0) RTIF commands [224](#page-226-0)

#### **S**

SAM21 [55](#page-56-2) shelf [55](#page-56-3) SCANF commands [137](#page-138-1) SDNA command input in OSSGate failed attempt [179](#page-181-1) Service Application Module 21 [55](#page-56-4) SESM configuration settings viewing [180](#page-182-5) SESM server application configuration [194](#page-196-0) failure to start [175,](#page-176-1) [177,](#page-179-1) [185](#page-187-2) SHOWAUD command [138](#page-139-0) SLM DISKUT nonmenu commands [138](#page-139-1) SMDI quick references [278](#page-279-0) SMDR Quick Reference [281](#page-282-0) Software Optionality Control (SOC) [138](#page-139-2) solution-level documents [337](#page-338-2) Key numbers [337](#page-338-3) Spectrum Peripheral Module [67](#page-68-3) SPM [67,](#page-68-4) [97](#page-98-0) SPM EXECTAB lineup [285](#page-286-0) SPM loadfile destinations [273](#page-274-0) SPM Patching After Return to Service [274](#page-275-0) SPM PRI Q931 Message Tracing tool (MSGTRAC) [232](#page-234-3) SPM Primary Rate Interface [284](#page-285-0) SPM Quick Reference [282](#page-283-1) SSL certificate changed [177](#page-178-1) Store File (SF) editor commands [139](#page-140-0) Subscriber Carrier Module shelf [102](#page-103-0) Sun Netra 240 server [107](#page-108-2) Sun Netra t1400 server [107](#page-108-0) Supernode loading procedure [224](#page-226-1) Svcs application in-service [183](#page-185-3) Switch Performance Monitoring System (SPMS) commands [139](#page-140-1) system busy (SB) state troubleshooting lines [169](#page-170-1)

#### **T**

Table Audit (TABAUDIT) commands [140](#page-141-0) Table editor commands [140](#page-141-1) TDM components hardware [94](#page-95-3) TDM core hardware [54](#page-55-0) terminal numbers [220](#page-222-2) TERMTRACE setup [231](#page-233-1) test trunk ISM NTFX44 ILTA [223](#page-225-2) NT2X90 IC/OG [223](#page-225-2) TIER II tools [226](#page-228-1) TM [94](#page-95-4) TM8 [99](#page-100-0) Topology GUI resynchronizing alarms [205](#page-207-0) training curriculum [338](#page-339-6) Travel Card Number Test (TCNTEST) command [265](#page-266-0) TRAVER commands [141](#page-142-0) trimodal solution [25](#page-26-0) Trunk Member return to service [180](#page-182-6) Trunk Module [94,](#page-95-5) [99](#page-100-1)

# **U**

UA-AAL1 call processing [23](#page-24-1) UA-AAL1 solution [22](#page-23-1) UA-IP solution [17,](#page-18-1) [39](#page-40-1) UAS [41](#page-42-5) UCDQUERY utility [280](#page-281-0) Universal Access IP solution [17,](#page-18-2) [39](#page-40-2) Universal Audio server 2000 series [83](#page-84-1) Universal Signalling Point hardware [88](#page-89-1) USP [41,](#page-42-6) [88](#page-89-2) USP Compact blade [92](#page-93-0)

#### **V**

VoIP VPN [40](#page-41-6)

### **W**

Wireline Universal Packet Access-AAL1 solution [22](#page-23-2)

#### **X**

XA-Core [44](#page-45-2) shelf [44](#page-45-3) XA-Core based office Dead Office Recovery [218](#page-220-1) XPM Link configuration [225](#page-227-0) XPMIST [228](#page-230-0) attendant console [248](#page-249-0) call processing messages [228](#page-230-1) XPMTRAK [230](#page-232-0)

# **Carrier VoIP Networks**

Quick Reference Guide

Copyright © 2006 Nortel Networks, All Rights Reserved

**NORTEL NETWORKS CONFIDENTIAL:** The information contained in this document is the property of Nortel Networks. Except as specifically authorized in writing by Nortel Networks, the holder of this document shall keep the information contained herein confidential and shall protect same in whole or in part from disclosure and dissemination to third parties and use same for evaluation, operation, and maintenance purposes only. Changes or modifications to the Meridian SL-100 without the express consent of Nortel Networks may void its warranty and void the user's authority to operate the equipment.

Information is subject to change without notice. Nortel Networks reserves the right to make changes in design or components as progress in engineering and manufacturing may warrant.

This equipment has been tested and found to comply with the limits for a Class A digital device pursuant to Part 15 of the FCC Rules, and the radio interference regulations of the Canadian Department of Communications. These limits are designed to provide reasonable protection against harmful interference when the equipment is operated in a commercial environment. This equipment generates, uses, and can radiate radio frequency energy and, if not installed and used in accordance with the instruction manual, may cause harmful interference to radio communications. Operation of this equipment in a residential area is likely to cause harmful interference in which case the user will be required to correct the interference at the user's own expense. Allowing this equipment to be operated in such a manner as to not provide for proper answer supervision is a violation of Part 68 of the FCC Rules, Docket No. 89- 114, 55FR46066.

If you have questions or comments about this document, you can use the inquiry-and-feedback form at the following URL: www.nortel.com/documentfeedback

\*Nortel Networks, the Nortel Networks logo, the Globemark, Unified Networks, DMS, MAP, Meridian, MSL, Nortel, Northern Telecom, NT, SL-100, and SuperNode are trademarks of Nortel Networks.

Publication number: NN10262-001 Product release: (I)SN09 Document release: Standard 04.02 Date: January 2006 Information in this release originated in the UK, Canada and the USA

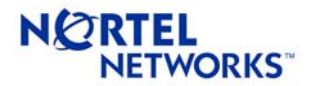